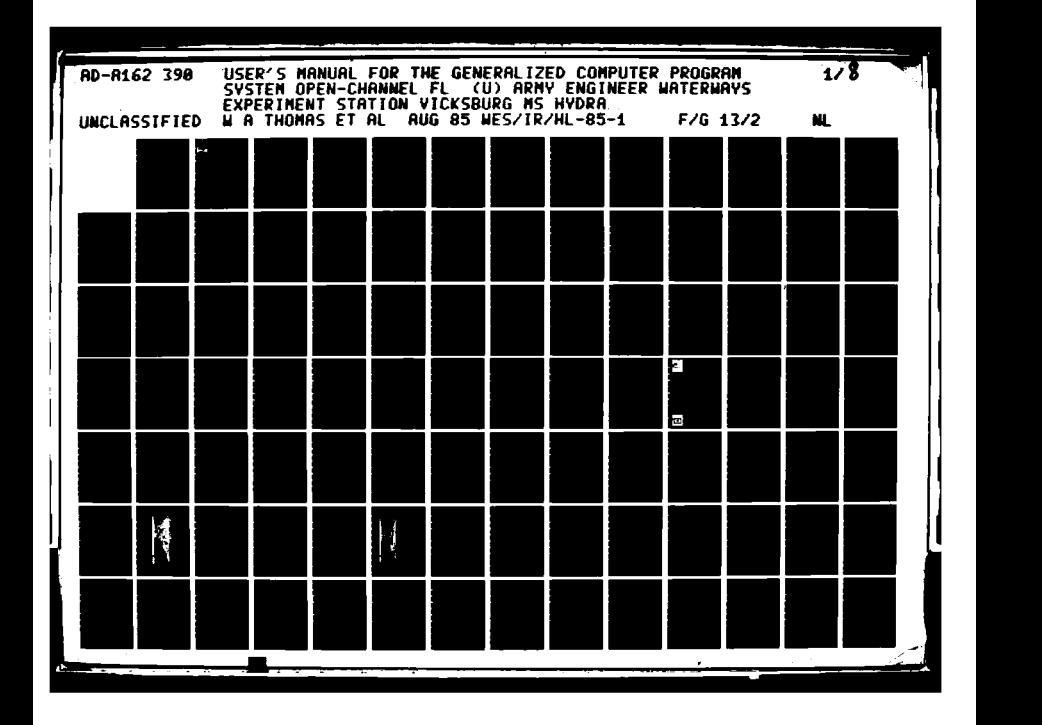

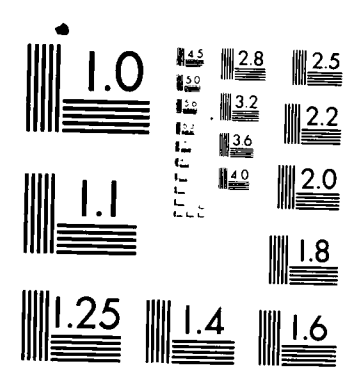

MICROCOPY RESOLUTION TEST CHART NATIONAL BUREAU OF STANDARDS-1963-A

**CONSTRUCT** 

 $\sum_{i=1}^{n}$ 

177. 不是 "一

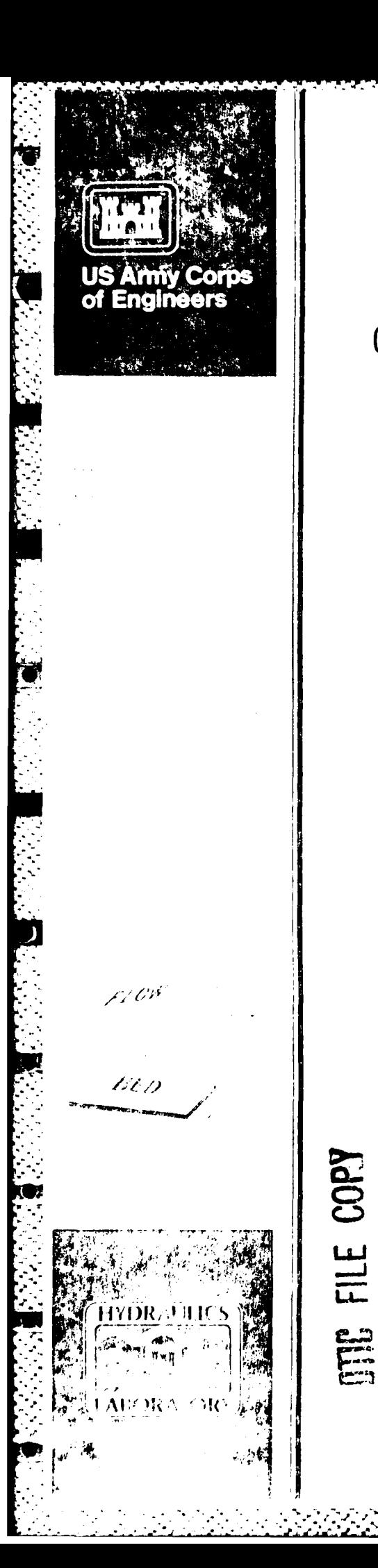

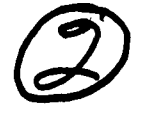

**INSTRUCTION REPORT HL-85-1** 

# USER'S MANUAL FOR THE GENERALIZED **COMPUTER PROGRAM SYSTEM**

# OPEN-CHANNEL FLOW AND SEDIMENTATION TABS-2

Main Text and Appendices A Through O

by

William A. Thomas, William H. McAnally, Jr.

**Hydraulics Laboratory** 

DEPARTMENT OF THE ARMY Waterways Experiment Station, Corps of Engineers PO Box 631, Vicksburg, Mississippi 39180-0631

AD-A162 390

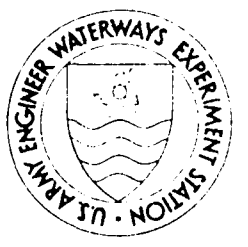

August 1985 **Final Report** 

Approved For Public Release; Distribution Unlimited

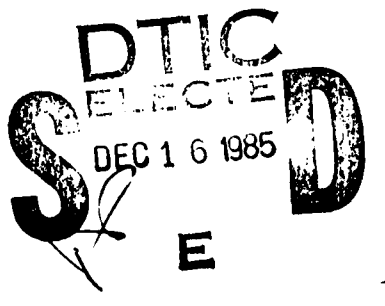

12

16 152

Prepared for

DEPARTMENT OF THE ARMY US Army Corps of Engineers Washington, DC 20314-1000

85

# Destroy this report when no longer needed. Do not return it to the originator.

The findings in this report are not to be construed as an official Department of the Army position unless so designated by other authorized documents.

This program is furnished by the Government and is accepted and used by the recipient with the express understanding that the United States Government makes no warranties, expressed or implied, concerning the accuracy, completeness, reliability, usability, or suitability for any particular purpose of the information and data contained in this program or furnished in connection therewith, and the United States shall be under no liability whatsoever to any person by reason of any use made thereof. The program belongs to the Government. Therefore, the recipient further agrees not to assert any proprietary rights therein or to represent this program to anyone as other than a Government program.

> The contents of this report are not to be used for advertising, publication, or promotional purposes. Citation of trade names does not constitute an official endorsement or approval of the use of such commercial products.

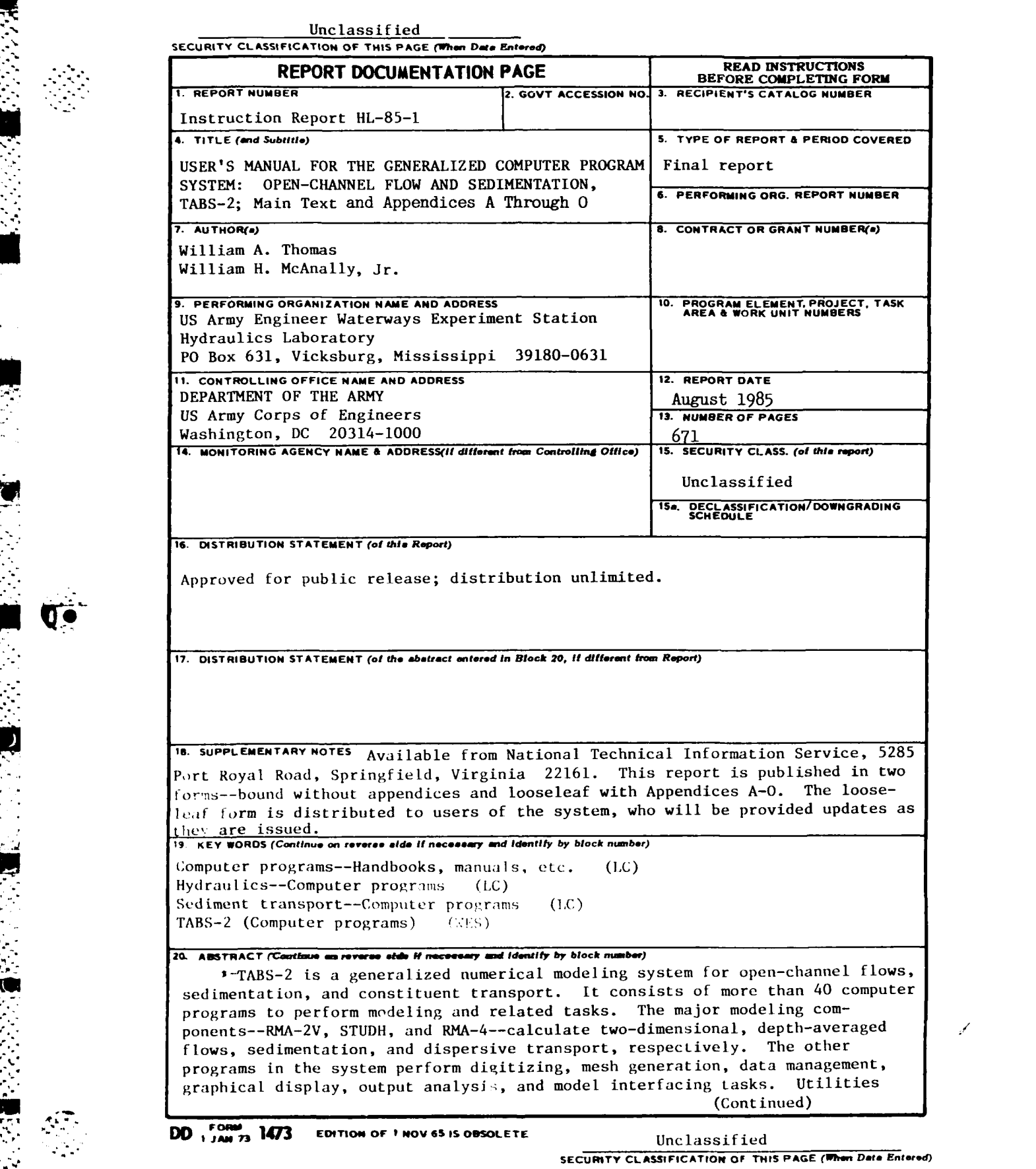

--.. - **. .**\* / -., -. j-- 7"7-.... .- **.** .. j -.- - *..* .. i :- .-,- **-,** . . **-** \_ " . . **-..** , •- . . . ... .

**"'-"** Instruction Report **HL-85-I**

**SOUTH AND REAL PROPERTY** 

 $\sum_{i=1}^{n}$ 

The parties

**COMMERCE** 

 $\overline{\mathbf{v}}$ 

**lInclassified SECURITY CLASSIFICATION OF THIS PAGE(When Date Batered)** 

20. ABSTRACT (Continued).

--include file management and automatic generation of computer **job** control inst ruct ions.

**TABS-2** has been applied to a variety of waterways, including rivers, estuaries, bays, and marshes. It is designed for use **by** engineers and scientists who may not have a rigorous computer background. Use of the various components is described in Appendices **A-O.**

The bound version of the report does not include the appendices. **A** looseleaf form with Appendices **A-0** is distributed to system users.

Accession For  $NTIS$  *GEA&I* **DTIC** T Unannounced Justifiction  $By$ <sub>--</sub> Distribution/ Availability Codes Avail and/or Special Dist **QUALITY**<br>INSPECTED  $\mathbf{3}$ 

The **TABS-2** system described herein was developed over the period **1972-1984.** This User's Manual was prepared at the **US** Army Engineer Waterways Experiment Station (WES) with funding provided **by** the Office, Chief of Engineers, **US** Army, under the Improvement of Operations and Maintenance Techniques (IOMT) research program. Funding for the various components of the system came from several sources within the Corps of Engineers, but the largest portion **of** those funds came from the **IOMT** Program. Technical monitors of the IOMT program were Messrs. **J.** L. Gottesman and **C.** W. Hummer, Jr.

The principal sources for the programs and procedures are the staff of the WES Hydraulics Laboratory; Resource Management **A** sociates, Lafayette, Calif.; University of California, Davis; **US** Army Corps of Engineers Hydrologic Engineering Center; and the WES Environmental Laboratory. Sources of individual programs in the TABS-2 system are given in this manual where the programs are described.

Personnel of the WES Hydraulics Laboratory performed their<br>portion of system development under direction of Messrs. H. B. Simmons and F. **A.** Herrmann, Jr., former and present Chiefs of the Hydraulics Laboratory, respectively; M. B. Boyd, Chief of the<br>**Hydraulic Analysis Division**; R. A. Sager, Chief of the Estuaries Division; **G.** M. Fisackerly, Chief of the Harbor Entrance Branch; R. **A.** Boland, Chief of the Hydrodynamics Branch; and **E. C.** McNair, Chief of the Sedimentation Branch. Messrs. W. **A.** Thomas and W. **H.** McAnally supervised development of the programs and system and prepared this report. Authors of the appendices,  $pub$ lished separately in looseleaf form, are cited in each appendix.

Hydraulics Laboratory personnel making major contributions to development of the TABS-2 system were **S. A.** Adamec, R. F. Athow, **D.** P. Bach, R. C. Berger, B. Brown, Jr., C. J. Coleman, **R.** R. Copeland, B. Park-Donnell, J. D. Ethridge, Jr., M. A. Granat, S. S. Grogan, R. E. Heath, S. B. Heltzel, J. V. Letter, Jr., R. D. Schneider, T. M. Smith, **D.** M. Stewart, J. **P.** Stewart, A. M. Teeter, and M. **J.** Trawle. Dr. V. E. LaGarde, WES Environmental Laboratory, performed initial development of many **DMS-A** programs. Messrs. **A.** Melidor, St. Louis District, and **J.** Hines, Vicksburg District, performed field trials of many of the programs. Mr. Hines initiated development of the Greenville Reach mesh.

Commanders and Directors of WES during the preparation of this manual were COL Nelson P. Conover, CE, **COL** Tilford C. Creel, CE, and COL, Robert C. Lee, **CE;** Technical Director was Mr. F. R. Brown. Commander at time of publication was COL Allen F. Grum, USA, and Technical Director was Dr. Robert W. Whalin.

#### **PREFACE**

TABS-2

**-,'** . ....-- ': . . -' **.- ..** . .. .. : ,. **.** - . . .\* **-** .. **"** . .-.. **' "\*** . . . **" . ..** . **.**\* **.... " \*: :- : :. . -. - .:=- , : \*-** \* - **.."** 2 **2. , 1 , - -' - - . -, . , :.** *,* **./ : ". . .: . <sup>i</sup>**

# **CONTENTS**

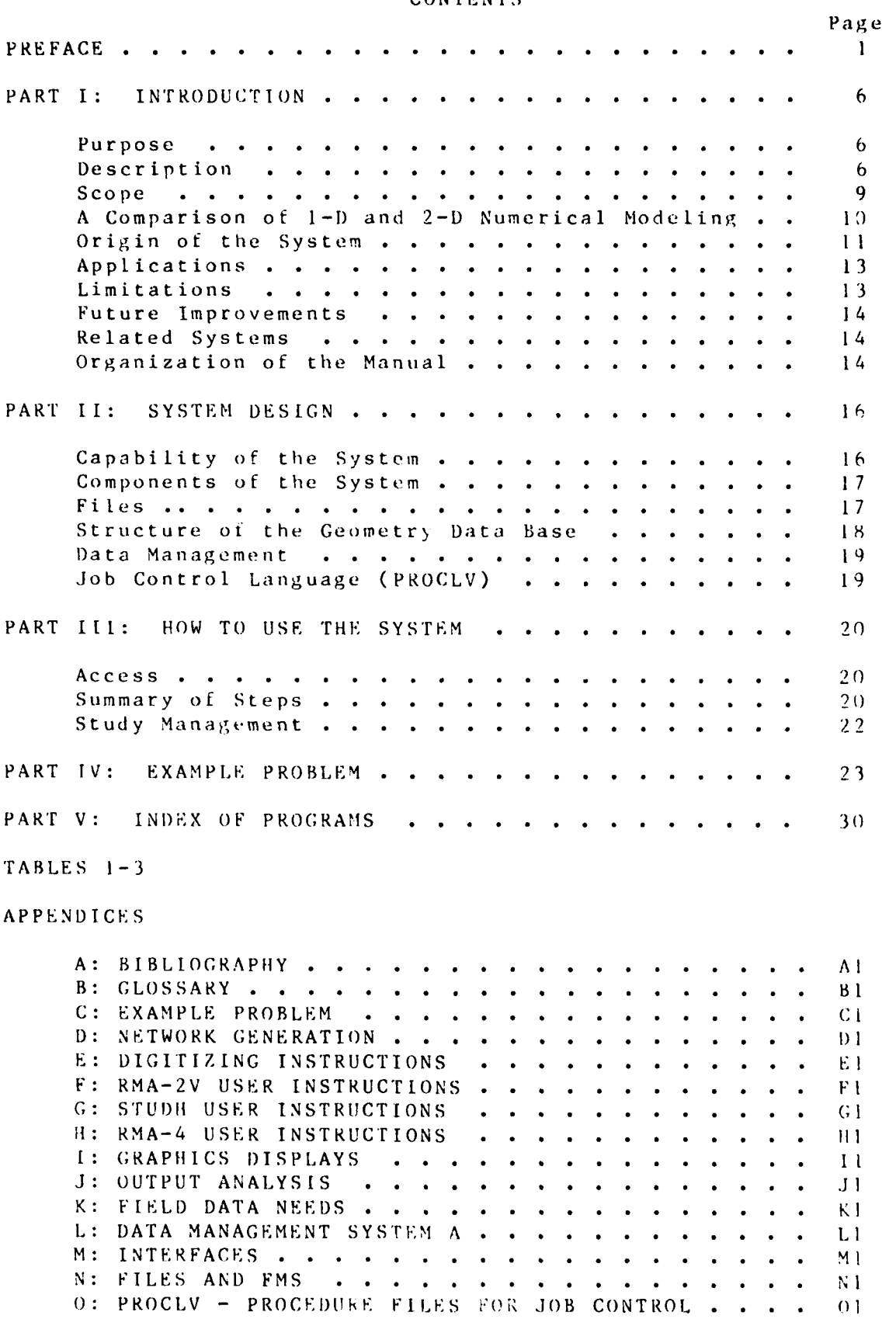

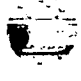

 $\ddot{\phantom{a}}$ 

чŶ.  $\sim$   $\sim$ 

 $\mathcal{L}^{\text{max}}_{\text{max}}$ 

 $\overline{0}$  l

 $\mathcal{O}_{\mathcal{A}}$ 

 $TABS-2$ 

 $\mathcal{L}^{\text{max}}_{\text{max}}$ 

**CONTRACTOR** 

# **INDEX** BY PROGRAM **NAME**

# **TABS-2** SYSTEM **MANUAL**

PROGRAMS **APPENDIX**

<u>المركبة المركبة المركبة المركبة المركبة المركبة المركبة المركبة المركبة المركبة المركبة المركبة المركبة المركبة</u>

# I. PREPROCESSOR PROGRAMS

#### **A.** DIGITIZER PROGRAMS

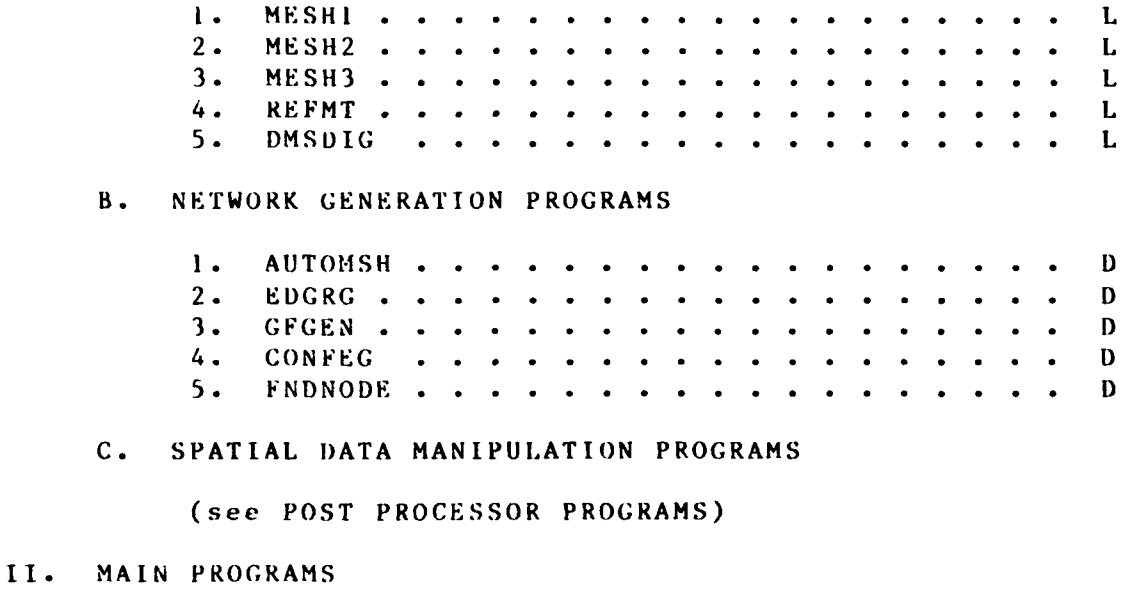

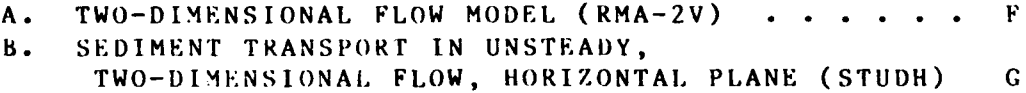

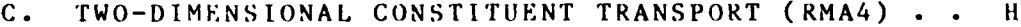

#### III. POST PROCESSOR PROGRAMS

### **A.** PLOT PROGRAMS

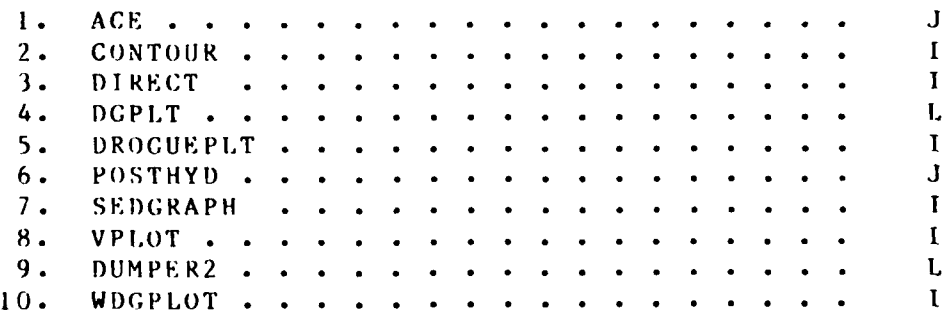

 $\mathcal{L}_{\text{max}}$  ,  $\mathcal{L}_{\text{max}}$ 

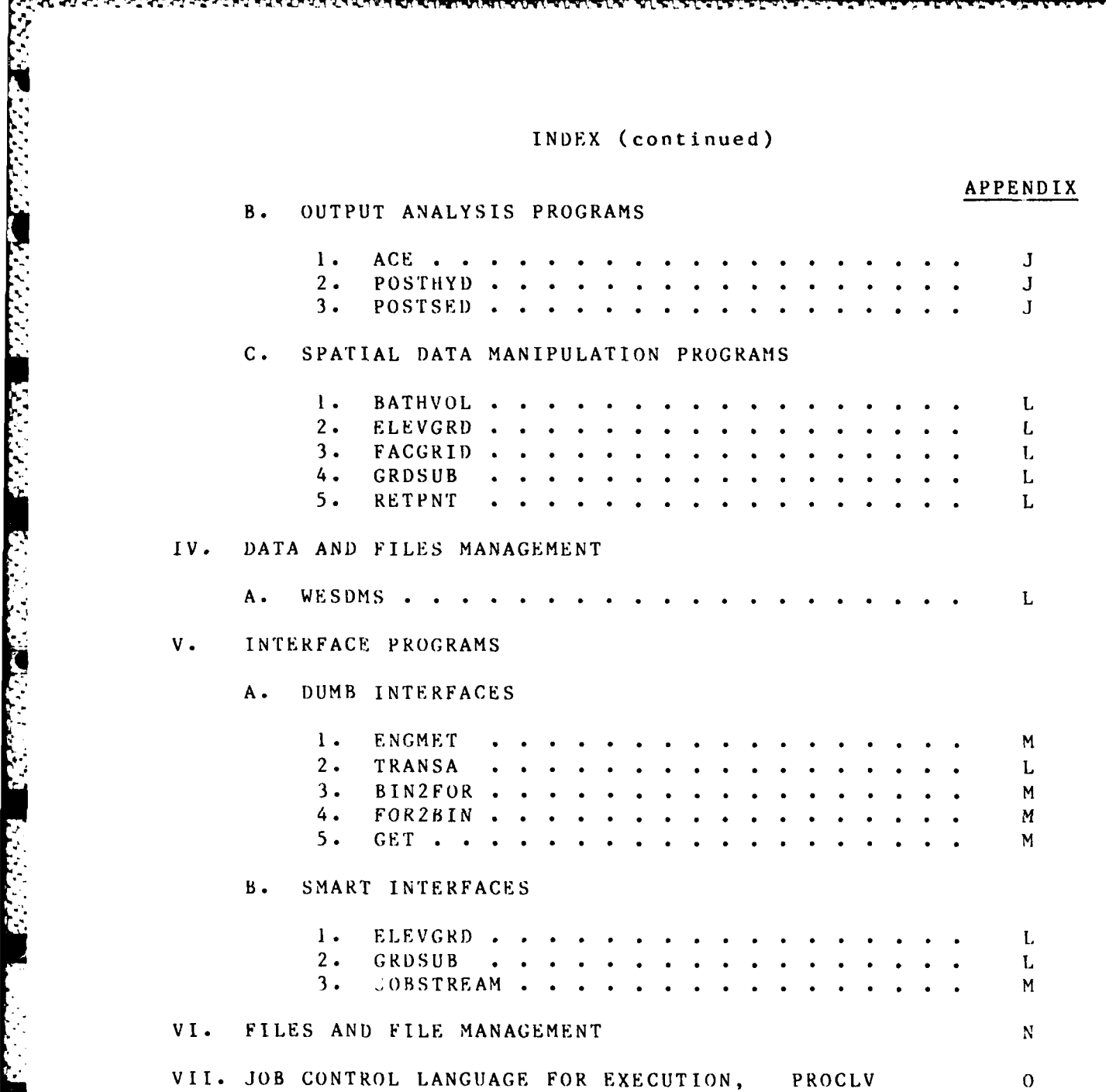

**Little Star** 

**PERSONAL** 

 $\mathbb{R}^2$ 

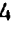

# **CONVERSION** FACTORS, **NON-SI** TO **SI** (METRIC) **UNITS** OF **MEASUREMENT**

Non-SI units of measurement used in this report can be converted to SI (metric) units as follows:

.o.

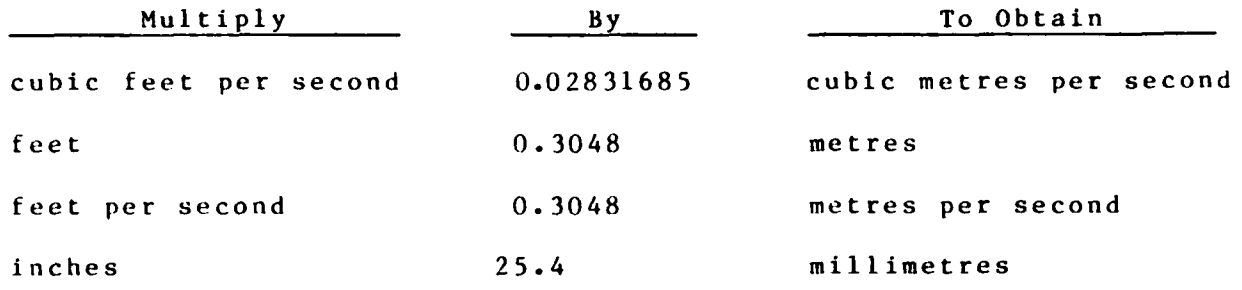

 $TABS-2$ 

# **USER'S MANUAL** FOR THE GENERALIZED COMPUTER PROGRAM SYSTEM

#### **OPEN-CHANNEL** FLOW **AND** SEDIMENTATION

# **TABS-2**

#### Main Text

#### PART **I:** INTRODUCTION

#### Purpose

**I.** This report describes use **of** the **TABS-2** system **for** numerical modeling. The pt:pose of the **TABS-2** system is to provide a complete set of generalized computer programs for twodimensional **(2-D)** numerical modeling of open-channel flow, transport processes, and sedimentation. These processes are modeled to help solve hydraulic engineering and environmental problems in waterways. The system is designed to be used **by** engineers and scientists who need not be computer experts.

#### Description

2. **TABS-2** is a collection of generalized computer programs and utility codes integrated into a numerical modeling system for studying **2-D** hydraulics, transport, and sedimentation problems in rivers, reservoirs, bays, and estuaries. **A** schematic representation of the system is shown in Figure **1.**

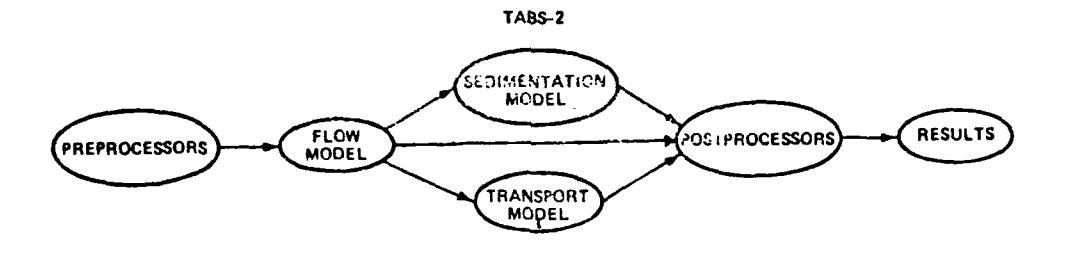

Figure **1. TABS-2** schematic

It can be used either as a stand-alone solution technique or as a step in the hybrid modeling approach. The basic concept is to calculate water-surface elevations, current patterns, dispersive transport, sediment erosion, transport and deposition, resulting bed-surface elevations, and teedback to hydraulics. Existing and proposed geometry can be analyzed to determine the impact of project designs on flows, sedimentation, and salinity. The calculated velocity pattern around structures and islands is especially useful.

 $TABS - 2$ 

 $\epsilon$ 

- **3.** The three basic components of the system are:
	- **a.** "Two-Dimensional Model for Open-Channel Flows," RMA-2V.
	- b. "Sediment Transport in Unsteady Two-Dimensional Flows, Horizontal Plane," STUDH.
	- **c.** "Two-Dimensional Model for Water Quality, RMA-4.

4. RMA-2V is a finite element solution of the Reynolds form of the Navier-Stokes equations for turbulent flows. Friction is calculated with Manning's equation and eddy viscosity coefficients are used to define turbulence characteristics. A velocity form of the basic equation is used with side boundaries treated as either slip (parallel flow) or static (zero flow). The model automatically recognizes dry elements and corrects the mesh accordingly. Boundary conditions may be water-surface elevations, velocities, or discharges and may occur inside the mesh as well as along the edges.

5. The sedimentation model, STUDH, solves the convectiondiffusion equation with bed source terms. These terms are structured for either sand or cohesive sediments. The Ackers-White procedure is used to calculate a sediment transport potential for the sands from which the actual transport is calculated based on availability. Clay erosion is based on work by Partheniades and the deposition of clay utilizes Krone's equations. Deposited material forms layers, as shown in Figure 2, and bookkeeping within the STUDH code allows up to **10** layers at each node for maintaining separate material types, deposit thickness, and age. The code uses the same mesh as RMA-2V.

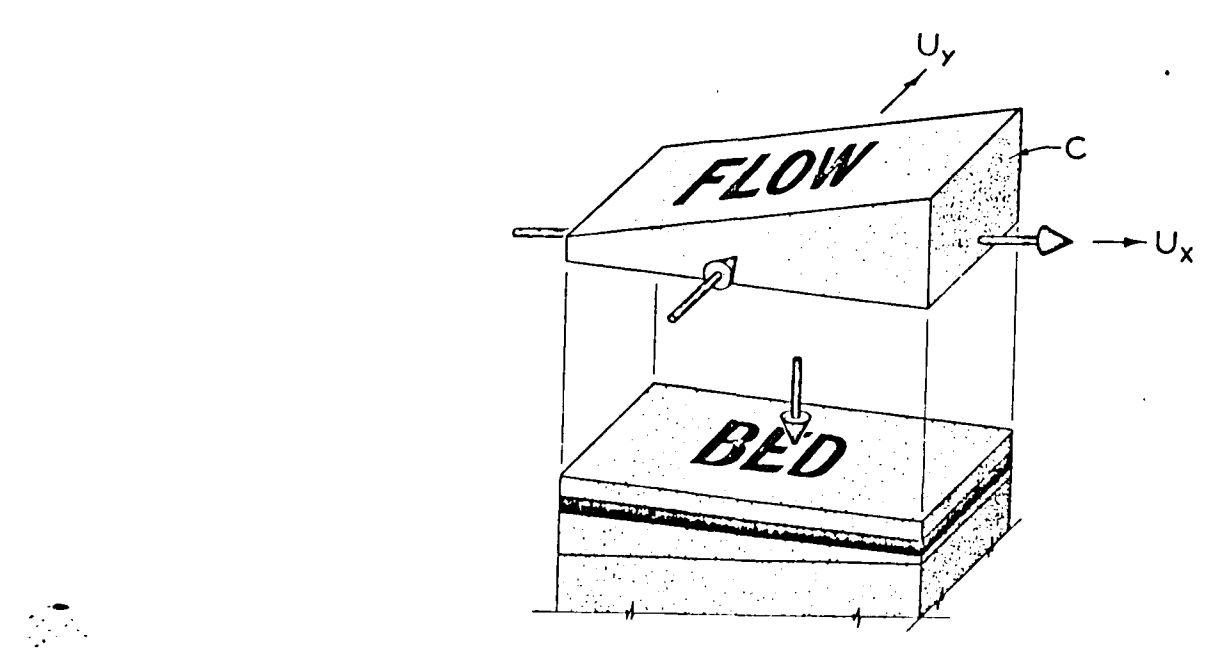

Figure 2. **led** layering in **STJII**

**.-. 7.**

**6.** Transport calculations with RMA-4 are made using a form of the convection-diffusion equation that has general source-sink terms. **Up** to seven conservative substances or substances requiring a decay term can be routed. The code uses the same mesh as RMA-2V.

7. Each of these generalized computer codes (RMA-2V, STUDH, and RMA-4) can be used as a stand-alone program. To facil itate the preparation of input data and to aid in analyzing results, a family of utility programs was developed for the following tasks:

- a. DIGIFIZING
- **b. MESH GENERATION**
- **c.** SPATIAL DATA MANAGEMENT
- **d.** GRAPHICAL OUTPUT
- e. OUTPUT ANALYSIS
- t **.** F ILE MANAGEMENT
- **g**  INTERFACES
- h. AUTOMATIC JOB CONTROL LANGUAGE

The codes for accomplishing these tasks are shown in PART V of this manual.

8. One can assume the nature of the computations **by** their stated purpose; but to better illustrate the roll these utility codes play in TABS-2, an analogy between the steps in a physical modeling study and a numerical modeling study ot the same problem is **us** eful.

9. Both fixed- and mobile-boundary hydraulic problems are - classitied as "boundary value" problems. The project area has to be defined and a boundary drawn completely around it. The space within the boindary becomes the study area and hydraulic processes in the area depend on what occurs at the boundaries. In a physical model study, the geometry ot that space **i,** molded to create a scale model of the prototype. In a numerical model study, hvdrographic naps are DIGITIZED into (x,y,z)-coordinates to create a digital map of that space. Next, in a physical model study, the model is flooded, the tailwater elevation is set at the downstream boundary, the flow is set at the upstream houndary, and the interior ot the model automatically responds to those BOUNDARY CONDITIONS. In a numerical model, the concept is the same, but the procedure tor executing the numerical model is somewhat more abstract. First, the digital map will have more data points than can be used in today's computers, so points are consolidated into computation nodes. These nodes are then linked together, using quadrilateral or triangular shapes, into a computation space. These shapes, called elements, form a mesh and the

 $TABS - T$ 

process of developing the mesh is called **MESH** GENERATION. The step similar to flooding tie physical model, called INITIAL CONDITIONS in the numerical model study, requires that an initial depth of water be prescribed at each node in the mesh. The tailwater and headwater conditions are prescribed (i.e., the BOUNDARY CONDITIONS) and the model is run, at which time the computer solves the basic equations at each node and produces the internal response to the BOUNDARY CONDITIONS. For this reason, it is called a boundary value problem.

10. Whereas the response of the physical model can be easily viewed, the response of the numerical model is simply spatial data sets **ot** numbers. **They** are called spatial because the computer program produces a set of numbers at each node within the model boundary (i.e., over the model space) and a typical mesh will have several thousand nodes. The analysis of numerical model behavior requires the evaluation of these numbers as well as their gradients in the  $(x,y)$  plane. (For example, a water-surface profile becomes a water-surtace plane because there is a calculated water-surface elevation at each node.) The handling, storing, and comparing of large sets of spatial data are extremely important parts of the TABS-2 system, as shown by references to SPATIAL DATA MANAGEMENT, GRAPHICAL OUTPUT, and OUTPUT ANALYSIS utilities. Their purpose is to aid in analyzing and displaying results **ot** the numerical model stody.

**I I.** Each time a new set of boundary conditions is prescribed or a new design change in geometry is proposed, another spatial data set is produced. The task of storing, retrieving, and using these data sets requires careful indexing and labeling. A FILE MANAGER was developed to handle that task.

12. Occasionally, spatial data sets must be manipulated before being used by another program. Special INTERFACE utilities were prepared for those occasions.

13. Finally, an AUTOMATIC JOB CONTROL LANGUAGE (JCL) procedure tile was developed for executing the TABS-2 programs. It allows input and output tile names to he assigned at execution time and keeps the details of the JCL transparent to the user. This procedure file, called PROCLV, is complete with a "HELP" command that describes the input data.

#### Scope

14. This user's manual provides instructions for coding data for the TABS-2 system. Sufficient theory is provided to guide in the solect ion of coefficients ind in decisions regarding applicability. A major factor in this class of computer programs is problem size, and this manual shows how to change array dimen-<br>sions as needed to fit the programs to the size ot problems being analyzed. **AI** though model ing is very much an art, some general

**• .-. --'i** . **-**. **.. . ...... ."-- , .- .- - -.- .'. . .• -" . . ... . '-I**

procedures are useful in every study. These are presented in this manual.

15. This document does not show the romplete theoretical development of the computer programs. References are made to other reports where details are presented. The development of representative data" is generally beyond the scope of this document, and yet that is the key to most successful modeling studies. The criteria to use in assessing numerical model performance depend upon the specific model and the questions being asked of it. Only limited material is presented in this document for assessing model performance criteria. The absence of diagnostics and error messages does not guarantee satisfactory model performance.

#### A Comparison of **I-D** and 2-D Numerical Modeling

16. The one-dimensional **(l-D)** backwater calculation is a familiar numerical model in which river cross sections are described, a tailwater elevation is established, a water discharge is established, and the resulting water-surface profile is calculated by solving the **I-D** form of the energy equation. In that calculation, the geometry Is described by cross section and reach lengths (i.e., the distance between cross sections). The alignment of each cross section should make it perpendicular to the approaching flow. Although the location of the cross section is frequently shown on the study area map, that section should be replaced by a single computation node to depict the reality of the I-D solution. Although the cross sections can be irregular in shape, the resulting calculated velocity is but an average.

17. The **2-D** model on the other hand, does not work directly from cross sections. However, there is still a requirement for geometry. This is satisfied by the finite element (FE) mesh. One significant difference is that the computation points (i.e., the NODES) do not have to be in a straight line perpendicular to the flow. Since the equations are continuous in space, which is characteristic of the finite element method, the computation points can fall in a random pattern. However, it is desirable to be systematic, so that many times the nodes will appear to lie along cross sections perpendicular to the flow.

**18.** In coding cross sections for **I-D** computations, as many as **100** points are sometimes used. That is not the case with the 2-D geometry. Only one elevation point is permitted at each corner node and the program assumes a straight-bottom line between corner nodes. Therefore, if the FE mesh is seven elements wide, the cross section will **be** defined by eight bed elevations. That may not capture the true prototype, cross-section geometry.

19. On the other hand, the **1-1)** models solve simplified equations at each cross section, whereas the 2-1) models solve more, and more complex, equations at every node. As a result,

「なんななのか、こうしんじんしんだいがく

substantial effort is made in an attempt to minimize the number of nodes while adequately capturing signiticant geometry and \ **"'** hydraulic features in 2-D work.

20. The 2-D hydraulic code, like a **1-D** code, can be run as a steady-state solution or it can **be** run as a dynamic simulation. For a steady-state case, the tailwater elevation is prescribed along with the intlow of water and the program calculates the water surface, u-velocity, and v-velocity at each node. Manning n-values are used for friction roughness and turbulent losses are accounted for with diffusion coefficients; calibration is required to reproduce observed prototype water-surface elevations. Water-surface profiles from **1-D** computations are straightforward, but less so with results from the **2-D** models. This system will plot a water-surface contour map of the modeled area. In addition, velocity vectors and unit discharge vectors can be obtained.

21. The above discussions addressed hydraulic calculations. Sediment calculations in this system are somewhat less advanced than those in **HEC-6** in some respects. For example, only a single grain-size sediment can be analyzed, and armoring is not addressed. However, the objective of calculating bed-surface elevations for feedback to hydraulics is achieved. Since calculations are node **by** node, the cross-section shape can deform depending on hydraulics and inflowing sediment load. Work is under way to add more sophisticated calculations to **TABS-2.**

22. A major difference between the **2-D** and **I-D** modeling is the cost. A **I-D** model can simulate system behavior for years, for about the same costs as the 2-D model can simulate for a few days. it is necessary to use a statistical approach to make annual as well as long-term projections.

*23.* Neither the **1-1)** nor the 2-D sediment models are designed tor local scour. It is possible, however, to code embankment and pier details into the **2-D** model and calculate that portion of erosion resulting from the contraction and the resulting nonuniform discharge distribution. That leaves only the turbulence-generated scour as undefined.

#### Origin of the System

24. TABS-2 was assembled by personnel in the Estuaries Division and the Hydraulic Analysis Division, Hydraulics Laboratory, US Army Engineer Waterways Experiment Station (WES). **It** was operated on the CRAY 1 computer, Boeing Computer Services, from 1980 through September 1983 when the Corps of Engineers began shifting work to CYBERNET according to the new contract for ADP services.

\* . **25.** The individual codes in the system came from several sources. The first to be developed was RMA-2. It was completed by W. **R.** Norton, **I.** P. King, and Gerald T. Orlob in **1973\*** with funding from the Walla Walla District, Corps of Engineers. Further details are given in a report to the Association of Bay Area Governments.\*\* The modified code for TABS-2 is presented in the RMA-2V appendix of this manual. In brief, the original version was a mass formulation and that was changed to a velocity formulation of the basic equations resulting in the "V" suffix on the code designator (RMA-2V). A capability to wet and dry portions of the mesh also was added. A number of other revisions have been made by WES personnel.

26. The sediment calculations program, STUDH, is a WES modification of the program written by Ranjan Ariathurai, Robert C. MacArthur, and Ray B. Krone<sup>+</sup> of the University of California, Davis, for the Dredged Material Research Program of the Corps of Engineers. That original cohesive transport model was modified Ariathurai, who is now with Resource Management Associates, moditied his original program for wetting and drying and for element shape, and his results were incorporated into STUDH by Estuaries Division personnel of WES. The bed structure module, provision tor combined sand-clay runs, and internal extrapolation are among many WES modifications to the program.

27. The salinity transport program, RMA-4, was obtained <sup>i</sup>rom Resource Management Associates. it was originally developed for the East Bay Municipal Utility District, California. WES has rev ised the program in some ways.

2M. The utility programs in the systems came from several sources. The network generator, GFGEN, is a WES modification of RMA-1, which came trom Resource Management Associates. The spatial data analysis codes are adaptations of programs developed by V. E. LaGarde, Environmental Laboratory, WES. The TABS-2 data management system was developed by WES Hydraulics Laboratory personnel. The automatic mesh generator AUTOMSH is composed of two codes obtained from Sandia National Laboratories, entitled QMKSH and RENUM, plus WES-generated interface codes. Most of the other codes were designed and written by WES Hydraulics l.aboratory personnel.

- \* W. R. Norton, **1.** P. King, and **G.** T. Orlob. 1973. "A Finite Elemont Model for Lower Granite Reservoir," prepared for **TIS** Army Engineer District, Walla Walla, Wash.
- W. R. Norton and I. P. King. 1977. "Operating Instructions for the Computer Program, RMA-2," Resource Management Associates, Lafayette, Calif.
- t R. Ariathurai, R. C. MacArthur, and R. **R.** Krone. 1977 (Oct). "Mathematical Model of Estuarial Sediment Transport," Technical Report D-77-12, US Army Engineer Waterways Experiment Station, Vicksburg, Miss.

... . . ... . ..... ,. .. ......... . .. . . . ... .. . . . .. . .:.- **-**,:..: -- :. .

TABS-2 *12*

#### Applications

**29.** The range of applicability of the **TABS-2** system is still being explored. In general, it should be useful in subcritical flow systems in which armoring is not a major consideration and flow can be described **by** depth-averaged velocity. It has been used to model both sand movement and the movement of cohesive material. It has been applied in estuaries, rivers, and reservoirs, including those listed below:

River Applications:

Lock and Dam 2, Red River Lock and Dam **26,** Mississippi River Greenville Reach, Mississippi River Yazoo Backwater Area Pumping Plant Upper Mississippi River Tow Navigation Atchafalaya River at Morgan City Lock and Dam 3, Red River Containment Area Design

Tidal Applications:

Columbia River Entrance Cape Fear River Atchafalaya Bay Norfolk Harbor Chesapeake Bay New York Harbor Kings Bay 'Terrebonne Marshes Charleston Harbor Portsmouth Harbor Corpus Christi Bay

30. Some of these studies involved the siting of training structares to reduce navigation channel and harbor shoaling. The volume and location of maintenance dredging were key parameters in comparing those alternative plans. In addition, changes in estuarine circulation patterns and salinity intrusion caused **by** depth changes were calculated for some of the estuarine areas.

#### Limitations

**31.** Long continuous simulation studies are not feasible because of the computation cost. Periods on the order of weeks or lon:,er are modeled in piecewise fashion with results extrapo lated between successive periods of real-time modeling. Study areas should be made as small as practicable to reduce computational costs.

32. The **2-D** approximation involves integrating the governing equations over depth. Thus variations of velocity or \_ constituent concentration with depth are not predicted. Depending upon the degree of variation with depth occurring in the waterway and the desired detail of results, this approximation , may or may not be an important factor.

33. Each of the major component programs in the system has specific limitations. See the documentation for each of them for their special limitations.

#### Future Improvements

34. This report describes version 2.0 of the TABS-2 system. The system and its component programs are undergoing revision to improve their capabilities and performance. Improvements will be documented and reported to system users. Users are encouraged to notify WES of any improvements that they would like to see in the programs or documentation.

#### Related Systems

35. Both steady-flow and unsteady-flow work are being packaged in the I-D TABS-i system. It is designed for long-term **I** simulations--50 to 100 years--and calculates the water-surface and the bed-surface profiles. Two programs that approximate the hydrograph with a histogram of steady flows are being considered: a network version of HEC-6 and quasi-2-D version of HEC-6 (HAD-i) in which flow and sediment movement are calculated by strip. The network code has been applied to several studies, and HAD-I has been applied to the Atchafalaya Delta and to Canton Reservoir.

36. TABS-3 is the 3-D version of TABS-2; it is presently under development at WES.

37. The TABS-2 system is frequently used in conjunction with a numerical ship and tow simulator. The simulator consists of a minicomputer that solves equations to simulate maneuvers of vessels, a set of pilot controls, and monitors to display visual and radar scenes to the pilot. The ship and tow simulator is described in Appendix C.

#### Organization of the Manual

38. This user's manual consists of the main text and **<sup>15</sup>** appendices. The main text provides an overview of the system. Appendix A is a bibliography on related numerical modeling topics; Appendix B is a glossary of terms used; and Appendix C gives details of one system application. Appendices D-O provide

לה הלולי השל הלא הוא היה היה היה היה היה הלא היה היה היה הוא התקיים היה היה התקיים היה היה היה היה היה היה היה האו האי האו האי האו האי

descriptions of and instructions for using the various components of the system.

 $TABS-2$ 

#### PART II: SYSTEM DESIGN

# Capability of the System

39. The primary considerations in developing TABS-2 were to produce a systematic numerical method to:

- $\bullet$  Establish relations between the factors that cause shoaling problems in navigation channels,
- Quantify the impact of alternatives being considered to possibly reduce the amount of shoaling and dredging in a navigation project,
- \* Predict the maintenance required for proposed new projects or project improvements.

That objective was accomplished by the development of the TABS-2 modeling system. In fact, the TABS-2 system goes beyond the original objective in that it is capable of analyzing a considerably broader class ot problems. It is potentially useful for planning, engineering, and real estate functions as well as construction and operations. Hydraulic computations can be made for fixed-bed problems, if desired, without performing a sediment study at all. The velocity field can be calculated for a shiptow simulator, for example, and losses at channel junctions can be calculated. Flow around islands and head loss at bridge crossings, particularly where multiple openings are involved, provide a new design capability. The power of the method lies in its ability to calculate the flow pattern across as well as along the flow field.

40. TABS-2 is an uncoupled computation of the mobile boundary hydraulics problem. RMA-ZV is executed as a fixed-bed calculation. Resulting hydraulics parameters are passed to STUDH using a file interface, and they are used in the sediment transport computations. When "significant" bed changes are computed by STUDH, a new set of bed elevations is passed back to RMA-2V and hydraulic computations are updated. (Note: STUDH automatically adjusts the magnitude of velocities in the RMA-2V output file in response to calculated bed changes.) The bed structure in STUDH allows **1(** layers at each node. Properties of each layer can be independently varied. Consolidation with time and overburden is permitted. Sand transport and clay transport are computed separately.

41. The SPATIAL DATA analysis programs offer a new capability for analyzing and displaying, field measurements as well as calculated data sets. **Of** particular importance is the capability to subtract one spatial data set from another, to summarize the Incremental changes be Lween t **hem,** and to display the difference as a contour plot or a factor map.

42. The theoretical basis for each of the computer programs is presented in the appendices of this manual. In general, hydraulic computations can be run in a steady-state mode, thereby producing a direct solution of the equations, or they can be run as a dynamic simulation. The sediment computations are structured only for the dynamic mode.

43. Having the full nonlinear equations allows the hydraulic computations to predict large-scale eddies. However, these codes are considered to be far-field codes; that is, they are not designed to resolve eddy and vortex problems close to structures. There is no tluid-structure interaction built into the programs. On the other hand, the codes can calculate the impact of a structure, such as a dike or a bridge pier, on the current pattern; and based on that impact, the resulting erosion or deposition is calculated.

44. Each finite element code requires a computational mesh. Historically, development of the mesh has consumed enormous amounts of study time. The implementation of automatic mesh generators in this system provides a method for streamlining the mesh generation.

45. The finite element method was selected for this system for a number of reasons. Among them are: (a) the solution is continuous over the area of interest, (b) boundary condition specification is extremely flexible, (c) resolution can range from very fine to very coarse in the same mesh, (d) computational cells can be oriented in many directions, and (e) model boundary . and interior shapes can be exactly represented. The latter two reasons are particularly important in navigation channel studies where size and channel alignment are so variable. The finite element approach allows computations to be made node **by** node rather than averaged over an element.

# Components of the System

46. Two-dimensional, mobile boundary hydraulics problems are considerably more complex than one can address with a single computer program. Partitioning the overall problem into a set of tasks led to the tasks and computer codes listed in Table I. Paragraphs 3-7 discuss the major components briefly. For descriptions of the individual programs, see the appropriate appendix.

#### F i 1 e s

47. TAHS-2 contains two basic file subsystems: (a) the FE Subsystem and (b) the WESDMS Subsystem. The FE Subsystem files are created by and for the primary computation codes: the

**17 TABS-2**

RMA-2V computer program for hydraulic calculations, the STUDH computer program for sediment transport calculations, and the RMA-4 computer program for dispersive transport calculations. The **WESDMS** Subsystem files are used for spatial data management. -Consequently, the digitizer, digitial mapping, adding and subtract Ing digital maps from one another to get shoaling or scour volumes, etc., use the WESDMS Subsystem files. The vector and contour plotting programs can read files from either subsystem. Interface programs are available for transferring data from one of these file subsystems to the other. These programs are described in Appendix M: Interfaces and in Appendix L: Data Management System A. The file structures are described in Appendix N: Files and FMS.

**% %** .. . . . . ..

48. The finite element computer codes, which make up the primary computation programs in TABS-2, are linked together by files. For example, the geometry of the study area is digitized and processed during the finite element network generation task. The resulting file is saved for use by the RMA-2V flow model, by the STUDH sediment transport model, by the RMA-4 transport model, and by various utility programs in the systems. The geometric data file structure is described in Appendix N: Files and FMS.

49. The flow model produces a file of hydraulic parameters that is read by the sediment transport model, by the salinity transport model, and by the utility programs. The file structure is described in Appendix N under Flow Model Files.

**50.** The sediment transport model produces a file of concentrations and bed elevation changes that can be read by the sediment utilities. In addition, it produces an updated finite element network file that has the new bed elevations calculated by the sediment transport model. The new file can be read by the flow model. These files are described in Appendix N under Sediment Model Files.

51. The Transport Model produces a file of concentrations that can be read by the contour program. This file is described in Appendix N under the section Transport Model Files.

52. Numerous' other files can be produced. These are described in Appendix N also.

#### Structure of the Geometry Data Base

**53.** The computer program, "Water-Surface Profiles" (HEC-2), produced by the Hydrologic Engineering Center, has set a standard tor geometry data because of its widespread use both in and out of the Corps of Engineers. However, that data structure requires only two of the three spatial coordinates. **TABS-2,** on the other hand, requires all three spatial coordinates; and the data file structure is established by the Flow Model, RMA-2V. It is **com**pletely different from HEC-2, as can be seen by comparing the

................. ........... ... .

flow model's file structure in Appendix **N** with the HEC-2 manual.

#### Data Management

54. Data management is essential to a well-executed numerical model study. The TABS-2 data management system **(DMS)** is quite specialized for numerical modeling studies, but it also contains some parts that are applicable to a wide range of engineering studies.

**55.** Data management in TABS-2 is accomplished in several ways at the user's choice. The WES Data Management System A is used to process, store, and manipulate spatially distributed data.

**56.** The TABS-2 DMS consists of:

a. Manual data handling procedures.

b. Gridding and grid transformation programs.

c. Programs to perform data manipulation and display.

**d.** Files management.

Items a-c above are described in Appendix L: Data Management System A. Item d is described in Appendix N: Files and FMS and in Appendix **0:** PROCLV.

#### Job Control Language (PROCLV)

**57.** The TABS-2 system includes a procedure file that is invoked from an interactive terminal and automatically writes **job** control language (JCL) to cause any program in the system to be executed, assigns input files, saves output files, and routes results to the appropriate device. Only one line of information is needed. Details for using this procedure are presented in Appendix **0.**

### PART III: HOW TO USE THE SYSTEM

#### Access

58. TABS-2 is available at the primary computer site for the Corps of Engineers. Interested users should notity the Chief of the Hydraulic Analysis Division of the Hydraulics Laboratory at WES.

The system is maintained on the Corps contract computing  $59.$ site, which is presently CYBERNET. Library versions of the programs and procedure files are stored on the TABS-2 user number. Approved users are given read and execute permissions for the system programs.

60. PROCLV, the procedure file used to generate job control language and submit batch jobs, is transferred to each user's number and installed there. The installation procedure customizes PROCLV to the user's needs.

#### Summary of Steps

61. This section summarizes the steps in applying TABS-2. Details for step 3 and following steps are presented in the appendices of this report where each code is described.  $A$  more detailed list of steps is given in Table 2. The following steps assume that access to the system has been established.

#### Step 1. STATEMENT OF PURPOSE AND END PRODUCT

For the most part, numerical modeling answers questions  $62$ posed by the modeler rather than simulates the behavior of the proposed prototype project. Rarely will it "surprise" the modeler with unexpected problems. Consequently, the questions to ask of the model must be formulated before the study gets under way. Other questions usually surface as the study progresses, but the desired end product of the study needs to be specified at the beginning.

#### Step 2. FIELD DATA ACQUISITION

63. This is self-explanatory except for the question "What data are needed?" In general, the same prototype data are required for a numerical model study as are required for a physical model study: geometry, roughness, structures and other man-made changes, hydrology, sedimentation, hydraulic character, development plans, operational policies, and performance criteria.  $AP =$ PENDIX F discusses field data collection.

#### Step 3. MESH LAYOUT AND DESIGN

f., "ess lavout, entitled Network Generation in Appendix D.

 $LABS - 2$ 

begins by defining the model limits. They should extend several river widths on either side of the study area so the parameters prescribed as boundary conditions will be outside **the** influence of changes occurring in the study area. The next task is to sketch the desired mesh on an overlay and establish regions having similar hydraulic properties. Then, digitize the boundary around each region for input into the mesh generator. The output from the mesh generator is combined with card image run control data, without bed elevations, and input into GFGEN where the curved boundaries of the mesh are calculated and elements are reordered for more efficient computations. The output file from GFGEN is the network needed by  $RMA-2V$  except bed elevations are usually not yet coded. Bed elevations can be input from the beginning, but it is not recommended. Normally, run the RMA-2V "leak" test at this point by assuming the bed is at elevation "zero" or some other appropriate, constant value. Running a flat-bottom leak test first will shorten total study time. The final step in network generation is to determine the bed elevation at each corner node in the mesh.

# Step 4. **RUN** LEAK **TEST IN** RMA-2V

**65.** The purpose of the leak test is to check the mesh, boundaries, and boundary condition types for leaks. The performance criterion is continuity of water. The approach is to establish a condition of a horizontal pool and an inflow velocity, or discharge, equal to zero. If water leaks out of the network, either the network or boundary conditions contain errors. A second leak test with actual bottom elevations is performed as a final check on network adequacy. Details are given in the RMA-2V user instructions, Appendix F.

#### Step 5. ESTABLISH THE INITIAL CONDITIONS

66. Initial conditions refer to the intial depths of water and velocity at every node. The first choice is always a constant elevation and zero velocity because that is easiest to code. It computations converge that approach is successful, but if compuitations fail to converge use the HOTSTART procedure expl ained in the RMA-2V documentation.

#### Step 6. RUN TESTS **IN** RMA-2V

67. Testing always starts with verification to field or other appropriate data. After this point, the desired tests are run. The most ditficult task in running tests is maintaining adequate documentation of what is being tested, the results, and how this test dit fers from those before and atter it. Careful note-keeping is strongly recommended *and* some techniques are described in the appendices, particularly Appendix N.

#### Step 7. RUN TESTS IN STUDH

**4A..PA** .;

68. There is no leak test for STUDH, but it is important to establish a sequence of tests that start with a simple condition

and proceed toward the more complex. Attempt to define a case in which a steady-flow water discharge and a steady-state sediment concentration at the boundary can be run with negligible change in the bed elevations. When that case runs satisfactorily, begin time-dependent boundary conditions or flow field runs. Always limit changes to one parameter at a time. Details for running STUDH are presented in Appendix C.

#### Step **8. CYCLE BETWEEN** STUJDH AND RMA-2V

69. The STUDIH program will produce a new geometry file that can be cycled back through RMA-2V as needed. A general rule of thumb is to allow the bed surface to change by a foot or 10 percent of the depth before rerunning RMA-2V, but each study must be prepared to modify that general rule if results so indicate.

#### Study Management

7fl. Key words appropriate for **2-D** numerical modeling studies are plan-monitor-evaluate. An inadequate plan of study will often cause the study time to increase, thereby increasing manpower and computer costs. Inadequate monitoring of AI)P usage can allow the entire annual budget for ADP to be spent early in the project. Inadequate evaluation of study results will lead to misinterpretation. This type of study will produce many more numbers than the engineer is historically accustomed to, so the procedures for evaluating results must be carefully thought out.

71. The review of results produced by 2-D numerical models should always include volumes or total masses as well as the rates and distributions which are calculated and printed out by the programs. Always ascertain that the geometry, as defined by connecting the (x,y,z) coordinates of the finite element network with a series of planes, closely approximates the prototype, that n-values are assigned in accordance with standard procedures for estimating hydraulic roughness, and that the diffusion coefficients are reasonable. Although mentioned last, the diffusion coefficients issue is by no means of least importance. Head loss at contractions and eddy formations are strongly controlled by the diffusion coefficients. Often, a sensitivity study is the only method for testing the role the diffusion coefficients play in the results of a particular study.

### PART IV: EXAMPLE PROBLEM

 $72.$ Appendix C contains an example problem that illustates the steps in applying TABS-2. The following example uses the results of an application on the Mississippi River near Greenville, Mississippi, to briefly illustrate model performance.

 $73.$ The Greenville Reach of the Mississippi River starts at the Greenville Bridge, river mile 531.33, and extends about 15 miles upstream (Figure 3). The Potamology Research Section, US Army Engineers Division, Lower Mississippi Valley, developed the computational network, provided hydrographic survey data, flow velocities, float measurements, and water-surface elevations for testing the performance of the RMA-2V code for hydraulic calculations. Results of that application are presented below.

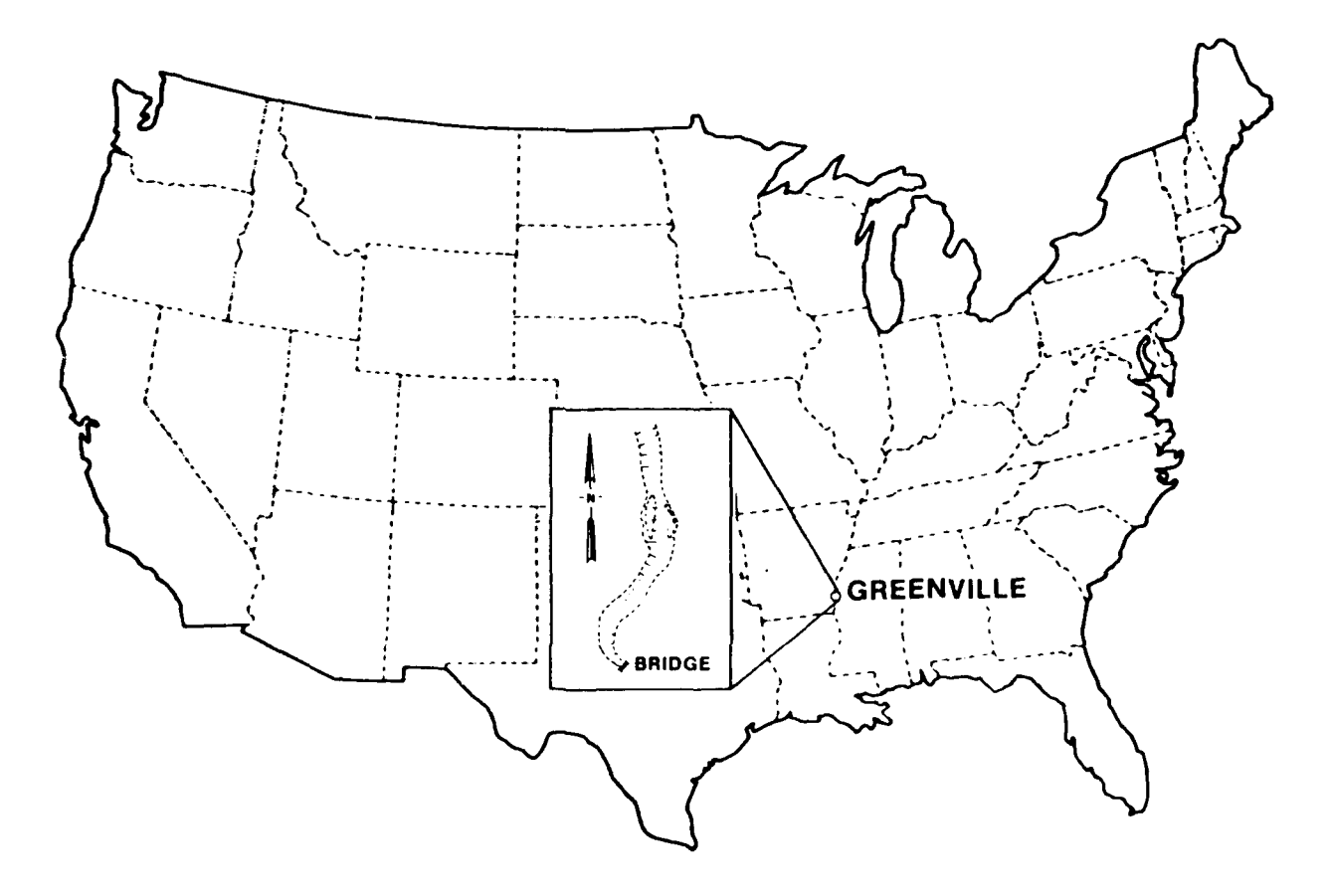

Figure 3. Vicinity map, Greenville reach, Mississippi River

74. The finite element mesh is shown in Figure 4. It contains 336 elements and 1,078 nodes. Sandbars and dikes complicate the mesh development as illustrated in the inset to Figure 4. The Leland bar dike No. 4 is located at about river mile 537 on the right bank side of the channel. It is about 1,500 ft long and 30 ft high at the outer end, and it is built into the mesh by five elements. During high flows, it is entire**ly** submerged, but during low flows, this structure is out of the water. Numerous other dikes, functioning and coded in the same fashion, are visible along this reach of the river.

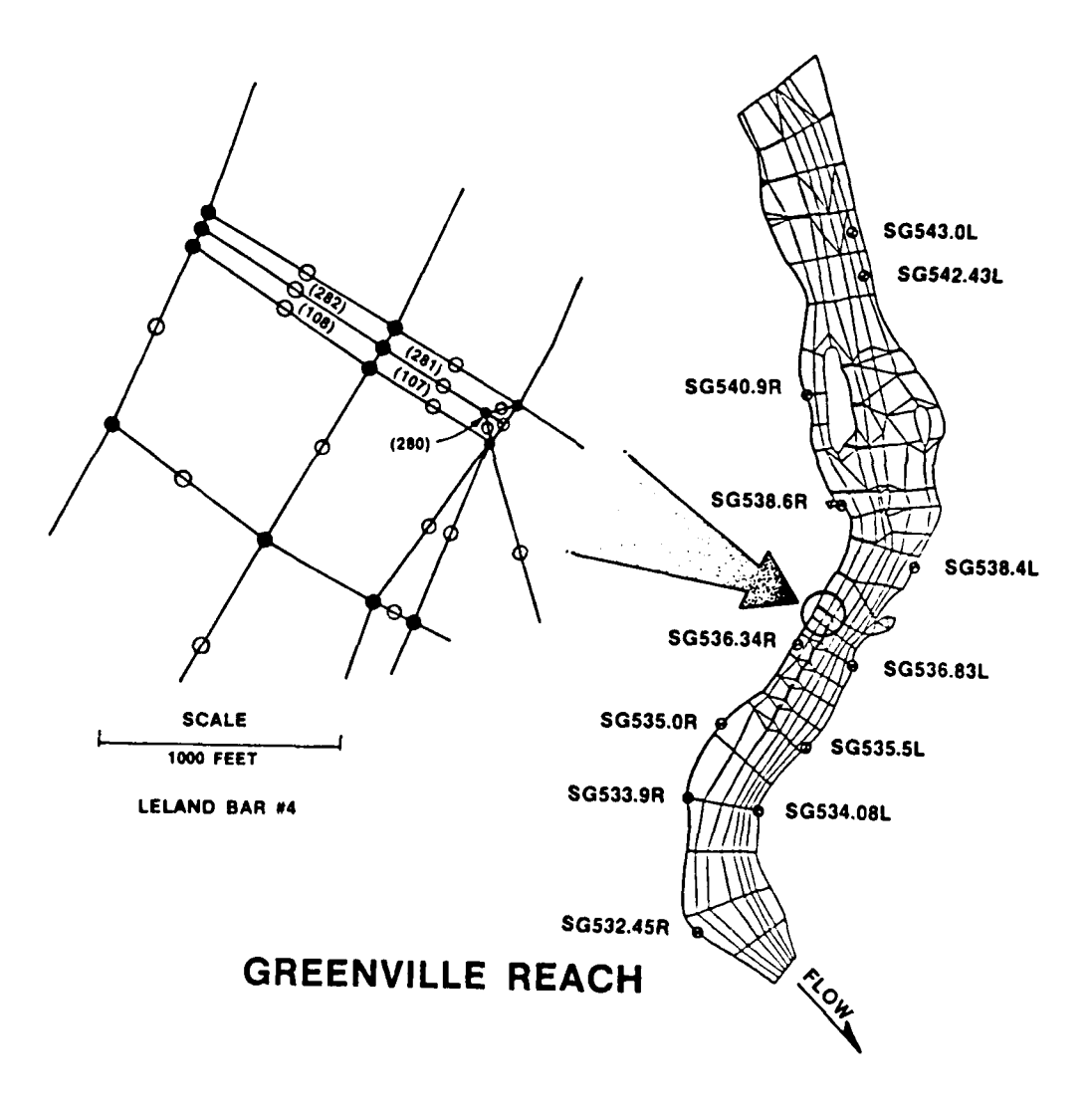

Figure 4. The finite element mesh, Greenville reach

 $75.$ Another type of dike in the Greenville reach is the vane dike. It is positioned in the channel at a slight angle to the current and is not attached to the bank. There are five vane dikes in the Greenville reach, each one requiring four elements to model its shape and size. The resulting mesh provided the necessary resolution for the computations.

The hydrographic survey of 9 March 1981 was digitized  $76.$ and incorporated in the computation mesh. Depths ranged from 5 to 75 ft. The corresponding water discharge and water-surface elevation at the Greenville Bridge gage, 677,500 cfs and 104.2 ft The  $n-$ NGVD, respectively, were encoded as boundary conditions. values and eddy viscosity coefficients, E, were assigned as follows:

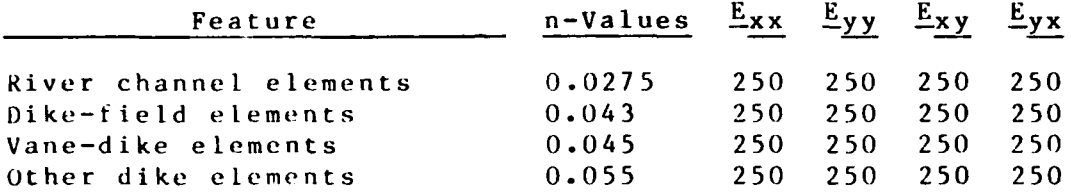

77. Three model responses were ob erved: Water-surface elevations, current patterns/velocity d stributions, and unit discharge at a cross section. Model and prototype water surfaces are shown in Figure 5. Model results were within 1/2 ft of the

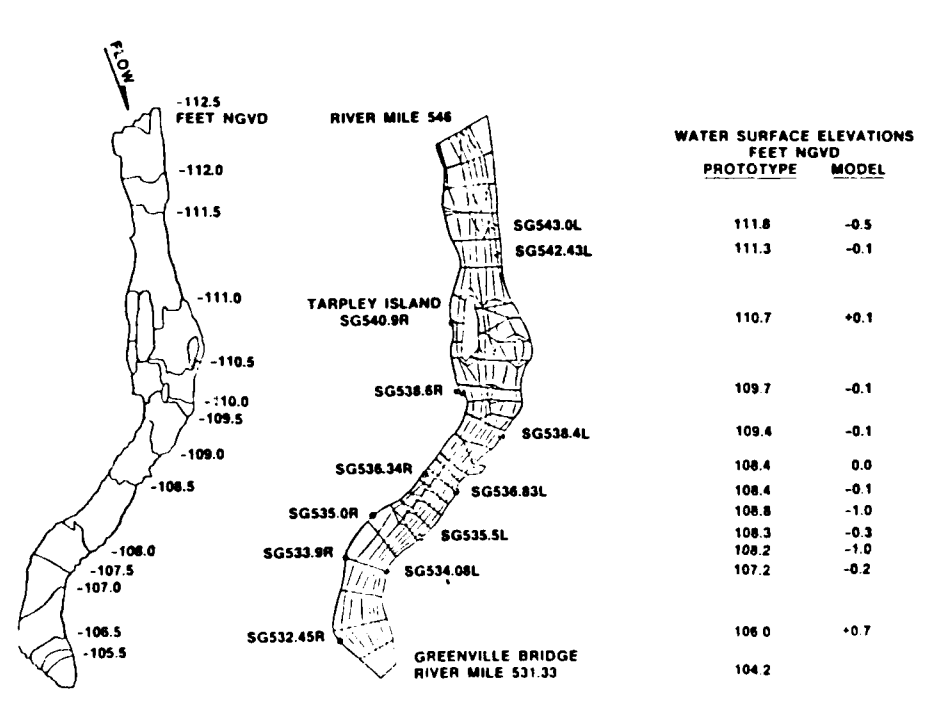

GREENVILLE REACH (Q = 677,500 CFS, 9 MARCH 1981)

Figure 5. Water-surface elevations prototype except for three gages where the difference ranged up to **I ft.** Most gages were within a tenth of a foot. In addition to the tabular data at gages, contours of the water surface were developed. **Of** particular interest is the steep gradient, on the inside of the bend, between elevation **109** and **111.**

**,. 78.** Figure **6** shows the model velocity vectors near Tarpley Island. The dots are float positions taken at 30-sec intervals. Vector lengths were scaled so perfect agreement is three dots long. The results, both in magnitude and direction, were very **good.** (Note the eddies forming downstream of the Tarpley Island Dike.)

**79.** Not only velocity vectors but also flow distribution matched prototype data remarkably well as shown in Figure **7.** The calculated flow distribution around Tarpley Island matches prototype measurements within 2 percent.

80. Figure 8 shows two vector plots--one for velocity and one for unit discharge. To obtain greater readability, the horizontal scale is compressed. Both plots show the greatest intensity crossing from the left bank to the right bank just upstream from Greenville Bridge. The unit discharge vectors show a narrow band of high discharge that is of importance to sediment and channel alignment studies, whereas the velocity vectors show the most information for navigation studies.

**81.** In general, the codes performed well. Wetting and drying of elements caused some numerical problems that can only be solved **by** relatively small element sizes at present. The application took about 2 months and served as a training aid in addition to testing the code performance.

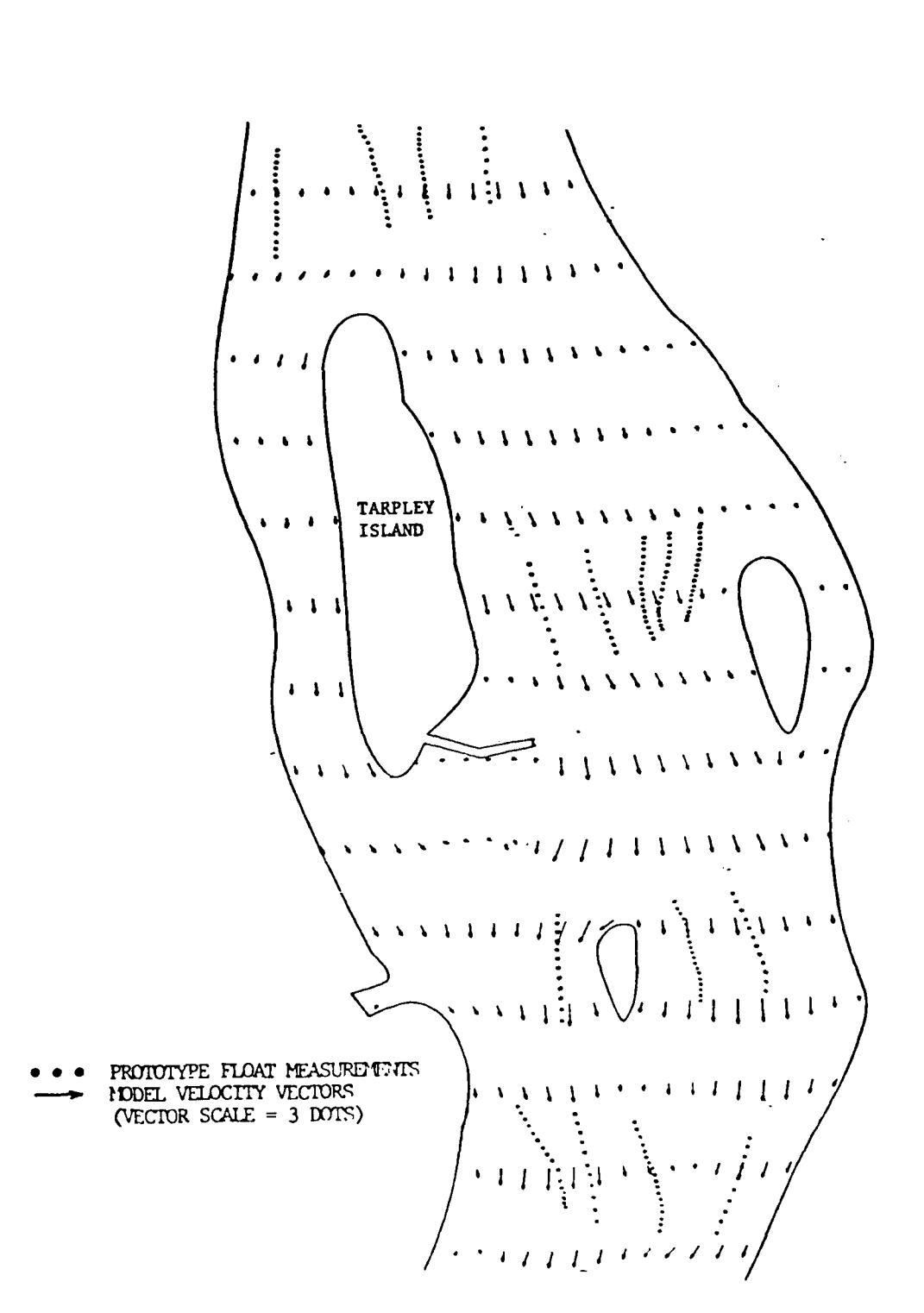

Figure 6. Comparison of model and prototype velocities, Greenville reach

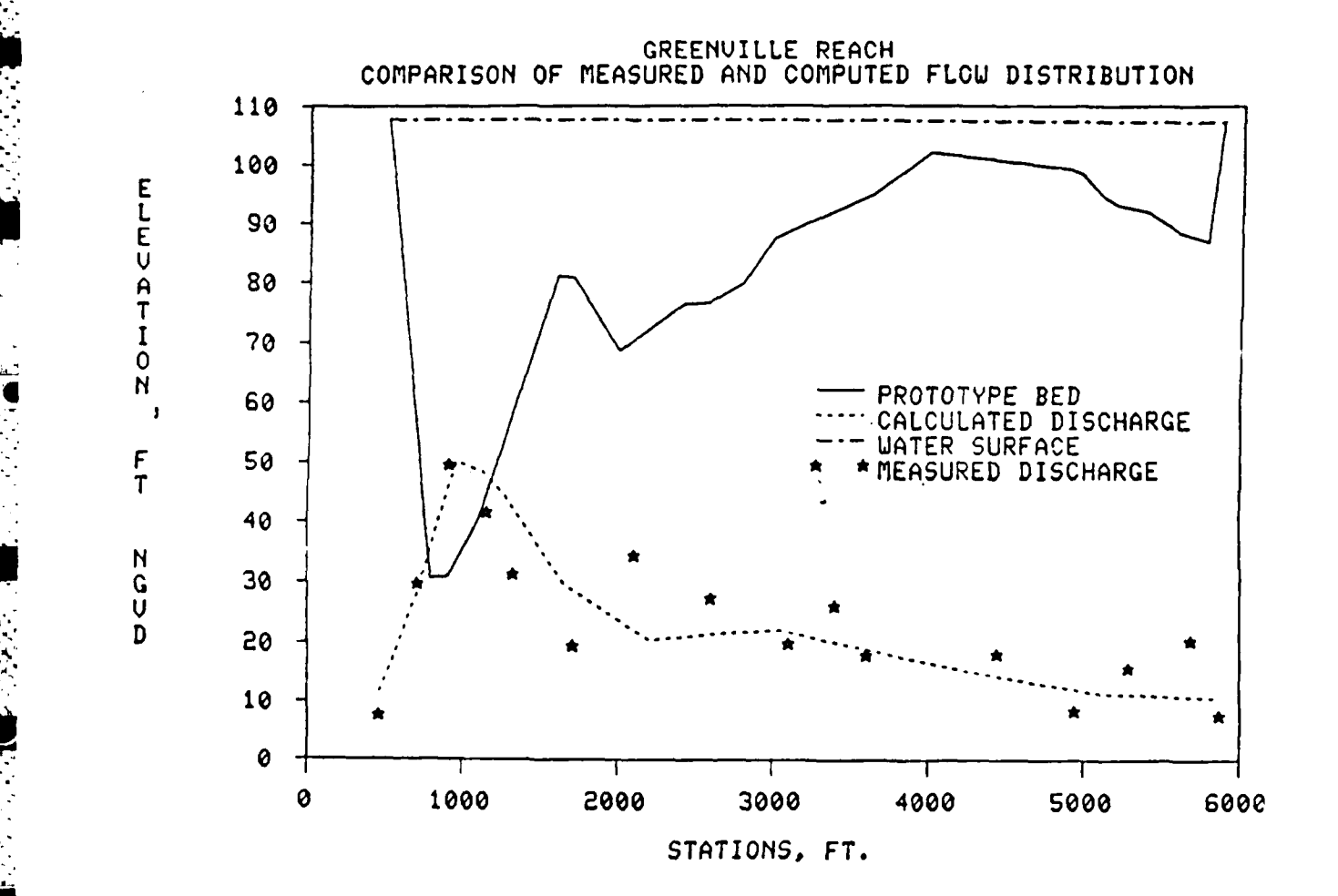

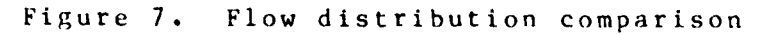

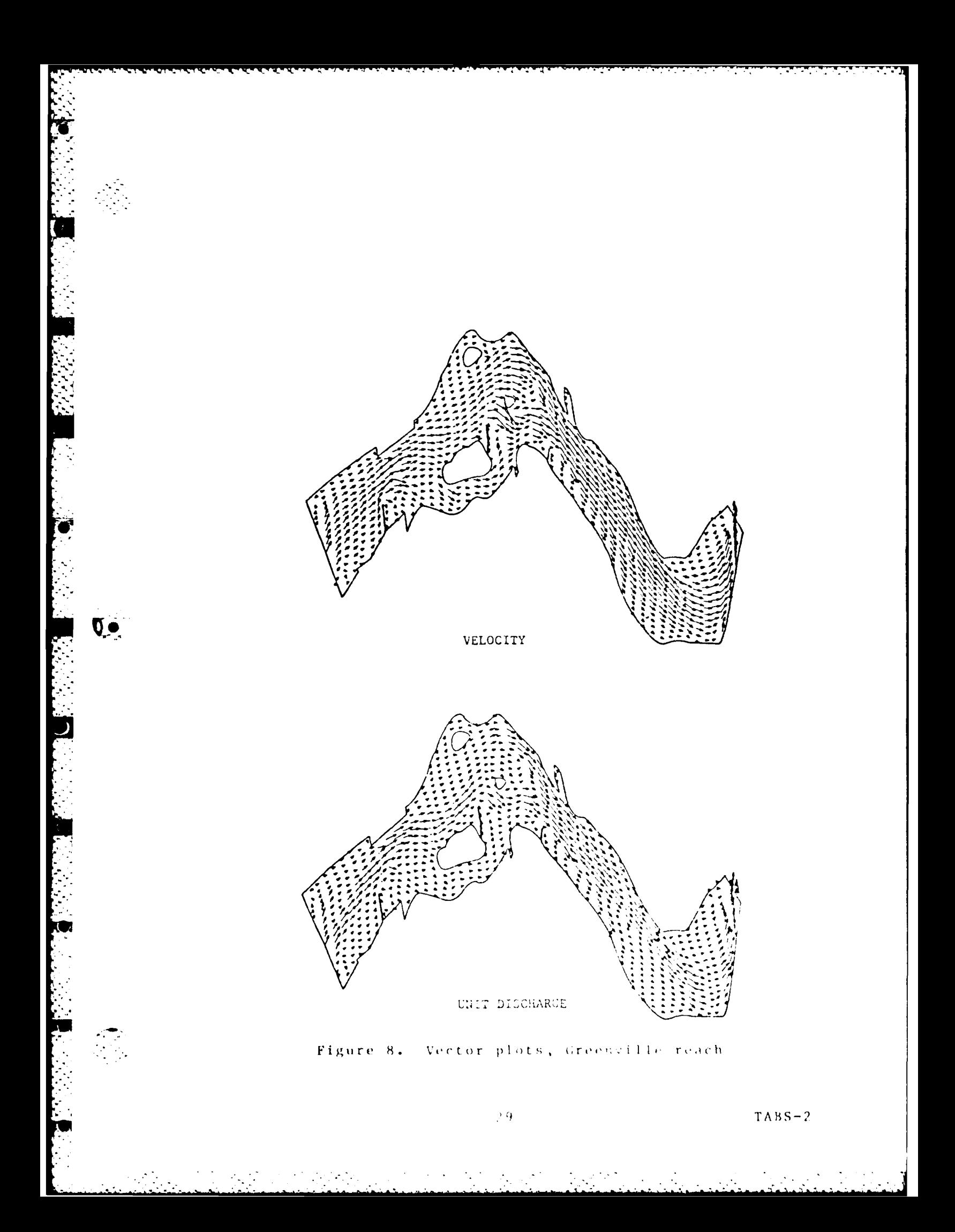

#### PART V: **INDEX** OF PROGRAMS

**82.** Several indices are provided to help the user locate programs within this manual. An index of programs **by** categories appears after the table of contents. Table **1** lists the major task categories and the programs that accomplish those tasks. Table **3** lists the programs and procedures **by** name and gives the manual location that describes their use. Each appendix contains a table of contents listing the programs contained there.
Table **I TABS-2** Tasks and Programs

○ このことに このことに こうしょう こうしょう しょうこうかい しゅうしょう

**PARTIES** 

IJ

**LANGER AND** 

. . . . . . . . - - -.. . . -

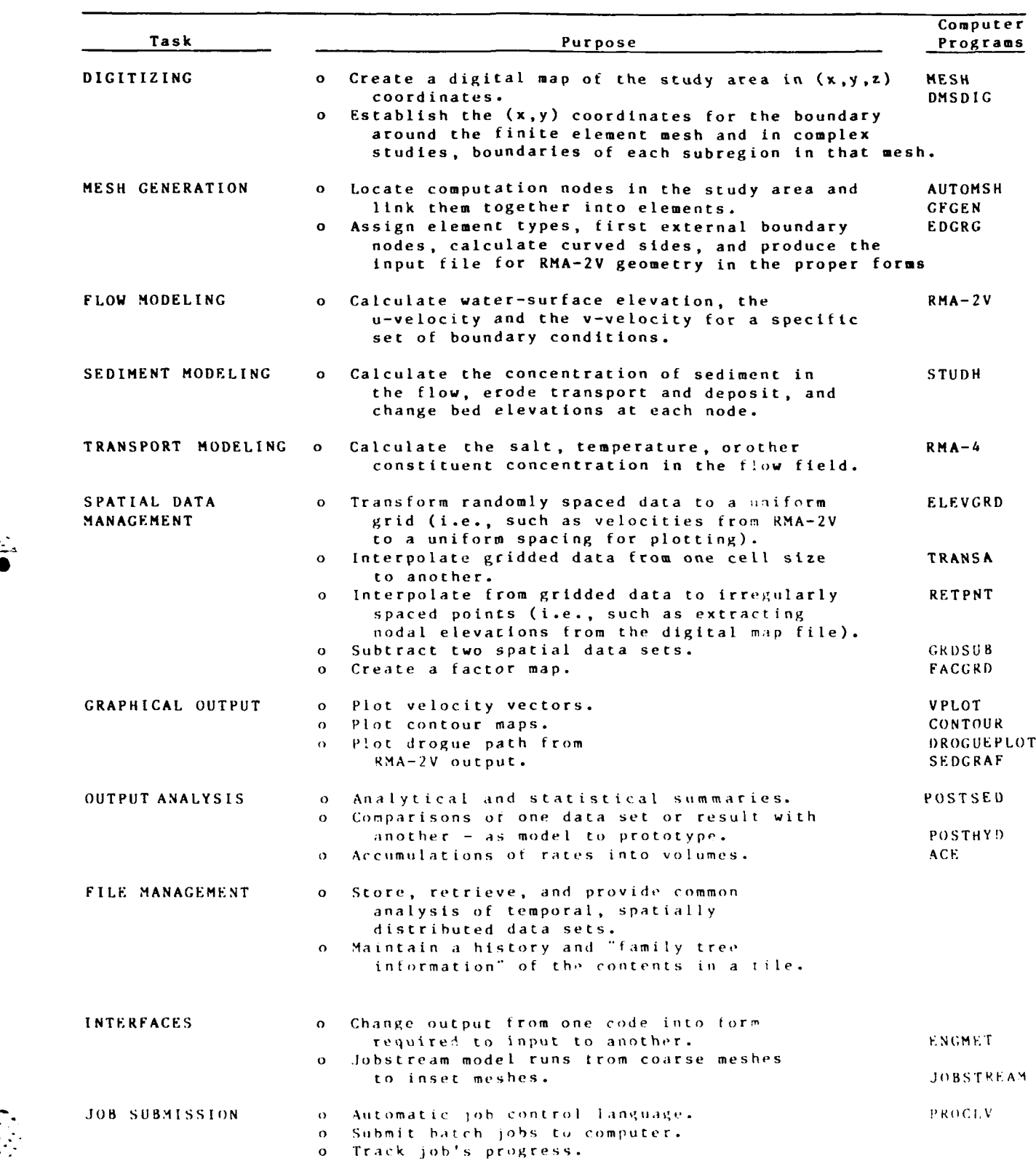

**TARS-2**

# Table 2

# Summary of Steps for a Typical Applications

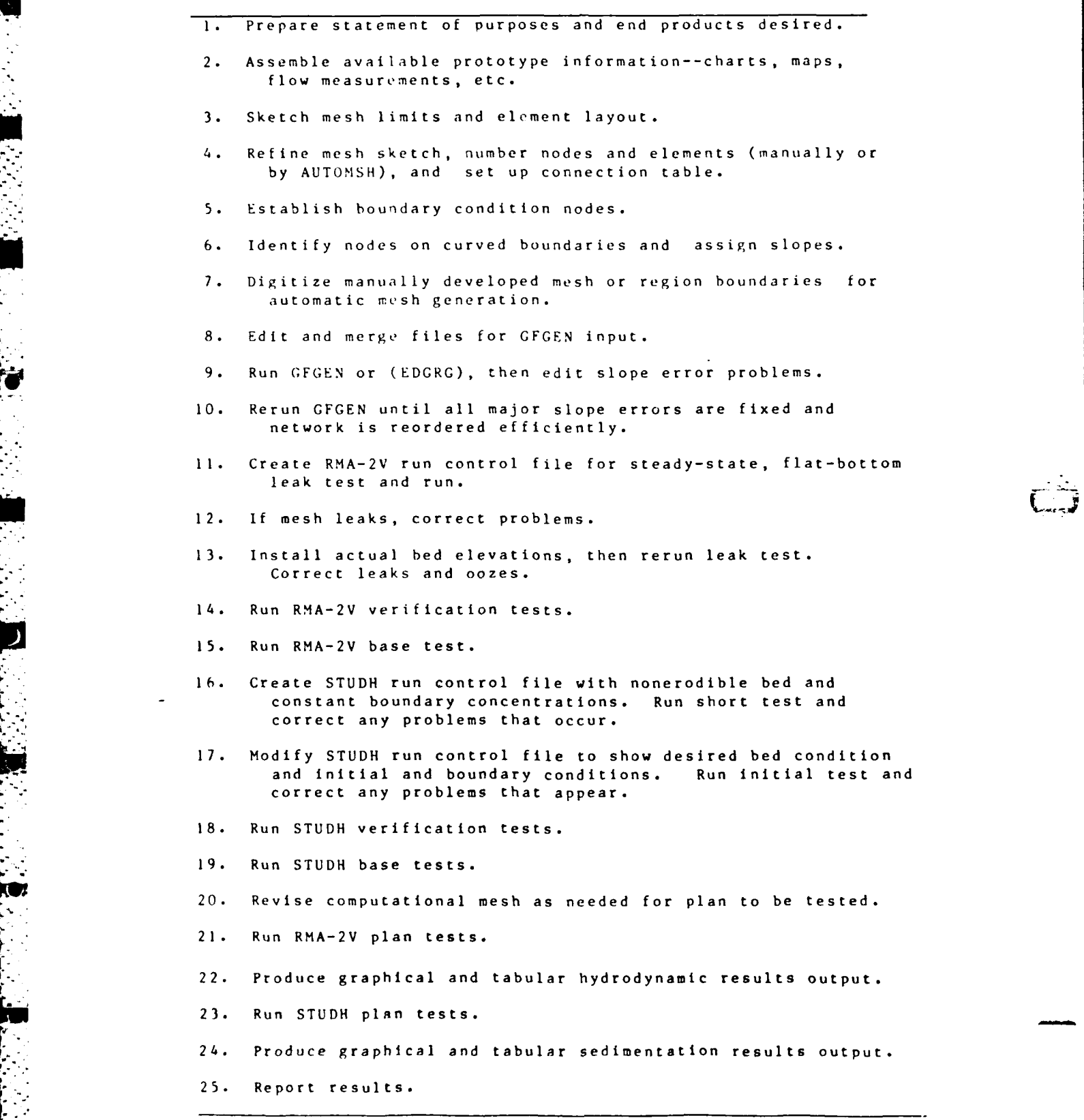

 $TABS - 2$ 

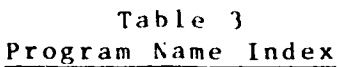

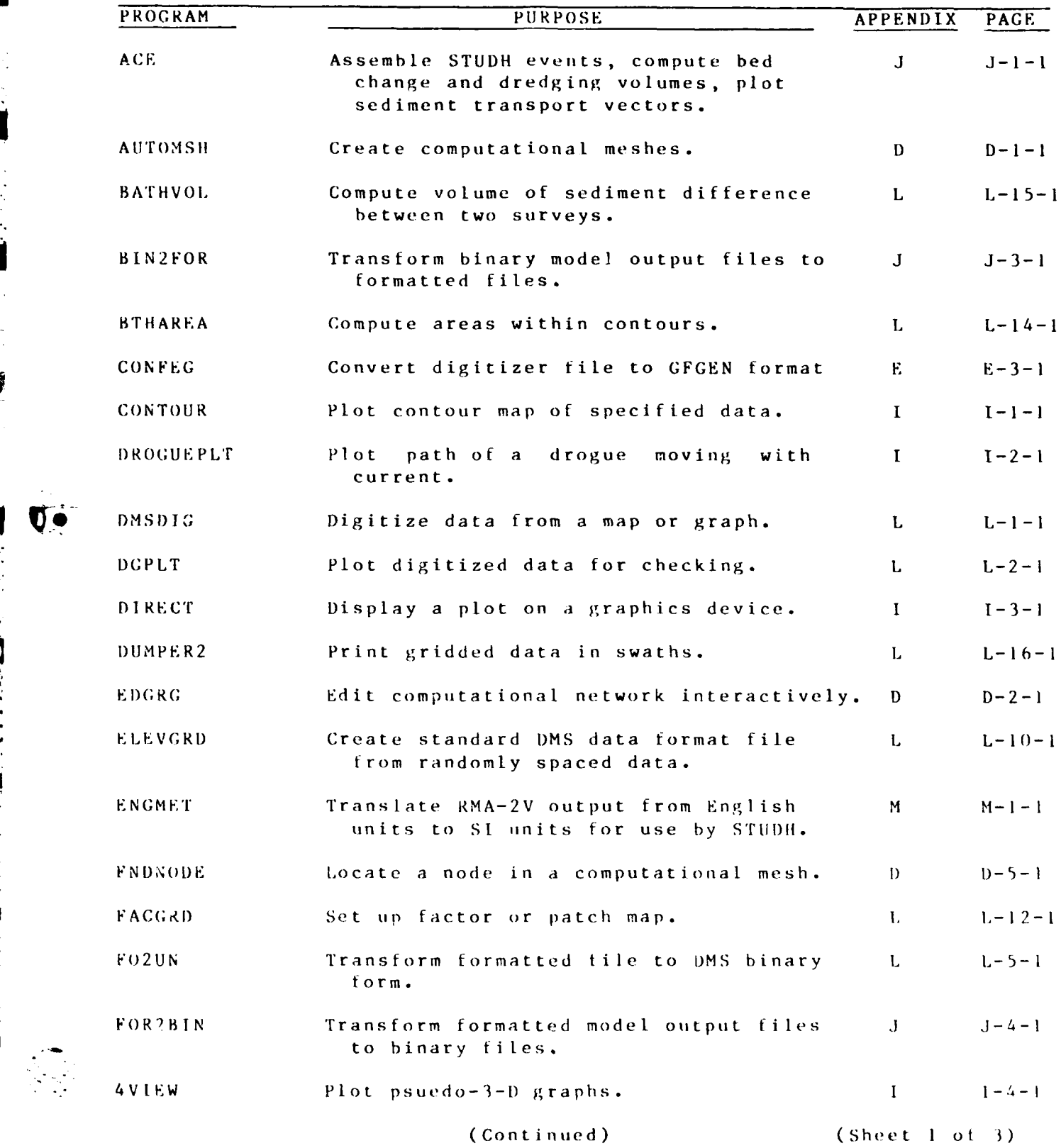

Ū.

 $\overline{r}$ 

ķ.

**. ..- -, . \*. - -. . -** . . .

**TABS-2**

 $\gamma$  .

τ

# Table 3 (Continued)

**Service** 

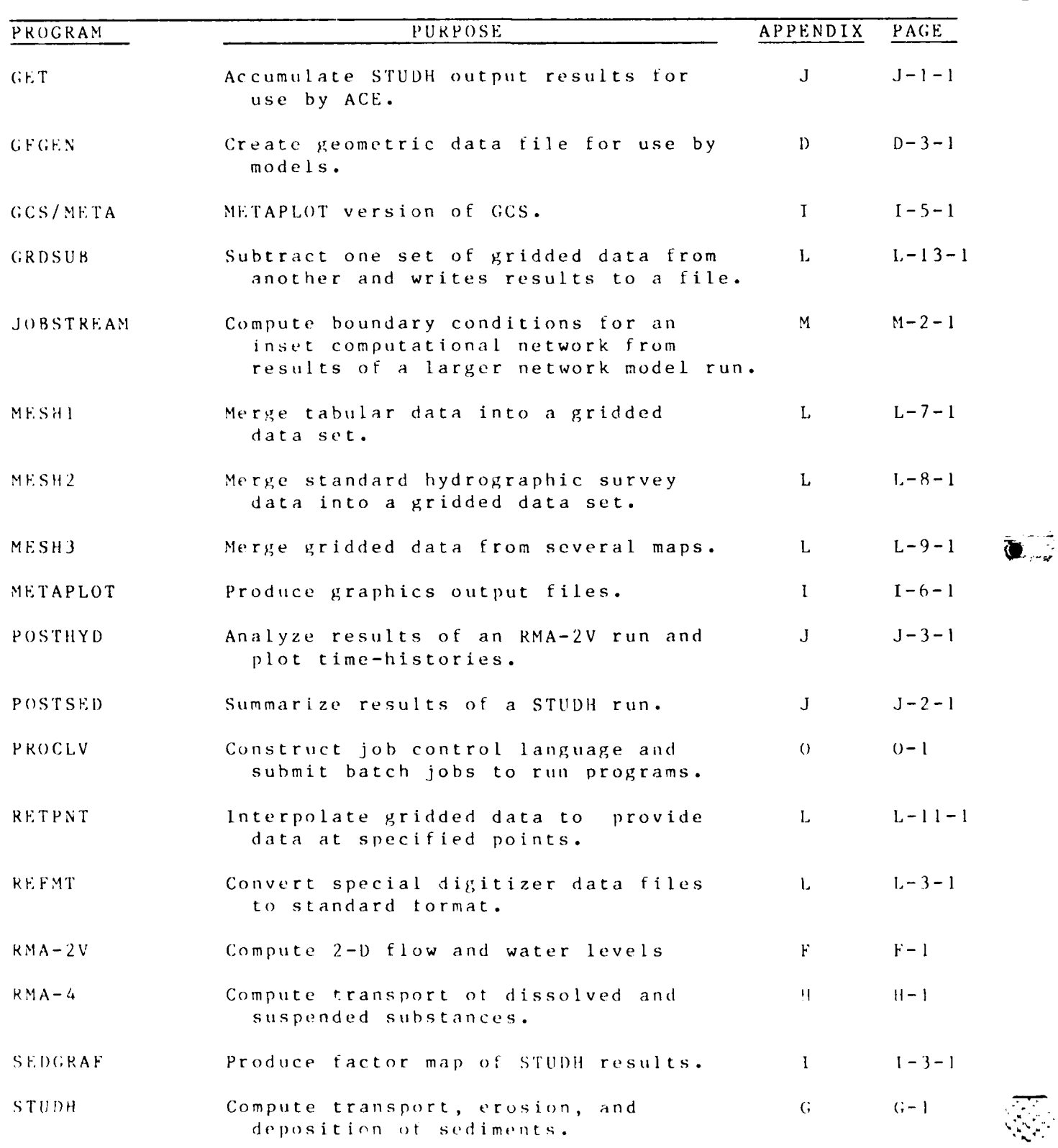

(Con t i nued) (Sh **e** et *2* o 3)

5.)

 $\sim 10^{11}$ 

 $\mathcal{L}^{\mathcal{N}}$  .

التقارب

**T A B S - 2**

**A** 

Table 3 (Concluded)

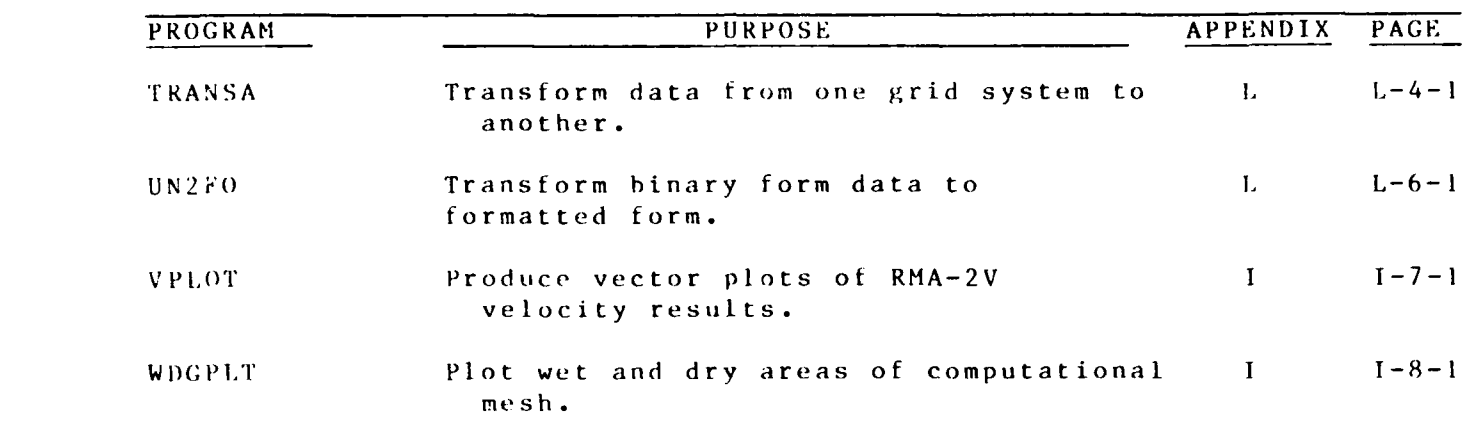

 $\frac{1}{2}$ 

(Sheet **3** of **3)**

**TABS-2**

#### APPENDIX A: BIBLIOGRAPHY

#### FINITE CLEMENT MODELING

Baker, A. J. 1983. Finite Element Computational Fluid Mechanics, McGraw-Hill, London.

besai, C. W. 1979. Elementry Finite Element Method, Prentice-Ball.

Wang, S. Y., et al., editors. 1980. "Finite Element in Water Resources," Proceedings of the Third International Conference, School of Em, ineering, University of Mississippi, University, Miss.

Zienkiesicz, O. C. (1471. The Finite Element Method in Engineering Science, ScGraw-Hill, London.

# $\mathcal{C}: \mathcal{A} = 2\Delta$  . Find  $\mathcal{C} \rightarrow \mathcal{C}$  <br>(STEETAG)

week, a capacitation and Application of the expertized Finite Element Hydrodynamic Model. RMA-"," from the seat the First National US Army Corps of Engineers-Specialt : Colorado Two-Dimensional Flow Modeling, US Army Engi-West Country C Environing Conter, Davis, Calif.

Tee, J. E. (929). "Two-Dimensional Finite Element Analysis of the indiantic rifect of Highway Bridge Fills in a Complex Flood rlain, Froceedings of the Third International Conference on<br>einite flements in Water Resources, Wang et al., editors, School of Lngineerence. **Solversity of Mississippi, University, Miss.** 

"cAnally, w. H., of ol. 1984 (Mar). "Columbia River Hybrid Modeling System," Journal of Wdraulic Engineering, American Society of Civil Empineers, Vol. 110, No. 3.

horten, K. P., and Sing, L. P. (1982. "Hydrodynamic and Water coality Simulation in San Pablo Bay - A Case Study," Proceedings of the First National US Army Corps of Engineers-Sponsored Seminar on fwo-Dineesional Flow Modeling, US Army Engineer Hydrologic<br>Logineering Center, Davis, Calif.

Norton, S. F., Sing, L. M., and Orlob, G. T. (1973. "A Finite<br>Element Model for Lower Granite Reservoir," prepared for US Army Engineer District, Walla Walla, Wash., Water Resources Engineers, Walnut Creek, Ca.

Norton, M. R., and King, L. P. (1977. "Operating Instructions for the Computer Program, RNA-2," Resource Management Associates, Latayette, Calit.

 $\Delta$ 

**BIBLIOGRAPHY** 

Smith, T. M. "Impact of Proposed Side Channel Modifications at the Weaver-Belvidere Area on Water Surface Elevations in the Mississippi River," In press, US Army Engineer Waterways Experiment Station, Vicksburg, Miss.

Teeter, A. M., and McAnally, W. H. 1982. "Application of a Two-Dimensional Finite Element Model tor Shallow Water Computations," Proceedings of the First Natoinal US Army Corps of Engineers -Sponsored Seminar on Two-Dimensional Flow Modeling, US Army Engineer Hydrologic Engineering Center, Davis, Calif.

Thomas, W. A., and Heath, R. E. 1984. "Application of TABS-2 to Greenville Reach, Mississippi River," Proceedings, Rivers '83, American Society of Civil Engineers.

#### RMA-2 AND STUDH SEDIMENTATION MODELING

Ariathurai, R., MacArthur, R. C., and Krone, R. B. 1977. "Mathematical Model of Estuarial Sediment Transport," Technical Report D-77-12, US Army Engineer Vaterways Experiment Station, Vicksburg, Miss.

Berger, R. C., et al. "Norfolk Harbor Channels Deepening Study, Report 2, Sedimentation Investigation, Chesapeake Bay Hydraulic Model Investigation," TR HL-83-13, US Army Engineer Waterways Experiment Station, Vicksburg, Miss.

McAnally, W. H., et al. 1983, "Columbia River Estuary Hybrid Model Studies, Report 1, Verification of Hybrid Nodeling of the Columbia River Mouth," TR HL-83-16, US Army Engineer Waterways Experiment Station, Vicksburg, Miss.

McAnally, W. H., et al. 1983, "Columbia Piver Estuary hybrid Model Studies, Report 4, Entrance Channel Results," TR HL-83-16, US Army Engineer Waterways Experiment Station, Vicksburg, Miss.

McAnally, W. H., et al. 1984 (Mar). "Columbia River Hybrid<br>Modeling System," <u>Journal of Hydraulic Engineering, American</u><br>Society of Civil Engineers, Vol. 110, No. 3.

McAnally, W. H., Thomas, W. A., and Ariathurai, R. 1983.<br>"Multi-Dimensional Modeling of Sediment Transport," Proceedings of the Conference on Frontiers in Hydraulic Engineerin, H. T. Shen, editor, American Society of Civil Engineers.

Melidor, A., Thomas, W. A., and McAnally, W. H. 1984. "Numerical Modeling of Mississippi River at Lock and Dam 26," Proceedings of Conference on Water for Resource Management, American Society of Civil Engineers.

BIBLIOGRAPHY

# RMA-2V and RMA-4 TRANSPORT MODELING

Norton, W. R. 1980. "EBMUD Hydrodynamic and Water Quality Hodels for San Francisco Bay - User's Manual and Program Documentation," Resource Management Associates, Lafayette, Calif.

Norton, W. R., and King, I. P. 1982. "Hydrodynamic and Water Quality Simulation in San Pablo Bay - A Case Study," Proceedings of the First National US Army Corps of Engineers-Sponsored Seminar<br>
on Two-Dimensional Flow Modeling, US Army Engineer Hydrologic<br>
Engineering Center, Davis, Calif.

 $\mathbf{A}$  is

**BIBLIOGRAPHY** 

#### APPENIIIX **B:** GLOSSARY

This glossary presents detinitions of some of the terms used in this manual. The definitions are sometimes limited to how the work is used in the manual instead of a general definition. Also included are some related modeling definitions that are quoted trom an American Society of Civil Engineers task committee report, "Modeling Hydraulic Phenomena: A Glossary of Terms" (July 1982, Journal of the Hydraulics Division, Vol **108,** HY7). Those definitions are marked with "(ASCE)" after the definition. Since WES Hydraulics Laboratory personnel participated in that task committee, many of the definitions are consistent with TABS-2 **U S V.**

ACCURACY **-** The difference between the approximate solutions obtained using a numerical model and the exact solution of the governing equations. (ASCE)

AI)JUSTMENT - Variation of the parameters in a model to ensure a close reproduction **by** the model of a set of prototype conditions. **(AS CE)**

ALGORITHM **-** A set of numerical steps or routines to obtain a numerical output from a numerical input. (ASCE)

, **ALIASING** - Occurrence of an apparent shift in frequency of a periodic phenomenon. It arises as the consequence of the choice **- of** discrete-space or time sampling points to represent a continuous process. The choice may introduce a spurious periodic solution or mask a real periodic phenomenon. (ASCE)

ANALYTICAL MODEL **-** Mathematical model in which the solution of the governing equations is obtained **by** algebraic analysis.

BINARY DATA- Data that are stored in binary form and not separated by spaces or other delimeters. Binary data files cannot be interpreted by mortals.

BOUNDARY CONDITIONS - Water levels, flows, concentrations, etc., that are specitied at the boundaries of the area being modeled. A specified tailwater elevation and incoming upstream discharge are typical boundary conditions.

BOUNDARY CONDITIONS - Definition or statement of conditions or phenomena at the boundaries. (ASCE)

BOUNDARY EFFECT - Consequence of dissimilarities between the -model boundary conditions and the conditions occurring in the prototype at the location of the model boundaries. (ASCE)

BI GLOSSARY

**ATACA CONTROLADO COMPUT** 

CAICOMP **-** <sup>A</sup>proprietary line of graphics devices and software that are recognized as standard in computer graphics applications. ..

**CAL IBRAT ION -** Adj ustment of a model's parameters such as roughness or dispersion coefficients to make it reproduce observed . prototype data.

CARD **-** A cardboard input medium that is not generally used by TABS-2. The input data are organized into lines of information and each line (a card image) is called a card.

CARD IMAGE DATA - Information that is to be read by a program as input. The information is punched on conputer cards or keyed into a tile that contains one line of information corresponding to each read statement in the program.

CHARACTERISTICS METHOD - Method in which the governing partial differential equations of a mathematical model are transformed into characteristic (ordinary difterential) equations.

CODED DATA - Data that are stored in ASCII form and are thus readable by ordinary means, e.g., a text editor program.

**COLD** START - <sup>A</sup>model run using initial conditions that are not expected to be close to conditions as solved by the model, e.g., a level water surface and zero velocities.

CONCEPTUAL MODEL  $-$  A simplification of prototype behavior used to demonstrate concepts. (ASCE)

C0NFIRMAT **ION** - P1rocoss in which a model of a specific design **tis** built and tested to confirm that a design is adequate and no major phenomenon has been overlooked.

CONSISTENCY - The clhoice of a set of approximations that yield a solution in which the approximations are subsequently justified. For example, the assumption of linearity can be tested tor consistency by checking the relative magnitude of the neglected or linearized terms using the derivative solution. (ASCE)

**.**C NVF-RG **FNC** - The state of tending to a unique solut ion. A i;i *ven* scheme is convergent if an increasingly finer computatonal grid leads to a more accurate solution. (ASCE)

**1I)FITERMINISFIC** MO)EL - Mathematical model in which tile behavior of every variable is completely determined by the governing equa**<sup>t</sup>**ions. **(ASC!-;)**

11GITIZATION - Representation of a continuous process by numerical (digital) values. (AS **<sup>C</sup>**)

 $10161T1ZE - Convert data from map or graphical form to digital.$ form for use by the programs.

(IOSSARY B2

DIRECT SCHEME - Scheme for finding values of certain dependent variables at given values of the independent variables and time (-dependent variable scheme"). **(ASCE)**

DISCRETIZATION - The procedure of representing a continuous variable **by** discrete values at specified points in space and/or time.

- DISCRETIZATION ERROR **-** Error introduced **by** the discrete representation of a continuous variable.

DISSIPATIVE SCHEME - Computational scheme designed to damp or eliminate numerical production of energy. (ASCE)

DYNAMIC MODEL **-** A mathematical model in which the independent variables are adjusted to allow for the influence of timedependent behavior of the dependent variables. (ASCE)

EMPIRICAL HODEL - Representation of a real system **by** a mathematical description based on experimental data rather than on general physical laws. (ASCE)

EXPLICIT SCHEME  $-$  Scheme in which the governing equations of a numerical model are arranged to update the dependent variable explicitly in terms of previously known values. (ASCE)

**I.** FILTERING - The procedure of removing or snoothing undesired perturbations. **(ASCE)**

FINITE DIFFERENCE METHOD - Method in which differentials of the governing equations of a numerical model are written and solved in finite difference form.

FINITE ELEMENT METHOD - Method of solving the governing equations of a numerical model **by** dividing the spatial domain into element in each of which the solution of the governing equations is approximated by some continuous function. (ASCE)

FIXE.i FORMAT **-** Input structure that requiros data to *appear* within specified areas ot a line (i.e., specit ied **"** ard columns") and corresponding to a preset sequence.

FREE-FIELD **-** Input structure that requires a preset sequence of data without limiting how the data ae written within that sequence. Free-field input variables may **he** seeparated by commas or spaces.

GRID **-** Network of points covering the space or time-space domain ot a numerical model. The points are usually regularly spacd. (modified ASCE)

**HEURISTIC MODEL - Representation of a real system by a mathemati**cal description based on reasoned, but unproven argument. (ASCE)

• ..-, -. - -> - **.** .:-. . . . . . . . -...... , -. . \*. . . .. . **,** , . , . ..

I,(OSSARY

HOTSTART **-A** model run using initial conditions that are expected to be close to conditions as solved **by** the model." Usually these hotstart initial conditions are results saved from a previous model run.

HYBRID MODEL **-** Model combining at least two modelinp techniques . (e.g., physical and numerical) in a closely coupled fashion.

HYDRAULIC MODEL - Physical model using water as fluid. (ASCE)

IMPLICIT SCHEME - Scheme in which the governing equations of a numerical model are arranged to obtain solutions for the dependent variable simultaneously at all grid points corresponding to **alV** one time. The computed values depend not only on known values at a previous instant in time but also on the other unknown neighboring values at the surrounding grid points at time being calculated. (ASCE)

**INIFIA, CONDITIONS -** The value of water levels, velocities, concentrations, etc., that are specified everywhere in the mesh at the beginning of a model run. For iterative solution, the initial conditions represent the first estimate of the variables the model is trying to solve for.

INTERA(TIVE MODEL - Numerical model which allows interact ion by the modeler during computation.

LINEAR **MODEL -** Mathematical model based entirely on linear equations.

LOGICAL UNIT  $-$  A numerical designation that a computer program interprets as a device that it should attach to read from or write **to.** In practice, where several different files stored on disk are to **be** accessed, each file **is** given a unique logical unit number. Whenever the program is told to read or write on logical unit 14 (sometimes called TAPEI4) it somehow figures out where that file is and accosses it.

 $MATHEMATICAL MODEL - A model that uses mathematical expressions$ to represent a physical process.

MESH - The network of computational points (nodes) linked together by tho tlement connection tables to torm a digital representation of the modeled areas geometry.

NODEL - A representation of a physical process or thing that can *he* used to predict the process's or thing's behavior or state.<br>(A story about real lite.)

**Examples:** 

**A c oe p it a I** n , **d I** l It **I** thro w a rock harder, it will **go** t a ter.

A mathematical model:  $F = ma$ 

**GLOSSARY** 

A hydraulic model: Columbia River physical model

MOVAB.E-BED MODEL **-** Model in which the bed and/or side material is erodible and transported in a manner similar to the prototype.

NETWORK - Same as mesh.

**NGVD -** National Geodetic Vertical Datum, vertical datum plane reference that has replaced mean sea level.

NONLINEAR MODEL **-** Mathematical model using one or more non-linear equations.

NUMERICAL DIFFUSIViTY - The second-order term introduced as a result of discretization of the governing differential equations using either forward or backward differences. (ASCE)

**NUMERICAL DISPERSION** - The effect on the numerical solution of numerical diffusivity. **(ASCE)** NUMERICAL MODEL **-** A model that uses numerical (computational) **<sup>0</sup>**1methods to obtain solutions to mathematical expressions.

ONE-DIMENSIOtAI. MODEL **-** Model defined on one space coordinate, i.e., variables are averaged over the other two directions (e.g., wave propagation in a narrow channel). (ASCE)

PROBABILISTIC MODEL - Mathematical model in which the behavior of one or more of the variables is either completely or partially subject to probability laws. (ASCE)

PROTOTYPE - The full-sized structure, system process, or phenomenon being modeld. (ASCE)

QUASI-STEADY-STATE MODEL - Model in which time-dependent variables are simulated **by** a sequence of steady-state models.

**QUASI-TFtREE-I)I** YIENSIONAL MODEL **- A** combination of two-dimensional models used to simulate variations in three dimensions. (ASCE)

RECORD **- <sup>A</sup>**group of words in a binary file. It corresponds to a line of information in a card image file. **A** record is usually terminated **b**<sup>*i*</sup> an end of line mark.

ROUNDOFF ERROR - The error introduced **by** rounding of results from individual arithmetic operations because only a finite number of digits can **he** retained after each operation.

**RUN** CONTROL DATA - Information that is to be read **by** a program and used to specify the input parameters for a program run, such as duration of simulation.

S('HEMATIZATION **-** Representation of a continuum **by** discrete elements, **e.g.,** dividing a real river into reaches with constant parameters.

SCHEME (numerical or computational) - Systematic program of action for solving the governing equations of a mathematical model.<br>(ASCE)

SEMI-EMPIRICAL MODEL - Representation of a real system by a mathematical description based on general physical laws but containing coefficients determined from experimental data. (ASCE)

SIMULATION **-** Replication of the prototype using a model. (ASCE)

SIMULATION MODEL **-** Mathematical model in which detailed values of the various parameters are computed both with respect to space and t ime.

SLIP FLOW **- A** boundary condition specification in which water is allowed to flow along a side boundary with a finite speed and no fri tion loss. Also called parallel flow.

SPIN-UP - The process by which a model moves from an unrealistic set of initial conditions (a COLDSTART) to results that represent steady or quasi-steady results that are not strongly influenced by the initial condition.

STABILITY (numerical or computational) **-** The ability of a scheme to control the propagation or growth of small perturbations introduced in the calculations. A scheme is unstable if it allows the growth of error, so that it eventually obliterates the true solution. (ASCE)

STEADY-STATE MODEL - Model in which the variables being investigated do not change with time. (modified ASCE)

STOCHASTIC MODEL **-** See Probabilistic Model. (ASCE)

THEORETICAL MODEL **-** Representation of a real system by a mathematical description. (ASCE)

THREE-DIMENSIONAL MODEL - Model defined on three space coordinates. (ASCE)

TRUNCATION ERROR **-** The error introduced by replacing the differentials **of** a differential equation by finite differences using truncated Taylor series expansions.

TWO-DIMENSIONAL MODEL - Model defined on two space coordinates, (i.e., variables are averaged over the third direction). (ASCE)

UNSTEADY-STATE MODEL - Model in which the variables being investigated change with time. (modified ASCE)

VALIDATION **-** Comparison ot model results with a set of prototype data not used for verification. (ASCE)

GLOSSARY **B6**

04/85

**VERIFICATION-** The process or state **by** which a model is adjusted and shown to **be** a satisfactory representation of observed prototype behavior.

WORD **- A** data value in a record. The word can be a floating point number, fixed point number, or packed 8-character bytes. Word length--8, **16, 32,** or 64 bits--depends on the computer hardware.

## APPENDIX C: EXAMPLE PROBLEM

This appendix reproduces a WFS report on application of the TABS-2 system to a reach of the Arkansas River at Little Rock, Arkansas.

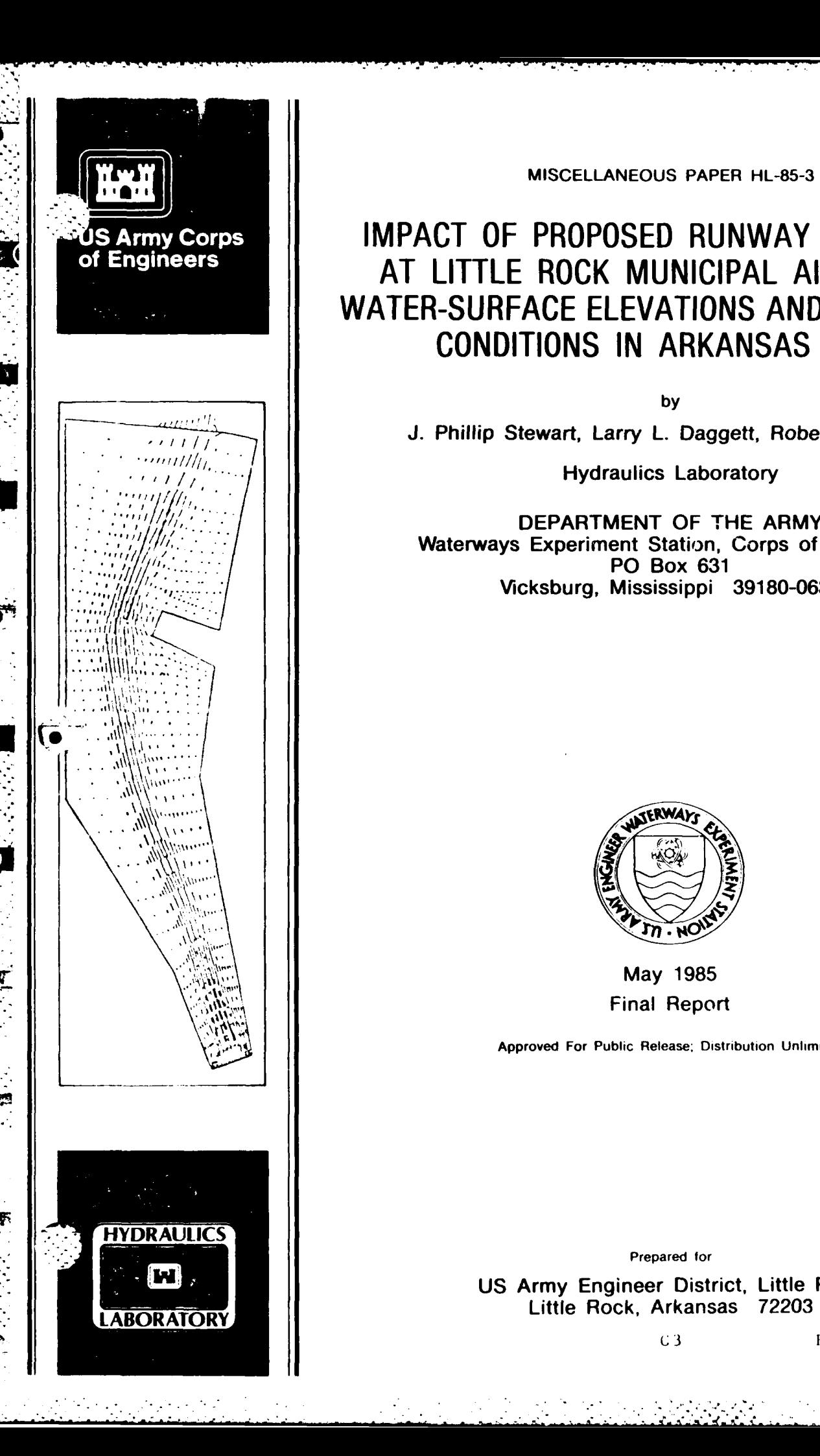

**MISCELLANEOUS** PAPER **HL-85-3**

# **S Army Corps** | | IMPACT OF PROPOSED RUNWAY EXTENSION<br>
of Engineers<br>
AT LITTLE DOOK MUNICIPAL AIRPORT ON **AT LITTLE ROCK MUNICIPAL AIRPORT ON WATER-SURFACE ELEVATIONS AND NAVIGATION CONDITIONS IN ARKANSAS RIVER**

**by**

**J. Phillip Stewart, Larry L. Daggett, Robert F. Athow** 

**Hydraulics Laboratory** 

DEPARTMENT OF THE ARMY<br>Waterways Experiment Station, Corps of Engineers **"". '. . PO** Box **631** Vicksburg, Mississippi **39180-0631**

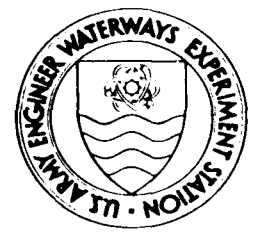

May **1985** Final Report

Approved For Public Release; Distribution Unlimited

Prepared for

**US** Army Engineer District, Little Rock LABOLittle Rock, Arkansas **72203**

C3 EXAMPLE PROBLEM

Destroy this report when no longer needed. Do not return it to the originator.

The findings in this report are not to be construed as an official Department of the Army position unless so designated **by** other authorized documents.

The contents of this report are not to be used for advertising, publication, or promotional purposes. **.4.** Citation of trade names does not constitute an official endorsement or approval of the use of such commercial products.

LEXAMPLE PROBLEM **C** <sup>4</sup>

تتح

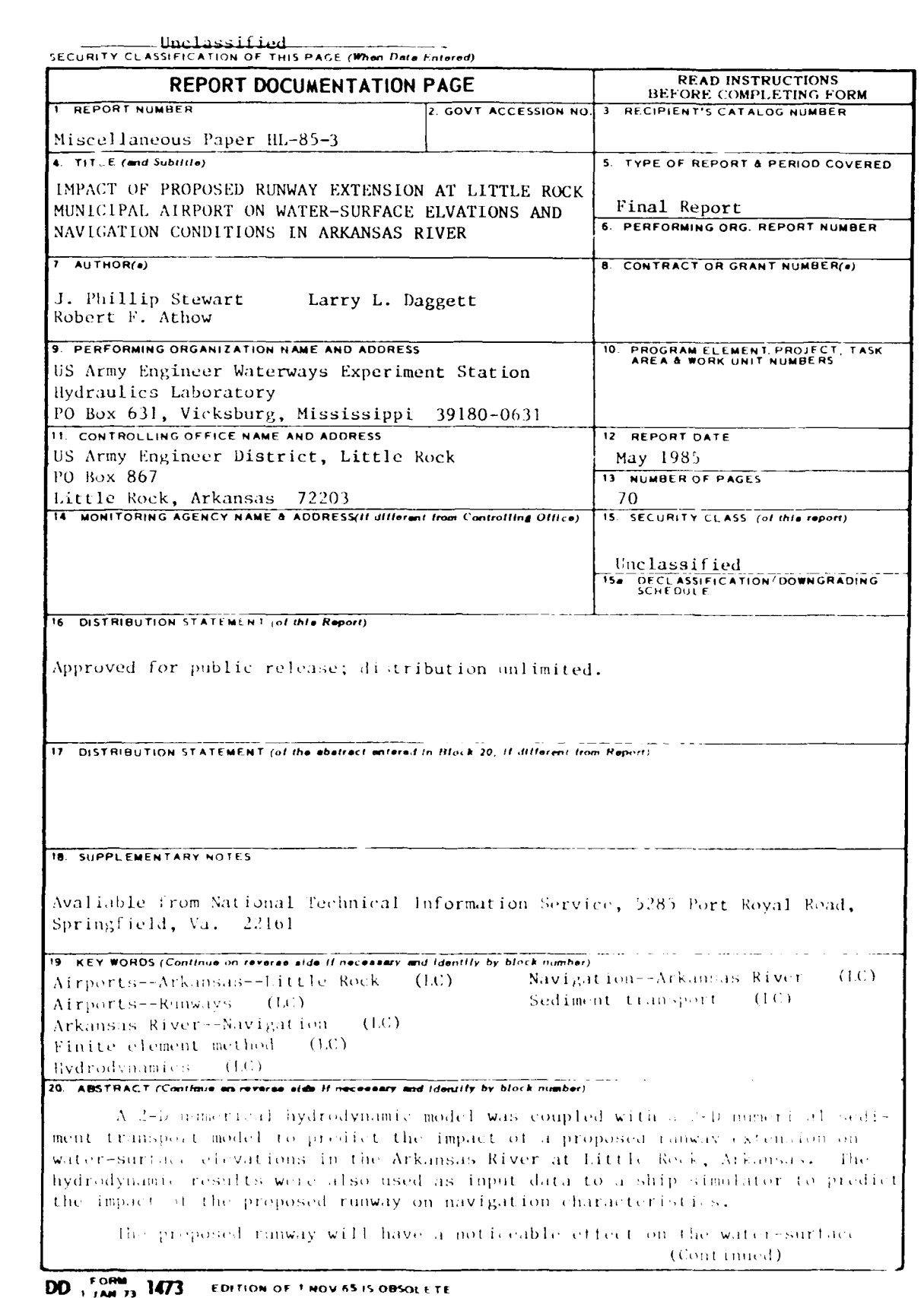

SECURITY CLASSIFICATION OF THIS PA LE (When Data Entered)

 $C<sub>5</sub>$ 

D.

EXAMPLE PROBLEM

والمحارب

# Unclassified

**SECURITY CLASSIFICATION OF THIS PAGE(When Data Entered)** 

20. **ABSTRACT** (Continued).

profile in the study reach. However, the increased head loss will not violate the **0.5** ft-maximum swellhead criterion. Velocities at and downstream of the constriction will increase approximately **I** fps, or at least **10** percent. While there are some effects on navigation observed due to the proposed project, there does not appear to be any significant increase in navigation difficulty due to the runway extension.

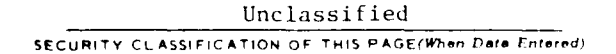

**EXAMPLE** PROBLEM **C6**

 $\sim 10^{12}$ 

 $\label{eq:2} \frac{1}{2} \int_{\mathbb{R}^3} \left| \frac{d\mathbf{y}}{d\mathbf{y}} \right|^2 \, d\mathbf{y} \, d\mathbf{y} \, d\mathbf{y} \, d\mathbf{y} \, d\mathbf{y} \, d\mathbf{y} \, d\mathbf{y} \, d\mathbf{y} \, d\mathbf{y} \, d\mathbf{y} \, d\mathbf{y} \, d\mathbf{y} \, d\mathbf{y} \, d\mathbf{y} \, d\mathbf{y} \, d\mathbf{y} \, d\mathbf{y} \, d\mathbf{y} \, d\mathbf{$ 

 $\mathcal{L}_{\mathcal{A}}$  ,  $\mathcal{L}_{\mathcal{A}}$ 

## PREFACE

 $\bullet$ 

**.**

The work described herein was performed **by** the **US** Army Engineer Waterways Experiment Station (WES) with funding **by** the **US** Army Engineer District, Little Rock. The numerical models **STUDH** and RMA-2V and their several utility computer codes were developed with funds from the **US** Army Engineer District, Portland, and the Chief of Engineers Improvement of Operations and Maintenance Techniques research program.

Personnel of the WES Hydraulics Laboratory performed this study under the direction of Messrs. H. B. Simmons and F. **A.** Herrmann, Jr., former and present Chiefs of the Hydraulics Laboratory, and M. B. Boyd, Chief of the Hydraulics Analysis Division. Mr. W. **A.** Thomas was project manager. Messrs. **J.** P. Stewart and R. F. Athow, Estuaries Division, performed the numerical model studies. Dr. L. L. Daggett and Mr. B. M. Comes performed the ship simulation study. Messrs. Stewart and Daggett prepared this report.

Commanders and Directors of WES during this study and the preparation **and** publication of this report were **COL** Tilford **C.** Creel, **CE,** and **COL** Robert **C.** Lee, CE. Technical Director was Mr. F. R. Brown.

and December 2009

**CONTENTS**

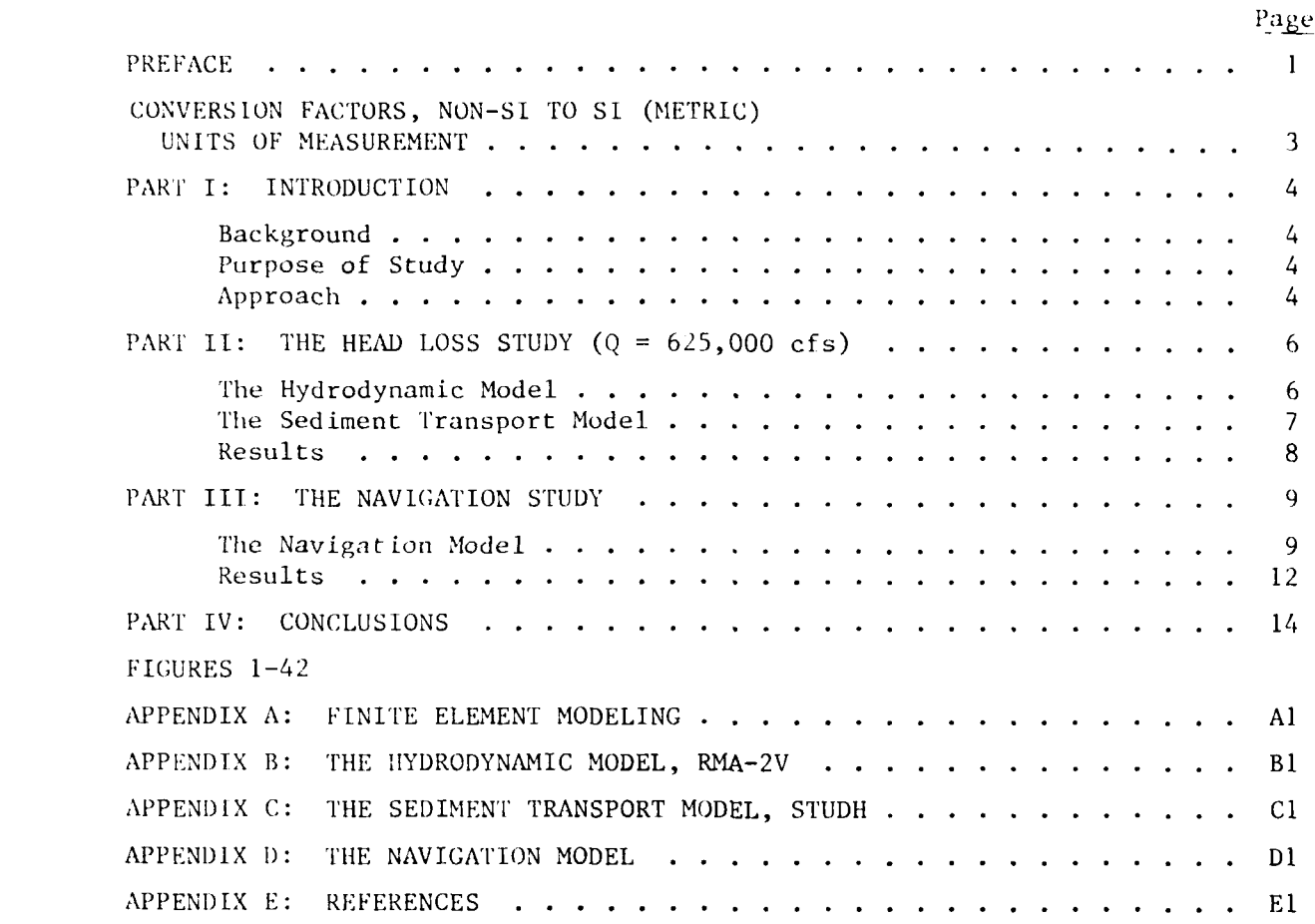

 $\mathcal{L}_{\mathcal{A}}$ 

 $\mathcal{L}^{(k)}_{\mathbf{z}}$  .

*2*

 $\mathcal{L}(\mathcal{L}^{\text{max}})$ 

# CONVERSION FACTORS, NON-SI TO SI (METRIC) UNITS OF MEASUREMENT

US customary units of measurement used in this report can be converted to metric (S1) units as follows:

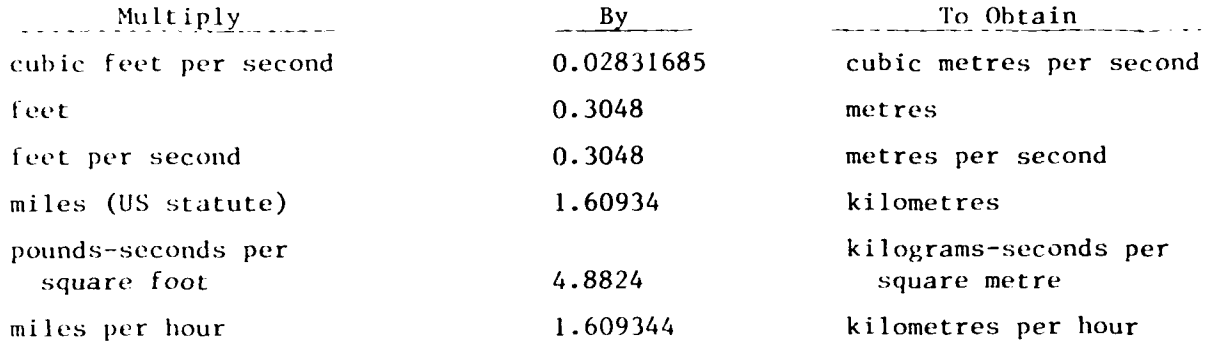

# EXAMPLE PROBLEM

# IMPACT OF PROPOSED RUNWAY EXTENSION **AT** LITTLE ROCK MUNICIPAL AIRPORT ON WATER-SURFACE ELEVATIONS **AND** NAVIGATION CONDITIONS IN **ARKANSAS** RIVER

### PART **I:** INTRODUCTION

#### Background

**1.** On 27 September 1983, the Little Rock Municipal Airport Commission made application for a Department of the Army permit to place fill material and bank stabilization stone on the left bank of Fourche Creek at mile 1.7\* and on the right bank of the Arkansas River at mile 161.3 in connection with the construction of the Adams Field Runway 4R-22L, Pulaski County, Arkansas (Figure **1).** The runway would be placed on fill material varying in height from approximately 258.0 ft NGVD on the south end to 259.75 ft NGVD on the north end.

## Purpose of Study

2. Personnel of the US Army Engineer Waterways Experiment Station (WES) visited the US Army Engineer District, Little Rock (SWL), and photographed significant features of the study area. Hydraulic and sediment data were obtained to develop and verify the numerical models.

3. The purpose of this study was to determine whether or not the proposed runway will satisfy the established criteria for maximum head loss resulting from construction along the Arkansas River. The maximum allowable swellhead criterion for any new construction is 0.5 ft. An additional objective was to predict changes in navigation characteristics resulting from construction of the new runway.

#### Approach

4. The solution recommended to SWL was to design a numerical model of the study area using the TABS-2 system. Recently developed in the WES Hydraulics Laboratory, the TABS-2 offers a unique approach to solving complex water

A table of factors for converting non-SI units of measurement to SI (metric)

04/85

resource problems. It is a modular system composed of many distinct computer programs linked together by pre- and postprocessors. Each of the major computer programs solves a particular type of problem--hydrodynamics, water quality, or sediment transport. If a new program is needed for a particular application or if new, state-of-the-art programs become available, the modular construction of TABS-2 allows these new programs to be easily incorporated into the system. Thus the modeler is assured of using the best available tools to solve the problem.

 $\mathcal{L}_{\mathrm{eff}}^{\mathrm{M}}$ 

5. The two numerical models used in the head loss portion of the study were "A Two-Dimensional Finite Element Program for Problems in Horizontal Free Surface Hydromechanics" (RMA-2V) and "Sediment Transport in Unsteady, Two-Dimensional Flows Horizontal Plane" (STUDH). Both programs employ the finite element method to solve the governing equations. A brief description of RMA-2V and STUDH appears in Appendices B and C, respectively. The ship hydrodynamics model used to predict changes in navigation characteristics was developed by Hydronautics, Inc., and incorporated into the WES ship/tow simulator facility. Appendix D describes this model.

- 6. The proposed study plan consisted of seven steps:
	- a. Develop a finite element grid with a downstream boundary at the 1-440 Bridge and an upstream boundary at the M-P Railroad bridge.
	- b. Use the computer program (RMA-2V, to calculate flow patterns and water-surface elevations for base conditions and also for the plan condition with the proposed runway. This fixed-bed numerical model would be calibrated for base conditions using SWI's water-surface profile for the Standard Project Flood **(SPF)** of 625,000 cfs, and verified to the profile of the Navigation Design Flood (NDF) of 310,000 cfs.
	- c. Use the flow field for the SPF computed in b as input to (STUDI). This model will predict the new riverbed elevations resulting from the **SPF.**
	- d. Rerun the hydrodynamic model using the updated bed elevations to determine water-surface elevations during the SPF under base conditions.
	- e. Repeat steps c and **d** for the plan condition--i.e., with the proposed runway in the grid--and compare the water-surface elevations with those for the base conditions.
	- f. Run the hydrodynamic code for the NDF under base and plan conditions.
	- g. Use the results of f to run the WES ship simulation model and compare navigation characteristics under base and plan conditions.

# PART II: THE HEAD LOSS STUDY  $(0 = 625,000 \text{ cfs})$

### The Hvdrodynamic Model

**7.** Data requirements for the hydrodynamic model include:

a. The computational grid.

b. Roughness coefficients.

**c.** Turbulent exchange coefficients.

**d.** Boundary conditions.

e. Initial water-surface elevation.

8. The computational grid used by RMA-2V and STUDH is created by a preprocessor code, GFGEN. In addition to a title card and run control data, input to **GFGEN** consists of an element connection table that identifies the nodes defining each element and a list of x- and y-coordinates and bed elevations for every corner node in the grid. The program then computes coordinates and bed elevations for the midside nodes, computes slopes for all boundary nodes, generates plots of the grid, and writes the geometry file used by RMA-2V and STUDH.

9. For this study, an automatic grid generator was used to create the element connection table and nodal x- and y-coordinates for input to GFGEN. Input to the grid generator consisted of sufficient coordinate locations for each row and column to define the geometry of the study area. Rows were aligned along contour lines and columns, along pile dikes. The program then created the element connection table and corner node coordinates. Elevation data were obtained from 1978 sediment range surveys that were transferred to the aerial mosaic and contoured. A plot of the grid was overlaid on the mosaic and elevations were determined at each corner node. The final grid for the base test contained 316 elements and 1,009 nodes (Figure 2). For the plan test, the elements defining the runway were removed from the grid (Figure 3). Initial bathymetry is shown in Figure 4.

**10.** Manning's n values and the turbulent exchange coefficients were input by element type. The computational grid was partitioned into three regions as shown in Figure 5. The overbank areas with thick grass, trees, and debris were assigned an n-value of 0.060 and a turbulent exchange coefficient of 100 lb-sec/ft<sup>2</sup>. The areas between pile dikes and along steep elevation gradients were given an n-value of 0.35 and a turbulent exchange coefficient

EXAMPLE PROBLEM GI2

 $\ell_1$ 

(i . *,* : .*: :* :. .' , . . ,, ., - ..~ .. .. . . .: ...- \*: ,., . , - .. . .,. .

of 75.0 lb-sec/ft<sup>2</sup>. The channel elements were assigned an n-value of 0.020 and a turbulent exchange coefficient of 50.0 lb-sec/ft<sup>2</sup>. The n-values were obtained from 1-) backwater runs provided by SWL. They were adjusted somewhat during the calibration process and are in agreement with values recommended in Chow's **Open** Channel Flow. The turbulent exchange coefficients were adopted from previous WES model studies using RMA-2V.

**11.** Boundary condition types for the hydrodynamic model consisted of velocity specifications at the upstream boundary and water-surface elevations at the downstream boundary as shown in Figure 6. Land boundaries were given a slip (parallel) flow specification and nodes along the 1-440 embankment were given a zero flow specification. For the SPF discharge of 625,000 cfs, a channel velocity of 11.8 fps was prescribed along the upstream end of the grid and a tailwater of 248.5 ft NGVD was specified at the downstream end. For the navigation design flood, the upstream channel velocity was 8.3 fps and the tailwater elevation was 240.5 ft NGVD. Nonchannel velocity specifications were lowered in proportion to the depth. The velocities selected agreed fairly well with previous studies and yielded the desired discharge.

12. SWI, provided water-surface profiles for the two design flows, 310,000 cfs and 625,000 cfs. Since the higher flow was the one of most concern, RMA-2V was calibrated to that flow. The lower discharge was used for verification purposes. The two parameters for calibration were Manning's n and the tailwater elevation. Referring to Figure 5, we reduced the nonchannel n-values from the initial estimates of 0.10 and 0.06 to 0.06 and 0.035, respectively. The channel roughness was not changed. Referring to Figure 6, the tailwater at the downstream boundary of the grid (mile 159.8) was lowered so the computed water-surface elevat ions tied in to SWL's curve at mile 160.1. Results of *the* b25,000-cf; calibration are shown in Fipure **7.** Only the tailwater and upstream velocities were changed for the  $310,000$ -cfs verification run. The resulting profile is shown in Figure 8.

## The Sediment Transport Model

13. The primary objective of this study was to predict the impact of the runway extension on the water-surface profile upstream of the project for a design flood of 625,000 cfs. To accurately predict the water-surface elevations, however, it was first necessary to predict what the bed configuration

Ń

7

#### C<sub>l</sub> **EXAMPLE PROBLEM**

**9q.**

would be during such a flood. To do this, the sediment transport model, STUDH, was run for both base and plan conditions.

14. In addition to the hydrodynamic results computed by RMA-2V, the input requirements for the sediment transport model include grain sizes, initial sediment concentration throughout the grid, and inflowing sediment concentrations at the upstream boundary.

15. Grain-size information was obtained from the "East Belt Freeway Arkansas River Bridge: Preliminary Report" (Garver and Garver 1977). This report showed an average grain size of  $0.12$  mm in the south overbank,  $0.14$  mm in the north overbank, and 0.27 mm in the main channel and stone dike areas. These values were measured at the bridge site. Boring data included in the dike design blueprints showed that typical sediments were poorly graded sand with some gravel. Based on these data, an average grain size of 0.27 mm was selected for the sediment transport model.

16. Initial sediment concentrations and boundary condition concentrations were both obtained from Project Design Memorandum No. 5-3 (USAED, Little Rock, 1960). The rating curve used is shown in Figure 9. This source, rather than more recent measurements, is expected to produce the most likely concentrations when extrapolated to 625,000-cfs flow.

17. The magnitude of bed change computed by STUDH depends upon the duration of the simulation. Since there was not a design hydrograph for the SPF, SWL used the 1957 flood to determine the time between bank-full flow and the peak. This turned out to be 228 hr. The resulting bathymetry for base and plan conditions is shown in Figures 10-13.

#### Results

18. The new bathymetry was then input to the hydrodynamic model to compute water-surface elevations. Figures 14-17 show current patterns for the base ond plan conditions. In the base test, approximately 12 percent of the flow passed over Gates Island at the site of the proposed runway. The plan condition diverted this water into the main channel, increasing the velocities by **I** fps. The resulting jet lowered the water-surface elevations downstream of the structure for nearly 2 miles. Upstream of the runway, water-surface elevations were raised about 0.1 ft. Figure 18 shows the predicted impact of the runway extension on the water-surface profile of the design flood.

EXAMPLE PROBLEM C14

# PART **III:** THE **NAVIGATION STUDY**

#### The Navigation Model

**19.** In **1983,** tests were conducted on a typical 15-barge tow operating on the Upper Mississippi River to determine the effects of a reduced dredging policy. That study included making a preliminary estimate of the hydrodynamic coefficients of a 15-barge tow and a 6-barge tow. Then a full set of towing tank tests was performed to determine the deepwater hydrodynamic coefficients, the shallow-water adjustments to these coefficients, the bank effects, and the effects of dikes and irregular bottoms (e.g., large sand waves). It was found that the estimation of the deepwater effects for the tow were reasonably accurate; however, there were not sufficient data on which to base the estimates of the shallow-water and bank effects. Data were available for deep-draft vessels, principally tankers, but the behavior of shallow-draft tows was found to be significantly different. The effects of dikes and irregular bottoms were not significant enough to warrant detailed modeling. Those simulated tows were extensively tested **by** river pilots and given high ratings on the realism of their performance in both deep pool and restricted channel conditions.

20. For the purposes of the Little Rock Airport Study, a 6-barge tow with the configuration of **3** wide and 2 long was used. The overall tow length was **530** ft and the beam was **105** ft. This is the assumed makeup of a typical large tow on the Mclellan-Kerr Waterway because it readily fits into the **600- by** 110-ft locks on the waterway. The towboat characteristics are those of the **3,000-** to **3,500-11P** class. Since some differences were found between the estimated and the tested 15-barge tow used for the Upper Mississippi study, the estimated 6-barge tow was developed from the tested 15-barge tow **by** adjusting coefficients based on the procedures developed **by** lydronautics, Inc., for estimating the coefficients. This involved adjusting the coefficients according to dimension or mass ratios. **The** same shallow-water and bank effects were used as determined in the 15-barge tow **tests.** For the Little Rock simulation, the tow operated in relatively deep water with depth-to-draft ratios **of 3** or greater and at large distances from the banks, at **least** two beam widths. Therefore the shallow-water and bank effects are assumed to **be** small.

21. Results of standard maneuvering tests for the estimated 6-barge tow

*9*

C15 **EXAMPLE PROBLEM** 

فيرتز وتروكر وكرام والمرات والمراجعة

Crash stop

 $\frac{1}{2}$  and  $\frac{1}{2}$  are defined as a second definition of  $\frac{1}{2}$ 

Crash stop with rudder

tow used in this study and the tested 15-barge tow are shown in Table **1.** As can be seen, the 6-barge tow travels at a faster rate than the heavier 15-barge tow and stops and turns quicker than the larger tow. In addition, prototype tests have been conducted for a similar size, powered tow but with a different configuration. These tests provide a comparison of the tow speed/power relation. These tows were  $3,330-$  to  $2,670$ -hp towboats and the tow was  $1,160$  ft long and 54 ft wide. This is about equivalent in carrying capacity to the 3 by 2 tow but is a more slender configuration and, therefore, less resistant.

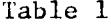

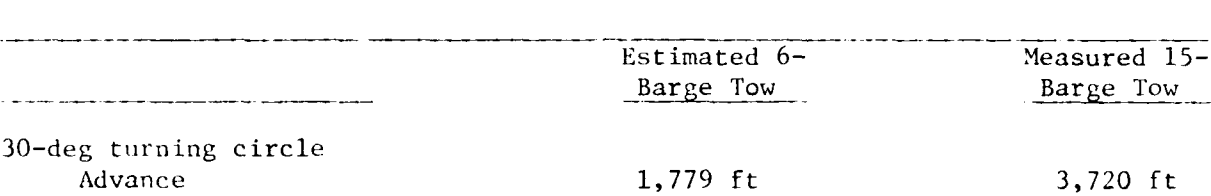

Full speed ahead 9.79 mph 7.68 mph

Comparison of Tow Maneuvering Characteristics

Transfer 885 ft 1,781 ft

Stopping time 4.10 sec 14.0 sec Distance  $1,032$  ft  $2,509$  ft

Stopping time  $4.10$  sec  $14.2$  sec Distance 1,030 ft 2,577 ft

The full ahead speed for these tows is 11.6 and 11.9 mph, respectively. The 6-barge tow used for this study falls between the 15-barge tow and the more slender equivalent 6-barge tow as expected. During the test runs, the tow was operated at 90 percent of full throttle which is equivalent to 2,700 hp.

22. The condition selected to test the impacts on navigation due to the constriction of the waterway with the proposed airport extension was the highest flow at which navigation is permitted. This flow is 310,000 cfs and overtops the overbank areas on both sides of the waterway. The airport expansion would then create a blockage to the flow over the Gates Island on the righthand descending bank **and** redirect the flow into the navigation channel. At the highest flow under which navigation is permitted, the potential for crosscurrents will be the highest and therefore the impacts on navigation will be the greatest.

EXAMPLE PROBLEM C16

**\* -.** \* *e.* **1-**

23. The approach taken in this study was to compare the navigation conditions for the existing, or base, conditions with the conditions created with the airport extension in place, i.e., the plan condition. These conditions were compared for both downbound and upbound transits. Since the airport extension plan does not protrude into the navigation channel per se, the navigation channel dimensions do not change. The only change then is in the current magnitude and direction in the vicinity of the extension. These current patterns were determined using the RMA-2V model using a flow of 310,000 cfs and the appropriate tailwater elevation from SWL's water-surface profiles.

24. The general flow patterns for the base and plan are shown in  $Fig$ ures 19 and 20, respectively. The expanded view of the currents in the vicinity of the airport extension given in Figures 21 and 22 shows in more detail the changes in the flow due to the runway. Changes in the direction of flow are concentrated on the right-hand descending side of the channel and do not appear to extend into the navigation portion of the channel which is on the Sleft -hand side **of** the channel . There is an increase of 1 to 1.5 fps in the magnitude of the currents in the navigation channel.

25. For purposes of the navigation model, 30 cross sections of velocities and depths were extracted from the RMA-2 model results within the navigation channel. For thi; purpose, the navigation channel was taken as either the bank line, the 9-ft water depth contour, or the end of the dikes. The actual marked navigation channel lies within this definition. The currents extracted from the RMA-2 results for the base and plan are shown in Figures 23 and 24. Again, the magnified views given in Figures 25 and 26 show that the impact on the currents in the navigation channel is minor and consists of increased velocity magnitudes in the contracted portion of the channel and some limited change in direction iimediately below the airport extension. It should be noted that the channel cross sections are concentrated in the area of the planned construction so that these effects are properly modeled for the navigation tests.

26. F i gures *27* and 28 show the modeled currents and the navigation channel boundaries for the base and plan conditions, respectively. The dike fields and the airport extension are displayed for reference purposes. The navigation buoys are also included in the figures although they are difficult to distinguish among the current vectors.

 $\mathbf{H}$ 

**..- - ., , . , . . . . . - .-. .,, - . .. . .. . . . , ... .• - . . .**

**27.** In order to provide direct comparison of the impacts of the airport extension, the navigation transits were made under the control of an autopilot which is designed to correct for errors or changes in heading and distance off course and to minimize the rate of rotation. An advance look-ahead feature is included that is a function of the magnitude of the heading change in the desired course. Using the autopilot provides a consistent level of control of the tow. Any significant impacts would be expected to be evident in the track lines or in the difficulty of the navigation, e.g., increased rudder activity and/or reduced rudder reserve. The autopilot track lines to be followed, shown in Figures 29 and 30, are identical for base and plan. The track lines in the base condition (Figure 29) are for a downbound transit and the track lines in the plan condition (Figure 30) are for an upbound transit.

# Re sul t **s**

**28.** Fhe transit paths for the downbound transits of the tow are shown in Figures 31 and 32 for the base and plan conditions, respectively. It can be seen by overlaying these two plots that the path taken by the tow is not significantly affected by the runway. In both cases, the tow has some difficulty in changing course just downstream from the location of the proposed airport extension. The upbound transit track lines are shown in Figures 33 and 34 for the base and plan conditions, respectively. Notice that the upbound tow has more control in making the turns as the changes in the course line are very distinct. The tow is also going much slower as noted by the dense line with small incremental steps of the tow being plotted at constant time intervals. Again, it is difficult to detect any significant differences in the path followed by the upbound tow. The track line is more dense and hence the tow is going slower just downstream of the extension in the plan condition. Also, both upstream transits terminated when the maximum run time was exceeded. The transit through the plan condition is much shorter than the base condition transit. This is an indication of the increase in water velocity in the plan condition.

29. In order to understand the navigation activities required to make these transits, plots of the rudder and engine activities and the tow speed and distance off-track were generated. The plots for the downbound tow for the base and plan condition are shown in Figures 35 and 36, respectively; the

EXAMPLE PROBLEM **c 18** 

-...........................-... •....... **......- jf,, -\*... \*,,** \*\* **- .**

upbound transit activities are shown in Figures 37 and 38. For reference purposes, the navigation mile locations are indicated on the abscissa with triangles beginning with navigation mile 118.0 and proceeding downstream from left to right. Again, it is noted that the downbound transits are proceeding at a much higher speed, approximately 12 to 15 mph, while the upbound transits vary between 1 and 5 mph. Also, the downbound transits require more extensive rudder activity and have larger deviations from the desired track line. However, it is difficult to distinguish any significant differences between the base and plan for transits in the same direction.

30. To assist in this analysis, comparison plots of the clearance to the edge of the navigation channel and of the rudder settings and speed were developed. Figure 39 shows that the downbound transits for the base and plan conditions maintained nearly the same clearances on the port and starboard sides. Differences appear to be 20 ft or less. The upbound transits, shown in Figure 40, may have experienced larger differences between the base and plan conditions with the area between navigation miles 115.0 and 115.5 finding the tow about 30 ft closer to the starboard channel edge with the airport extension in place. However, since there is over 1,000 ft of clearance on the port side there is adequate channel available for the tow to move away from the starboard side.

31. The amount of rudder activity required for both the upbound and downbound tows is nearly the same, as is shown in Figures 4] and 42. In all cases, there is at least **10** deg of rudder reserve remaining for emergency maneuvers and except for a few cases rudder settings are less than 15 deg. The differences in forward speed are evident and the increased current effects on the speed are quite distinct between navigation miles 114.0 and 115.0.

PART IV: **CONCLUSIONS**

**32.** The proposed runway will have a noticeable effect on the watersurface profile in the study reach. However, the increased head loss will not violate the 0.5-ft maximum swellhead criterion. Velocities at and downstream of the constriction will increase approximately **1** fps, or about **10** percent.

**33.** While there are some effects on navigation observed due to the proposed project, there does not appear to be any significant increase in navigation difficulty due to the airport extension evident in the autopilot runs. There is a distinct decrease in forward speed for upbound tows due to the increased velocities. It is evident from the "full speed ahead" values in Table **1** that for tows of this size, the power of the towboat cannot be any smaller than that used for the model tow. This is true for the existing conditions as well as the proposed runway extension, however.

**\*** 34. The best data available within time and budgetary constraints have been used and state-of-the-art solution techniques have been applied to pre dict the impact of the proposed runway on water-surface profiles and naviga-**.** tion characteristics. Results show that the impact will not be significant.

#### 04 /85

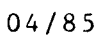

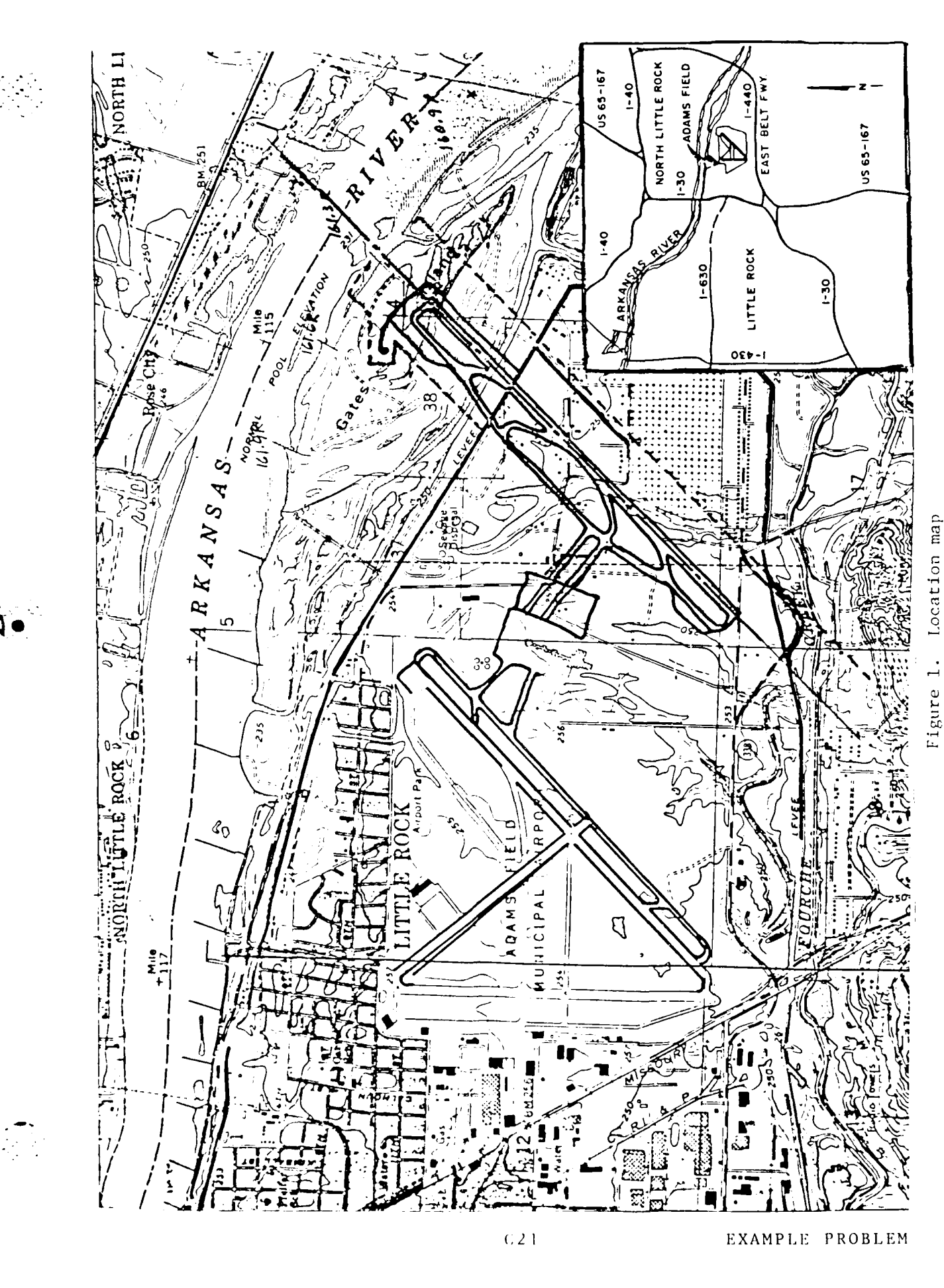

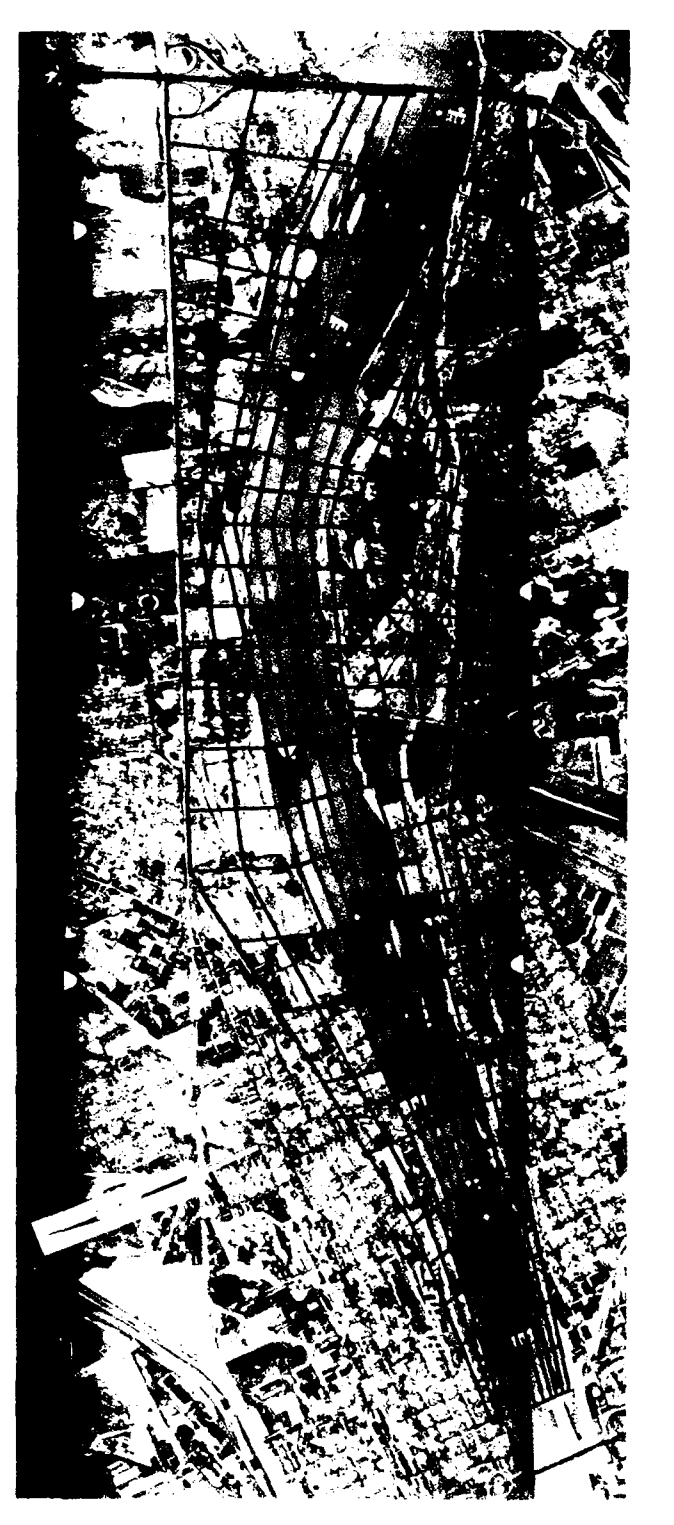

Figure 2. Computational grid for base test

EXAMPLE PROBLEM
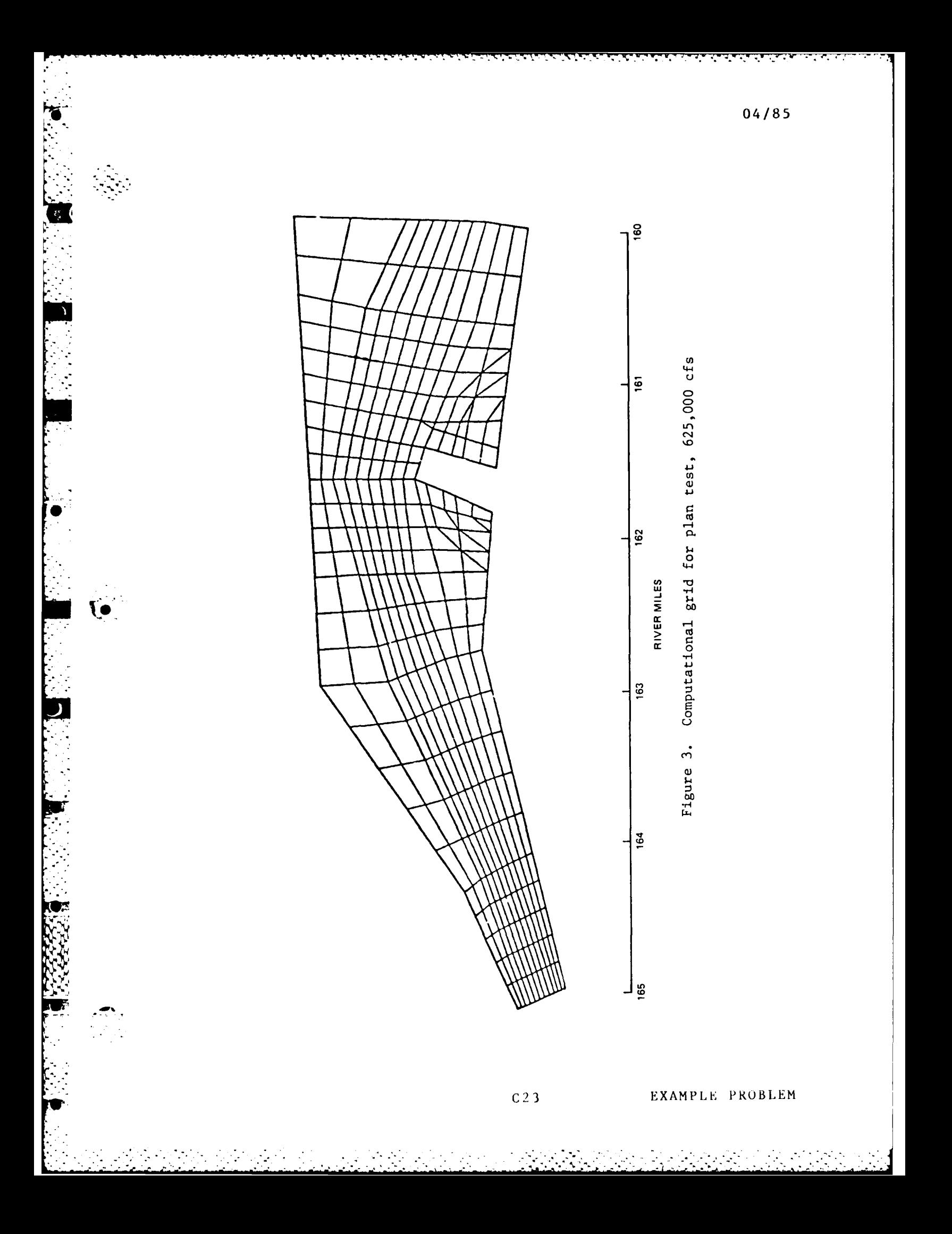

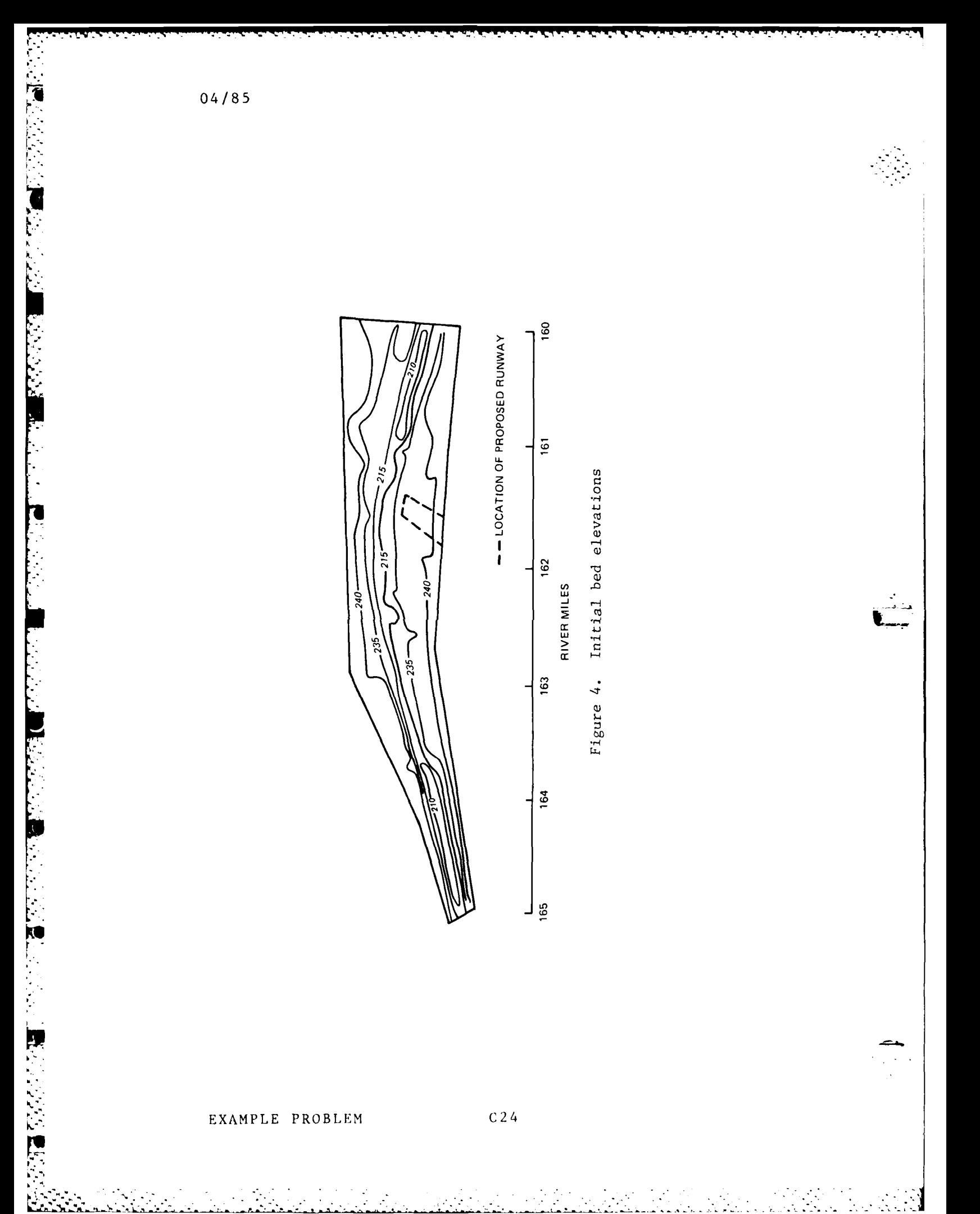

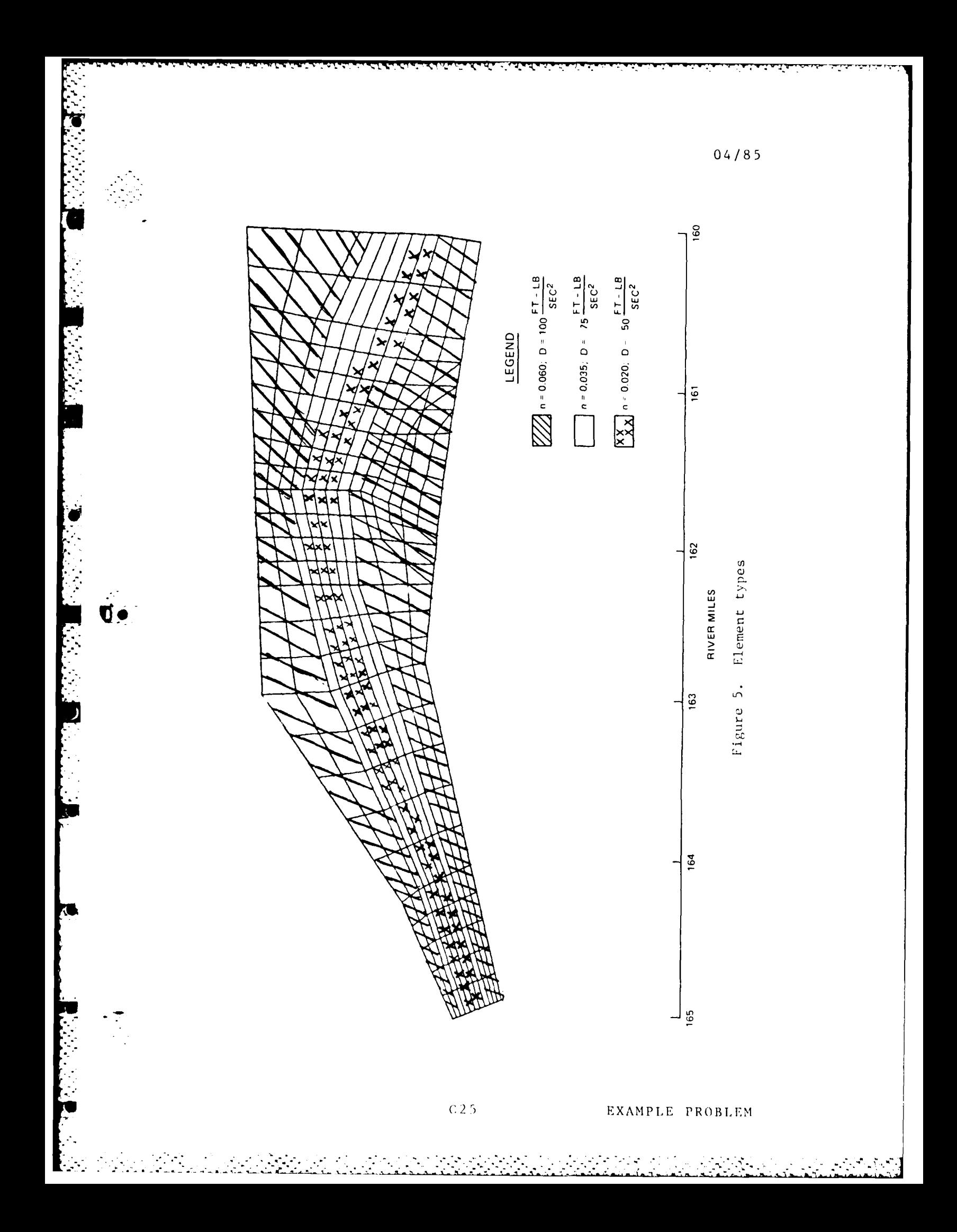

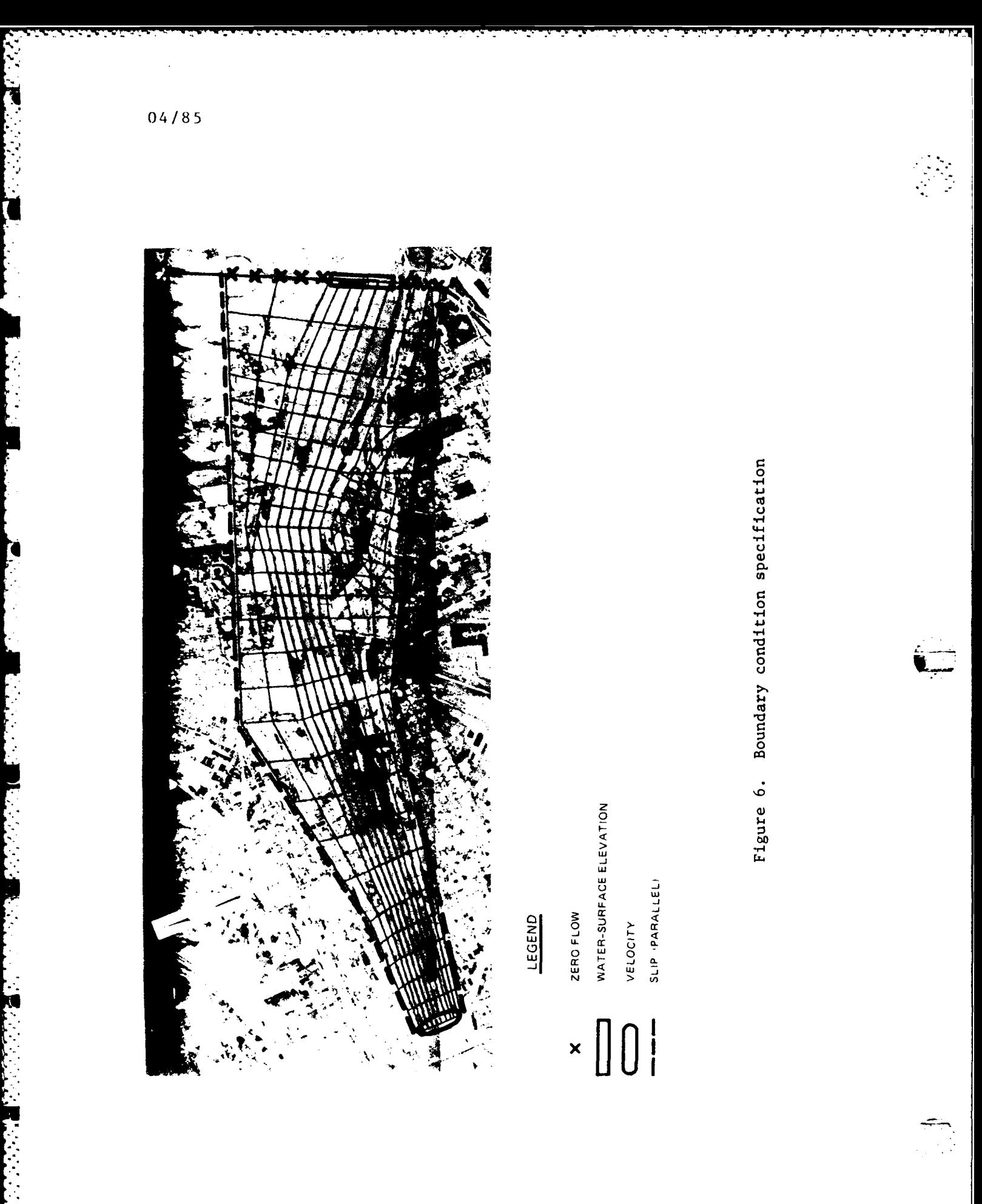

 $C<sub>26</sub>$ 

 $\mathcal{L}_{\text{max}}$ 

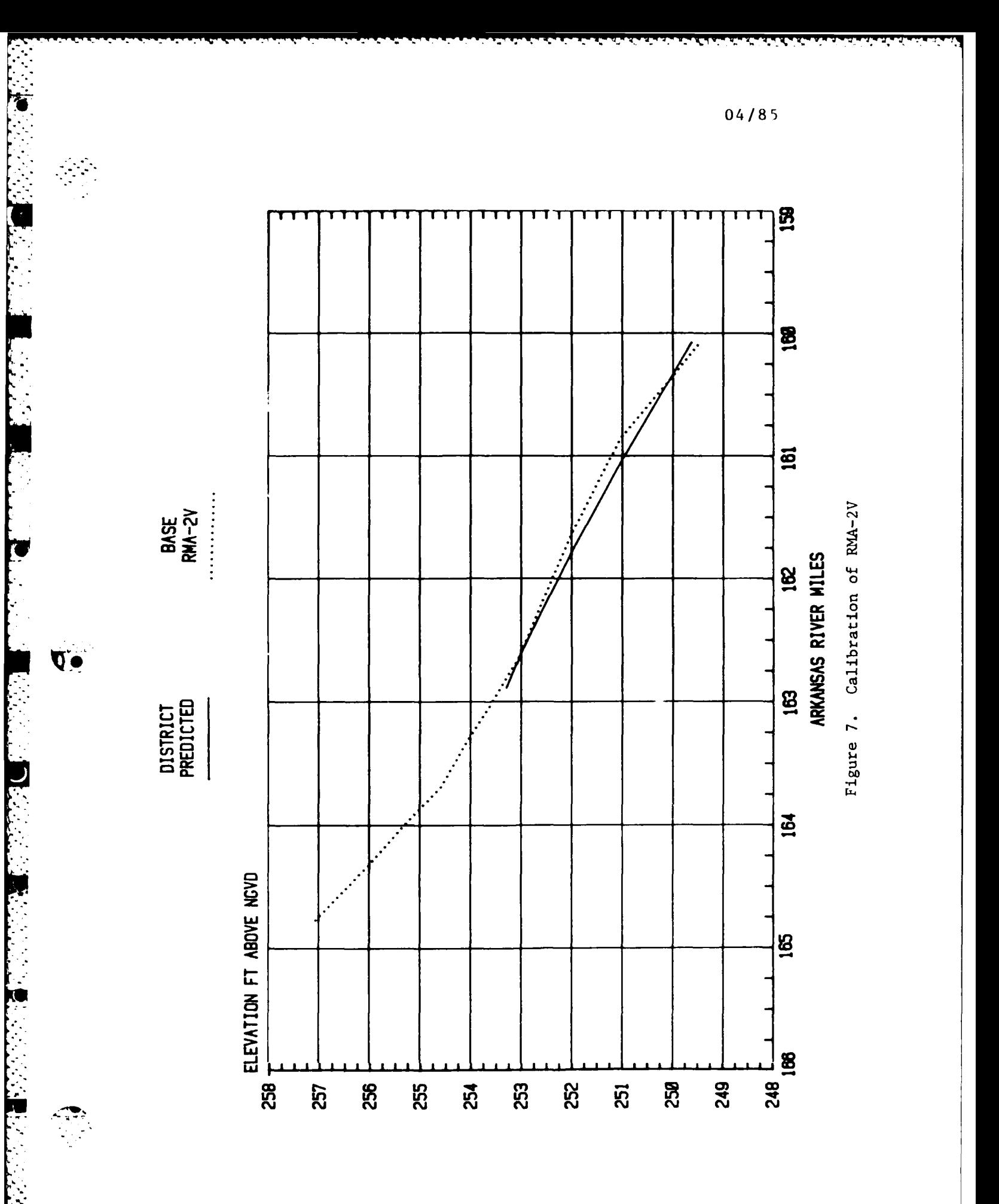

 $C<sub>2</sub>$  7

EXAMPLE PROBLEM

À,

 $\mathcal{L}^{\text{max}}_{\text{max}}$ 

 $\ddot{\phantom{a}}$ 

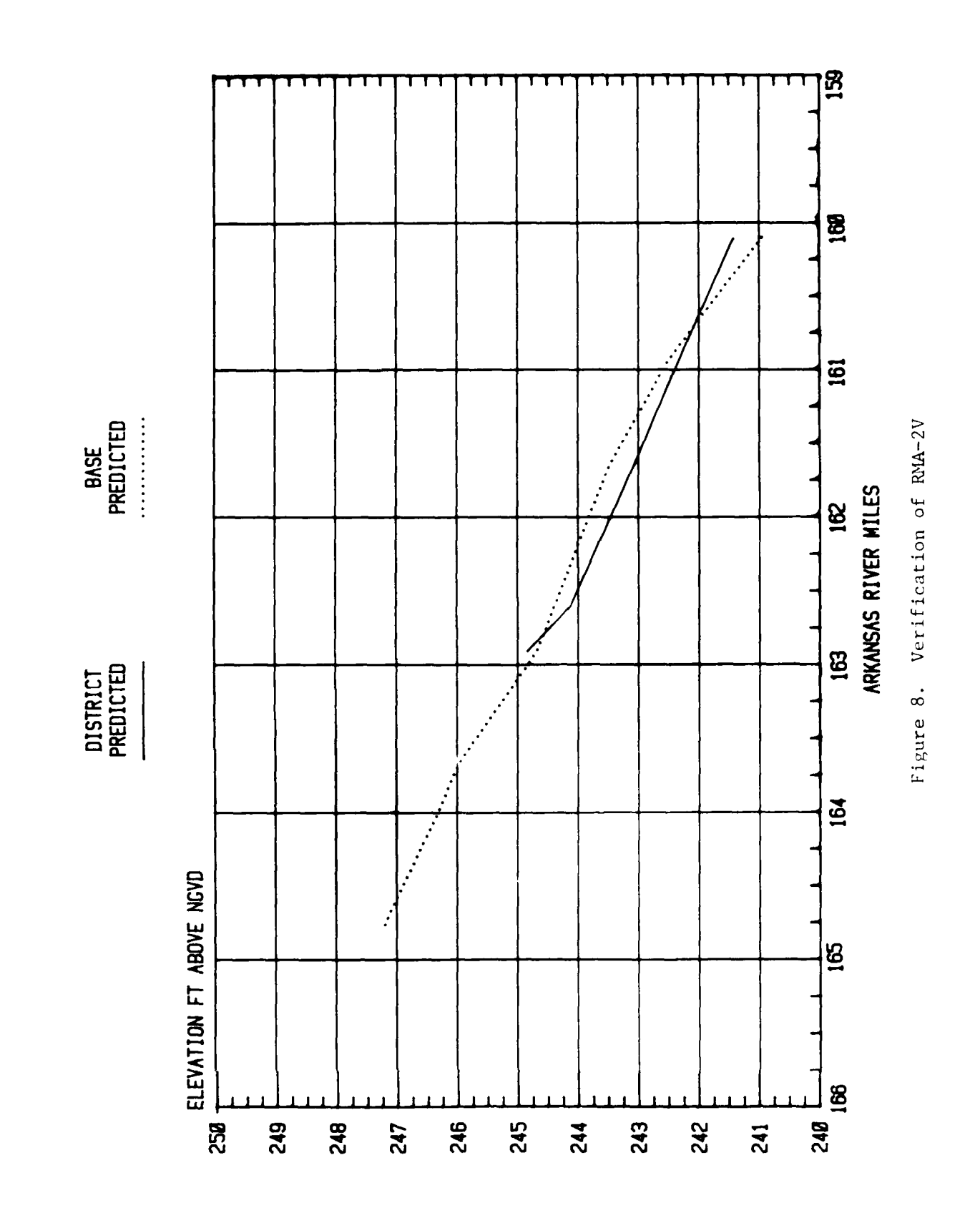

 $C28$ 

٠,

**PERSONAL PROPERTY** 

**The contract of the contract of the contract of the contract of the contract of the contract of the contract of the contract of the contract of the contract of the contract of the contract of the contract of the contract** 

医皮肤内皮炎 医皮肤皮肤 医心脏

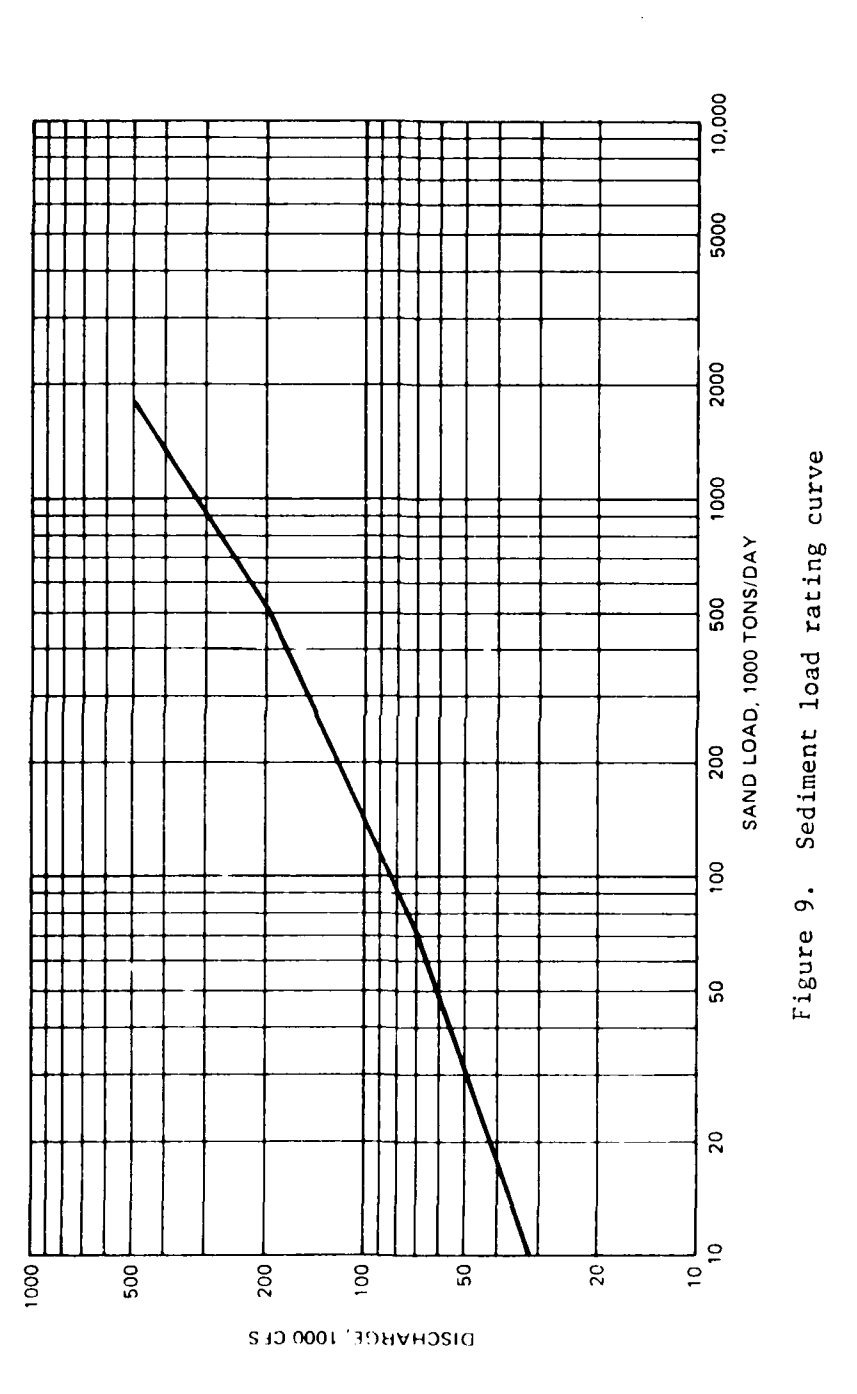

<u>de la companya del company de la companya de la companya del company de la companya de la companya de la compa</u>

633369

 $\mathcal{L}^{\text{max}}$ 

 $\mathcal{A}^{\mathcal{A}}$  and

 $\mathcal{L}^{\text{max}}_{\text{max}}$ 

04/85

والمراد والمتوان والمتعاون والمتعاون والمتعاون والمتعاون والمتعاون

<u>andal Participan</u>

T,

 $\mathcal{L}^{\text{max}}$  $\ddot{\cdot}$   $\label{eq:1} \mathcal{L}(\mathbf{X},\mathbf{X}) = \sum_{i=1}^n \mathcal{L}(\mathbf{X}_i, \mathbf{X}_i, \mathbf{X}_i)$ 

 $\mathcal{L}^{\text{max}}_{\text{max}}$  ,  $\mathcal{L}^{\text{max}}_{\text{max}}$ 

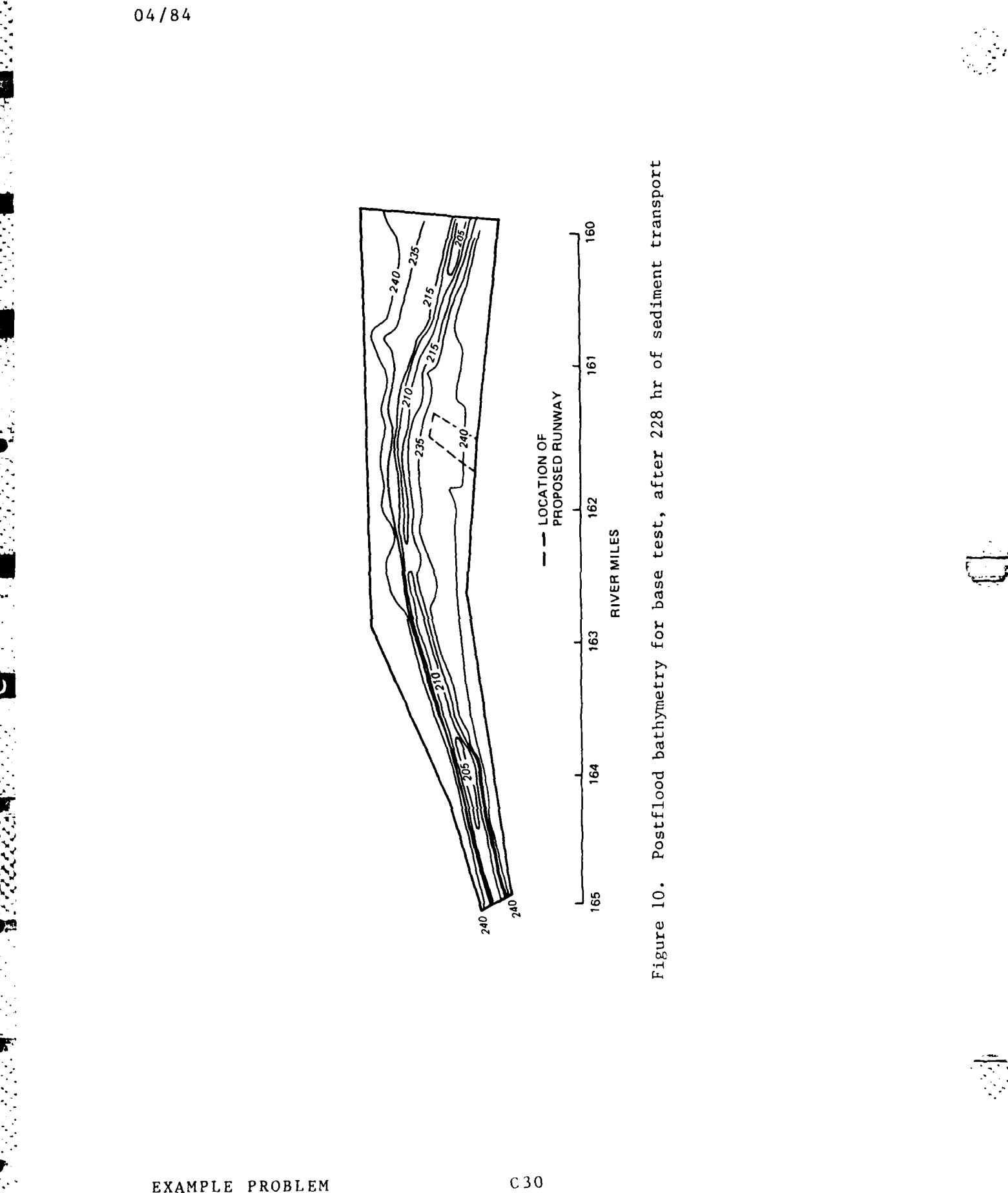

 $\sim 1$ 

99. PR

ang sanggun

N

SER PARTIES

 $\sim 100$ 

Ō,

 $\mathbf{1}$ 

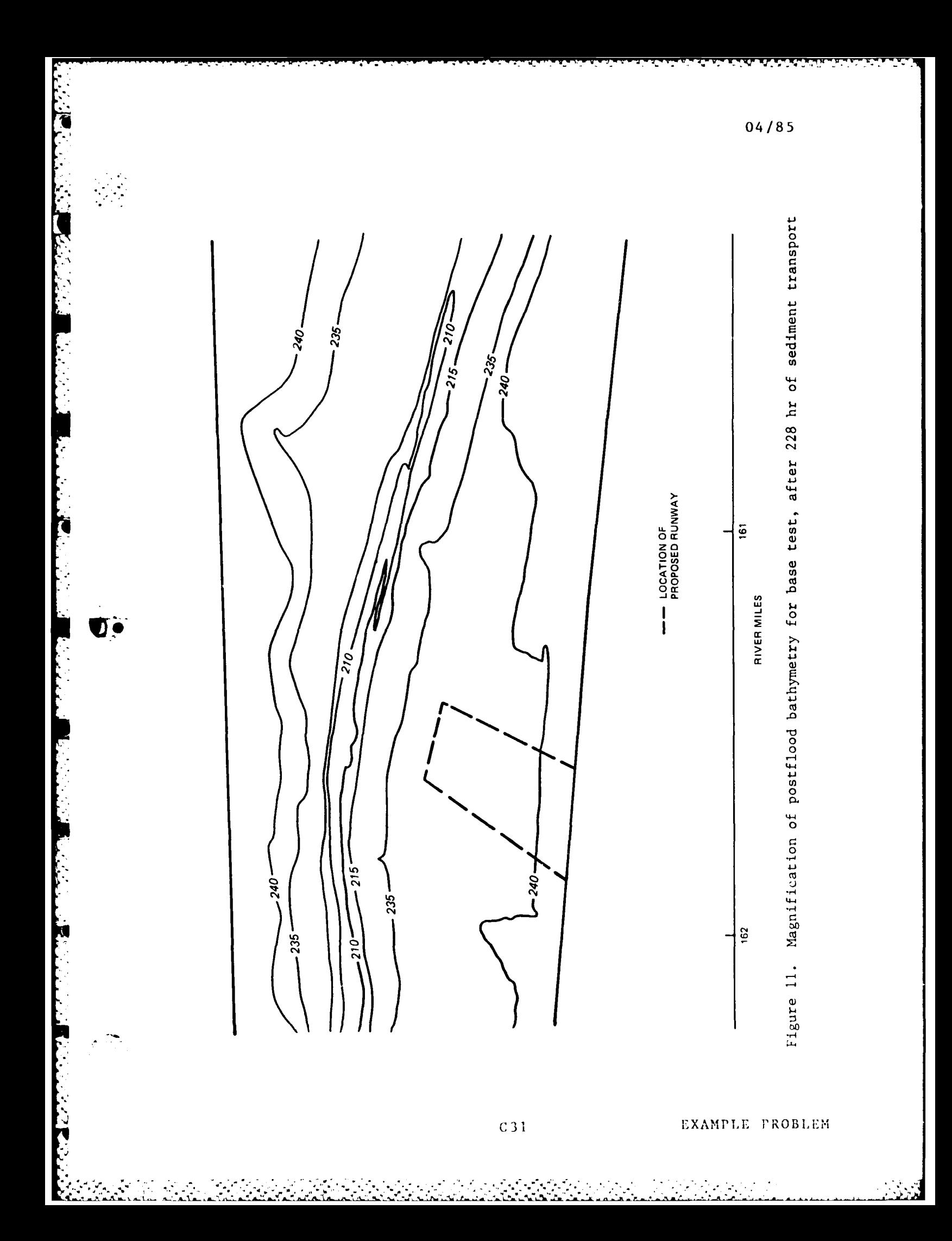

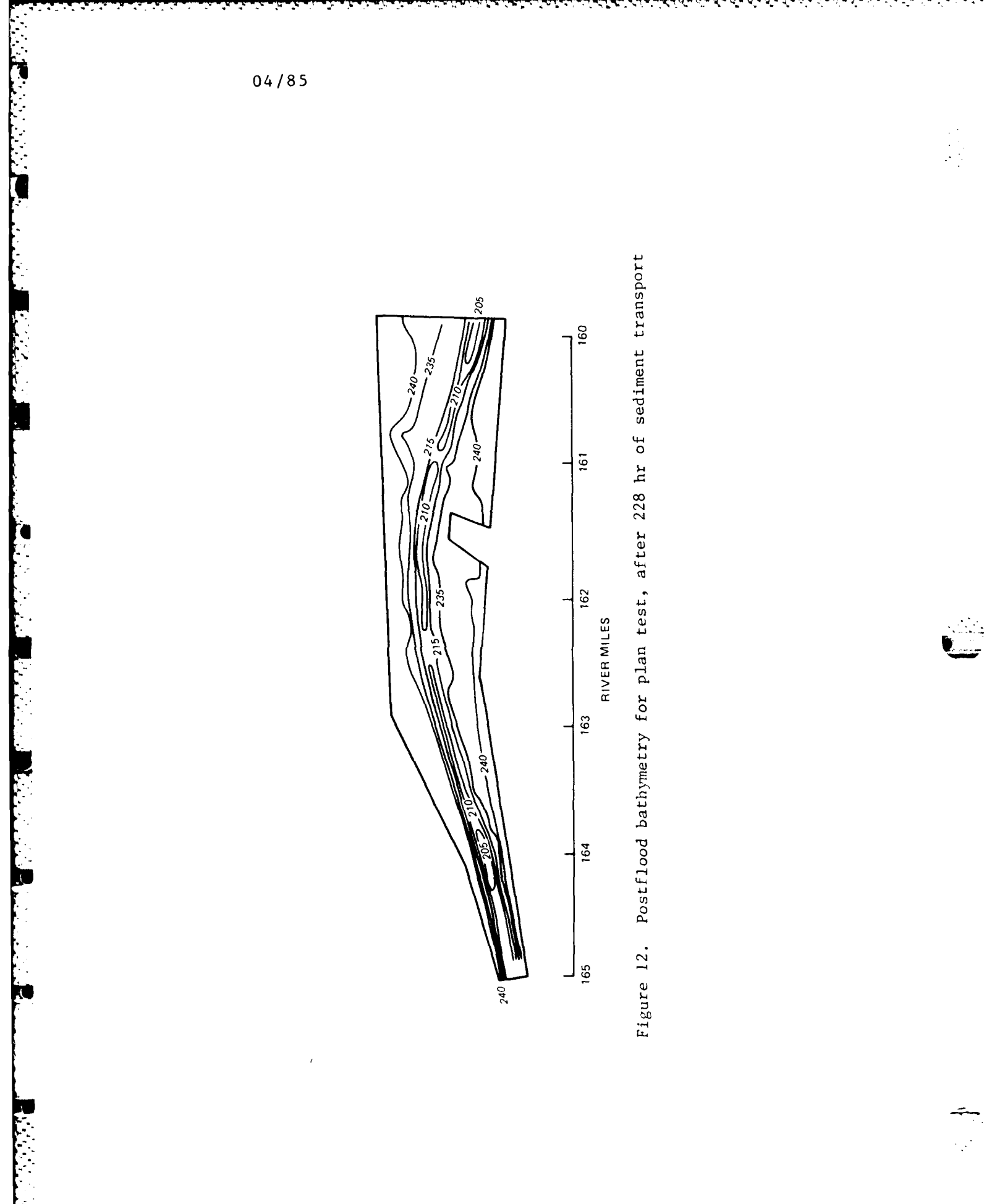

 $\mathcal{C}_{\mathcal{A}}$ 

 $C<sub>3</sub>2$ 

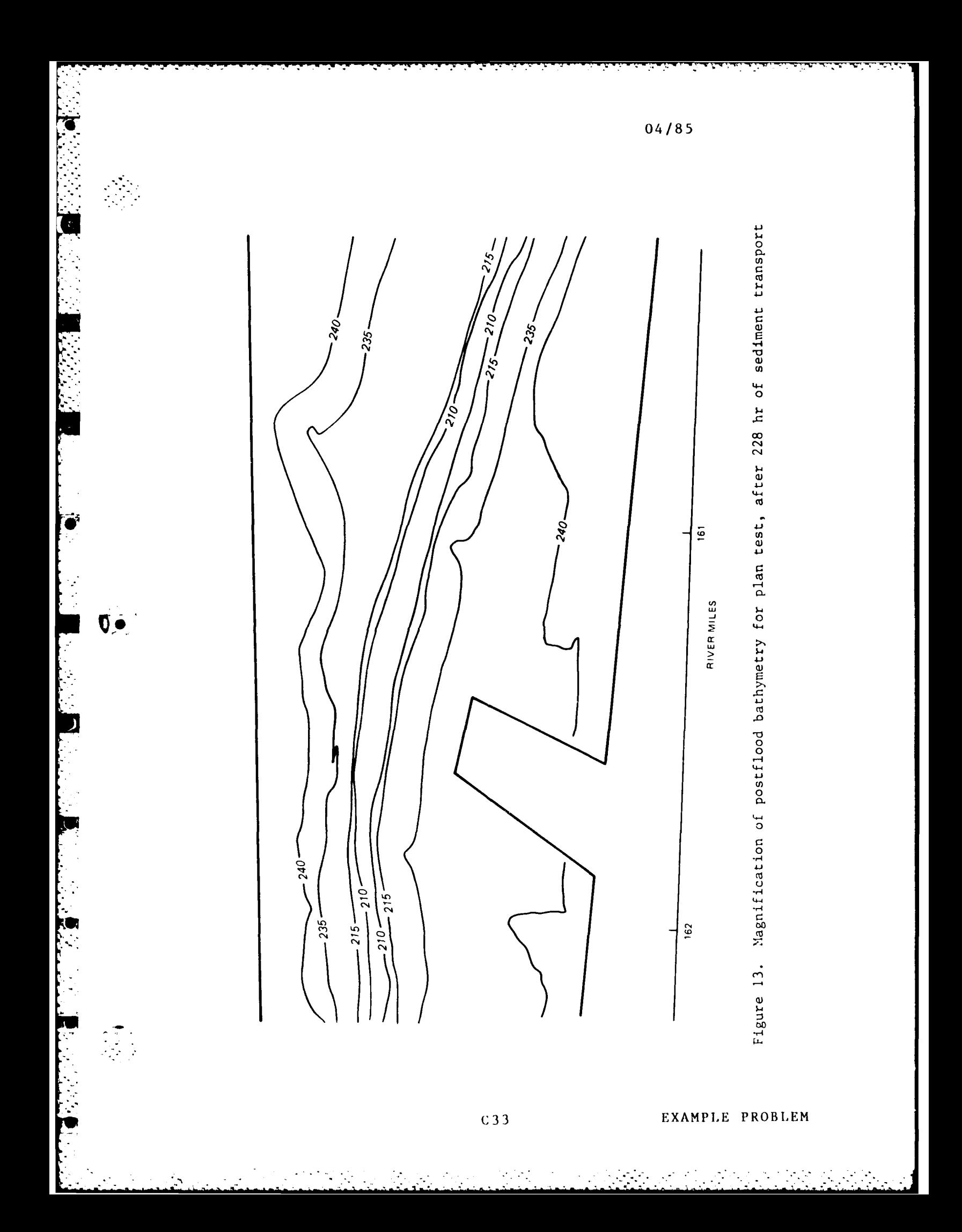

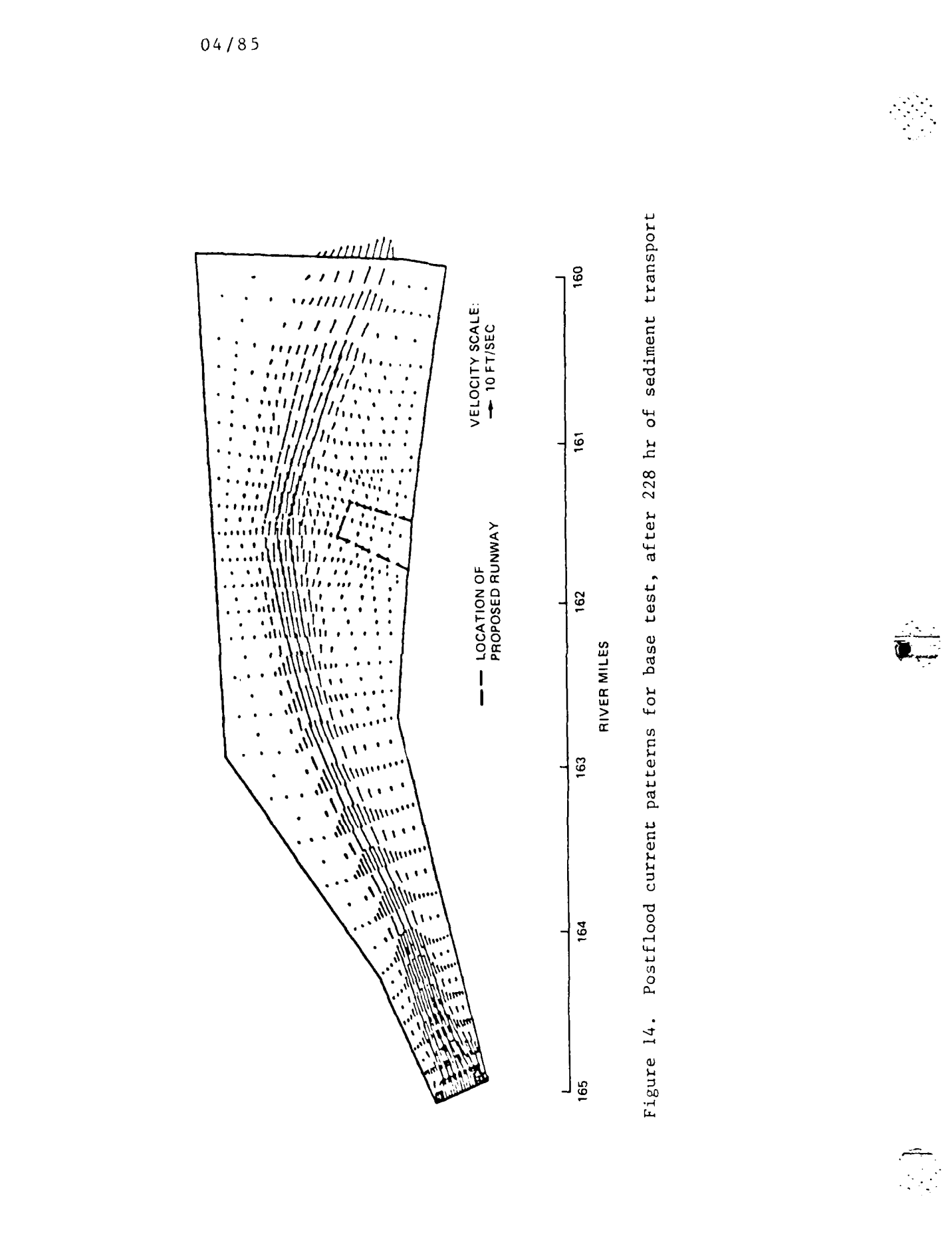

 $C$ 34

þ

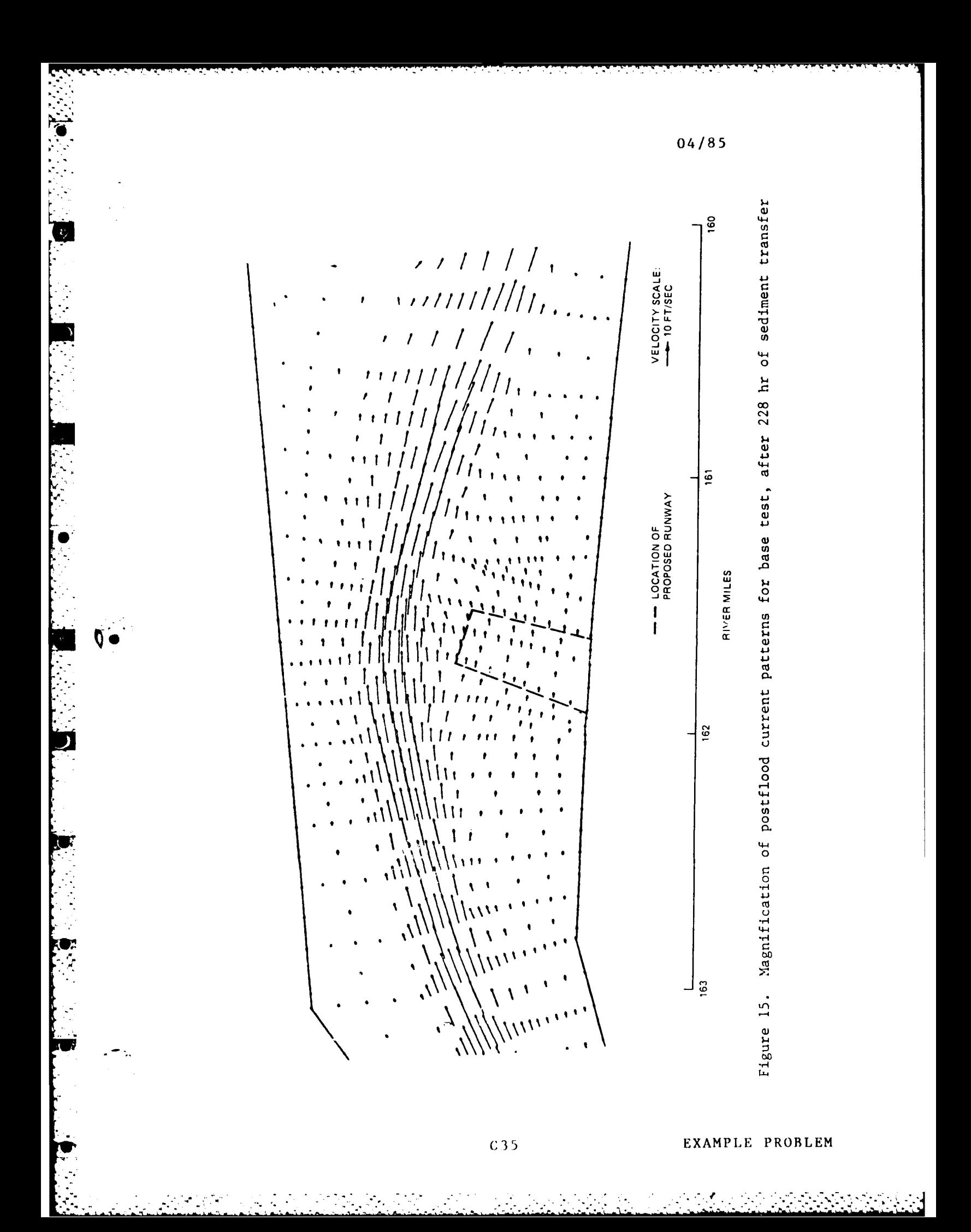

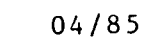

**BEST STATE** 

**以外的的 地名英格兰德 医二乙二乙基二乙基二乙乙二乙二甲** 

**The Street Property** 

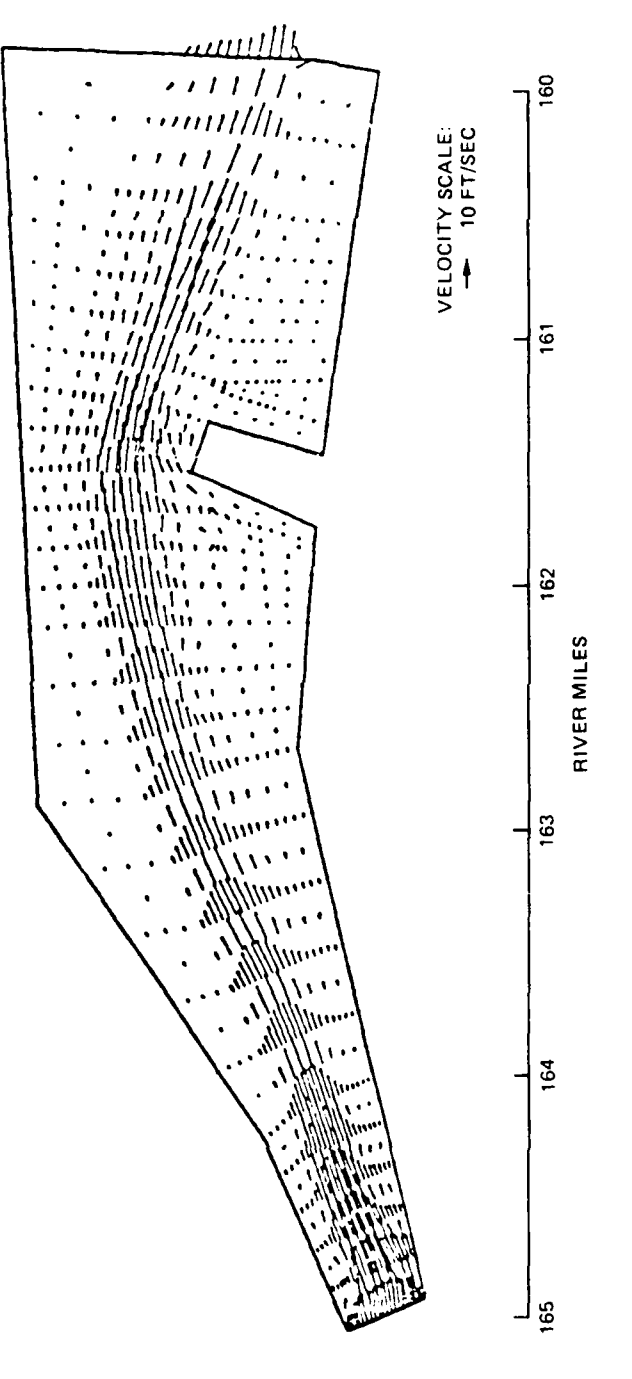

Figure 16. Postflood current patterns for plan test after 228 hours of sediment transport

EXAMPLE PROBLEM

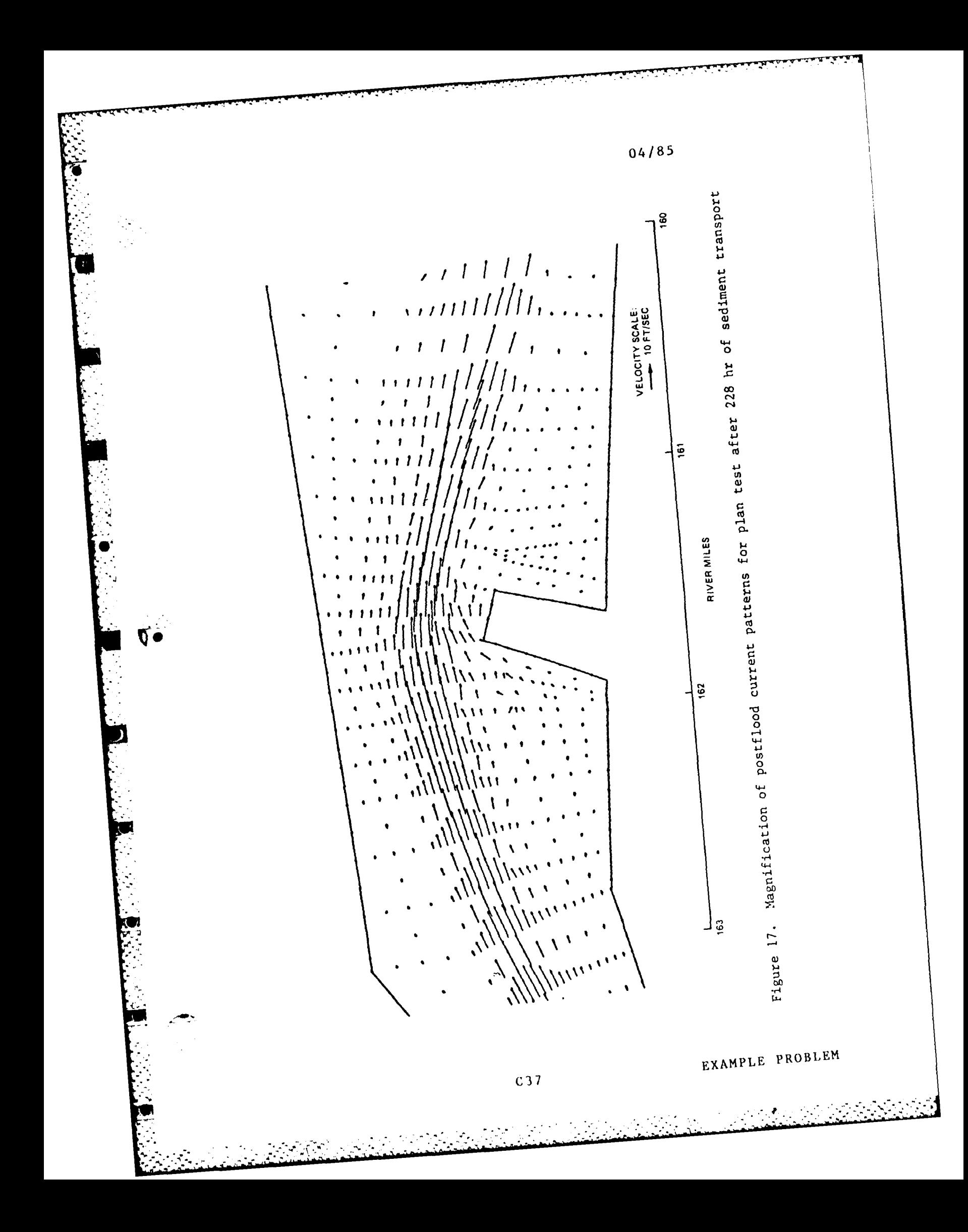

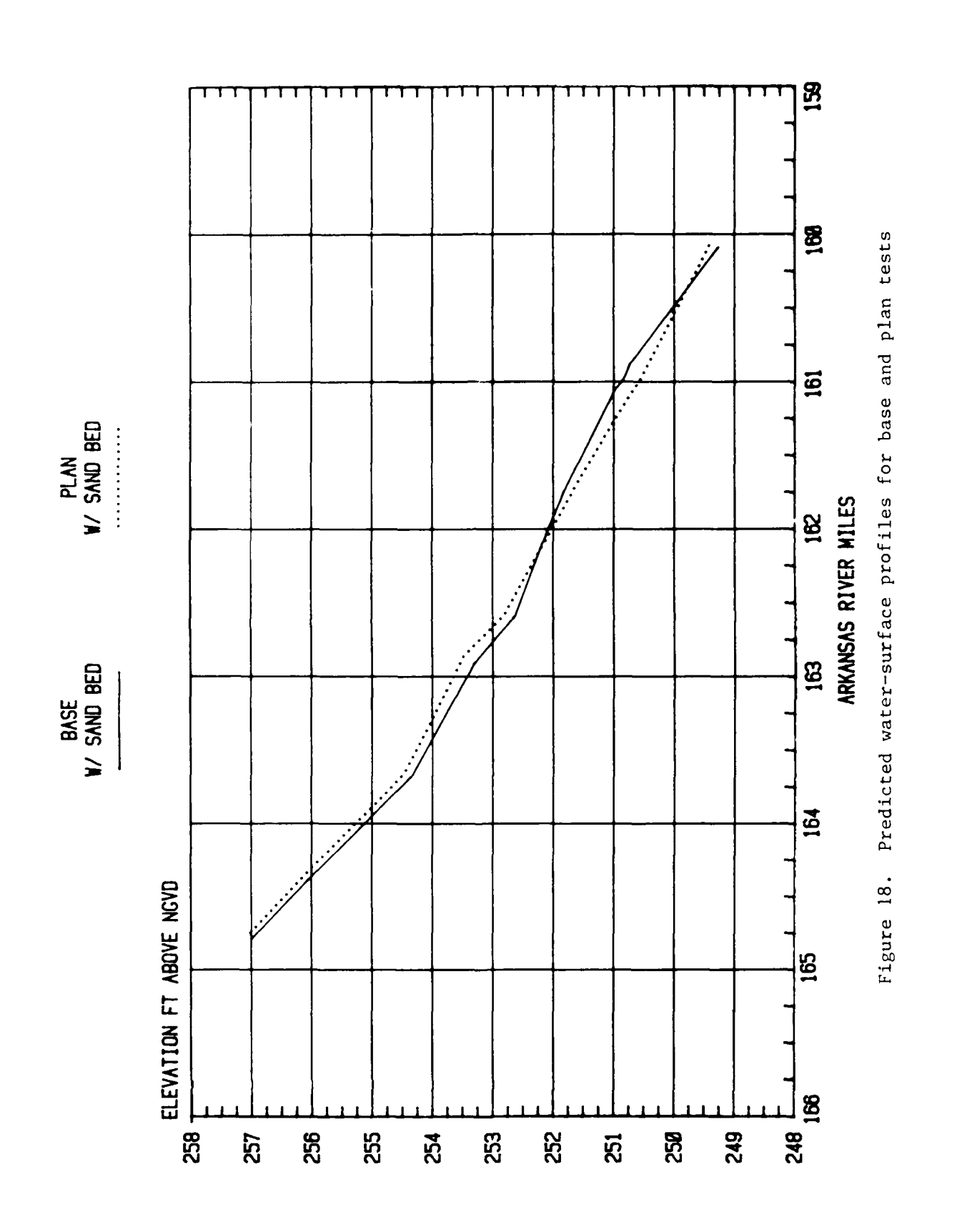

**CARL STATE** 

فكالمنافذ والمراديات

**BEAT AND AND ACTIVITY** 

Σ

المقابل<br>أن

 $C38$ 

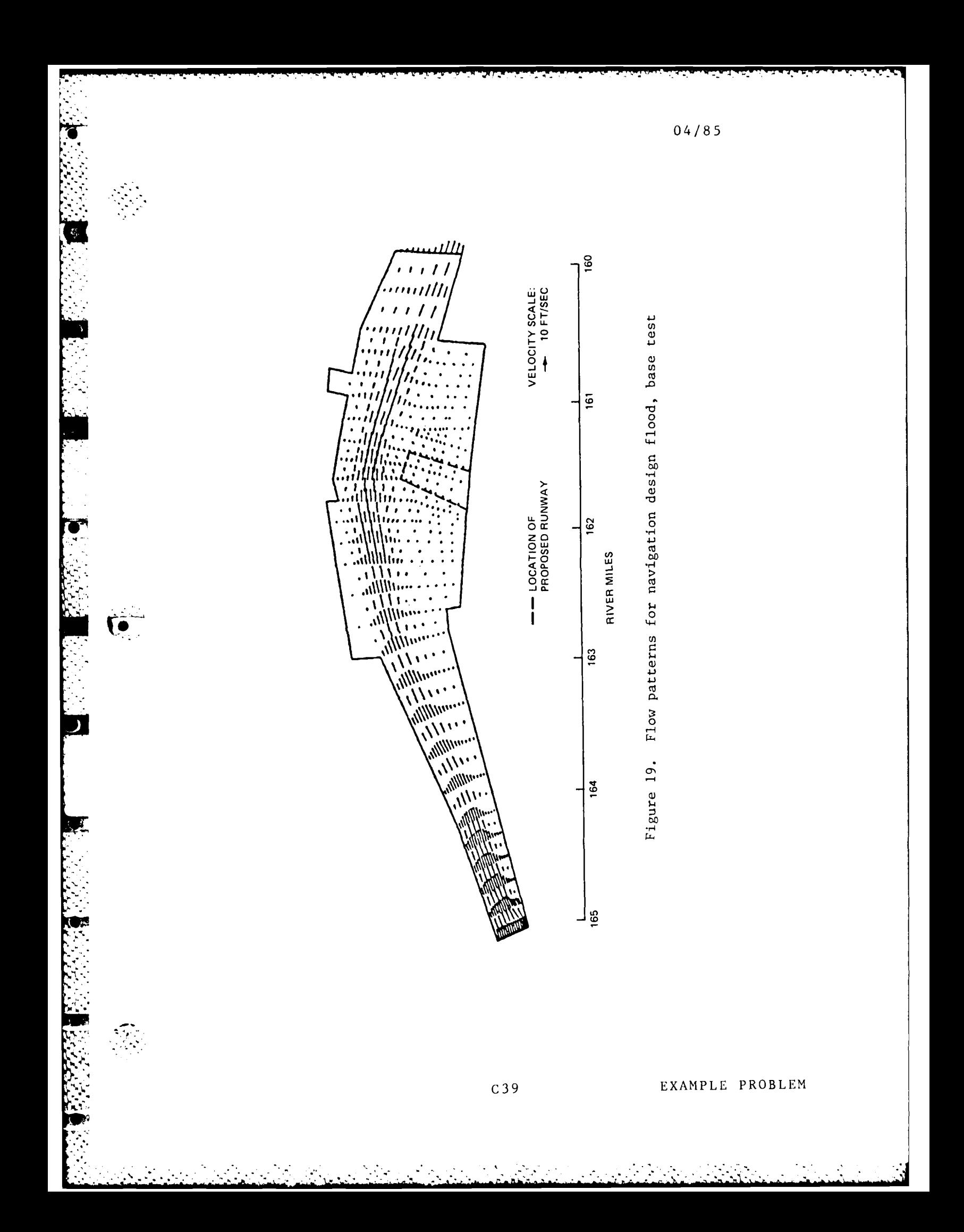

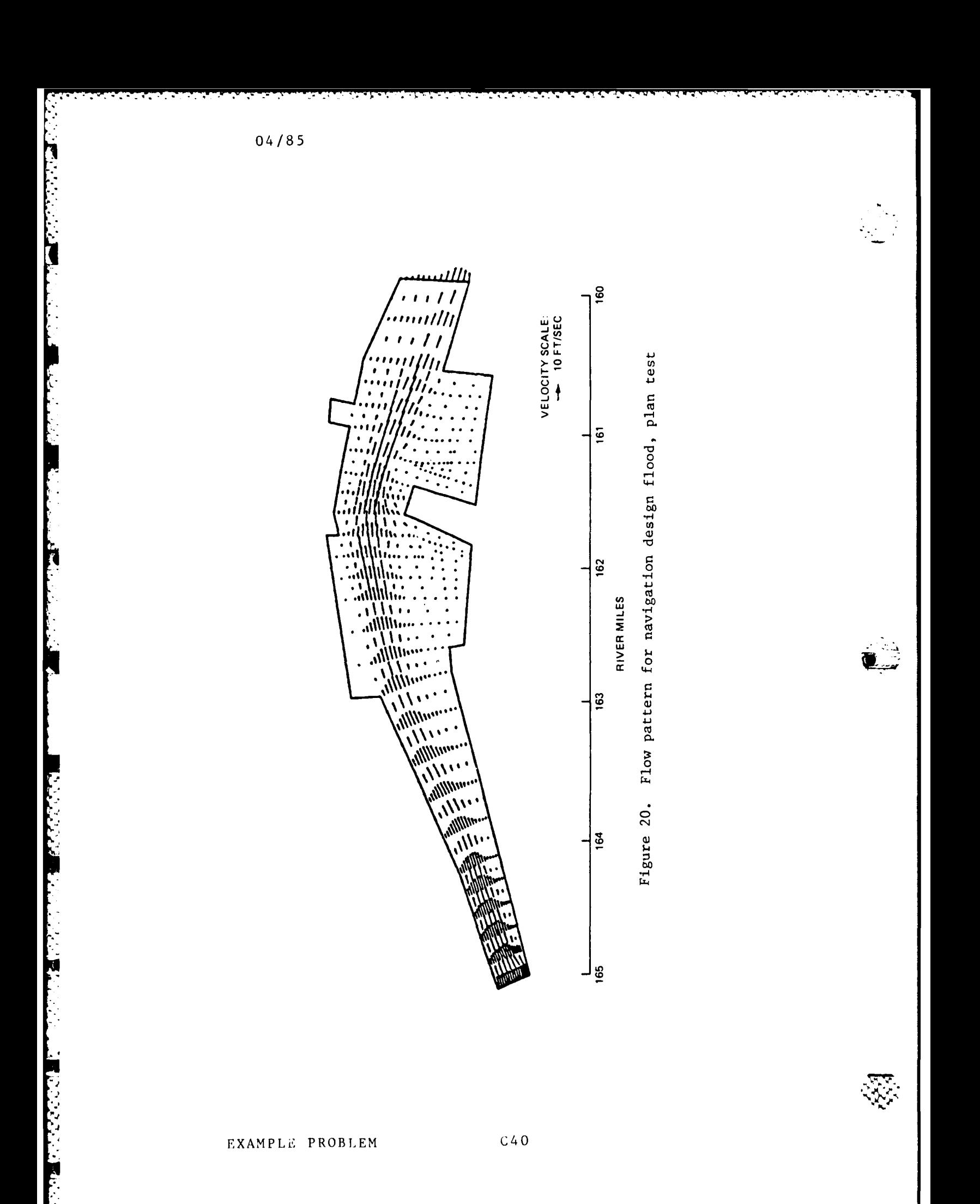

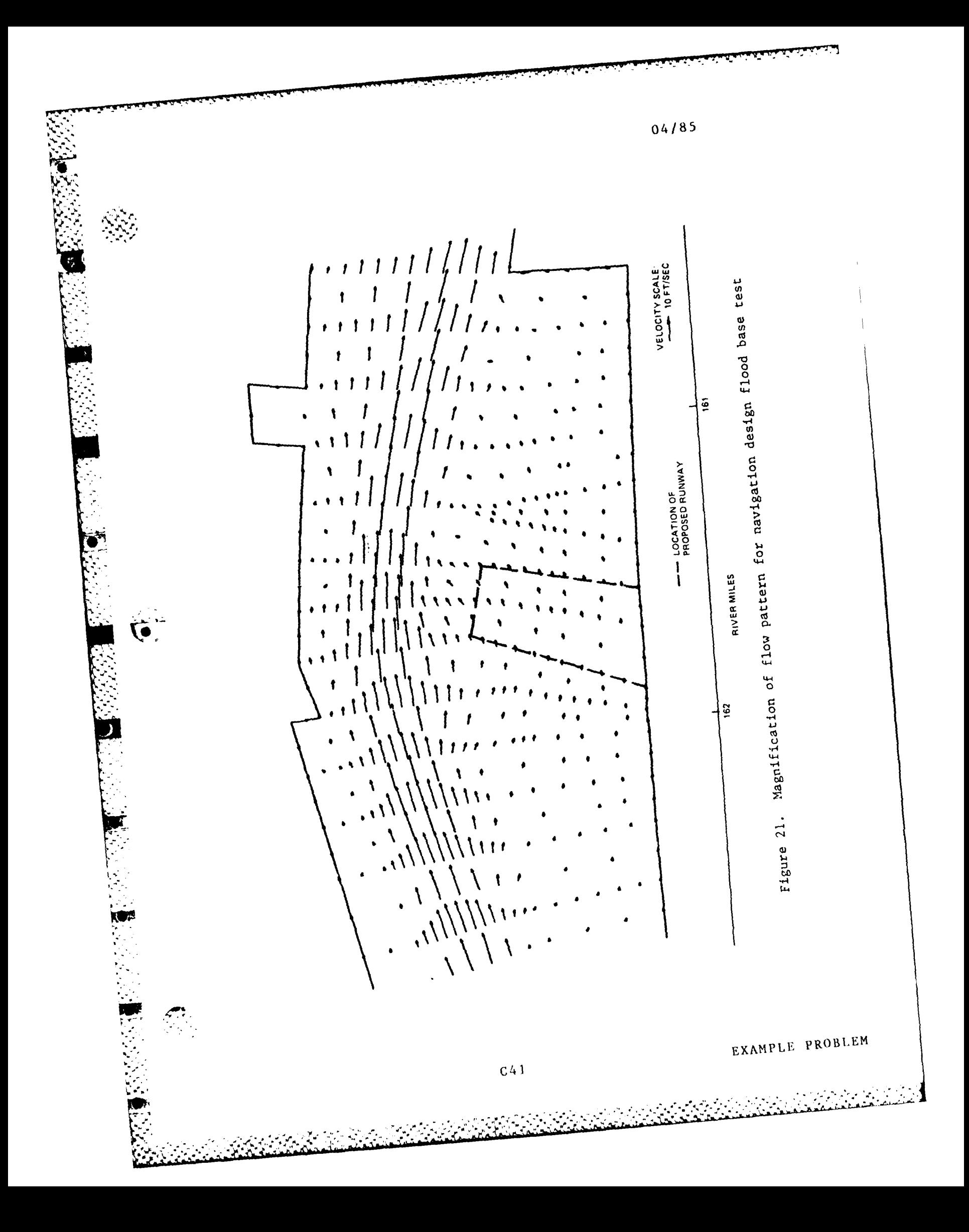

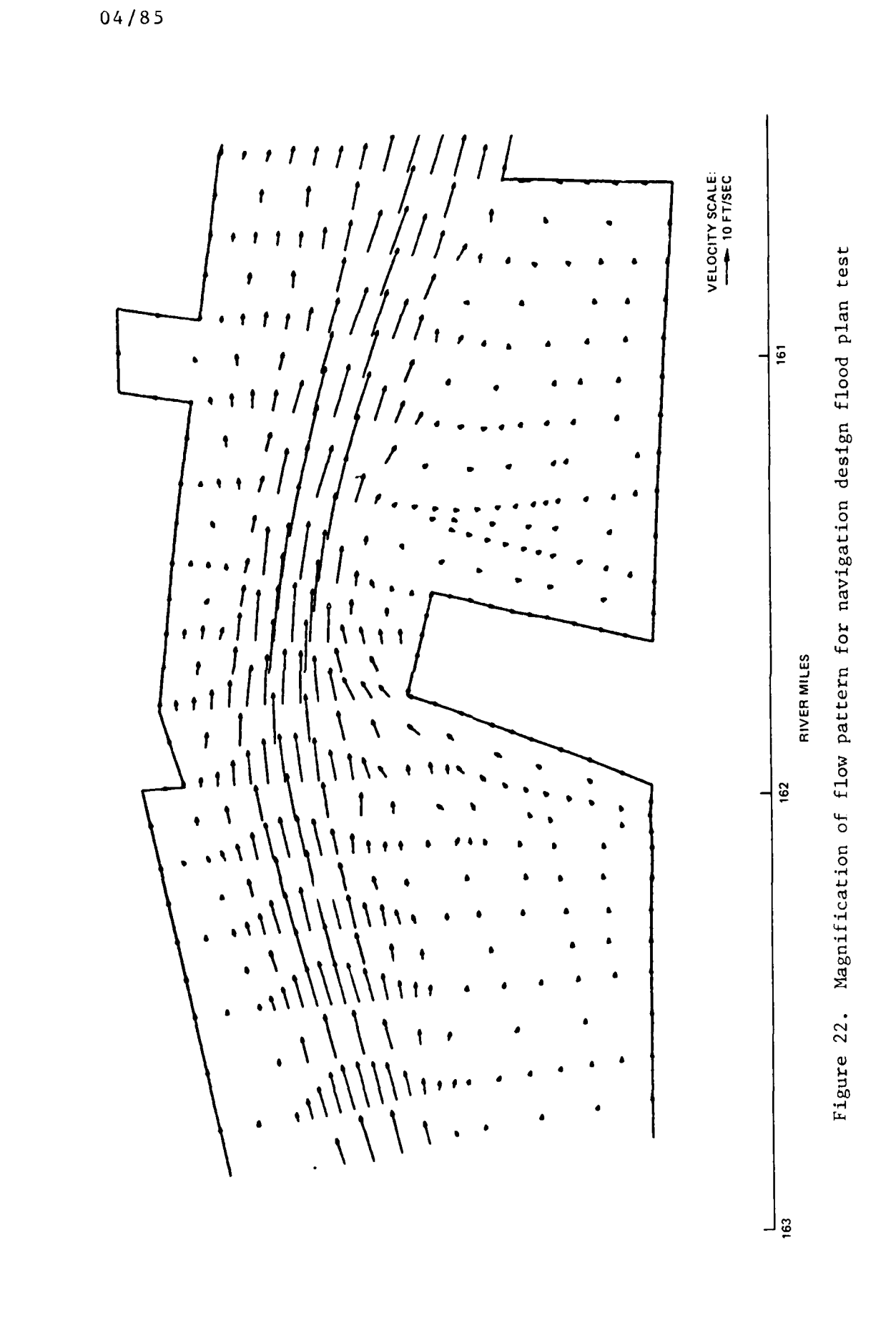

 $C42$ 

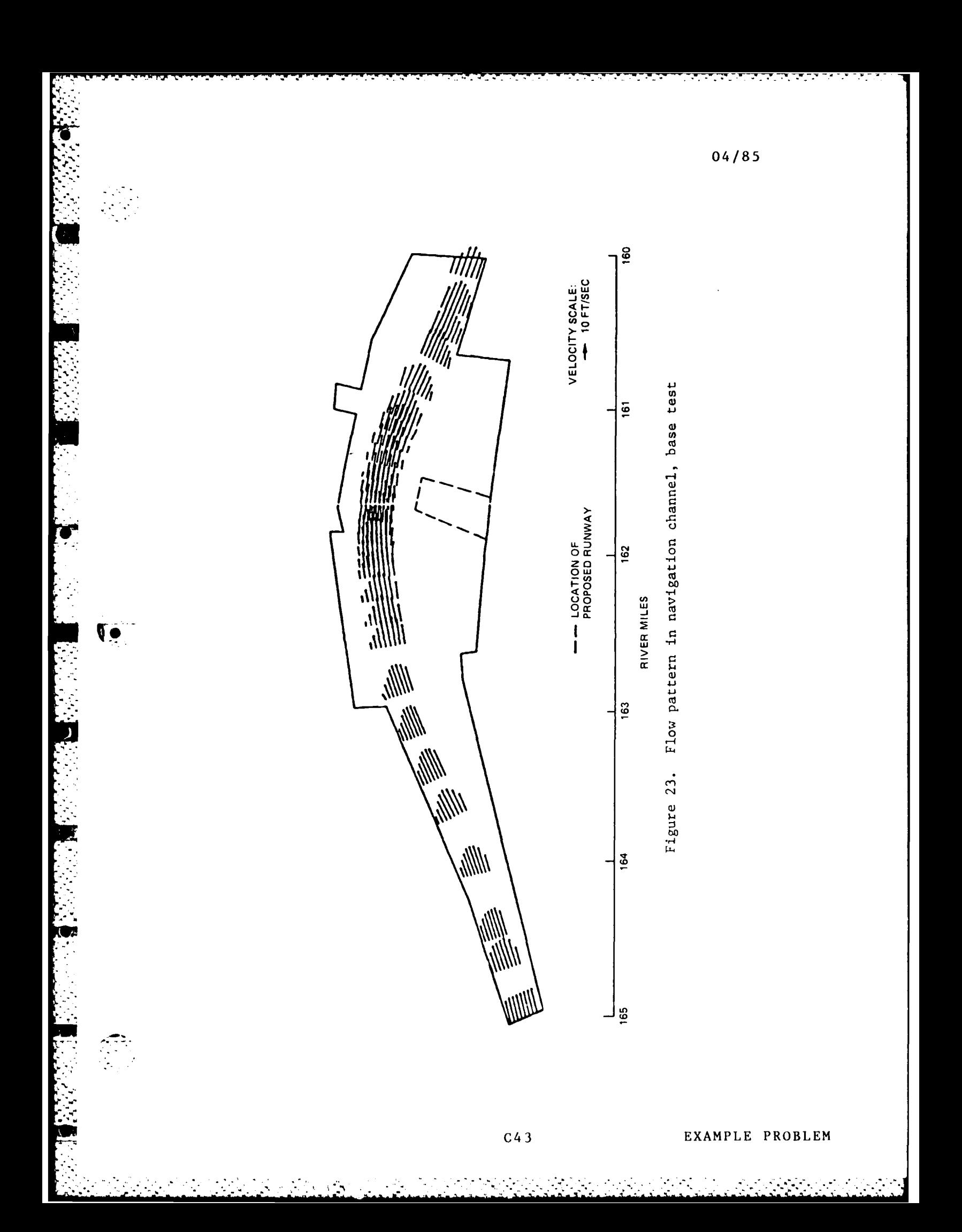

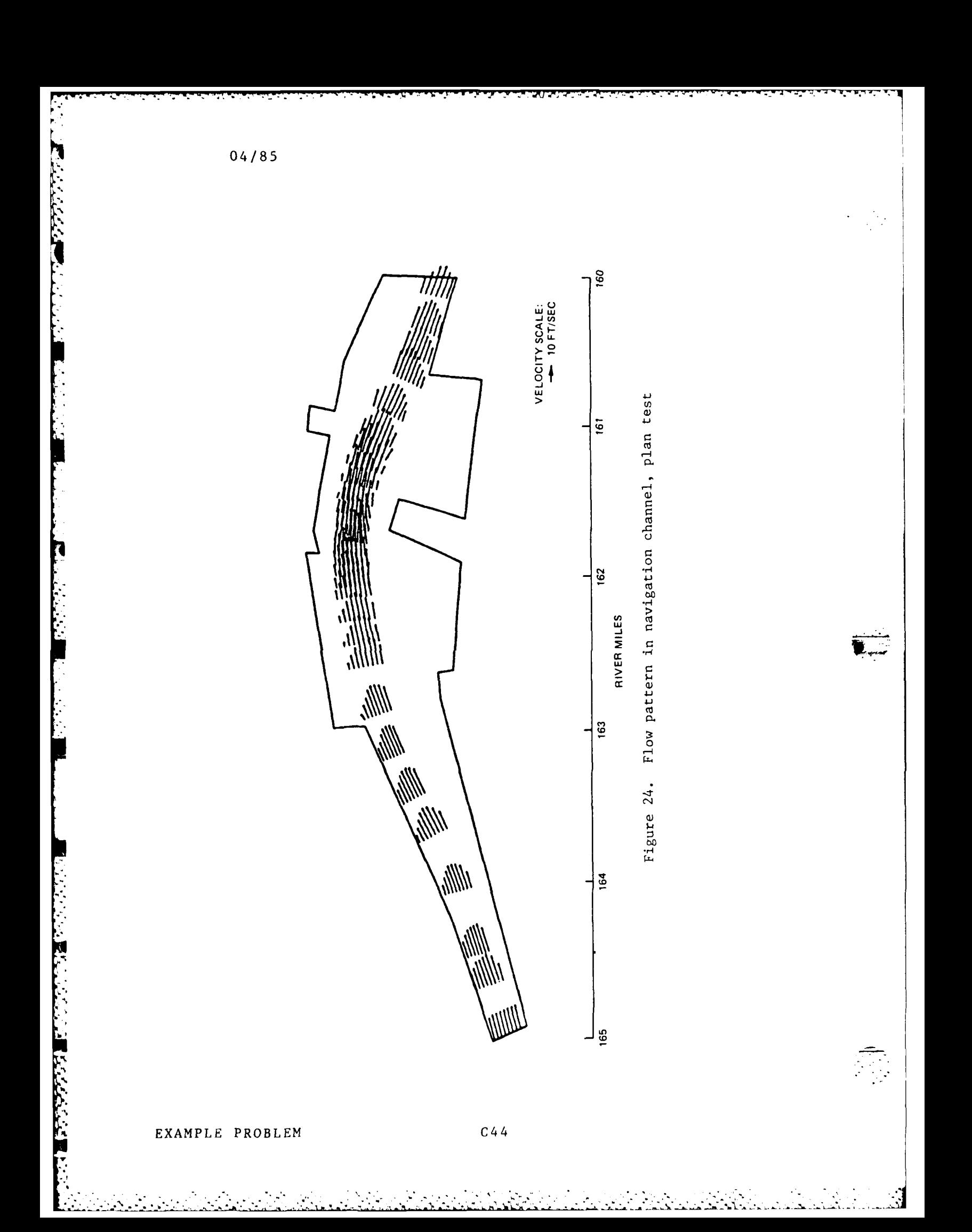

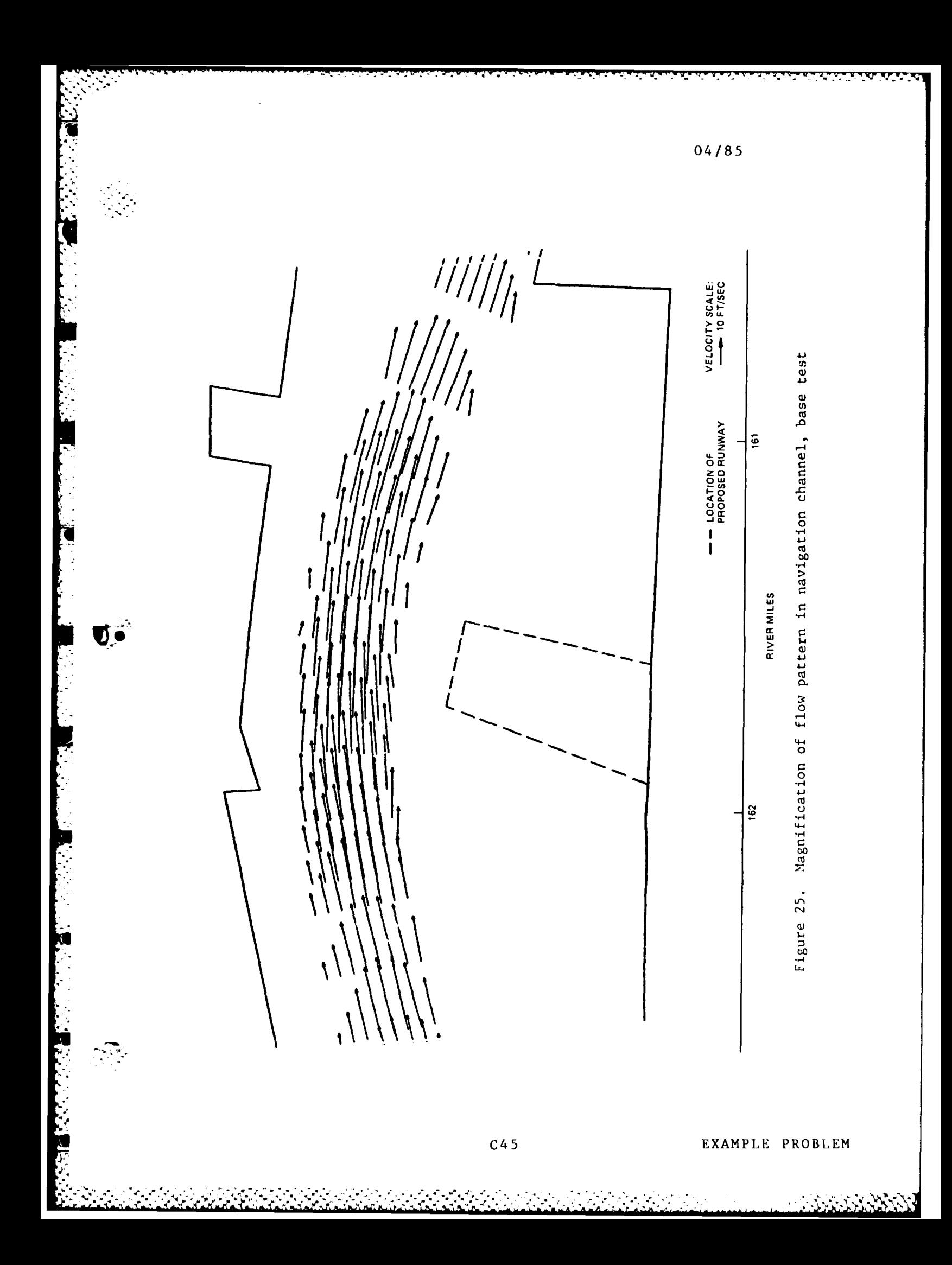

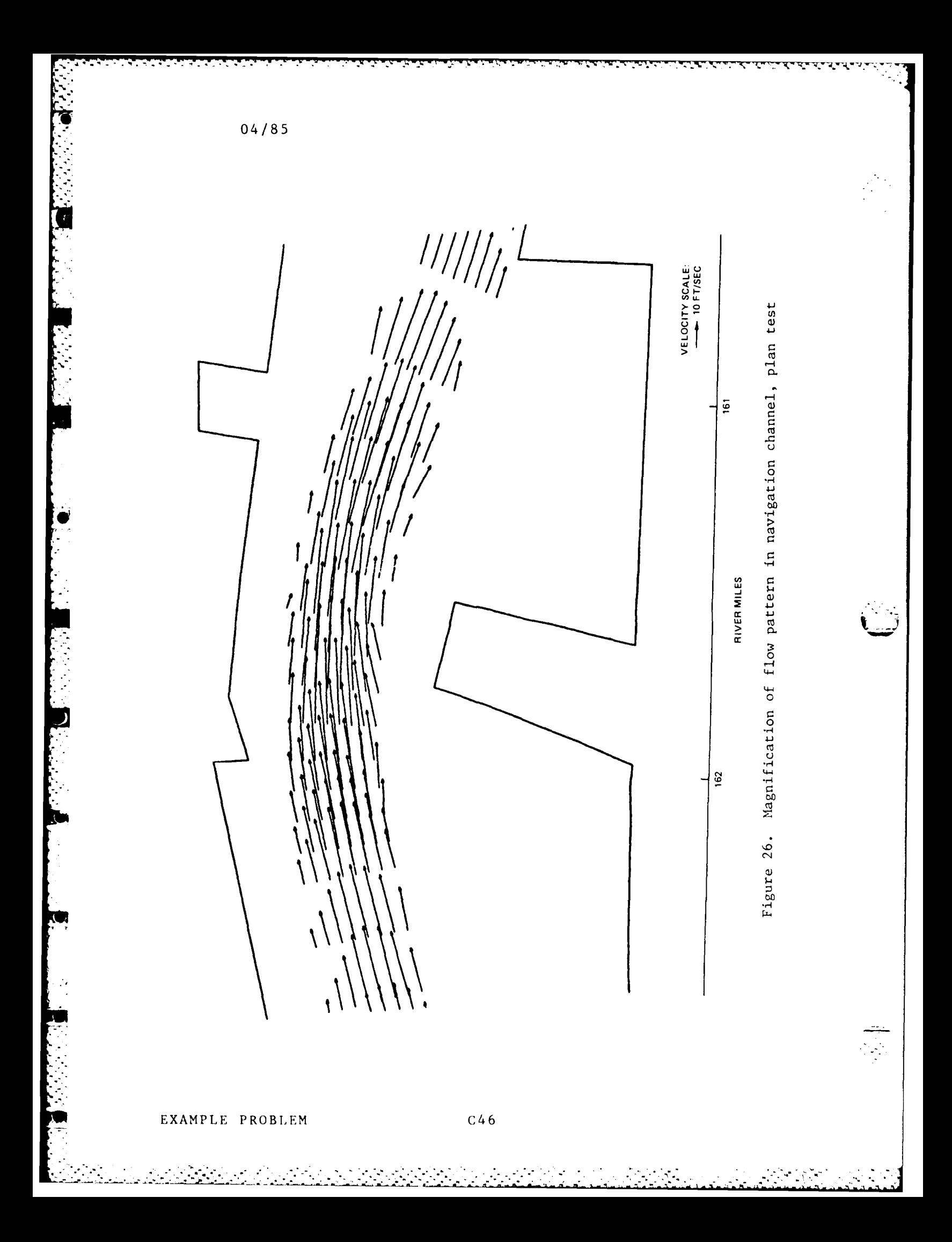

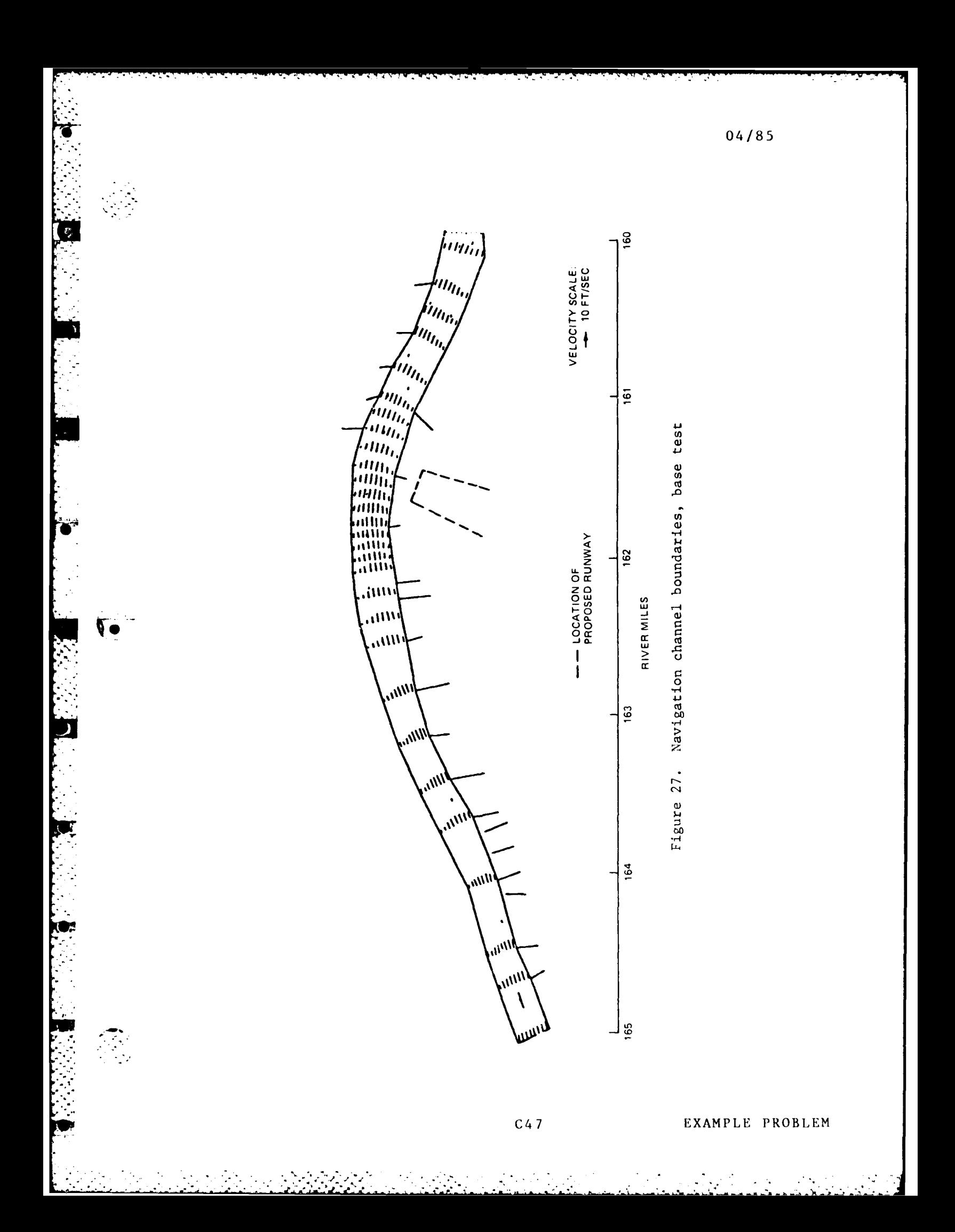

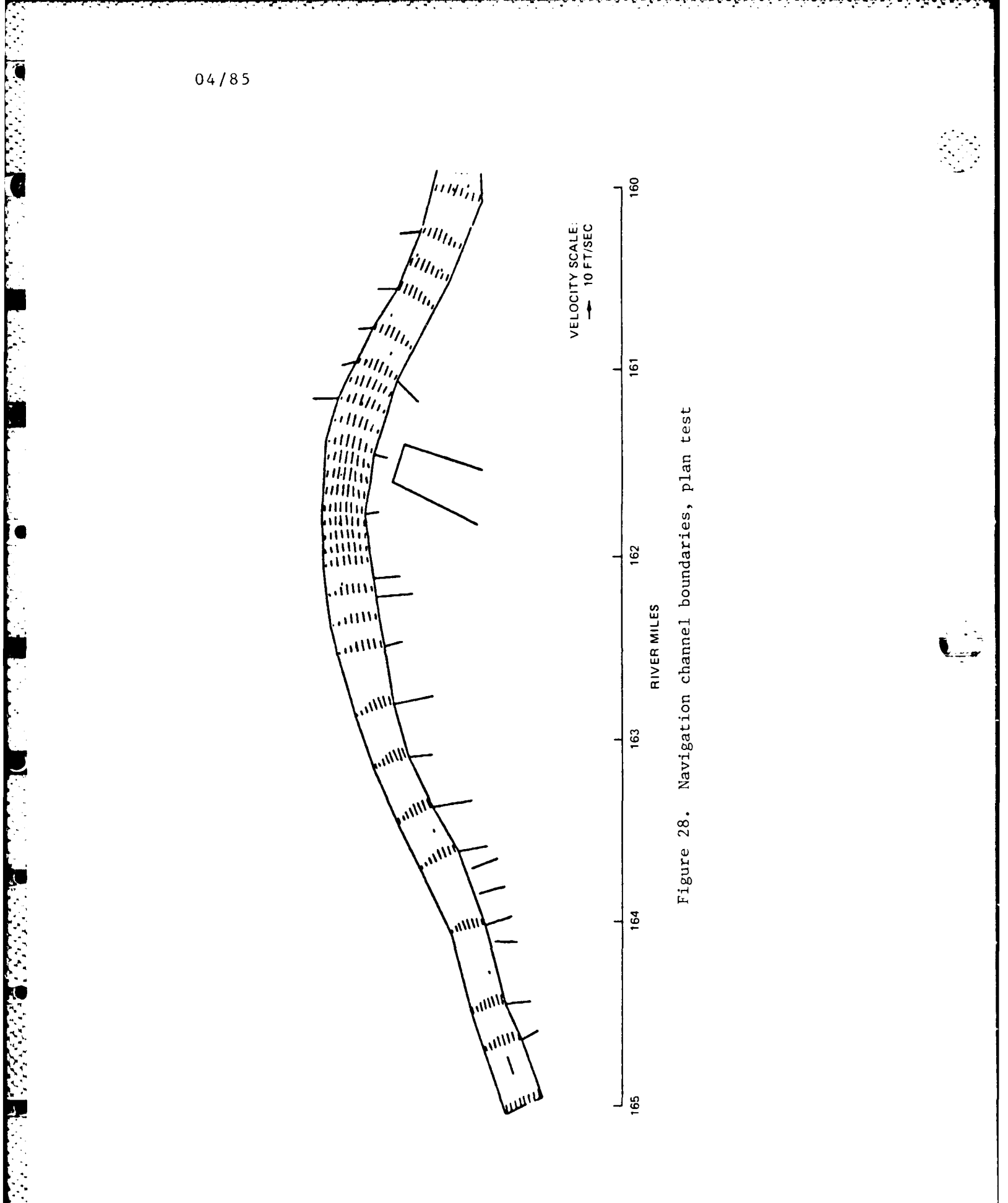

Γ,

EXAMPLE PROBLEM

j. ÷,

Ļ.

er er

ie i

 $C48$ 

 $\mathcal{L}_{\mathcal{L}}$  $\mathcal{L}$   $\mathcal{L}_{\mathcal{L}}$ 

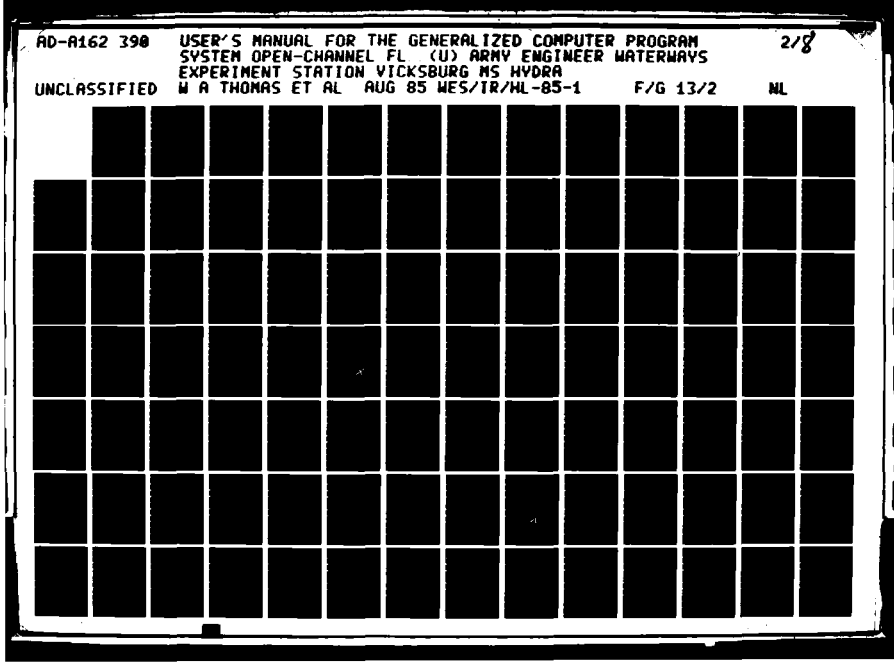

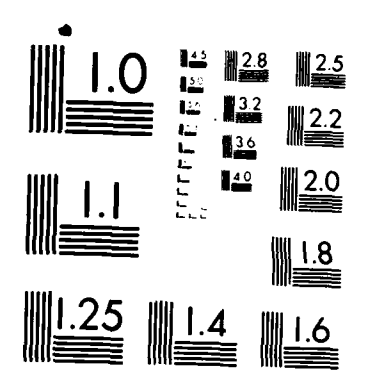

アンシングル (人)

MICROCOPY RESOLUTION TEST CHART NATIONAL BUREAU OF STANDARDS-1963-A

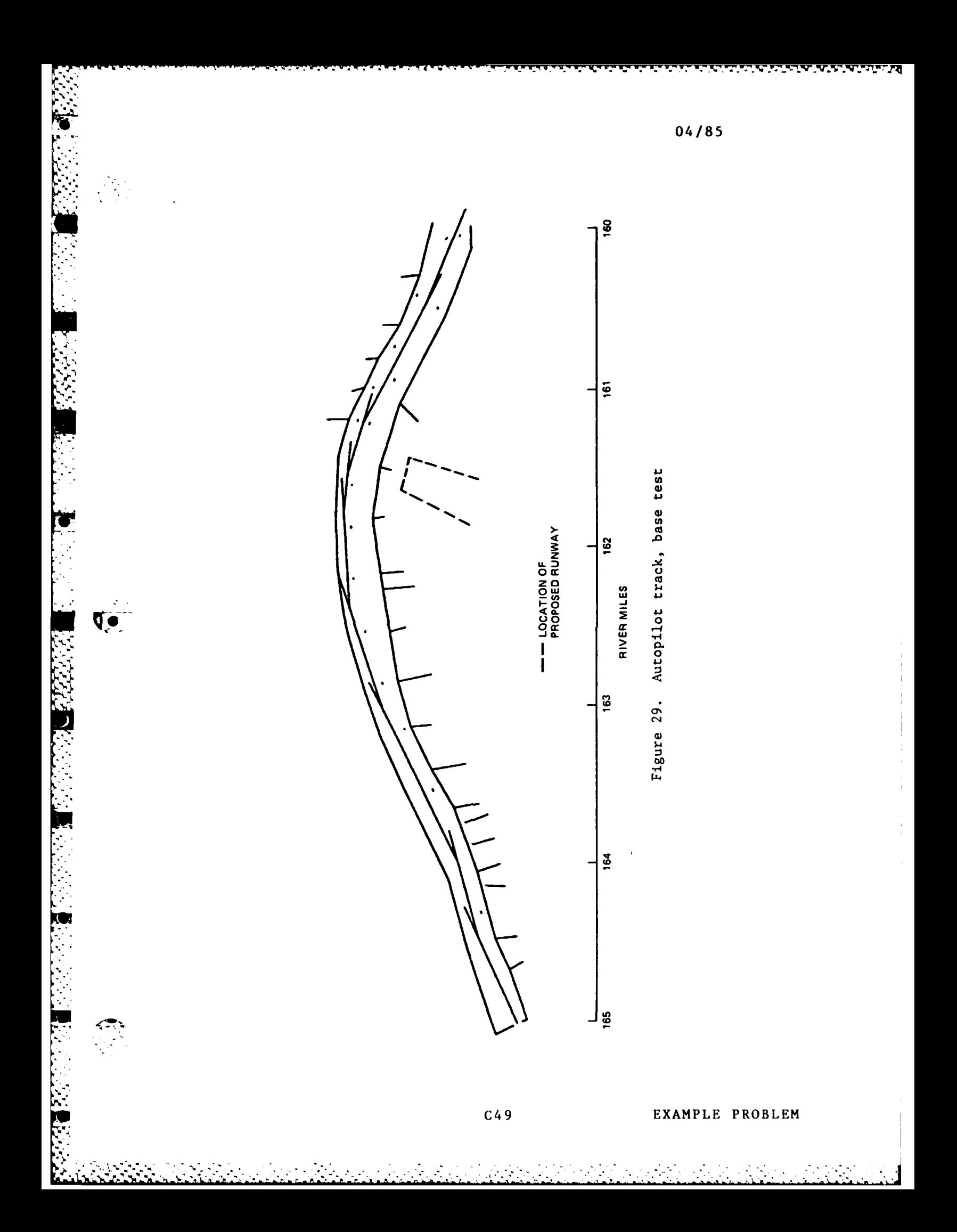

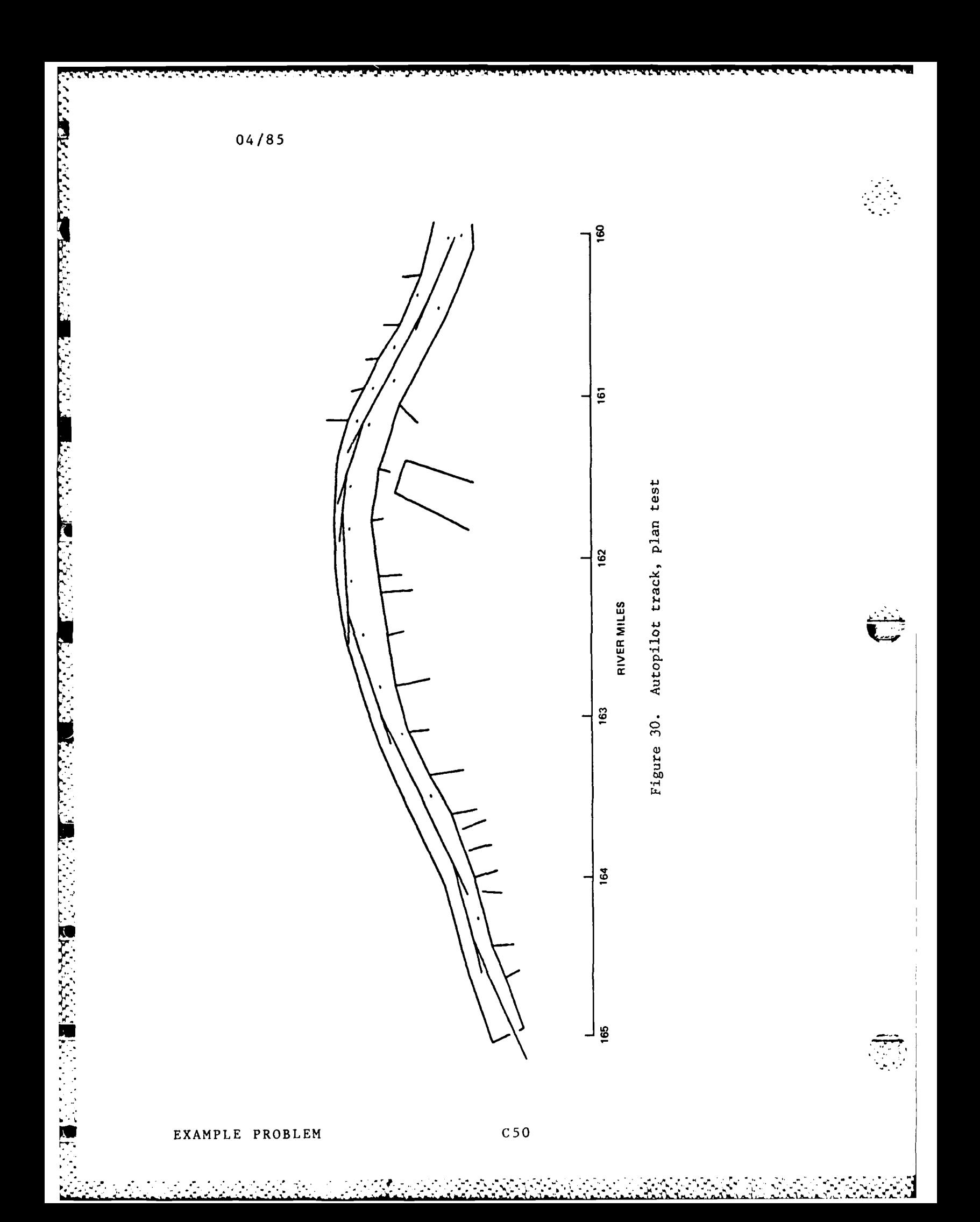

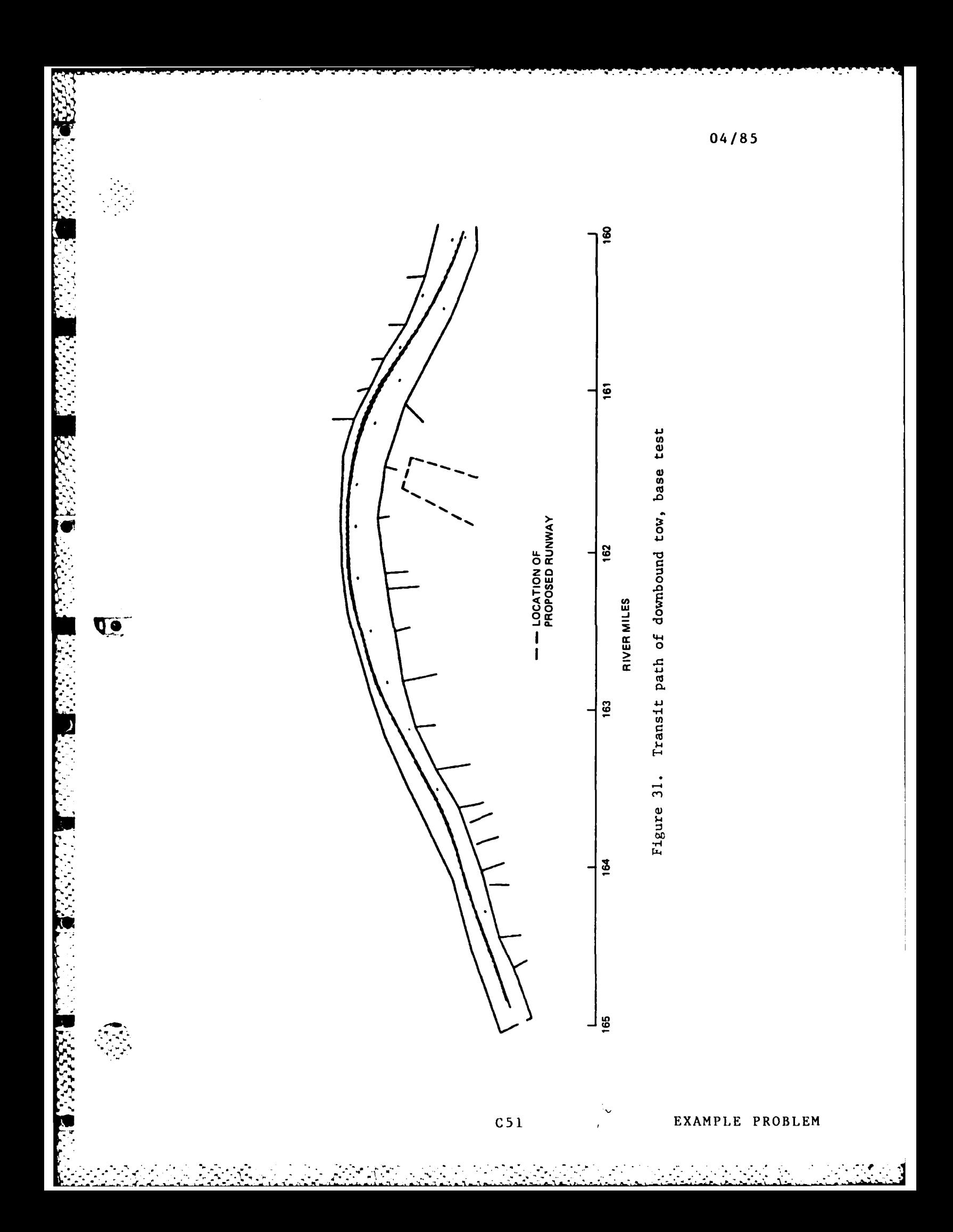

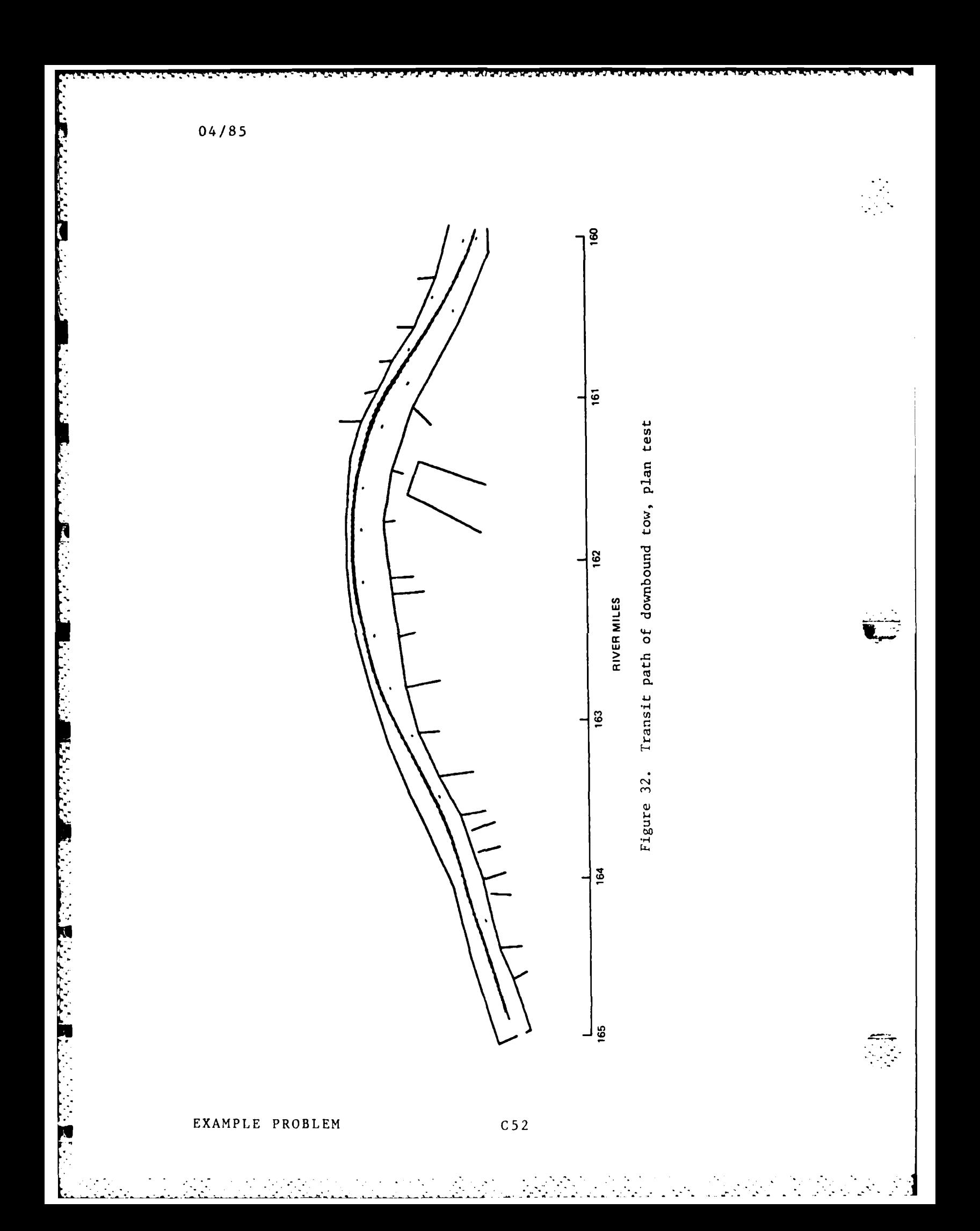

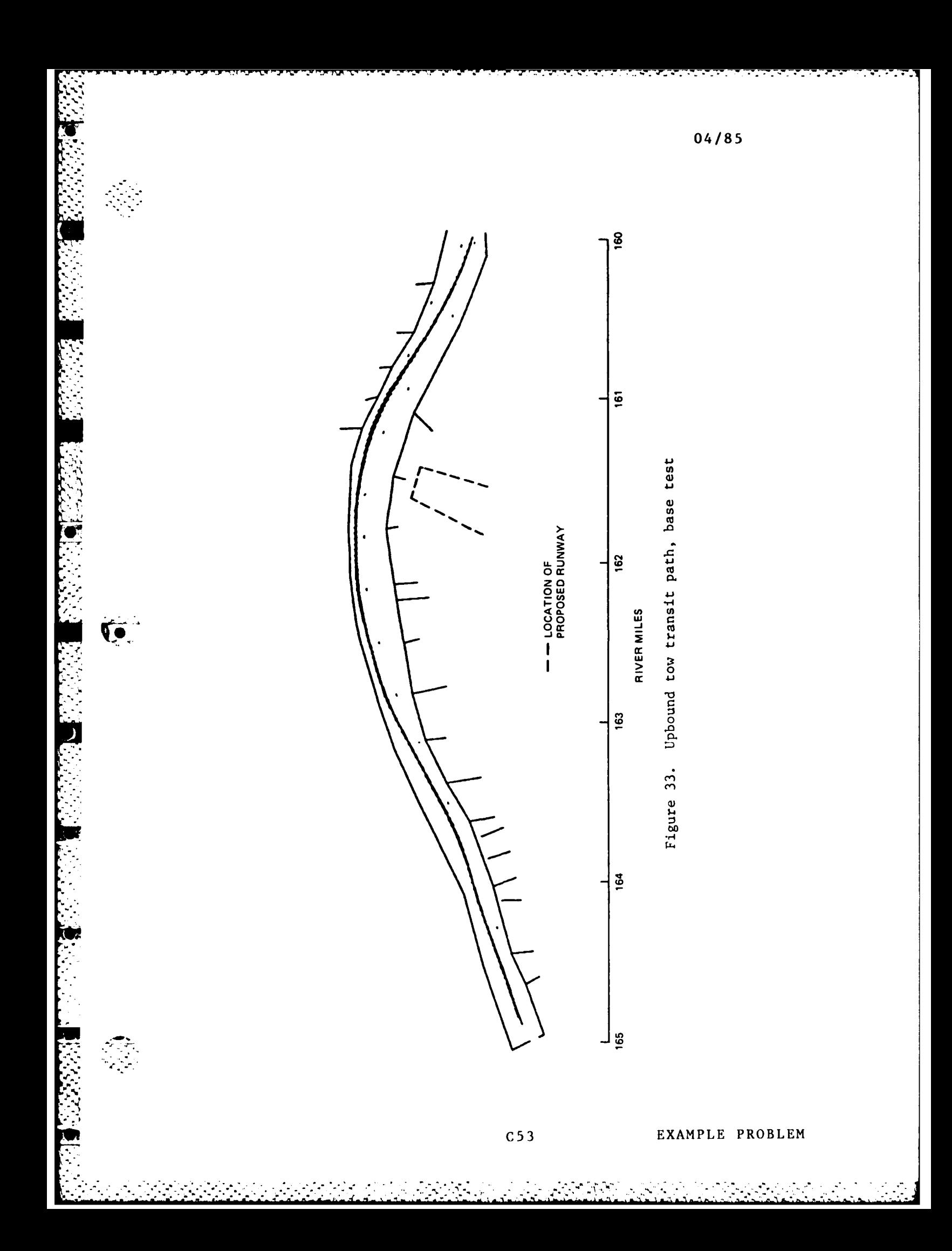

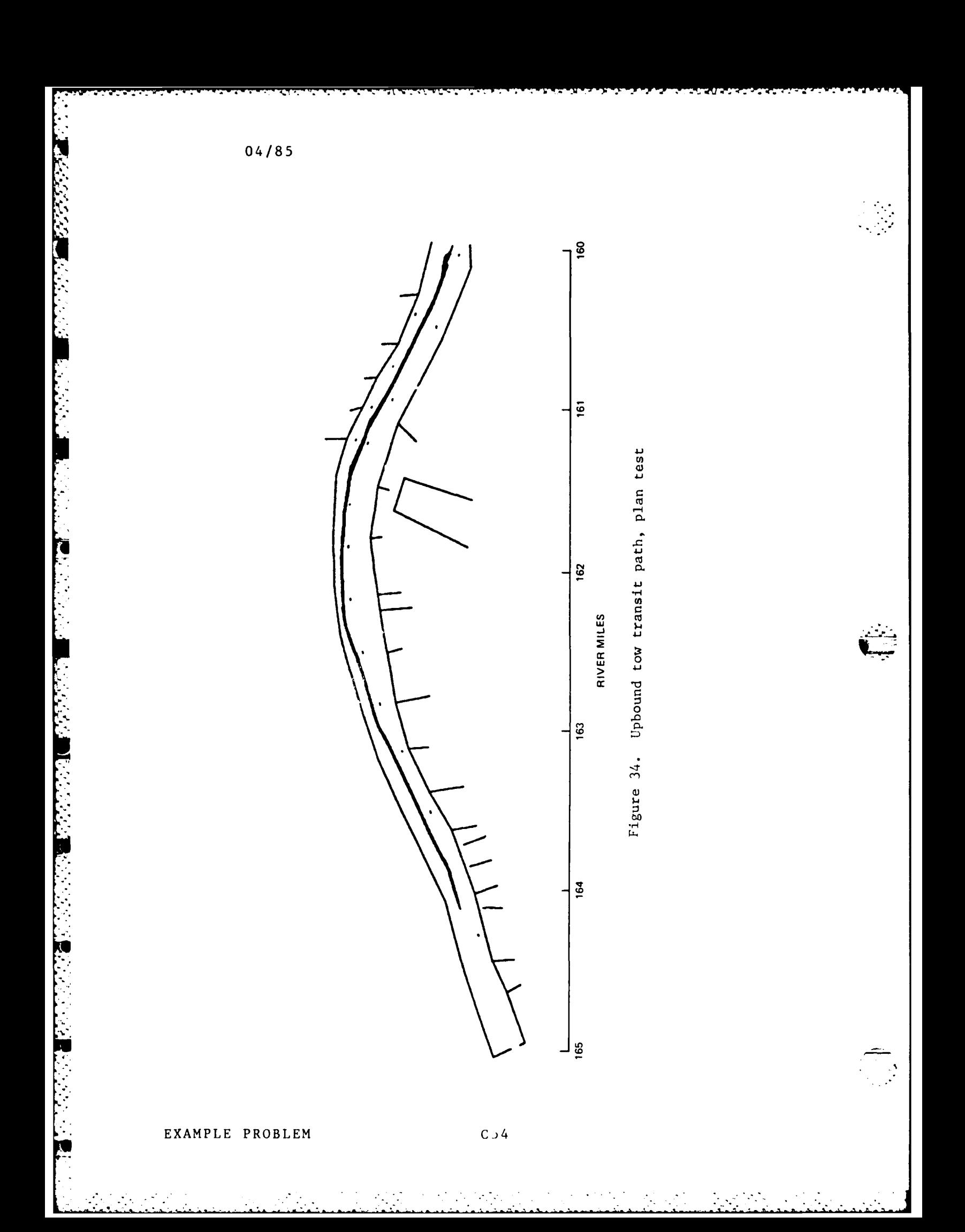

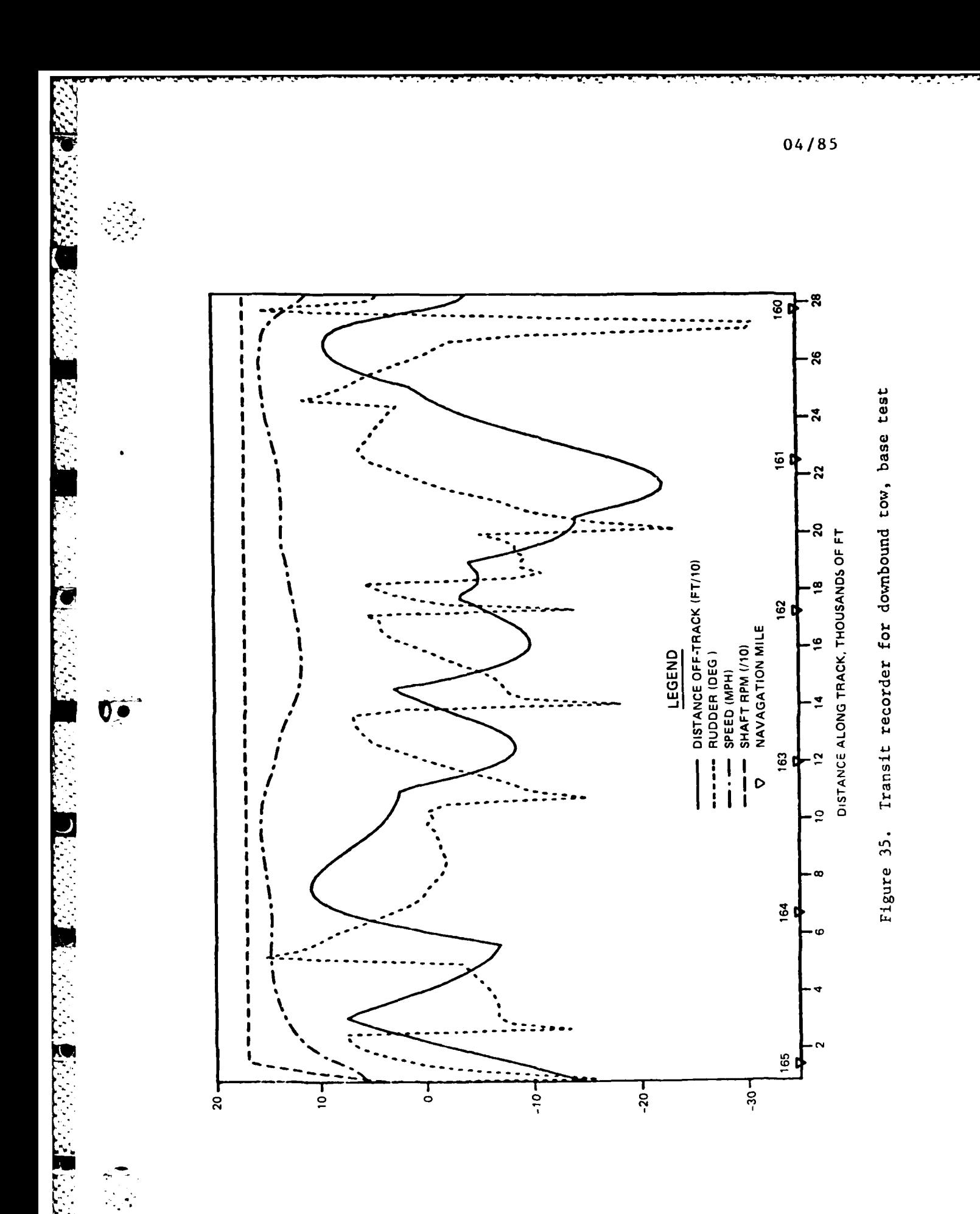

 $C<sub>5</sub>5$ 

J.

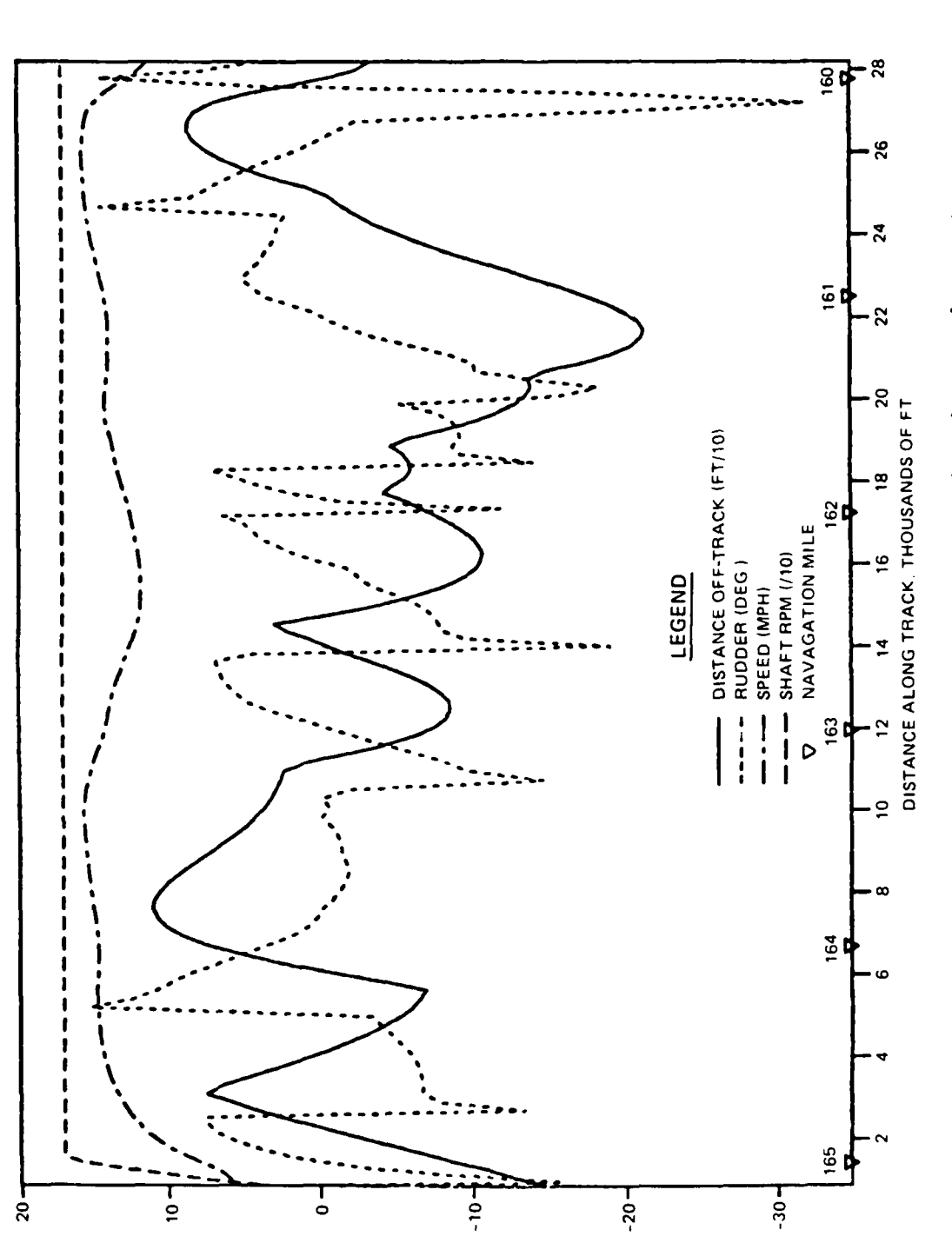

Figure 36. Transit recorder for downbound tow, plan test

04/85

Ï
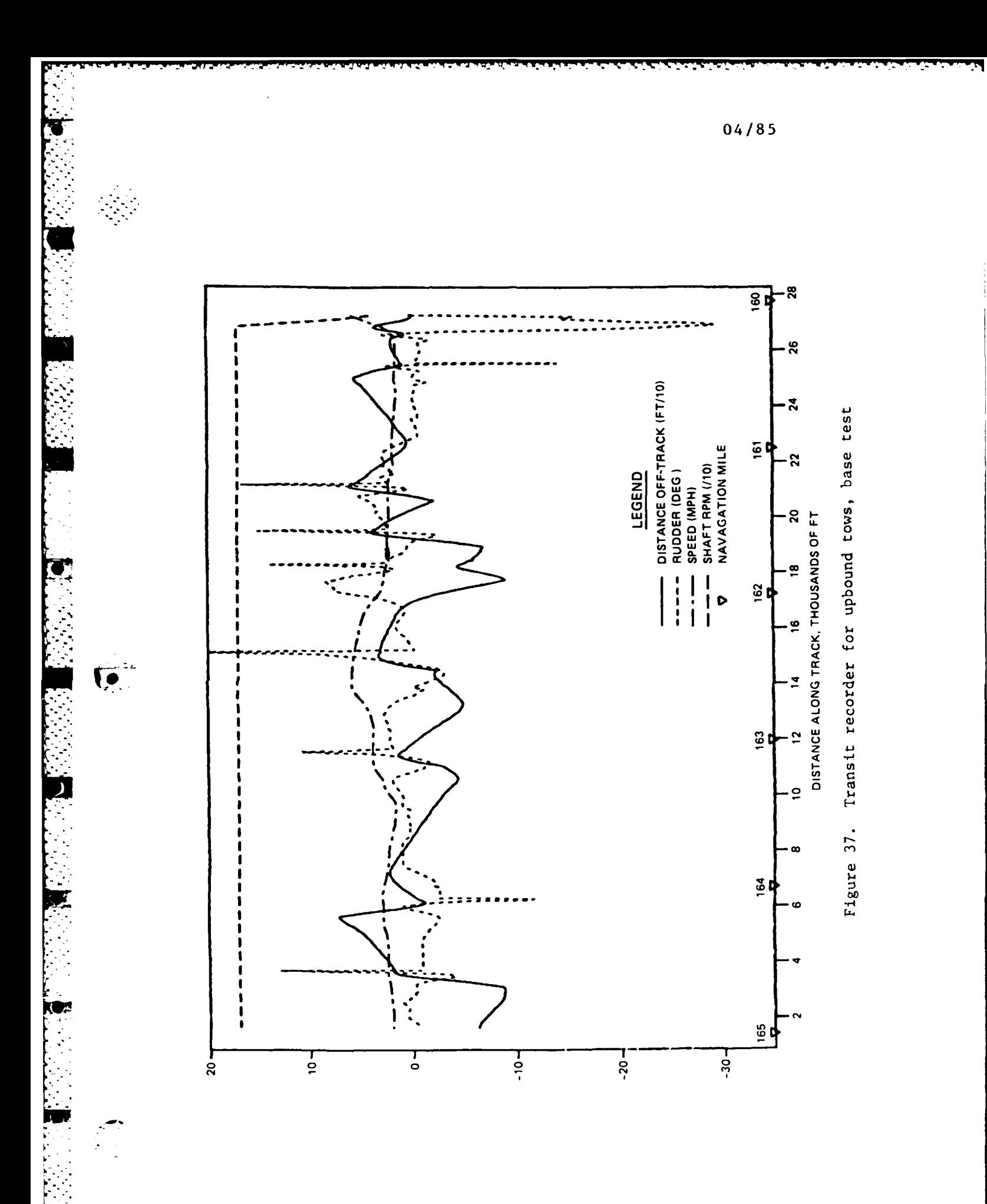

 $\downarrow$ 

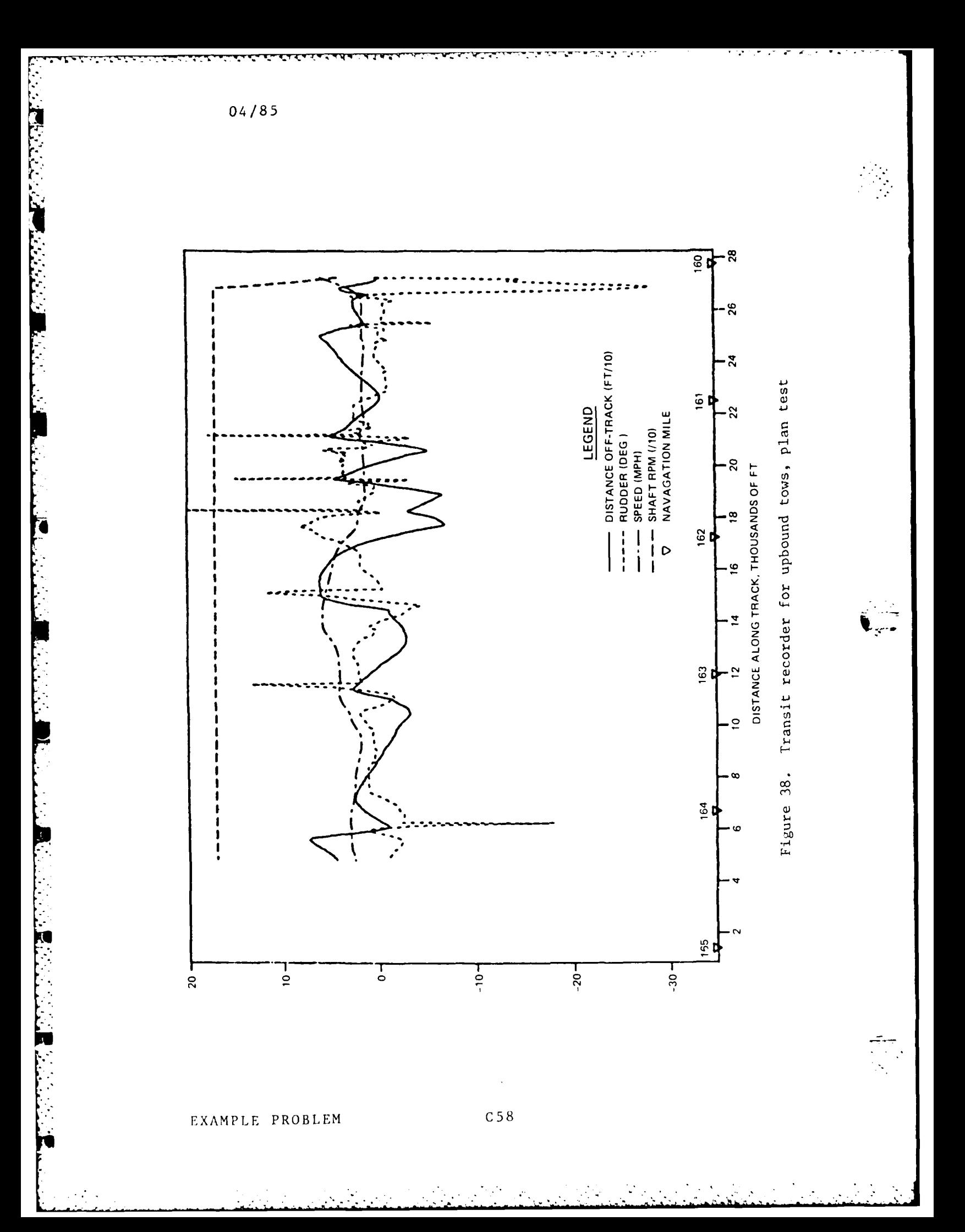

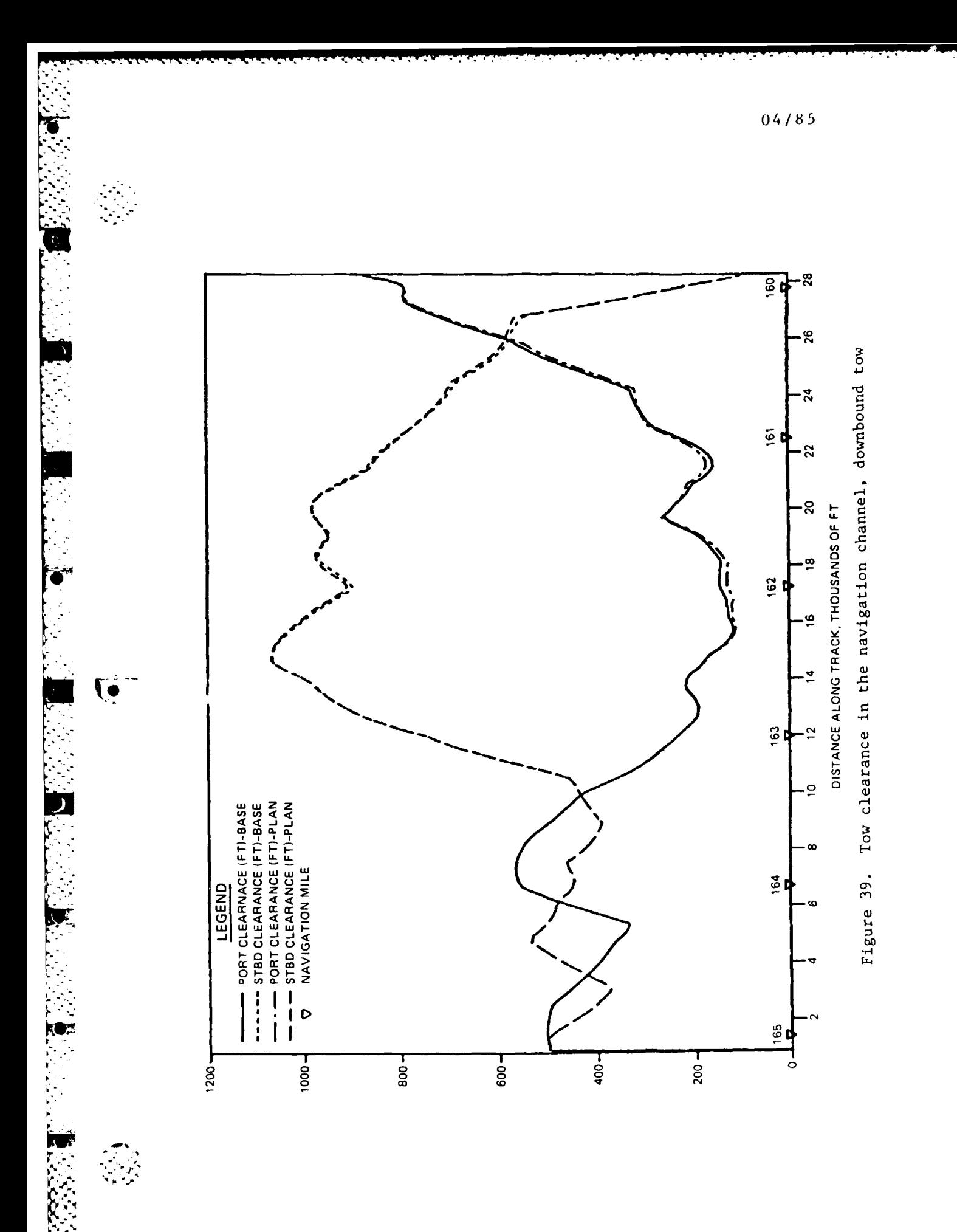

 $C$ 59

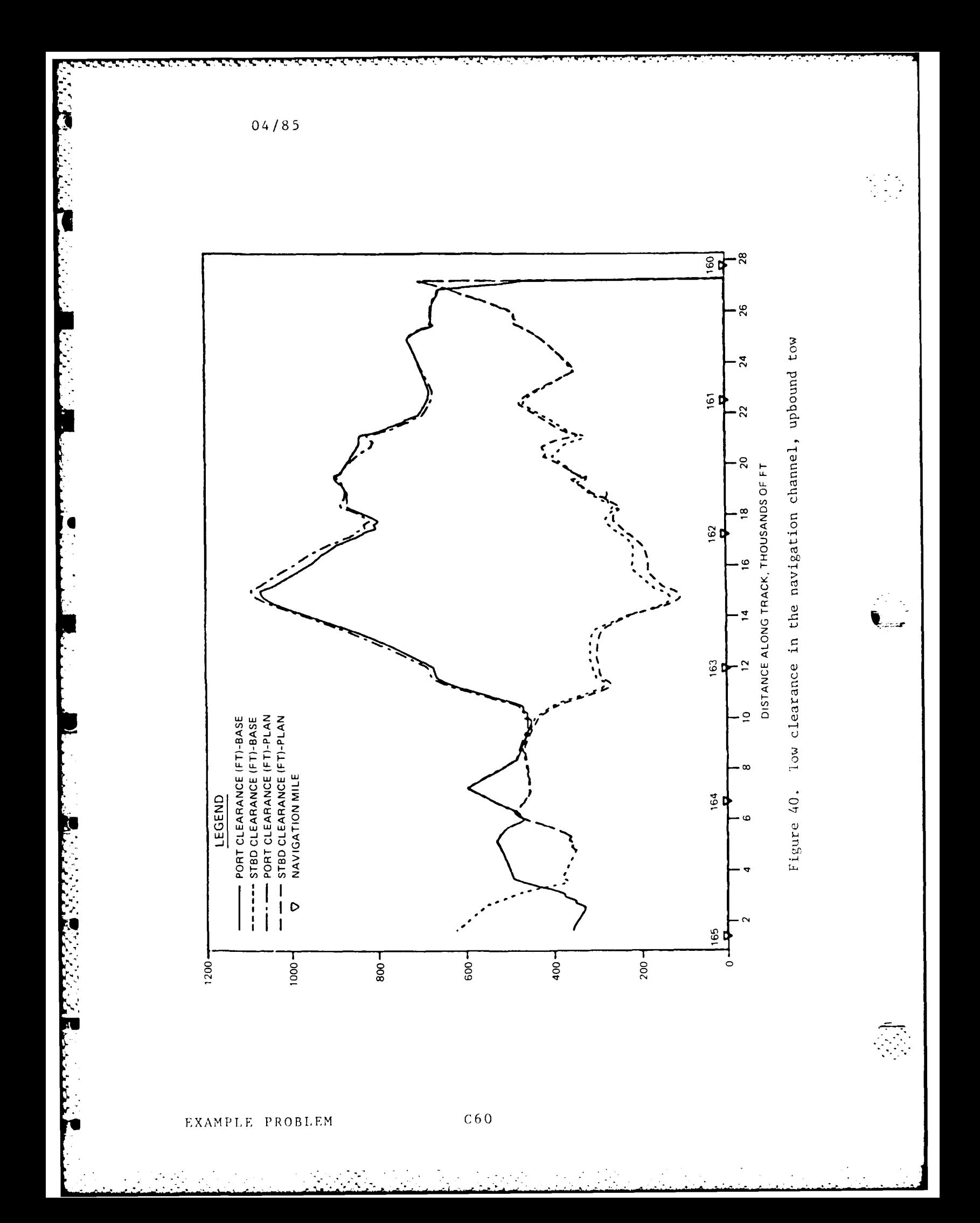

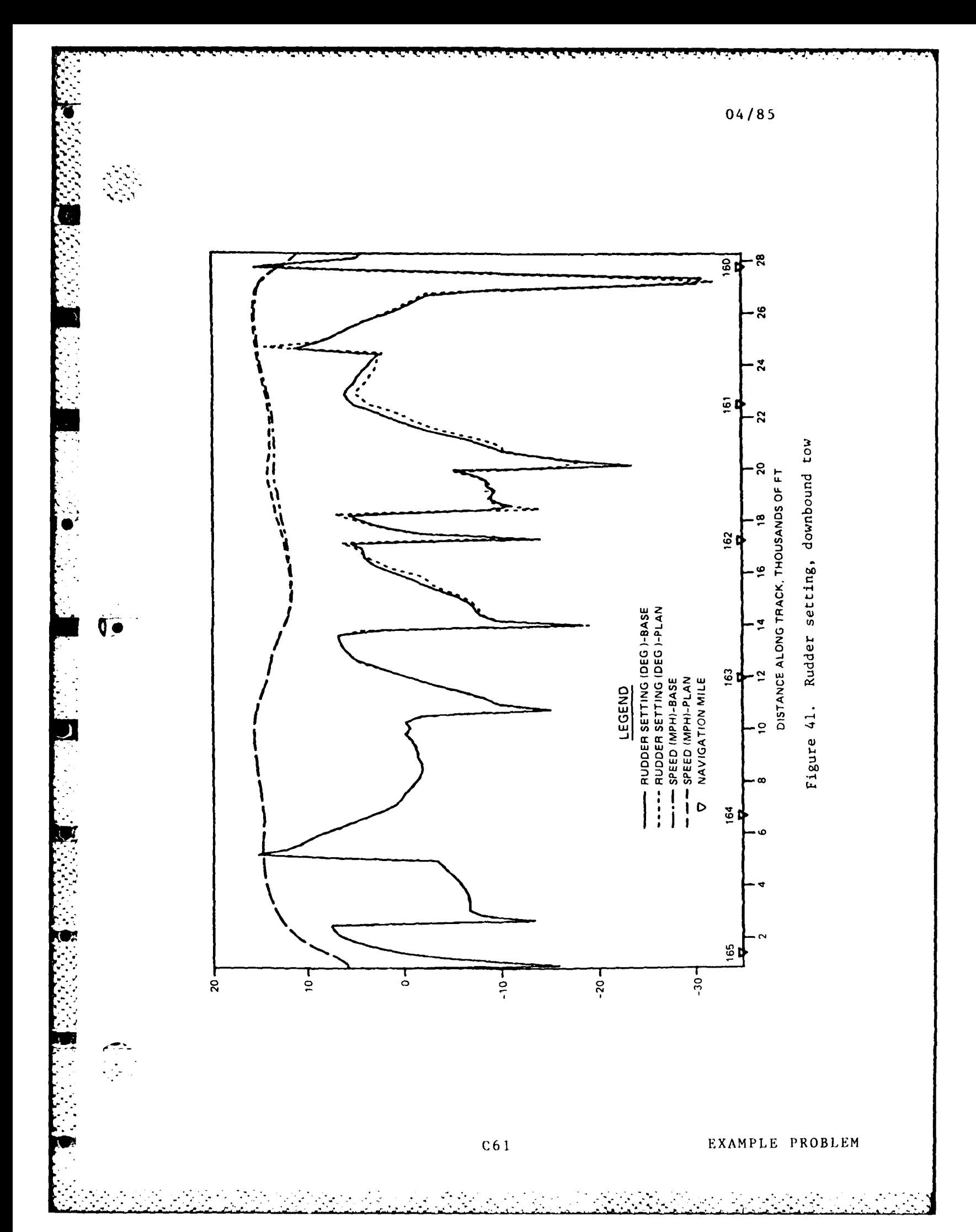

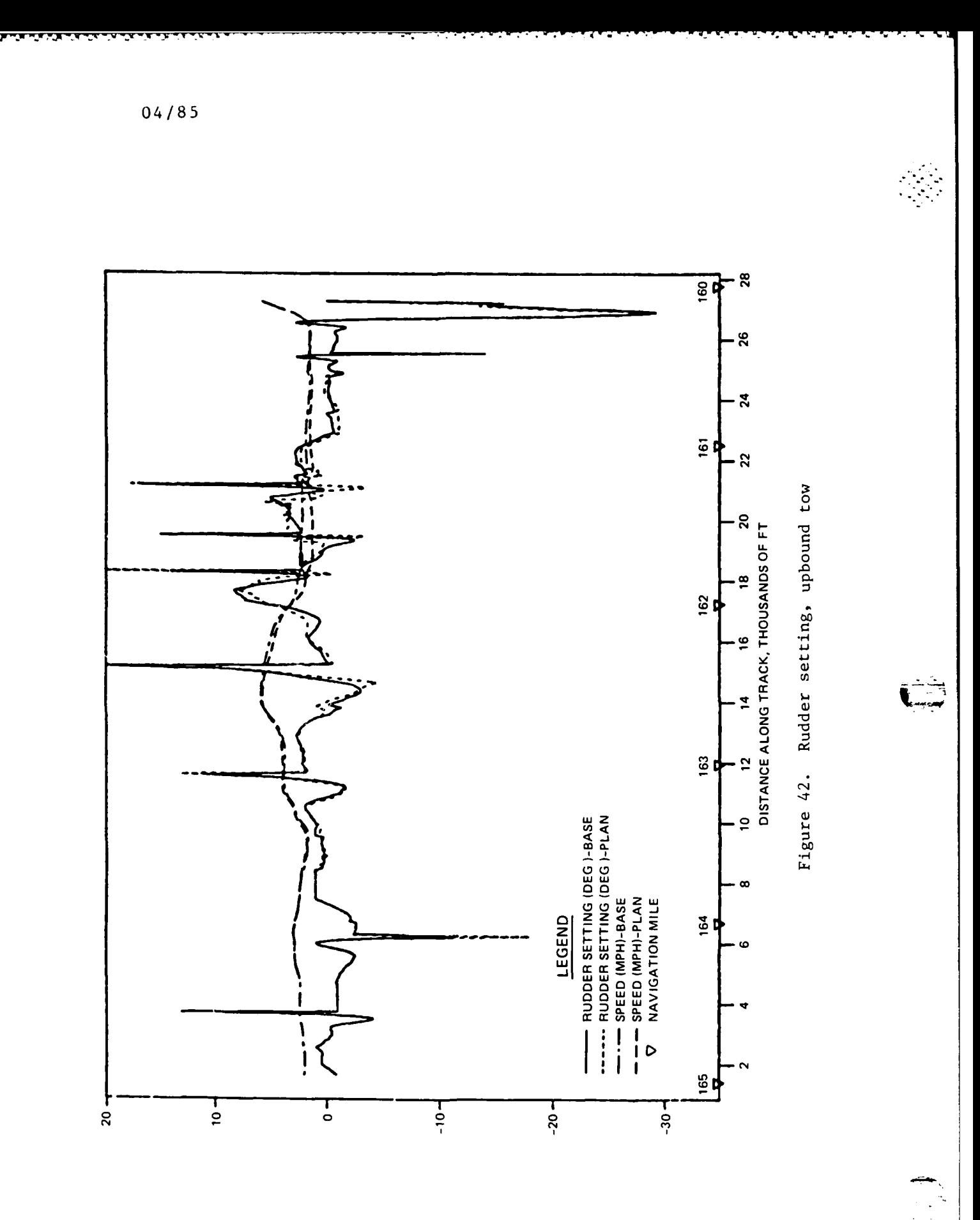

 $\gamma_{\bullet}$ 

アルト・マイン スティング

ن<br>آبر

 $C62$ 

# APPENDIX A: FINITE ELEMENT MODELING

**1.** The two numerical models used in this effort employ the finite element method to solve the governing equations. To help those who are unfamiliar with the method to better understand this report, a brief description of the method is given here. For a more thorough treatment, see Zienkiewicz (1971) or Desai (1979).

2. The finite element method approximates a solution to equations by dividing the area of interest into smaller subareas, which are called elements. The dependent variables (e.g., water-surface elevations and sediment concentrations) are approximated over each element by continuous functions which interpolate in terms of unknown point (node) values of the variables. An error, defined as the deviation of the approximation solution from the correct solution, is minimized. Then, when boundary conditions are imposed, a set of solvable simultaneous equations is created. The solution is smooth and continous over the area of interest.

3. In one-dimensional problems, elements are line segments. In twodimensional problems, the elements are polygons, usually either triangles or quadrilaterals. Nodes are located on the edges of elements and occasionally inside the elements. The interpolating functions may be linear or higher order polynomials. Figure **Al** illustrates a quadrilateral element with eight nodes and a linear solution surface.

4. Most water resource applications of the finite element method use the Galerkin method of weighted residuals to minimize error. In this method the residual, the total error between the approximate and correct solutions, is weighted by a function that is identical with the interpolating function and then minimized. Minimization results in a set of simultaneous equations in terms of nodal values of the dependent variable (e.g., water-surface elevations or sediment concentration). Time-dependent problems can have the time portion solved by the finite element methods, but it is generally more efficient to express derivatives with respect to time in finite difference form.

**Al**

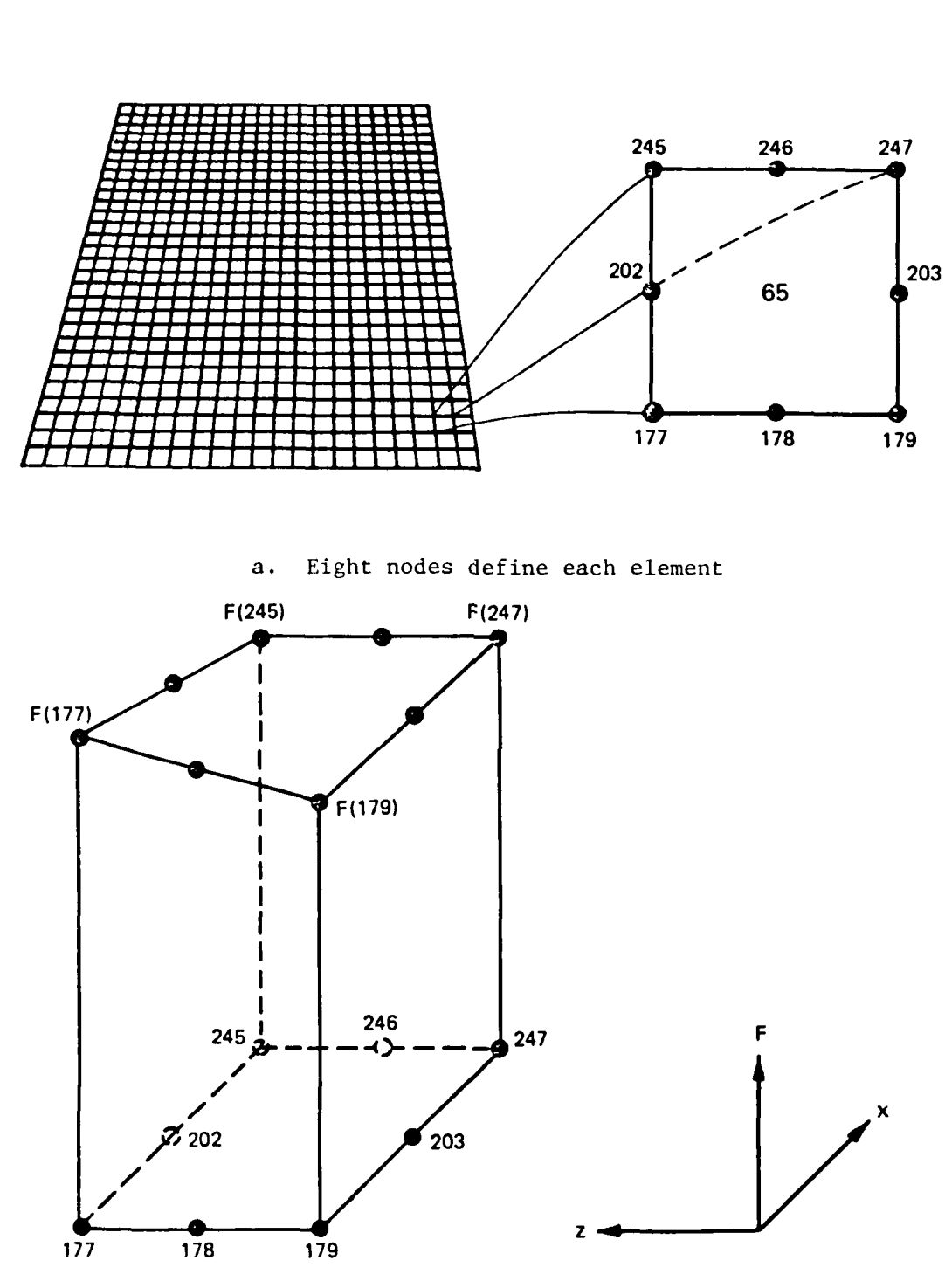

b. Linear interpolation function

Figure Al. Two-dimensional finite element mesh

EXAMPLE PROBLEM

 $\mathcal{L}_{\text{max}}$ 

 $\frac{1}{2}$ 

**LESSAN STATE** 

**などのなる場所というので見らい。** 

 $4/85$ 

 $A2$ 

 $C64$ 

 $\mathcal{L}_{\mathcal{A}}$  ,  $\mathcal{L}_{\mathcal{A}}$  ,  $\mathcal{L}_{\mathcal{A}}$ 

# APPENDIX B: THE HYDRODYNAMIC MODEL, RMA-2V

**1.** The generalized computer program RMA-2 solves the depth-integrated equations of fluid mass and momentum conservation in two horizontal directions. The form of the solved equations is

$$
\frac{\partial u}{\partial t} + u \frac{\partial u}{\partial x} + v \frac{\partial u}{\partial y} + g \frac{\partial h}{\partial x} + g \frac{\partial a}{\partial x} - \frac{\epsilon_{xx}}{\rho} \frac{\partial^2 u}{\partial x^2} - \frac{\epsilon_{xy}}{\rho} \frac{\partial^2 u}{\partial y^2}
$$
  

$$
-2v\omega \sin \phi + \frac{gu}{c^2h} (u^2 + v^2) - \frac{\epsilon v_a^2}{h} \cos \psi = 0
$$
 (B1)  

$$
\frac{\partial v}{\partial t} + u \frac{\partial v}{\partial x} + v \frac{\partial v}{\partial y} + g \frac{\partial h}{\partial y} + g \frac{\partial a}{\partial y} - \frac{\epsilon_{yx}}{\rho} \frac{\partial^2 v}{\partial x^2} - \frac{\epsilon_{yy}}{\rho} \frac{\partial^2 v}{\partial y^2} + 2\omega u \sin \phi
$$
  

$$
+ \frac{gv}{c^2h} (u^2 + v^2) - \frac{\epsilon v_a}{h} \sin \psi = 0
$$
 (B2)

$$
\frac{\partial h}{\partial t} + \frac{\partial}{\partial x} (uh) + \frac{\partial}{\partial y} (vh)
$$
 (B3)

where

 $u = depth-integrated horizontal flow velocity in the x-direction$  $t = time$ x *=* distance in the x-direction (longitudinal) v = depth-integrated horizontal flow velocity in the y-direction y = distance in the y-direction (lateral) g = acceleration due to gravity  $h = water$  depth a = elevation of the bottom **0**  $\epsilon_{xx}$  = normal turbulent exchange coefficient in the x-direction  $p =$  fluid density  $\epsilon_{\bf xy}$  = tangential turbulent exchange coefficient in the x-direction  $\omega$  = angular rate of earth's rotation  $\Phi =$  latitude C = Chezy roughness coefficient **=** coefficient relating wind speed to stress exerted on the fluid

**Bi**

**C65** EXAMPLE PROBLEM

 $V_a$  = wind velocity

 $\Psi$  = angle between wind direction and x-axis

 $\varepsilon$ <sub>vx</sub> = tangential turbulent exchange coefficient in the y-direction

 $C_{\text{yy}}$  = normal turbulent exchange coefficient in the y-direction

2. The Chezy roughness formulation of the original code was modified in the input portion so that Manning's n roughness coefficients may be specified from input Manning's n values and initial water depth.

3. Equations Bl, B2, and B3 are solved by the finite element method using Galerkin weighted residuals. The elements may be either quadrilaterals or triangles and may have curved (parabolic) sides. The shape functions are quadratic for flow and linear for depth. Integration in space is performed by Gaussian integration. Derivatives in time are replaced by a nonlinear finite difference approximation. Variables are assumed to vary over each time interval in the form

$$
f(t) = f(o) + at + btc \qquad ta \leq t < t1
$$
 (B4)

which is differentiated with respect to time, and cast in finite difference form. Letters a , b , and c are constants. It has been found by experiment that the best value for c is 1.5 (Norton and King 1977).

4. The solution is fully implicit and the set of simultaneous equations is solved by Newton-Raphson iteration. The computer code executes the solution by means of a front-type solver that assembles a portion of the matrix and solves it before assembling the next portion of the matrix. The front solver's efficiency is largely independent of bandwidth and thus does not re quire as much care in formation of the computational mesh as do traditional solvers.

5. The code RMA-2V is based on the earlier version RMA-2 (Norton and King 1977) but differs from it in several ways. First, it is formulated in terms of velocity (v) instead of unit discharge (vh), which improves some aspects of the code's behavior; it permits drying and wetting of areas within the grid; and it permits specification of turbulent exchange coefficients in directions other than along the x- and y-axis.

.[. .

. .~ . . ., . ~ \* . \* ~ \*.\* . ~ **\*...........~.**

# APPENDIX **C:** THE SEDIMENT TRANSPORT MODEL, **STUDH**

The generalized computer program STUDH solves the depth-integrated convection-dispersion equation in two horizontal dimensions for a single sediment constituent. The form of the solved equation is

 $\frac{\partial C}{\partial t} + u \frac{\partial C}{\partial x} + v \frac{\partial C}{\partial y} = \frac{\partial}{\partial x}$   $D_x \frac{\partial C}{\partial x} + \frac{\partial}{\partial y}$   $D_y \frac{\partial C}{\partial y} + \alpha_1 C + \alpha_2$  (C1)

where

 $C =$  concentration of sediment

u **=** depth-integrated velocity in x-direction

v **=** depth-integrated velocity in y-direction

D<sub>y</sub> = dispersion coefficient in x-direction

D **=** dispersion coefficient in y-direction y

a, **=** coefficient of concentration dependent source/sink term

 $\alpha_2$  = coefficient of source/sink term

STUDH is related to the generalized computer program SEDIMENT II (Ariathurai, MacArthur, and Krone 1977) developed at the University of California, Davis, under the direction of R. B. Krone. STUDH is the product of joint efforts of WES personnel (under the direction of W. A. Thomas) and R. Ariathurai, now a member of Resource Management Associates.

2. The source/sink terms in Equation **C1** are computed in routines that treat the interaction of the flow and the bed. Separate sections of the code handle computations for clay bed and sand bed problems. In the tests described here, only sand beds were considered. The source/sink terms were evaluated by first computing a potential sand transport capacity for the specified flow conditions, comparing that capacity with the amount of sand actually being transported, and then eroding from or depositing to the bed at a rate that would approach the equilibrium value after sufficient elapsed time.

3. The potential sand transport capacity in these tests was computed by the method of Ackers and White (1973), which uses a transport power (work rate) approach. It has been shown to provide superior results for transport under steady-flow conditions (White, Milli, and Crabbe 1975) and for combined waves and currents (Swart 1976). WES flume tests have shown that the concept is valid for transport by estuarine currents.

4. The total load transport function of Ackers and White is based upon a dimensionless grain size

$$
D_{\rm gr} = D \left[ \frac{g(s-1)}{v^2} \right]^{1/3}
$$
 (C2)

where

D = sediment particle diameter

g = acceleration due to gravity

s **=** specific gravity of the sediment

 $v =$  kinematic viscosity of the fluid

and a sediment mobility parameter

$$
F_{gr} = \left[\frac{\tau^{n} \tau^{(1-n)}}{\rho g} \frac{1}{D(s-1)}\right]^{1/2}
$$
 (C3)

where

なななに しゅうこう こうしょう こうしょう しょうこう

**T=** total boundary shear stress

- n **=** a coefficient expressing the relative importance of bed-load and suspended-load transport, given in Equation **CS**
- $\tau'$  = boundary surface shear stress

p **=** water density

The surface shear stress is that part of the total shear stress which is due to the rough surface of the bed only, i.e., not including that part due to bed forms and geometry. It therefore corresponds to that shear stress which a plane bed would exert on the flow.

5. The total sediment transport is expressed as a potential concentration

$$
G_{\mathbf{p}} = \mathbf{k} \left( \frac{\mathbf{F}_{\mathbf{g}\mathbf{r}}}{A} - 1 \right)^{m} \frac{\mathbf{s}D}{h} \left( \sqrt{\frac{c}{\tau}} U \right)^{n} \tag{C4}
$$

where U is the average flow velocity, h is the water depth, and  $k$ , m, and A are coefficients as defined below. For  $1 \leq D_{\text{R}} \leq 60$ 

$$
n = 1.00 - 0.56 \log D_{\text{or}}
$$
 (C5)

EXAMPLE PROBLEM **C68**

is a set of  $\mathcal{C}_1$  , and  $\mathcal{C}_2$  is a set of the set of  $\mathcal{C}_1$  ,  $\mathcal{C}_2$  ,  $\mathcal{C}_3$  ,  $\mathcal{C}_4$  ,  $\mathcal{C}_5$  ,  $\mathcal{C}_6$  ,  $\mathcal{C}_7$  ,  $\mathcal{C}_8$  ,  $\mathcal{C}_9$  ,  $\mathcal{C}_9$  ,  $\mathcal{C}_9$  ,  $\mathcal{C}_9$  ,  $\mathcal{C}_9$  ,  $\mathcal$ 

$$
A = \frac{0.23}{\sqrt{p_{gr}}} + 0.14
$$
 (C6)

$$
\log C = 2.86 \log b_{gr} - (\log b_{gr})^2 - 3.53 \tag{C7}
$$

$$
m = \frac{9.66}{pgr} + 1.34
$$
 (C8)

For  $D_{gr} > 60$ 

 $n = 0.00$  $(C9)$ 

$$
A = 0.17 \tag{C10}
$$

 $k = 0.025$  $(Cl1)$ 

$$
m = 1.5 \tag{C12}
$$

6. Bed shear stresses for combined waves and currents are calculated by STUDH using the equation

$$
\tau'_{\text{wc}} = \left(\frac{f_w u_{\text{om}} + f_c U}{u_{\text{om}} + U}\right) \frac{\rho}{2} \left(U + \frac{u_{\text{om}}}{2}\right)^2 \tag{C13}
$$

for surface shear stress (plane beds) and

$$
\tau_{\text{wc}} = \frac{1}{2} f_{\text{c}} \rho U^2 + \frac{1}{4} f_{\text{w}} \rho u_{\text{om}}^2
$$
 (C14)

for total shear stress, where

 $f_w$  = shear stress coefficient for waves

 $f_c$  = shear stress coefficient for currents

 $U = average flow velocity$ 

 $u_{\text{om}}$  = naximum wave orbital velocity near the bed

w = density of water

EXAMPLE PROBLEM

Equations C13 and C14 are based on the work of Jonsson (1966), and Bijker and Swart (Swart 1976). Development of the equations is given by McAnally and Thomas (1981).

7. Using Equations **C13** and C14 for shear stresses in the Ackers-White equations (Equations C2-C12) results in a potential sediment concentration, **G .** This value is the depth-averaged concentration of sediment that will **S, p** occur if an equilibrium transport rate is reached with a nonlimited supply of sediment. The rate of sediment deposition (or erosion) is then computed as

$$
R = \frac{C - C}{t_c}
$$
 (C15)

where

C **=** present sediment concentration

 $t_c$  = time constant

For deposition, the time constant is

$$
t_c = \text{larger of} \quad \begin{cases} \Delta t \\ \text{or} \\ \frac{c_{Ld}h}{v_s} \end{cases} \tag{C16}
$$

and for crosion it is

$$
t_c = 1 \text{arger of} \quad \begin{cases} \Delta t \\ \text{or} \\ \frac{c_{Le}h}{U} \end{cases} \tag{C17}
$$

where

At = computational time-step

C<sub>Ld</sub> = response time coefficient for deposition

**-i** water depth

EXAMPLE PROBLEM

 $C<sub>70</sub>$ 

<sup>V</sup>*=* sediment settling velocity **<sup>s</sup>**

**- C =** response time coefficient for erosion

**U =** average current speed

**S-.8.** Equation **Cl** is solved **by** the finite element method using Galerkin weighted residuals. Like RMA-2V, which uses the same general solution technique, elements are quadrilateral and may have parabolic sides. Shape functions are quadratic. Integration in space is Gaussian. Time-stepping is performed **by** a Crank-Nicholson approach with a weighting factor (theta) of **0.66.** The solution is fully implicit and front-type solver is used similar to that in RMA-2V.

**Particularly** 

 $C72$ 

(BLANK)

# APPENDIX **D:** TIHE NAVIGATION MODEL

 $\bullet$ 

I. The effects of the proposed runway extension on navigation operations through the study reach were studied using a ship hydrodynamics model developed for use in modeling shallow-draft pusitows. The model was developed by ltydronautics, Inc., and is incorporated into the WES ship/tow simulator facility. This model is a mathematical model for the maneuvering of a river tow and consists of the coupled differential equations of motion in three degrees of freedom (surge, yaw, and sway) in the X,Y plane and the complete set of hydrodynamic coefficients and external forces which are required in order to numerically integrate these equations. There are also auxiliary equations that describe the response of the steering and propulsion system to command signals.

2. A complete set of three coupled differential equations with all of the necessary terms to s mulate normal maneuvers of surface ships is presented **7in** Goodman et al. (1976) and a description of the application of these **-** equations to the towboat simulator is given by Miller (1979). These equations have been used successfully for a number of years to calculate the maneuver trajectories for a wide range of surface ship types in deep and shallow water. These equations have been modified to account for maneuvering characteristics that are unique to river tows. A right-hand orthogonal system of moving axes, fixed in the body, with its origin normally located at the center of mass of the body is used for reference. The positive direction of the axes, angles, linear velocity components, angular velocity components, forces, and moments are given in Figure D1. The numerical values for the hydrodynamic coefficients used in the equations are written in terms of the complete barge flotilla/towboat configuration and are nondimensional. Thus the values of the coefficients can **be** applied to geometrically similar tows. The values of the coefficients embrace the interaction effects between the rudder and hull, propeller and hull, and propeller and rudder as determined from towing tank model tests of the complete configuration.

3. An important consideration in the inaneuvering of a river tow is the effect of current which can vary significantly along the length of the tow. As a result, it is necessary to introduce the effect of the current velocity into the mathematical model. The approach adopted was to define the hydrodynamic terms in the equations based on the relative velocities and yaw rate between

and a string and developed the process of the string of the significant process of the second string and the str<br>The string of the string of the string of the string of the string of the string of the string of the string

C73 EXAMPLE PROBLEM

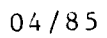

ė,

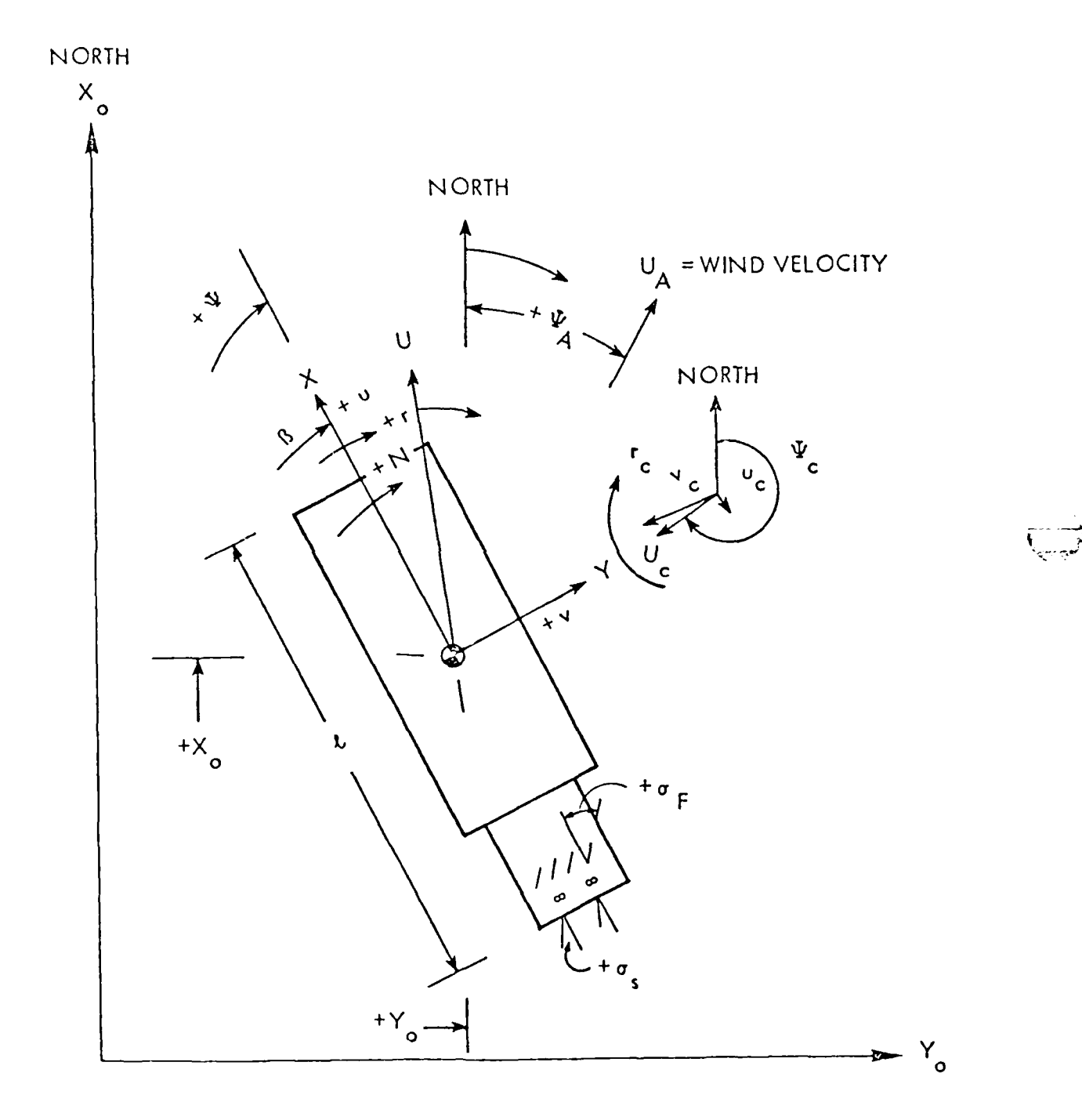

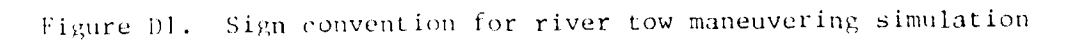

EXAMPLE PROBLEM

 $D2$ 

 $C$ 74

the hull and the fluid rather than the inertial velocities and yaw rate. The relative velocities and relative yaw rate can be calculated by the vector addition of the inertial velocity and inertial yaw rate and the current velocities and the current yaw rate. In the numerical integration, the procedure is to define a matrix of current speeds and directions at points on the X,Y plane. Based on the location of the bow, midship, and stern of the tow, an interpolation in the current speed and direction matrix is carried out to obtain the current speed and direction at the bow, midship, and stern. Then a mean longitudinal and lateral current velocity in the body axis system is computed as the average of the values at the bow, midship, and stern. The variatioa of the lateral velocity along the tow is accounted for by the apparent current yaw rate defined by the difference in the lateral velocities at the bow and stern divided by the tow length. This accounts for variations.

4. Towboat propulsion systems differ from those in ships. Tows perform backing operations frequently, and because of this, they have two sets of rudders. Thus terms are included to account for the forces and moments created by the flanking and steering rudders which can be operated independently. In addition, many tows are propelled with twin propellers that are independently powered. Terms have been included for twin propeller forces and moments which may operate at different rpm's and different directions of rotation.

5. In realistic maneuvers, river tows operate both ahead and astern and in some cases at large drift angles. In order to properly represent the hydrodynamic forces and moments which act in such conditions, different sets of hydrodynamic coefficients are used depending on the relative drift angle. Thus the hydrodynamic coefficients vary depending on whether the motion is ahead or astern and whether the drift angle is near 90 or 270 deg.

6. In addition, tows often operate in shallow water and near banks. In shallow-water operations, the tow maneuvering characteristics change significantly--typically becoming more stable and thus less maneuverable. Adjustments are made to the hydrodynamic coefficients to reflect these changes and, like the determination of the deepwater hydrodynamic coefficients, are developed from model tests at various depth-to-draft ratios. Bank forces are a function of the distance from and the orientation to the banks. Computations for the bank forces and moments are included in the hydrodynamic equations.

7. The equations of motion are solved stepwise in time in the computer program. At each time-step, the current velocity, depth of water, and distance

............................. **....** \_.....\_ **-** *.....................* **.. ... ...... \*\*... -...** *.. .*

C75 EXAMPLE PROBLEM

FUEL AND

from the port and starboard bank are determined at the bow, midship, and stern of the tow. Currents and depths are entered to the model as cross sections with up to 30 cross sections and 8 points per cross section being allowed. Port and starboard bank conditions are defined for each cross section by specifying the overbank depth and slope of the bank.

 $D<sub>4</sub>$ 

 $C<sub>76</sub>$ 

# APPENDIX E: REFERENCES

Ackers, P., and White, W. R. 1973 (Nov). "Sediment Transport: New Approach and Analysis," Journal, Hydraulics Division, American Society of Civil Engineers, No. HY11.

Ariathurai, R., MacArthur, R. D., and Krone, R. C. 1977 (Oct). "Mathematical Model of Estuarial Sediment Transport," Technical Report D-77-12, US Army Engineer Waterways Experiment Station, Vicksburg, Miss.

Chow, Ven Te. 1959. Open-Channel Hydraulics, McGraw-Hill, New York, N. Y. pp. 109-123.

Desai, C. S. 1979. Elementary Finite Element Method, Prentice-Hall, Englewood Cliffs, N. J.

Garver and Garver, Inc. 1977 (Apr). East Belt Freeway Arkansas River Bridge: Preliminary Report, Little Rock, Ark.

Goodman, Alex, et al. 1976 (Jun). "Experimental Techniques and Methods of Analysis Used at Hydronautics for Surface Ship Maneuvering Predictions,' Hydronautics, Incorporated, Technical Report 7600-1.

Jonsson, I. G. 1966. "The Friction Factor for a Current Superimposed by Waves," Basic Research Progress Report No. 11, Techaical University of Denmark, Copenhagen.

McAnally, W. H., Jr., and Thomas, W. A. "Shear Stress Computations in a Numerical Model for Estuarine Sediment Transport" (in preparation), US Army Engineer Waterways Experiment Station, Vicksburg, Miss.

Miller, Eugene R., Jr. 1979 (May). "Towboat Maneuvering Simulator -Theoretical Description," Hydronautics, Incorporated, Technical Report 7909-1, Volume III.

Norton, W. R., and King, I. P. 1977 (Feb). "Operating Instructions for the Computer Program RMA-2V," Resource Management Associates, Lafayette, Calif.

US Army Corps of Engineers, Little Rock District. 1960 (May). Project Design Memorandum No. 5 - 3: Navigation Channel and Appurtenances, Normal Pool Elevations and Dam Sites.

Swart, D. H. 1976 (Sep). "Coastal Sediment Transport, Computation of Longshore Transport," R968, Part 1, Delft Hydraulics Laboratory, The Netherlands.

White, W. R., Milli, H., and Crabbe, A. D. 1975. "Sediment Transport Theories: An Appraisal of Available Methods," Report Int 119 (Vols 1 and 2), Hydraulics Research Station, Wallingford, England.

Zienkiewicz, O. C. 1971. The Finite Element Method in Engineering Science, McGraw-Hill, London.

APPENDIX D

# FINITE ELEMENT NETWORK GENERATION

W. A. Thomas, W. H. McAnally, Jr., and D. P. Bach

 $04/85$ 

 $\ddot{\phantom{0}}$ 

# **CONTENTS**

٦Ņ,

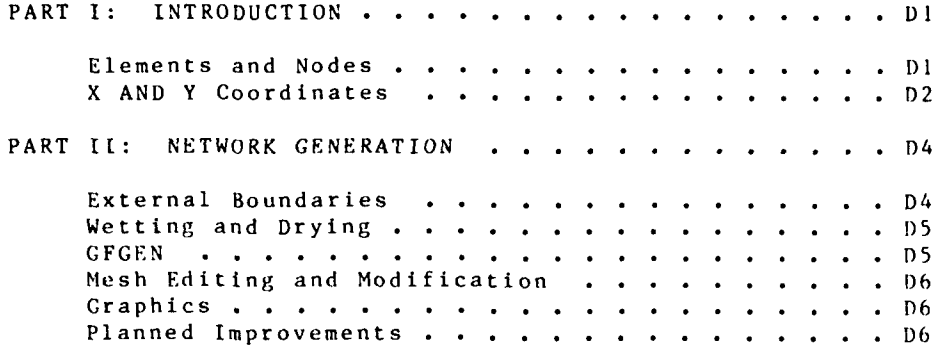

**ADDENDA: USER** INSTRUCTIONS

**D-1 :** AUTOMSH **D-2:** EDGRG \* **D-3: GFGEN** D-4: **CONFEG D-5: FNDNODE**

NETWORK

# APPENDIX **D:** FINITE ELEMENT NETWORK GENERATION

**.... , .. . . . ... \*. . . . ...- , ...**

#### PART **I: INTRODUCTION**

**1.** Numerical modeling requires that a set of computation points **he** established in space, assigned a number, assigned a bed elevation, and referenced to each other in space. Because the finite element method allows randomly placed points, as opposed to the regularly spaced grids in finite difference schemes, developing the spatial locations and reference table can be a sizable task. The process is called network generation in this document. Both manual and automated methods have been used with most emphasis given to the automated method in recent years.

2. At the present level of development, automatic mesh generation in **TABS-2** is a four-step process. The first three steps apply to initial development. The fourth step applies only to the modification of existing meshes. The steps are:

- a. Model boundaries are establishod and regions having similar properties are located (i.e., channels, floodplains, dike fields, dikes, etc.)
- **b.** The boundaries are digitized, input data describing the mesh density are provided, and the mesh is **•0** processed through program AUTOMSH to construct a computational network.
- c. The output from AUTOMSH is processed through GFGEN where final mesh layout and geometry are developed for input to programs RMA-2V, STUDH, and RMA-4.
- **d.** Modifications to the mesh are made, if needed, using either the refinement capability in GFGEN, the interactive mesh editor EDGRG, or manual revision using a text editor.

3. The three computer programs, AUTOMSH, GFGEN, and EDGRG, are presented and their use is described in this appendix. Programs CONFEG, which transforms coordinate systems, and **FNDNODE,** which reads a **GFGEN** output file and finds the five closest nodes to a given set of coordinates, are described here **also.**

### Elements and Nodes

4. The process ot mesh generation starts with a map of the study area. This map should show elevation and roughness information. The objective is to locate computation points in space so that straight lines connecting adjacent computation points follow the bed elevation, roughness types, or sediment character-

**D I** NETWORK

04/85

istics between those points. Computation points should also be located at sharp changes in the water- surface elevation or the velocity field such as convergence zones. When computation points are not located in sufficient detail at hydraulic, sediment, and salinity controls, the accuracy of the computation is compromised. Wetting and drying of shallows is accomplished by setting entire elements wet or dry.\* Thus element layout becomes important for properly identifying wet and dry areas of the mesh.

5. The computation points are called nodes, and nodes are connected to each other by lines that create either triangular or quadrilateral elements. The TABS-2 programs allow both element shapes in the same mesh, but experience has shown it very desirable to be systematic.

6. Each node and element must be numbered. An example of the element-nodal point scheme is shown in Figure **D1.** Although this mesh is regular, there is no requirement that it be so. point of interest is the element numbered 65 which has eight nodes around it. Those at the corners are called corner nodes. Those midway between corners are called midside nodes. The nodes are also common to adjacent elements and that must be specified in a nodal connection table. Figure D2 shows the element nodal point connection table for the vicinity of element 65. Each node has two numbers -- one relative to the element and one absolute. In either case, the numbering scheme starts at a corner node. Relative position **#1** is the lower right corner of element number **1,** and numbering proceeds counterclock-wise around the element. The position table on Figure D2 illustrates that principle.

#### X and Y Coordinates

7. Each corner node needs location (x,y) coordinates and a bed elevation (z) to be specified. The mesh generator AUTOMSH provides the (x,y) coordinate for corner nodes and GFGEN calculates midside locations as well as allows the corner node z coordinates to be input.

**8.** AUTOMSH uses the (x,y) coordinates of the boundary. It allows node density to be specified and then calculates the  $(x,y)$ locations of each corner node, both in the interior and along the boundary; calculates the node numbers and element numbers; and develops the element-nodal point connection table. The result is a file can be ready directly by GFGEN, which is the next step in mesh generation. Details for using AUTOMSH are shown in Addendum  $D-1$ .

NETWORK *D2* 

04/85

Actually, complete drying does not occur. When the water depth falls below some small, preset value, that area of the mesh is removed from the calculations even though some water remains there.

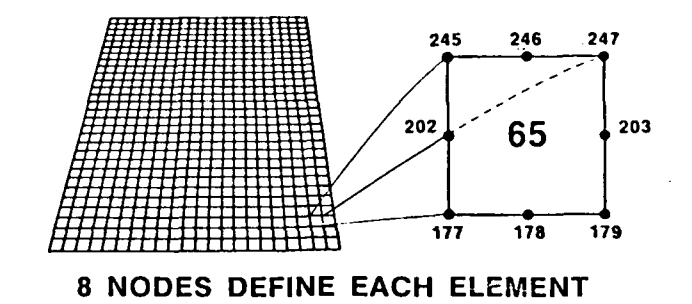

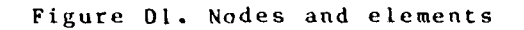

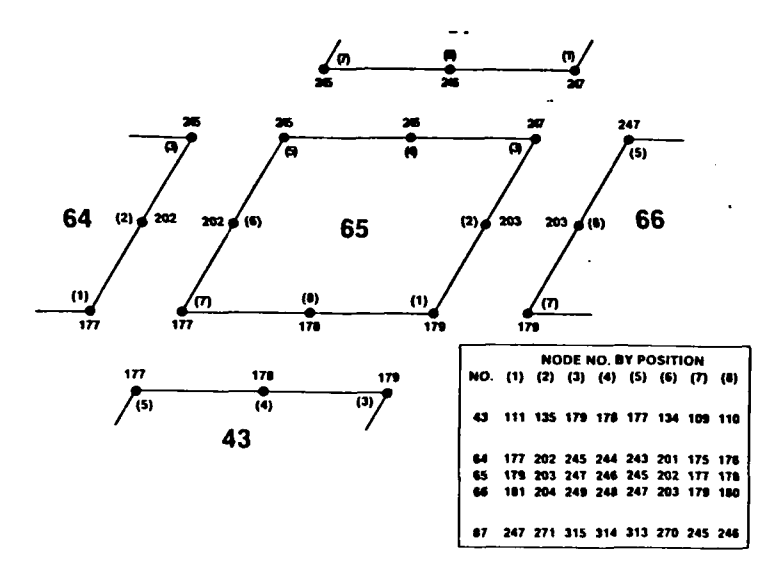

Figure D2. Element connection table

NETWORK

 $04/85$ 

 $D<sub>3</sub>$ 

### PART **It:** NETWORK CREATION

9. Creation of the proper finite element network is a fundamental aspect of finite element modeling. Although averaging or differencing is not involved, the finite element shape functions distribute calculated values over the element. Therefore nodal points should be carefully located to capture changes of depth and energy gradient so that the average over the element contains these extremes. Automatic mesh generators (the mesh is the set of lines, elements, and nodes in the FE network) can locate the  $(x,y)$  coordinates of nodes so they best fit the continuous surface requirement of the finite element shape functions; but the automatic mesh generators do not consider the zcoordinate in that procedure (the bed elevation) nor do they take sharp changes in gradients into account. Consequently, the judgment of the user is essential to ensure that these factors are incorporated into the network. Good judgment is also needed to locate the upstream and downstream boundaries of the network. Boundaries that are too close will contaminate results in the area of interest. Boundaries at locations where flow is strongly nonuniform may cause erratic results.

#### External boundaries

**10.** The external boundary of a network refers to the lines of nodes that have elements along only one side of them as opposed to internal lines of nodes. Examples of external boundaries are the ends and sides of the network and islands, piers, or other internal features that are not overtopped by the flow.

**11.** The significance of external boundaries stems from the 2-D nature of the computations. In **1-D)** computations, flow always travels parallel to the sides of the numerical network. That is not the case in **2-D** computations; and consequently, the calculated velocity vectors can intersect the sidewall of the network rather than be parallel to it, just as they do the end boundaries. The result is a leak. It is necessary to identify all external boundaries using input data so RMA-2V can avoid leak problems.

12. An external boundary line can be either a straight line, a sequence of straight-line segments having sharp corners where one element joins another, or a smooth, quadratic curve. For the second case, the velocity components at each node must usually be zero. When a smooth (straight-line or quadratic) curve is prescribed, RMA-2V will calculate the boundary tangent at each node and align the velocity vector so that flow is parallel to the boundary at that point. Consequently, leaks are avoided by the proper specification of boundary conditions.

NETWORK 1) 4

04/85

# Wetting and Drying

**13.** Areas of the network that become almost dry are resolved by manipulatie, the individual elements. **If** any node in an element is dry, the entire element is removed from the computations. This procedure produces two problems: an Irregular side-boundary having sharp corners rather than the smooth external boundary of the original network, and numerical shocks each time **an** element is added or removed. In wet/dry mode, the program aligns the boundary velocity vectors with the irregular boundary to prevent leaks and to allow a slip-flow along the newly formed external boundary. Both the velocity and its time derivatives at the present and past iterat ion are thus recalculated. This special treatment of flow along a boundary applies oily to partially dry meshes. It is not applicable along external boundaries. **By** keeping elements small, numerical shock can be minimized and by increasing the number of iterations between dtry-mesh-checks **,** stability can **he** increased.

14. The finite element mesh controls both lateral and vertical boundaries. The degree to which it models lateral boundaries can he observed by overlaying the mesh on a map or aerial mosaic. The agreement with vertical boundaries is more difficult to ascertain. That is, bed elevations are coded at each corner node, and the program constructs a bed-plane in each element. It is important that the elevations in that bed-plane model the true elevations of the bed throughout the element. it is difficult to visualize the 2-dimensional model planes, but if elements are aligned along cross sections, the **FE** bed can be plotted on the cross section to check bed elevations. Corner node elevations are connected by straight lines.

**15.** An (x,y) coordinate can have only one elevation (i.e., elements cannot stand on their edge).

#### **GFGEN**

**l6.** The final step in the initial development of a mesh Is to process the AUTOMSH output file with **GFGEN.** It checks the mesh for potential errors, merges all bed elevations, locates all curved boundary slopes, optimizes element number sequence for most efficient computations, and creates plot filcs of the mesh. The output from GFGEN is the finite element network for the TABS-**<sup>2</sup>**prorams. lstructions **tor** using **GFGEN** are shown in Addendum *D-2.*

**17.** The matrix solvers used in the TABS-2 system programs do not rely on a narrow bandwidth for efficient computations. The programs use frontal pivotal elimination routines that require a reduction in the front width. The process is called reordering and is performed by GFGEN or AUTOMSH. The computational cost savings possible with effective reordering makes it worth some additional effort to achieve. See the GFGEN User Instructions for further discussion ol reordering.

*15* NETWORK

04/85

04/85  $\sim$ 

# Mesh Editing and Modification

**MASTATARAN KELELARAN SELARAN SE** 

. т. н.

18. The interactive program EDGRG permits shifting existing elements and nodes around and/or adding new ones. This is useful when it is necessary to reuse an existing mesh or add detail in a new mesh where the automatic calculations are inadequate. Details for using EDGRC are shown in Addendum D-3. The network can also be modified by using a text editor to change the AUTGMSH output file (GFGEN input).

# Graphics

**19.** AUTOMSH, GFGEN, and EDGRG each have graphics capability. They are explained along with other details of using those programs in the addenda.

#### Planned Improvements

20. Because of the importance of mesh generation, an optional alternate mesh generator is under development.

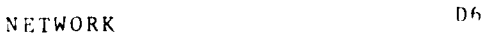

# ADDENDUM **D-I:** USER INSTRUCTIONS FOR PROGRAM AUTOMSH, AUTOMATIC MESH GENERATION

### Purpose

**1.** AUTOMSII is a group of utility programs that are used to automatically create computational meshes for the TABS-2 models. Given information on the regions to be covered by the mesh and the desired density of elements, it creates a computational network, including node locations and element connection tables. Output from AUTOMSH serves as input to the geometry file generator, GFGEN.

# Origin of Program

2. AUTOMSH consists of four programs plus a plotter code-- PREMESI, QMESH RENUM, POSTMSH, AND QPLOT, respectively. QMESH, RENUM, and QPLOT were obtained from Sandia National Laboratories, Albuquerque, New Mexico. PREMESH and POSTMSH were written by D. P. Bach of the Estuaries Division, Hydraulics Laboratory, WES. RENUM was modified by D. P. Bach.

#### Description

3. AUTOMSH is a batch-oriented family of codes that are linked together so an entire mesh can be generated in a single submission to the computer.

4. PREMESH takes digitizer data along with card image input data for run control and writes an input file for QMESH plus a list of midside nodes for POSTMSII.

5. QMESH is the mesh generator. It fills each region with elements and smooths out irregularities.

6. RENUM reorders node numbers to achieve a minimum ttont width for a uniform number scheme. A companion code, QPLOT, reads RENUM output files and plots sections of the mesh.

**7.** POSTMSII adds midside nodes and boundary curvature in the form of a slope which is tangent to the boundary line at that node, and writes a file for input to GFGEN.

8. GFGEN is not part of the AUTOMSH family. It is the finite element geometry file generator for the TABS-2 system.

)-1-1 NETWORK/ AiTOMSH

# The Mesh Generation Process

- 9. The following procedure should be used:
	- a. Lay a plastic overlay on a chart or map of area of interest. All markings should be in fine pen or pencil to improve accuracy during digitizing.
	- Draw lines dividing the area into REGIONS, with  $b$ . each REGION having no more than 13 separate LINES defining it. REGIONS should be chosen based on desired RMA-2V element types (for defining roughness and eddy viscosity coefficients) and on the amount of control that is desired over the mesh. Each REGION and the LINES separating the different REGIONS should be numbered.
	- c. Digitize the lines defining each region. During digitization, curved LINES should be defined with as fine a resolution as practical.
	- d. Extra care should be taken in digitizing the points at the beginning and end of each LINE, as accuracy is especially important there.

Figure D-1-1 shows the AUTOMSH procedure in flow chart torm.

10. The run control input to PREMESH consists of card images containing a keyword that identifies the data that are on the rest of the card. These cards may appear in any order, with the exception of the end card. The special keywords include COMMEN, LINE, REGION, SCHEME, TOL, MULT, and END. Instructions for these card image data are given beginning on page D-1-10. Input to subsequent programs is generated automatically. format for digitizer file input (logical unit 01) to PREMESH is given in Table D-1-1.

11. Program QMESH. QMESH was released in 1974 by Sandia Laboratories, a prime Department of Energy contractor. Secause PREMESH provides an interface to QMESH, full documentation for QMESH is not presented here. The QMESH input data are described in R. S. Jones, 1974 "User's Manual for QHESH, a Selt-Organizing MESH Generation Program," Sandia Report No. SLA-74-0239, Sandia National Laboratories, Albuquerque, NM. The smoothin; methods that QMESH employs are described in R. E. Jones, 1974, "OMESH: A Self-Organizing Mesh Generation Program," Sandia Report So. SLA-73-1008, Sandia National Laboratories, Albuquerque, 57.

12. Program RENUM. RENUM requires no input directly trom The program has been modified to use the frontthe user. minimizing technique described in Mark Hoit and F. 1. Wilson, 1983, "An Equation Numbering Algorithm Based on a linimar Front Criteria," Computers & Structures, Vol 16, No. 1-4, F. 115-131, Pergamon Press Ltd., Great Britain.

NETWORK/AUTOMSH

 $1 - 1 - 2$ 

 $04/85$ 

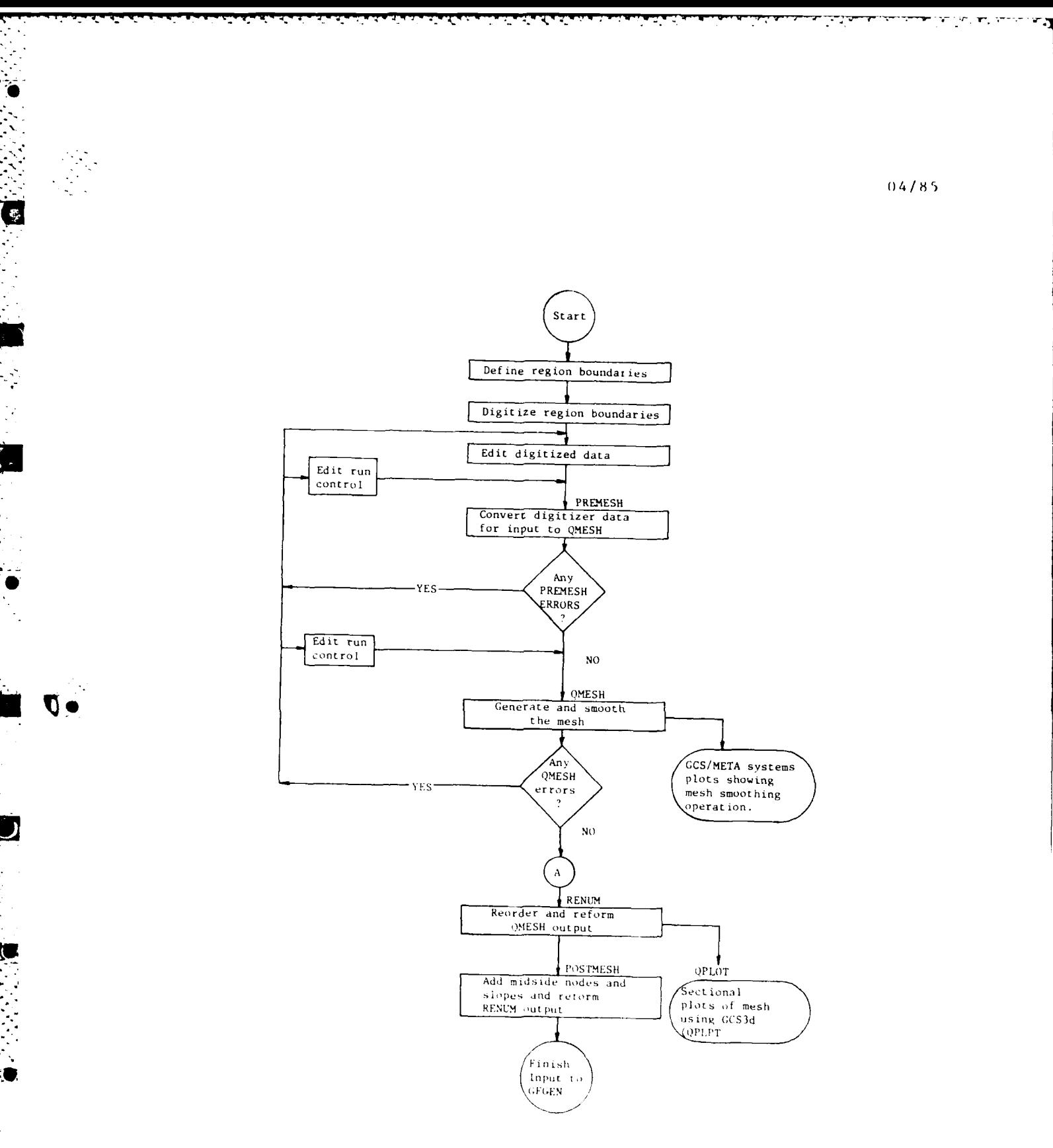

Figure D-1-1. AUTOMSH procedure

# $b-1-3$

أنهار الما

 $\mathcal{O}_{\mathcal{A}'}$ 

 $\bar{z}$ 

NETWORK/AUTOMSH

13. Program POSTMSH. POSTMSH requires no direct input from the user. The program reads files that are generated by PREMESH (mid-side node locations) and by RENUM (grid specification without mid-side nodes). Slopes at corner nodes are computed by the following formula:

$$
dy = -3Y_1 + 4Y_2 - Y_3
$$
  

$$
dx_1 = -3X_1 + 4X_2 - X_3
$$

where

d y  $\leftarrow$  = slope at corner node 1  $d\mathbf{x}$  $X_1, Y_1$  = coordinates of node 1  $X_2, Y_2$  = coordinates of tentative mid-side node  $X_3, Y_3$  = coordinates of corner node 2

#### Output

14. Output from PREMESH consists of a QMESH input file on logical unit 5, a tentative list of midside nodes on logical unit 85 (2F12.1 format), and diagnostics on the standard printer file.

15. Output from POSTMSH is a coded data file that is in the proper format to be used by program GFGEN, the geometry file generator. GFGEN is described in Addendum D-3.

# Example

 $16.$ The following listings show the card image input data file and the digitizer data file. The mesh plot, out of GFCEN, follows the data listings (Figure D-1-2).

Card image input file

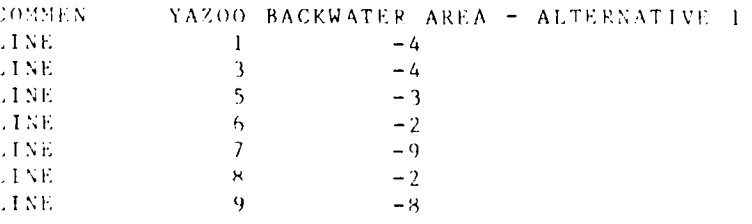

NETWORK/AUTOMSH

 $(1) - 1 - 4$ 

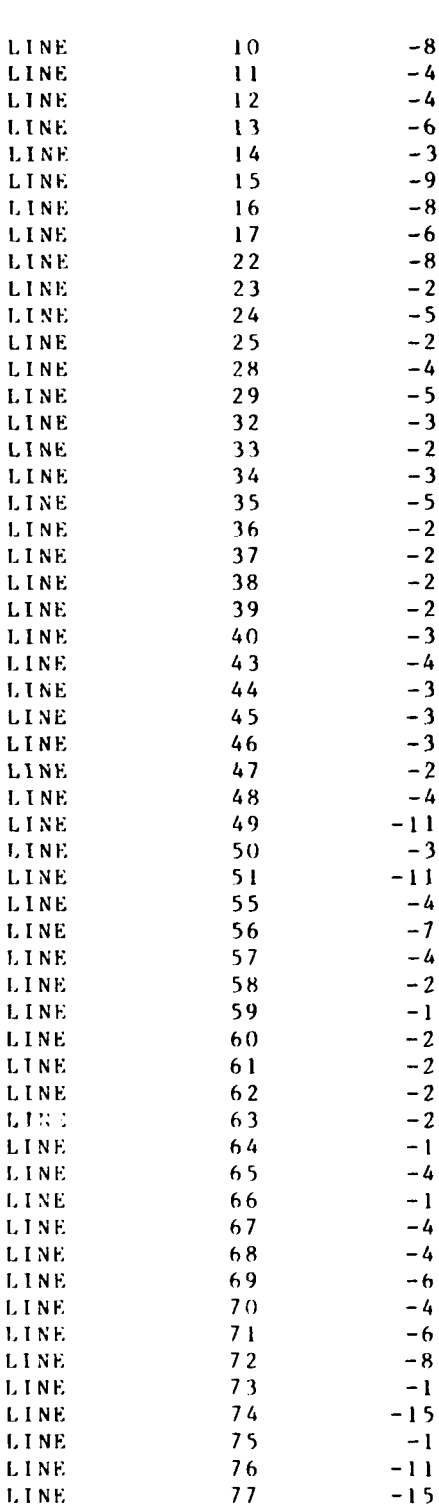

 $\mathcal{C}$ 

 $\Lambda$ 

 $\epsilon$  .

 $\mathcal{L}^{\text{max}}_{\text{max}}$ 

 $\mathcal{N}^{\text{max}}_{\text{max}}$ 

 $\overline{a}$ 

УŊ,

 $\mathbb{R}^2$ У,

NETWORK/AUTOMSH

Ċ

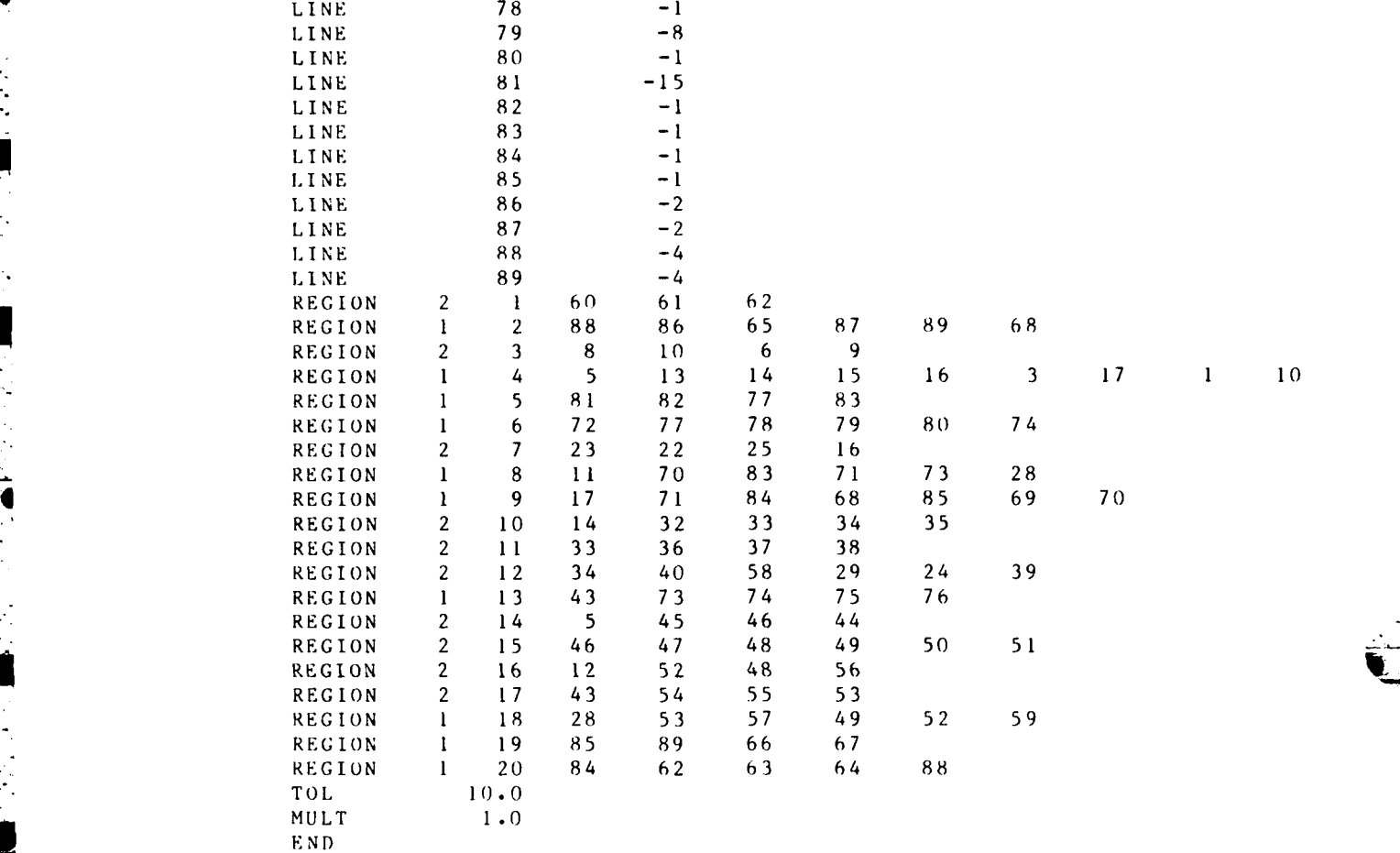

 $\epsilon$  .

# Digitizer data file used as input to PREMESH

NETWORK/AUTOMSH **I)-1-6**

 $\mathcal{N} \subset \mathcal{N}$  ,  $\mathcal{N} \subset \mathcal{N}$ 

 $\sim$ 

 $\sim 10^{11}$  km s  $^{-1}$ 

 $\mathcal{F}_{\mathcal{F},\mathcal{F}}$ 

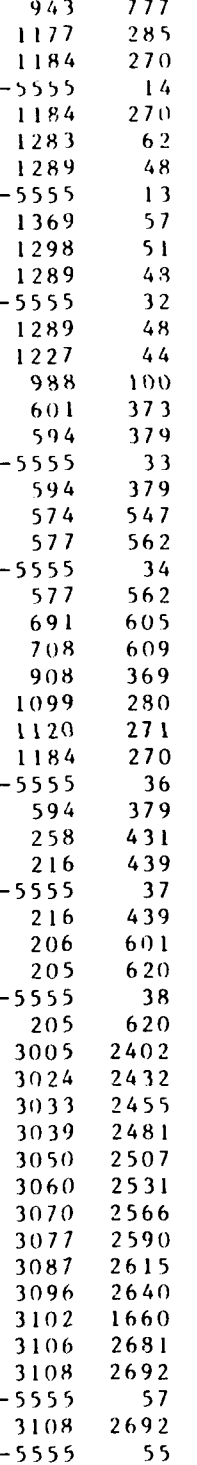

**PASSANG PASSASANG PASSANG PASSANG PASSANG PASSANG PASSANG PASSANG PASSANG PASSANG PASSANG PASSANG PASSANG PASS** 

 $\mathbb{E}$ 

Ű.

 $D - 1 - 7$ 

 $\mathcal{L}^{\text{max}}_{\text{max}}$ 

 $\mathbb{Z} \times \mathbb{Z} \times \mathbb{Z}$ 

 $\mathbb{R}^2$
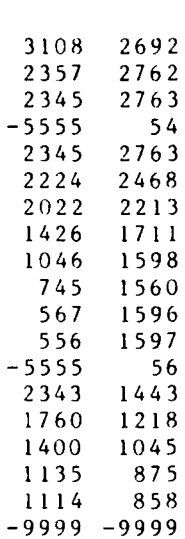

NETWORK/AUTOMSH

 $\mathcal{A}$ 

 $D-1-8$ 

 $\mathcal{A}^{\mathcal{A}}$ 

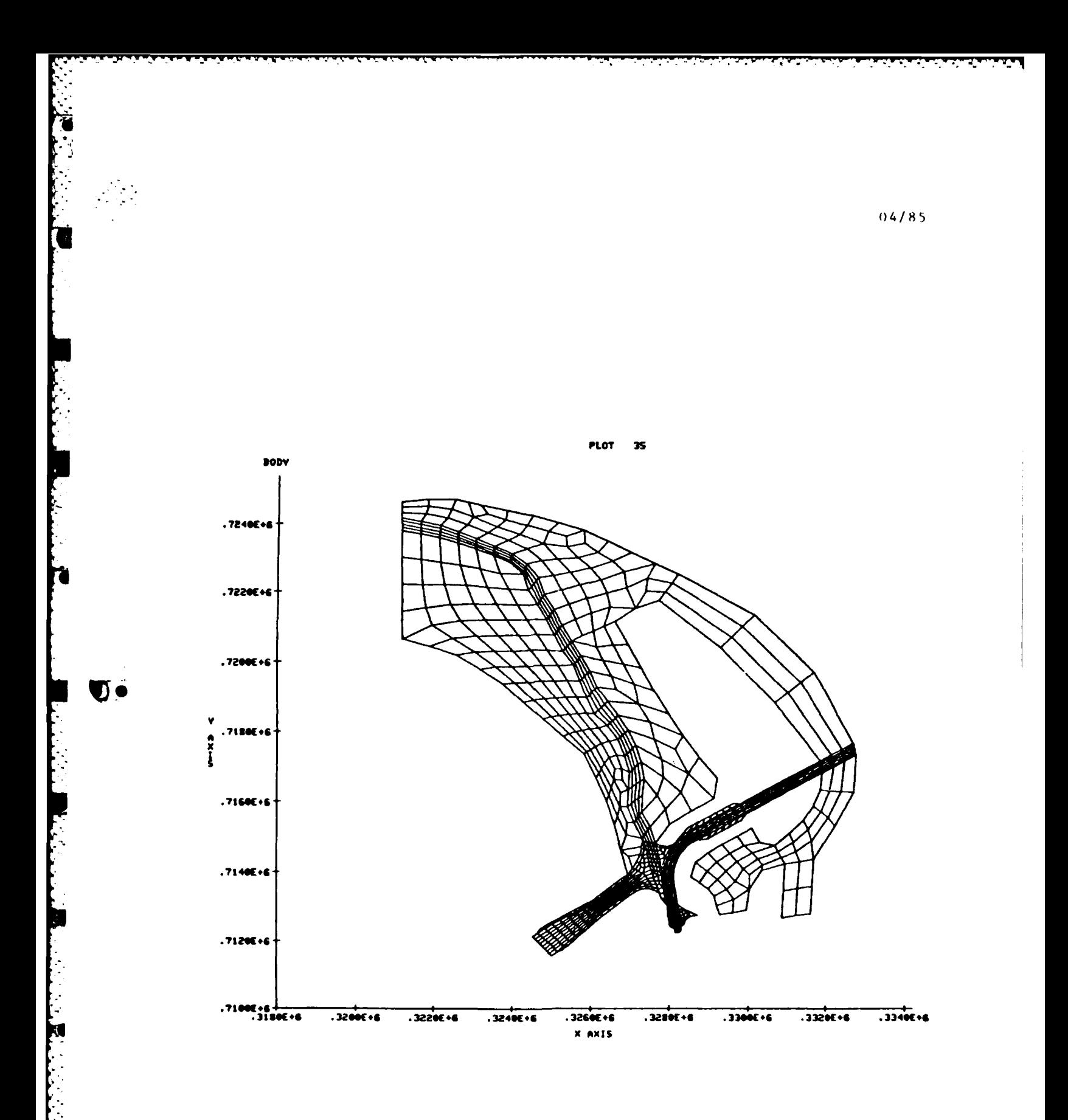

Figure D-1-2. Yazoo backwater area network plot

 $D-1-9$ 

1V

 $\bar{\gamma}_i$ 

NETWORK/AUTOMSH

 $\label{eq:2} \mathcal{L}^{\text{max}}_{\text{max}}(\mathcal{L}^{\text{max}}_{\text{max}})$ 

**CONTRACTOR** 

## Input Instructions

**17.** The following pages provide instructions for card-image run control input to program PREMESH. Seven card types are used as shown in the table below.

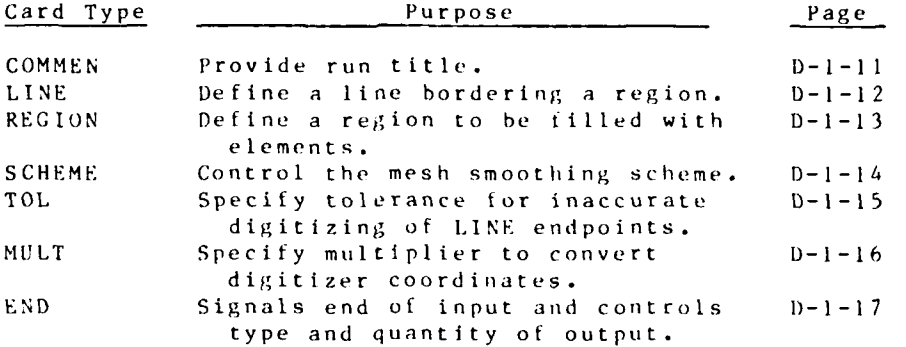

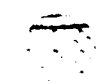

 $\mathcal{L}_{\rm{max}}$ 

 $NETWORK$   $D-1-10$ 

# **COMMEN** card

-- -- **-\_I** 

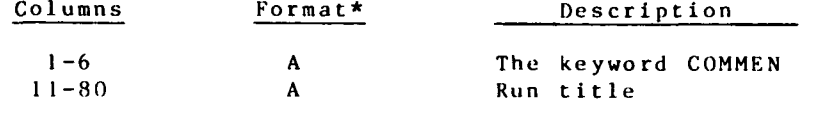

The run title on the **COMMEN** card is passed through all **of** the \* \* AUT0NSH programs and is placed at the top of the **GFGEN** input *f il1e*

**\*A <sup>=</sup>**Alphanumeric

F **=** Floating point numerical

**I=** Integer numerical

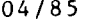

Ī

## LINE card Required

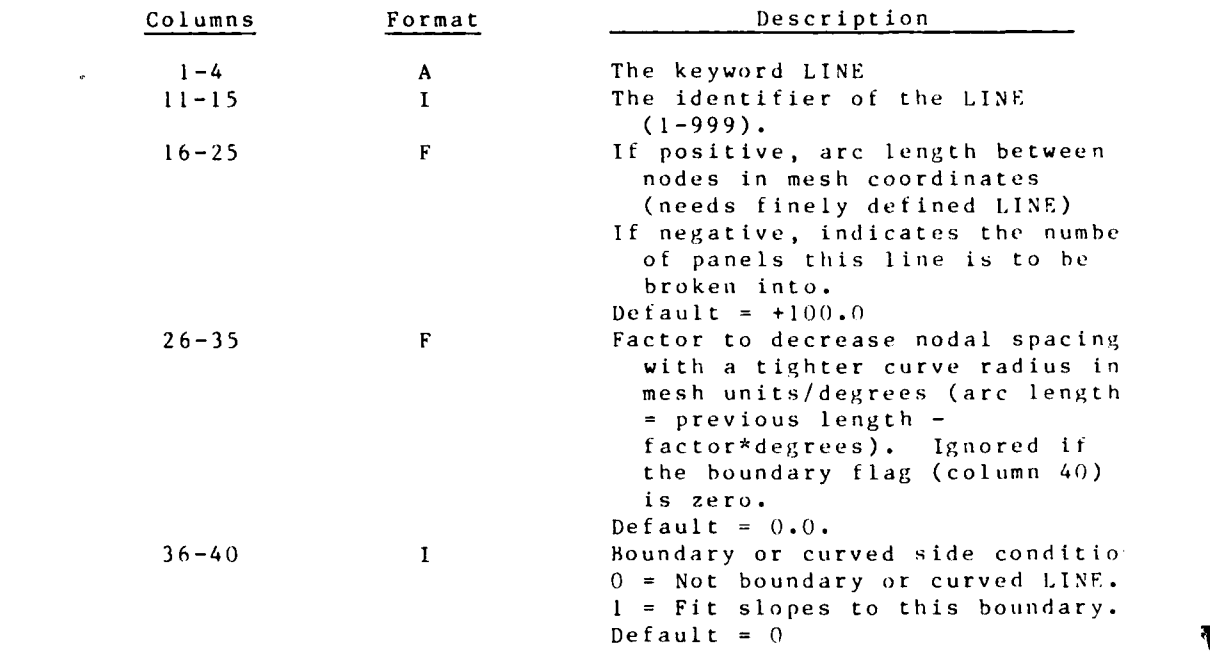

The use of a negative value in columns 16-25 seems to be the easiest way to set up the mesh. The factor to decrease the nodal spacing can be used to cluster nodes around corners. Using a negative value in columns 16-15, a LINE can be defined by minimum of two points--start and finish. Be sure to take care In digitizing start and finish points.

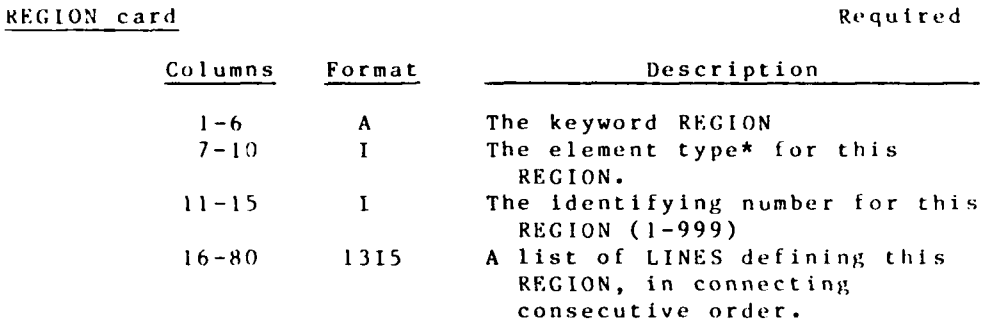

A maximum of thirteen (13) LINES defining each REGION is allowed. The line order may be clockwise or counterclockwise. Best results are obtained if an even number of element nodes are produced along the REGION's boundaries.

**\*** Element types are used by RMA-2V to define eddy viscosity and rougness coefficients.

5

- . - **.4** - **S.** . . . .

**.La A .A . . . .** . . . .

**D-I -** I 3 NETWORK

SCHEME card Optional

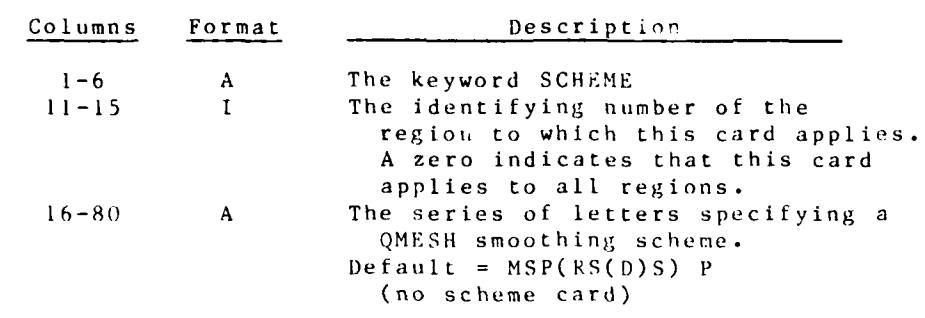

This card controls the most powerful part of QMESH--its wide variety of smoothing algorithms. The selected default (which is a little different from QMESH's default) was chosen as the most ;table for the TABS type of mesh. However, this default is probably not the best choice for all possible regions, so the user is :ree to experiment with different smoothing SCHEMES.

A discussion of the various scheme commands is given beginning on page D-1-18.

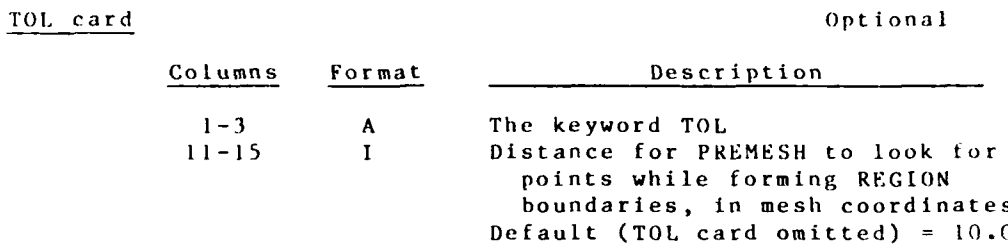

This card specifies a TOLerance for "sloppy" and inaccurate digitization. A value greater than **100** feet should never be used. If a setting of greater than **100** feet appears to be needed, the digitizer input file should be edited instead, as the input data is incorrect, not inaccurate. Once again, extreme care should be taken during digitization.

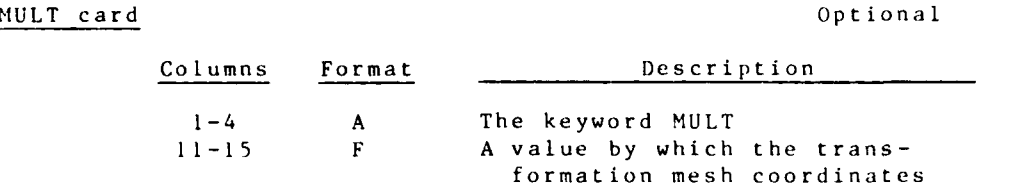

are to be scaled.

Default **(MULT** card omitted) **= 1000.0**

This card specifies the setting of the decimal point for the grid coordinate specification on record types 4, **6,** and **8** on the digitizer input file.\* **A** value less than **I** allows fractional grid coordinates to be used, while a value greater than 1 will permit the use of grid coordinates greater than **999,999.0** units. Also, to ensure proper mapping from digitizer to mesh coordinates, make sure that each x-coordinate and each y-coordinate on card types 4, **6,** and **8** are different.

**\*** See Appendix **E.**

NETWORK **D-1-16**

# **60END card Required Required Required Required Required Required Required Required Required Required Required R**

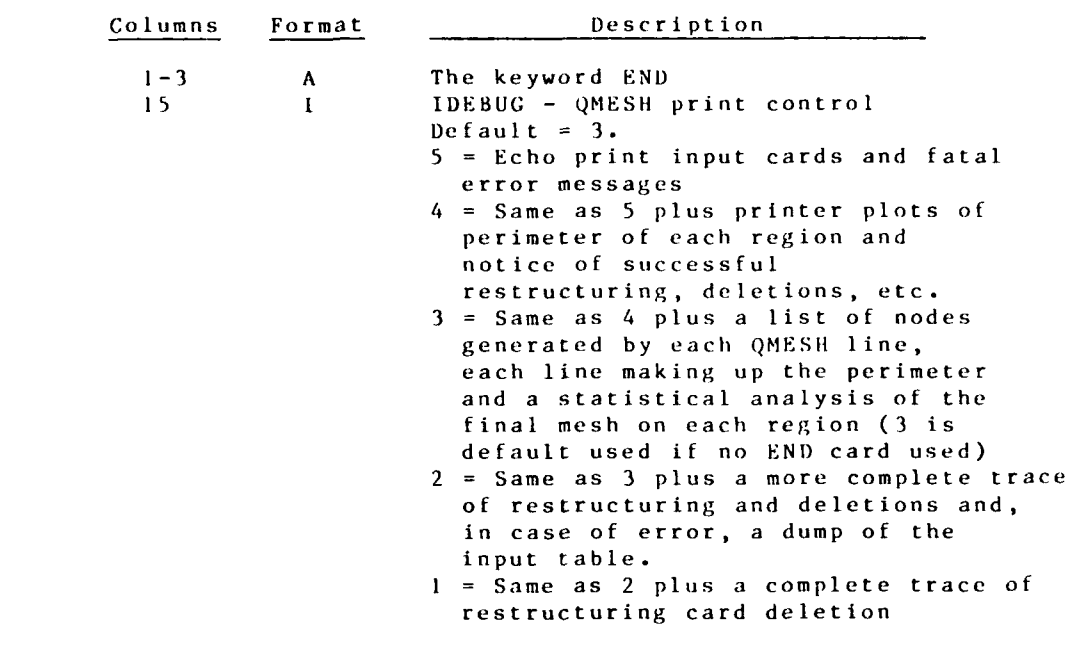

This card signals the end of PREMESH's run control input and tells QMESH how much output is desired.

**-. V T**

**--**

. . **-----..** 

**D-1-17** NETWORK

SCHEME Commands

18. The following paragraphs describe the various scheme commands and were copied from R. E. Jones, 1974, "User's Manual for QMESI1, A Self-Organizing Mesh Generation Program," Sandia Report No. SLA-74-0239, Sandia National Labs, Albuquerque, NM.

"QMESH normally develops an initial mesh for each region without direction from the user. (The exception is the **M** command discussed below.) The SCHEME card directs the processing after the initial mesh is set up, including the order and types of mesh modifications to be attempted, parameter adjustments, production of plots, and special printing.

**"If** no SCHEME cards are supplied by the user, QMESH will use a default scheme, which at the time of this writing is SP(RS(D)S)P. The user may supplant this default scheme by supplying a SCHEME card with REGION number left blank or set to zero. Then that stated SCHEME will be used for all regions not having specific SCHEME cards. A SCHEME card with a specific REGION number supplied (in columns **11** to 15) will take precedence for that region over QMESII's default as well as over any SCHEME cards with zero or blank REGION numbers. Thus, a typical mode of operation might be for the user to supply a fairly simple zero region number SCHEME to apply to most regions, **<sup>7</sup>** and then supply more elaborate specitic SCHEMEs for the few difficult regions. A simple SCHEME which would suffice for many relatively simple regions would be simply **P,** which would cause the initial mesh to be plotted. Alternatively, **SP,** to smooth the initial mesh and plot the result might be used. If no plotting is desired, simply S might do, or the SCHEME could even **be** blank. See the end of this (fourth) section for further examples.

"The SCHEME codes (commands) are grouped in the following pages into related categories. The most important **SCHEIME** commands for most users will be P, **S,** R, **1),** and the left and right parenthesis which are used to define loops. The categories are:

> Initial mesh defining commands Smoothing commands Restructuring and related commands Plot commands Print commands Loop and branching commands

## Initial Mesh Defining Commands

**"M** (Mesh) **If** this letter appears as the first letter of the scheme, QMESH will determine for itself a reasonable shape and orientation for the Initial mesh, based on relative location of natu. al corners of the region. Otherwise, the first LINE or SIDE given on the REGION card will become the base of the (logically  $rectangular)$  initial mesh.

**NETWORK D-1-18** 

"0 (Originate) This command causes the initial mesh to be regenerated. All previous structural or smoothing operations are thus lost. The purpose of this command is to allow several different trial schemes to be experimented with on one SCHEME card. (See examples of schemes.)

## Smoothing Commands

"S (Smooth) S causes the appropriate routine to be called, provided some activity has occurred since the last S was encountered. That activity could be any successful restructure or element deletion (R, W, **D),** a necklace installation (N), a smoothing parameter change (H!, **I,** J, **A),** a change in the smoothing algorithm being used (1,2,. **.** .), or a reorignation of the initial mesh **(0).** If no such activity has occurred since the last S was encountered, this smoothing operation is skipped (as it evidently would he a waste of time).

"1,2,. . **.,6** These commands control the choice of smoothing algorithm to be invoked by subsequent S commands. The choice of smoothing algorithms may be changed as often as desired in a scheme. The choices are:

- 'Equipotential' smoothing if the mesh is not  $\mathbf{I}$ structurally modified from the initial mesh; otherwise 'area pull and Laplacian' smoothing
- 2 'Area pull and Laplacian' smoothing
- 3 'Centroid inverse area push and Laplacian' smoothing
- 4 'Centroid area pull' smoothing
- *<sup>5</sup>*Laplacian smoothing
- **<sup>6</sup>**Length-weighted Laplacian smoothing.

"I or **+ I** (Iterations) This command causes the maximum allowable number of Iterations (i.e., sweeps of the mesh) for smoothing processors to be increased by half (50%). Initially **-.** the maximum number of iterations is Set to **+ % ,** where the initial rectangular mesh is of size M<sub>1</sub> intervals by M<sub>2</sub> intervals.

> **"-[** This command causes tte maximum al lowable number of iterations to be used by smoothing processors to be decreased by one third (33.3%). Thus, the series **+1 -I** or **-1 +** I would leave the maximum number of iterations essentially unchanged.

> **"J** or **+J** This command causes the node movement tolerance for convergence of smoothing to be incrcased by a factor equal to the cube root of 2.

**€,...',...-.-. .... -... .....** *,* **, ...** V *:,* V **• - <sup>I</sup>,-. V, '.. .. - :**

**D)-1-19** NETWORK

"-J Causes the node movement tolerance for convergence of smoothing to be decreased by a factor equal to the cube root of 2. (This causes smoother meshes to be generated but costs more execution time.)

"H or **+11** Causes , the relaxation factor which is usually 1.0, to be increased by 0.25.

H-l Causes to be decreased by **0.25.**

"A or +A (Alpha) Causes , which is the weight for the area pull portion of the "area pull and Laplacian" smoother, to be increased by **0.1.** The initial value of is 0.7. As increases toward **1.0,** the areas of the elements tend to become more nearly equal **.**

"-A Causes to **be** decreased by 0.1.

## Restructuring and Related Commands

"R (Restructure) The restructure processor attempts to restructure the mesh in as many places as feasible to improve the shapes of elements. A significant amount of the execution time of the R command is in its initial phase, after which one or more restructures are performed quite efficiently.

"W (Worst Element) This processor calls the same routine as does the R command, but the number of restructures allowed is limited to one. (Hence, W is less efficient than R and should only be used when there is some reason to limit the number of restructures.)

"D (Deletion) The deletion processor finds the "sharpest" element in the mesh and deletes it by "squashing" it in its thin direction provided no boundary conditions would **be** violated and that the quotient of the smaller diagonal divided by the larger diagonal in no larger than tan (V/2). (See V command.)

"V or +V Causes the parameters V used by the **D** processor to be increased by 2.5<sup>o</sup>, The initial value of V is 45<sup>o</sup>. The larger V is, the more likely it is that the **D** processor will be able to delete an element (and vice versa).

"-V Causes the parameter V used by the **1)** processor to be decreased by **2.50.**

"N (Necklace) This command causes an extra ring to be inserted just inside the perimeter of the region. This 'necklacing' processor does no analysis to see if this ring of elements is 'needed,' but just inserts it. Thus, it should never<br>be used inside a loop. A necklace may be installed at any time. be used inside a loop. A necklace may be installed at any time,<br>but the usual time would be very early in the SCHEME, and it will often need to be followed only by a smoothing operation.

NETWORK **D-** 1-20-

## Plot Commands

"P (Plot) This command causes a plot of the mesh in its form at that moment to **he** done, provided a smoothing operation or a structural change has occurred since the last P command. (Thus repetitious plots are avoided.)

**+4P** Normally a plot of the entire body is done after all regions have been processed. However, if no P commands are encountered in processing any region, this body plot is usually skipped. The +P' command requests that the **body** plot be generated even though no individual regions are being plotted. It only needs to appear in the **SCHEME** for one of the regions.

**..- <sup>P</sup>**This command causes the body plot not to he done. it only needs to appear in the SCHEME for one of the regions.

"L This causes a printer plot showing all the nodes in the region to be done. This printer plot does not show lines joining nodes, but may still be useful, especially if the region does not have any elements.

## Print Commands

"The parameter **IDEBUC** in column **15** of the **END** card is the primary control over printing. In addition, the following commands on the **SCHEME** card can request dumps or timing information.

**\*\*C** (Current) This command requests a dump of the current state of the mesh. Tables describing all elements, lines, nodes, and their interconnections will **be** printed. (This table is rather large when the mesh is large, so it should only be requested when really needed, as for program debugging.)

**"B** (Body) This command requests that a complete list of the elements and nodes in the entire body be printed after all regions have been processed. It only needs to appear in the SCHEME card for one region of the body.

"T (Time) The T requests that the central processor time used **by** each command **he** printed if it is longer than **10** milliseconds. This of course only applies to commands appearing after the T, so the T should he placed early in the **SCHEME** if all timing information is desired.

"-T This command turns off the printing that was requested **by** an earlier T command.

"+T This command causes the cumulative execution time for this region up to the moment the +T is encountered to be printed. The +T does not conflict with the T or -T Command, and it may he used as often as desired.

**1,.** See PIlot Commands.

**D- 1-21** NETWJ0RK

## Loop and Branching Commands

"A loop is defined by enclosing in parenthesis the portion of the SCHEME that is to he repeated. The operation of all loops is controlled by a parameter called the 'activity flag'. This flag begins in the off state, and is turned on by the activities of necklacing (N), successful restructures (R or **W),** or successful deletions (D), or the presence of an 'active subloop'--i.e., a subloop which actually repeats at least once. **If** an activity occurs in a pass through a loop, then the loop is repeated (and hence is itself 'active').

"( The left parenthesis marks the beginning of a loop (or subloop). When it is encountered the current value of the activity flag is saved away on a stack and then the flag is turned off.

The right parenthesis marks the end of a loop. If the ")。 activity flag is on at this point the loop is declared to be active, the activity flag is turned off, and control is transferred back to the first command in the loop to begin the next pass. If the activity flag is off, the loop is exited. Then, if the loop was not active  $(i \cdot \overline{e_{+}}, i\overline{t})$  did not repeat even once) the activity flag is reset to the value it had when the loop was entered. If the loop was active, the activity flag is turned on, reflecting that this was an active 'subloop.'

"F (Finished) If the activity flag is off when this letter is encountered, processing of the mesh for this region is usually stopped, just as if the end of the SCHEME had been reached. However, if there is a comma or period somewhere after the F, then instead of stopping, control will transfer to the first command after that next comma or period. If the activity flag is on when the F is encountered, processing continues as if the F were not present.

**"G** (Go) If the activity flag is on when a **G** is encountered, control transfers to the next comma or period, if there is one. If there is no comma or period, processing of the mesh for this region stops. If the activity flag is of t when the **G** is encountered, processing continues as if the C were not present.

", (comma) The comma acts as a point for F and G commands to transfer to. Otherwise it is a 'do nothing,' and can be used like a blank to clarify readability of the scheme.

". (period) The period acts as a point for F and G commands to transfer to. Otherwise, it causes termination of processing of the mesh for this region just as if the end of the SCHEME had been reached.

**<sup>Z</sup>**(Zero) This letter turns off the activity flag. (See the example schemes **be** low.)

 $NETWORK$   $D-1-22$ 

Examples of Schemes

"Schemes may be very simple to very complex depending on:

**7- 'V**

- the amount of processing needed to produce a satisfactory mesh on the region,
- **-** the degree of control of program parameters the user wants to exercise,
- **-** the amount and kinds of output desired,
- **-** the need to experiment with different orders of processes, etc.

"The simplest possible SCHEME card is one with no commands (i.e., the card is blank except for the word 'SCHEME'). If there are no commands on the SCHEME card for a region, QMESH simply writes the description of the initial mesh for that region on the output tape (see description of the REGION card) and proceeds to the next region. Note this is very different from including no SCHEME card, in which case the default scheme in QMESH is used. At this writing this default scheme is equivalent to the following SCHEME card:

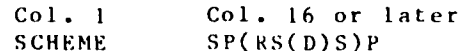

This scheme plots the smoothed initial mesh and also the final mesh if it Is different from the first plot. The actual **SCHEME** used, whether it **is** the default or is user defined, will be printed out **by** QMESII.

"A very simple, but often sufficient SCHEME card is

 $S$  **CHEME P** 

in which the initial mesh is simply plotted before the mesh is written on the output tape. Alternatively, since the initial mesh sometimes has clements crowded too closely near the boundary **of** the' regioii, *one* may smooth before plotting:

#### SCHEME **SP**

**It** no plots are desired, no P's should appear in the SCHEME. Thus, simply **S,** or a blank SCHi *t* might be used. or to use the default SCHEME except get no plots, simply eliminate the P's from the default scheme: S(RS(D)S) **.** Another possibility is to request only a final body plot by using the  $+P$  Command.

"One can experiment with various smoothers by smoothing and plotting several times. (Of course only the last plot will relate to the mesh description on the tape.) For example,

SCHEME P SP 2SP 3SP

**I"**  $P = 1 - 23$  NETWORK %

or, the parameters for the 'area pull and Laplacian' smoother might be varied:

*:[" T* , , f - , .. . **r'"rrrrr. '** *.* ,, - **r '., \*. r.** \* . -', . . . , . <sup>0</sup>**r ..** -

### SCHEME **2SP** ASP ASP

"Many meshes will benefit from the use of restructuring alone is desired (i.e., no element deletion), schemes such as the following can be used.

## SCHEME (RS)P

### SCHEME  $(SR)P$

The first scheme here says, 'Attempt restructuring; if successful, smooth and repeat; plot when done.' The second scheme is almost identical, except a smoothing operation is done before the first restructuring attempt. Any restructuring which then occurs will cause the loop to repeat, so that the mesh is always smoothed after restructuring.

"When restructuring is necessary to produce an acceptable mesh, it will typically also be necessary to use element deletion. There are two basic restructure/delete loops: (SRS(D)) and (SRSD). Each of these might protitably be preceded by an (SR) loop. Generally the (SRS(D)) loop would be used with large regions in order to save time in the smoothing routine, which tends to be the most costly operation. Often, though, the (SRSD) loop will produce nicer meshes than the other loop but require more execution time. The reader may wish to consider the following sampling of schemes, each of which could reasonably be used on many regions.

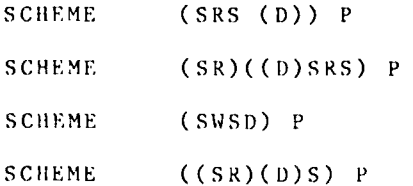

Note we have not included in the above any schemes with element deletion but no restructuring. While this would he possible, it is felt that the use of restructuring is preferable to use of element deletion only. Also, it should be noted that element deletion should normally not be used with regions which are Intentionally skewed, or tilted, as the deletion processor would tend to go berserk, deleting elements that would **be** considered normally shaped. Of course the -V Command can be used to control the deletion processor's appetite. In addition, a scheme with a conditional branch such as the following might be used to avoid entering a loop involving element deletion unless the region has abnormalities other than just a tilt:

SCHEME SRF ((D)SRS) , P

**N** ETWORK **D- 1** -24

*i* -R *r* **rW.1--** *-* **- .- V- V. -7-1**

U \*The user may experiment with alternate schemes rather easily **by** using the initial mesh reoriginating command (letter **0).** For example (execution times are also being printed here):

**SCHEME** (SRS(D))P+T O(SRSD)P+T O(SR)P+T

\*The following schemes are presented without discussion to illustrate additional scheme possibilities:

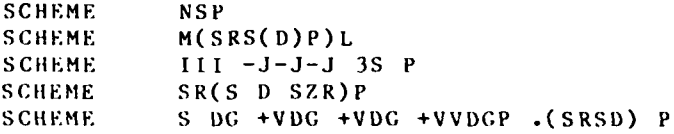

ļ.

| .              |                |                       | TITE TOTHER FOT THPUE TO TTOGTAM INDIADUP                                                           |
|----------------|----------------|-----------------------|----------------------------------------------------------------------------------------------------|
| Card Number    | Field          | Format                | Description                                                                                         |
| 1              | 1              | $\Lambda$   2         | Identification for file                                                                             |
| $\overline{2}$ | $\mathbf{1}$   | 16                    | $ITYPE = 4$                                                                                         |
|                | $\overline{2}$ | 16                    | $ICODE = -10$                                                                                       |
| 3              | 1              | $\ddot{\phantom{a}}$  | $NX1 = Di$ gitizer x-coordinate of<br>first point of transformation                                 |
|                | $\overline{2}$ | $\ddot{\phantom{a}}$  | $NY1 = Digitalizer$ y-coordinate                                                                    |
| 4              | 1              | $\bullet$             | $MXI = Grid x-coordinate of first$<br>point                                                         |
|                | $\overline{2}$ | ٠.                    | $MY1 = Gridy-coordinate$                                                                            |
| 5              | $\mathbf{I}$   | ω.                    | $NX1 = Di8$ itizer x-coordinate of<br>second point                                                  |
|                | $\overline{2}$ | $\bullet$             | $NY2 = Dib$ itizer y-coordinate                                                                     |
| 6              | 1              | $\bullet\bullet$      | $MX2 = Grid x-coordinate of second$<br>point                                                        |
|                | 2              |                       | $MY2 = Gridy-coordinate$                                                                            |
| 7              | L              | ٠.                    | $NX3 = Digitalizer x-coordinate of$<br>third point                                                  |
|                | $\mathbf{2}$   | .,                    | $NY3 = Dijkitizer$ y-coordinate                                                                     |
| 8              | $\mathbf{I}$   |                       | $MX3 = 6$ rid x-coordinate of third<br>point                                                        |
|                | $\overline{2}$ |                       | $MY3 = Gridy-coordinate$                                                                            |
| 9              | 1              | .,                    | $1$ CODE = $-5555$ to start each $1.18E$                                                            |
|                | $\overline{2}$ |                       | NVAL = Identitying number of LINE                                                                   |
| $\mid$ $\mid$  | 1              | .,                    | $IX = Digitalizer x-coordinate of$<br>point defining LINE                                           |
|                | 2              | ÷ŕ.                   | IY = $y$ -coordinate of point along<br>LINE.                                                        |
|                |                | finely as possible.** | ** Repeat types 9 and 10 until all lines are input.<br>Curved boundary LINES should be digitized as |
| 11             | 1              | 16                    | $ICODE = -9999$ to end digitizer<br>input.                                                          |

 $\mathtt{Table}\ \mathtt{D-l-l}$ Digitizer File For to Program PREMESH\* for Input

\*This format may be written by the program DMSDIG.

NETWORK/AUTOMSH

*Product States* 

 $D = 1 - 2.6$ 

## AIP.)ENDUM **D-2** USER INSTRUCTIONS FOR PROGRAM EDGRG, INTERACTIVE MESH EDITOR

## Purpose

**1.** EDGRG is a utility program that is used to interactively edit TABS-2 computational meshes.

## Origin of Program

2. EDGRG was written by **D.** P. Bach of the WES Estuaries Div is ion.

## Desc **r i pt** ion

**3.** EDGRG reads the input file for **GFGEN** (output file from AUTOMSH) and, responding to interactive commands, revises and plots the mesh. It can add, delete, or move elements and nodes and fit curved boundaries. At the end of an editing session, the user can save the output file, which is a copy of the input file with changes that have been made during the session.

#### Use

4. EDGRG requires a TEKTRONIX-type graphics terminal.

Input

ŗ

**r.v**

**5.** Input consists of a standard GFGEN (Addendum D-3) Input file and interactive commands. To begin mesh editng session, make the **GFGEN** input tile local **by** typing

GET, TAPEI **=** filename <RETURN>

Then execute EDGRG **by** typing

## BEGIN, EDGRG, PROCLV <RETURN>

**5.** At the beginning of execution, the program displays on the screen some information about the input file (title, number of nodes, elements, etc.). When the user presses the return (or enter) key, the screen is erased, the beil sounds and a "C?" prompt appears. The C? prompt indicates that the program is waiting for a command. Table D-2-1 lists ihe available commands.

## Interactive commands

**6.** Windowing. The "W" command is used to window in on portions of the mesh so that the plotted mesh is larger and

**D-2-I** NETWO RK **EDG** RG

easier to review and edit. Five windowing methods are available.

7. Windowing by specifying nodes at the corners is performed by giving the "W" command at the "C?" prompt. The program will respond with **"NODES?."** The user then keys in the numbers of four corner (not mid-side) nodes that define the minimum and maximum x- and y-coordinates of the window. The displayed line will look like this:

C? **W** NODES? nxmin,nxmax,nymin,nymax

where

- nxmin **=** node with x-coordinate that corresponds to left side of the window
- nxmax **=** node with x-coordinate that corresponds to right side of the window
- nymin **=** node with y-coordinate fiat corresponds to bottom of the window
- nymax **=** node with y-coordinate that corresponds to top of the window

Using mid-side nodes or nodes that have a maximum below a minimum . will result in a nonexistent window.

**8.** Windowing by coordinates is activated by the "WC\* command. It wil result in the prompt "COORDINATES." The prompt and responses are:

C? **WC** COORDINATES? xmin,xmax,ymin,ymax

where the coordinate responses are in actual units and define the desired window.

9. Windowing around a specific node or element is obtained by the "WN" or "WE" command. The program responds by asking which node or element is desired.

10. Windowing by use of the cross hairs requires that a plot of the mesh or of a previous window be displayed on the screen. In response to the **"C?'"** prompt, type "C" <RETURN> and the cross hairs will appear. Position the crosshairs at the lower lefthand corner of the desired window and type "W" <RETURN>. The cross hairs will reappear. Position them at the upper right-hand corner of the desired window and type a space, then <RETU;RN>. This completes definition **ot** the window.

**11.** Once defined, the window will remain in effect until redetined or the session ends. The PW command will plot the windowed portion of the mesh.

 $\mathcal{L}(\mathcal{A})$ 

 $NETWORK/EDGRG$   $0-2-2$ 

|<br>|-<br>|

**EAST AND AND A** 

**S2.** Creat i, nodes. Nodes are created **by** typing the **"C"** command to display the cross hairs. When the cross hairs appear, position them at the location where the node is desired, then type **"C"** <RETURN). The program will assign a number to the new node. It will then request the bed elevation for the new node (prompt "ELEV?") and slope (prompt "SLOPE?") . It the new node does not lie on a element side that is to be curved, enter "NO" to tile SLOPE?" prompt. If a slope is needed, it can **be** specitied by typiag in a value or it can be computed by the program. To have the program compute slope, type in "COMPUTE" <RETURN> in response to the "SLOPE?" command. The crosshairs will then appear. Place them at the location on the curved boundary where the adjacent mid-side should be located and type a space then <RETURN>. When all new nodes have been created, type "CS" at the "'C?" prompt and the requested slopes will be computed by the program.

13. Creating elements. When the "CE" command is entered to create an element, the program will prompt with "NODES?." In response, type in a list of four corner node numbers, separated by commas, that define the new element. For triangles, the fourth node number should be zero. The corner nodes should be entered in counter-clockwise order. The program will assign an element number.

14. If the entered nodes correspond to an existing element side that is to be curved, the program will ask if the new side is to be curved also. The request will appear as:

"Is SIDE nodel node2 node3 to be curved?"

**Ii** the side is to be curved, type"YES" <RETURN>. If it is not, type "NO" (RETURN>.

15. The program will assign a number to the new element.

### Output

16. EI)CRG will write a new GFGEN input file at the end of the editing session. To save it for future use, you must save that file (TAPE2). Ilse

## SAVE,TAPE2 = Ii lename

17. **A** summary of the editing session is written to TAPE9 **I** If a record of the session is desired, print TAPE91 locally or route it **to** an RYE printer.

18. A list of deleted node and element numbers that were not reassigned during the session are written to TAPE3. It you wish to reuse those nodes and elements later, save TAPE3 and make it local for the next editing session, then type RR (restore) at the first C? prompt.

**<sup>S</sup>**D-2-3 NETWORK! FDGRC

Ĺ.

J

## Table  $D-2-1$

# EDGRG Commands

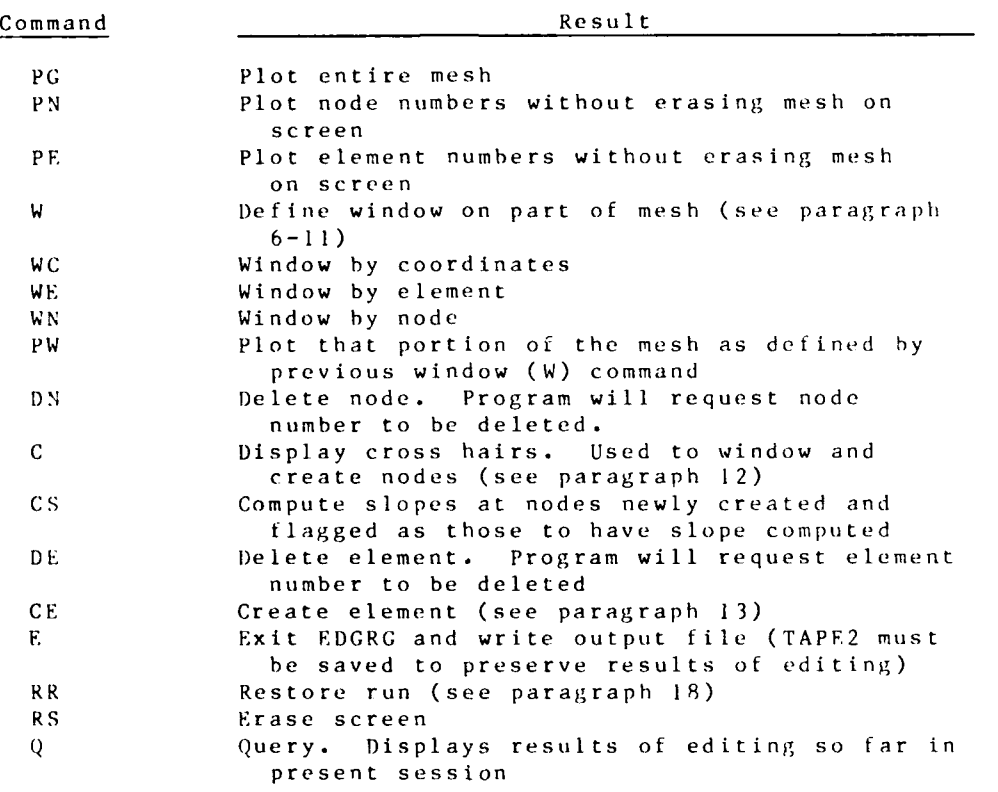

NETWORK/EDGRG D-2-4

rija.<br>Pri  $\sim$ 

## GF GEN 04/85

\* **, .. U** \*, . **. I . . . . , o**

### **ADI)ENDIM D-3:** PROGRAM **(;FCEN**

## VERSION **3.0**

## Purpose

**I.** GFGEN's purpose is to create a geometry and finite S.-element mesh file **for** input to the **TABS-2** modeling system pro grams and to plot the created mesh.

## origin **of** Program

2. **CFGEN** is composed of elements from programs written **by** Resource Management Associates, Lafayette, California, and the WES Hydraulics Laboratory.

## **le scr i pt** ion

- **3.** The program **GFGEN** has these capabilities:
	- a. Read node and element data and construct a finite element computational mesh **tor** use **by** other programs in the **TABS-2** modeling system.
	- **b.** Identify errors and potential errors in the constructed mesh.
	- c. Renumber the mesh, omitting unused node and element numhers.
	- **d.** Fit curved element sides to land boundaries and interior element sides as specitied.
	- e. Develop an element solution order that permits most efficient operation of models using the mesh.
	- **.** Pr **int** a summary and create a plot of the generated **mesh .**
	- *g.* Write a **t i le** that contains **the** mesh information and geometry in format suitable for use **by** other **TABS-2 ,r** programs.

### **D-3-1** NETWORK/GFGEN

04/85 **GFCEN**

Use

## Curved Element Sides

4. Curved element sides may be created for external boundaries (the sides of the model) or for element sides within the mesh. They may fit by either or both of two optional techniques. These are described below:

5. Boundary Option I. Slopes are specified at all corner nodes where curved boundaries are to be placed and a list of midside nodes on the curved boundary is given. The program calculates the necessary curved boundary to satisfy the specified slopes. **If** certain slope errors are detected, a warning is printed. If the fix-slope option is on (IFXSLP=l), the program attempts to modify specified slopes near the error to eliminate it. Option I requires use of the **GC, CM,** and perhaps the *GF* card **.**

6. Boundary Option II. A starting corner node, a direction to proceed, and an ending corner node are specified. The program will automatically generate a smooth, curved boundary from the starting node to the ending node. If desired, slopes at some nodes can be prespecified and the automatic computation will force the curved boundary to meet that specified slope. Option II requires use of the GB and **GS** cards. After the curved boundary has been created once, change these cards to **GCN** and **GMN** cards with slopes inserted to save computer costs.

7. Note that Option I can be exercised on one part of the mesh and Option **l1** on another part. If both options are specifi **I** for the same portion of the mesh, Option II will override Option I **.**

8. Problem elements. The shape described by a curved element side is that of a second order curve. It can contain only one inflection point between two corner nodes. An example of a curved boundary is shown in Figures **D-1-2** and 0-3-1a. If a boundary is curved very sharply, as shown in Figure **D-3-11),** then the mid-side node will fall quite close to one of the adjacent corner nodes. Mid-side nodes that fall outside the middle third of the curved arc length prompt GFGEN to issue a warning about 'middle third rule" violation and print the fraction of arc length at which the mid-side falls. Middle third rule violations that are close to a fraction of either 0.353 or ().666 can usually be tolerated by the models. Fractions less than 0.2 or more than 0.8 usually lead to model inaccuracy and even instability.

9. Sharply curving boundaries can cause the elements that they border to be poorly constructed. **GFCFN** contains Some error detection but cannot identify all potential errors. Curved sides are shown in Figure D-3-2. Part a shows a well-tormed element. Part b shows a poorly formed element that has the curved boundary crossing the opposite side. Part c of the figure shows an ele-

NETWORK/GFGEN  $D-3-2$ 

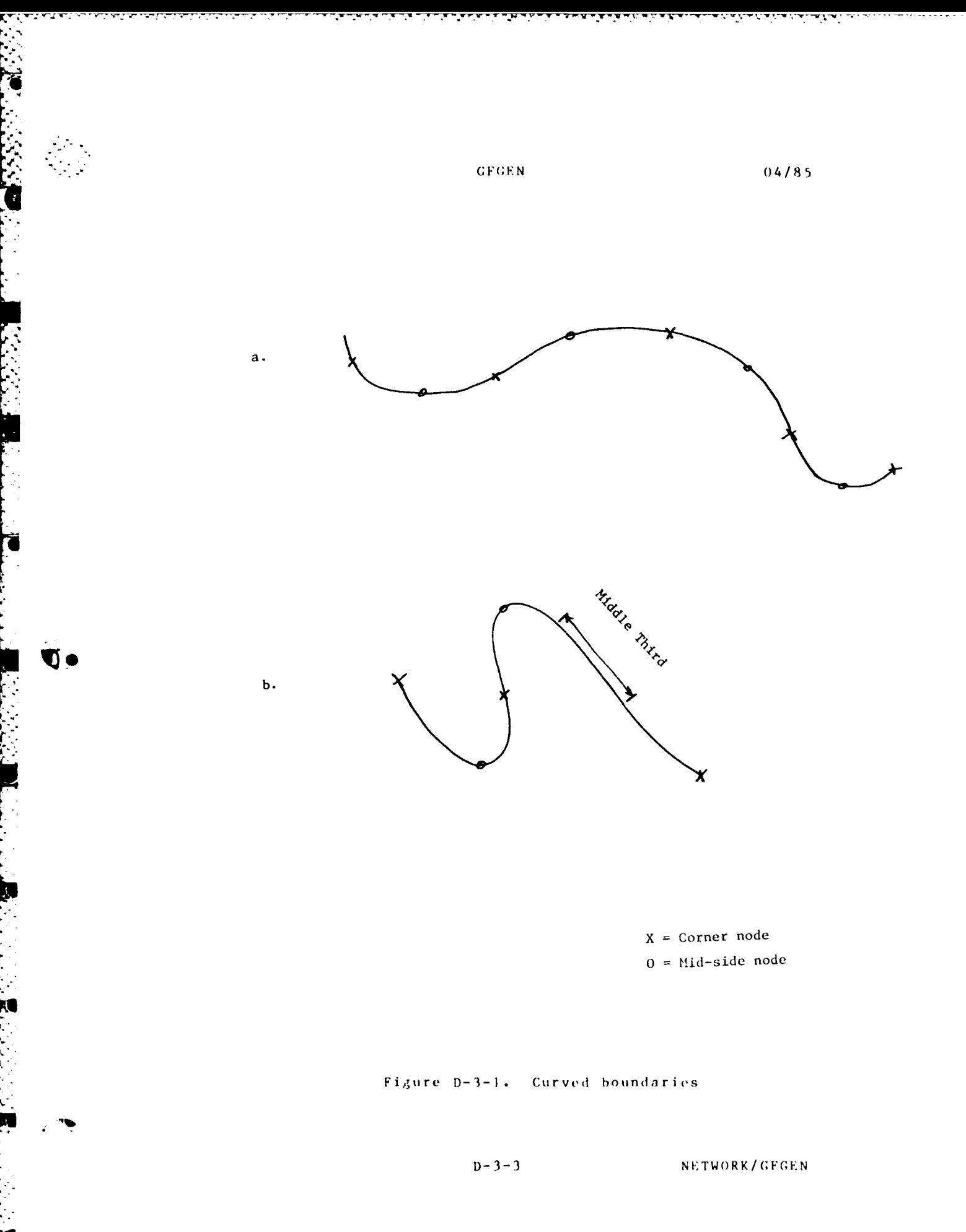

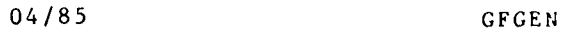

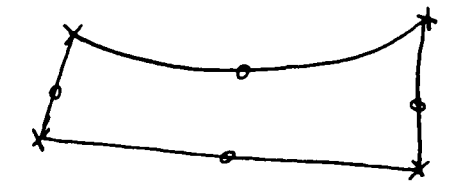

a. Well-formed element

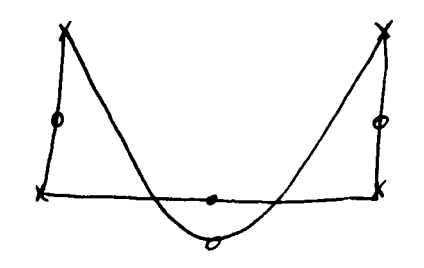

**b.** Badly formed element with side overrun

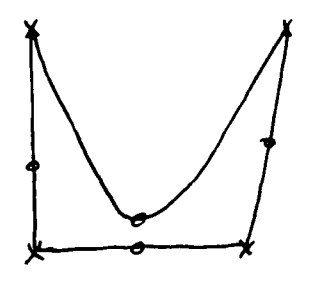

**C.** Badlv formed element with needle-like corners

Figure **D-3-2.** Elements with curved sides

 $NETWORK/GFGEN$   $D-3-4$ 

## **CF CENSION**

## 04/85

ment with very sharp corners **.** The element in Figure **ID---2b** would cause the models to produce erroneous results or fail. The clement in Figure **D-3-2c** might or night not cause problems depending on its location in the mesh and gradients near it. Poorly formed **elements** can be avoided in the mesh creation process **by** careful location of corner nodes. Each newly formed mesh should be plotted and examined carefully to identify and remedy problems such as shown in Figure **D-3-2.**

## Reordering

**10.** The simultaneous equation solver used **by** the models runs more efficiently (and thus, considerably more cheaply) if<br>the solution sequence is optimized by reordering the mesh. Rethe solution sequence is optimized **by** reordering the mesh. Reordering does not change any element or node numbers; it changes the sequence in which the elemental equations are assembled.

**11.** The program will attempt various reordering schemes as directed and give the matrix bandwidth and band sum and front sum for each scheme, It will automatically select the ordering scheme that minimizes the front sum. The cost savings associated with reordering are large enough that it Is strongly recommended that the user spend some time carefully generating the optimum reordering scheme. once reordering is complete, only the best list should **be** used in subsequent runs so that computation costs are minimized. Two options are available for reordering:

12. Reordering Option **1.** Option **I** requires that the **GO** card be used to give a starting list of nodes to begin the reorderin'g process. Many starting lists should be tried.

**13.** When using Option **I** reordering, consider the following points. In general, choose reordering lists that make up a continuous line along one end of the mesh. Try lists on several edges of the mesh and of varying length. Be warned that a very short list (less than five nodes) may cause the front width (number of equations assembled simultaneously) to become too large for program dimensions. Try inflow or outflow boundaries as reordering lists.

14. When the starting node list leading to the smallest front sum is found, try multiple versions of that list, including slightly shorter and slightly longer lists. Try reversing the order that the nodes are listed (left to right instead of right to left, etc.).

**15.** Reordering Option **11.** Option **11** performs automatic reordering of the mesh without requiring a starting list or location like Option **1.** Option **11** usually creates a reordered mesh slightly less efficient than that generated **by** a rigorous application of option **1.** Option **It** is also available in AUITONS11.

**16.** Option **11** cannot tolerate missing elements (skipped element numbers) nor elements with negative values of 14AT (card

D-3-5 **NETWORK/CFGEN** 

## 04/85 GFGEN

GE). Because it takes a substantial amount of processor time, Option I1 should not be used as a matter of routine.

## Input

17. Input consists of control data, described here, which are in card image and may be either on cards or on disk file identified as logical unit 08. Alternate input is a geometry file previously created **by** GFGEN. Input data on logical unit 08 are in the standard TABS format. Briefly, each card image begins with a two or three character identification string followed by the data. Data may be formatted in column fields or free format separated by spaces or commas.

## Output

18. Output consists of printed results, a plot file, and a geometry file. Printed output includes echo prints of input data; a list of elements, associated nodes, and element types; slopes at the nodes; a list of boundary nodes: high and low element and node numbers; unused element and node numbers.

19. Error messages. Messages showing mesh errors are printed if switched on by the GF card. Three error messages are given. The Middle Third Rule violation means that a midside node on a curved boundary has been calculated to lie outside the middle third of the arc forming the element side. As discussed in paragraph 8 of this addendum, middle third rule violations need not always **be** fixed. The Slope Rule Error indicates that the slopes given at two adjacent corner nodes will cause the boundary to reverse directions between the nodes as shown in Figure D-3-1C. The user may intend for the reversal to occur, but if not, a boundary discontinuity exists that requires special treatment in the flow model. Ill-defined elements are identified if an element has:

- a. Any number of nodes other than 6 or **8.**
- b. A node list containing a zero.
- c. A node list that does not alternate corner and midside node numbers.

## Keeping track of runs

20. Keeping track of runs is made easier by use ot consistent file naming conventions (Appendix N), use of a file management system (Appendix N), and use of job tracking sheets as illustrated in Figure D-3-3.

#### Example-Card Image Input Data

*21.* Table **D-3-1** lists the card image input data needed tor GFGEN instructions. An example listing of the card image input data file tor **(;FGEN** is shown in Figure D-3-3. The **T3,** SL, **GE,**

NETWORK/GFGEN D-3-6

**. . ." . .. ."- " \_ 1: "** *-A -* **- - .- '** 

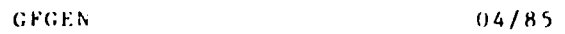

## **GFGEN JOB SHEET**

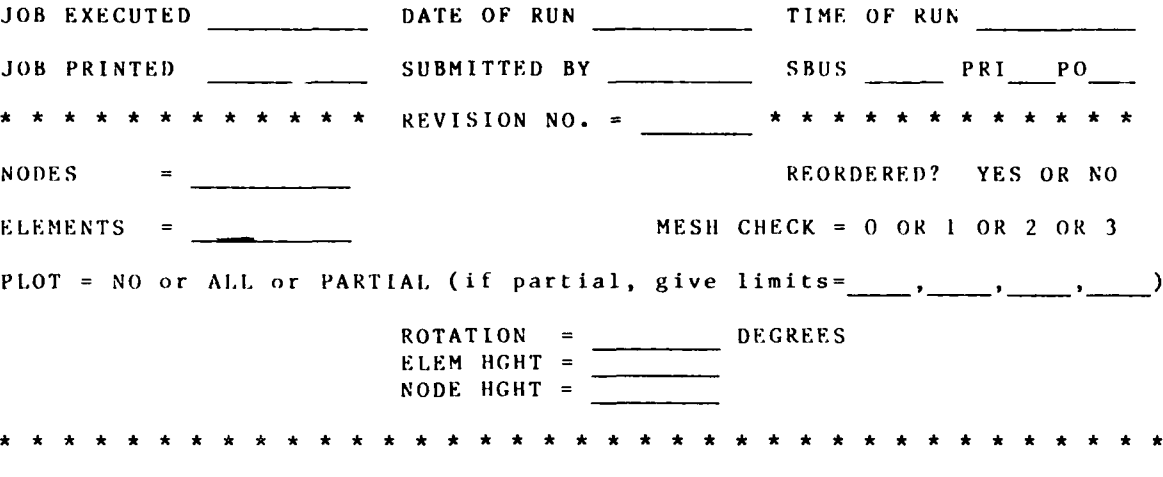

**PURPOSE =**

**,% A.**

**'J**

FIGURE **D-3-3 . CF;FN job sheet**

**D- 3-7** NETWORK/GFGEN

04/85 **CFGEN**

Figure  $D-3-4$ . Example input for GFGEN

.NETWORK/GFGEN D-3-8

**:FC EN** j.4/85

and **CNN** cards were written **by** AUTOMSH. The only additional cards **,** needed to execute **GFGEN** are the:

- GB Automatic boundary slope calculation
- **CS** Override GB-card option at selected nodes
- **CO** Element reordering for more efficient computations
- **PO** Mesh plot details

22. **AUTOMSI** writes the GE-card for each element (giving the element/node connection table, the element type, and its orientation in the mesh) and the **GNN** card for each corner node in the mesh (giving its (x,y,z) location in that sequence. For example, the **CNN** card at the bottom of the sample listing shows **(321098.90,** 724680.40, and **75.00)** for the (x,y,z) coordinates, respectively. AUTOMSII prints all **but** the z-value, and it sets all z coordinates to **"0."** It is necessary to obtain a plot of the mesh, with node numbers, to determine the node number for the z-coordinate.

**23.** Notice **also** that node numbers in the example listing increase **by 1;** yet they are corner nodes only. Mid-side node numbers are included in the element connection table (CB-cards), however, and will be located by GFGEN using straight interpolation it they are not on boundary lines.

24. **A** plot of the finite element network is shown in Figute **I)-3-4.** It is the first of three plot files requested on the **P0** card. The second plot file has the same image as the first plus element numbers and the third plot file has that same image but node numbers are displayed rather than element numbers. It is this plot which must **be** requested, at map scale, to code the zcoordinate for each corner node.

## Input Instructions

**25.** The following pages provide instructions for preparing card-image run control input to program **GFGEN.** Table **D-3-1** summarizes the input data types.

**D-3-9** *NETWORK/GFGEN* 

**.** *-* **, . ,1.. - - -, - " . . . .**

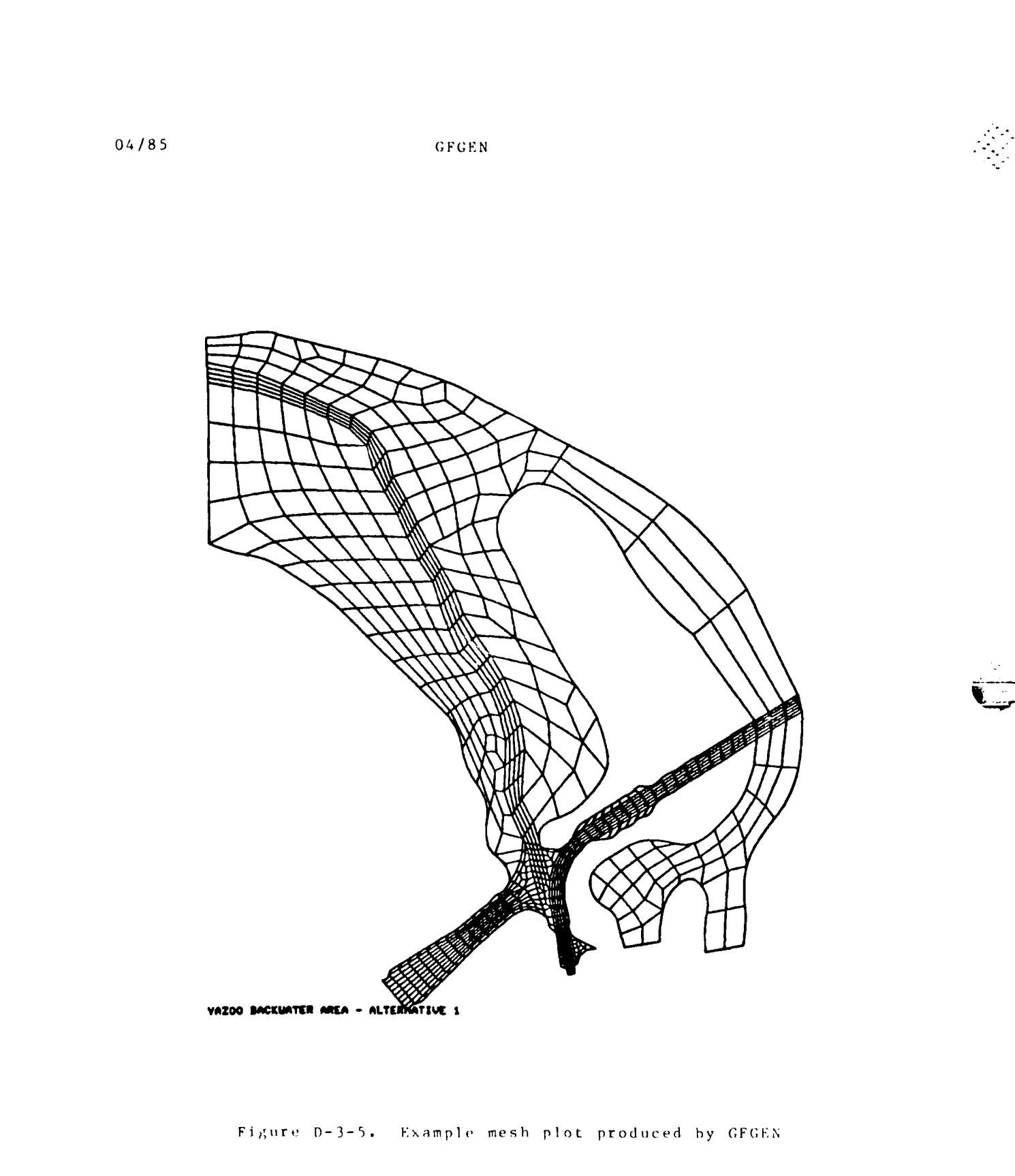

NETWORK/GFGEN

 $\mathcal{O}(\mathcal{O}(\log n))$ 

 $(3 - 3 - 1)$ 

 $\mathcal{L}^{\mathcal{L}}(\mathcal{L}^{\mathcal{L}}(\mathcal{L}^{\mathcal{L$ 

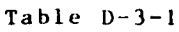

r , **-** -'. " b . **.- .** . . .- .**- . .** 4 **--** .° - . **, -.** *-* . • . **. "** . **.** - -,

不安的

O.

# **GFGEN** Version **3.0** Data Card Sequence

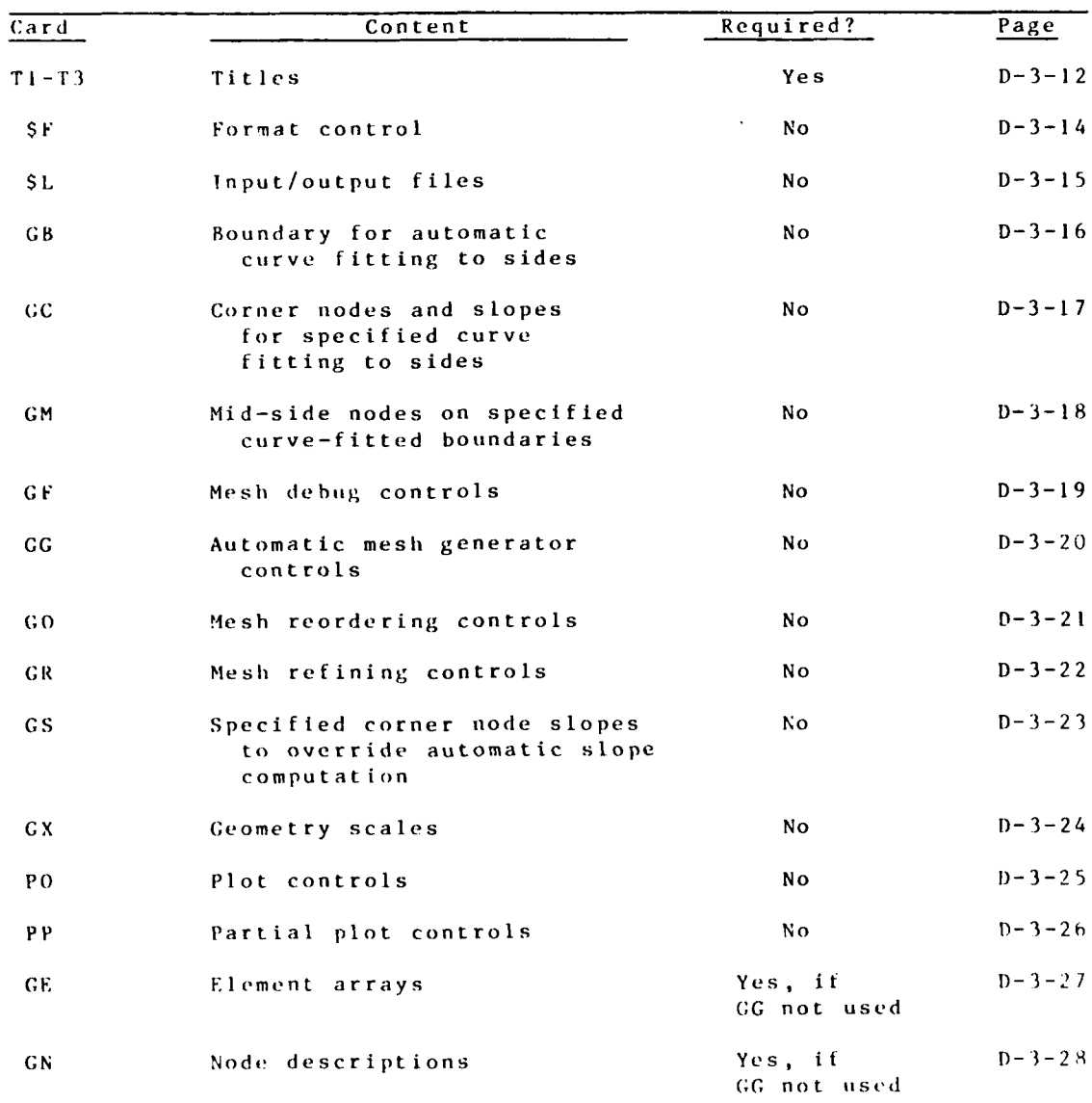

**D-3-IlI** NETWORK

 $\sim$ 

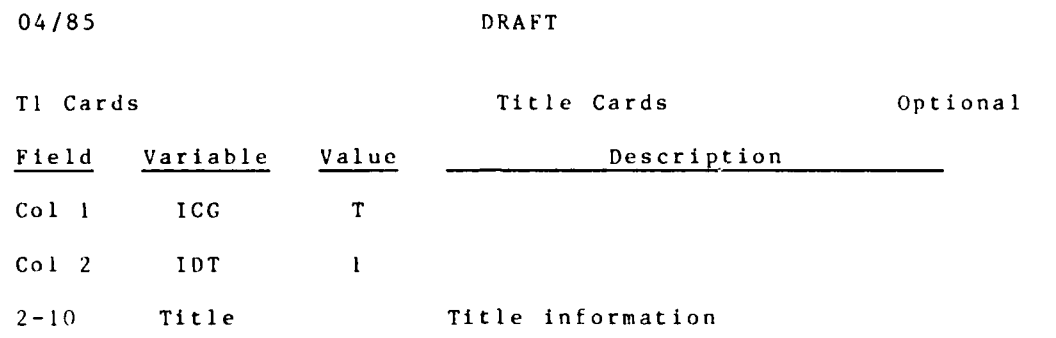

NETWORK  $D-3-12$ 

 $\mathcal{L}^{\text{max}}$ 

Ñ,

 $\mathcal{L}_{\mathrm{max}}$ 

المستقبل المستقبل المستقبل المستقبل المستقبل المستقبل المستقبل المستقبل المستقبل المستقبل المستقبل المستقبل ال<br>المستقبل المستقبل المستقبل المستقبل المستقبل المستقبل المستقبل المستقبل المستقبل المستقبل المستقبل المستقبل ال

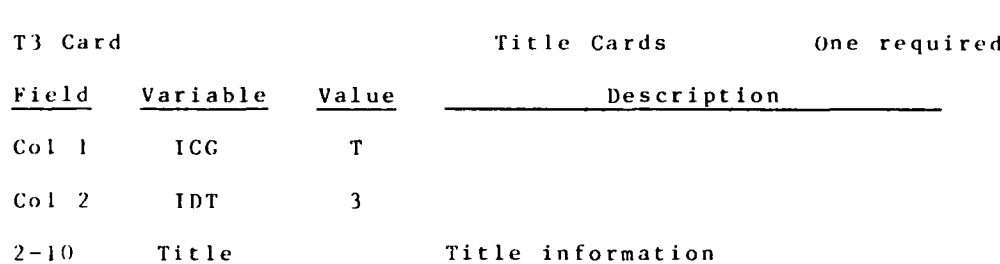

Ō

**DESCRIPTION** 

DRAFT

 $D-3-13$ 

۰.

۰.

NETWORK
04/85 DRAFT

**1**

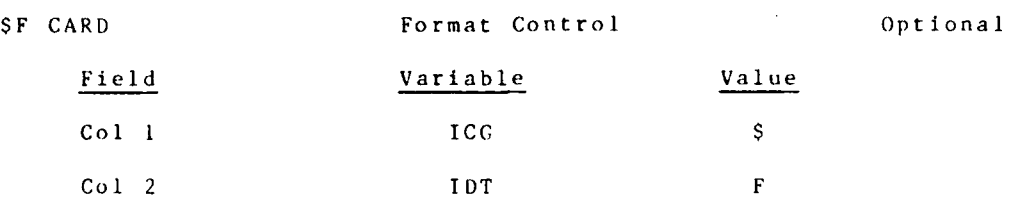

**If** the **\$F** is present, the program expects formatted input according to **(3AI,F5.O,9F8.O)** or **(3AI,15,918)** on all cards except for the GE cards which are  $(2A1, 6X, 18, 814, 18, F8.0)$ . If the SF is not included, free-field formats are used, and variables are separated **by** spaces or commas. **If** free-field input is used, variables on each card must appear in sequence, even if they are set to **0.**

NETWORK **D-3-1 4**

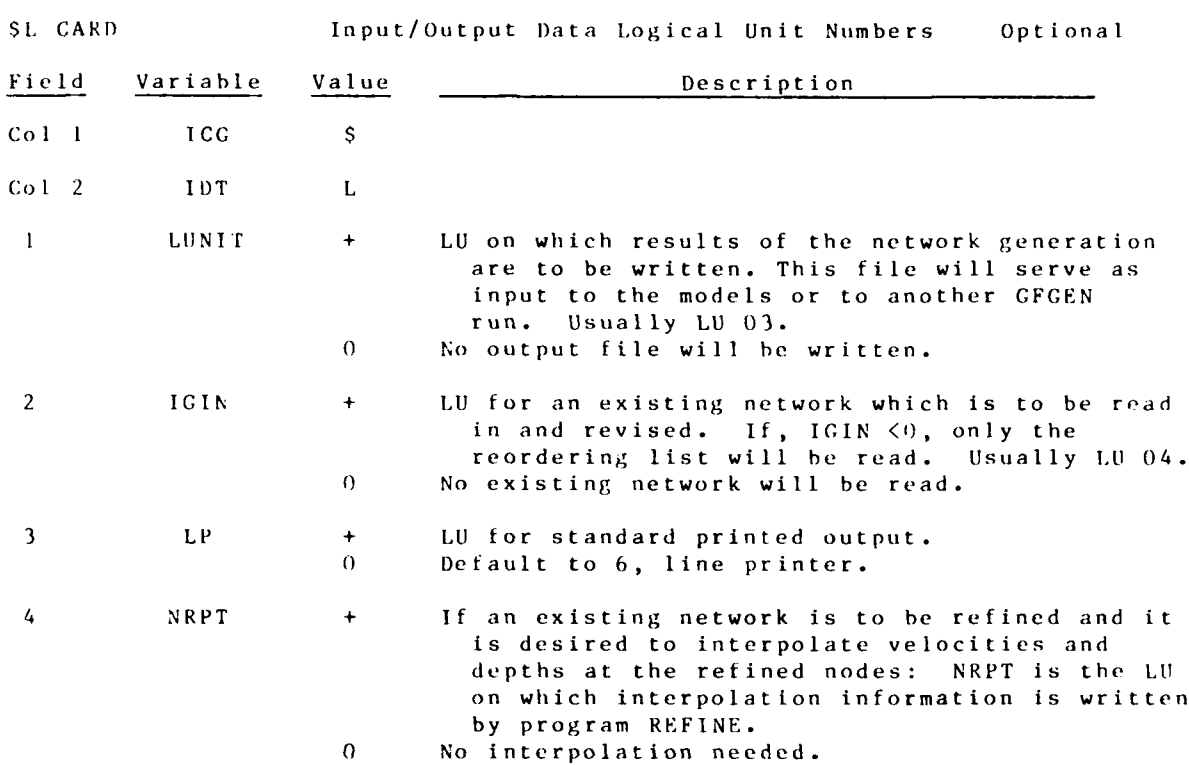

D R A F T Q 4/85

r i se

**ANTIST** 

الأرسكا وأندمي أسابعه والمتعاقبة

**D-3-15 NE** 14 WOR K

 $\overline{a}$  ...  $\overline{a}$ 

 $\mathbf{d}$ 

 $\mathbf{\hat{V}}$ 

 $\mathcal{L}$ 

04/85 DRAFT

**CONTRACTOR** 

**CONTRACTOR** 

M

GB CARD Boundary to be Automatically Fit with Curved Sides Optional

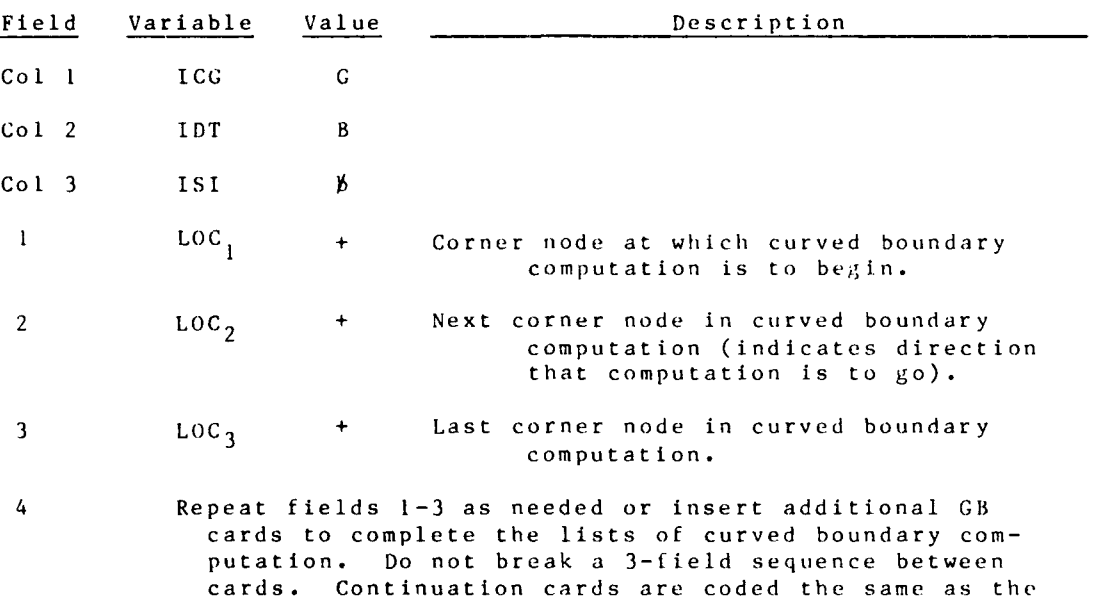

first card.

NETWORK D-3-16

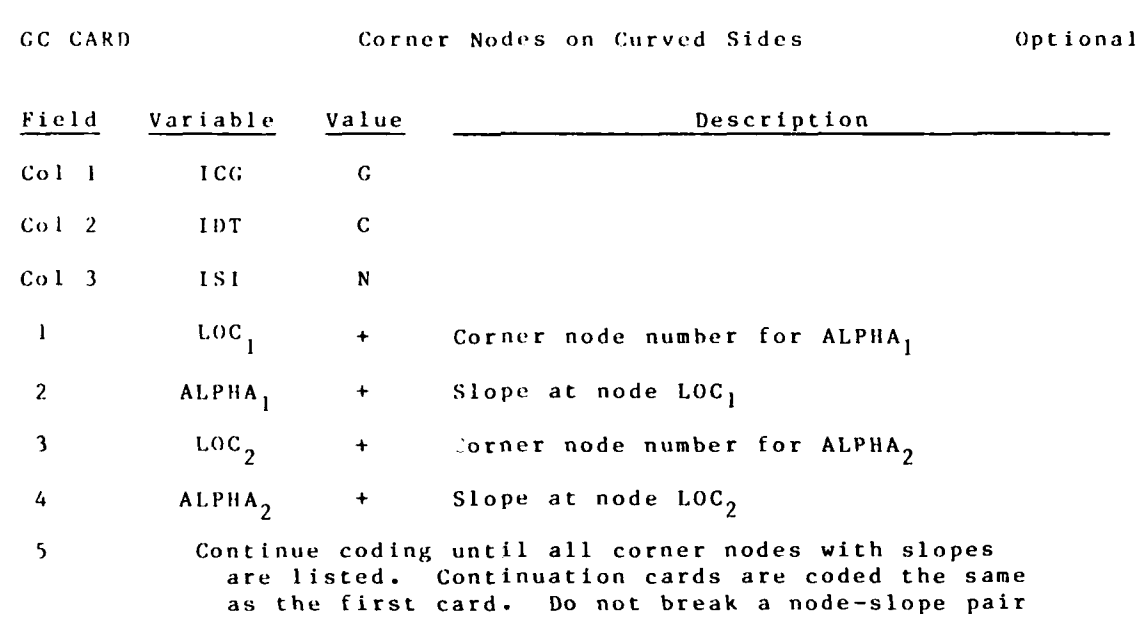

DRAFT

 $\mathcal{E}_{\mathcal{E}}$ 

Not needed for boundaries where Option II is used.

 $D-3-17$ 

 $\mathcal{L}^{\text{max}}(\mathcal{L}^{\text{max}})$  . The  $\mathcal{L}^{\text{max}}$ 

between cards.

NETWORK

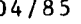

04/85 DRAFT

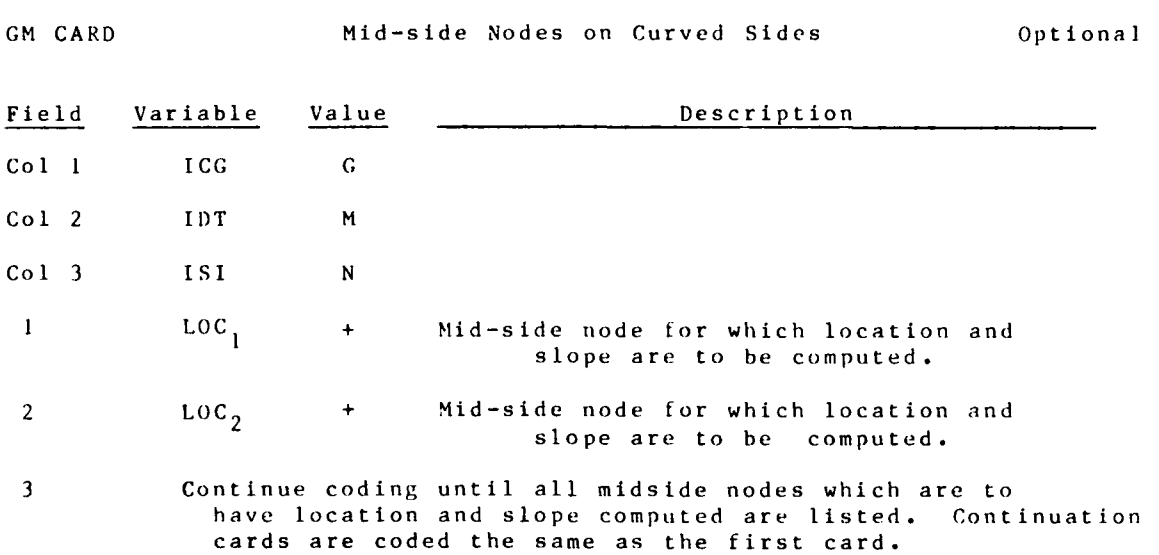

Not needed for boundaries where Option II is used.

NETWORK **D -3 - 18**

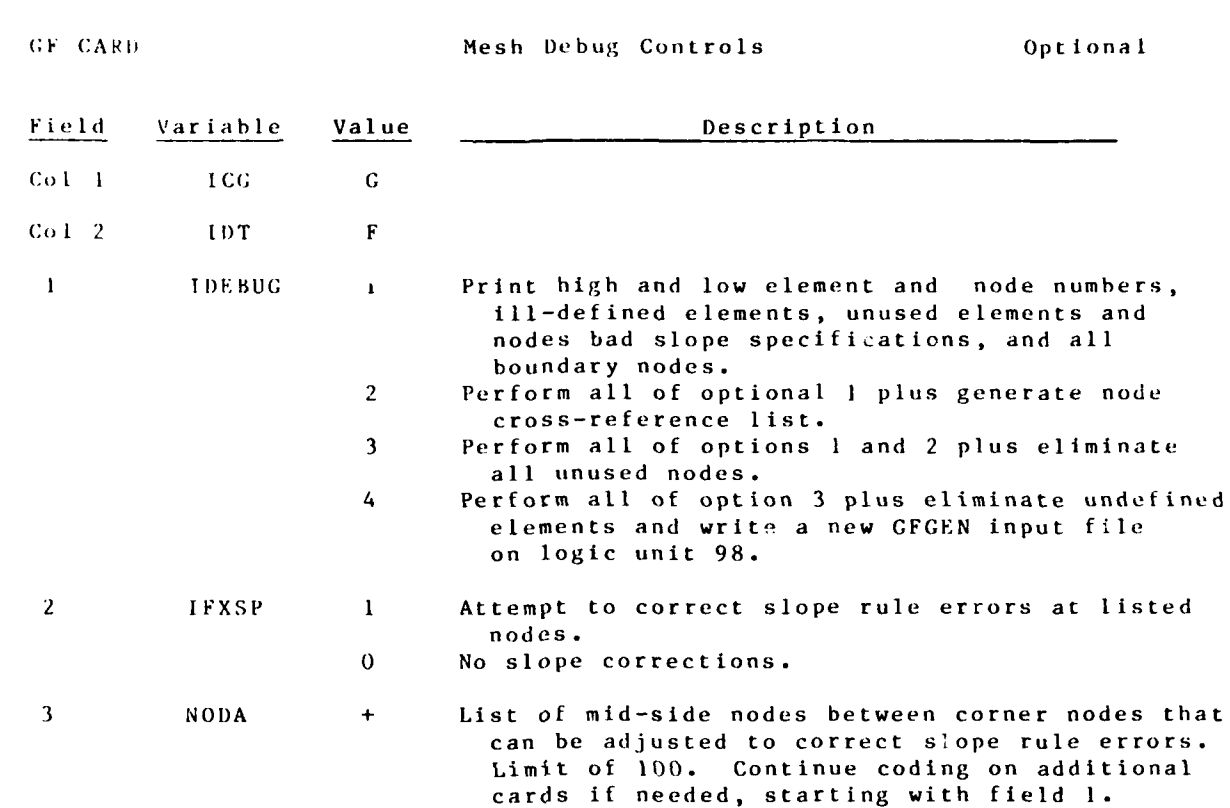

DRAFT 04/85

D-3-19 NETWORK

04/85 DRAFT

**RESERVED BY STRAIGHTS** 

È

ANGELO ANG PARTITON NA PARTAMANG PARTAMANG PARTAMANG PARTAMANG PARTAMANG PARTAMANG PARTAMANG PARTAMANG PARTAMA<br>Partamang partamang partamang partamang partamang partamang partamang partamang partamang partamang partamang p

**The Second Street** 

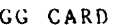

GG CARD **Automatic Mesh Generator** Optional

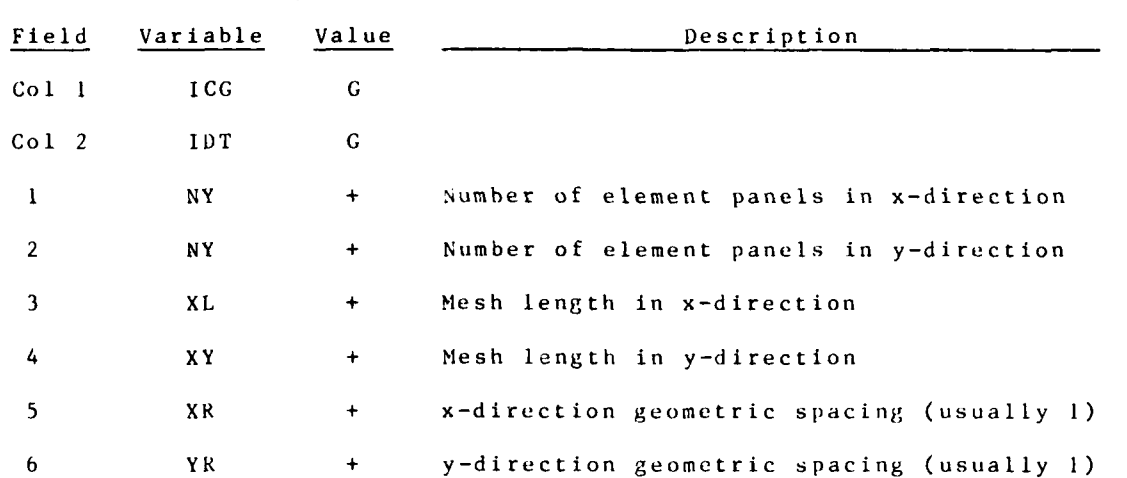

**NETWORK P-3-201** 

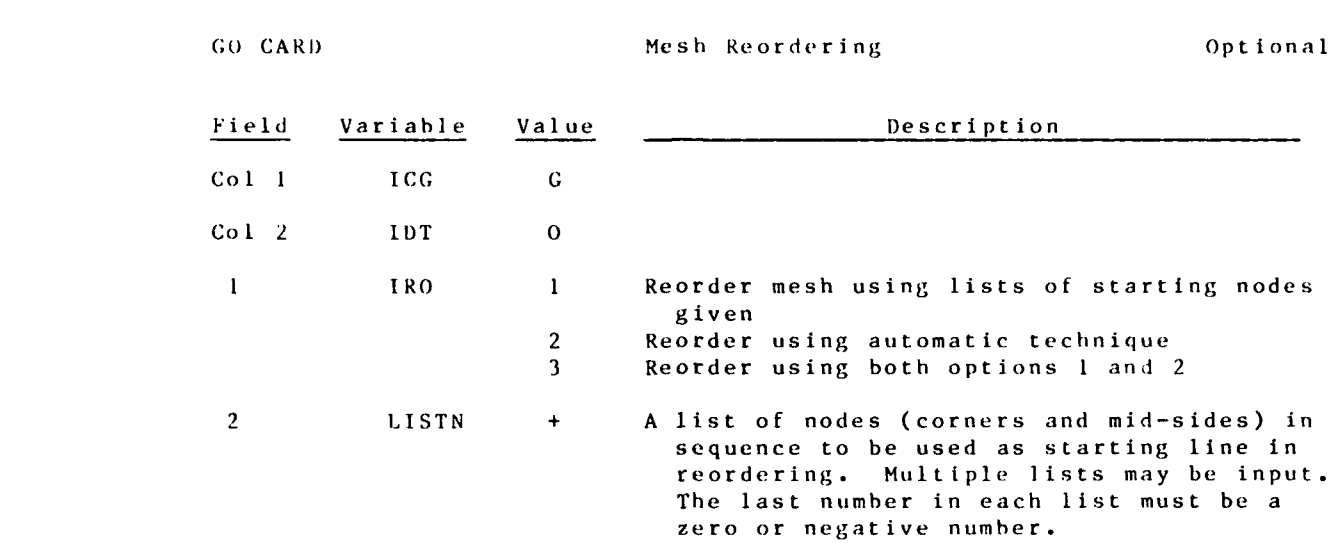

For continuation cards, **LLSTN** begins in the first field. Do no repeat IRO for subsequent lists. Reordering is strongly recommended as a last step before running the models. See documentation for suggestions.

DRAFT 04/85

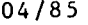

DRAFT

4

.°

Ķ

(人をとる) 画風にくらいたく

K

۰. .

GR CARD Mesh Refining CR CARD Optional

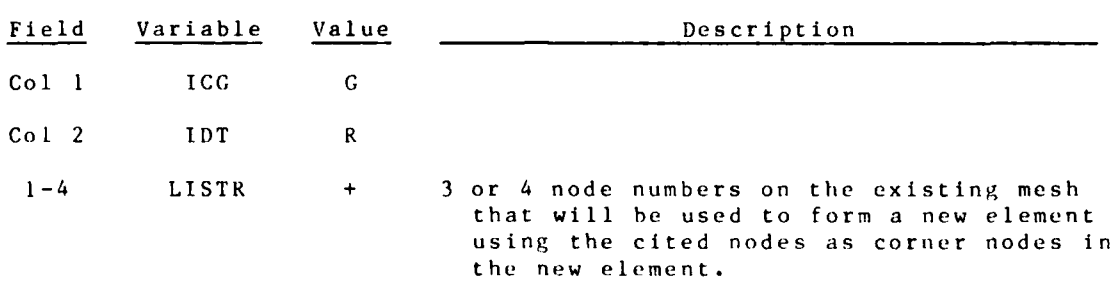

One new element per card.

NETWORK D-3-22

 $\mathcal{L}$ 

 $\sim 100$ 

**Allen** 

**CS** CARL) Fixed Boundary Slopes Optional

DRAFT 04/85

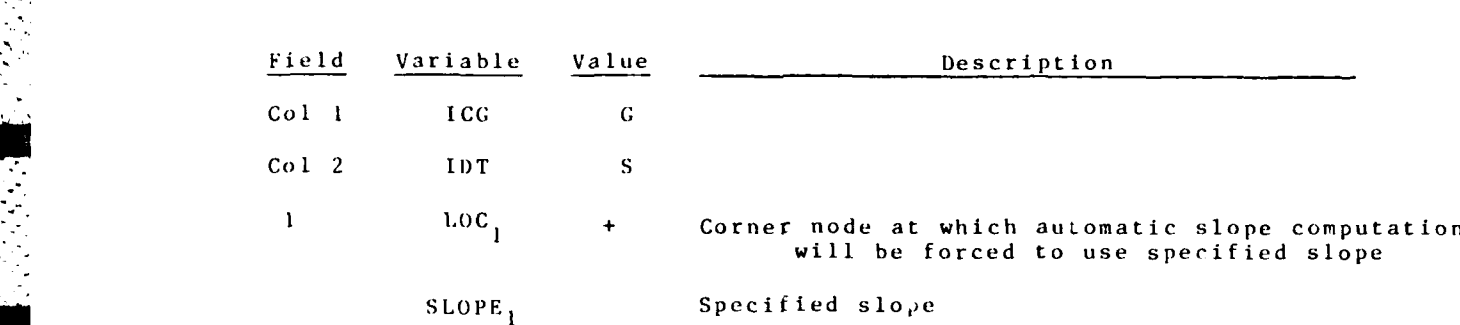

Repeat fields **I** and 2 as needed or insert additional **GS** cards to complete the list. Do not break a location-slope pair between cards.

 $D - 3 - 23$ 

NETWORK

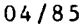

23922

04/85 DRAFT

CX CARD Geometry Scales Communications of the Communication of the Communication of the Communication of the Communication of the Communication of the Communication of the Communication of the Communication of the Communic

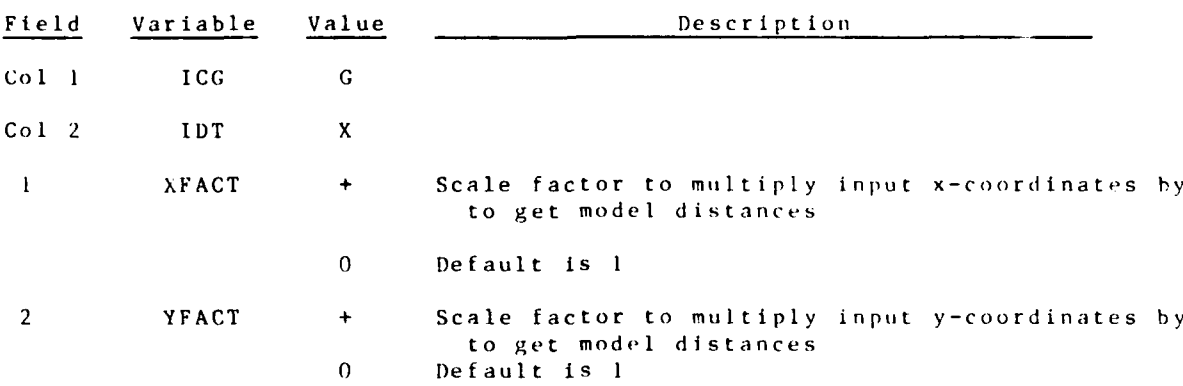

NETWORK  $D-3-24$ 

**1) RAFT** 04/85

**PO** CARD Plot Controls Optional

Presence of this card indicates that at least one plot is to be drawn.

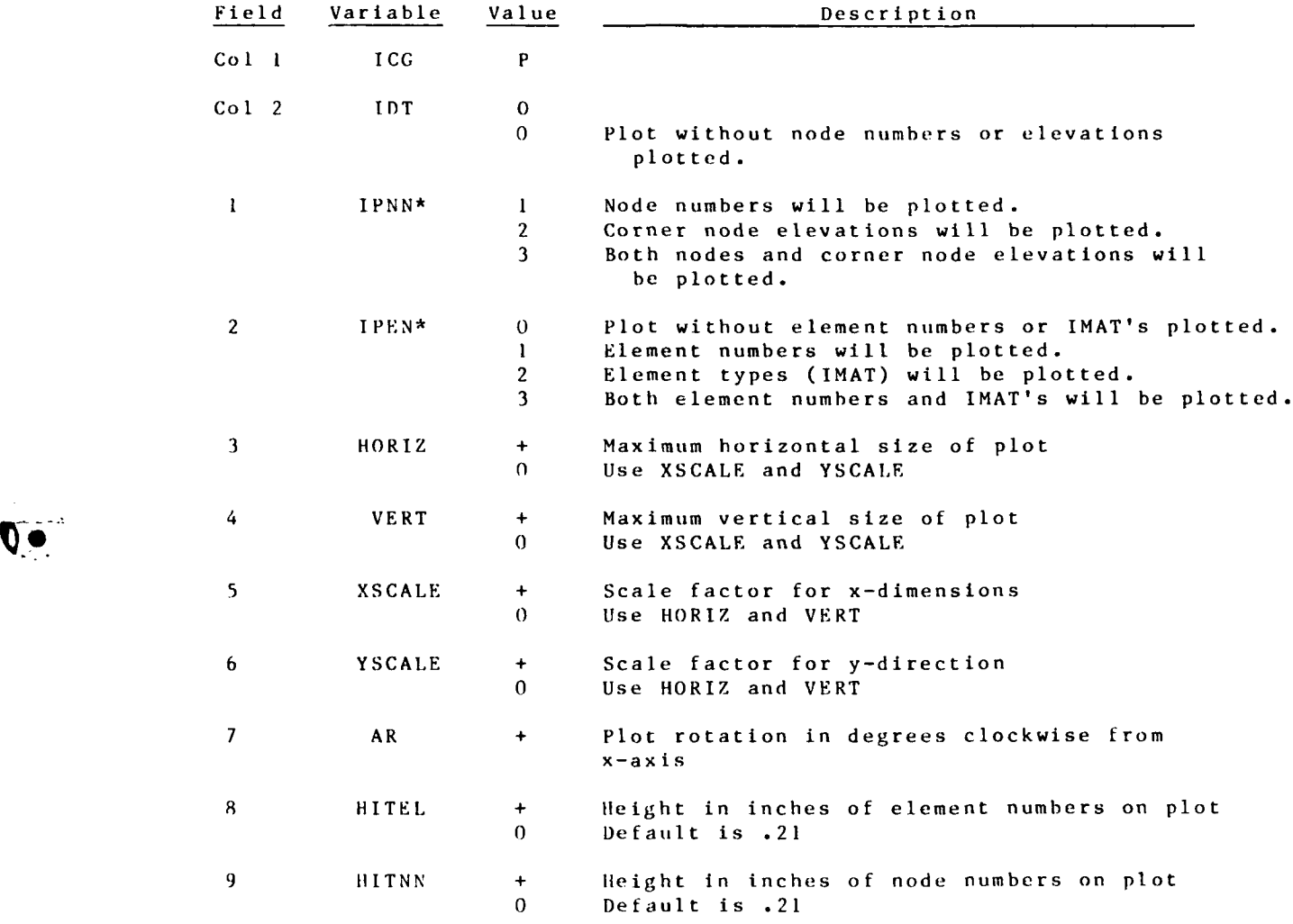

Plot information is written to logical unit **99.**

\*Each plot option produces a separate plot. Thus **IPNN = 3 IPEN = 0** will produce three plots--one with the mesh only, one with node numbers, and one with corner node elevations.

**D-3-25** NETWORK

04/85 DRAFT

PP CARD **Partial Plot Options** Optional Presence of this card indicates that a partial plot is to be drawn.

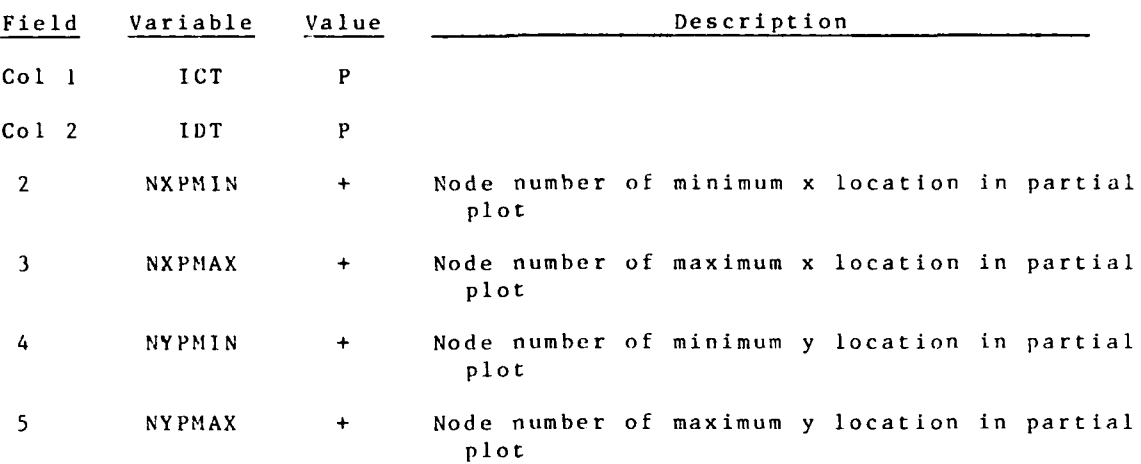

 $\frac{1}{2}$  Note that windowing is performed after any requested plot rotation if a plot is rotated **by** the **PO** card. The choices of maximum and minimum coordinates should be in terms of the rotated plot.  $\leftarrow$ 

NETWORK **D-3-2b**

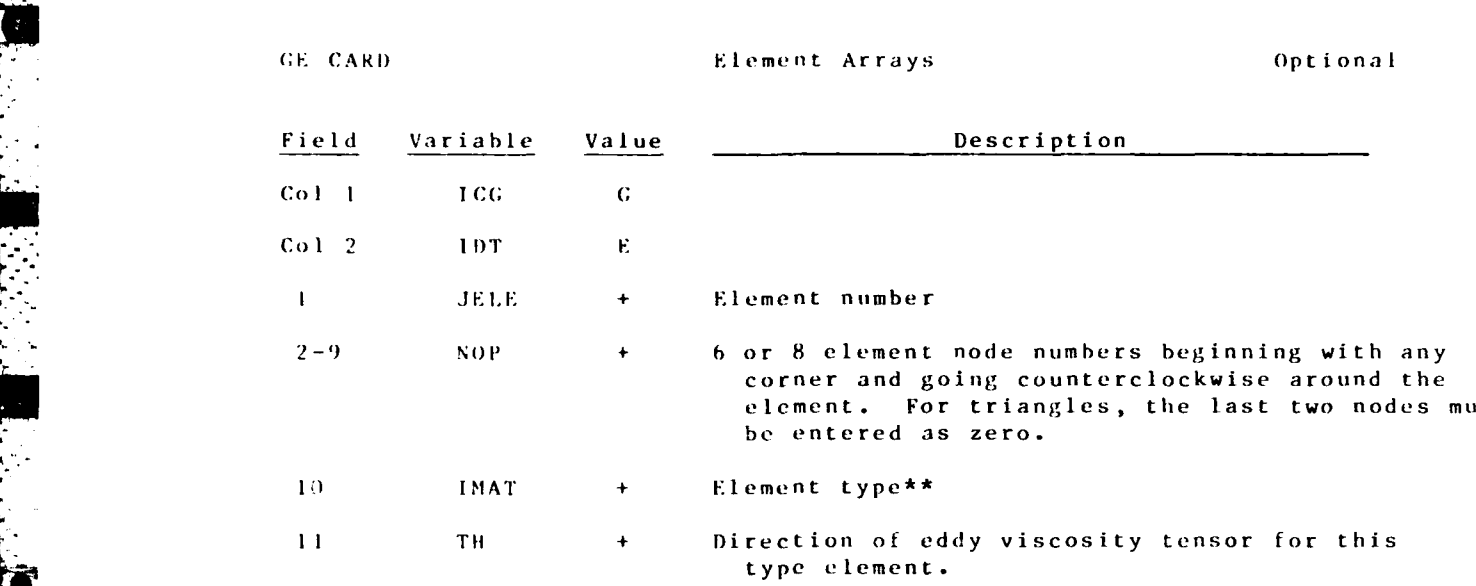

**1** RAFT 04/85

\* For formatted reads this card is read as  $(2A1, 6X, 18, 814, 18, F8.0)$ 

•\*\* Element types are used **by** the RMIA-2V to define eddy viscosity coefficients and roughness coefficients.

Use one card per element.

 $\mathcal{L} \subset \mathcal{L}$ 

 $\sim 10^7$ 

**D-3-27** NETwORK

.<br>ال**7, ي**ام التواط<sup>ع</sup>ات التي التي تعليم التواطع التواطع التي التواطع التي التي

**PARTICIPATE AND DESCRIPTION OF PROPERTY AND ARTICLES OF PROPERTY.** 

04/85 DRAFT

GN CARD Nodal Descriptions Optional

 $\lambda_{\rm{max}}$ 

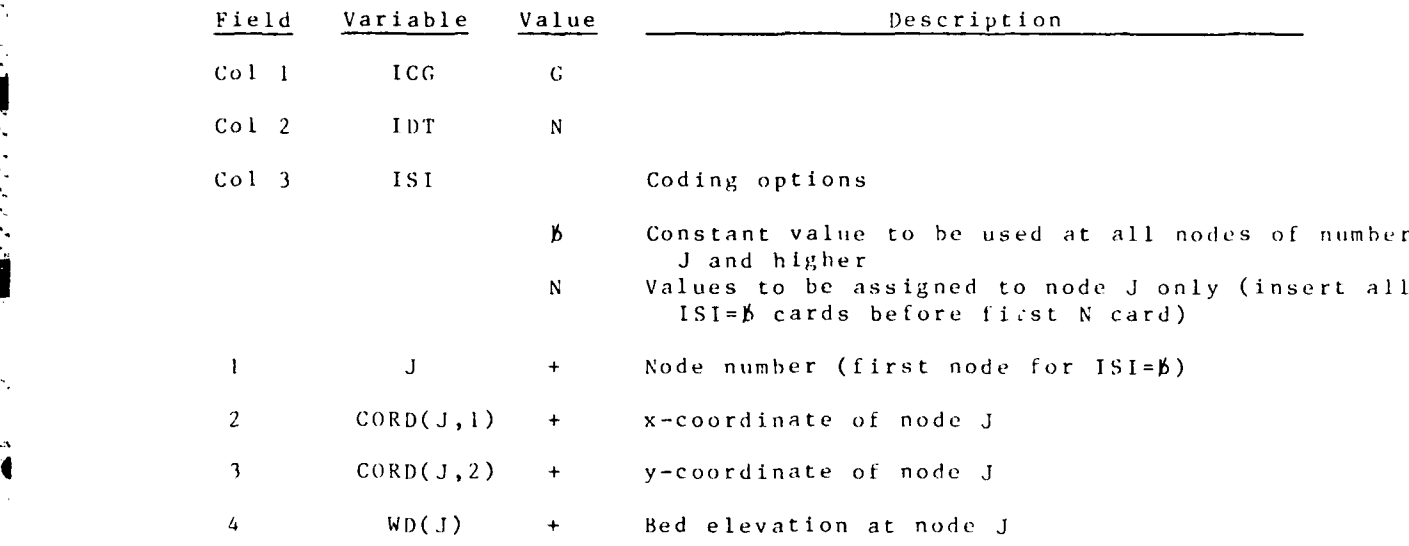

**NETWORK** *D-3-2<sup>2</sup>* 

 $\mathcal{L}^{\text{max}}(\mathcal{L}^{\text{max}})$  . The  $\mathcal{L}^{\text{max}}$ 

**LEAST STATE** 

Ŀ

**AI)DENlDUM** I)-4: **USER** INSTRUCTIONS FOR PROGRAM **CONFEG**

and the state of the con-

**-w** - **-** . **-rr** *. -* ~ *. v V ; rT >*

### Purpose

1. CONFEG is an interactive program that reads a DMSDIG (see Appendix **E)** digitizer file containing node numbers and coordinates and transforms the digitizer coordinates into the coordinate system of the user's TABS-2 mesh. The output file from CONFEG can be merged with other text files to create a complete GFGEN input data set.

### Origin of the Program

2. CONFEG was written by Steve Adamec of WES.

## Descript **ion**

3. **A** mesh node file created by )MSDIG has nodal coordinates given in inches. CONFEG converts these units to prototype feet using an interactively-input scale factor. The program also shifts the datum plane for depths as needed, using an **.\*** interactively-supplied value.

4. CONFEG produces an output file on logical unit 2 (file TAPE2) that must be saved and merged with other data (using a -**"** text editor) to create a complete **GFGEN** input data set.

### Use

5. CONFEG runs interactively with an input digitizer tile and creates an output **GFCEN** node coordinate file. Scale factors and an elevation datum reference are requected interactively when the program executes. The following interactive commands will execute CONFEC:

> GET, CONFEG/UN=CEROH9  $FTN, I = CONFEG, L=0$ GET, TAPEI-XXXXXXX (DMSDIG digitizer file) LGO.

--- PROGRAM EXECUTES--- --- INTERACTIVE **INPIUT** WILL **BLF R EQUESTED----**

 $\sim$  . The set of  $\sim$  -set of  $\sim$  , and the set of  $\sim$  . The set of  $\sim$  . The set of  $\sim$ 

REPLACE, TAPE2=YYYYYYY (CONFEG output)

D-4-I NETWORK/CONFEG

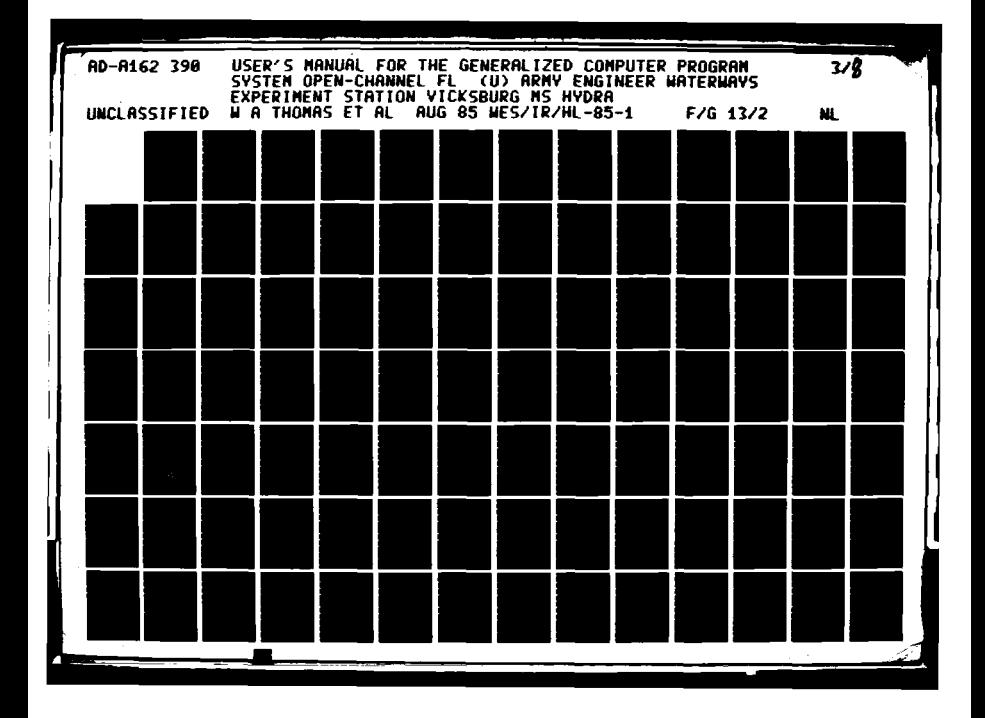

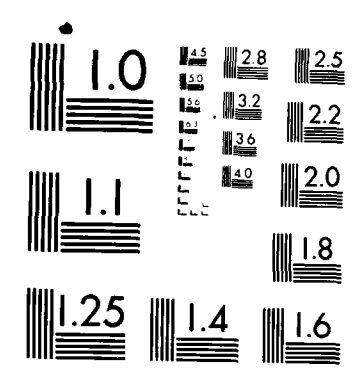

"不然的,你不是不是的事。"

**TENTS** 

**//um/ Second management of the management** 

MICROCOPY RESOLUTION TEST CHART NATIONAL BUREAU OF STANDARDS-1963-A

# 04/85

# Digitizer File Format

**<sup>7</sup> .--. 6-** 

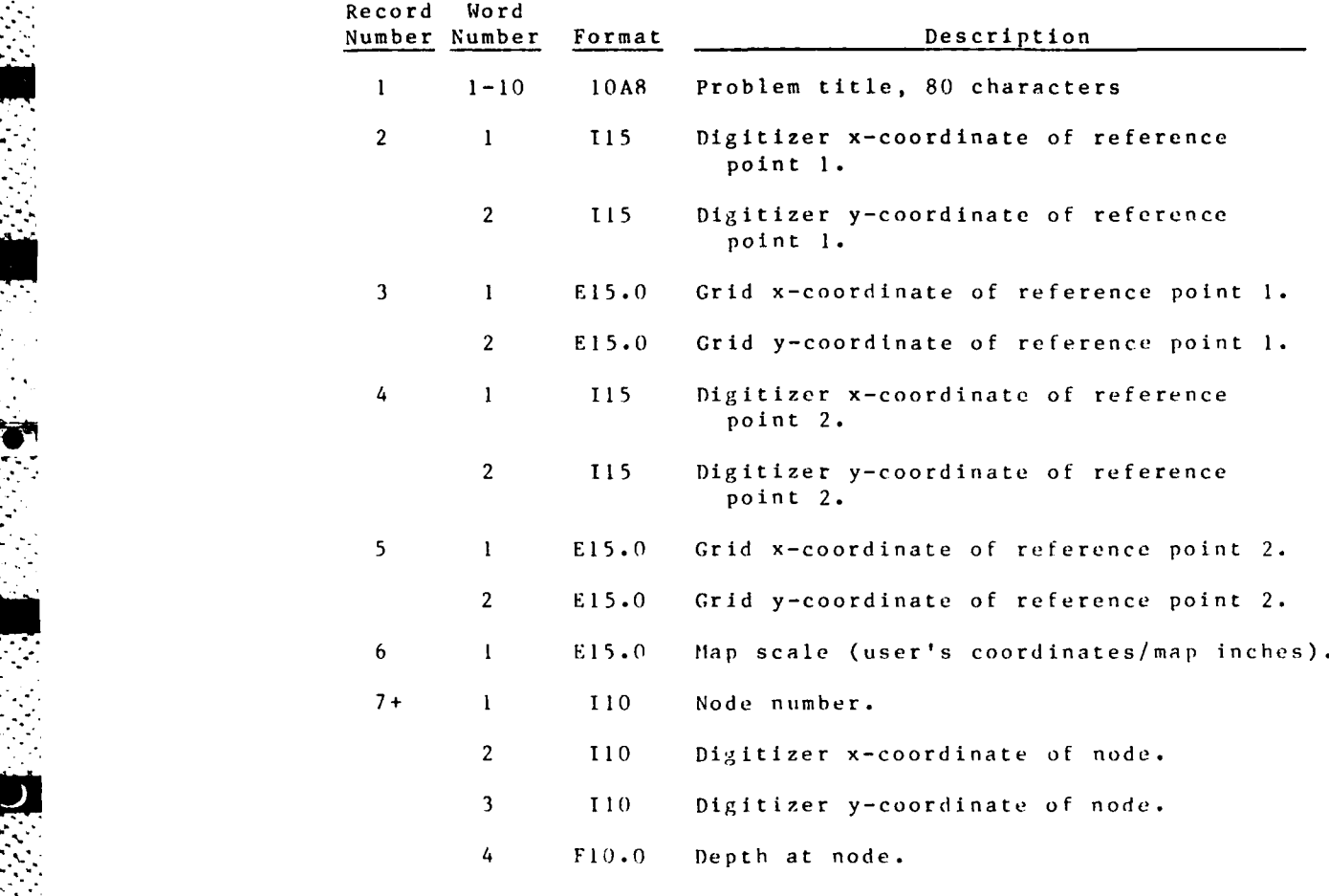

\*\* Input a record type 7 for each node, execution ends when an end-of-file is encountered.\*\*

 $NETWORK/CONFEG$   $1) - 4 - 2$ 

# **AI)DENDUM D-5: USER INSTRUCTIONS** FOR PROGRAM **FNDNODE**

# Purpose

**I.** To find the five nearest nodes within a **TABS-2** computational mesh, given a pair of coordinates in the **user's** coordinate system or in latitude and longitude, **FNDNODE** has been used to assign node numbers to sets of field data location coordinates.

# Origin of Program

2. **FNDNODE** was written **by** Don Bach, **WESHE-H.**

### Description

**3. FNDNODE** searches a **GFGEN** binary output file for the five closest nodes to each set of input coordinates. If the user inputs the coordinates in latitude and longitude, a transformation is made to the user's grid coordinate system, based on three transformation points.

# Use

4. **FNDNODE** is accessed through PROCLV. Figure **D-5-1** shows the **hELP** section on this program.

**FNDNODE PURPOSE-** TO **SPAWN A** BATCH **JOB** TO **RUN FNDNODE ON TH 205**

**CALL--BEGIN,FNDNODE,PROCLV,ID,IIFND,OIRI,RJE** <CR>

**11) = USER NAME IIFND = INPUT DATA** FOR **FNDNODE OIRI =** GEOMETRY **OUTPUT,** FROM **CFGEN,** BINARY **RJE = USER NUMBER** OF **RJE** PRINTER FOR PRINTED **OUTPUT DESTINATION (DEFAULT =** CEROG9 REVERT. HELP

Figure **D-5-1.** PROCLV's HELP information on **FNDNODE**

**D-5-1** NETWORK

 $04/85$ 

Input

 $5.$ FNDNODE needs two input files: a run control card image file and a binary geometry file created by GFGEN. Output

6. Output consists of printed results that show the locations of the five closest nodes to the input coordinates. The distance of the selected nodes to the coordinate pair is also output. Sample printer output is shown in Figure D-5-2.

THR TITLE = FROGRAM TEST NO. 2, ATCHAFALAYA MESH 2, COORDINATE CONVERSION

TRANSFORMATION COORDINATES-FOINT 1-LÁT = 29.58886111 LONG = 91.23522222 X =<br>FOINT 2-LAT = 29.62411111 LONG = 91.25816667 X =<br>FOINT 3-LAT = 29.62411111 LONG = 91.25816667 X = 381183.93 Y = 225345.02  $373882.79$  Y = 288157.84  $381484.69$  Y = 305295.16 **EANNEES FROM RMAI FILE--**ENNIEFS FROM RIMA FILE--<br>HESHE PHS VERSION 1.00, DATED 00T 1981, THIS FILE IS FROM RHA1-V VE<br>TOP 2.00 DATED 0CT 1981, GRADE = B FERSON = BACH DESCRIPTION<br>TERRITA AYA RAY STUDY, MESH 2 (MEDIUM FINE GRID, ENTIRE AREA, BASE G RMA1-V VERS DESCRIPTION = STATION IN = NODE+1929

100011001100111127<br>1011 = 29.63447222 LDNG = 91.24155556<br>10106= 1929 Distance=.323448100 NODE= 1930 Distance=.21412E+03 NODE= 1931 Distance=.42793E+03 HOOR 1 2019 DISTANCE=132344E100 NODE= 1930 DISTANCE=121412E103 NODE= 1931 DISTANCE=142793E103<br>NODE= 101 DISTANCE=1742 DACSLE04 NODE= 1934 DISTANCE= 0.E104<br>STATION TO = NODE11929+NO+COORDINATE+CONVERSION<br>C= 319157.e4 Y= 291  $NOPE = 1933$   $DISTANCE = 17626E + 64$   $UQPE = 1934$   $DISTANCE =$  $0. E + 0.4$ 25.

Figure D-5-2. Sample printer output from FNDNODE

### Card Image Data Input Instructions

7. The run control file starts with a run title on line 1. The three points of transformation are next, followed by station identifiers and the coordinates for which to find the closest nodes. If the three transformation coordinates are omitted, the code automatically assumes that no transformation from latitude and longitude to the user's grid coordinates is to be performed. FNDNODE automatically distinguishes between latitude and longitude and the grid coordinates. After the first card, all input is free field. The run control input is described in Table D-5-1. An example run control input file is listed in Figure D-5-3.

### Examples

PROGRAM TEST 2, ATCHAFALAYA MESH 2, COORDINATE CONVERSION 29:35:19.9 91:14:6.8 381183.92 275345.02 29:37:26.8 91:15:29.4 373882.79 288157.84 29:40:16.4 91:14:3.1 381484.69 305295.16 NODE+1929 29:38:4.1 91:14:29.6 NODE+1929+NO+COORDINATE+CONVERSION 379157.64 291929.40

Figure D-5-3. Sample run control input to FNDNODE

NETWORK

 $11 - 5 - 2$ 

# Table **D-5-1**

医发育

医发光器

المحاسبية

I

**All Control** 

 $\mathcal{A}$ 

 $\mathbf{L}$ 

 $\mathcal{O}(\mathcal{O}_n)$ 

Ū.

# Run Control Input to **FNDNODE**

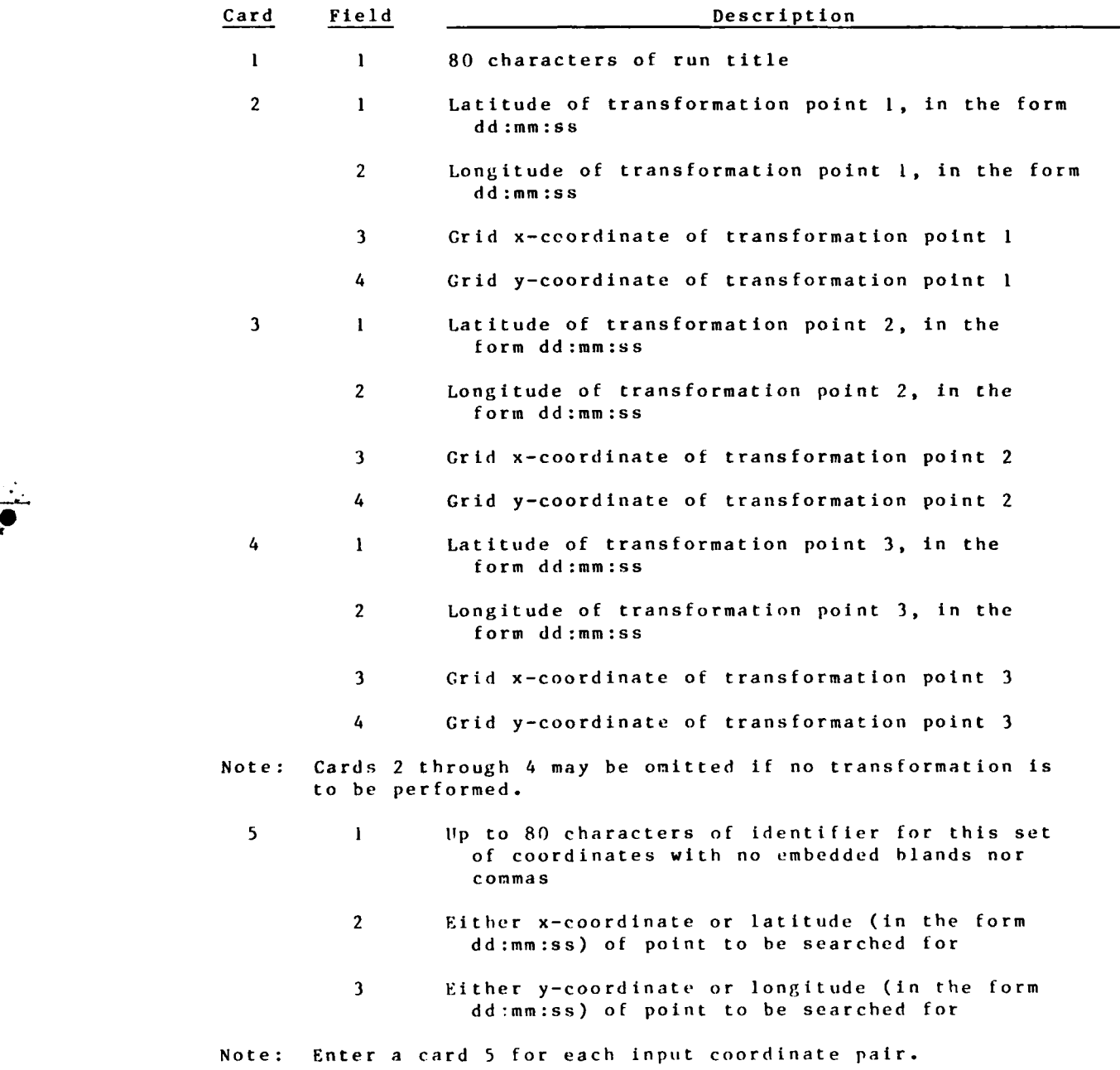

**D-5-3** NETWORK

 $\mathcal{L}^{\text{max}}$ 

2005年6月22日

APPENDIX **E:** DIGITIZING INSTRUCTIONS

 $04/85$ 

William **A.** Thomas, Ben Brown, Jr., Ronald **E.** Heath, and Donald P. Bach

**V** 

# **DIGITIZING**

 $\bar{I}$   $\bar{V}$ 

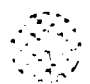

**04/85 44/85 44/85** 

**RESERVED BY A PROPERTY** 

**BELLEVILLE** 

**LESSES** 

# **CONTENTS**

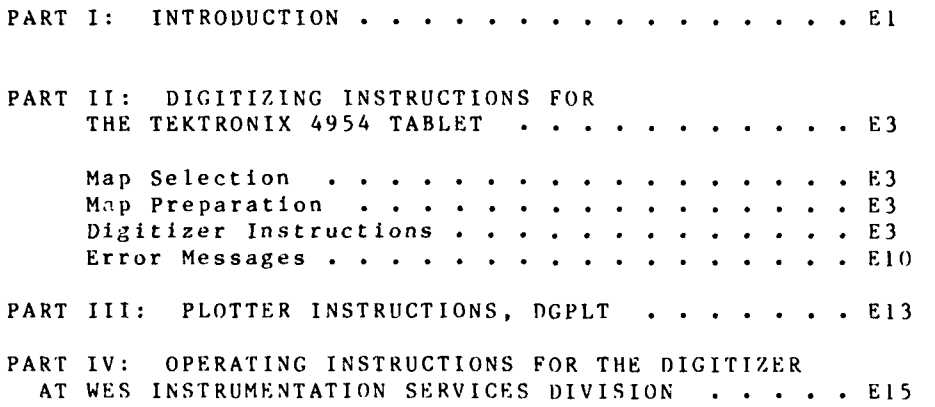

 $\mathcal{L}^{\text{max}}$ 

 $\sim$  1.

and marked and marked

DIGITIZING

 $\mathcal{L}^{\mathcal{L}}$ 

 $\sigma$  ,  $\sigma$  ,

 $\mathcal{L}(\mathcal{L})$  ,  $\mathcal{L}(\mathcal{L})$ 

# APPENDIX E: **DIGITIZING INSTRUCTIONS**

### PART **I: INTRODUCTION**

**1.** There are two tasks that usually benefit from digitizer capability: (a) encoding the (x,y)-coordinates around regions in the finite element network and **(b)** encoding the (x,y,z) coordinates for the digital map of the model area. **TABS-2** provides a digitizer program, DMSDIG, resident on the host computer, that will teceive data from a Tektronix 4954 tablet and create a digitizer file for use **by** the mesh generator programs and the spatial data analysis programs. **DNSDIG** may be used to create digitizer files for these **TABS-2** programs: PREMESH, ELEVGRD, REFMT, RETPNT, and FACGRD. The use of **DMSDIG** to create digitizer files for PRENESH and ELEVGRD is described in this appendix.

2. **DMSDIG** is both equipment- and site-specific. Although the use of **DMSDIG** is more efficient and effective than digitizing **by** hand, digitizing on a remote host computer is nonetheless a slow and tedious process. The use of a local, dedicated microor minicomputer system for digitizing is far more efficient and is highly recommended. (Information on microcomputer versions of **DMSDIG** is available on request.) Therefore the digitized data file structure is also presented so those offices having their own digitizing procedures can have the flexibility to create TABS-2 compatible digitizer files. The structure of the PREMESH digitizer file, used in the development of finite element networks, is deqcribed in Appendix **D:** Finite Element Network Generation, Addendum **D-l: AUTOMSH.** The structure of the ELEVGRD digitizer file, used in the creation of digital maps, and other **DMS-A** compatible digitizer file structures are described in Appendix L: Data Management System A; Addendum L-10: ELEVGRD, Addendum **L-3:** REFMT, Addendum L-ll: RETPNT, and Addendum L-12: FACGRD. Instructions for accessing DMSDIG are also shown in Appendix L. Addendum L-I: **I)MSDIG.**

**3.** The output file from DMSDIG is a coded (card image) file that can be set up without using DMSDIG by simply reading coordinates from graph paper and keying them into a file using an editor.

4. **DHSDIG** is an interactive, FORTRAN program that accepts \*.., data from the digitizer tablet and writes **it,** in coded form, to a file.

**5.** Two plot-back programs, DGPLT and DIGPLT, are provided for quality control via visual inspection of the digitizer file. DGPLT, described in Appendix L; Addendum L-2: DGPLT, is used to inspect **DMS-A** compatible digitizer files, including ELEVGRD digitizer files. DGPLT is a batch, FORTRAN program that produces Calcomp plots on the WES **DPS-I** computer. DIGPLT is a batch, FORTRAN program used to inspect PREMESH digitizer files.

**El DIGITIZING**

04/85

. Alan da gundaya ya ya kasa yi gina hayayi ya gana ya shekara ya shekara ma yi na giri na masa ya kisiya ya sh

**. .-1**

 $04/85$ 

Instructions for the use of DIGPLT are given in PART III of this Appendix.

6. DMSDIG and DGPLT were written and the initial documentation prepared by Mr. Donald P. Bach, Estuaries Division, Hydraulics Laboratory (HL), WES. The digitizer table interface routines used in DMSDIG were developed by Mr. Stephen A. Adamec, Jr., Estuaries Division, HL, WES. DIGPLT was written by Mr. Ronald E. Heath, Hydraulic Analysis Division, HL, WES.

DIGITIZING

 $\to 2$ 

# PART **1I: DIGITIZING INSTRUCTIONS** FOR **TIlE** TEKTRONIX 4954 TABLET

# Map Selection

**7.** Proper map selection is critical to obtaining the desired accuracy during the digitizing process. The Tektronix 4954 tablet has a resolution of **0.01** in. with a precision of **+0.0025** in. per inch of tablet surface. Accumulated error over the surface of a well maintained tablet should not exceed **+0.10** in. In practice, few tablet operators will be able to locate points consistently with a precision of +0.02 in. Consider that 0.02 in. on a 1:24,000-scale map is 40 ft and that an accumulated error of **0.10** in. means that points on opposite ends of the map may be displaced by 200 ft with respect to each other. While these results might be acceptable for an estuary or large river, a larger scale map would be required for digitizing a channel with a bottom width of **150** ft.

# Map Preparation

**8. All** maps (and other sources of spatial data) used in the study should be referenced to the same real  $(x,y,z)$ -coordinate system. State planar coordinate systems are recommended for horizontal control and the National Geodetic Vertical Datum, **1929,** is recommended for vertical control. Maps should be prepared for digitizing by writing the real coordinates of the upper left and lower right corners on the map as shown in Figure **El.** When digitizing for ELEVGRD, the area of interest must be contained entirely within the map boundaries as defined by connecting the map corners. When digitizing for PREMESH, a third point with known (x,y)-coordinates is required. This point must not lie on a straight line between the known map corners.

### Digitizer Instructions

### General instructions

**9.** BEFORE ATTEMPTING TO USE DHSDIG, study the example **DMSDIG** sessions for either ELEVGRD (Figure **E2)** or PREMESH (Figure E3) and read the section on error messages.

Step I. Position the map to be digitized and its overlay (if used) on the tablet, smooth out any wrinkles, and fasten the map to the tablet with drafting tape. When digitizing data for ELEVGRD, the map should be carefully aligned so that the map's coordinate system is parallel to the edges of the tablet. Map alignment is not critical when digitizing data for PREMESH. There is a dead area about an

**E3** DIGITIZING

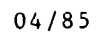

K

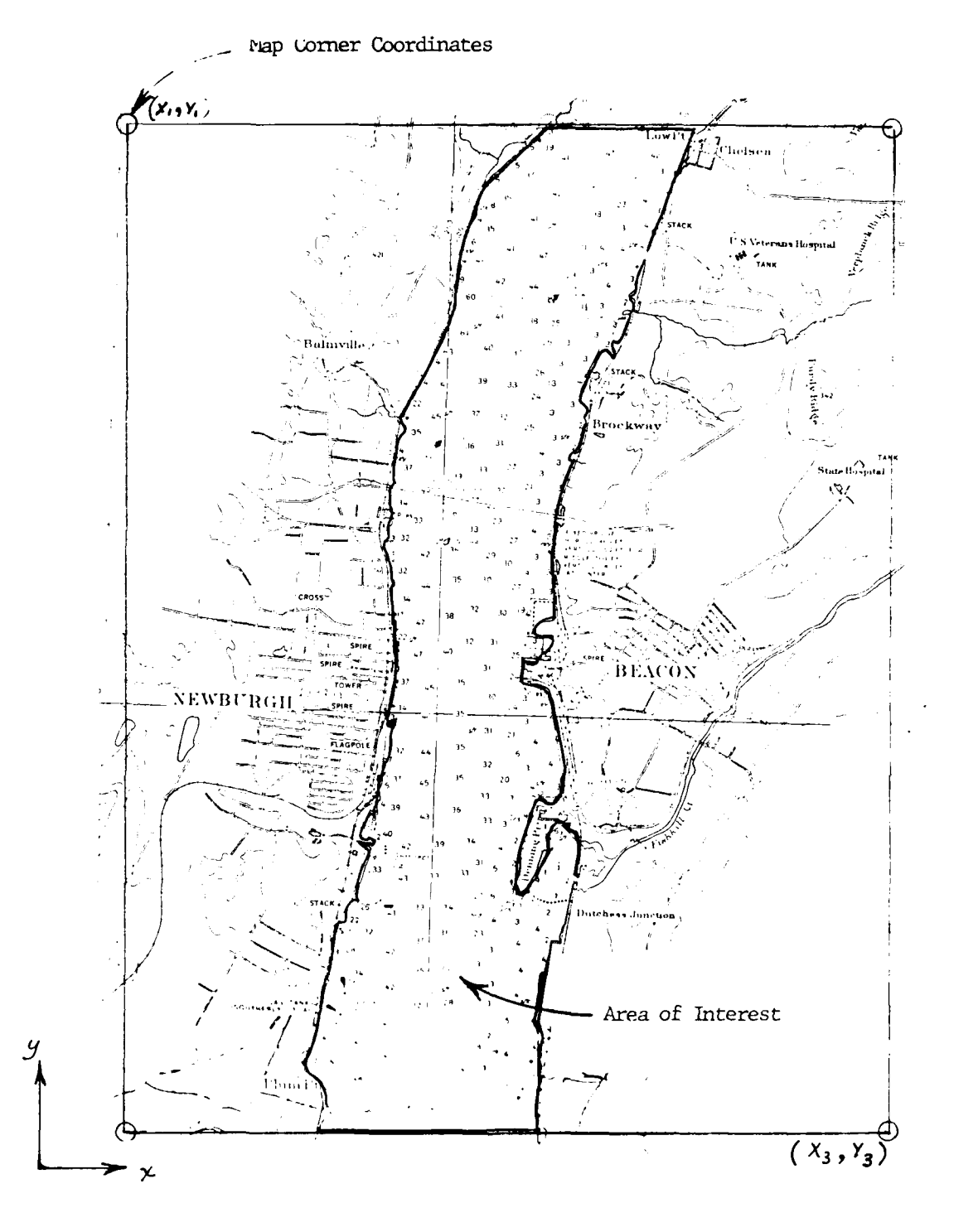

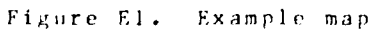

DIGITIZINC

 $\to 4$ 

04/85

GET, DMSDIG/UN-CEROH9

" " **" \_::::-** . **- \_.** : **.,** . .. . **-.** . **--. ,** :

**DMSDIG** PROGRAM **DMSDIG --** ENTER <CR> FOR HELP WHICH PROGRAM IS TO READ MY **OUTPUT FILE? RESPONSE 1.** ? ELEVGRD ENTER MAP **NUMBER AND DATA** TYPE **RESEONSE** 2. **? 111,3 DEPTHS** ARE TO BE INPUT DIGITIZE UPPER LEFT CORNER DIGITIZE UPPER RIGHT CORNER DIGITIZE LOWER LEFT CORNER **DIGITIZE** LOWER RIGHT CORNER ENTER COORDINATES OF UPPER LEFT CORNER **RESPONSE 3. ? 111,444** ENTER COORDINATES OF LOWER RIGHT CORNER **RESEOUSE 4. ?** 4449111 DIGITIZE AREA OF INTEREST9 **ENDING** INPUT WITH **THE SAME POINT** TWICE **BE SIJRE** TO **USE A** CLOCKWISE ROTATION 8 POINTS INPUT ENTER **-9999** TO SIGNAL END OF DATA ENTRY INITIALIZING TO SINGLE POINT MODE ENTER :CR> TO TOGGLE TO MULTIPLE POINT **MODE** OR TO TOGGLE BACK IN M1JLTIPLE POINT MODE, ENTER THE **SAME POINT 1UICE** TO **END** DIGITIZER INPUT ENTER **RESPONSE 5. ?** TOGGLED TO MULTIPLE POINT **MODE** ENTER DEPTH **RESPONSE 6. ? 15** IIGITIZE DEPTH LOCATION(S) ENTER DEPTH<br>?14 RESPONSE **7.** 7 14 DIGITIZE DEPTH LOCATION(S) ENTER DEPTH **RESEON3E 8. TOGGLED** TO **SINGLE POINT** MODE ENTER DEPTH **RESPONSE 2. ? 17** DIGITIZE DEPTH LOCATION(S)<br>ENTER DEPTH ENTER<br>? 21 RESEQNSE **10. ? 21** DIGITIZE DEPTH LOCATION(S) RESPONSE 11. TOGGLED TO MULTIPLE **POINT** MODE ENTER DEPTH<br>?25 **RESPONSE** 12. **?** 25 DEPTH LOCATION(S) ENTER DEPTH RESPONSE **13. ? -9999 RUN COMPLETE, SAVE TAPE3 !!! RESPONSE 14. /SAVE, TAPE3=NEISHBI** 

Figure **E2.** ELEVGRD digitizing session sample

**E5 DIGITIZING**

04/85

GET,DMSDIG/IINZCEROH9

DMSDIG PROGRAM IMSDIG -- ENTER <CR> FOR HELP WHICH PROGRAM IS TO READ MY OUTPUT **FILE?** RESPONSE 1. ? PREMESH ENTER FILE **II** RESPONSE 2. **?** WATPRE DIGITIZE TRANSFORMATION POINT **#1** ENTER COORDINATES OF TRANSFORMATION POINT **#1** RESPONSE 3. **?** 1100,1200 DIGITI7E TRANSFORMATION POINT **42** ENTER COORDINATES OF TRANSFORMATION POINT #2 **RESPONSE** 4. ? 600,500 DIGITI7E TRANSFORMATION POINT 43 ENlER COORDINATES OF TRANSFORMATION POINT \*3 RESPONSE 5. ? 1400,B00 ENTER -9999 TO EXIT PROGRAM ENTER PREMESH LINE NUMBER **RESPONSE** 6. **? 1** DIGITIZE POINTS DEFINING LINE? ENDING WITH A DOUBL.E POINT 2 POINT LOCATIONS INPUT ENTER FRENESH LINE NUMBER RESPONSE 2. ? 2 lIGITIZE POINTS DEFINING LINE, ENDING WITH A DOUBLE POINT 9 POINT LOCATIONS INPUT ENTER PREMESH **LINE NUMBER RESPONSE** S. **7 3** DIGITIZE POINTS DEFINING LINE, ENDING WITH A DOUBLE POINT 2 POINT LOCATIONS INPUT ENTER PREMESH LINE NUMBER **RESPONSE** 2. **?** 4 DIGITIZE POINTS DFFINING LINE, ENDING WITH A DOUBLE POINT **10** FOINT LOCATIONS INPuT ENTER FREMESH LINE NUMBER RESEONSE **10. ? -99??** RUN C1'OMPLETEY SAVE TAPE3 **I! 0.090** CR SFCONDS EXECUTION TINE. RESPOUSE **11.** 'REPLACETAPE7=PREIN PRFIN REPLACED

ሚማ ሚማ የመነዋሪክ ዲስ የመ

Figure E3. PREMESH digitizing sample session

*)1* **(;I il** I **;(:**

Eb

inch wide around the edges of the tablet. No data can be digitized In this area.

Step 2. Turn on power for the Tektronix 4014 terminal and the digitizer controller.

Step 3. Log in to the host computer where **DMSDIG** is installed.

Step 4. Execute the **DMSDIG** program as documented in Appendix L of this manual.

### Data entry

**10. DMSDIG** uses prompts and informative messages to guide the tablet operator through the digitization process. The process always begins with the request "Which program is to read my output file?" The operator should respond **by** entering the name of the program from the keyboard, as shown in Figure **E2,** Response **1. A** list of valid program names can be obtained by entering only a carriage return. (The symbol <CR> means carriage return.) Prompts beginning with "ENTER" are requests to enter data from the keyboard. Prompts beginning with "DIGITIZE" are **".** requests to enter one or more points **by** positioning the digitizer mouse cross hairs over the point to be digitized and pressing any button on the mouse.

### ELEVGRD

**11.** This option is used to encode bed elevations or depths **by** encoding multiple points having the same value, tracing a contour, or encoding a value for each  $(x,y)$  point digitized. ELEVGRD uses the data from the digitizer file to produce an array of values on a regular grid. Figure **E2** is a sample digitizing session for ELEVGRD.

Response **1.** Keyboard entry: ELEVGRD<CR>

Response 2. Keyboard entry: map number,data type<CR>

Map number: user-defined, up to six digits

Data type: 3 for encoding depths 4 for encoding bed elevations

Digitize: The map corners one point at a time as requested

Response **3.** Keyboard entry: x,y<CR>

(x,y)-coordinates of upper left map corner Must **be** integer values of six digits or less.

- Response 4. (x,y)-coordinates of lower right map corner.
- Digitize: Perimeter of study area (area of interest), starting and ending on the same point.

**E7** DIGITIZING

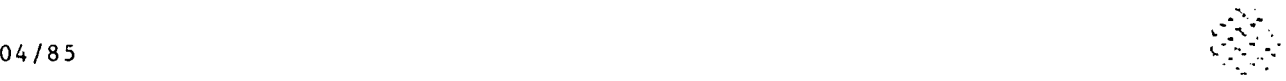

Response 5. Keyboard entry: <CR>

Response 6. Enter and digitize the first depth value.

Depth below reference plane Must be an integer value of six digits or less.

**IV IV %. 11 IV vV \_V I% 1 IV** *.u* **.t o -. . . . .** *m* **-**

Digitize: One or more points (or a depth contour) at the depth entered for Response 6.

Response 7. Enter and digitize a new depth value

Response 8. Keyboard entry: <CR>

Switches from multipoint mode to single-point mode.

Response 9. Keyboard entry: depth<CR>

Digitize: The location of this depth value.

Response **10.** Enter and digitize a new depth value.

Response **It.** Switch back to multipoint mode.

Response 12. Enter and digitize a new depth value.

Response 13. Keyboard entry: -9999<CR>

This entry terminates the execution of DMSDIG.

Response 14. Keyboard entry: SAVE,TAPE3=pfn

where pfn is the permanent file name

A sample digitizer file that could have been generated by this session is shown in Figure E4. The digitizer file should be checked for errors before any attempt is made to process it via ELEVGRD.

### PREMESH

12. This option is used to encode the  $(x,y)$ -coordinate forming PREMESH lines. The AUTOMSH program, which includes PREMESH, uses the digitizer file to define **thc** boundaries of regions usel 'or network generation. Figure E3 is a sample DHSDIG session for PREMESH.

Response **1.** Keyboard entry: PREMESH<CR>

Response 2. Keyboard entry: file-id<CR>

One to six character user defined title

Digitize: The first transformation point

DIGITIZING **E8**

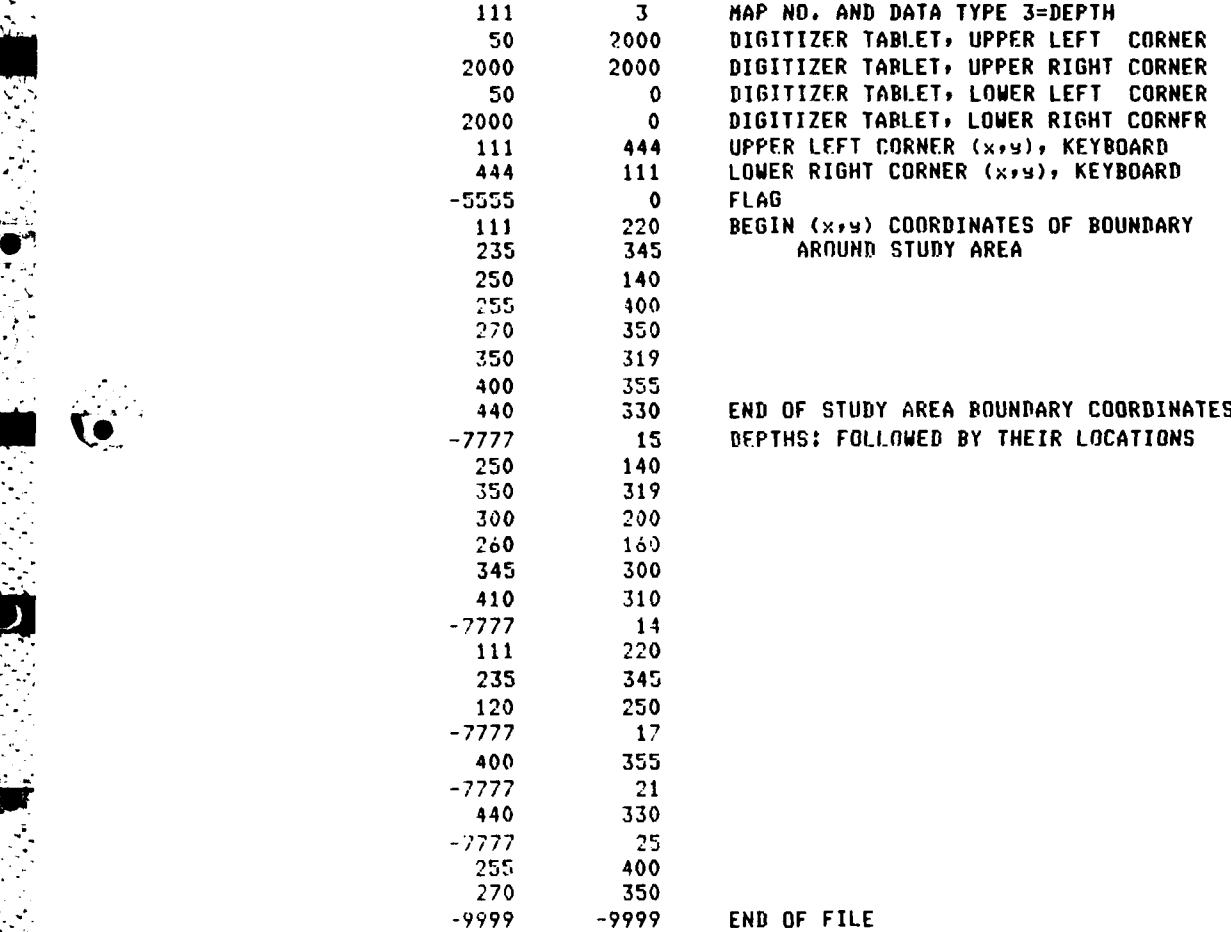

Figure E4. Sample digitizer file

*.. , ,* **.-** *-* **..** *0* 

**E9 DIGITIZING**

**-.** 04/85

 $\mathcal{L}_{\mathcal{A}}$ 

Three transformation points are used to determine grid rotation and scaling. These points must not lie on a straight line.

Response 3. Keyboard entry: x,y<CR>

(x,y)-coordinates of first transformation point. Integer values of six digits or less.

Response 4. Digitize second transformation point and enter Its coordinates.

Response 5. Digitize third transformation point and enter its coordinates.

Response 6. Keyboard entry: line-number<CR>

PREMESH line number, an integer value **< 1000.** Line numbers do not have to be entered in order.

- Digitize: Line segment ending with a double point.
- Response 7. Enter new line number and digitize new Line.
- Response 8. (Same as Response 7)
- Response 9. (Same as Response 7)

Response 10. Keyboard entry: -9999<CR>

Terminates execution of DMSDIG.

Response 11. Keyboard entry: REPLACE,TAPE3=pfn<CR>

where pfn is the permanent file name.

Figure **E5** is a sample PREMESH digitizer file that could have been generated by this session. The file should be checked for errors before any attempt is made to process it via AUTOMSH. DIGPLT can be used to quickly locate most of the common errors.

### Error Messages

AREENTER LAST LINE\*

13. This message indicates that the host did not receive part of the signal transmitted by the digitizer. This may occur if the operator attempts to digitize points faster than the host can receive them. If digitizing a map corner or transformation point, terminate the session and start over. When digitizing point locations for ELEVGRD or PREMESHI lines, recovery is accomplished by terminating that line and reentering the entire sequence of points. The digitizer file will contain both the bad and good points at the end of the session, and the bad sequence must be edited out of the file after the session.

DIGITIZING E10

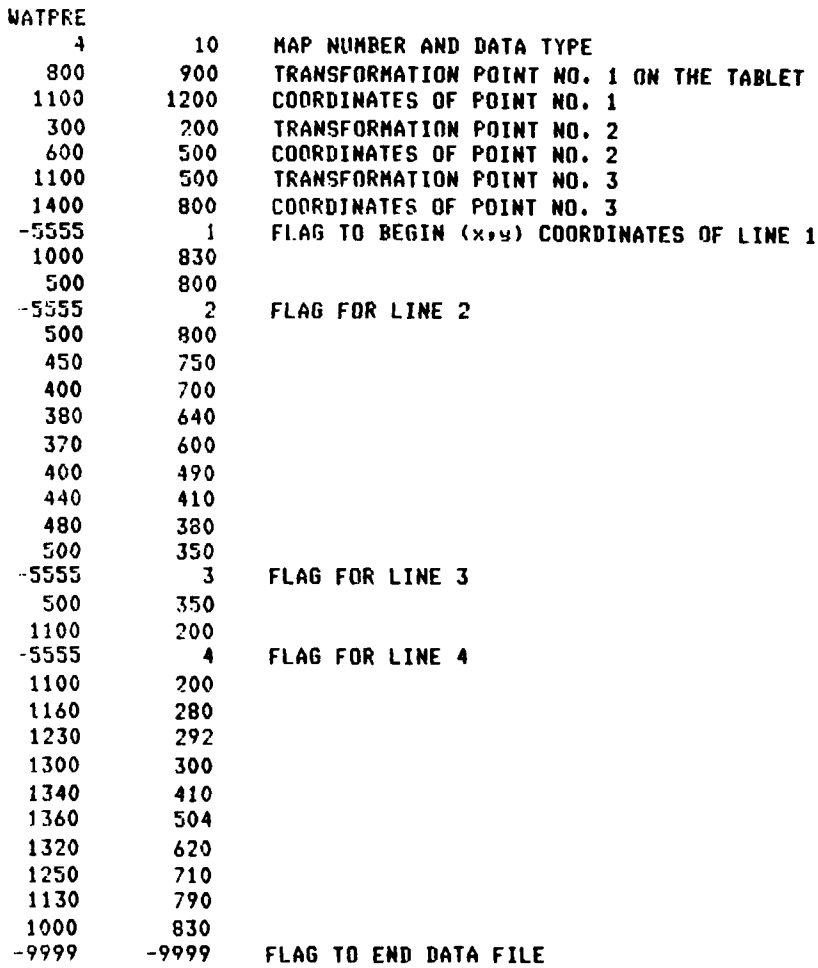

**,** .04/85

Figure **E5.** Sample PREMESH digitizer file

**Ell DIGITIZING**

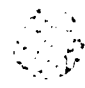

# 04/85

### ERROR, **UNSUPPORTED** PROGRAM

14. The response to the question: "Which program is to read my output file?" was not recognized. Check the spelling and try again.

### **<-ERROR IN COL.** #,RETYPE RECORD FROM THIS **FIELD**

**15.** The host receved input in a format other than the one it expected. Reenter the data as instructed.

### Miscellaneous errors

**16.** The appearance of blank lines on the terminal screen while the operator is digitizing a sequence of points indicates that the host is not receiving all of the digitized points. **Slow** down and reenter the entire sequence of points. The bad sequence is retained in the digitizer file and must be deleted after the session.

**17.** When entering PREMESH lines or using the ELEVGRD multipoint mode, each sequence of digitized points is terminated **by** digitizing the same point twice. **If** the digitizer mouse is accidently moved and **DMSDIG** does not recognize the double-point entry, try again and edit the extra points out of the digitizer file after the session.

**.,DIGITIZING El2**

. . . . .. . . . . . . . . . . . . . . . . .
#### PART III: PLOTTER **INSTRUCTIONS,** DIGPLT

**18.** PREMESH digitizer files are plotted with DIGPLT, a batch, FORTRAN program that creates a meta-file (plot file) that can be displayed on a graphics device using the DIRECT program described in PART **II** of Appendix **I:** Graphical Output, Meta System. The meta-file contains only one plot frame. An example plot is shown in Figure **E6.**

**19.** DIGPLT is dimensioned to handle a total of 20,000 (x,y) digitizer points and 200 PREMESH lines. The only input required **by** DIGPLT is the PREMESH digitizer file generated **by** DMSDIG which is read from unit **1.** The meta-file is written on unit **99** and is the only output generated **by** the program.

20. DIGPLT is normally executed on the host computer from a Tektronix 4014 compatible graphics terminal via the PROCLV command sequence:

#### BEGIN,DIGPLT,PROCLV,IIGI,PIDG

where

**IIGI** digitizer file name

**PIDG** plot file name

The DIGPLT procedure in PROCLV makes an internal call to the PROCLV procedure, META, after the plot file has been saved. The **META** procedure executes the DIRECT program, and the user can display the plot file **by** entering one or more of the DIRECT commands described In PART **II** of Appendix **I.**

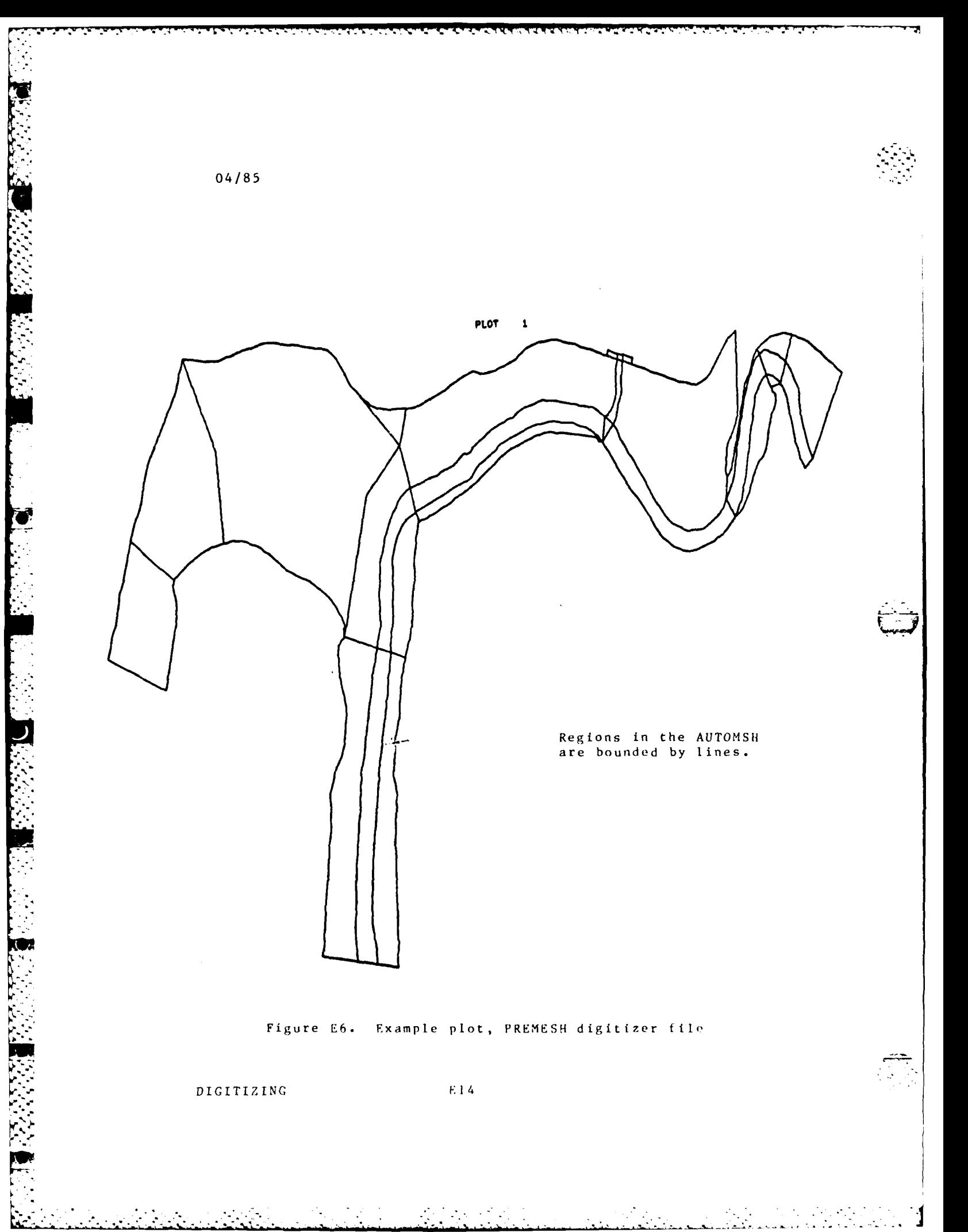

PART IV: OPERATING INSTRUCTONS FOR THE DIGITIZER **AT THE** WES INSTRUMENTATION **SERVICES DIVISION**

21. The following steps apply to the digitizer in the Instrumentation Services Division **(ISD)** at WES:

Step **1.** Carefully lay the map to be digitized and ts overlay (if used) on the tablet with the map's coordinate system parallel to the tablet's lower edges. Smooth out any wrinkles and fasten the map to the tablet using drafting tape. Remember that there is a dead area that is about 1-in, wide around the edges of the tahlet. No data can be obtained within this dead ar **ea .**

Step 2. Turn on power for all of the equipment, including the digitizer controller, the tape handler, and the Monsanto counter (if connected).

Step **3.** Install a wire ring on the back side of a magnetic tape. Mount and thread the tape. After threading, push the load hutton twice.

Step 4. Make sure that the switch on the digitizer controller is set to **"ABSOLUTE.-**

**to** Step **5.** Make sure that the record mode switch on the digitizer controller is set to **"POINT."**

Step **6.** Make sure that the fixed data switches on the digitizer controller are set to **"0011."'**

Step **7. If** digitizer data are already present on the tape, set the switch on the buffer controller to **"FILE** SEARCH." Push the buffer controller reset button. Put the tape controller on-7 line **by** pushing its on-line button. The tape should skip one file. More files can **be** skipped **by** taking the handler off-line, then back on-line for each file to be skipped. The on-line button will light up when the handler is on-line.

Step **8.** Set the mode switch on the buffer controller to 'WRITE."

Step **9.** Push the master reset button on the digitizer controller.

Step **10.** Push the reset button on the buffer controller.

Step **II.** Put the tape handler on-line, if it is not already.

Step **12 .** For each point to be digitized, carefully place the cross hairs of the digitizer mouse at the exact point location on the map and push any button on the mouse to record **-t** the point location. The magnetic tape should advance one record.

**R15** DIGITIZING

04/8 <sup>5</sup>

**7** . . . - . - . - . .- . . . . . . . . .

Step 13. Use the digitizer's keyboard to add alphanumeric data. The special fill button will finish off any short records with blanks. Do not use the return key.

Step 14. Alternate steps **10** and **11** to obtain the correct format for the program that is to read this digitizer data.

Step **15.** When finished, add two end-of-file marks to the end of the tape by pushing the EOF button on the buffer controller twice. Put the tape handler off-line. Rewind the tape by pushing the rewind button on the tape handler. When the tape is rewound, it may be unloaded by pushing the load button on the handler.

22. ISD's digitizer will write tapes in the following format:

> 12 character records (216 format) 1 record per block 9-tracks 800 bpi odd parity ASCII character set with ASCII parity bit low

23. The digitizer tape may be read by the WES DPS-8 and stored on disc by the following GCOS **job** control (executed from the time-sharing CONVERT subsystem):

> **1O\$\$N** 20\$:IDENT:userid,name 30\$ :OPTION:FORTRAN,NOMAP 40\$: FORTY : NFORM ,NLNO , NLSTIN 50\$:SELECT(userno/PGRM/NEWCOPE,R) 100\$:EXECUTE 11O\$:FFILE:01,NSTDLB,NOSRLS,FIXLNG/3,BUFSIZ/3,ASA9 120\$:TAPE9:01,XID,,digitizer tape no.,,DEN8 130\$:FILE:02,X2D,IOL,NEW,filename 132\$:DATA:I\* 134\$number of files on the tape 140\$:ENDJOB

24. Once the digitizer data are on the DPS-8 disk, line numbers must be added by using the following time-sharing commands:

> OLD filename SEQUX **10001,1** RESA filename

If any data fill the first field of six, an extra blank will **he** added between the line number and the data value that must be removed using the text editor. If this file is to be used on any other computer the line must be removed by using the "STRIP" command.

**DIGITIZING E16**

25. The digitizer data can **he** read and written to a tape that can be read over an RJE using the following CCOS job control:

> I **0\$S\$N** 15S:II)ENT:userid,name 20\$OPTION:FORTRAN,NOMAP  $30$ \$:FORTY:NFORM, NLNO, NLSTIN 40\$\$SELECT(userno/PGRM/NEWCOPE,R) **80\$:EXECUTE** 90\$:FFILE:02,NSTDLB,NOSRLS,FIXLNG/3,BUFSIZ/3,ASA9 100\$:TAPE9:01,XLD,,tape number,,DEN8 110\$:FILE:02,X2S,IOL,m **112\$:DATA:I\*** 114# number of files on the tape (n) **120\$:UTL2 130\$: FI.E:IN,X2D** 140\$:TAPE9:OT,ITID,,,,filename,,DEN8 **150FDEF** IN,GFRC,ASCII. **16OFDEF OT,NLAB,IBM,C180,F80.** 170FOPT IN **AND** OT,RECCT. IBOPROC REWIND **IN.** COPY **IN** TO OT nFILES. 190\$:ENDJOB

The above JCL creates a digitizer tape having the following characteristics:

> **80** character records **I** record per block 9 tracks 800 bpi odd parity EBCDIC character set

04/85

E<sub>17</sub> **DIGITIZING** 

 $\mathcal{L}^{\text{max}}_{\text{max}}$  and  $\mathcal{L}^{\text{max}}_{\text{max}}$ 

.- ,

. **e?**

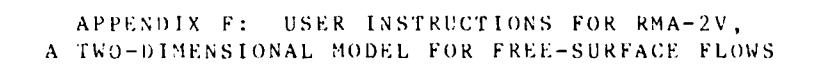

 $\overline{\phantom{a}}$ 

 $\overline{\mathbf{v}}$  .

William A. Thomas and William H. McAnally, Jr.

 $RMA - 2V$ 

 $\chi \sim 1$ 

TABLE OF CONTENTS

a ser

 $\mathbb{R}$ 

 $\mathcal{O}(\log n)$ 

 $\sim$ 

 $\mathcal{L}_{\mathcal{A}}$ 

**SASS (200** 

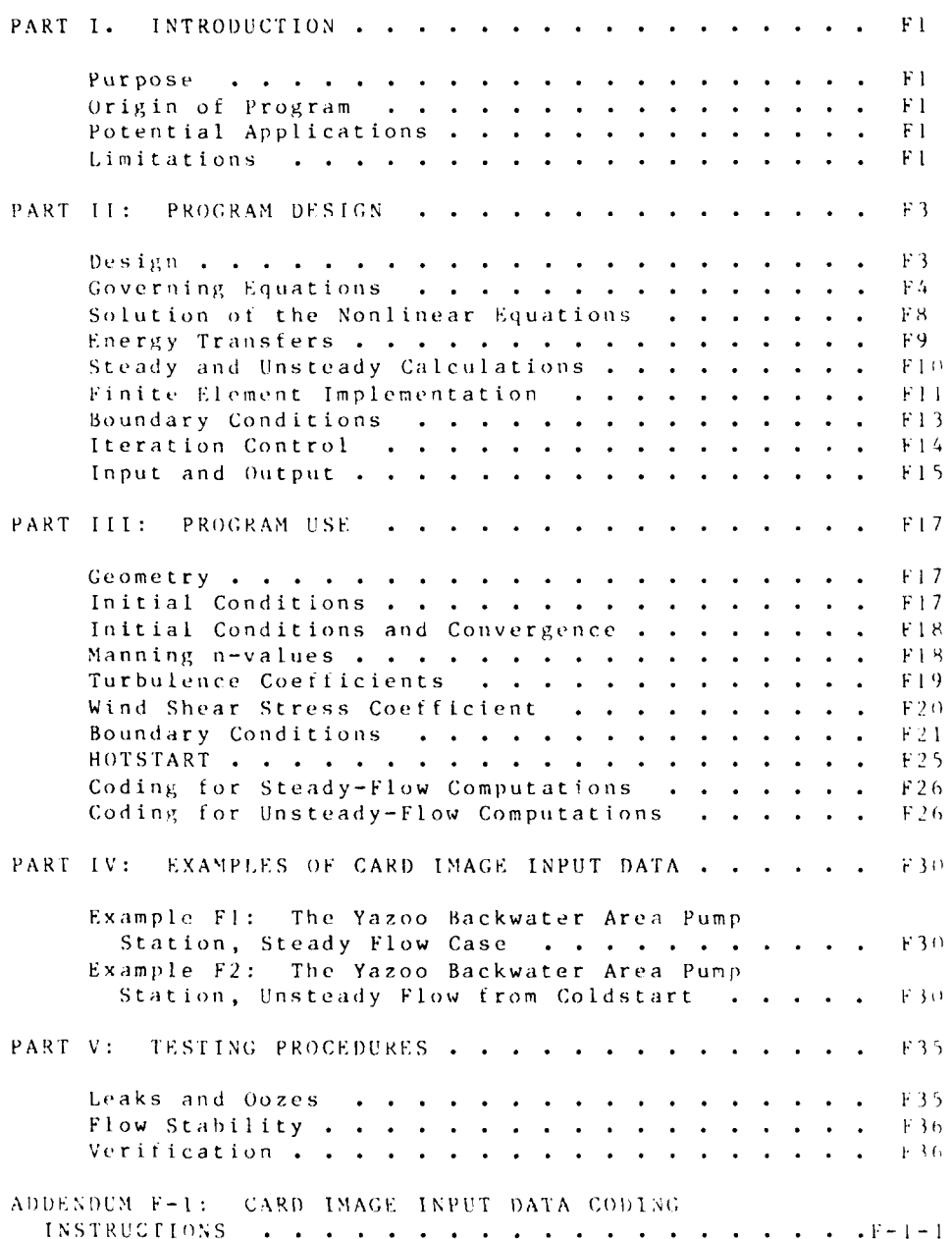

2009年第12条第2条

 $RMA - 2V$ 

 $\mathcal{L}^{\text{max}}$ 

 $04/85$ 

**The Secret State** 

Î

**FEE** 

ļ

**CONTRACT STATE** 

## **APP** NI) IX F RMS-2V **11SER** I NSTRUCT **I** NS

## VERSION 3.0

## PART I: INTRODUCTION

#### Purpose

**1.** This program computes water-surface elevations and horizontal velocity components for subcritical, free-surface flow in 2-) flow fields.

## Origin of the Program

2. The original RMA-2 was developed by Norton, King, and Orlob (1973), of Water Resources Engineers, for the Walla Walla District, Corps of Engineers, and delivered in 1973. Subsequent enhancements have been made by King and Norton, now with Resource ananement Associates, and by the WES Hydraulics Laboratory, culminating in the version of the code supported in the TABS-2 system. Personnel in the Estuaries and Hydraulic Analysis Divisions of the WES developed a new data input module, changed from Chezy to Manning's roughness equation, added various output controls, and streamlined the program for vector processing.

#### Potential Applications

*3.* This program is desined for tar-field problems in which vertical accelerations are negligible and the velocity vectors at a node generally point in the same directions over the entire depth of the water column at any instant of time. It expects a homogeneous fluid with a free surface. Both steady- and unsteady-state problems can be analyzed. A surface wind stress  $c$ an *be* imposed.

I4l. T **e** r og r a Ti 1 a s **he e** n a p p **1** i **u** d to ca 1 c u **I** a t e f **I** ow d i s **t** r i **biu**  tion around islands, t low at bridges having one or more relief openings, flow in contracting and expanding reaches, flow into and out of otf-channel hydropower plants, flow at river junctions, thow into and out of pumping plant channels, and general tlow patterns in rivers, reservoirs, and estuaries.

#### **Limitations**

5. This program is not designed for near-field problems where tlow-structure interactions (like vortices, vibrations, or vertical accelerations) are of interest. Areas of vertically

F **R** MA- **2V**

stratified flow are beyond this program's capability unless it is used in a hybrid modeling approach. It is **2-D** in the horizontal plane, and zones where the bottom current is in a different direction from the surface current must be analyzed with considerable subjective judgment regarding; long-term energy considerations. It is a free-surface calculation for subcritical flow problems.

ر<br>آسيسا

**RMA-2V** F2

## PART **I1:** PROGRAM DESIGN

## Design

**b.** The program is designed to be a fixed-bed, hydraulic computation with the resulting water-surface elevations and velocity components written to a file in a batch-oriented mode of computer operation. It uses a finite element technique to solve the Reynolds form of the Navier-Stokes equations for turbulent flows. Friction is calculated with a Manning's-type equation and eddy viscosity coefficients are used to define turbulent exchanges. A version soon to **be** released uses an extra equation to compute turbulent exchanges rather than a constant eddy viscosity.

7. **All** input data are expected to be in English units and all output files are in English units. A new version, soon to be released, will accept input data and produce output data in metric (SI) units at the user's option.

8. In its original tormulation, the model used unit discharge as the flow variable and no wetting and drying of the mesh was allowed. This version of the code, RMA-2V, uses velocity as the flow variable and allows the mesh to change with the variation in stage during a simulation. To accomplish this, the original program was modified to define wet and dry elements at each solution step so that no depth was allowed to go below the prestated nominal outline. A coordinate system was adopted as illustrated in Figure Fl.

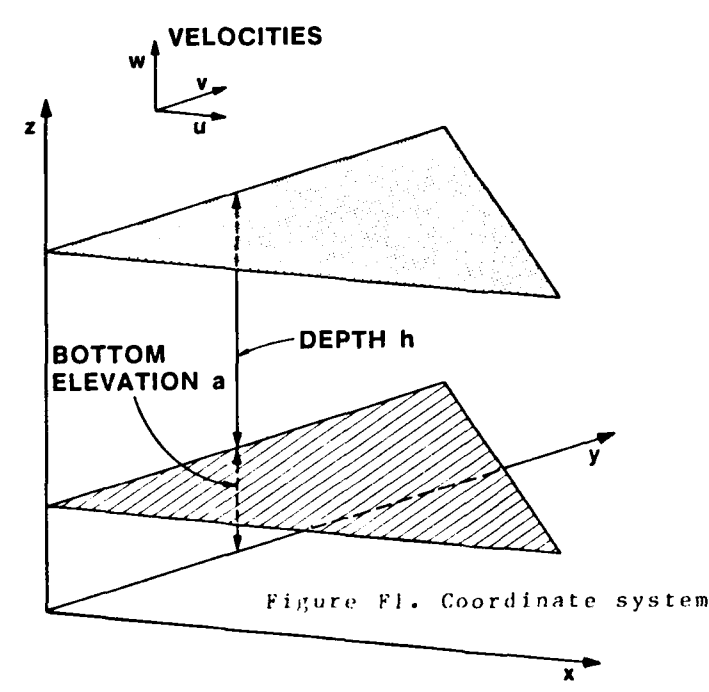

- 夏とっとかなる ままし

"-. " **.**-**-** . ) - . **.-** ?.. - **-.'** - -- . -- . . . . ..- " i . **.** .\*? . **i.. .** . - . . . . **.-** i

 $F$  i RNA-2V

# Governing Equations

(The following paragraphs are copied from Norton and King (1977).) "The basic depth averaged equation of flow may be written as:

$$
f_{u} = \frac{\partial u}{\partial t} + u \frac{\partial u}{\partial x} + v \frac{\partial u}{\partial y} - \frac{1}{\rho} (\varepsilon_{xx} \frac{\partial^{2} u}{\partial x^{2}} + \varepsilon_{xy} \frac{\partial^{2} u}{\partial y^{2}}) + g \frac{\partial a}{\partial x} + g \frac{\partial h}{\partial x} + \tau_{x} = 0
$$
\n
$$
f_{v} = \frac{\partial v}{\partial t} + u \frac{\partial v}{\partial x} + v \frac{\partial v}{\partial y} - \frac{1}{\rho} (\varepsilon_{yx} \frac{\partial^{2} v}{\partial x^{2}} + \varepsilon_{yy} \frac{\partial^{2} v}{\partial y^{2}}) + g \frac{\partial a}{\partial x} + g \frac{\partial h}{\partial y} + \tau_{y} = 0
$$
\n
$$
(F2)
$$
\n
$$
f_{c} = \frac{\partial h}{\partial t} + h(\frac{\partial u}{\partial x} + \frac{\partial v}{\partial y}) + u \frac{\partial h}{\partial x} + v \frac{\partial h}{\partial y} = 0
$$
\nwhere

u, v = velocities in the Cartesian directions

x, y, t = Cartesian coordinates and ti .e

- $=$  density
- g = acceleration due to gravity
- $a =$  elevation of bottom
- $h =$  depth

 $\gamma_x, \gamma_y$  = external traction, in this case bottom<br>friction, wind, and Coriolis effects, i.e,

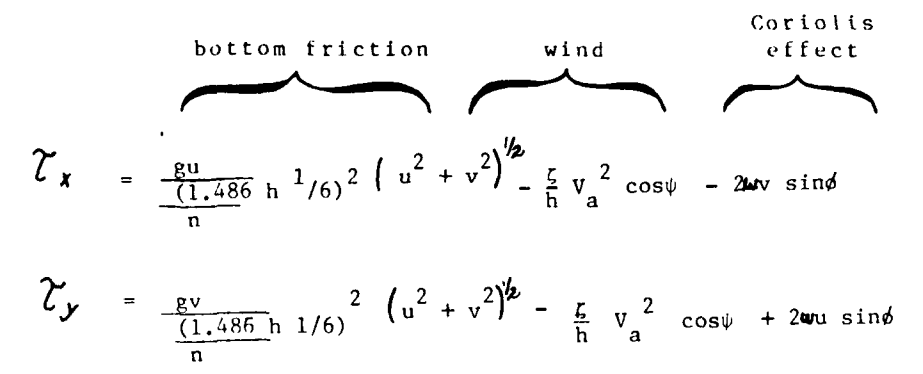

where

 $n =$  Manning  $n$ -value

 $RMA - 2V$ 

- $\mathcal{G}$  = empirical wind shear coefficient
- $Va = wind speed and direction$
- $\omega$  = rate of earth's angular rotation
- $\phi$  = local latitude

1.486 = conversion from metric to English units

"If we multiply Equations 1 and 2 through by h, we obtain the basic momentum equations which together with the continuity Equation 3 are used in this model, i.e.:

$$
f_{\mathbf{u}} = h \frac{\partial u}{\partial t} + h u \frac{\partial u}{\partial x} + h u \frac{\partial u}{\partial y} - \frac{h}{\rho} (\varepsilon_{XX} \frac{\partial^2 u}{\partial x^2} + \varepsilon_{XY} \frac{\partial^2 u}{\partial y^2}) + gh(\frac{\partial a}{\partial x} + \frac{\partial h}{\partial x})
$$
  
+  $\frac{g u}{C^2} (u^2 + v^2)^{1/2} - \frac{g}{2} V_a^2 \cos \psi - 2huv \sin \phi = 0$  (F4)

$$
f_{\mathbf{v}} = h \frac{\partial \mathbf{v}}{\partial t} + h \mathbf{v} \frac{\partial \mathbf{v}}{\partial x} + h \mathbf{v} \frac{\partial \mathbf{v}}{\partial y} - \frac{h}{\rho} (\varepsilon_{yx} \frac{\partial^2 \mathbf{v}}{\partial x^2} + \varepsilon_{yy} \frac{\partial^2 \mathbf{v}}{\partial y^2}) + gh(\frac{\partial \mathbf{a}}{\partial y} + \frac{\partial \mathbf{h}}{\partial y})
$$
  
+  $\frac{q \mathbf{v}}{c^2} (u^2 + v^2)^{1/2} - \int v_a^2 \sin \psi + 2 \psi h u \sin \phi = 0$  (F5)

#### "Finite element equations

"The finite element is implemented in exactly identical fashion to that described in King, Norton, and Orlob (1973) with the exception that u and v are primary variables and not the<br>flow quantities uh and vh as used previously.

"An element coefficient matrix and right-hand side vector take the form:

$$
\int N^{\overline{1}} \frac{\partial f u}{\partial u} dA, \int N^{\overline{1}} \frac{\partial f u}{\partial v} dA, \int N^{\overline{1}} \frac{\partial f u}{\partial h} dA \qquad \int N^{\overline{1}} f_u dA
$$
\n
$$
\int N^{\overline{1}} \frac{\partial f v}{\partial u} dA, \int N^{\overline{1}} \frac{\partial f v}{\partial v} dA, \int N^{\overline{1}} \frac{\partial f v}{\partial h} dA \qquad \text{and} \qquad \int N^{\overline{1}} f_v dA
$$
\n
$$
\int N^{\overline{1}} \frac{\partial f c}{\partial u} dA, \int N^{\overline{1}} \frac{\partial f c}{\partial v} dA, \int N^{\overline{1}} \frac{\partial f c}{\partial h} dA \qquad \int N^{\overline{1}} f_c dA
$$

 $RMA-2V$ 

"The terms then take the following form after partial integration to restructure certain terms:

$$
\int N^{T} f_{u} dA = \int_{A} \{N^{T} [h \frac{\partial u}{\partial t} + hu \frac{\partial u}{\partial x} + hv \frac{\partial u}{\partial y} + gh \frac{\partial a}{\partial x} + \frac{qu}{C^{2}}(u^{2} + v^{2})^{1/2} - \zeta V_{a}^{2} \cos \phi - 2hwv \sin \phi + \frac{\partial h}{\partial x} \frac{\epsilon_{XX}}{\rho} \frac{\partial u}{\partial x} + \frac{\partial h}{\partial y} \frac{\epsilon_{XX}}{\rho} \frac{\partial u}{\partial y}]
$$
  
+  $N_{x}^{T} [\epsilon_{XX} \frac{h}{\rho} \frac{\partial u}{\partial x} - \frac{gh^{2}}{2}] + N_{y}^{T} [\epsilon_{XY} \frac{h}{\rho} \frac{\partial u}{\partial y}] dA - \int_{\Delta X} N^{T} h \frac{\epsilon_{XX}}{\rho} \frac{\partial u}{\partial x} dy$   
-  $\int_{\Delta Y} N^{T} h \frac{\epsilon_{XY}}{\rho} \frac{\partial u}{\partial y} dx + \int_{\Delta X} N^{T} gh^{2} dx + \int_{\Delta Y} N^{T} gh^{2} dy$ 

$$
\int N^{T} f_{v} dA = \int_{A} \{N^{T} \left[\frac{\partial v}{\partial t} + hu \frac{\partial v}{\partial x} + hv \frac{\partial v}{\partial y} + gh \frac{\partial a}{\partial y} + \frac{qv}{C^{2}} (u^{2} + v^{2})\right]^{1/2} - zV_{a}^{2} \sin \phi + 2hwu \sin \phi + \frac{\partial h}{\partial y} \frac{\epsilon_{yx}}{\rho} \frac{\partial v}{\partial x} + \frac{\partial h}{\partial y} \frac{\epsilon_{yy}}{\rho} \frac{\partial v}{\partial y}\}
$$

$$
+ N_{x}^{T} [\epsilon_{yx} \frac{h}{\rho} \frac{\partial v}{\partial x}] + N_{y}^{T} [\epsilon_{yy} \frac{h}{\rho} \frac{\partial v}{\partial y}] dA - \int_{\Delta x} N^{T} \frac{\epsilon_{yx}}{\rho} \frac{\partial v}{\partial x} dy
$$

$$
- \int_{\Delta y} N^{T} \frac{\epsilon_{yy}}{\rho} \frac{\partial v}{\partial y} dy + \int_{\Delta x} N^{T} gh^{2} dx \int_{\Delta y} N^{T} gh^{2} dy
$$

$$
\int M^{\overline{I}} f_{c} dA = \int_{A} \{H^{\overline{I}}[H(\frac{\partial u}{\partial x} + \frac{\partial v}{\partial y}) + \frac{\partial h}{\partial t} + u\frac{\partial h}{\partial x} + v\frac{\partial h}{\partial y}]\} dA
$$

 $where$  $N =$  the shape function representing velocities

 $M =$  the shape function representing heads

"The coefficient matrix then has the following contributions:

$$
\int I_1^T \frac{\partial f_u}{\partial u} dA = \int_A \left\{ N^T \left[ \left( \frac{\alpha h}{\Delta t} + h \frac{\partial u}{\partial x} + \frac{q}{C^2} \frac{2u^2 + v^2}{(u^2 + v^2)^{1/2}} \right) N + (hu + \frac{\partial h}{\partial x} \frac{\epsilon_{XX}}{\rho} ) N_X \right. \right. \\ \left. + \left( hv + \frac{\partial h}{\partial y} \frac{\epsilon_{XX}}{\rho} \right) N_y + Nx^T \epsilon_{XX} \frac{h}{\rho} N_x + N_y^T \epsilon_{XY} \frac{h}{\rho} N_y \right\} dA
$$

 $RMA - 2V$ 

$$
\int N^{\frac{3f_y}{2v}} dA = \int_{A} \{N^{\frac{7}{2}} \ln \frac{3u}{2v} + \frac{9}{C^2} \frac{uv}{(u^2+v^2)^{1/2}} - 2wh \sin \phi JH \} dA
$$
\n
$$
\int N^{\frac{3f_y}{2v}} dA = \int_{A} \{N^{\frac{7}{2}} \ln \frac{3u}{2v} + v \frac{3u}{2v} + v \frac{3u}{2v} + v \frac{3}{2v} - 2wv \sin \phi\} H + \frac{\epsilon_{xy}}{v} \frac{3u}{2v} M_y + \frac{\epsilon_{xy}}{v} \frac{3u}{2v} M_y \} + N_x \left[ \frac{\epsilon_{xy}}{v} \frac{3u}{2v} - gh \} H + N_y \frac{\epsilon_{xy}}{v} \frac{3u}{2v} + 2h \right] dA
$$
\n
$$
\int N^{\frac{7}{2}} \frac{3f_y}{3v} dA = \int_{A} \{N^{\frac{7}{2}} \ln \frac{3v}{2v} + \frac{9}{C^2} \frac{uv}{(u^2+v^2)^{1/2}} + 2hw \sin \phi JH \} dA
$$
\n
$$
\int N^{\frac{7}{2}} \frac{3f_y}{\omega} dA = \int_{A} \{N^{\frac{7}{2}} \left[ \frac{(\frac{r}{\Delta t} + r_0 \frac{3v}{2y} + \frac{9}{C^2} - \frac{u^2 + 2v^2}{(u^2+v^2)^{1/2}}\right]H + (hu + \frac{3h}{2v} \frac{\epsilon_{yx}}{v} M_y + \frac{h}{v} \frac{1}{v} \frac{2vy}{v} \} M_x + \frac{h}{v} \frac{1}{v} \frac{2vy}{v} \} M_x
$$
\n
$$
+ (hv + \frac{3h}{2v} \frac{\epsilon_{yx}}{v} M_y) + N_x \frac{\epsilon_{yx}}{v} \frac{3u}{v} + 3v + N_y \frac{\epsilon_{xy}}{v} \frac{3v}{v} \frac{2v}{v} M_y \} dA
$$
\n
$$
\int N^{\frac{7}{2}} \frac{3f_y}{3v} dA = \int_{A} \{N^{\frac{7}{2}} \left( \frac{3v}{3v} + v \frac{3v}{v} + v \frac
$$

 $RMA - 2V$ 

 $F\bar{Z}$ 

 $\mathcal{L}$ 

 $\mathcal{L}^{\text{max}}_{\text{max}}$ 

Note that the surface integrals have been eliminated in this statement. On the interior boundaries, the finite element assumption assumes that they cancel out. The external boundaries **"** -do, however, generate values for the integrals and they are incorporated in the model." (End of quote from Norton and King (1977))

## Solution of the Nonlinear Equations

9. The governing equations are solved implicitly in their complete, nonlinear form--a solution that requires a method of successive approximations. Details of the solutions scheme for this program are presented in King, Norton, and Orlob (1973). Briefly, the Galerkin method of weighted residuals is used to cast the governing equations into a set of simultaneous equations. *The* Newton-Raphson iterative method of successive approximations is then used to solve the system of simultaneous equations. The procedure requires an initial approximation, called INITIAL CON-**DITION,** to start the computations. Convergence from that first estimate to the final solution usually takes three to five iterations. The better the first estimate approximates the solution, the fewer the number of iterations required for convergence.

#### Convergence

**10.** Convergence of this solution scheme, like any nonlinear set of equations, is not guaranteed. In general, the smaller the velocities, the more likely the solution will converge in an all wet mesh. Convergence is more of a problem in partially wet meshes than in all wet meshes because numerical shocks are created each time an element is added to or removed from the flow tield. Techniques developed to overcome convergence problems are presented In the section on Preparation of Input Data in this append ix **.**

11. The measure of how well the solution has converged is printed after each iteration. The convergence parameters are related to x- and y-velocity components and depth. The values printed, the differences between trial and computed values, should approach zero with each successive iteration; when they do not, the solution is said to diverge, and once divergence is indicated, the computations will seldom recover. A better initial approximation is usually required.

12. The user must decide if the solution has converged satisfactorily within the specified number of iterations. An \*- averag e depth tolerance of **0.01) I** t is used in **I-1)** programs and is -adequate for this program also. There may be situations in which other tolerances are appropriate. The key is whether or not significant changes occur in the water-surtace elevations or the x- and v-velocities if some other tolerance is iccepted.

**.**

**13.** The maximum difference between trial and computed values of the computed parameters is larger than the average difference values, and the location of this maximum is shown **by** node number. If it should occur in an area of primary interest, the user should be sure the adopted convergence tolerance does not affect decisions based on model results.

14. Presently, there is no equation in RMA-2V that monitors divergence and corrects conditions to ensure convergence. When divergence occurs, the first recourse is to increase energy loss coefficients. However, the larger the coefficients, the more likely the computations will suppress actual eddies that will form in the prototype. Therefore, consider re-forming the finite element network when excessively large turbulent loss coefficients become necessary.

## Energy Transfers

15. Three energy transfer computations are included in the governing equations: **bed** friction, surface wind friction, and turbulence exchanges. Surface wind stress is rarely used since **2-1)** models do not properly describe wind-induced currents. Turbulence exchanges become more dominant in slow-velocity flow (like reservoirs) and when large or numerous changes in flow direction or magnitude occur.

#### Bed friction

**16.** Bed triction is calculated with Manning's equation and the range of n-values one would use in other numerical, hydraulic models for steady or unsteady flow computations (e.g., IIEC-2, I)WOPER, etc.) are satisfactory for this program. Of course, small adjustments may be required to reconstitute observed or previously calculated water-surface elevations, but those are calibration adjustments and the procedure for calibrating this program is the same trial-and-error approach as followed in calibrating other numerical models. Since bed friction does not have to account for composite cross-sectioned roughness as in I-D modcls, the values in a 2-1) model may differ somewhat from those of a **I-1)** model.

#### Surface wind friction

**17.** Wind friction on the water surface is an energy coM ponie nt not avai lahle in the tradit ional , **I-)** models and not general **ly** used in this program. The equation is shown in the governing equations of this appendix. Like **bed** friction, the wind friction equation requires a coefficient for momentum transfer, and the value **ot** that coefficient is not readily de<sup>l</sup>ined. It is deemphasized in TAHS-2 because wind-driven currents *are* three-dimensional in nature and wind setup can be superimposed on the f inal result of the no-wind condition.

**F9** RMA-2V

**.- .. . . . .** *..-. .-* **.. . . - .** *"*

**.1**

## Turbulence exchanges

**1.** Momentum exchanges due to velocity gradients are approximated in the governing equations by multiplying a turbulent exchange coefficient, (shown in the text as the letter "E"), times the second derivative of the velocity with gespect to the x- and y-directions. The units for E are lb-sec/tt **.** The progr'm allows tor the exchange coefficient to be specified in a local coordinate system for each element. This permits the user to input an exchange coefticient for directions parallel to and perpendicular to the direction of flow at each element in the mesh.

19. Although it is difficult to establish the value for E, analogy with physical conditions suggests that turbulence transfers depend on the momentum of the fluid and the distance over which that momentum applies divided by the fluid velocity and the surface area of the element. Therefore, as element size increases, E should increase, or as the velocity increases E should creases, a suburu increase, of the contractions. is, multiplying the units of E by ft/ft yields ft-lb/ft/sec/ft where the ft/sec represents a velocity and ft $^{\mathcal{L}}$  represents an area term.

20. Turbulence exchanges are sensitive to changes in the direction of the velocity vector. Conversely, small values of the turbulent exchange coefficients allow the velocity vectors too much freedom to change directions in the iterative solution. The result Is a numerically unstable problem for which the program will diverge rather than converge on a solution. The recourse is to continue increasing E until a stable solution is achieved, then save a HOTSTART file, using the HOTSTART file to begin a run with more appropriate values. Procedures to follow in establishing **E** values are presented in the section of this appendix titled Preparation of Input Data.

## Steady and Unsteady Calculations

21. In their complete form, the governing equations can solve dynamic problems. However, the finite element method allows the time dependent terms to be either turned on or turned off with input data. Consequently, a steady-state solution can be run directly, or by simply adding the time-dependent input data the complete, unsteady flow equations will be solved. Not only is that useful in backwater-type problems, but it is also useful for establishing initial conditions in an unsteady flow calculat ion.

22. The unsteady calculations advance in time stopwise using an implicit solution. The time derivatives are replaced by a nonlinear finite difference approximation in which values are assumed to vary over each time interval as follows:

 $RMA-2V$   $+1$ 

$$
f(t) = f(o) + at + bt^{c} \qquad t_{o} < t < t_{1}
$$

-- **'\_7 '7** 4.- ' ' ' **-- 77''** 

where

 $f(t)$  = value at end of time-step

'(o) **=** value at beginning of time-step

a,h,c **=** coeflicients assumed to be constant

The coefficients a, b, and c were established by numerical experiments and are not input variables. The value of c is **1.5** (Norton and King **1977).** This nonlinear time function is extreme**ly** powertul in combination with the implicit solution. As a result, relatively long computation times are permissible (even I-hr time-steps have been succesfully used in an estuary where the tidal range was **8 1t).**

## Finite Element Implementation

#### Element description

21. The finite element model RMA-2V accepts quadrilateral and triangular isoparametric elements. The elements are defined **by** ei,;ht and six node points, respectively. In each case **four/** three of the nodes are placed at the vertices and four/three nodes on the sides. The exact position of the mid-side node determines the curved shape of the side. For straight-sided elements, the location is precisely at the middle of the side. For curved boundaries, the mid-side node may lie at a location that is not halfway between corners. Within an element, quadratic approximations are used to represent the velocities u and v and linear approximations are used for the depth h **.** Where two elements join together the functions are continuous. See APPENDIX D: MESH GENERATION for a discussion of desirable element characteristics.

#### **<sup>17</sup>**Network of elements

24. The proper finite element (FE) network is the most fundamental aspect of successful finite element modeling. **Al**though averaging or differencing is not involved, the finite element shape functions distribute calculated values over the element. Therefore nodal points should be carefully located to capture changes of depth and changes in energy gradient so that those extremes are captured. Automatic mesh generators (the mesh is the set **ot** lines, elements, and nodes in the FE network) can locate the (x,y)-coordinates of nodes so they best fit the continuous surface requirement **of** the finite element shape functions; but the automatic mesh generators do not consider the zcoordinate (the bed elevation) in that procedure nor do they take sharp changes in gradients into account. Consequently, the

**FIt** RHA-2V

judgment of the user is essential to ensure that these factors are incorporated into the network.

**-M-** *-7* **7--.**

## External boundaries

25. The external boundary of a network refers to the lines of nodes that have elements along only one side of them as opposed to internal lines of sides. Examples of external boundaries are the sides of the network; the ends of it; and islands, piers, or other internal features that are not overtopped by the **f** low.

26. The significance of external boundaries stems from the 2-D nature of the computations. That is, in **I-D** computations, flow always travels parallel to the sides of the numerical flume or river. That is not the case in 2-D computations; and consequently, the calculated velocity vectors can intersect the sidewall of the numerical flume or river, rather than be parallel to it, just as it does the end boundaries. The result is a "leak." It is necessary to identify all external boundaries using input data so RMA-2V can avoid leak problems.

27. An external boundary line can be either a straight line, a sequence of straight line segments having sharp corners where one element joins another, or a smooth, quadratic curve. For the second case, the velocity components at each node must be zero unless the wetting and drying feature is turned on. When a smooth (straight line or quadratic curve) is prescribed, RMA-2V will calculate its tangent at each node and align the velocity vector so that flow is parallel to the boundary at that point. Consequently, leaks are avoided by the proper specification of boundary conditions.

28. A wetting and drying feature allows the model to represent the process by which shallow areas emerge as the water level falls. This is commonly encountered in tidal flats and river overbank areas. This *feature* should be used only when the cross-sectional area or surface area of the flow changes significantly during a flow event. The library version ot the program considers whole elements to be either dry or **u,** Because of numerical problems associated with very small depths, elements are considered "dry" and removed from the calculat ion when depths reach a small critical value.

#### Wetting and drying

29. Areas of the network that become dry are resolved by manipulating the individual elements. If any node in an element is dry, the entire element is removed from the computations. This procedure produces two problems: an irregular side boundary having sharp corners rather than the smooth external houndary of the original network, and numerical shocks each time an element is added or removed. Logic in the program aligns the boundary velocity vectors with the irregular boundary to prevent leaks and to allow **a** slip flow along the newly formed external boundary.

**- . " -**

RMA-2V FI *2*

Both the velocity and its time derivatives at the present and past iteration are thus recalculated. This special treatment of flow along a boundary applies only to partially dry meshes. It is not applicable along external boundaries. The problem of numerical shocks has not been completely resolved. **By** keeping elements small, the shock can be minimized and **by** increasing the number of iterations between dry-node-checks, stability can be increased. An experimental version of the program moves the external boundaries with the water's edge, partially wetting or drying boundary elements. That version is both more difficult to use and more expensive to run.

# Boundary Condi tions

**30).** There are five ways that conditions can be specified at each node: no boundary condition, flow boundary condition, parallel flow boundary condition (i.e., slip flow), corner boundary conditions (stagnation point), and water-level boundary condition. The use of no boundary condition allows the program to compote both velocity components and the depth at that node. The use of any other specification removes either the depth or the velocity components from the computations and the program expects those values to be entered as input data or otherwise prescribed.

**31.** The normal use of boundary conditions allows the numerical model to resemble **a flume** in its operational characteristics. External boundary nodes along the downstream end of the network are assigned a water-level boundary condition. That is like setting the tailgate on a physical model to control the water depth at the exit. Boondary nodes along the upstream end of the network are assigned an exact flow or discharge boundary condition. That is like setting the inflow valve on a physical model because it controls the water discharge in the computations, Each side wall of the network is assigned a parallel liow (i.e., slip flow) boundary condition which allows the program to calculate the velocity adjacent and parallel to the side wall as well as the tlow depth there.

**32.** The water level boundary condition allows the program to adjust the water depth as needed to obtain the optimum solution of the finite element equations. The minimization principles in the solution technique reach optimums when all heads, even those, along the exit boundary, can **be** adjusted individually to preserve overall network optimizations. The result is water surfaces at the exit boundary nodes that differ slightly from those 'oded as the boundary conditions. If the calculated levels vary significantly from specified values, something is wrong with the way the problem is being posed. See PART V.

33\*NormalI **I y** , a **I I** lont i r i or nodes, **a** re **levf** t in t le compu tations (i.e., the "no boundary condition" option); however, one attribute of the finite element method is that a water-level or

04/85

**S"3** RMA-2V

discharge condition can be prescribed anywhere in the network and not just along the boundaries or at predetermined nodes. Therefore it is possible to code boundary conditions at internal nodes in the network. This makes it possible to simulate structures that are not explicitly represented by the mesh and to construct barriers of zero width, a very powerful technique.

34. It is possible to overspecity the boundaries of the problem. For example, do not code a tailwater elevation, a head water elevation, and the flow velocity because that attempts to force both a slope and the water discharge. Theory does not allow such nor can it be accomplished in a tlume unless the roughness is a dependent variable. Also, overspecification of the problem is more likely when including internal nodes in the boundary conditions data set. Therefore, establish model performance criteria very carefully to make certain the results are not contaminated when boundary specifications are being assigned to internal nodes.

35. No special equations are required for boundary nodes. Where boundary conditions are prescribed, those nodes are simply left out of the computation matrix and the prescribed values are substituted in their place.

#### Iteration Control

36. The program requires the iteration control to be input, and in general, it is not possible to predict the number of iterations that will be required to solve a particular problem. Some experimentation must be done. The recommended procedure is this. First, converge the problem to a steady-state solution with four iterations. Output will be produced at each cycle and one can assess the speed and degree of convergence from the CONVERGENCE PARAMETERS printed at the top of the output. With experience, it will soon become obvious it the solution has properly converged or not. If the solution has not converged, one is faced with a choice of modifying either the number of iterations, the turbulent exchange coefficients, or the network itself. If convergence is achieved in fewer than four iterations, reduce the cycles in future runs. When a satisfactory degree of convergence is achieved, one has a steady-state solution plus background from which to judge the convergence of timedependent problems. It one wishes to move to the unsteady solution, the number of iterations per time-step can usually be reduced to two.

37. Judge unsceady-state convergence in relation to that achieved for the steady-state case. As before, a certain amount of experimentation may be necessary to achieve optimum convergence, but a little experience and testing will show the best approach.

 $RMA - 2V$ 

38. When dry nodes are allowed, there is an iteration control that specifies how many iterations will be made between checks to determine which nodes are dry. This must be assigned separately from that for the primary computations.

# Input and Output

39. Four input data files and three output files are available in RMA-2V. These are shown in Tables Fl and F2. The file names are those used as in the instructions for the procedure file, PROCLV, which generates job control and submits the jobs (see Appendix 0). The tables show the standard (default) logical units for the files. The standard units may be changed by input.

# Table Fl

## Input Files

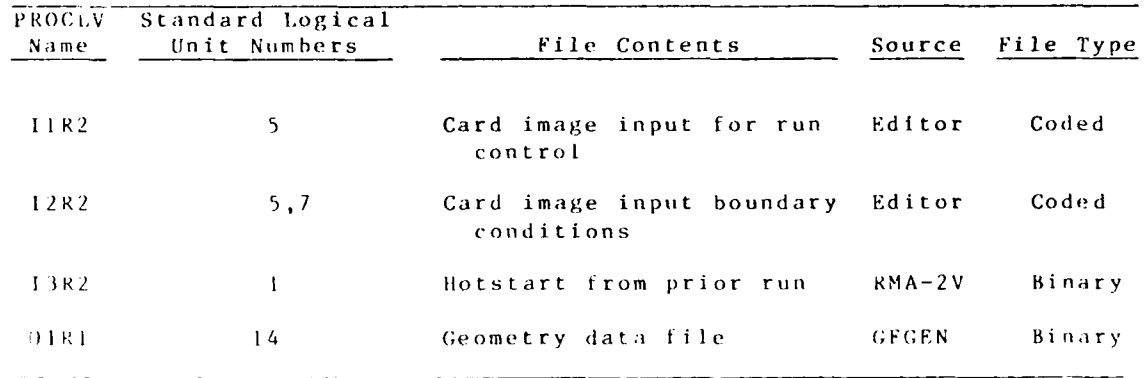

## Table F2

## Output Files

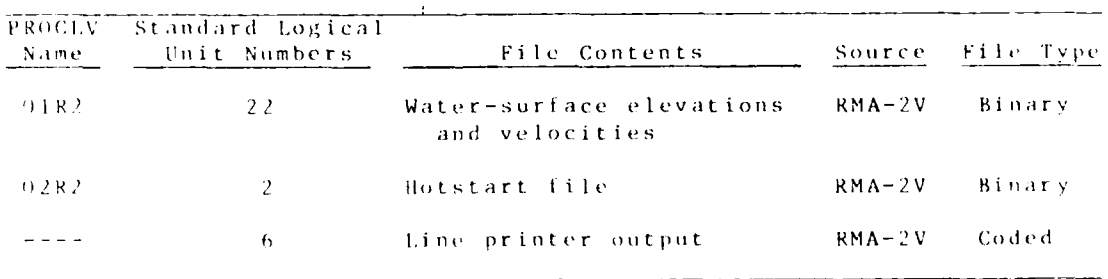

40. Since file information tends to change as the programs mature, always check the "HELP" command in PROCLV for the latest file requirements.

 $F15$ 

 $RMA - 2V$ 

**41.** The required input files are the "Card Image **Input** Data for Run Control" and the "Geometry Input File." Instructions for preparing the card image file are given in this appendix. The geometry tile is produced **by** the utility program **GFGEN** and instructions for executing that code are presented in Appendix **D,** Network Generation.

42. Printout is automatically directed to the standard line printer unit when using **PROCLV.** The output buffer is emptied so all print lines created **by** the program appear in the printout.

# Graphics

43. No graphics are produced **by** RNA-2V. Instead, the output file is ready for use **by** utility programs which prepare vector plots, contours, or other output.

 $RMA - 2V$ 

#### PART III: PROGRAM USE

44. Use of the program involves three processes: properly assessing the nature of the problem, the dominant energy forces, and energy dissipation mechanisms; coding data in the form which allows RMA-2V to model that problem;and analyzing the results. 'This document tocuses on the second of those processes, but the first and third are probably the more important so far as model realism is concerned (realism being the accuracy to which the model simulates the prototype processes).

# Geometry

**45.** The finite element mesh (the geometry file created by GFGEN) controls both lateral and vertical boundaries. The degree to which it models lateral boundaries can be observed **by** overlaying the mesh on a map or aerial mosaic. The agreement with vertical boundaries is more difficult to ascertain. That is, bed elevations are coded at each corner node, and the program constructs a bed plane in each element. It is important that the elevations in that bed-plane model the true elevations of the bed throughout the element. It is difficult to visualize the **2-D** model planes, but if elements are aligned along cross sections, the **FE** bed can be plotted on the cross section to check bed elevations. Corner node elevations are connected by straight lines in the model geometry.

46. An (x,y)-coordinate can have only one elevation (i.e., elements cannot stand on their edge).

## Initial Conditions

47. The initial water surface elevations in the RMA-2V model is called the INITIAL CONDITION water level. It can be prescribed as a level water surface or the IIOTSTART option can be used to prescribe a sloping water surface.

**48** . The water depth is calculated at each node from the initial water-surtace elevation and the bed elevation in the geometry file. It is important that the initial condition watersurface elevation be higher than the model bed and the depth greater than critical depth. Those cases where the bottom slope is substantial sometimes go unnoticed and the initial water surtace is assigned at the downstream boundary when that elevation is below the bed surface of the upstream boundary.

49. Partially dry meshs are permitted, but model start-up is particularly painful so avoid arbitrarily causing a dry condition. Adopt the estimated average water surface in the model for the initial condition until a better estimate is obvious.

04/85

**F17** RMA-2V

**.i ... ... : . ..**

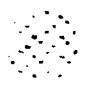

50. The initial condition flow velocity is taken to be zero in coldstart'runs. In hotstart runs, the velocities at the end of the previous run are used as the initial condition.

# Initial Conditions and Convergence

**51.** Usually, reservoir and estuary problems run with no particular convergence problems. They usually have relatively small gradients and large diffusion coefficients. River problems, or rivers in conjunction With reservoirs or estuaries, are more likely to have convergence problems. When divergence occurs, the success of the study depends largely on the ingenuity of the modeler. The following procedure to solve convergence problems has evolved through several studies.

Increase turbulent loss coefficients to  $1000$ 

- o Reduce boundary condition velocities to 4 ft per sec or less
- Save the HOTSTART file

52. If convergence is achieved, the HOTSTART file should<br>then be used for the initial condition by using the HOTSTART 4000 paths and the end of the solution does not option, described in this section. If the solution does not converge, continue increasing turbulent **loss** Coefficients- and/or decreasing the boundary velocities until convergence is achieved.

> **53.** Once a suitable HOTSTART file is available, return turbulent loss coefficients and boundary velocities to the **de**sired values and rerun the job using the HOTSTART file as input. If the solution continues to diverge, repeat the HOTSTART proceure while "creeping up" on tihe desired values **by** using as a starting place those which worked.

54. When start-up is difficult, always check the results for surprises such *as* peculiar gradients, velocity magnitudes, or velocity directions.

55. Partially wet meshes are usually difficult to work with. The above procedure may fail, in which case the recourse is to estimate which elements will be dry, assign an element type (IMAT) of zero, and reprocess the mesh through GFGEN. It is not venney of bord, and reprocess the mesh enrough orden in re-in an will ensure parallel flow in that case it the wetting and drying feature is turned on.

#### Manning n-values

56. Bed shear stress is calculated with the Manning equation. Only bottom friction is included in the calculations;

RMA-2V F **I** 1

n-values can be assigned **by** element, **by** element type, or a constant value can he assigned to the entire mesh. The value depends on boundary roughness and not element size or shape. Only one value can be prescribed for an element and that coefficient does not vary in time, with depth change, or with discharge change. For some cases (e.g. deep inner channels), a composite roughness coefficient reflecting bank roughness should be used.

#### Turbulence Coefficients

**57.** Values for E , the turbulence coefficients, will usually affect results significantly up to some maximum value but there is very little guidance available for establishing them. **If E** is too small, flow can change directions in the model without causing a sufficiently large momentum transfer. On the other hand, if **E** is too small, the flow characteristics will approach that of an inviscid fluid or the program may abort by diverging rather than completing the solution. The more likely problem is to choose E's that are too large.

58. In general terms, turbulent exchange coefficients should **he** proportional to water depth, flow speed, and element size. Vreugdenhil (1973) gives the following expression for proportionality:

$$
E \sim \frac{6h}{C} \sqrt{g v^2}
$$

w her e

**• .......**

**1i =** water depth

C **=** Chezy coefficient

V **=** flow speed

He warns, however , that this equation gives only an order of magnitude estimate and the needed value may be considerably difterent. Note that It does not account for element size.

**5q.** For high values of **E** , the computations are more likely to converge to a solution but eddies may be diffused out of existence. The velocity distribution will tend to diffuse laterally while showing tairly realistic directions **ot** the vectors. The energy gradient will he steeper than the prototype unless the channel is a prismatic cross section on a straight alignment.

60. The Table **F3** shows values of F used in a few prior studies and in Norton and King (1977).

04/85

**F19** RMA-2V

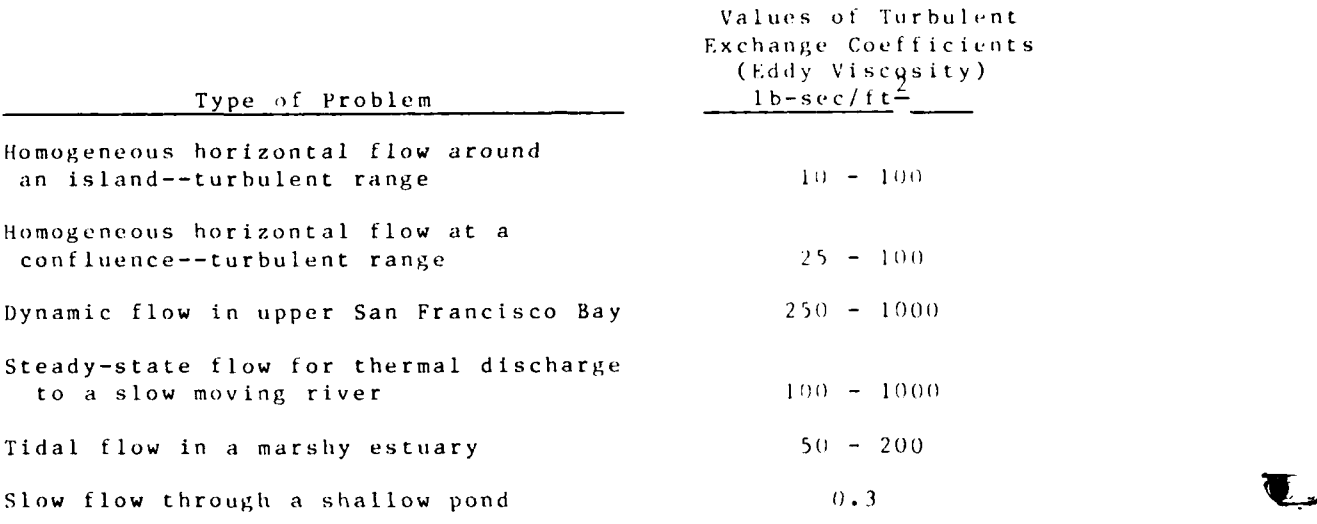

# Values of Turbulent Exchange Coefficients

Table F3

61. Turbulence exchange coefficients are assigned by element type, and up to **10** different types can be established. Four values are needed for each element. When all elements' sides are about the same size,all tour values are the same.

62. The coefficients are direction-dependent , and as lon, as a uniform value is used for the entire mesh, direction is not a problem. However, long and narrow elements will often require a sma'ler E value for the narrow dimension than for the long one. Rather than coding for the x- and y-directions, it is possible to code for the (s ,n) directions whcre s is *along* <sup>a</sup> streamline and  $n$  is transverse to that direction. The angle of the element is then entered and the program calculates. **E** for the  $(x, y)$  coordinates for each element.

## Wind Shear Stress Coefficient

63. Shear stress exerted on the water by wind depends on input of a wind stress coefficient. Bretschneider (1966) showed a value of 2.6E-3. Wang (1979) gave the following equation for the wind 'rictlon coefficient:

$$
\mathcal{G} = 10^{-3} \cdot (1 + 0.07 \, (u_{10} - 5))
$$

RMA-2V *12,'*

04/85

**7**

where

#### 5 = the triction coefficient

 $u_{10}$  = wind speed 10 m above the ground in metres per second

Wang's value is less than Bretschneider's for wind speeds up to 28 mps. Thereafter Wang's value will exceed Bretschneider's. No value should be accepted without justification. These are given to indicate order of magnitude.

## Boundary Conditions

64. Coding boundary conditions (BC) involves three tasks: (a) identitying external boundary nodes, (b) selecting the type of BC, and (c) establishing the values of the BC. Both steady and unsteady flow situations use the same procedure for determining BC except that timing data becomes important in the unsteady flow problems. That is discussed in the section Coding for Unsteady Flow Computations.

#### Identifying boundary nodes

65. GFGEN will print a table of all external boundary nodes, and all of these, both corner and mid-side nodes, must be included in the BC data set. It is possible to specify BC at internal nodes, but such a technique must be approached with some experimentation using vector plots and continuity checks to display model performance.

#### Boundary condition types

66. Although several types of BC are possible at each node, some combinations can violate hydraulic theory and must be avoided. The program does not diagnose such violations; the user must specify the proper type. The tollowing combinations are recommended or, in some cases, discouraged; but it is good practice to always devist simple test cases to ascertain correct model behavior. The user can specify water level, discharge, velocity, or tlow direction.

67. A good combination of boundary condition types is a head (water level) at the downstream boundary and a discharge at the upstream. Often, the flow reverses so the concept of upstream and downstream is lost; but the program will perform equally well it the head is specified at the upstream boundary and the discharge at the downstream. Avoid prescribing both at the same boundary, however. In general, any flow condition that can be created in a flume of a fixed slope by manipulating head gates and tailgates is a legitimate combination of boundary types in RMA-2V. Unsteady flow problems will run with the same boundary condition types as will the steady flow problems. Water-level

 $04/85$ 

 $RMA-2V$ 

N

specifications or outflow discharge specifications at constrictions where velocity magnitudes are high may cause the solution to diverge.

**6o.** There are several combinations of types to avoid. For example, do not prescribe a head at each end ot the network plus a velocity or discharge at one end or the other. That overspecifies the hydraulics of the problem. Do not specify a velocity and a discharge type in the same opening. An example of under specification is to request a discharge at the upstream end and a discharge at the downstream end and no head boundary condition at all. (Note: The IC-Card is an initial condition, not a boundary condition.) A 5-digit code is used to specify what type of boundary condition is being prescribed. The code is explained below. See pagragraphs 30-34 for a discussion of these specifications.

Boundary Condition Specification Code

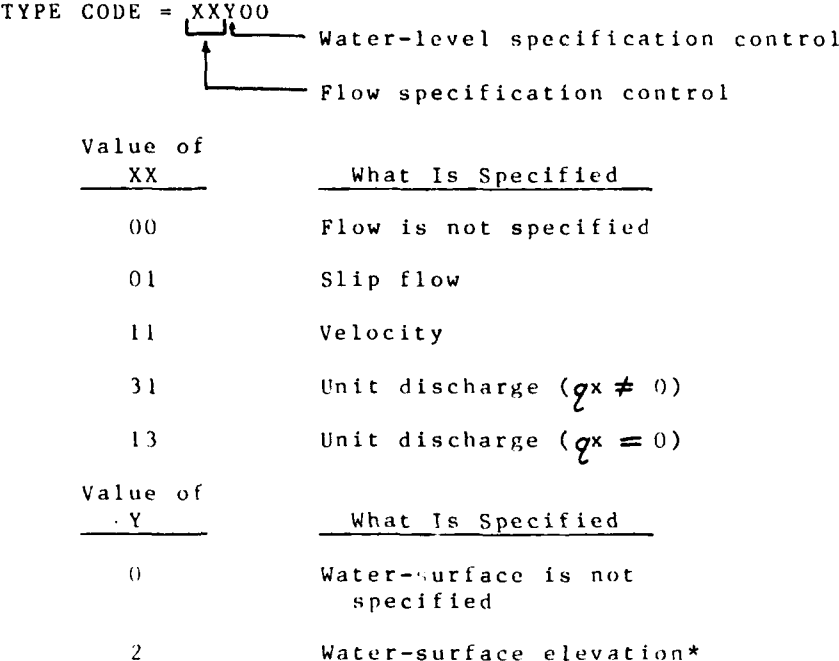

**h9.** Even when the proper conbinations are being used, special handling is required at the two ends (or sides) of an opening in the boundary. Figure F2 illustrates the types that have successfully executed. The nodes located at 3 and 9 are unique because these are the limits of the opening--its width.

\* See Part V tor warnings.

RMA- 2V *F22*

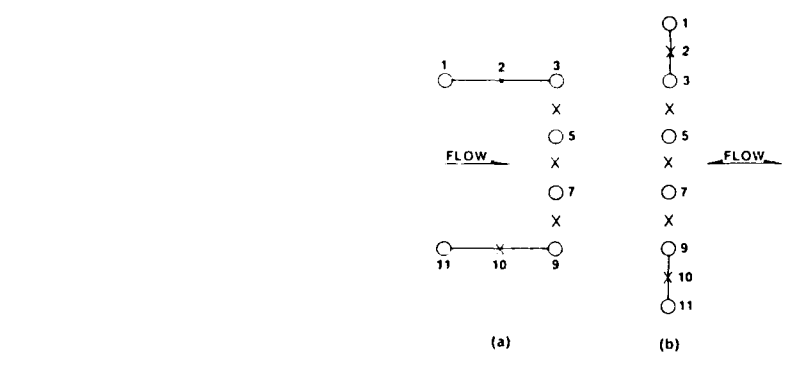

**<sup>0</sup>=** corner nodes **.X =** mid-side nodes

#### Figure F2. Boundary openings

**71).** Nodes **I,** 2, **10,** and **11** can **be** either stagnation or slip, type **1100(** or **1000,** respectively. Nodes 4, **5, 6, 7,** and **<sup>8</sup>** can be type 200, 11000, or 31000, which are head, velocity, and<br>discharge, respectively, as required to model the physics of the **\*** problem. Nodes **3** and **9** can be type 200 when nodes 4 through **8** are coded as type 200 but **if** so the mesh will "leak" between nodes 2 and **3** and between **9** and **10.** To avoid that leak, code nodes **3** and **9** as type **11000** and assign velocity (zero or finite) or 1200 for head and slip flow. In general, do not code type 112)) because that overspecifies the boundary condition.

**71.** Attempts have **been** made to assign type **101)0** (slip condition) at node locations **3 and 9 but** the solution failed to \* **.** ,converge. Attempts to code nodes **3** and **9** as type **3100(0 (Q**boundary data) also sometimes results In failure to converge. In general, type **11000** specifications are preferred to type **<sup>31000</sup> because** they are more likely to converge satisfactorily.

## Establishing boundary values

*72.* The entire study results, and decisions based on those results, **will** depend on the boundary values that are established. **It** is essential for the energy forces at the boundary to statistically represent the dominant energy in the prototype. However, the question addressed here is not "How representative is the

*. 2* **3** RNA-2V

boundary condition?," but "How can we distribute a total value among the many nodes along a boundary?"

73. Some experimentation is usually required in prescribing boundary condition. A reasonable first estimate for water surface across a river is a horizontal line. A reasonable first estimate for a water discharge across a river is to proportion **the** total flow by applying the conveyance portion of Manning's equation at each node, allowing for wetted perimeter along the banks.

$$
K_{i} = \frac{1.486}{n_{i}}
$$
 
$$
V_{i}
$$
  

$$
q_{i} = Q \cdot (K_{i}/K_{t})
$$

where

K = conveyance

n = Manning n-value

**D** = water depth at the node

*W* = width of flow represented by node i

**qi** = flow per foot of width at node i

 $0 =$  total flow

subscripts

i = node i on that boundary opening

t **=** total for that boundary opening

74. Not only must tle amount of flow be estimated for each node but also the direction of the velocity vector must be estimated. Incorrectly specified directions (relative values of x and y components) can cause spurious results at some distance into the mesh or even nonconvergence. A sketch of the streamlines will aid in establishing the proper direction.

75. Test the boundary values by running a steady-state condition and plotting the velocity vectors back on the finite element mesh. When computations fail to converge, the problem may be due to inaccurate boundary values. Check velocities and depths at the boundary openings. Also, a velocity distribution that changes radically from the boundary element to the next few

 $RMA - 2V$  F 24  $RMA - 2V$   $F24$ 

elements downstream indicates unsuitable boundary values. Modify either magnitude, directions, or both, based on model results. At the same time, observe the velocities and depths in the primary area of interest to make certain that the above inaccuracies on boundaries do not significantly affect results there.

*p* = -

**76.** In reservoirs and estuaries, it is more difficult to establish distributions of head, flow, or velocity than it is in rivers. Devise tests that let the program aid in establishing boundary values. Locate boundaries sufficiently far from the area of interest to minimize problems with boundary values. It may be necessary to make runs with the boundaries in different locations to evaluate their effects. See Appendix D for proper location of mesh boundaries.

#### HOTSTART

77. The name given to the technique of saving computed results at the end of a run so the run can be resumed is called 1IOTSTART. This feature is available for both steady and unsteady flow computations and its use is encouraged for both. It takes very little computer resource since only the results from the last iteration of the last computation are saved. The advantage is that a better initial condition is prescribed by using the HIOTSTART option, resulting in more rapid convergence in the computations.

**78.** The process is activated by requesting a restart file **(\$L** Card). That file can then be given a name upon execution of **the** job **by** using PROCLV. This run is called the creation or coldstart run.

79. The IOTSTART file produced **by** the coldstart run is used in much the same way as it is created. The \$L-Card, variable **"NB",** instructs the program to read the HOTSTART file, and that file is made available **by** PROCLV.

**80.** In steady flow computations, the TZ and TI cards are the same for hotstarting and coldstarting. The program keys on the presence or absence **ot** the HOTSTART logical unit number "NB on card **\$1L.** NSTART should be zero.

81. MBAND. MBAND is the logic control variable that directs the program to either skip to the next time-step (MBAND = **0)** or remain at the last time-step of the previous run (MBAND **<sup>=</sup> 1)** for the tirst computations of the IHOTSTART run. It is input on the TZ card.

**82.** Set **MBAND** to 0 for normal IIOTSTART runs. Set it to **I** if there is a need to make additional iterations at the final time step ot the prior run. This need may arise trom incomplete con vergence at the end of the previous run.

04/85

F25 RMA-2V

#### Coding for Steady Flow Computations

83. An example of the card image input data coded for the Yazoo Backwater Area is shown in Part IV of this appendix. Table F7 summarizes tihe purpose of these data cards and PART V contains coding instructions for each variable on each card. The suggested procedure for coding is to consider the cards in this example as the required input data; then start with the title cards and go down the list coding the variables to describe the new problem. Do not consider the values in this example as typicai values.

84. Some cards are flagged as optional in the coding instructions (i.e., **CC** cards), but they request continuity computations which will be essential to the interpretation of results. Always include CC-Cards.

85. Notice that timing data are present (TZ Card and others). That is recommended as a means of referencing the event; however, it is not required for steady-state, coldstart computations. DELT, TMAX, NCBC, or NSTART should not be coded on the TZ-card for steady-state runs.

## Coding for Unsteady Flow Computations

86. Coding for unsteady flow is only a slight extrasion of coding for steady flow. The key is the timing information. New terms, SIMULATION, IYDROGRAPH, TIME ZERO, COMPUTAT **ION** TIMF I T'ER-VAL, TMAX, NSTART, and **NITN** are discussed in this section. Example F2 shows the card image input used to begin an unsteady flow computation from a steady flow HOTSTART file.

#### Simulation hydrograph and time zero

87. Timing is introduced when the boundary conditions (i.e., head, velocity, or discharge) vary in time. The concept is that depicted by a hydrograph at a gage, as shown in Figure **F3.**

**88.** When the changes in boundary values art introduced *and* the RMA-2V code allowed to run in the dynamic mode, changes at all interior nodes are calculated and displayed as a function of time. The changes in boundary values become the SIMBLATION HY1RO;RAP . The beginning of the si muil at ion is caI led **I I'hE** /iKR(. In coding prototype events, the true date and time make referencing easier, so a TZ Card is provided so the actual date and time corresponding to TIME ZERO can **be** coded.

## Computation time interval, DT

89. Although the program uses an implicit solution scheme, some experimentation is usually required when establishing DT.

 $RMA - 2V$  **y**  $F/6$ 

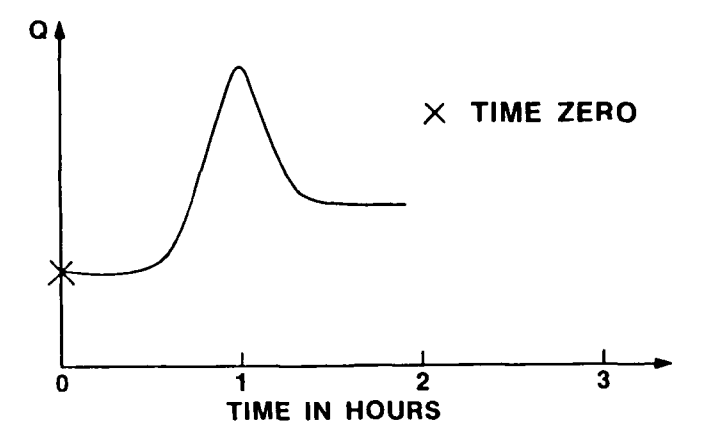

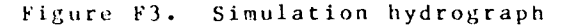

Start with a value appropriate for 1-D computations, and increase **DT** to the largest value that is numerically stable and physically representative of **the** problem. For example, 1-hr timesteps can **be** used in some tidal problems, even when amplitude is **6** to **<sup>8</sup>**ft, with **a** good reconstitution of observed gage records and current patterns. **The** required time-step size may be dependent on element sizes, strength of flows, flow patterns, and rate of boundary condition change. Many tidal studies with this type of model employ 30-min time-steps satisfactorily, but experimentation should **be** used to ensure that any time-step is appropriate for a given **1)r-b,** emn.

9o. Another factor to consider is that the computation time interval most **be** constant for the entire simulation whereas the physics ot the problem requires that the maximum, minimum, and hreakpoints in the simulation hydrograph fall on **DT** increments. That is, computations are made only at **DT** increments and to evaluate the response inside the study area to changes in boundary valetes requires knowledge of **the** significant breakpoints in the boundary hydrograph. Always plot the simulation hydrographs and mark the DT intervals along the abscissa. The concept is illustrated in Figure F4.

91. Figure F5 shows two identical hydrographs to illus**rtrate the di I er e-** cc between **coding to** start **ani** unsteady flow computation and coding, to resume one **I trom** a HIOTsTART file.

F **27** RMA-2V

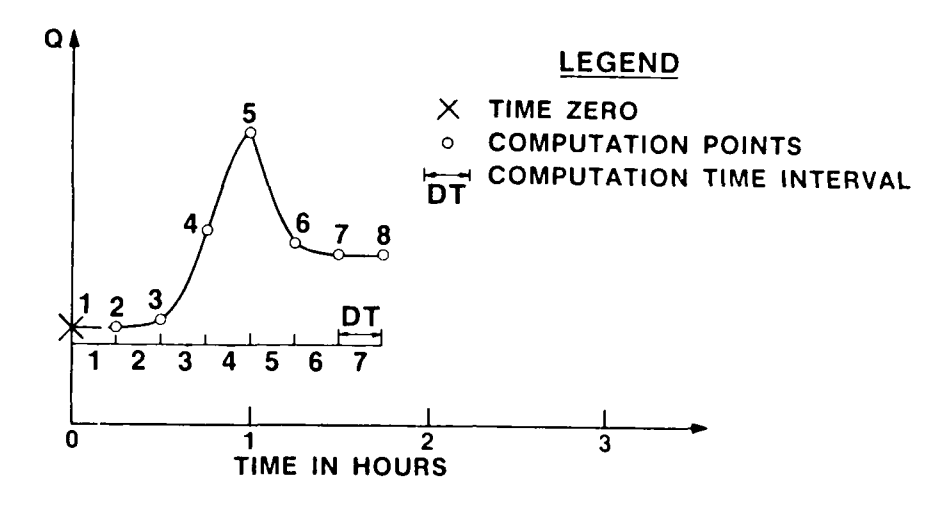

Figure F4. Computation points on the simulation hydrograph

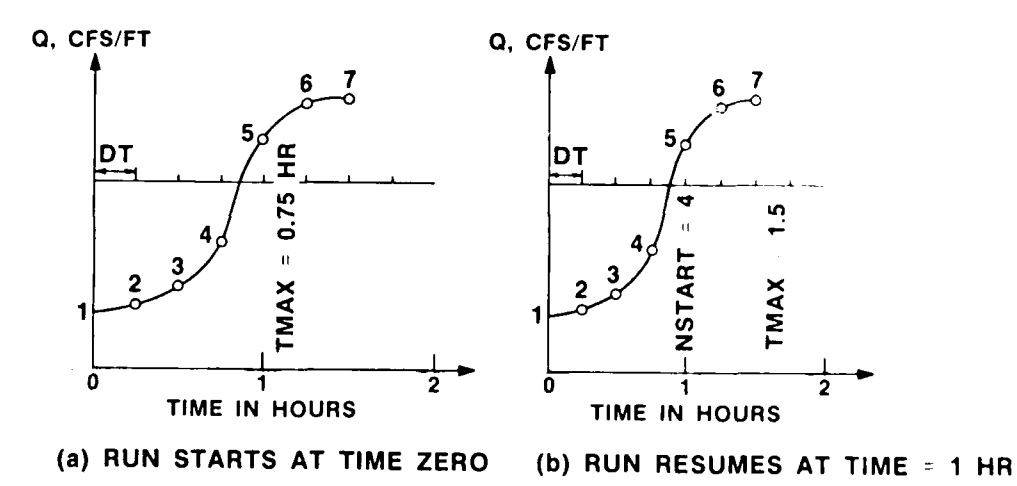

Figure F5. Timing for unsteady tlow calculations

 $\sim$   $\sim$ 

 $RMA = 2V$ 

04/85

 $\vec{r}$ 2.8

Figure 5A shows computations beginning at TIME ZERO and ending at TMAX =  $0.75$  hr (TZ Card). Figure 5b depicts computations resuming at Time =  $0.75$  hr and ending at 1.50 hr. The significant parameters are shown below.

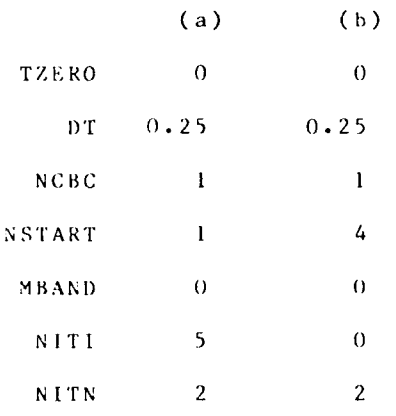

#### Model spin-up

92. The unsteady flow computation almost always starts from a "coldstart". That is, the true velocity and depth field in the model are not known and an approximation is made just to get computations under way. The model must simulate a long enough period of time to establish a condition like that existing in the prototype at time zero. The procedure is called Model Spin-up, and the response is a repetition of water-surface elevations and velocities from one cycle of the boundary condition to the previous one. Like time-step size, the necessary length of spin-up time will vary from one problem to another. Unlike some models that require many hours of spin-up, fully implicit models spin-up rapidly, in as few as three or four time-steps in many cases; however, some physical situations where inertial forces are important in tlow patterns (e.g. large gyres) may require longer spin-up times.

93. Once spin-up is achieved, it is customary to save the model result in a HOTSTART tile so that future runs can skip the spin-up costs. However, the number of repetitions of the boundary conditions required for model spin-up is found by experimenting.

It is important to make the computation time interval  $94.7$ used for model spin-up the same length as that for the unsteady flow computations so the time derivatives written to the HOTSTART tile match the restart requirement.

 $RMA-2V$
## PART IV: EXAMPLES OF CARD IMAGE INPUT DATA

\ ~ ~ ~ ~ ~ **--**~ ~ **fr** ~ ~ **-n** ~ C ~ .-- ~ - **--- 71-** .

## Example F1: The Yazoo Backwater Area Pump Station, Steady Flow Case

95. The mesh for the Yazoo application is shown in Figure **F6.** It has been annotated for use in describing the card image input data that follow.

96. The problem under investigation was site location for a proposed pumping station in the Yazoo Backwater Area near Vicksburg, Mississippi. The levee area was drained **by** a gravity flow structure, the Steel Bayou Drainage Structure, at location **1)** on the mesh. Locations A and B were inflow points, and the proposed site for the pump station is location C. The levee is not shown, but it ran along the bottom of the grid. External boundaries of the mesh followed the elevation 80-ft contour because pumping started when the water level exceeded that elevation. The question being addressed was, "Can the proposed channels deliver the 17,000-cfs design discharge to the pumps?" A steady flow test was followed by an unsteady flow test.

97. The steady-state input data card images for Example I are shown in Figure F7. Notice that the boundary cards in the data listing (BC Cards) are grouped **by** inflow/outflow point. it is not necessary to arrange them in sequential order. Moreover, each BC card will prescribe type and value at two nodes which splits the first BC card in the B-boundary set between locations A and B. Finally, boundary type 31000 is coded for inflow points A and B, but two discharge components plus the water-surface elevation are shown on the cards. That is possible because the program never actually uses those water surfaces as boundary conditions since the boundary "type" controls the computations. A water-surface elevation (type 200 BC) was prescribed at boundaries card **),** however.

98. The type 11000 BC cards listed after the D-boundary data set specify staguation points at external nodes in the mesh where a smooth, curved boundary could not be established (a stagnation point has  $u = 0$  and  $v = 0$ ). The type 1000 BC cards are slip boundary nodes (i.e., smooth, curved boundaries).

## Example F2: The Yazoo Backwater Area Pump Station Unsteady Flow from Coldstart

99 Thi card image input data fi **Ie** for the insteady **tI low** test is shown in Figure F8. That file is set up for a hotst Three points are pertinent: (a) timing controls have been adde to the TZ Card of the steady ilow data set; (b) iteration control has been added to the  $\Gamma\Gamma$  Card; and (c) boundary condition data at the end of computation time, steps 1 and 2 have been added to the steady t low **I** ile.

04/85

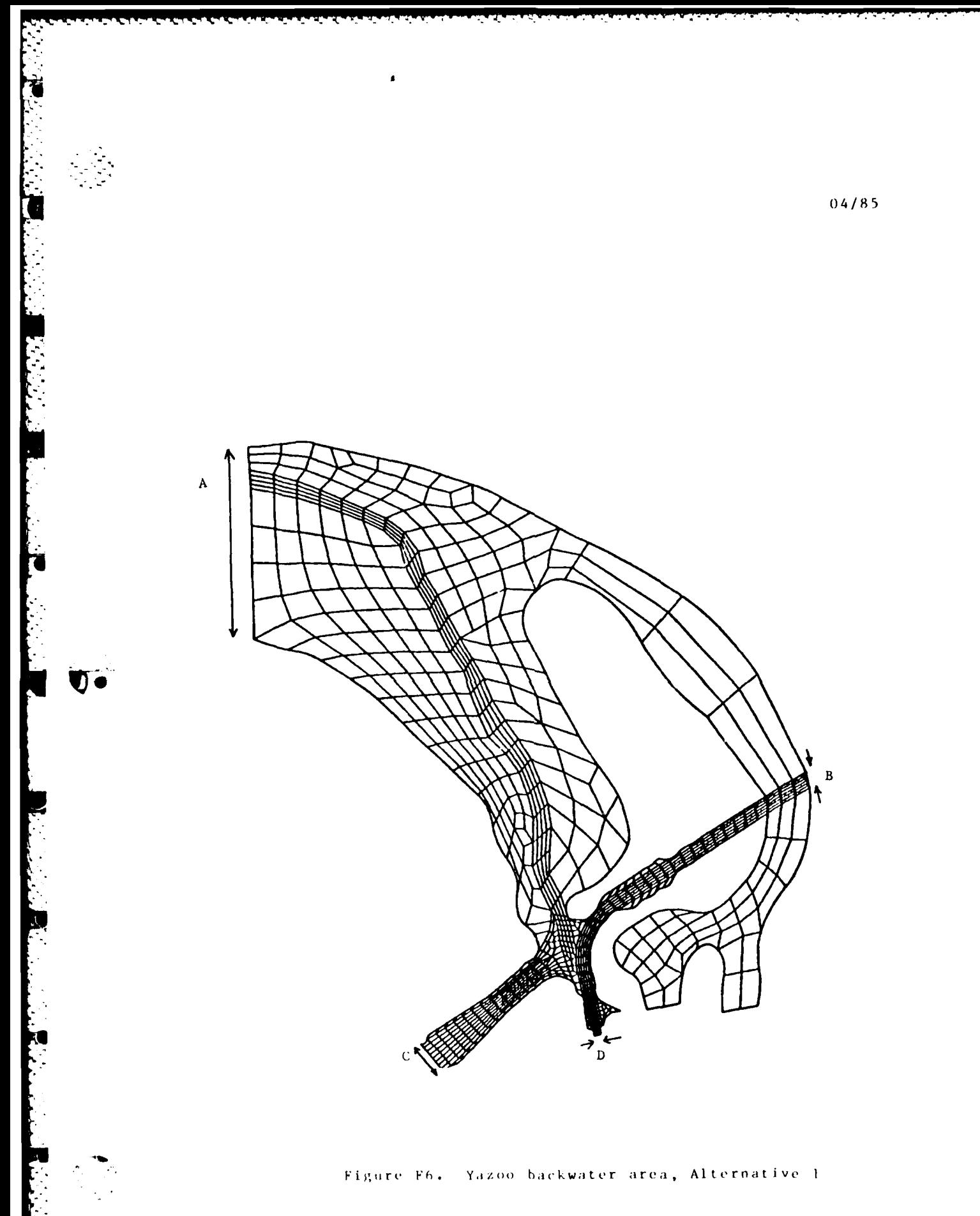

 $F31$ 

 $\mathcal{L}^{\text{max}}_{\text{max}}$ 

 $RMA = 2V$ 

#### Example Fl

T1 YAZOO BACKWATER AREA RMA2 INPUT FILE T3 ALTERNATIVE NO. 1 EL 85 UPSTREAM LOW-WATER GRID  $$Lrr14.22$  $TR, 0, 0, 1$  $G1, 32, ... 436$ GC, 9, 804, 805, 802, 785, 751, 749, 746, 743 GC 740 6C, 7, 315, 318, 321, 324, 327, 330, 333  $GC: 12:1:2:5:7:9:11:13:15$ GC 17,19,21,23 6C, 9, 971, 974, 977, 980, 983, 986, 991, 993 GC 994 GC, 7, 442, 443, 444, 445, 446, 447, 448  $GD, .275$ TZ,83,12,14,120000  $TI.S$ FT,20 HNT 8312,14120000,1,.020,2,.150,3,.050 EX +1 + 50 + 50 + 2 + 50 + 50 + 3 + 50 + 50 EY, 1, 50, 50, 2, 50, 50, 3, 50, 50  $IC.87$ BCN, 83, 12, 14, 120000, 1, 11000 BCN 997,31000,.223,,,,2,31000,.223 BCN 1002,31000,.223,,,5,31000,.223 BCN 1010,31000,.223,,,7,31000,.223 BCN 1014,31000,4.152,,,9,31000,5.643 BCN 1019,31000,10.105,,,11,31000,14.568 BCN 1024,31000,11.348,,,13,31000,8.128 BCN 1029,31000,5.146,,,15,31000,.219 BCN 1036,31000,.219,,,17,31000,.219 BCN 1041,31000,.219,,,19,31000,.219 BCN 1046,31000,.219,,,21,31000,.219 BCN 1051,31000,.219,,,23,11000 BCN 315,11000, ... 1617, 31000, -23.54, -14.00, 80.88 BCN 318,31000,-44.13,-26.25,80.88,1624,31000,-44.13,-26.25,80.88 BCN 321,31000,-44.13,-26.25,80.88,1631,31000,-44.13,-26.25,80.88 BCN 324+31000+-44+13+-26+25+80+88+1638+31000+-44+13+-26+25+80+88<br>BCN 327+31000+-44+13+-26+25+80+88+1645+31000+-44+13+-26+25+80+88 BCN 330+31000+-44.13+-26.25+80.88+1652+31000+-23.54+-14.00+80.88 BCN 333,11000,,,,B04,200,,,B5.00 BCN 2552,200,,,85.00,805,200,,,85.00 BCN 2550,200,,,85.00,802,200,,,85.00 BCN 2520,200,,,85.00,785.200,,,85.00<br>RCN 2520,200,,,85.00,785.200,,,85.00 BCN 2454,200,,,85.00,749,200,,,85.00 BCN 2450,200,,,85,00,746,200,,,85,00 BCN 2446,200,,,85.00,743,200,,,85.00 BCN 2441,200,,,85.00,740,200,,,85.00 BCN 971,11000, ... 2849,11000 BCN 974,11000,,,,,2854,11000 BCN 977,11000, ... 2858,11000 BCN 980,11000,,,,2862,11000  $\bigcap_{n=1}^{\infty} R^{(n)}_{n} R^{(n)}_{n$ BCN 986,11000,,,,,2870,11000 BCN 991+11000++++2876+11000 BCN 993,11000,,,,2878,11000 BCN 994,11000,,,,399,11000 RCN 1662,11000,...339,11000 BCN 393,11000,,,,1613,11000 BCN 314,11000,,,,350,11000

#### Figure F7. RMA-2V input file

 $F32$ 

Example F2

II YAZOO RACKWATER AREA - RMAZ IMPUT FILE<br>13 ALIERNATIVE MO. 1 - 6, 00 UPSTREAM LOW-WATER GRID<br>1R.0.0.0<br>1R.0.0.0<br>6C.9.0040<br>6C.9.004-805-002,705-731-747-744-743<br>6C.9.0040<br>6C.17-115-315-310-321-324-327-330-333<br>6C.9.7-115-71-

Figure F8. RMA-2V input tile dynamic run started from HOTSTART

F33

 $RMA-2V$ 

100. The change in boundary conditions with time for the dynamic simulation is recorded on the BCN cards. The first list of BCN cards is the initial or steady-state boundary conditions in which every node is specified. This list must be included whether or not the steady-state conditions are to be run. In the next list are the boundary conditions tht change during the second time-step. Boundary lists are separated by time and date specifications. The boundary condition lists continue through the simulated time frame. This same boundary list is used for all the dynamic runs regardless of beginning or ending time step.

101. After the last BC Card in the data set for time zero 15 placed the first BC Card for the end of time-step 1 (the end of the first computation time interval). The program will key on date/time data to detect the start of each new set (time-step) of BC cards. Moreover, only the nodes where **BC** values have changed need to be coded, and sequence is not important except for easy reference by the user. Figure **F8** illustrates coding and placing BC Cards in proper sequence. The first card in each set starts out

BCN,83,12,14,

followed by the time in hours, minutes, and seconds (i.e., **1** 20000,123000, and 130000, respectivel,

102. Timing controls on the TZ Card show DT and TMAX to be 0.5 and 1.0, respectively. That is, the duration of the simulation hydrograph is **1.0** hr and the computation time-step is **0.5** hr. Iteration control on the TI card shows a value of 0 for the initial solution and 2 for each solution thereafter (which was computed during the coldstart run). This instructs the program to make two dynamic iterations through the Newton-Raphson convergence procedure, which is satisfactory for this problem and works for . most. lowever, some experimentation is required in each study to establish the number of iterations.

C.

 $RMA-2V$  F 34

**.. " .. ; , " ", . . • - • , - - . \_. I ," , Z " -,** t *.* **.. • -. I**

#### PART V: TESTING PROCEDURES

<sup>d</sup>**.** Steps used in applying RMA-2V for a typical problem ate shown in Table 2 ot the main body of this report. That table is reproduced here as Table F4. Steps **I** through 10 deal with creating a computational mesh. Steps 11-13 use initial runs of RMA-2V to complete debugging of the mesh by locating leaks and oozes. Step 14 tests the capability of the mesh and of the input **.**- RMA-2V parameters to handle the flows and gradients that are typical **ot** the planned application.

104. A sample job sheet to use in recording Job submission tor RMA-2V is reproduced at the end of the appendix. Systematic use of a logbook using this jobsheet form or one like it is strongly recommended for efficient use of the program.

#### Leaks and Oozes

**105.** Leaks are caused by errors in the geometry file. If a nodc or element is omitted or misplaced in the element connection tables, water will flow out of the mesh as if it were an outflow boundary. These errors and missing boundary condition specifications are detected by a leak test. **A** leak test is performed by setting a horizontal pool in the model and specifying that no intlow occurs. (Specify elevation at tailwater boundaries and zero discharge at inflow boundaries.) The initial leak test should be perlormed with four iterations, steady-state, and a flat bottom--all bed elevations at the same value. If a boundary node has been left unspecified, or if an error has been made in the element connection table, the leak will be vividly portrayed by substantial velocities within the mesh. Single leaks can be identified by examining standard printed output. The maximum convergence parameter will be at or adjacent to the leak. Multipie leaks are more difficult to trace because they can make the entire mesh behave wildly. In those cases, plots can be used to locate the highest velocity magnitudes and thus the leaks. Several correction-retest cycles may be needed to identify and elimirate all **( aks.**

106. After the flat bottom leak test has been successfully executed, actual bed elevations should be specified at all corner nodes and the leak test repeated. Usually, this test will not show any strong leaks but may demonstrate oozes. Oozes are caused by poorly tormed curved boundaries and some combinations of element shape and depth change. They can be identified by persistent small currents that occur during an otherwise successful leak test. The precise causes of oozes are not often obvious, so the procedures for eliminating them are largely experimental. The t i rst step should be to smooth bed elevations and/or to increase resolution (more elements) in the vicinity of the ooze. It element sizes change dramatically near an ooze, try making size changes between adjacent elements more gradual

04/85

F **3 5** R M **A-** 2 V

Check curved element sides to avoid needle-like corners and very tight curves. See Appendix D: Network Generation for a discussion of curved boundaries.

### Flow Stability

107. After leaks and oozes have been banished from the model, test steady-state flows of about the magnitude to be used in production work. Run a flat bottom test first. If the model runs to a stable condition, plot vectors to see if the flow patterns appear reasonable. Nonstable solutions or discontinuous flow patterns indicate inadequate resolution in the mesh, a poor choice of boundary condition specifications, or unsuitable values for eddy viscosity and/or bottom roughness. Some experimentation (for example, see paragraphs 50-59) is required to solve such problems.

108. As described earlier, the water level (head) boundary condition specification of type 200 may not be exactly satisfied in the fully converged solution. Calculated heads should closely approximate (within  $0.2$  it) the value specified. If they do not, the conditions are improperly posed. The problem may arise from a boundary that is near a flow obstruction, in a divergence, convergence, or channel curve. If so, the boundary must be relocated. Model results should not be used if large differences between calculated and specified water levels occur.

109. Adjustment of parameters to verify the model to observed prototype data is a trial-and-error process. Several guidelines should be followed.

- a. **Do** not assume that field data are correct. Examine them carefully to ensure reasonableness, consistency, and absence of contamination by inmodeled processes (wind, etc.). A suspicious attitude toward all field data is essential.
- b. Change only one model parameter ( roughness geometry, etc.) in each run and make careful, systematic notes of the change and its effect on the results.
- c. When changing a parameter for the Lirst time, change it by more than you feel is needed so that its effect is pronounced and the appropriate value is bracketed. For example, if the first test used a Manning's coefficient of 0.020 and you want to increase it, first try 0.050, then decide on an intermediate value.
- **d.** In unsteady flow problems, watch tor spin-up tine. Don't use results from the spin-up period.

- - • . . "2 \* .; - .. *.* - -. - *.' .. . :. J.* -.-. *,..-* - . - *.* \* ,'-" .. ., - -. - - - • *•* -.- ," -- .- -'

*| 1 .. m . . .....* - *.. "-* 

# 04/85

RMA-2V **F36** 

# Table F4

# Summary of Steps for a Typical Applications

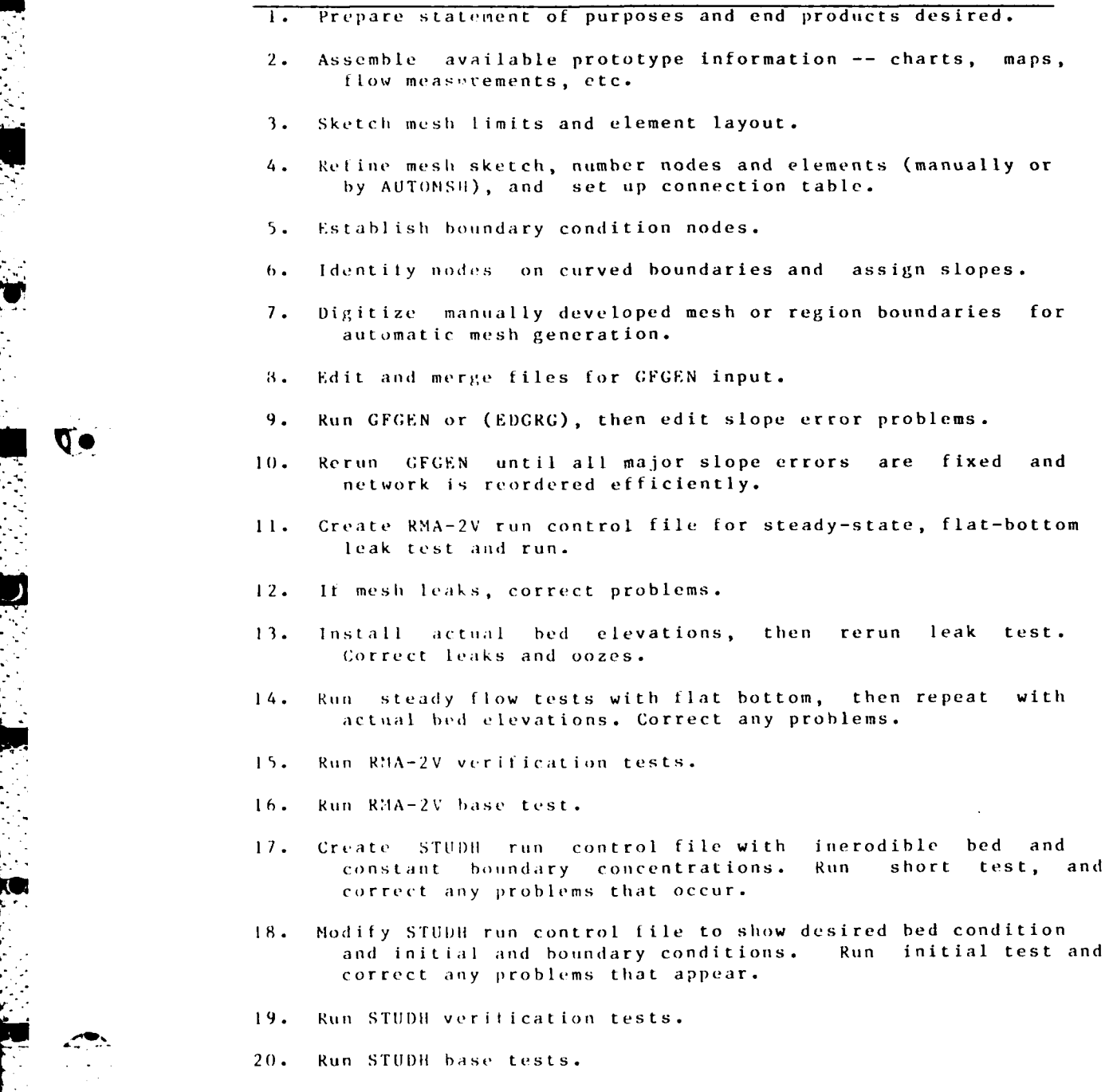

Q.

04/85

**• . - . -. -** *-* **-- " -,** *..* **," .;"i - .. - -" :5 , ' i " ;**

F37 RMA-2V

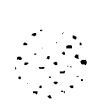

## Table F4 (Concluded)

**-72** *7* **7-** - - .

21. Revise computational mesh as needed for plan to be tested.

22. Run RMA-2V plan tests.

23. Produce graphical and tabular hydrodynamic results output.

24. Run STUDH plan tests.

25. Produce graphical and tabular sedimentation results output.

26. Report results.

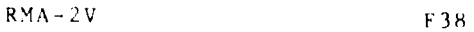

. **... ....... .... . •.**

## **REFERENCES**

King ,, **1.** P., Norton, W. R., and Orlob, **G.** T. **1973. "A** Finite Element Model for Lower Granite Reservoir," Water Resources E n **g** i ne u r **s.**

Norton, W. R. and King, **1.** P. **1977 (Feb).** "Operating Instructions for Computer Program RMA-2," Resource Management Associates, Latayotte, Calif.

Wang, D. P. 1979 (May). "Wind-Driven Circulation in the Chesapeake Bay, Winter, **1975,"** Journal of Physical Oceanography.

Bretschiieider, **C. L. 1966.** "Wave Generation **by** Wind, Deep and Shallow Water," in Estuary and Coastline Hydrodynamics, **A.** T. Ippen, editor, McCraw-Hill, New York.

Vreugdenhil, C. B. 1973. "Secondary Flow Computations," Publication No. 114, Delft Hydraulics Laboratory Delft, The Netherlands.

04/8 <sup>5</sup>

- .:- -- **2** . . . - - .- - . - **-.**

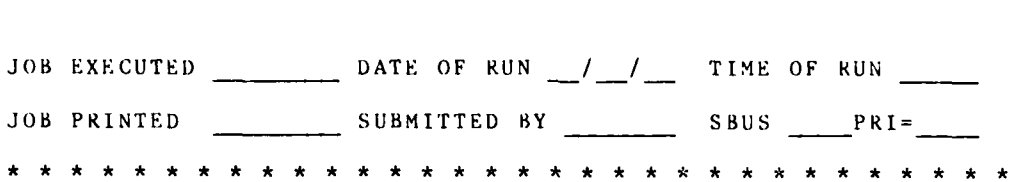

RMA-2V JOB SHEET

PURPOSE:

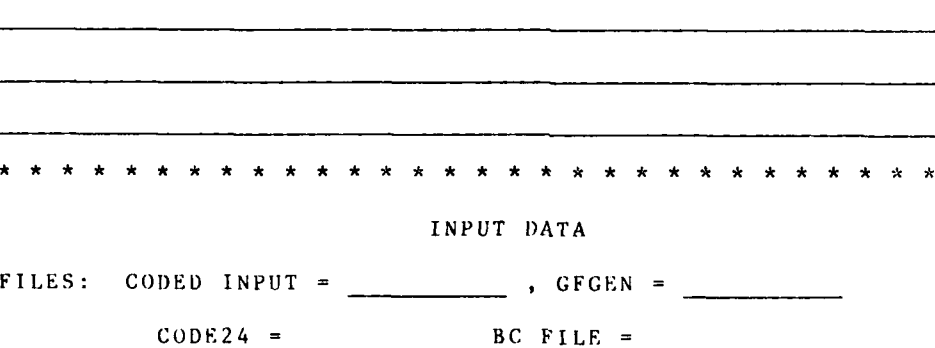

**HOTSTART =**

ITERATIONS:

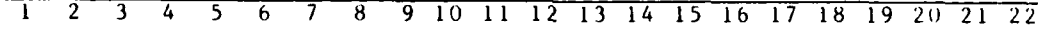

**23** 24 25 26 27 28 29 **30**

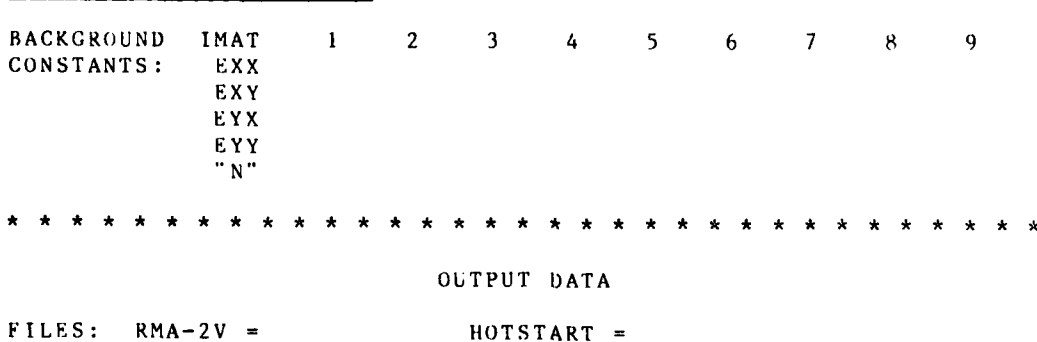

 $RMA-2V$   $F-40$ 

tara tahun konstanti di katalongan dan kabupat dan katalon dan tahun di kalang terapa dan tata dalam

RMA-2V **JOB SHEET (CONTINUED)**

# GRAPHICS OUTPUT

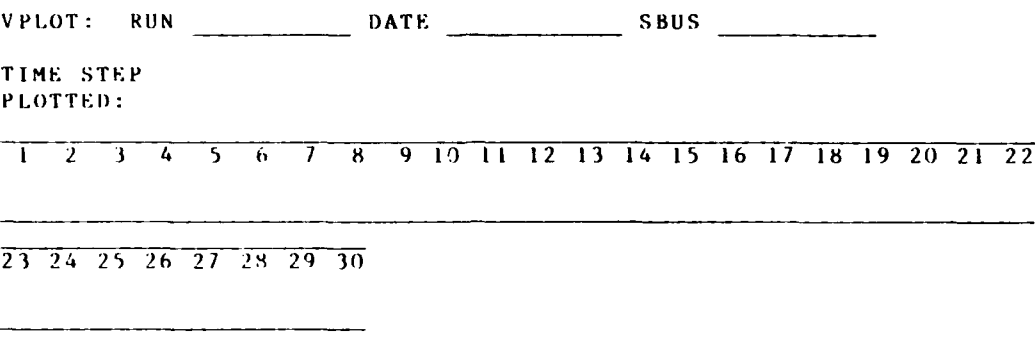

F-4 **1** RMA-2V

04/85

ADI)EN)UN F-I: CARD **IMAGE** INPUT DATA **CODING** INSTRUCTIONS

I -

**I.** This description of input data is written in the language tor a standard eight-column format in which the first two columns are reserved for "Card Group" and "Data Type" alphacharacters, respectively. These two columns are considered to be field **0).** The rest of field **1,** columns 3 through 8, is read in several combinations of columns. The instructions use the following syntax: "1 ,Cxx" where the **"1"** refers to field **1, "C"** to the column and the "xx" are column numbers.

2. Of the cards shown in the following table, network (mesh) data are prepared by **GFGEN** are not usually input as card image data. The other cards are prepared here. The sequence of cards should be in the order shown in Table F-I-I. Input variables are summarized in Table F-I-2.

3. Either free field or the standard eight-column card fields are permitted with the default being to free field. In standard eight column fields, unneeded variables can be omitted, but in tree f ield unneeded variables are depicted by commas. Card image input is summarized in Table F-I-3 following the input instruct ions.

04/85

## Table  $F-1-1$

# RMA-2 Version 3.2 Data Card Sequence

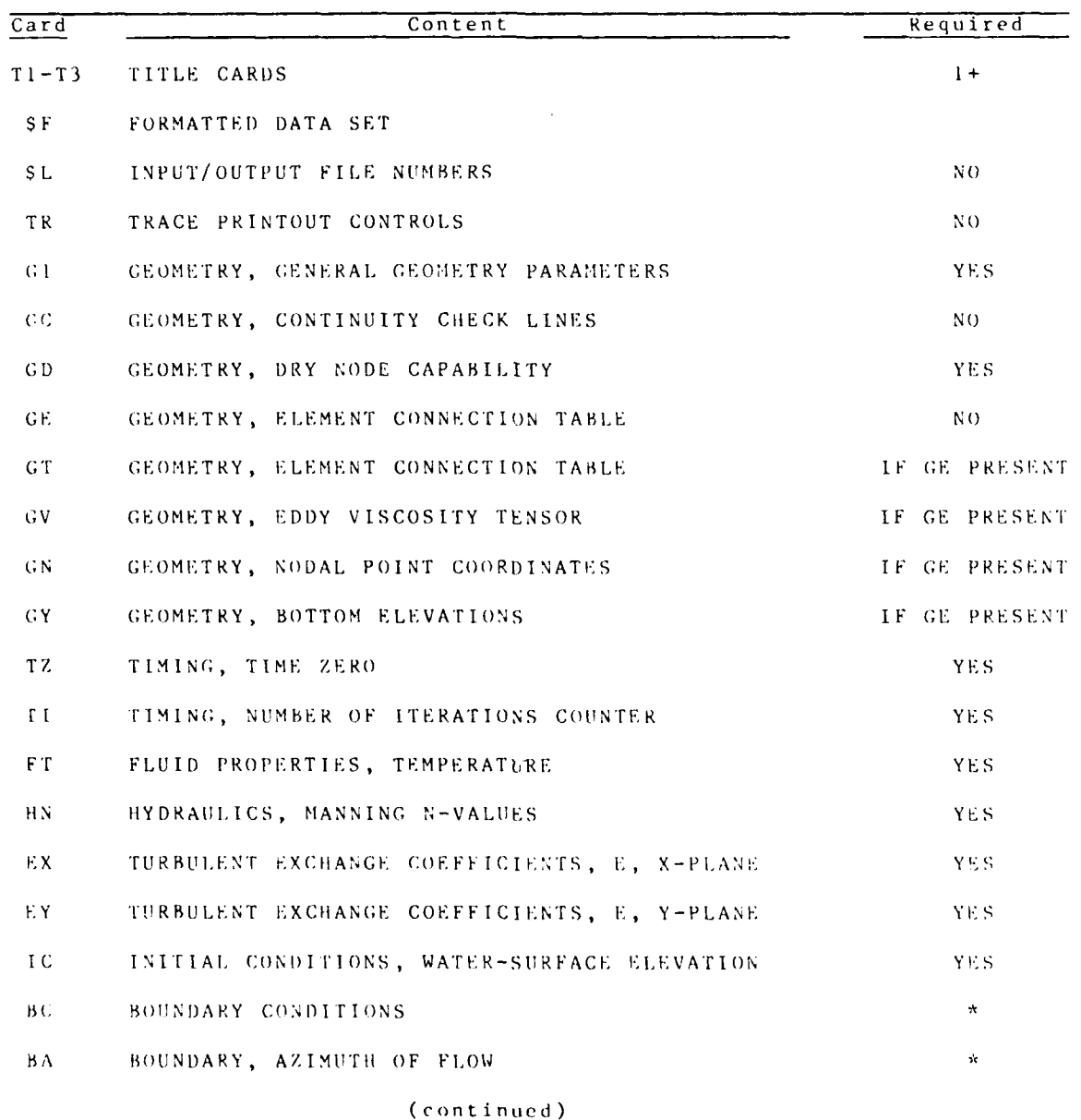

\* EITHER BC-CARDS OR COMPARABLE DATA ON BA-BT CARDS

 $RMA = 2V$ 

## Table F-1-1 (Concluded)

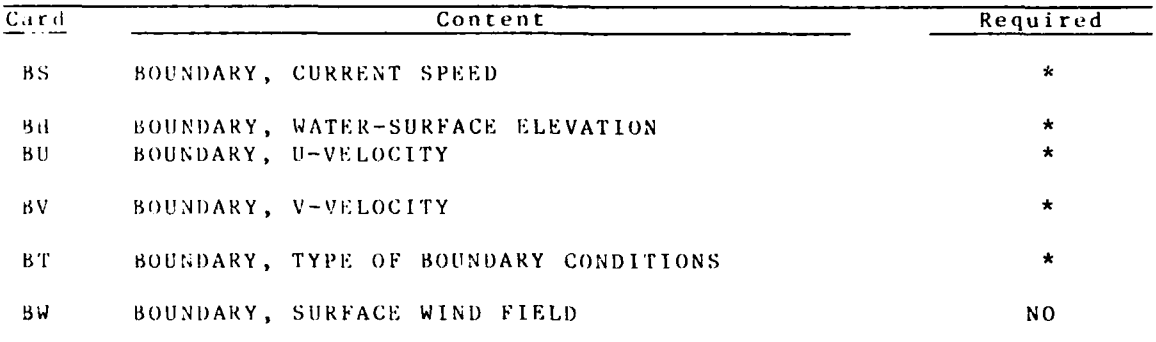

\*EITHER BC-CARDS OR COMPARABLE DATA ON BA-BT CARDS

article

**The State State** 

**RANGESTS** 

Ī

Č.

**CONTRACTOR** 

Ā

## Table  $F-1-2$

**'.** 5 \* **5\*-** \* S\* \*. -\_\*.d. **.... ..... .** \*. .\* - **% I L-**

## Input Variables

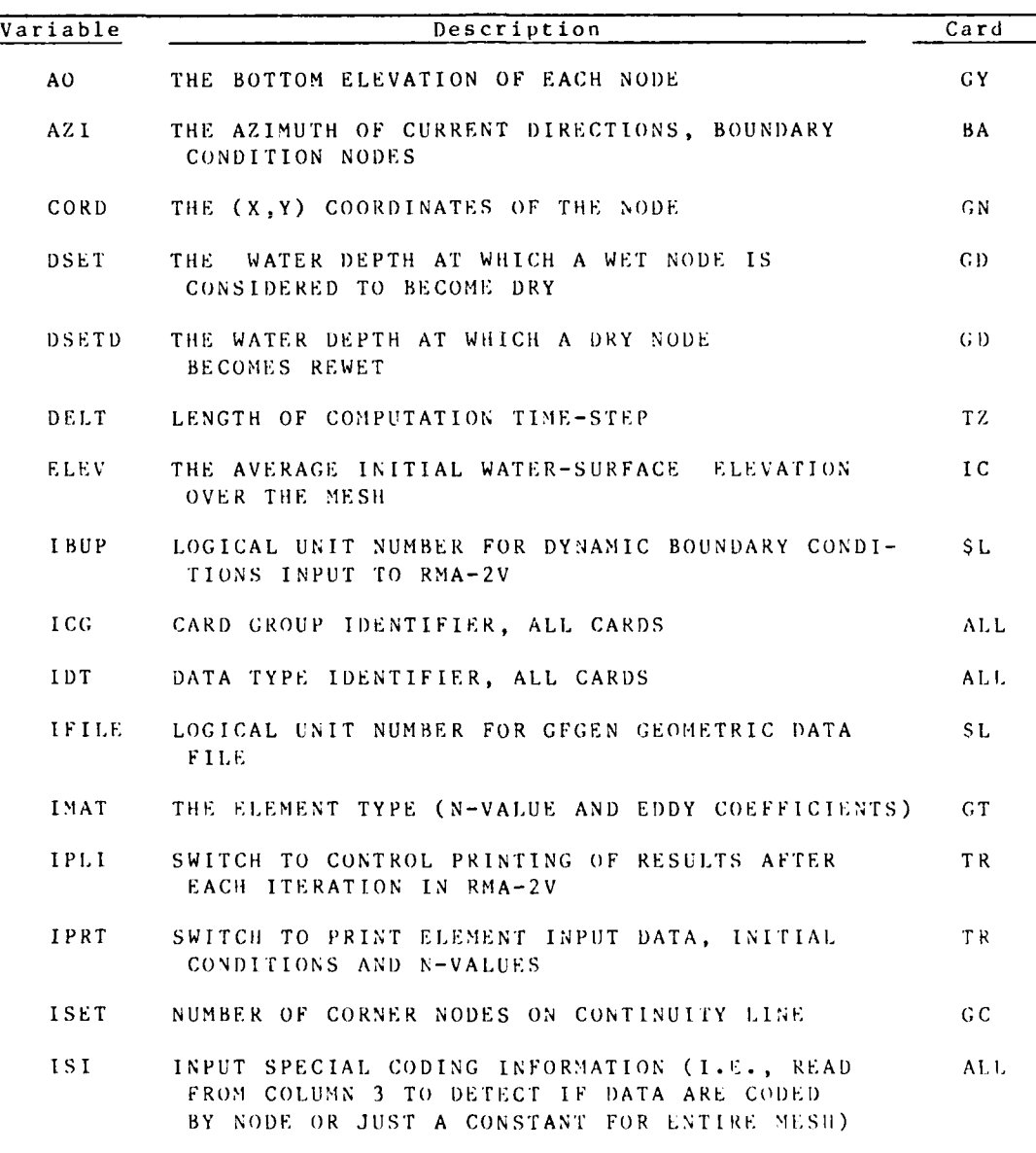

(continued)

 $RMA-2V$  F-1-4

# Table F-l-2 (Continued)

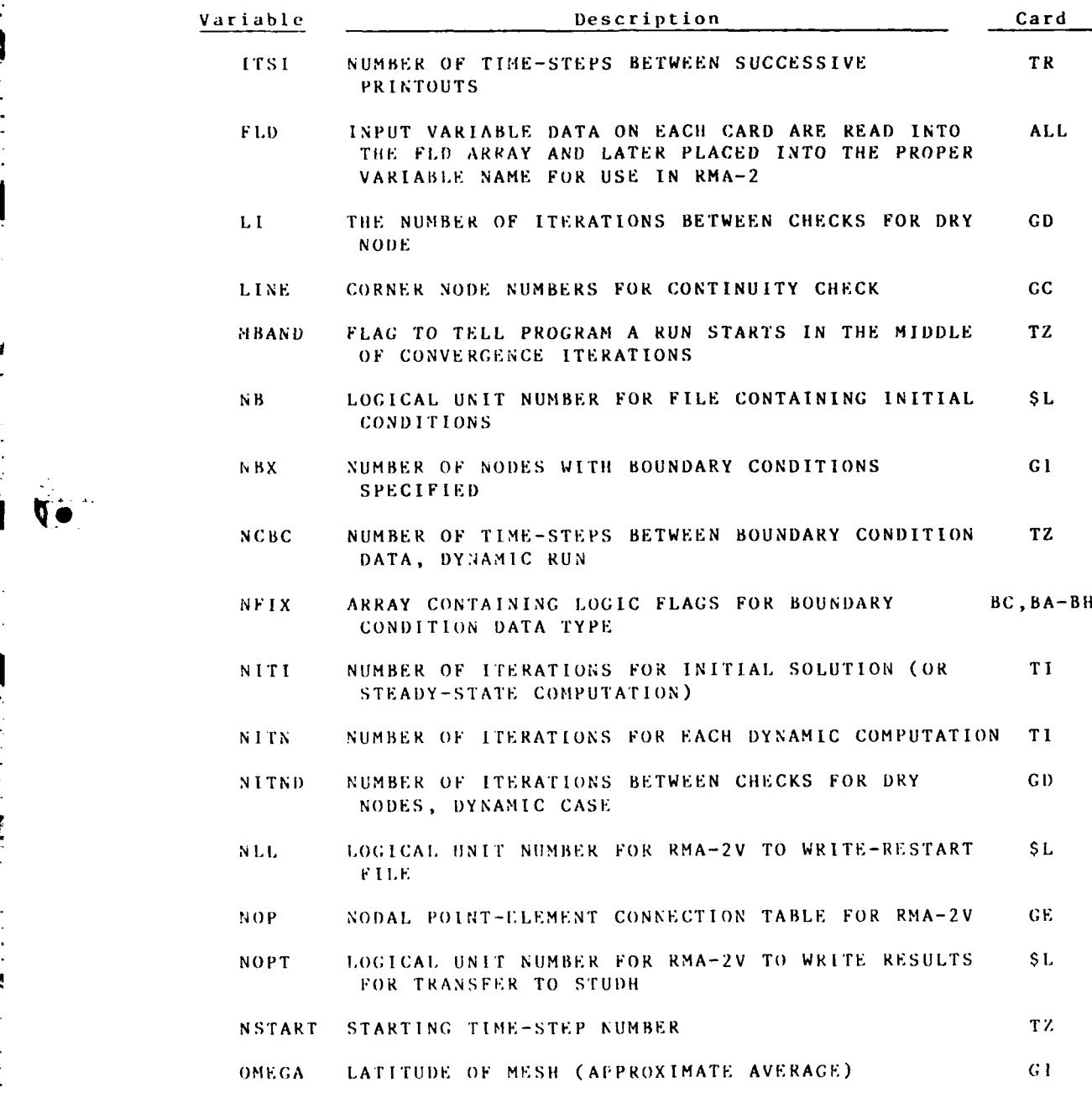

(con t i nued)

$$
F-1=5
$$

F-I **-5** RMA-2V

04/85

 $\mathfrak{c}^*$ 

**PERSONAL PROPERTY** 

**CONTRACTOR** 

É

#### Table F-1-2 (Concluded)

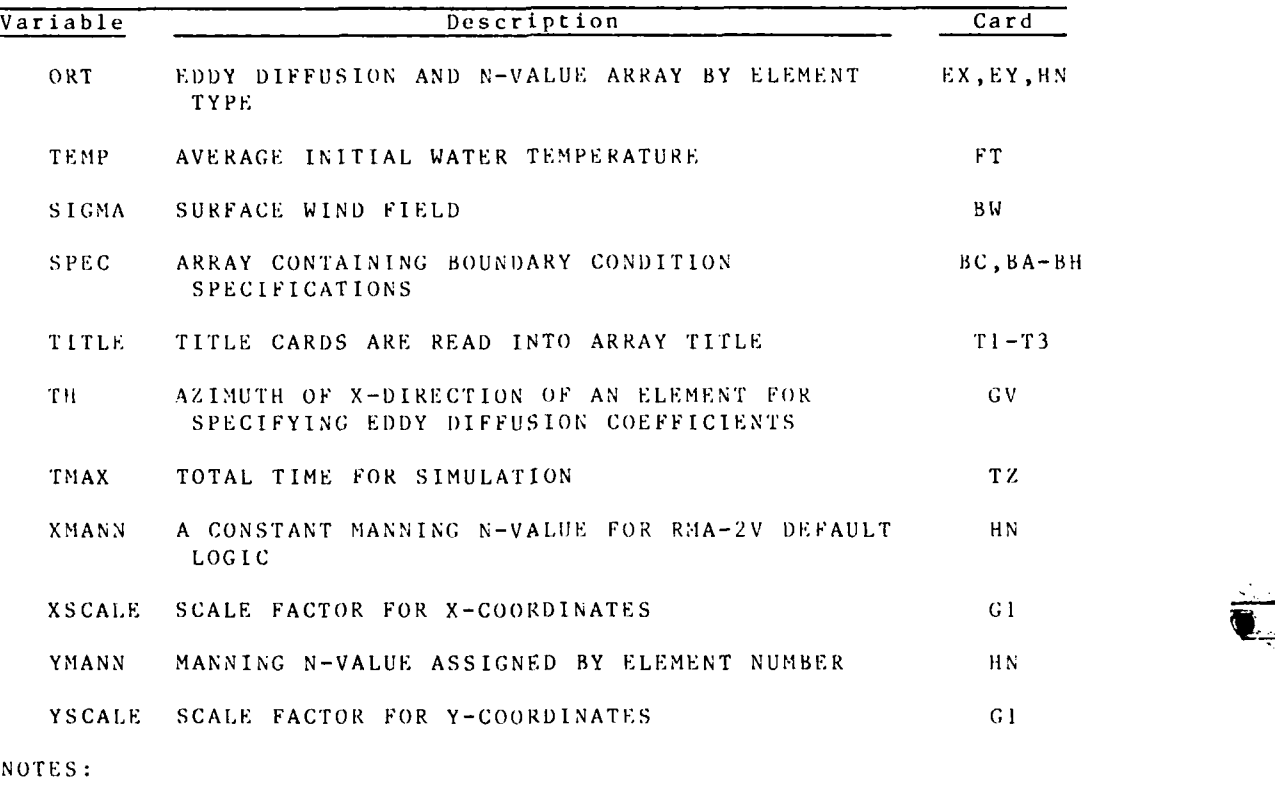

- IECHO **-** variable in PRERYD defaults to zero and will echo print. **<sup>A</sup>**value other than zero, no echo print.
- IWINI) **-** variable in PRERYD defaults to zero for no wind data. A value other than zero, wind data are present.
- **YMANN if no HNE cards present, YMANN is set to ORT(IMAT(MOP)** (1,1) **#0,** otherwise **YMANN** is set to **XMANN. Only** one value of YMANN is set for the above conditions.

RMA-2V

 $F - 1 = 6$ 

 $T1-T3$  CARDS

## Job Title

## One Required

Any number of T1 and T2 cards may be used and sequence is<br>not significant. Only one T3 card may be used, and it must be<br>the last title card in the set. The program reads the "3" as meaning END OF T CARDS.

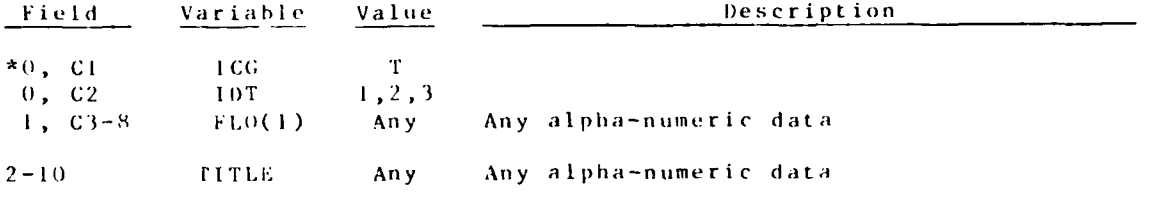

 $F - 1 - 7$ 

 $SF$  CARD

Formatted or Free Field Input

Optional

Card is required for formatted input data. Card must be left out<br>for free field input.

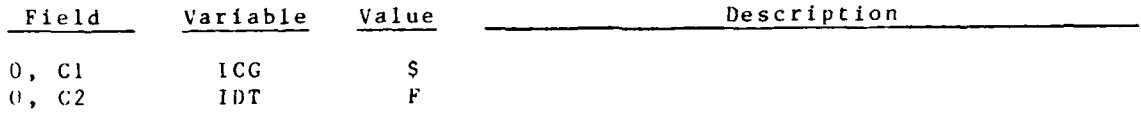

 $RMA - 2V$ 

**CONSTRUCTION** 

 $F - 1 - 8$ 

**"S F** 

**.......**

## **\$L** CARD *I/O* Data Logical Unit Numbers Optional

 $\mathcal{A}^{\prime\prime}$  , and it is a set of the set of the set of the set of  $\mathcal{A}^{\prime\prime}$  ,  $\mathcal{A}^{\prime\prime}$  ,  $\mathcal{A}^{\prime\prime}$  ,  $\mathcal{A}^{\prime\prime}$  ,  $\mathcal{A}^{\prime\prime}$  ,  $\mathcal{A}^{\prime\prime}$  ,  $\mathcal{A}^{\prime\prime}$  ,  $\mathcal{A}^{\prime\prime}$  ,  $\mathcal{A}^{\prime\prime}$  ,

Card image data described in these pages are read from logical unit **(LI) 1 5 (I,1) 7** and the **ECHIO** PRINT is **(LU) 6.**

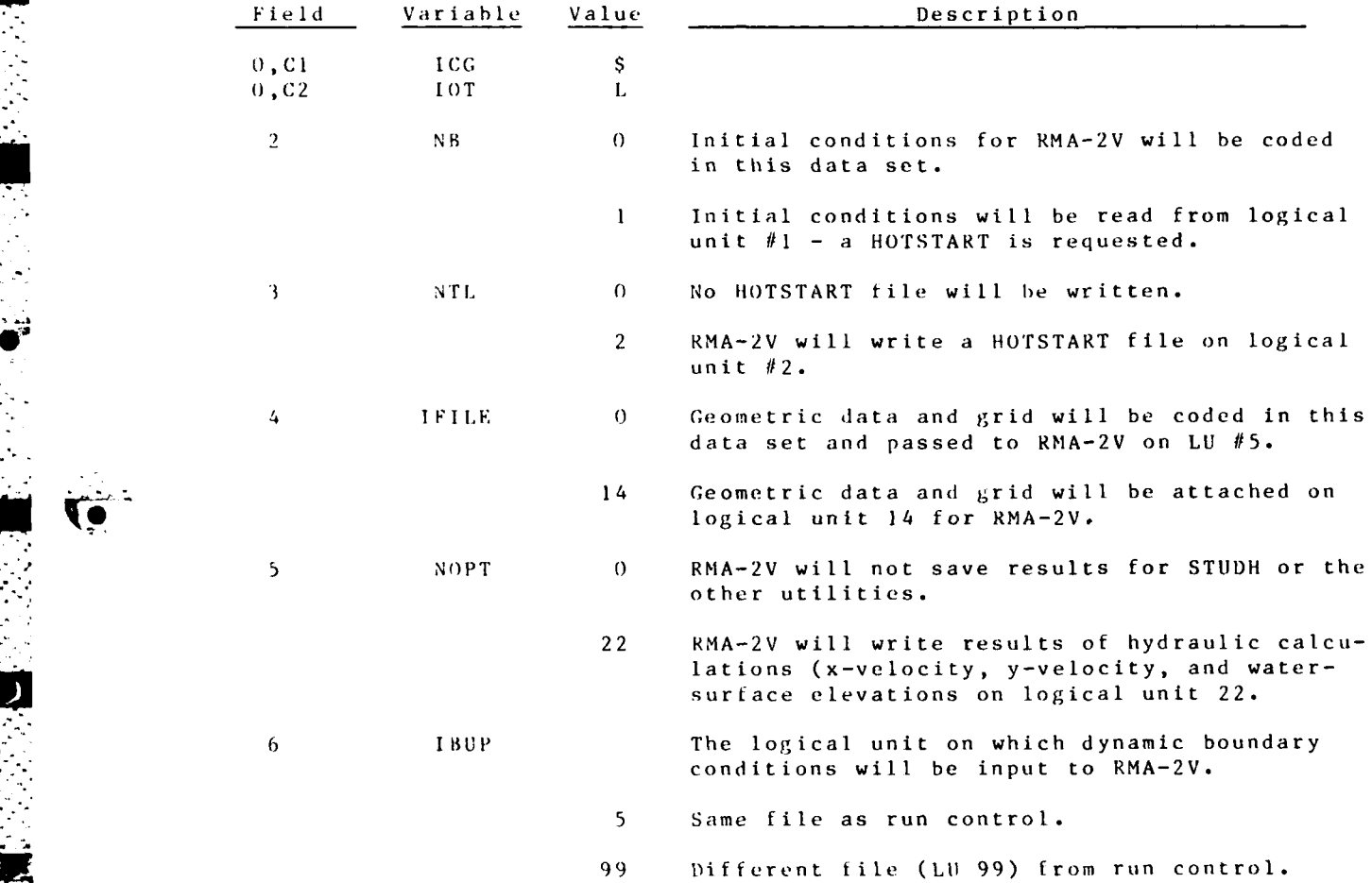

**..-.- .. .-"..** . **. . ..** *.* **\_.. , , ,. : • - - - .,**

**r.'**

**Birthda** 

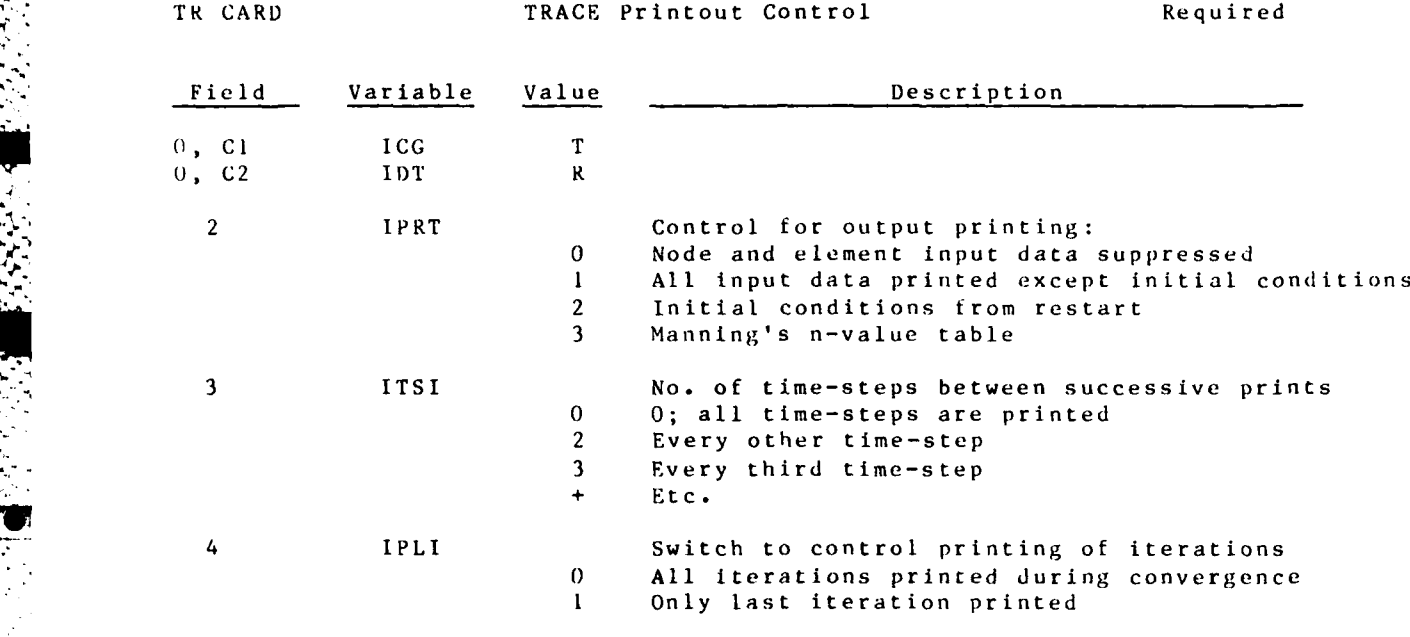

**W1 % |Y !** 

 $\mathcal{L}^{\mathcal{L}}$  . In the set of the set of the set of the set of the set of the set of the set of the set of the set of the set of the set of the set of the set of the set of the set of the set of the set of the set of th

 $RMA-2V$   $F-1-10$ 

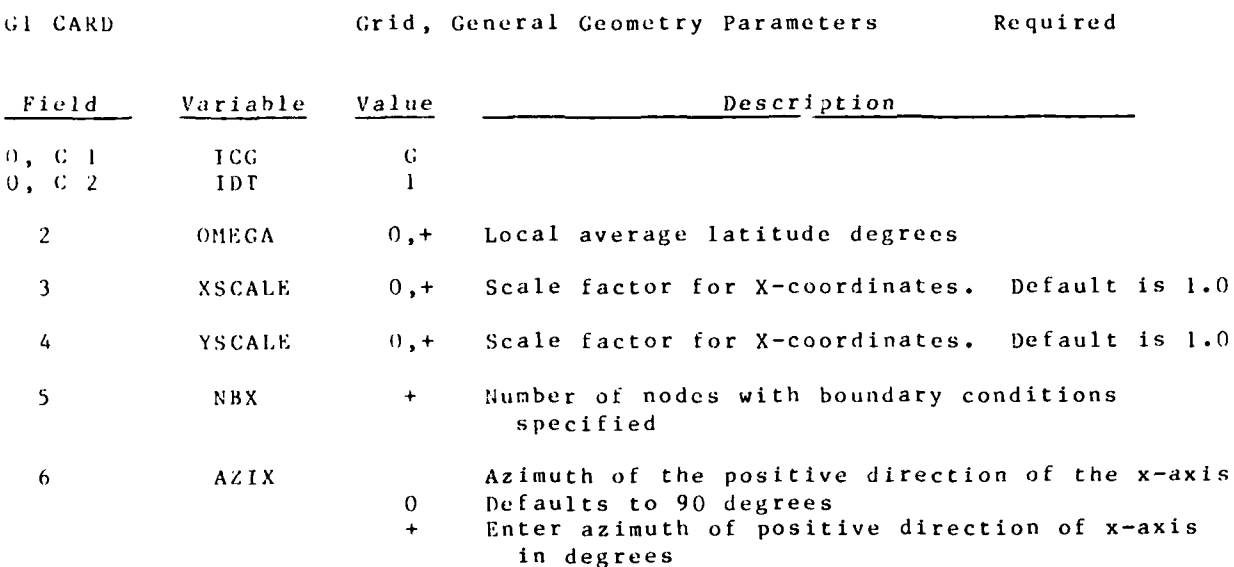

 $RMA-2V$ 

بالمرقس فالمرقب فالمستشفية

 $04/85$ 

# $F - 1 - 1$

ò,  $\ddot{\cdot}$ 

V.

 $\ddot{\phantom{0}}$ 

CC CARD Continuity Calculation Optional

Flow continuity can be calculated at up to nine lines across part or all of the grid. Prescribe the boundary line first since that line is used in calculating the percents displayed on all subsequent lines. Code <u>corner nodes only</u>. Code all lines in the same direction; otherwise, sign changes will occur in the printout. In general, code right to left when facing downstream. The first list should be the inflow boundary because it will be assumed to **100%.**

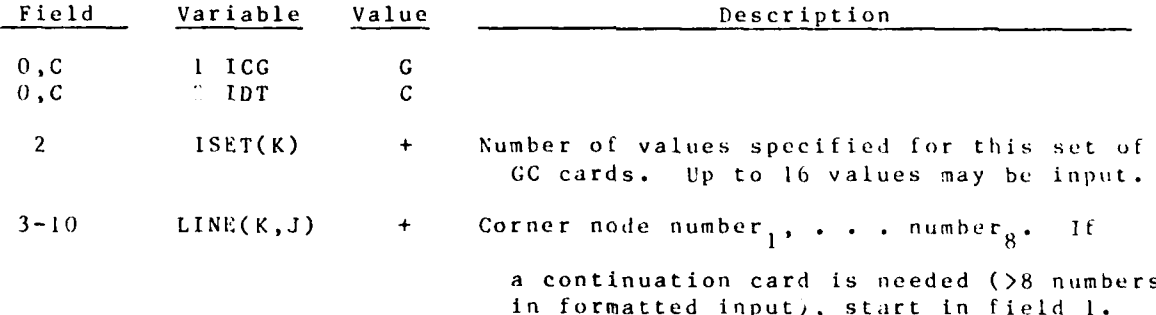

VO

 $\mathcal{L}^{\text{max}}_{\text{max}}$  ,  $\mathcal{L}^{\text{max}}_{\text{max}}$ 

59.723

G;I) CARD Grid, Dry Node Capability Required

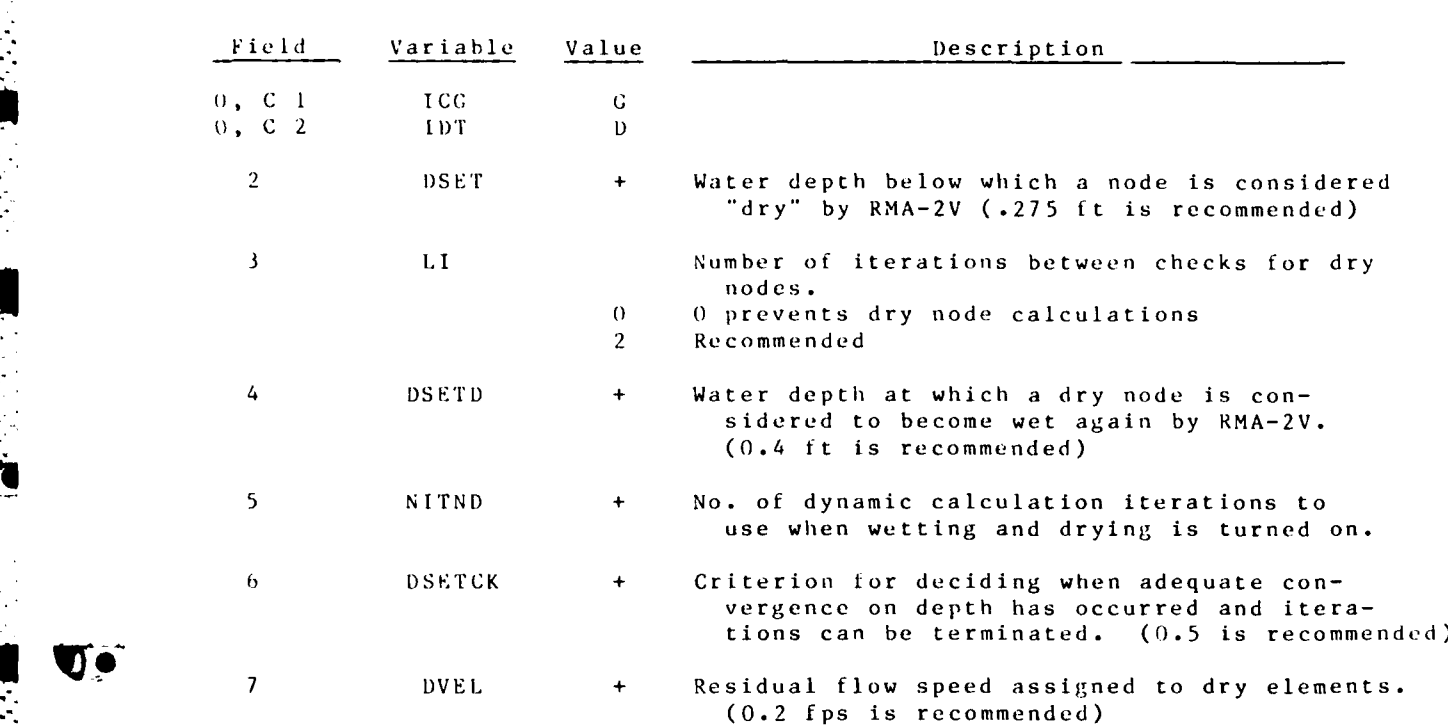

A TRANSPORTATION OF THE TANK OF THE CONTROL OF THE REPORT OF THE REPORT OF THE REPORT OF THE REPORT OF THE REPORT OF THE REPORT OF THE REPORT OF THE REPORT OF THE REPORT OF THE REPORT OF THE REPORT OF THE REPORT OF THE REP

**GE** CARD Grid, Element Connection Table Optional

The element connection table will usually be provided **by** this grid preprocessor and will reside on logical unit 14. **If** so, this card should **he** omitted. Otherwise, code the Nodal Point-Element Connection Table.

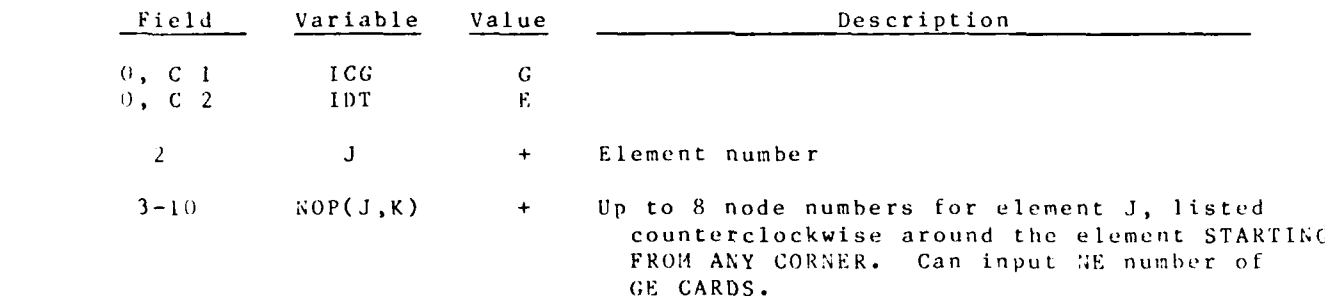

 $RMA-2V$   $F-1-14$ 

 $\mathcal{L}^{\text{max}}(\mathcal{L}^{\text{max}})$  ,  $\mathcal{L}^{\text{max}}(\mathcal{L}^{\text{max}})$ 

Ę

**G;T CAR 0 Grid, Element Types** Required if **GE** card present

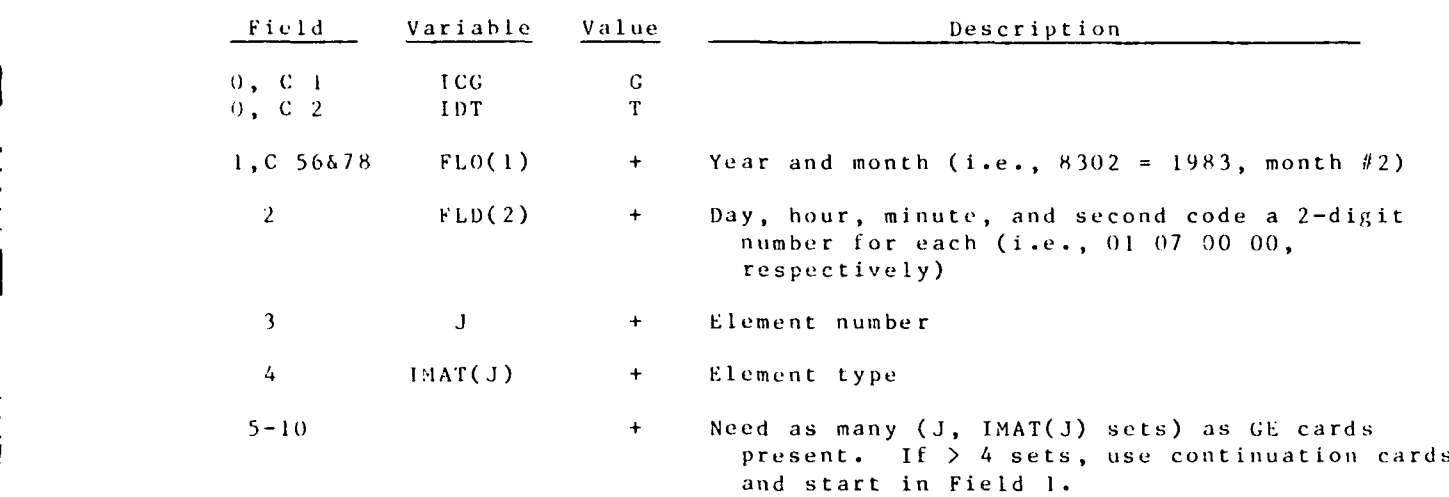

 $0.4/85$ 

 $\mathcal{L}_{\mathcal{A}_1}$ 

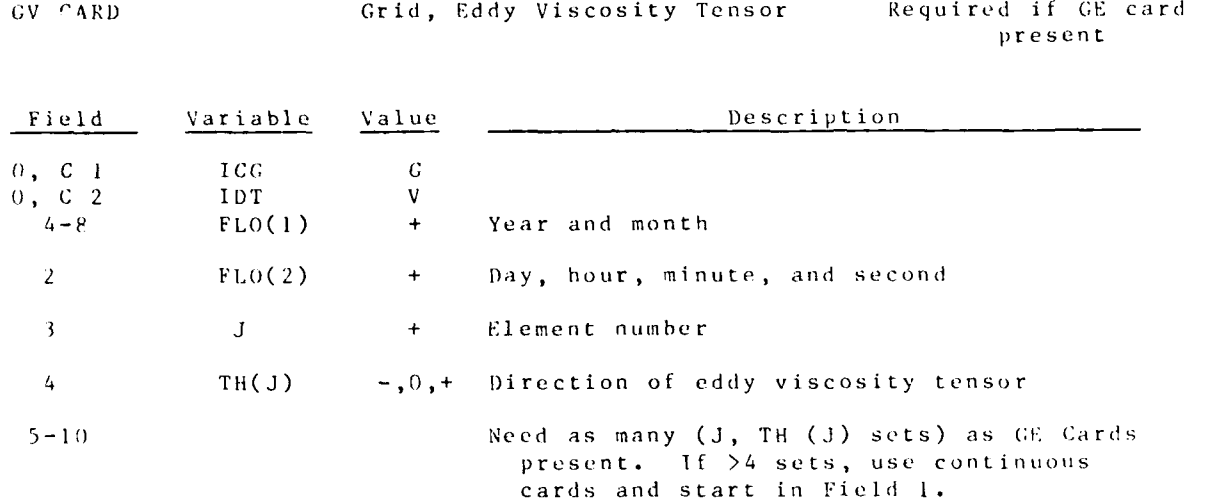

المستخدم المستخدم المستخدم المستخدم المستخدم المستخدم المستخدم المستخدم المستخدم المستخدم المستخدم المستخدم ال<br>والمستخدم المستخدم المستخدم المستخدم المستخدم المستخدم المستخدم المستخدم المستخدم المستخدم المستخدم المستخدم ا

 $\overline{\P_{\mathbf{w}}}$ 

≠≓÷  $\frac{1}{\lambda_{\bullet}}$  .

 $\ddot{\phantom{a}}$ 

GN: CARD Grid, Nodal Point Coordinates Required if<br>GE or GY card present

The coordinate values read are multiplied by the appropriate scale iactors , XCAIE and ZSCALE from GI-CARl), and should in the proper X- and Y-coordinates (feet) after transformation.

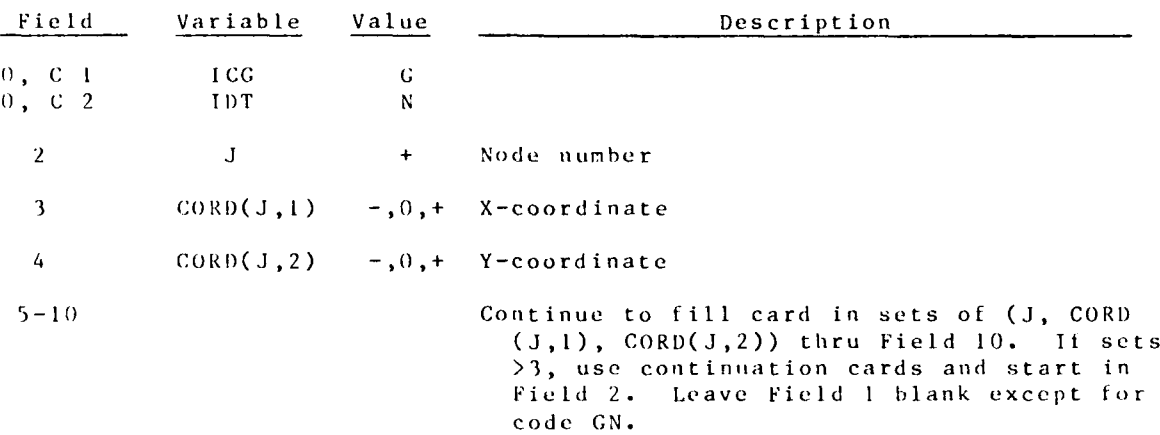

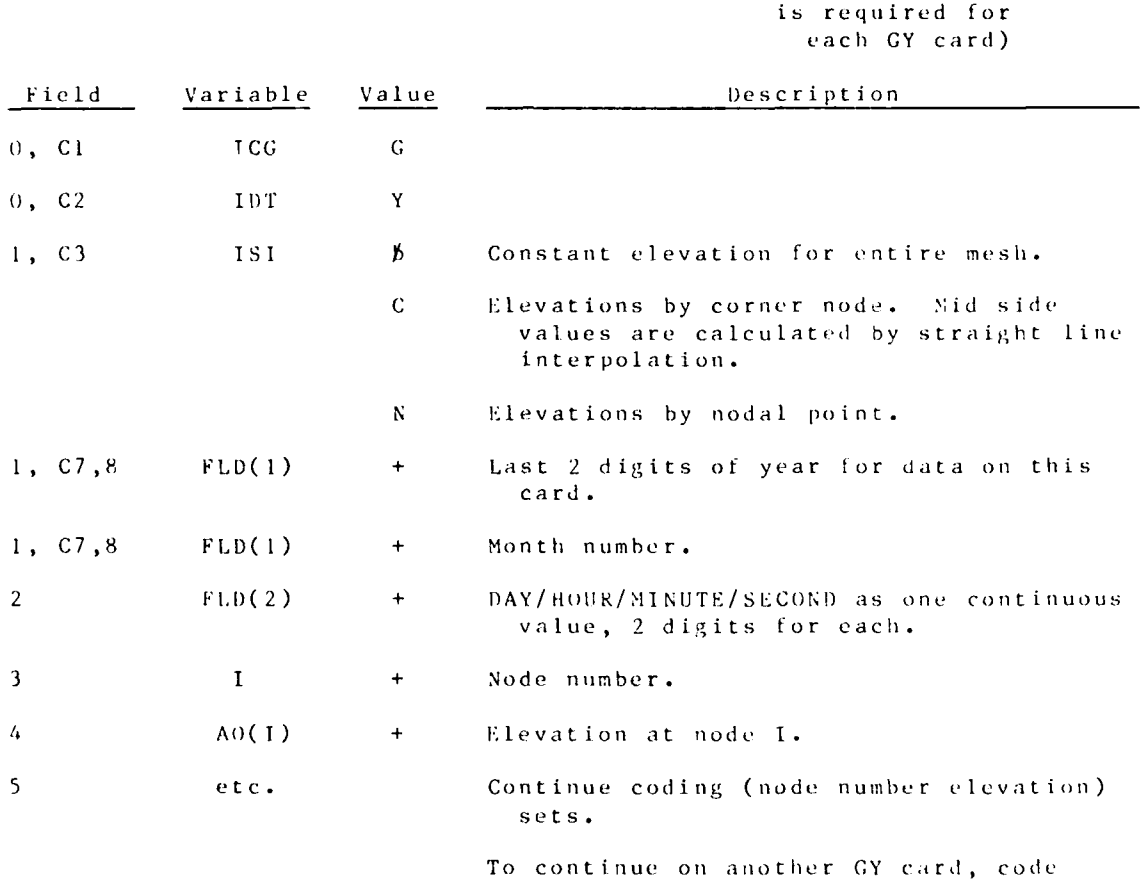

**the** number in **Field I** and its **oevat io** in Field 2 **. . .** etc.

(one **GN** card is

والمرادح والموالي والمتوافق والمتوافق والمحالفة

GY Card **Nodal Point Elevation** 

04/85

**'V'**

RMA-2V **F-1-l8**

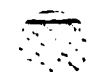

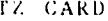

**Communication** 

04 /85

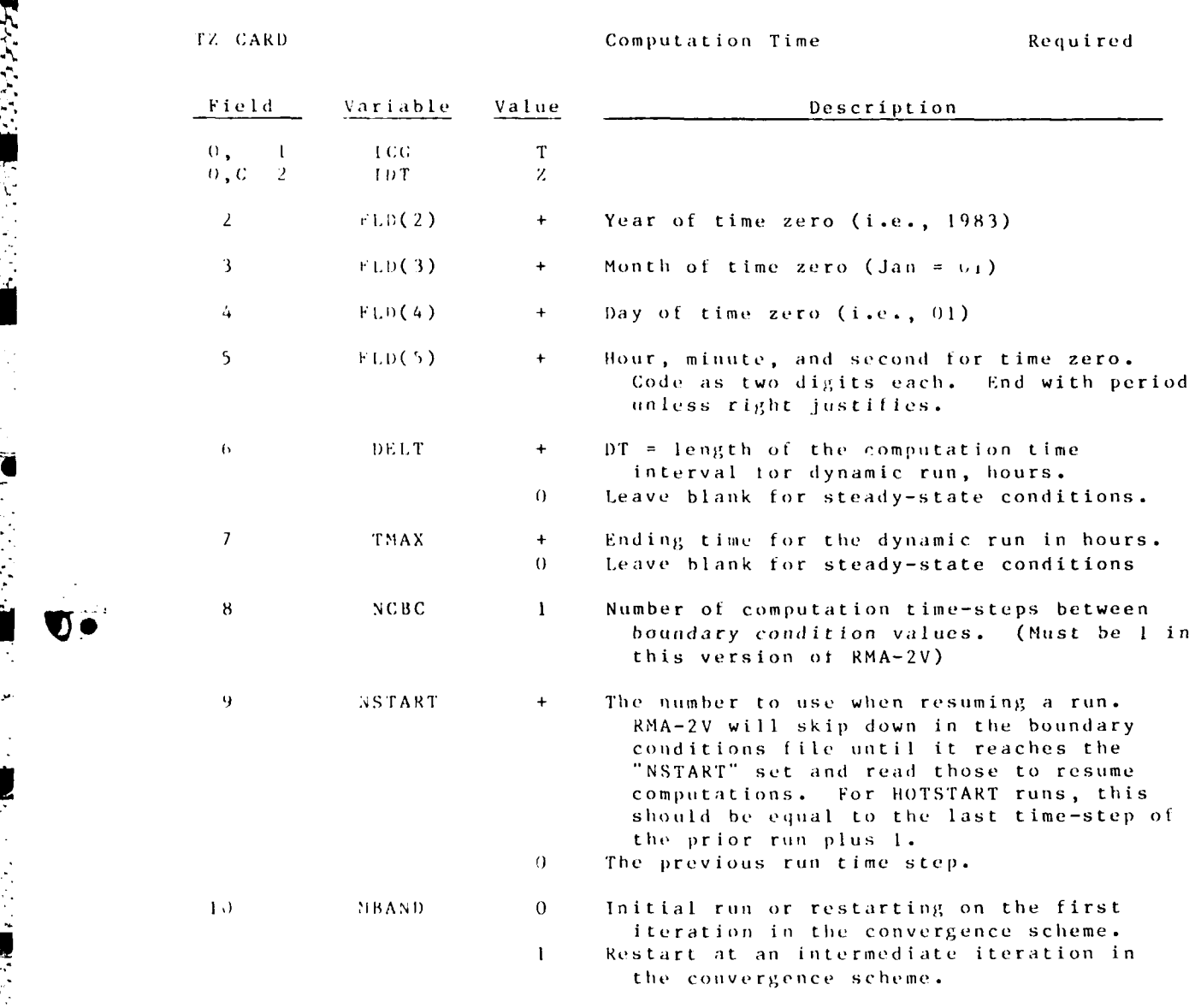

 $F-1-19$  RMA-2 V

TI CARD Number of Iterations Required Field Variable  $value$ </u> Description  $\begin{smallmatrix} 0 \\ 0 \\ 0 \\ \end{smallmatrix}$ , c ICG  $\bf{1}$  $\mathbf T$  $\overline{2}$ IDT  $\bf I$  $\overline{2}$ Number of iterations for initial solution NITI  $\ddot{}$  $\overline{\mathbf{3}}$ NITN Number of iterations for each time-step  $\ddotmark$ after the first one in a dynamic run

 $RMA - 2V$ 

 $F - 1 - 20$ 

 $\mathcal{L}^{\mathcal{L}}(\mathcal{L}^{\mathcal{L}})$  and  $\mathcal{L}^{\mathcal{L}}(\mathcal{L}^{\mathcal{L}})$  . In the case of  $\mathcal{L}^{\mathcal{L}}(\mathcal{L}^{\mathcal{L}})$ 

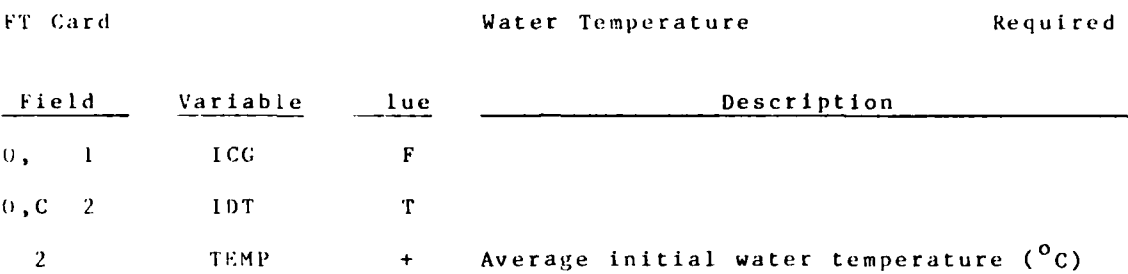

 $\overline{C}$ 

 $\mathbb{Z}$ 

۰.  $\sim$ 

 $F-1-21$  RMA-2V

 $\mathcal{L}_{\rm{max}}$ 

04/85

04/85 -'.-

HN CARD **Manning N-Value** Required

Three options are available for coding n-values as explained below. They key on variable ISI: Option 1 **=** a constant value for the entire grid;  $2 = a$  value by element type; or  $3 = a$  value by element number. These options are listed in the sequence which they should he coded, and their prierity is that option 3 overrides 2 and option 2 overrides **I** upon execution.

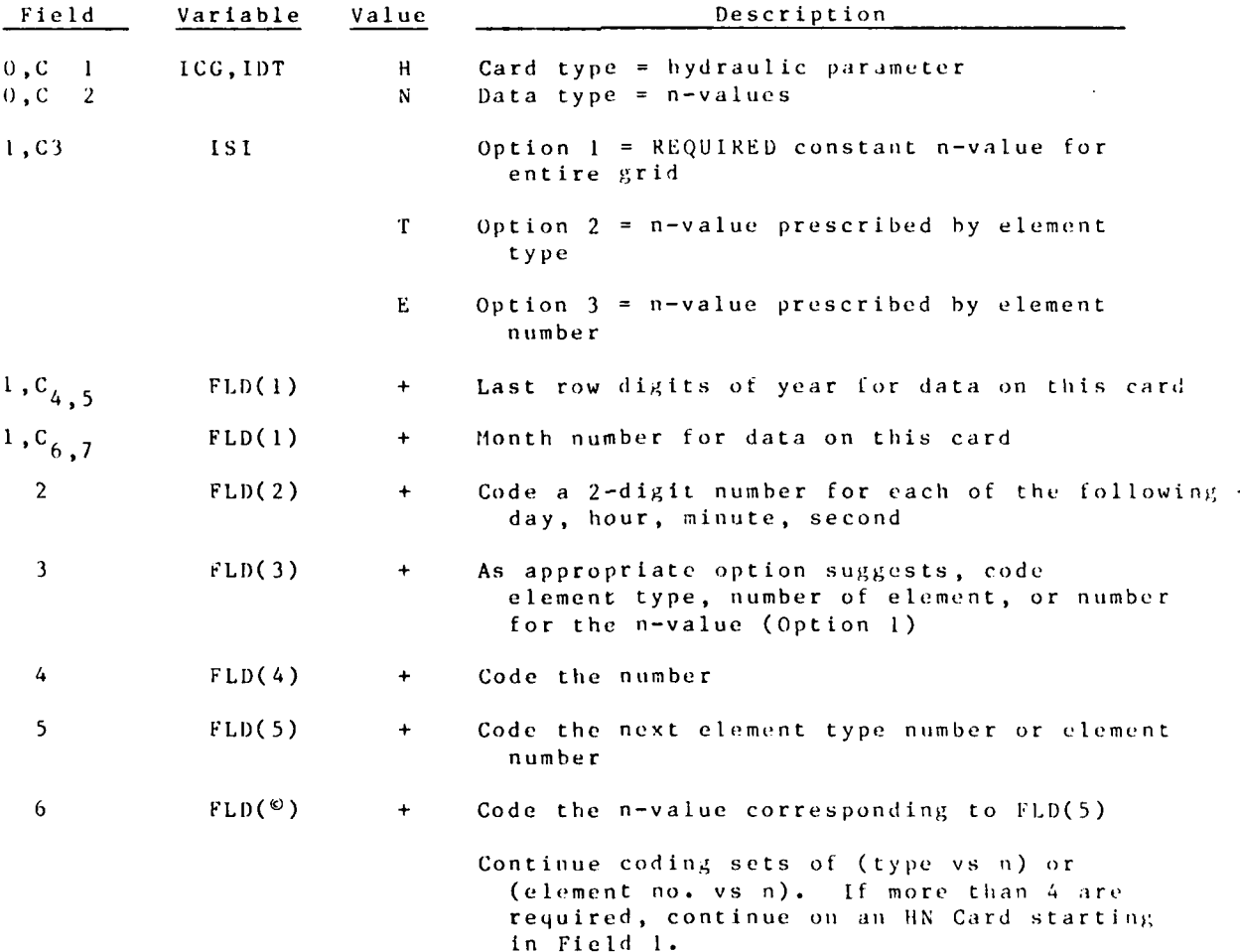

**;-:~~~~ ~~~~................ .-....-.-......................... "- ...... .." ....-. . . . < ... , .... .. - - - . . -=**

医心室 医心室 医心室的

\* - . \ C. . & **.I** \*

EX Card

Turbulent exchange coefficients should be coded by element type. In equation notation the value for  $E_{xx}$  and for  $E_{xy}$  are coded on this card. Values for  $E_{yx}$  and  $E_{yy}$  are coded on the EY-cards.

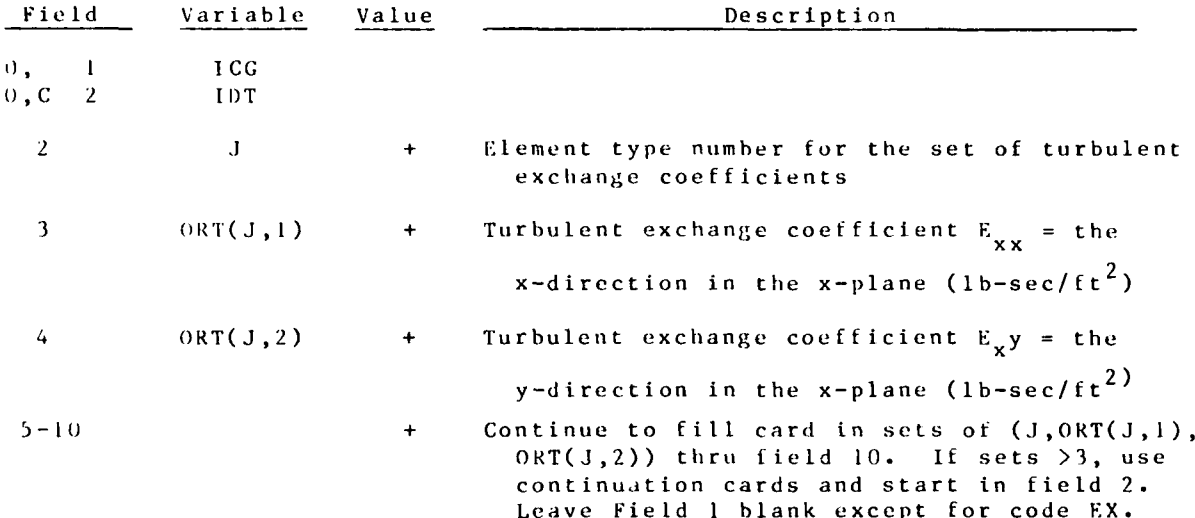

 $RMA - 2V$ 

EY CARD Turbulent Exchange Coefficient, Y-plane Required

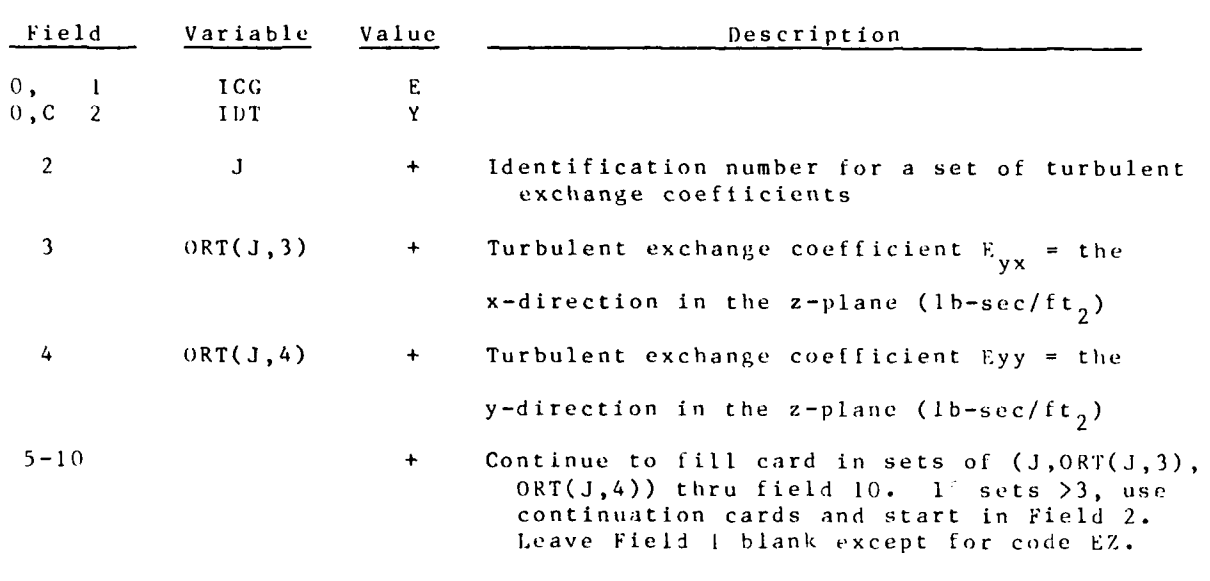

See instructions for the  $E_{xx}$  and  $E_{xy}$ .

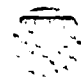

من المحركة المستقبلة المستقبلة المستقبلة والمستقبلة والمستقبلة والمستقبلة والمستقبلة والمستقبلة والمستقبلة والمستقبلة

ř

 $RMA - 2V$   $F-1-24$ 

ta katika pendu
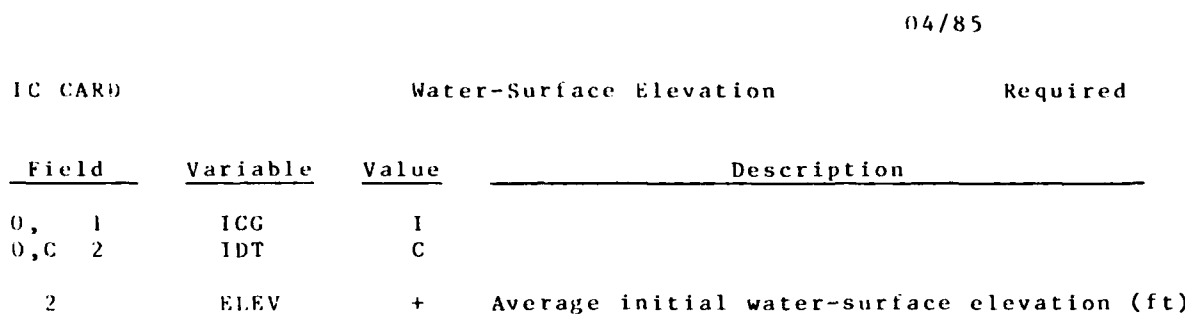

 $F - 1 - 25$ 

Q C

 $RMA - 2V$ 

 $\overline{\mathbf{r}}$ 

BC CARD **Boundary Conditions** Optional

The three required boundary conditions (BC) parameters can be coded on this card type: U-velocity, V-velocity, and head. In addition, a tivedigit number that tells the program the parameter type is coded as well as the nodal point number. Code one BC set for each boundary node. Stack **BCN** card after BC b cards when using more than one option. Both corner and mid-side boundary nodes require boundary conditions.

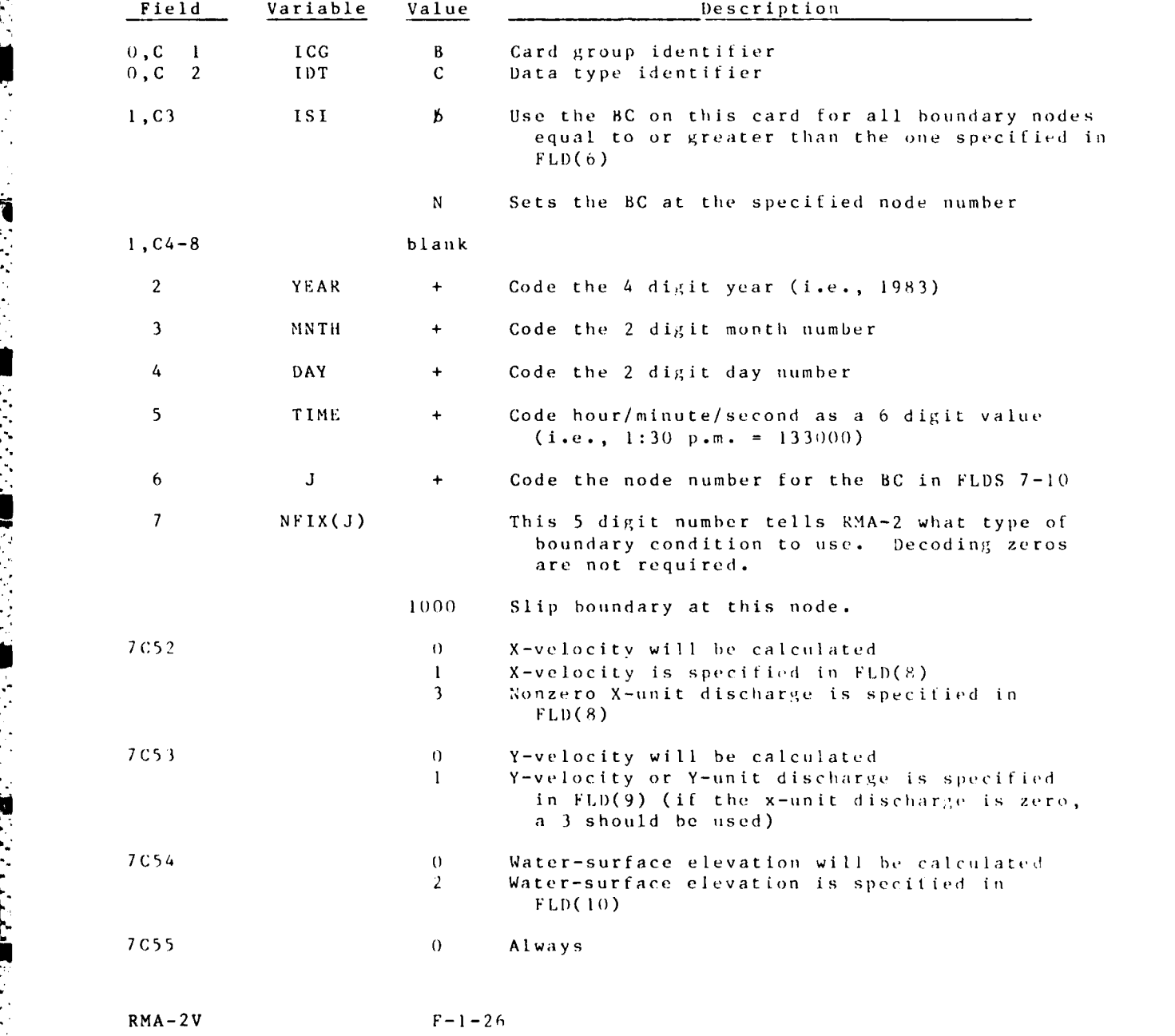

**|7** -e. . . . . . . . . . . . .

BC CARD (Continued)

Ţ

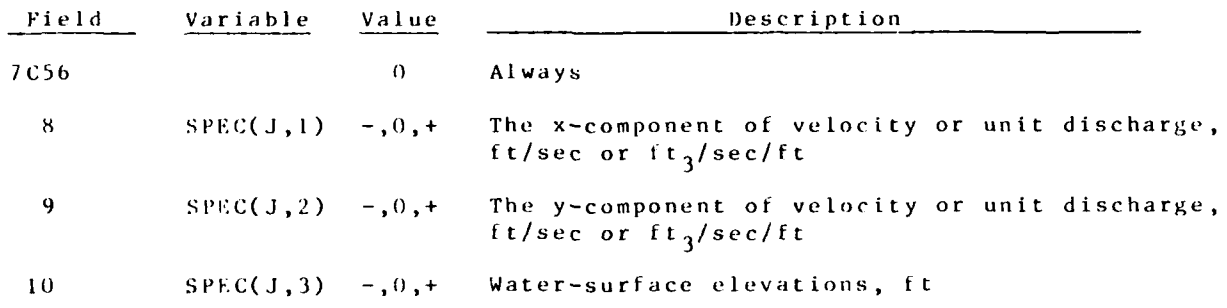

 $F - 1 - 27$ 

in in M

 $\mathcal{L}_{\text{max}}$ 

 $\mathcal{L}_{\text{max}}$  , and  $\mathcal{L}_{\text{max}}$ 

 $RMA = 2V$ 

**ALL AND A CONTRACT OF A** 

**1**

BA CARD Boundary, Azimuth of Flow Optional

Alternatives to the BC-Card are sets ot cards (BA - BS or BQ - BH) or (BU - BV - BH) on which the same three boundary parameters are coded as on the BC-cards, but they are coded in alternate formats which may be more convenient. The first set allows an azimuth to he used along with a current or discharge to establish the inflowing velocity components: BAcard = azimuth of the boundary velocity vector; BS = speed of the boundary velocity, and B11 **=** the water-surface elevations. The BQ-card can be used in place of BS. The value of NFIX is determined by the program based on  $\ddot{\textbf{x}}$  card types present. The BA-card should precede the others and azimuths or it will be used to calculate either velocity components or unit discharge components until another BA-card is read. Only those values which differ from previous values must be changed.

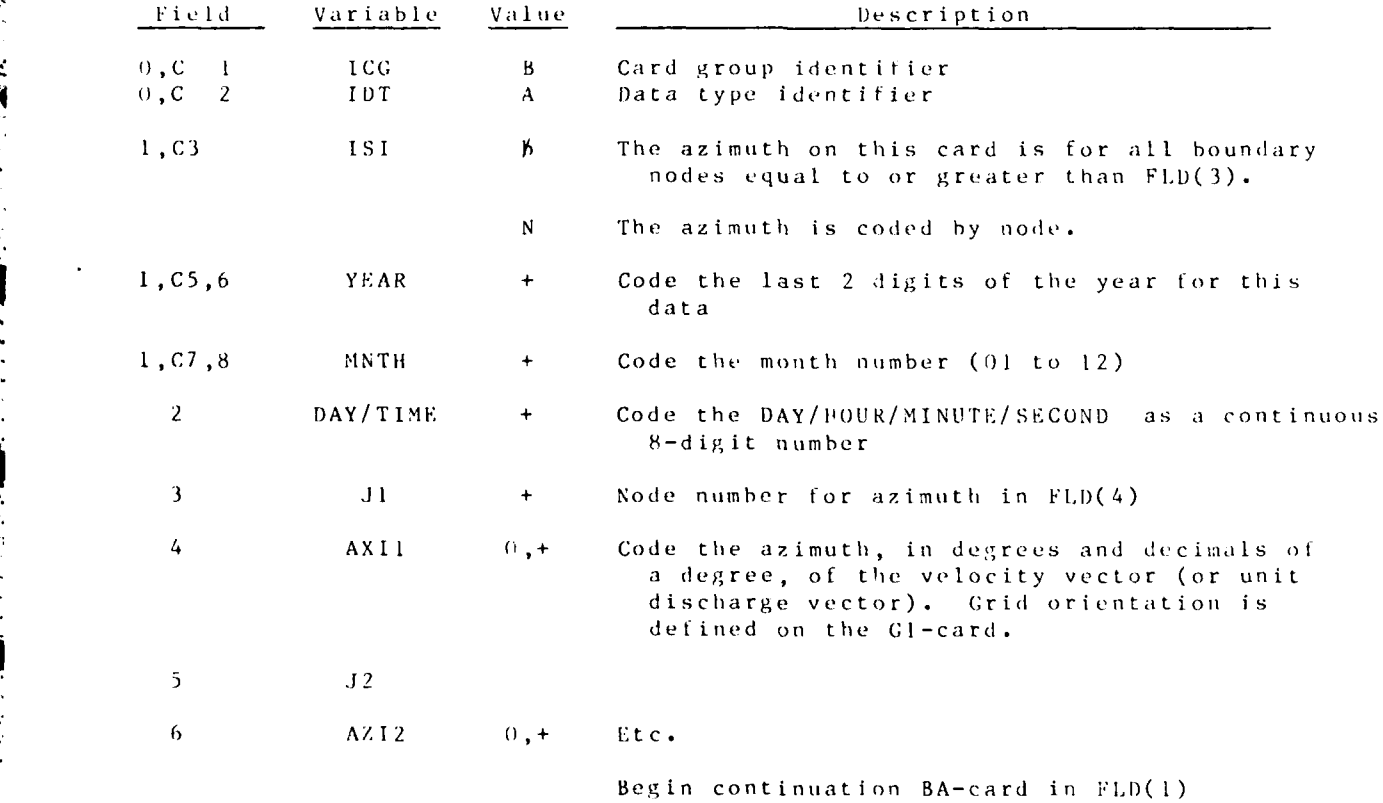

RMA-2V **F-1-28**

**Andrew School** 

. **- . , - -** .. ......

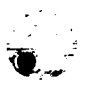

### **BS-CAR)** Inundary Current **Speed** Optional

**The** magnitude of the velocity vector is coded on this card type. The **input** data program will convert **BS** data to **U-** and V-veLociLy components using the azimuth on the preceeding BA-card. Sign of the component is calculated from its azimuth and the specified grid orientation (Gl-Card). NFIX is assigned a value of **llxOO** at each node having a **8S** value where the x denotes **a** value to **be** assigned **by** presence of Bl-card data.

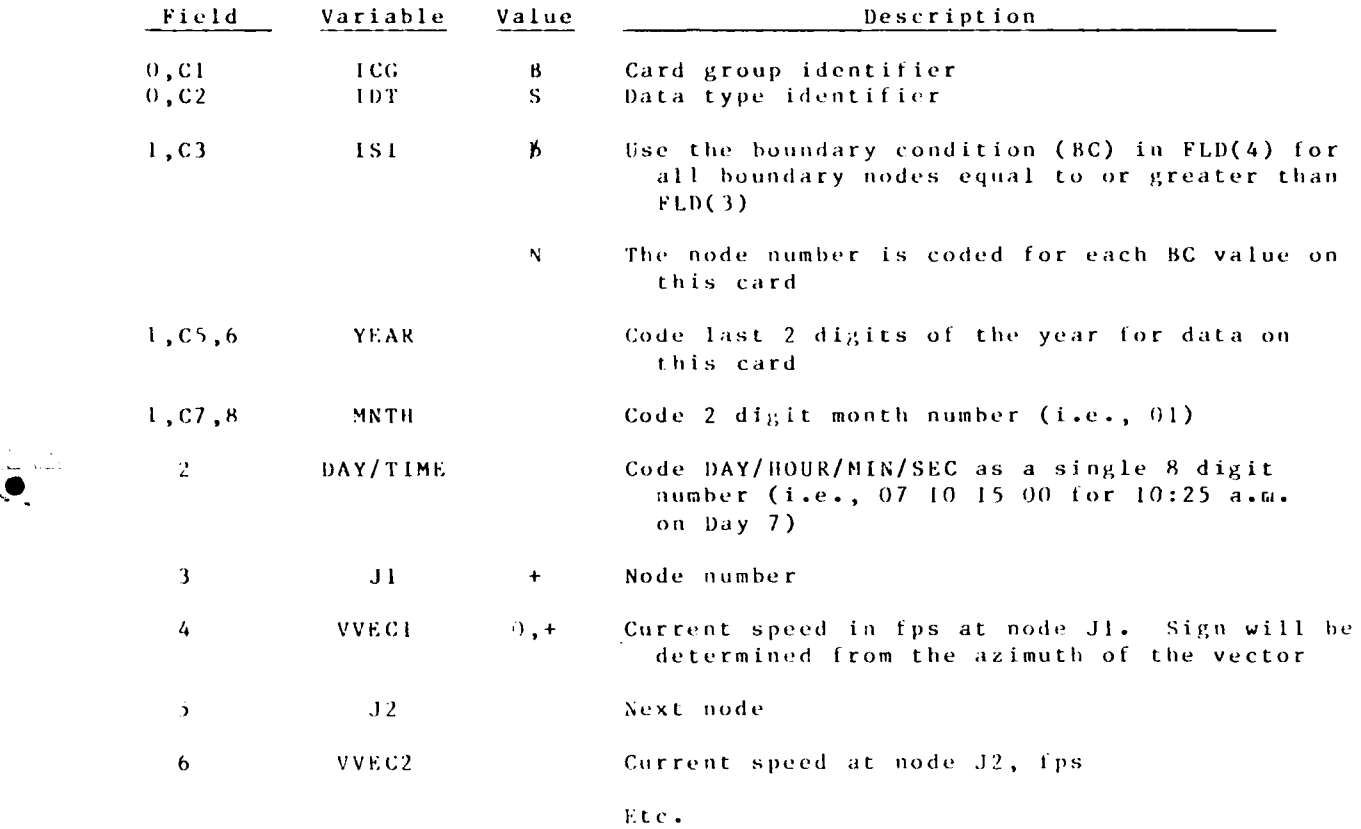

lite **g in** coot i **nua** t ion **ca** rd **wi it node numihe** r in  $FLD(1)$ .

**-7-- -**

**F- 1-29** RM A-2 V

BQ CARD Boundary, Unit Discharge Optional

U. \* U. C **.- . . . .**

**[ i7 Z**

This card type can be used instead of the BS-cards. The program will assign NFIX as 33xOO where the x denotes the values to he assigned by BH **%** card data.

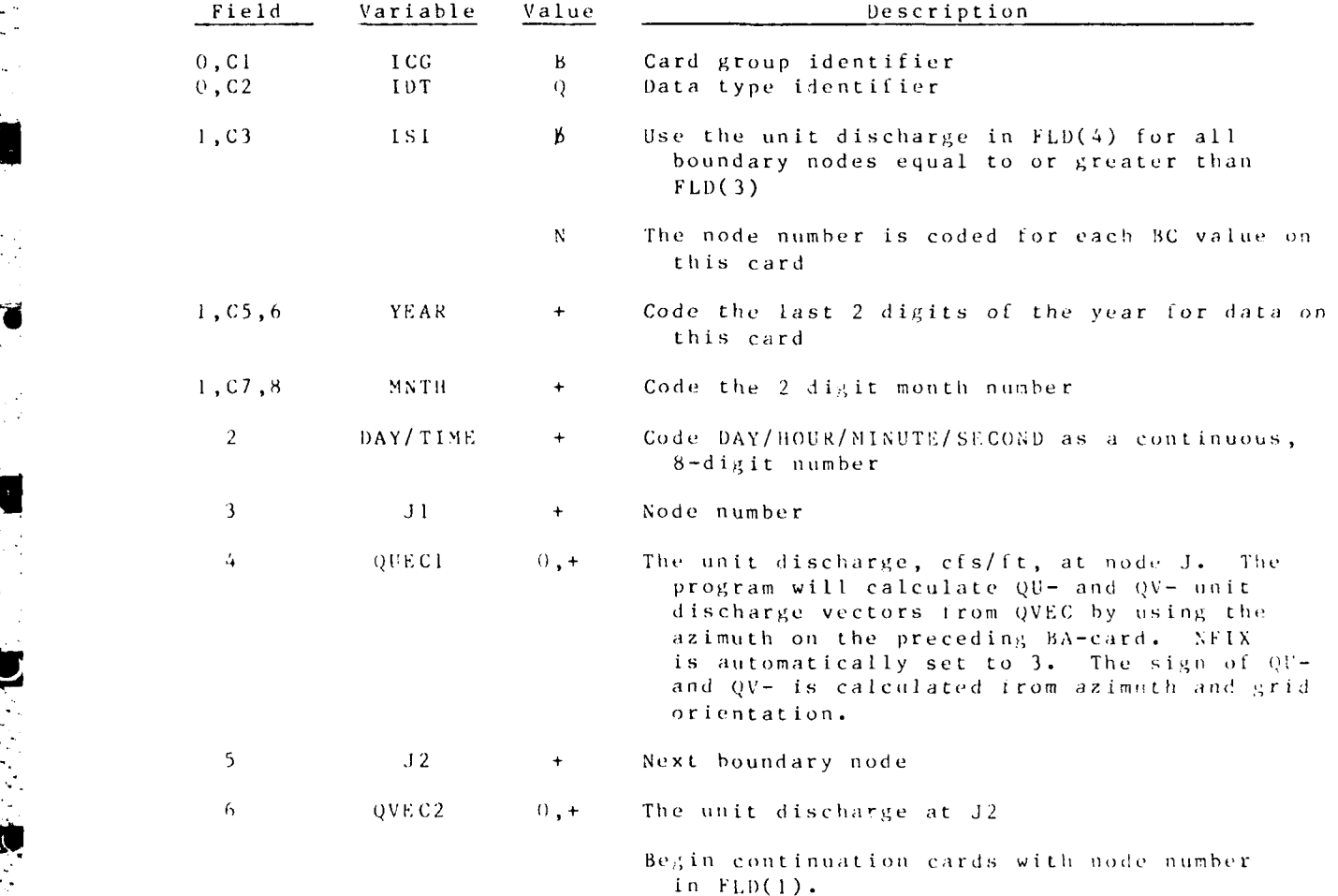

 $\mathcal{L}^{\text{max}}_{\text{max}}$ 

 $RMA - 2V$  F-1-30.

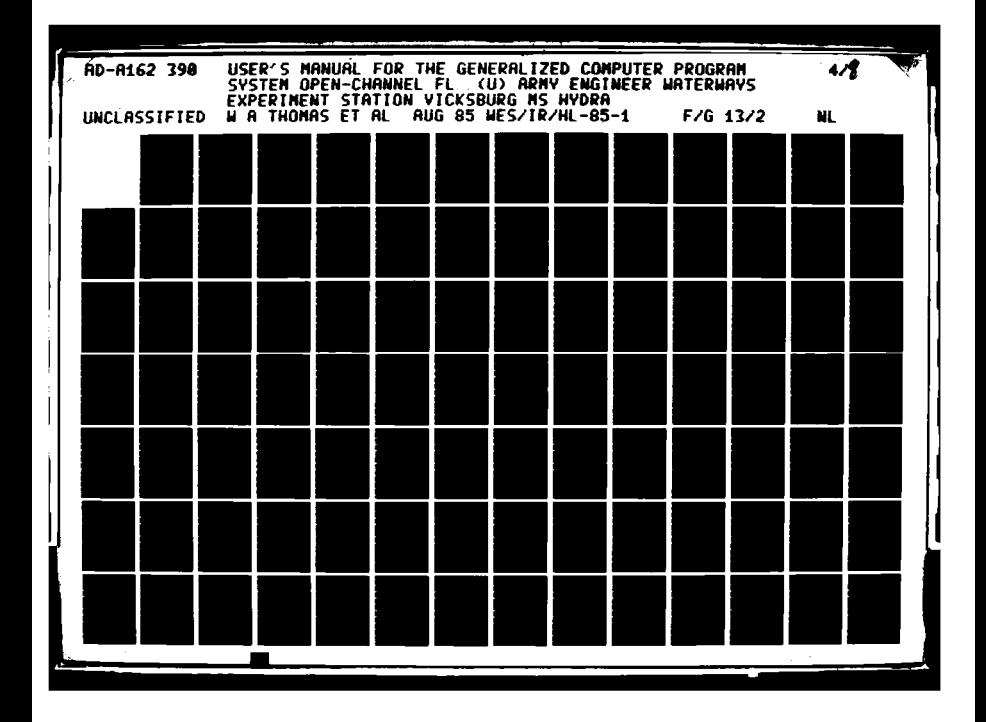

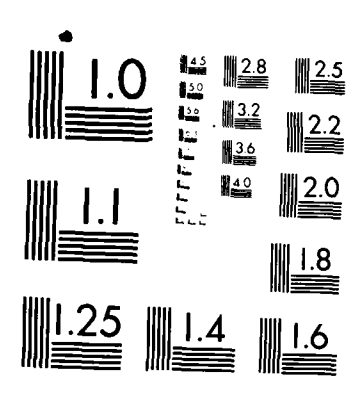

MICROCOPY RESOLUTION TEST CHART NATIONAL BUREAU OF STANDARDS-1963-A

ACCEPTATION AND CONTRACT AND CONTRACT AND CONTRACT OF A STRAIGHT AND CONTRACT AND CONTRACT AND CONTRACT OF A STRAIGHT AND CONTRACT OF A STRAIGHT AND CONTRACT OF A STRAIGHT AND CONTRACT OF A STRAIGHT AND CONTRACT OF A STRAI

Nm

### <sup>B</sup>**BI-CARl)** 3oundary, **Itead** Optional

**As an** alternate to BC-Cards, the water-surface elevation should be **coded on this** BM-Card type when BC-Cards are not being used. **NFIX** is ass igned xx200 at each node where **Bli** data exist with the xx's denoting values to be assigned by BS, BQ, BU, or BV cards.

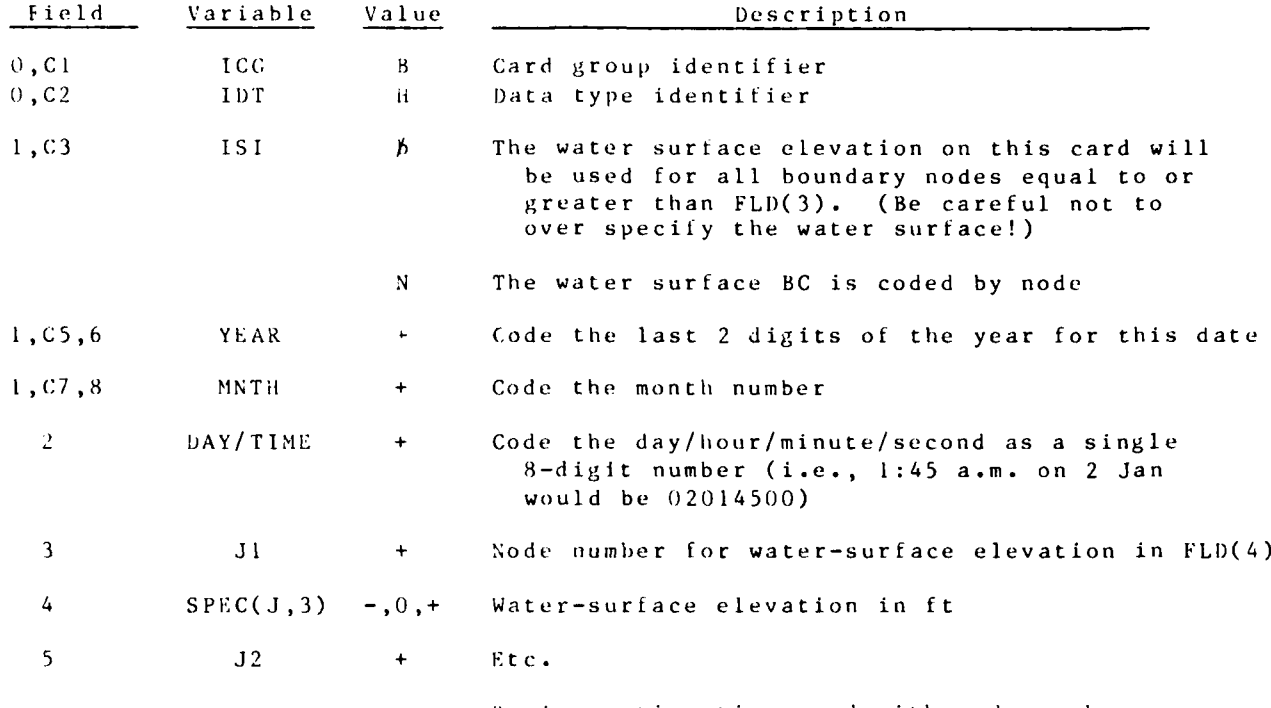

Begin continuation card with node number in **FLD( )**

V **... . . .. . . . . . ,. .. .. . . ; -**

**Table** 

**THE** 

 $BU-CARD$ 

Boundary, U-Velocity

Optional

Code the x-component of velocity.

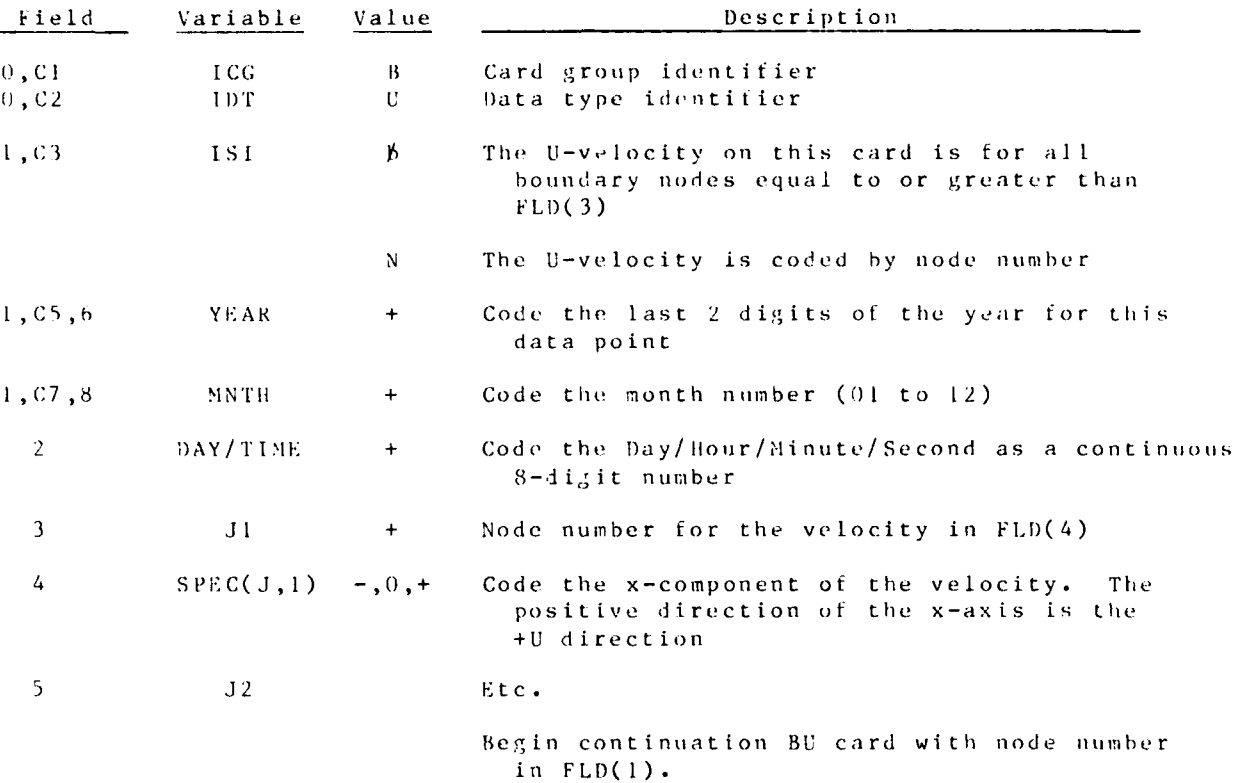

 $RMA-2V$ 

# BV CARD Boundary, V-velocity CARD Optional

Code the Y-component of velocity

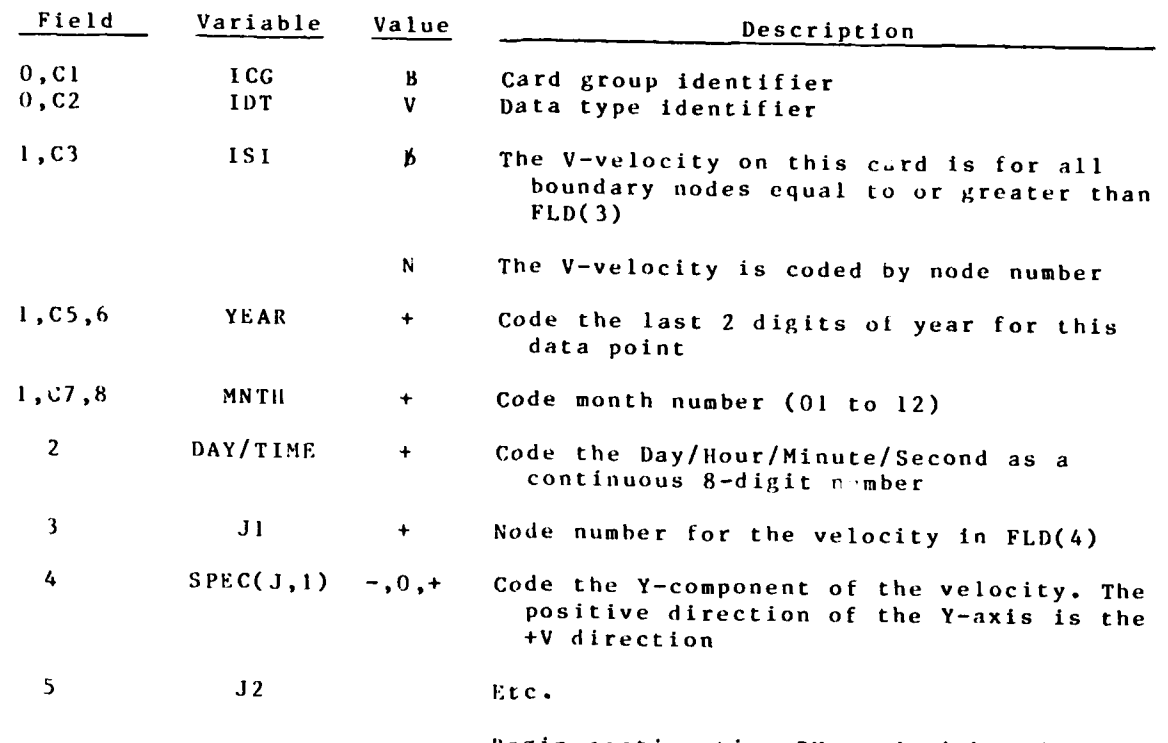

Begin continuation **BU** card with Node Number in FLD(I).

04/85 **-"V**

<u> Linda a matalago a ma</u>

### BT-CARD Boundary Type Optional

The RMA-2 program expects each boundary node to have been assigned a 5-digit number specifying the type of boundary condition data to be prescribed. The variable name is NFIX. Suppos NFIX **=** abcde. The "a" digit describes x-direction flow or velocity; the "b" digit describes y-direction flow or velocity; the "c" digit describes head and digits "d" and "e" are not presently used but must be present for the number to be complete. Consequently, d **=** e **= 0.** Leading zeros are not required. Only use BT card to override the NFIX determined by the Program; consequently, it should be last in the B-card Group sets.

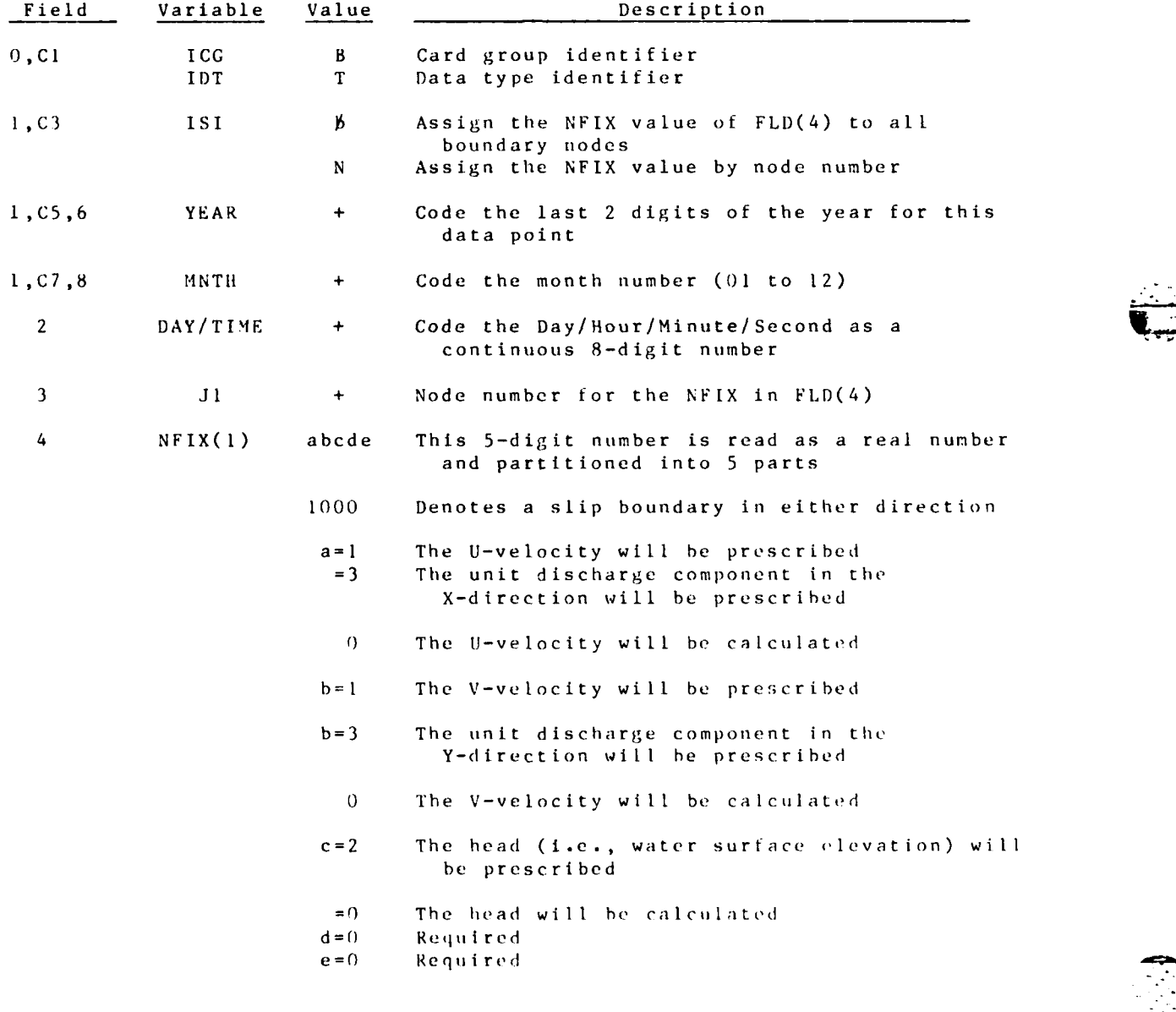

 $RMA - 2V$  F-1-34

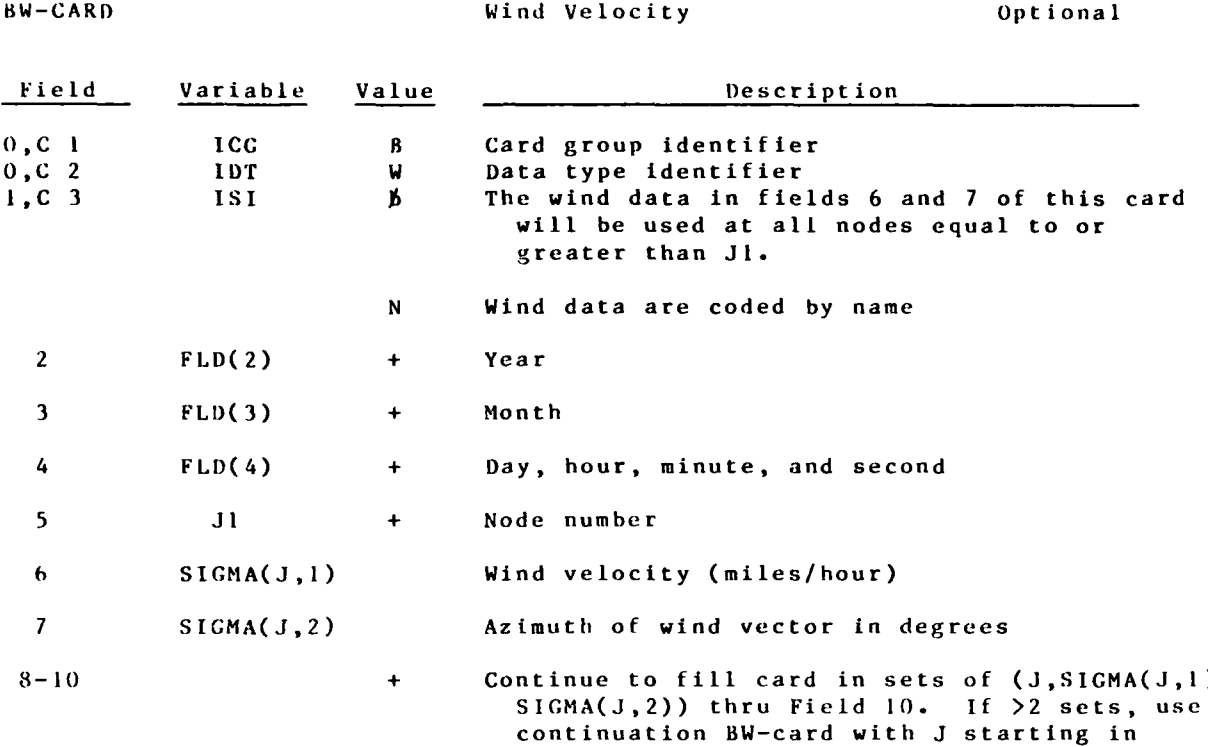

大家

 $FLD(2)$ .

 $\frac{1}{2}$ 

 $\mathcal{L}^{\text{max}}_{\text{max}}$ 

 $\omega \neq \omega$ 

**F-1 -35** RMA-2V

 $\mathcal{L}^{\text{max}}_{\text{max}}$ 

 $\sim 10^4$ 

Table F-1-3. Summary of Card Image Input

NOP(N,2) NOP(N,3) NOP(N,4) NOP(N,5) NOP(1,6) NOP(3,7) NOP(3,8)  $CORD( )$   $CORD( )$  $0RT(J,1)$   $0RT(J,2)$ SBAS0 NSTART  $\overline{a}$  $\begin{bmatrix} 1 & 1 \\ 1 & 1 \end{bmatrix}$  $XCBIC$ ETC. CORD( )  $CORD()$  )  $J_3$  $ORT(J,1)$   $ORT(J,2)$   $J_3$  $SPEC(J, 1)$   $SPEC(J, 2)$   $SPEC(J, 2)$   $SPEC(J, 3)$ **TMAX**  $\mathfrak{c}$  $0RT(1, 5)$ YMANN(2) DELT  $A_0$ <sub>2</sub>  $5<sub>o</sub>$  $\frac{J_2}{HRMNSC}$  $ORT(J, 4)$  . . .  $ORT(J,4)$  . . .  $J_2$  $\mathbf{r}_{2}$  $(const.1,1)$   $(const.1,2)$ <br>x<br>x  $\overline{J}$ DAHRMNSC J1 THANN(1)  $0RT(J, 5)$  $0RT(J, 2)$  $IMAT(1)$  $TH(1)$  $(1, 1)$  $ORT(J,1)$  . . .  $A_{0}$ T1<br>  $12$ <br>  $12$ <br>  $15$ <br>  $16$ <br>  $16$ <br>  $176$ <br>  $176$  $NOP(N,1)$  $0RT(J,1)$  $ORT(J, 3)$  $ORT(J, 3)$ мокти MONTH<br>NITN  $\overline{a}$  $\overline{z}$  $\mathbf{r}$ YEAR<br>TEMP<br>TEMP<br>XMAN<br>XMAN<br>XMAN RAYSC GV//YRMODAHRMNSC<br>GV N<sub>S</sub> TH<sub>S</sub> GY YRMODAHRMNSC HT YRMODAHRMNSC EY<br>IC<br>BC YRMODAHRMNSC<br>BC YRMODAHRMNSC YEAR  $\vec{r}$ GN  $x \times x \times J_4$  $5<sub>2</sub>$  $\vec{r}$  $J<sub>4</sub>$  $\vec{r}$ e<br>EEEZE  $\tilde{c}$ 3C  $\frac{1}{2}$  $\tilde{\mathbf{z}}$  $\tilde{\epsilon}$  $\frac{3}{6}$ 

 $F - 1 - 36$ 

- WIND SPEED, NPH

 $\overline{a}$ 

BW HYNODAHRMNSC

 $\overline{z}$ 

 $\frac{3}{4}$ 

 $RMA - 2V$ 

**PRESERVE TO THE PROPERTY** 

04/85

**The Second Street, Inc., Inc., Inc., Inc., Inc., Inc., Inc., Inc., Inc., Inc., Inc., Inc., Inc., Inc.**, Inc., Inc.,

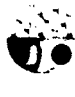

 $\mathcal{L}$ 

**REAL PROPERTY** 

LANDS AND LAND

**PARTIES AND ARRANGEMENT CONTROLS** 

# Table F-1-3 (Continued)

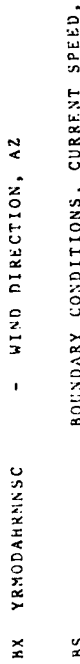

 $\mathcal{L}^{\text{max}}$ 

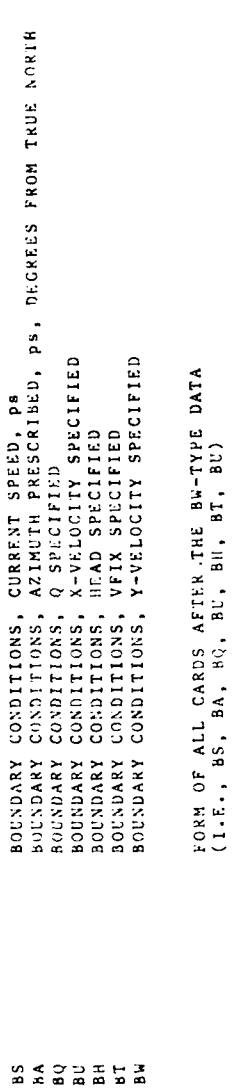

PREHYD calculates components<br>for x- & y- and assigns NFIX

ETC.

FFS<sub>1</sub>

 $\mathfrak{L}^{\bullet}$  $\overline{5}$ 

 $(105)$  $\lambda_{0\,1}$  )

 $\Xi$  $\overline{z}$ 

BS YRNODAHRMNSC YRNODAHRNASC

 $\mathbf{a}$ 

 $\binom{A_0}{2}$ 

 $\ddot{\phantom{0}}$ 

 $F - 1 - 37$ 

 $\mathcal{L}^{\infty}(\mathcal{L})$ 

 $\mathcal{O}_{\mathcal{A}}$ 

**CONTRACTOR** 

T

تعتقط

 $-04/85$ 

### APPENDIX **G**

### **A USER'S MANUAL** FOR THE **GENERALIZED** COMPUTER PROGRAM, **SEDIMENT** TRANSPORT **IN UNSTEADY, 2-DIMENSIONAL** FLOW, HORIZONTAL **PLANE**

**STUDH**

**by**

William **A.** Thomas, William H. McAnally, Jr., and Stephen **A.** Adamec Jr.

 $\mathcal{L}^{\text{max}}_{\text{max}}$ 

.

٠,

٢Ō

ł

 $\label{eq:2} \mathcal{L}(\mathcal{L}^{\mathcal{L}}_{\mathcal{L}}(\mathcal{L}^{\mathcal{L}}_{\mathcal{L}}(\mathcal{L}^{\mathcal{L}}_{\mathcal{L}}(\mathcal{L}^{\mathcal{L}}_{\mathcal{L}}(\mathcal{L}^{\mathcal{L}}_{\mathcal{L}}(\mathcal{L}^{\mathcal{L}}_{\mathcal{L}})))$ 

STUDH

 $\left\{ \begin{array}{cc} 1 & 0 \\ 0 & 0 \end{array} \right\}$ 

PREFACE

The program described herein was developed over the period **1972-1982** at several institutions under funding from a number of sources. The version described herein and preparation of this user's manual was performed at the US Army Engineer Waterways Experiment Station (WES) with funding provided **by** the Office, Chief of Engineers **(OCE), US** Army, under the Improvement of **-** Operations and Maintenance Techniques (IOMT) research program.

Original program development was performed **by** Dr. Ranjan Ariathurai under the direction of Dr. R. B. Krone at the University of California, Davis **(UCD).** It was extended **by** Drs. Ariathurai, Krone, and R. **C.** MacArthur at UCD with funding provided by the **US** Army Engineer Dredged Material Research Program. The result of that effort was program SEDIMENT II. Enhancements were subsequently made **by** Dr. Ariathurai while working at Nielson Engineering and Research, Inc., under contract to WES. Funds were provided **by** the US Army Engineer District, Portland. Major revisions to the program were performed by personnel of WES (in consultation with Dr. Ariathurai) with funds from the **OCE** research program, IOMT. During the latter stages of program development, Dr. Ariathurai developed new versions of SEDTMENT **II** called SEDIMENT 411 and SEDIMENT 4H.M1,T, also funded **by** the IOMT program. Some of the features of those programs were then adapted for use in **STUPH** hv WES personnel.

Personnel of the WES Hydraulics Laboratory performed their portion of program development under the direction of Messrs. H. B. Simmons and F. A. Herrmann, Jr., former and present Chiefs of the Hydraulics Laboratory; M. B. Boyd, Chief of the Hydraulics Analysis Division; R. **A.** Sager, Chief of the Estuaries Division, **G.** M. Fisackerly, Chief of the Harbor Entrance Branch, and E. **C.** McNair, Chief of the Sedimentation Branch. Mr. W. A. Thomas designed the program structure, wrote much of the code, and supervised program development. Additional coding was performed by Messrs. W. H. McAnally, Jr., and S. A. Adamec, Jr. Other WES personnel participating in coding and testing were C. B. Berger, B.P. Donnell, **J. D.** Ethridte, Jr., **,J.** V. Letter, Jr., **and** R. **D.** Schneider. Messrs. Thomas, McAnally, and Adamec prepared this report.

Commanders and Directors of WES during preparation of this report were **COL** Nelson P. Conover, CE, **COL** Tiltord **J.** Creel, **CE,** Technical Director was Mr. F. R. Brown.

04/85

 $i$  i i

**S.**

### **CONTENTS**

Page PREFACE PART I: INTRODUCTION . . . . . . .  $G<sub>1</sub>$  $G<sub>1</sub>$ Purpose................ Origin of Program..................  $G1$  $G1$ Potential Applications . . . . . . . . . . . . . . . Limitations.......................2  $G2$ PART **1I:** PROGRAM **DESIGN .. . .. .. . . . . . . . . . G** Capability of the Program..........  $63$ Conceptual Basis...............  $G<sub>3</sub>$  $\mathbf{A} = \mathbf{A}$ Theoretical Basis . . . . . . . . . . . . .  $G4$ Program Organization and Size.........  $G15$ PART 111: PROGRAM USE...................18 Introduction to Program Use..............18 Use of the Modeling System . . . . . . . . . . . . G18 Access to the Program . . . . . . . . . . . . . . . C18 Description of Card Image Input Data . . . . . . . G21 Description of Output . . . . . . . . . . . . . . G33 REFEPKNCS.........................43 NOTATION..........................44 **ADDENDUM 0-1: INPUT DATA CODING INSTRUCTIONS..........1-1** Coding Options for Nodal Point Data..........  $G-1-1$ Coding Date/Time Data . . . . . . . . . . . . . . G-1-4 Coding Values.....................-1-4 Continuation Cards . . . . . . . . . . . . . . . . G-1-5 Input Instructions . . . . . . . . . . . . . . . . .  $G-1-5$ Summary of Input Data..................-1-66

 $\mathbf{i}$ v

### APPENDIX G

### A USER'S MANUAL FOR THE GENERALIZED COMPUTER PROGRAM, SEDIMENT TRANSPORT IN UNSTEADY, 2-DIMENSIONAL FLOW, HORIZONTAL PLANE

### STUDH

Version 3.3

### PART I: INTRODUCTION

### Purpose

1. This report describes use of the generalized computer program (model), Sediment Transport in Unsteady, 2-Dimensional Flow, Horizontal Plane (STUDH) Version 3.3, dated December 1983. The program STUDH is used to compute transport, deposition, and erosion of sediments in two-dimensional (2-D) open channel flows.

### Origin of Program

2. The initial program development was accomplished by Dr. Ranjan Ariathurai (1974) in partial fulfillment of the requirements for his Doctor of Philosophy degree at the University of California, Davis. That work, a 2-D model in the horizontal plane, was extended to include the vertical place by Ariathurai, MacArthur, and Krone (1977) under contract with the US Army Corps of Engineers, Dredged Material Research Program. Dr. Ariathurai consulted with Waterways Experiment Station (WES) personnel during the early testing phases of the program doring which time he made several enhancements to the program.

3. Starting with that basic work, WES personnel and Dr. Ariathurai produced the code described in this manual. Or. Ariathurai subsequently developed several new versions of the models with funding from WES. Selected teatures of those mode.s have been adopted and placed in this nodel.

### Potential Applications

4. STUDH can be applied to class in list sand bed sediments where flow velocities can be chest when the street the speed and direction can be satisfactorily represented as a depth-averaged<br>velocity. It is useful for both depending and erosion studies<br>and, to a limited extent, for stream siding discuss. The program

 $\sim 10$ 

STEDR

treats two categories of sediment--noncohesive, which is referred to as sand here, and cohesive, which is referred to as clay.

### Limitations

**5.** Both clay and sand may **be** analyzed, but the model considers a single, effective grain size for each and treats each separately. Fall velocity most be prescribed along with the water-surface elevations, x-velocity, y-velocity, diffusion coefficients bed density, critical shear stresses for erosion, erosion rate constants, and critical shear stress for deposition.

**6.** Studies cannot utilize long simulation periods because of their computation cost. Study areas should be made as small as possible to avoid an excessive number of elements when dynamic runs are contemplated. The same computation time interval must be satisfactory for both the transverse and longitudinal flow directions.

**7.** The program does not compute water surface elevations or velocities; therefore these data must **be** provided. For complicated geometries, a numerical model for hydrodynamic computations, RMA-2V, is used.

04/S5

 $\ddot{\phantom{0}}$ 

### PART II: PROGRAM DESIGN

### Capability of the Program

8. Either steady-state or transient flow problems can be analyzed. The exchange of material with the bed can be calculated or suppressed. The computation mesh can be created by the program or it can be created separately (Appendix D) and read in. befault values may be used for many sediment characteristics or<br>these values may be prescribed by input data. Either the smooth wall velocity profile or the Manning's equation may be used to calculate bed shear stress due to currents. Shear stresses for combined currents and wind waves may be calculated. The program can perform an internal extrapolation that produces longer period simulations at lower cost.

### Conceptual Basis

- 9. The program is based on the following conceptual model:
	- $\mathbf{a}$ . Basic processes in sedimentation can be grouped into erosion, entrainment, transportation, and deposition.
	- b. Flowing water has the potential to erode, entrain, and transport sediment whether ornot sediment. particles are present.
	- c. Sediment on the streambed will remain immobile only as long as the energy forces in the flow field remainless than the critical shearstress threshold for erosion.
	- d. Even when sand particles become mobile, there may beno net change in the surtace elevation ofthe bed. A net change would result only if the rate of erosion was different from the rate of deposition--two processes which go on continuously and independently.
	- e. Cohesive sediments in transport will remain in suspension as long as the bed shear stress exceeds thecritical value for deposition. In general, simultaneousdeposition and erosionatechesive sediments do not occur.
	- The structureof cohesive sediment bedschanges  $f_{\bullet}$ with time and overburden.

 $\cup$  3

たい 同じたいたい しんしゅうしゃ

**The Street** 

STUDH

04/85

The major portio of sediment in transport can be  $g \cdot$ characterized as being transported in suspension, even that part of the total load that is transported close to the bed.

### Theoretical Basis

10. The derivation of the basic finite element formulation is presented in Ariathurai (1974) and Ariathurai , MacArthur, and Krone (1977) and summarized below. There are four major computations.

- o Suspended sediment concentration using the convection-diffusion equation with a bed source term
- o Bed shear stress
- o Bed source quantity
- o Bed model

### Convection-diffusion equation

11. The basic convection-diffusion equation is presented in Ariathurai, MacArthur, and Krone (1977),

$$
\frac{\partial C}{\partial t} + u \frac{\partial C}{\partial x} + v \frac{\partial C}{\partial y} = \frac{\partial}{\partial x} \left( D_x \frac{\partial C}{\partial x} \right) + \frac{\partial}{\partial y} \left( D_y \frac{\partial C}{\partial y} \right) + \alpha_1 C + \alpha_2 \tag{G1}
$$

where

- $C =$  concentration, kg/m<sub>2</sub>
- $t = t$ ime, sec
- u = flow velocity in x-direction, m/sec
- $x = primary flow direction, m$
- v = flow velocity in y-direction, m/sec
- $y =$  direction perpendicular to  $x$ , m

 $D_x$  = effective diffusion coefficient in x-direction,  $m<sup>2</sup>/sec$ 

 $D_y$  = effective diffusion coefficient in y-direction,  $m<sup>2</sup>/sec$ 

 $G4$ 

 $04/85$ 

 $\alpha$ <sub>1</sub> = a coefficient for the source term,  $1/sec$ 

2 **=** the equilibrium concentration portion of the source term, kg/m<sup>3</sup>/seo

This equation is then cast into the finite element form using quadratic shape functions, **N**

$$
\sum_{n=1}^{NE} \iint_{D_{1}} \left[ N_{j} \left\{ Q + u \frac{\partial \hat{C}}{\partial x} + v \frac{\partial \hat{C}}{\partial y} - \alpha_{1} \hat{C} \right\} + \frac{\partial N_{j}}{\partial x} D_{x} \frac{\partial \hat{C}}{\partial x} + \frac{\partial N_{j}}{\partial y} D_{y} \frac{\partial \hat{C}}{\partial y} \right] dx dy
$$

**NL**  $\int$ **N**<sub>i</sub> $q_i^S$  d $\zeta = 0$  (G2)

where **the contract of the contract of the contract of the contract of the contract of the contract of the contract of the contract of the contract of the contract of the contract of the contract of the contract of the con** 

- **NE =** total number of elements
- **N =** the quadratic shape functions
- $Q = (2c/\lambda t) + \alpha$ , for the transient problem
- **C =** the approximate concentration in an element as evaluated from shape functions and nodal point values of **c**
- **NL=** total number of boundary segments
- $\ddot{5}$  = the local cordinate

**q=** flux from source on boundary i

The transient equation is expressed as

$$
[T] \frac{\partial \{C\}}{\partial t} + [K] \{C\} \{F\} = 0
$$
 (G3)

where each element in the computation mesh contributes the following terms to the global matrix

**-5** STU DH

:- "'-

$$
[\mathbf{T}] = f \int_{D} [\mathbf{N}]^{T} [\mathbf{N}] dx dy
$$
  
\n
$$
[\mathbf{K}] = f \int_{D} \left[ \mathbf{K}_{j} \int_{\mathbf{u}} \frac{\partial \mathbf{C}}{\partial x} + v \frac{\partial \mathbf{C}}{\partial y} - \alpha_{1} \mathbf{C} \right] + \frac{\partial \mathbf{N}_{j}}{\partial x} \mathbf{D}_{x} \frac{\partial \mathbf{C}}{\partial x} + \frac{\partial \mathbf{N}_{j}}{\partial y} \mathbf{D}_{y} \frac{\partial \mathbf{C}}{\partial y} \right] dx dy
$$
  
\n(the steady state system coefficient matrix)

$$
\{F\} = -\iint_D [N]^T \{\alpha_2\} dx dy + \int_{\xi} [N]^T \{q\} df
$$
  
(the steady-state system coefficient matrix)

12. Applying the Crank-Nicholson scheme, where  $\theta$  is the implicitness coefficient, gives the following equation, where n refers to the present, n+l to the future time-step, and t the computation time interval.

$$
\left\{\frac{[T]}{\Delta t} + \theta[K]^{n+1}\right\} \{C\}^{n+1} = \left\{\frac{[T]}{\Delta t} - (1 - \theta)[K]^n\right\} \{C\}^n + \theta\{F\}^{n+1} + (1 - \theta)\{F\}^n
$$
 (G4)

Bed shear stress

**13.** Several options are available for computing bed shear stresses using

$$
\tau_{\rm b} = \rho u_{\rm x}^2 \tag{65}
$$

where

 $\rho$  = water density

 $u^*$  = shear velocity

 $\underline{a}$ . Smooth-wall log velocity profile,

$$
\frac{\overline{u}}{u_{\overline{x}}} = 5.75 \log \left(3.32 \frac{u_{\overline{x}}D}{\nu}\right)
$$
 (G6)

.............................................. ,... .'," % .- . .

which is applicable to the lower 15 percent of the boundary layer when

$$
\frac{u_{x}D}{\nu} > 30 \tag{67}
$$

where

u *=* mean flow velocity D **-** water depth  $U$  = kinematic viscosity of water

STUDH G6

**b.** The Manning shear stress equation,

$$
u_x = \frac{\sqrt{g} \bar{u}_0}{\sqrt{CME}} \, \frac{1}{6}
$$
 (G8)

whe **re**

- **g =** acceleration due to gravity
- n **=** Manning's roughness value
- **CME -** coefficient of **1** for metric units and 1.486 for English units
- **C. A** Jonsson-type equation for surface shear stress (plane beds) caused **by** waves and currents,

$$
u_{\pm} = \sqrt{\frac{1}{2} \left( \frac{f_w u_{\text{om}} + f_{\text{c}} \bar{u}}{u_{\text{om}} + u} \right) \left( \bar{u} + \frac{u_{\text{om}}}{2} \right)}
$$
(69)

where

**w=** shear stress coefficient for waves **Uom** maximum orbital velocity of waves **fc =** sh-ar stress coefficient for currents

**d. A** Bijker-type equation for total shear stress caused **by** waves and currents,

$$
u_{\star} = \sqrt{\frac{1}{2} \t f_{c} \t u^{2} + \frac{1}{4} \t f_{w} \t u_{\text{om}}^{2}} \t (610)
$$

For further information on the shear stress computation equations, see McAnally and Thomas **(1980).**

14. At each time-step, the velocity field is recalculated to reflect the effect of depth changes. The input velocity magnitude at each node is multiplied **by** the ratio of the initial water depth to new water depth before proceeding with the next time-step calculation of bed shear stress.

### The bed source

**15. The form of the bed source term, S =**  $\alpha_{1C} + \alpha_{2D}$ given in Equation **GI** is the same for deposition and erosion of both sands and clays. Methods of computing the alpha coefficients **± f** depend on the sediment type and whether erosion or deposition is

G7 STUDH

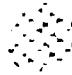

### occurring.

**16.** Sand transport. The supply of sediment from the bed **(i.e..** the sediment reservoir) is controlled **by** the transport potential of the flow and availability of material in the bed. The bed source term is

$$
S = \frac{c_{eq} - c}{t_c} \tag{G11}
$$

where

**S -** source term

**Ceq =** equilibrium concentration (transport potential)

**C =** sediment concentration in the water column

 $t_c$  = characteristic time for effecting the transition

17. There are many transport relations for calculating **Ceq** for sand size material. The Ackers-White **(1973)** formula was *J2* adopted for this model because it performed satisfactorily in tests **by** WES and others (White, Milli, and Crabbe **1975;** Swart **1976),** because it seems to be complete, and because it is reasonably simple. The transport potential is related to sediment and flow parameters **by** the expressions in the following paragraphs.

18. The characteristic time, t<sub>c</sub>, is somewhat subjective. it should be the amount of time required for the concentration in the flow field to change from **C** to Ceq **.** In the case of deposition, t<sub>c</sub> is related to fall velocity. The following expression was adopted.

$$
t_c
$$
 = larger of  
\nor  
\n $2 \int C_d \frac{D}{V_S}$  (G12)

where

**tc =** characteristic time

**%Cd =** coefficient for deposition

 $D = f$ low depth

STUDH G8

 $\lambda$ 

 $v_s$  = fall velocity of a sediment particle

DT **=** computation time interval

In the case of scour, there are no simple parameters to employ. The following expression is used.

$$
t_c = \text{larger of} \quad \begin{cases} c_e \frac{D}{\overline{u}} \\ or \\ D\tau \end{cases} \tag{613}
$$

where

 $C_e$  = coefficient for entrainment

V **=** flow speed

**19.** Clay transport. Deposition rates of clay beds are calculated with the equations of Krone **(1962).**

$$
S = \int_{0}^{\frac{2V_{S}}{D}} C \left( 1 - \frac{t}{t_{d}} \right) \text{ for } C \leq C_{c}
$$
 (G14)

$$
\left(-\frac{2V_{k}}{D}c^{5/3}\left(1-\frac{\tau}{\tau_{d}}\right)\text{ for } c > C_{c}\right)
$$
 (G15)

where

**=** bed shear stress

**d =** critical shear stress for deposition

 $c_c$  = critical concentration =  $300 \text{ mg}/1$ 

20. Erosion rates are computed **by** a simplification of Partheniades **(1962)** results for particle **by** particle erosion. The source term is computed **by**

$$
S = \frac{P}{D} \left( \frac{\tau}{\tau_e} - 1 \right) \tag{G16}
$$

where

P **=** erosion rate constant

 $\gamma_e$  = critical shear stress for particle erosion

**• .G9 STUDH**

21. When bed shear stress is high enough to cause mass failure of a bed layer, the erosion source term is

$$
S = \frac{T_{\text{I}} \rho_{\text{L}}}{\text{D}\Delta t} \quad \text{for} \quad \tau \rightarrow \tau_{\text{s}} \tag{G17}
$$

where

 $T_L$  = thickness of the failed layer  $P_{\text{I}}$  = density of the failed layer  $\Delta t$  = time interval over which failure occurs  $\mathcal{L}_{s}$  = bulk shear strength of the layer

### The bed model

22. The sink-source term in Equation GI becomes a sourcesink term for the bed model, which keeps track of the elevation, composition, and character of the bed. Bed change computations utilize the Crank-Nicholson weighting of the time-step contributions.

**23.** Sand beds. Sand beds are considered to consist of a sediment reservoir of finite thickness, below which is a nonerodible surface. Sediment is added to or removed from the bed at rate determined by the value of the sink/source term at the previous and present time-steps. The mass rate of exchange with the bed is converted to a volumetric rate of change by the bed porosity parameter.

24. Clay beds. Clay or mixed sand and clay beds are treated as a sequence of layers. Each layer has its own characteristics as follows:

- a. Thickness.
- b. Density.
- c. Age.
- **d.** Bulk shear strength.
- e. Type.

In addition, the layer type specifies a second list of charac-<br>teristics.

a. Critical shear stress for erosion.

**b.** Erosion rate constant.

 $\mathbb{R}^2$  **STUDH** (STUDH) (H1  $\mathbb{R}^3$  ) (H1  $\mathbb{R}^3$  ) (H1  $\mathbb{R}^3$  ) (H1  $\mathbb{R}^3$  ) (H1  $\mathbb{R}^3$  ) (H1  $\mathbb{R}^3$  ) (H1  $\mathbb{R}^3$  ) (H1  $\mathbb{R}^3$  ) (H1  $\mathbb{R}^3$  ) (H1  $\mathbb{R}^3$  ) (H1  $\mathbb{R}^3$  ) (H1  $\math$ 

- **c.** Initial and 1-year densities.
- **d.** Initial and 1-year bulk shear strengths.
- e. Consolidation coefficient.
- **f.** Clay or sand.

New clay deposits form layers up to a specified initial thickness and then increase in density and strength with increasing overburden pressure and age. Variation with overburden occurs **by** increasing the layer type value by one for each additional layer deposited above it. Change with time is governed **by** the equations

$$
f(t) = \begin{cases} f(t_0) + [f(t_1) - f(t_0)] \log (9t + 1) & 0 \le t \le 1 \text{ year} \\ f(t_1) + M \log t & 1 \text{ year} \le t \end{cases}
$$
 (G18a)

where

- **f =** time-varying characteristic of density or bulk strength
- $t_0$  = time = zero
- $t_1$  =  $time$  = 1 year
- t **=** time
- M **=** consolidation coefficient

Mass deposition rates are converted to volumetric deposits **by** the specified density for the type 1 layer, and erosion rates are converted to a corresponding volume by the actual density of the eroding layer.

**25.** Use of the layer type can be used to control whether or not erosion and consolidation are allowed to occur, and to keep track of sand layers in a mixed bed problem. The layer structure and time-varying consolidation can be used to specify a subsidence rate for the modeled area.

**26.** Bed change extrapolation. The model is run in a time-varying mode. The time-varying solution of the bed model may be advanced in time **by** direct time-stepping, in which all of the equations are solved at each time-step, or by extrapolation, in which results of direct time-stepping are projected into the

GII STUDH

future. The extrapolation capability allows simulation for an extended period of time at a fraction of what time-stepping would cost for the same duration.

**27.** The computer program applies four constraints to limit or control the duration of an extrapolation time period as **f ol1lows:**

- a. The water depth changes by no more than P<sub>L</sub> **-~** percent, and/or
- **b.** The water depth average change is no more than D<sub>L</sub> meters at N<sub>L</sub> nodes, or
- c. The specified maximum time limit, T<sub>L</sub>, is reached
- **d.** The maximum number of extrapolation periods permitted **by** input data is reached.

28. For each node at which the depth change violates the specified limits, an extrapolation time to reach the limit is computed. If  $N_{L}$  nodes reach the depth change limit, the extrapolation time is set equal to the average of the individual node time limits.

**29.** When an extrapolation time has been determined as described above, the bed change rate for the just-completed timestepped simulation is averaged with that since the end of the previous time-stepped simulation, weighted **by** specified factors zeta and 1-zeta, respectively. The resulting average rate of **bed** change at each node is multiplied **by** the extrapolation time to yield a maximum extrapolated change **(MEC)** in bed elevation for the extrapolation interval. From this point, sand and clay bed extrapolations are treated differently.

**30. If** the specified depth constraint limits the extrapolation time period to less than the value of T<sub>L</sub>, the mode returns to time-stepped modeling for the next interval. It steps forward in time for the same number of time-steps used in the initial period, then extrapolates again as described above. specified limit on number of extrapolation periods sets the maximum number of extrapolations permitted, which is simply a cost-control limit.

**kV31.** In addition to the overall controls described above, extrapolated bed changes at every node are always limited **by** these three constraints:

- a. Erosion is limited to that which exhausts the bed of available sediment.
- **b.** Deposition is limited to **99** percent of the water depth.

**STUDH** 

 $G~1~2$ 

### 04/85

**c.** ln mixed **bed** layering, erosion is h-ilted when the sediment type (sand or clay) changcs from that which was on top during the time-stepped period.

**32.** The thickness of the sediment reservoir is increased or decreased **by** the **MEC** subject to the restrictions described above. Two options are available for clay or mixed bed extrapolation. In the preferred method, bed layer extrapolation, variation of \* bed properties is considered during the extrapolation and the **MEC** is used only as an upper limit on depth change. The alternate method does not consider nor change bed structure during the extrapolation period, it mercly raises or lowers the bed elevation **by** the **MEC.**

**33.** Bed layer extrapolation is treated as follows:

- a. At nodes with a sand layer on top, extrapola tion is handled in the same manner as for allsand beds, except that the sand reservoir thicknessisequal to the layer thickness.
- **b.** At nodes with a depositing clay layer on top, the net sediment mass deposited is extrapolated. This extrapolated mass is then deposited on the bed and subjected to the same overburden and time rates of consolidation used in time-stepping. Either the net increase in bed elevation after consolidation or the MEC, whichever is smaller, is used for the extrapolation **c** h a ng e **.**
	- **C.** At nodes With an eroding clay layer, the program returns to a time-stepping mode of operation to calculate bed shear stresses and erosion rates at each time-step without solving the convectiondiffusion equation each time. Erosion continues at each node until a nonerodible layer is encountered or until the extrapolation period is complete. The erosion depth at any node can be no greater than the MEC.

### Program organization

34. STUDH consists of two primary modules. An input module (PRESED) reads input *data cards and organizes the data into the* proper sequence required by the computational module. After all data have been read and otganized, PRESED calls the computational module, HORSED.

**G** I- S1 **S1** 

- ,omodule.

**0**

**"I.**

**35.** Each module is organized with **a** main roiitine and supporting subroutines as shown in Figures **GI-G3.** Figure **CI** illustrates the organization of PRESED and HORSED modules. These figures show the subroutine listing in alphabetical order, not in<br>the sequence of calls from the code. Occasionally, a subroutine name will appear more than once. Each subroutine is assigned a<br>number on the figure when that subroutine is first listed and the **-** number is repeated for subsequent listings. This is intended to show each external reference to a subroutine not only **by** the main subprogram of the module but also **by** each subroutine in the module.

**36. STIDH** uses **52** labeled common blocks for storage of data needed **by** more than one subroutine. The library source version of the program is in update format using comdeck labels for each of the common blocks.

**" - . . .- n : :n m ' " ",m** *"* **l " " i : : " " " d : "** 4

STUDH

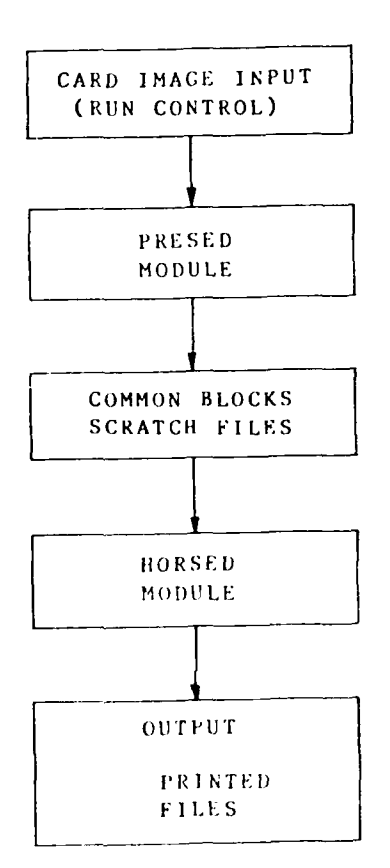

Figure Gl. STUDH program organization

 $\omega = \sqrt{2}$ 

STUDH

 $\label{eq:2.1} \begin{split} \mathbf{y} & = \frac{1}{2} \mathbf{y} + \mathbf{y} \mathbf{y} + \mathbf{y} \mathbf{y} \\ \mathbf{y} & = \frac{1}{2} \mathbf{y} + \mathbf{y} \mathbf{y} + \mathbf{y} \mathbf{y} \\ \mathbf{y} & = \frac{1}{2} \mathbf{y} + \mathbf{y} \mathbf{y} + \mathbf{y} \mathbf{y} \\ \mathbf{y} & = \frac{1}{2} \mathbf{y} + \mathbf{y} \mathbf{y} + \mathbf{y} \mathbf{y} \\ \mathbf{y} & = \frac{1}{2$ 

 $04/85$ 

المتواطنات والمتواطن المالي

ستره

T

فالمترامة

 $\mathcal{E}_i$ 

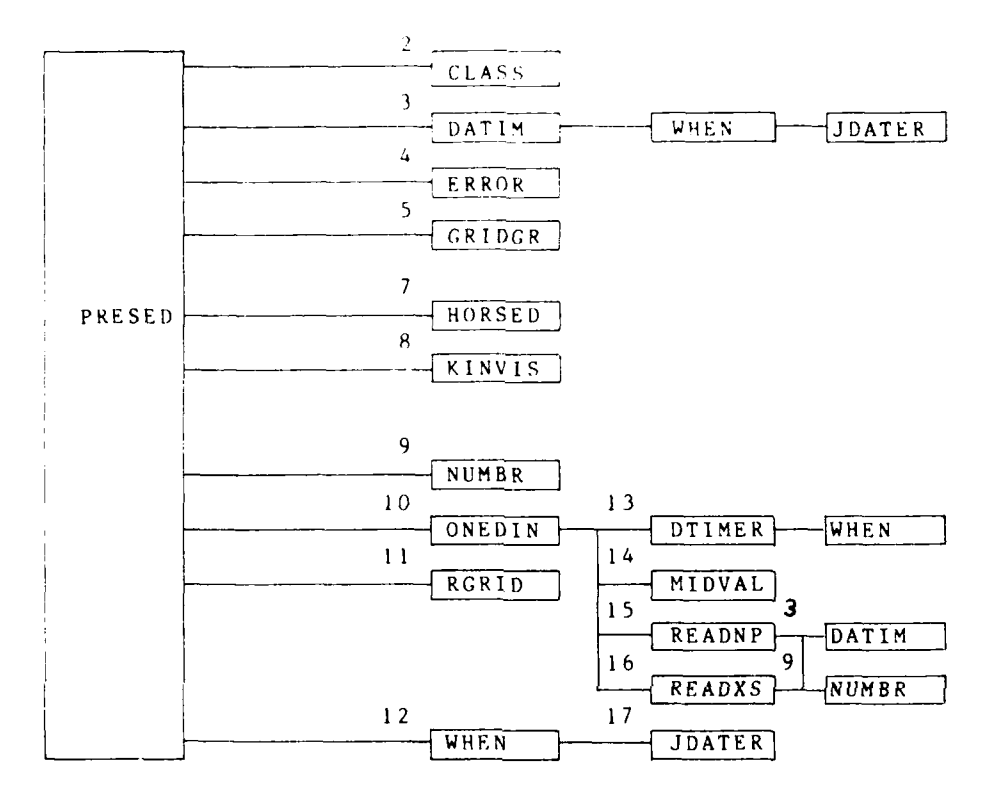

Figure G2. PRESED module organization

 $G16$ 

 $\times147.66$ 

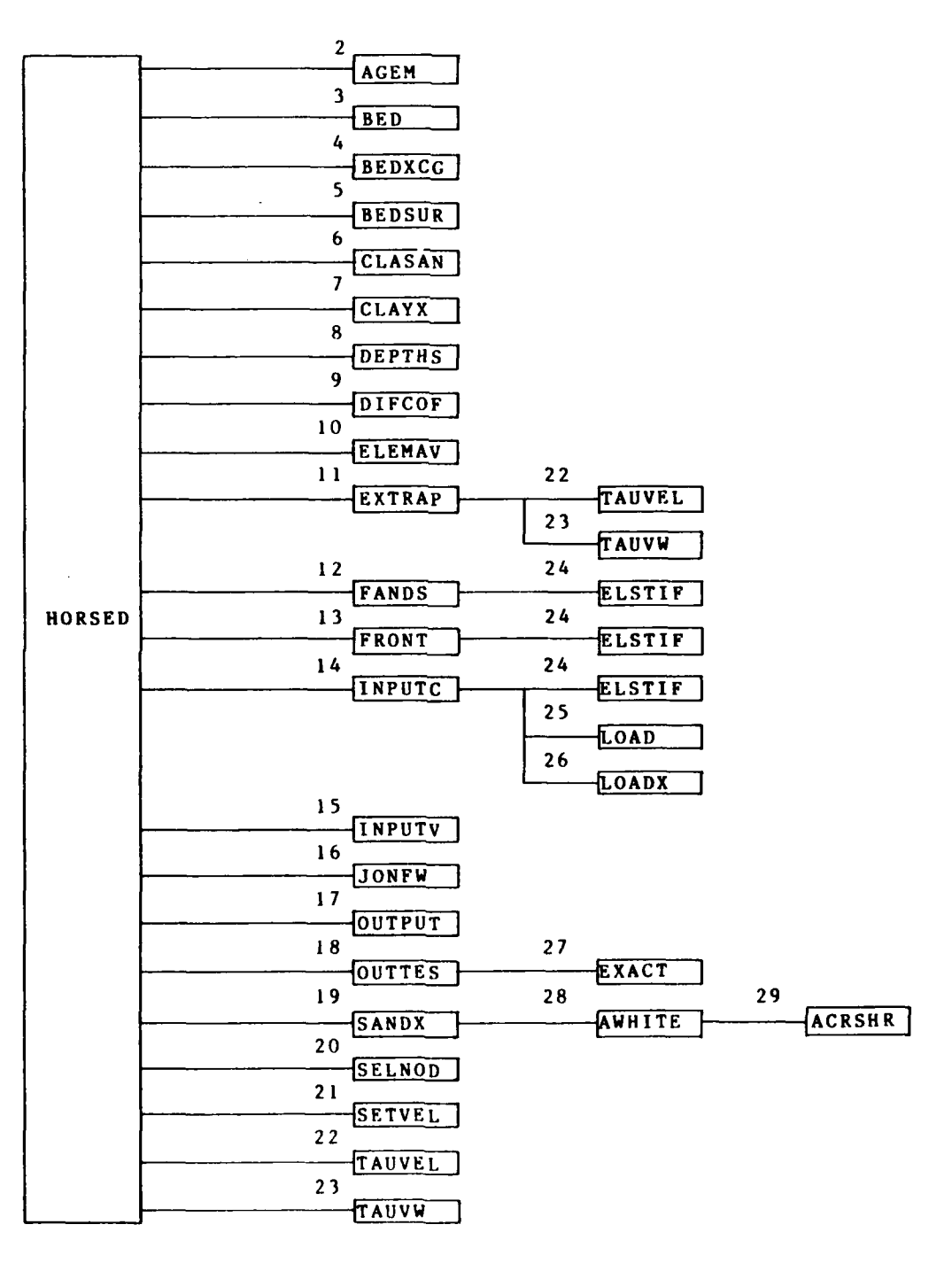

<u>e de la partida de la p</u>

**RECEIVED** 

**RANGERS** 

**Kanton** 

मन्द मन्

Figure G3. HORSED module organization

 $\mathcal{L} \subset \mathcal{L}$ 

 $G17$ 

STUDH

### PART III: PROGRAM USE

**'** -, ; . **-.** - - **-,** - - - - - **.-** - - - - - **.** . **.-** .-. - **.** ? - . . **.** - **. -= -- .- '**

### Introduction to Program Use

37. STUDH can be used by engineers and scientists to solve sediment transport problems that are satisfactorily described as unsteady, suspended transport in two horizontal dimensions with bed interaction.

**38.** Users are cautioned that the program is relatively easy to use but somewhat more difficult to use properly. Persons using the program are assumed to be familiar with using a computer system. Knowledge of numerical methods is useful. It is essential that the user possess considerable knowledge of hydraulic and sedimentation processes and that he or she understand the computer program and its proper use. This latter requirement can be obtained only by careful training in practical application of STUDH.

### Use of the Modeling System

**39.** As mentioned previously, **STUDH** requires that hydrodynamic data be externally supplied, usually by a numerical hydrodynamic model. A modeling sytem, TABS-2, has been designed to satisfy this and other needs for a comprehensive modeling package. TABS-2 consists of RMA-2V, a general purpose program for hydrodynamic modeling, in addition to STUDH and a number of utility programs that develop input, translate data, analyze output, and provide graphical output from the models.

### Access to the Program

40. A library version of the program is maintained. To obtain access to the program and/or have it modified to run on another machine, contact WES. Revisions to the model will be made occasionally, but all input decks will be compatible with the new version. Users with access to the program receive a documentation page describing current program capabilities and access instructions.

### Procedure and Input/Output Files for Executing STUDH

41. STUDH is executed via PROCLV, the Job Control Language procedure file developed for TABS-2. Current instructions for accessing and using that procedure are contained in Appendix **0:** PROCLV in this manual. PROCLV expects the default logical unit

STUDH **G18**
assignments as shown on the \$L card instructions.

42. **STUDH33** is a FORTRAN program in PROCLV. It is compiled at execution time and becomes an interactive tutor which .<br>guides the user, step by step, through the assignment of fil*e* names for all input and output files at execution time. If any of the specified input files do not exist on the computer, the program will abort.

43. A sample session with **STUD33** is shown opposite. Output from **STUDH33** is the **job** control language which submits STUDI for execution. It will automatically attach the input files and save the output requested. Printout from **STUDH** automatically goes to the line printer.

44. Table **G1** shows the required and optional input data files for **STUDH.** The generic file names are those used in the procedure file documentation (see Appendices **N** and **0).**

### Table **G1** Standard Input Files

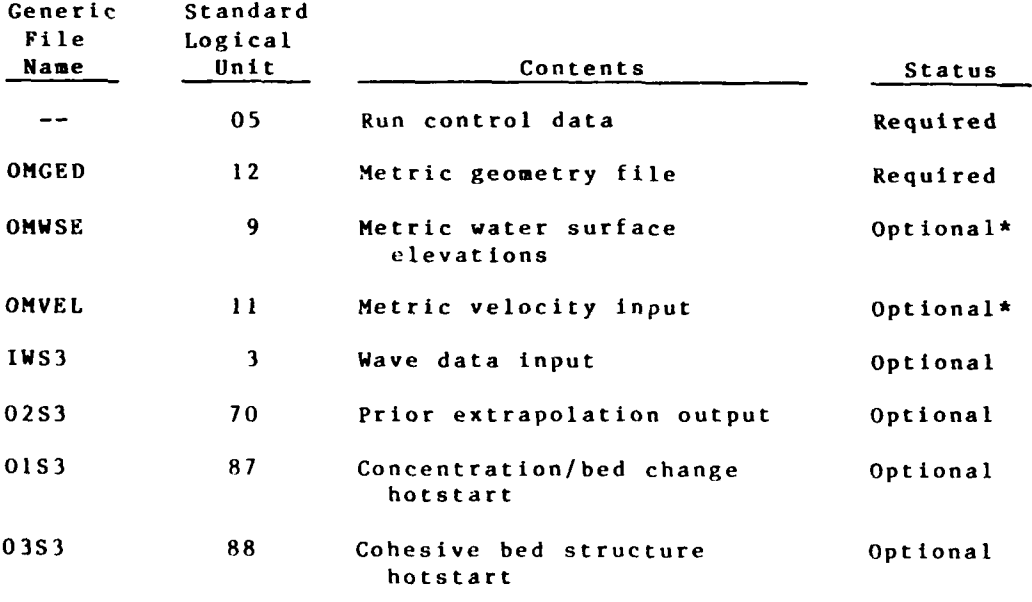

\*Required if the hydrodynamic data **are** not specified **by** run control input.

G19 STUDH

```
04/85
```
**C>BEGIN, STUDH33 ,PROCLV,**

**\*STUDH 3.3 JOB SETUP\***

ENTER JOB TIME LIMIT (<CR> FOR 120110): **I >** ENTER **I** OR 2 DIGIT **JOB** PRIORITY (<CR> FOR 2): **I >**

ENTER YOUR **LAST NAME:** I>THOMAS

ENTER FILENAME FOR STUDH CONTROL INPUT: I>GRINSTI ENTER FILENAME FOR METRIC GEOMETRY (<CR> IF NONE): I>GROWRlI ENTER FILENAME FOR METRIC VELOCITIES (<CR> IF NONE): I>GRR2OUl ENTER FILENAME FOR WATER SURFACE (<CR> IF NONE): I>GRR2WSL ENTER FILENAME FOR WAVE INPUT (<CR> IF NONE): I> ENTER FILENAME FOR HOTSTART (<CR> IF NONE): I> ENTER FILENAME FOR EXTRAP. INPUT (<CR> IF NONE): **I>** ENTER FILENAME FOR CONC/DELBED OUTPUT (<CR> IF NONE): I>GRSTOUI ENTER FILENAME FOR EXTRAP.OUTPUT (<CR> IF NONE):  $1$ 

ENTER DMS 20 CHARACTER CATALOG NAME FOR **FILE** (CR) SITE-SOURCE-PLAN-CFS-COND-STORE-FORM-CAT-SUBCAT-MISC **(1) (1)** (2) (2) **(6) (1) (l) (1) (1) (3)** LAST COLUMN IS HERE!

1>110 6709MR8IllSIO00

ENTER THE GRADE FOR THIS FILE <CR>

**1>0**

ENTER YOUR LAST NAME <CR>

I>T HOMAS

ENTER 80 CHAR OR DESCRIPTIONS <CR> THEN 80 MORE <CR>

I>THIS DEMONSTRATES THE INTERACTIVE SESSION TO RUN STUDI I>15NOV1983 W. A. THOMAS

DOES EVERYTHING LOOK OK? ENTER (YES OR NO) <CR>

**STUDH 620** 

45. Jobs executed on a vector processing computer produce binary files that can be read only on those respective machines. PROCLV automatically directs utilities and the main codes to the proper machine for saving and accessing files.

46. The file referred to as **STUDH** CONTROL **INPUT** in the **STUDH33** session is the card image input for **STUDH** described in this document. It is usually entered into a file with the editor and consequently is an ASCII character set that can be transferred back and forth from the front end computer to the vector processing computer.

# Description of Card Image Input Data

47. Input to the program consists of card image data in the format used by **HEC-6** (Thomas **1976)** and, optionally, data files on disk or tape. The card images may be actual cards or lines in a data file. Card images consist of 10 fields of 8 columns each. The first two columns are used to identify the type of data on the card. Coding instructions for input data are given in Addendum **G-I.**

48. Eleven classes of input data describe the computational mesh, physical constants, properties of the flow, and properties of the sediment. The following paragraphs describe the input data in detail. A summary of input data is given in Addendum  $G-1$ .

#### Title cards (TI, **T3)**

49. These cards contain descriptive information used to identify a model run. As many TI cards can **be** used as are needed. The final title card must be a **T3** card. Information on the **T3** card Is saved with the program output files (along with data management banners, if used), so it can be used to identify the data file.

#### Run control cards (\$T, \$L, **\$H, \$\$END)**

**50.** These cards are used to control various aspects of program control. The \$T cards dictate at what time-steps output is to be printed and input files are to be read. Information requested by the \$T cards may be given there or in an alternate format following the **\$\$END** card, but the requested information must be furnished. The PS cards specify the mesh locations at which output is printed. THE \$L card is not usually needed but is available in case the user wishes to change some of the input or output logical unit designations. **If** the card is omitted, all logical units assume the default values shown.

51. The \$H card is used to control HOTSTART runs of the program. In a coldstart, a model run begins fresh, not using the results of any previous run as a starting point. In a hotstart,

**"as**

G21 STUDH

some of the variables, such as concentration or bed thickness, begin with values that were computed in a previous run.

**52.** The files needed for hotstarting a model run are written every time the program is run; however, unless they are saved by job control, the files are not retained. In order to make a hotstart run, first submit a model run in which logical output units **18** (bed structure) and/or 7 (concentrations and bed elevation changes) are saved. Then submit a run with the appropriate hotstart switches on the \$H card and access logical input units 88 (bed structure) and/or 87 (concentrations and bed elevation changes).

**53.** In a coldstart run, all of the important processes must spin-up from an artificial condition such as a uniform sediment concentration field. The spin-up time is the length of time a simulation must run before the solution has recovered from the artificial initial condition. For example, in a sand bed problem, if the initial sediment concentrations are too low in one area, erosion of the bed may occur there during spin-up, even if the prototype bed is stable in that area. To overcome this problem, a second hotstart model run would be made in which concentrations are hotstarted from the previous run, but bed structure and bed elevation changes are coldstarted.

54. Use of the *SH* card permits any one or a combination of the three variables (concentration, bed elevation, and bed structure) to be used in a hotstart.

#### Trace Printout (TR cards)

55. Use of the \$TP card or the first card following \$\$END controls the output of the important model results of concentration and bed change. The primary purpose of the trace printout controls is to assist in diagnosing problems with a run, but they also provide for printing of some parameters that may be useful in interpreting model results. **If** a trace printout is selected, it will print only at the times dictated by the \$TP or \$\$END cards, and only at the locations specified on the PS cards if they are present.

# Geometry cards  $(G1, G3, GB, GS, GE, G4, GN, G7, and GD)$

5h. The program contains an internal mesh generator for those problems that do not require separate modeling of flows. In those cases, it may be convenient to use the internal mesh generator, but in general, it is more efficient to use the separate TABS-2 mesh generation programs.

57. When a mesh has been separately generated, its specifications ot model locations and bed elevation cannot **be** overridden by use of the GY and GN cards. Hotstarting bed elevation

change with a **\$H** card does not change the original bed elevation; but **by** giving a nonzero bed elevation change, it alters the effective elevation of the bed for that run.

58. For model runs in which a portion of the mesh may be out of the water at some time, a **GD** card is required. Otherwise, an error is diagnosed. The **CD** card permits specification of a water depth **(DSET)** at which drying is assumed to occur and the node is removed from calculations. The value of **DSET** should correspond (in metric units) to the value of the rewetting depth **(DSETD)** used in the RMA-2V run that supplied the hydrodynamics.

#### Timing and run length control (TZ and **TE** cards)

**59.** The TZ card specifies the starting date and time of the run. If time-varying boundary conditions are used, all of these variables must be specified. The card also specifies the computational interval and number of time-steps to be run.

**60.** Choice of a computational interval is dependent on the size of mesh cells used, speed of the flow, effective settling **"** velocity of the sediment, and how well the modeler wishes to resolve small-scale bed features. For most production work, an interval of **15 min (900** sec) has been found satisfactory, but some experimentation may be required to find the best value.

**61.** To obtain the number of time-steps needed to reach a given length of run, use the equation

#### No. of time-steps = **Kun Length** Computational Interval

**62.** Use of the **TE** card permits longer run times to be used at a cost (computer cpu time) lower than possible with direct time-stepping. This is accomplished **by** an interval extrapolation procedure.

**63.** Figure G4 illustrates the extrapolation process for results of the bed elevation change (DELBED) at one node in a hypothetical model run. During the first time-stepping cycle (A), the bed elevation changes at each computational interval ( t), with deposition during some intervals and erosion during others. Over the time-stepping period, more deposition occurs, soDELBED at the end ot the run is positive. The length of the time-stepping cycle, T<sub>TS</sub>, is as specified on the TZ card.

64. At the end of the tirst t ime-stepping cycle, extrapolation No. **I** begins. The net bed elevation change from time zero to **TTS** is used to calculate an average rate ot **hed** change **at each** node. This average rate of change is assumed to remain constant during the first extrapolation (B). The extrapolation period length,  $T_{E1}$ , is determined by how long it takes to reach one of several limits on bed change or run length.

STUDH

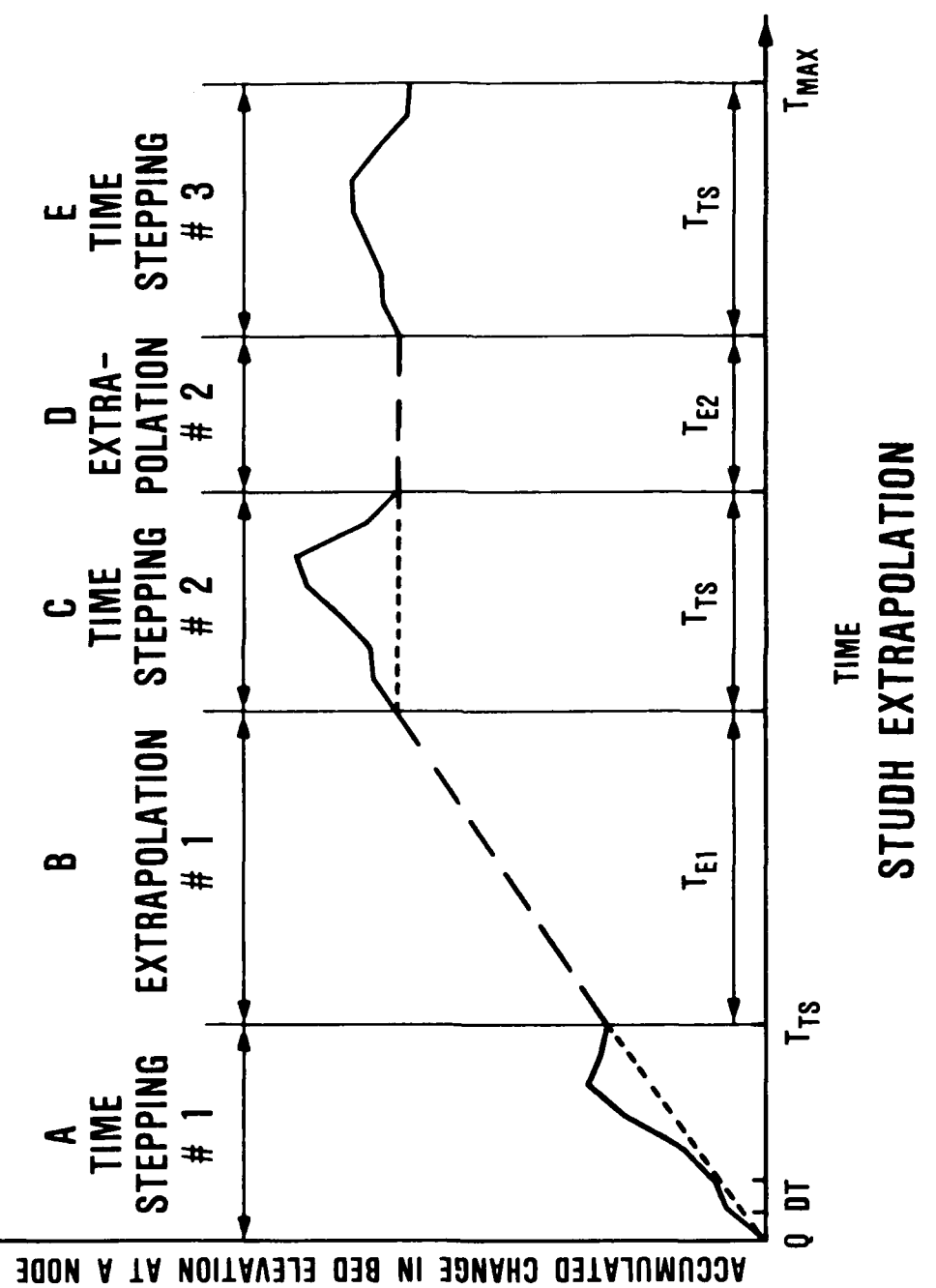

Figure G4. Extrapolation procedures

 $G \geq 4$ 

These limits are discussed later. During the extrapolation, concentration and flow velocities do not change.

**65.** At the end of extrapolation No. **1,** time-stepping is repeated **(C).** The unit flows and boundary conditions are exactly repeated from time-stepping No. **I,** but velocities, concentrations, and erosion/deposition rates are recomputed using the new bed elevations. Note that since the water is now shallower at the example node, deposition rates are lower and erosion rates are higher than before. The length of time-stepping No. 2 is exactly the same as No. 1,  $T_{TS}$ .

**66.** At the end of time-stepping No. 2, the average rate of bed change over that interval is calculated and used for extrapolation No. 2 **(D).** Extrapolation No. 2 is shorter than extrapolation No. **1,** either because the elevation change at some nodes is greater than before or because the time limit (Tmax) is approaching. Each run must end with a complete time-stepping cycle of duration T<sub>TS</sub>.

**67.** At the end of time-stepping No. **3 (E),** the run is completed.

**68.** Three limits are used to determine how long an extrapolation period lasts. EXDYMX is the maximum absolute bed change in metres that will be permitted at one or more nodes (when more than one node is used EXDYMX is the maximum average change per**mitted** at the number of specified nodes). EXPDMX is the maximum bed elevation change in terms of percent of water depth. Thus a **I-m** bed elevation change in 10-m deep water is equivalent to 2 m in water 20 m deep. For multiple nodes, the average is used. The third limit on extrapolation time is the maximum time (EXDT) that the model run is to reach. Since each model run must end with a complete cycle of time-stepping, extrapolation will end at a time that permits the final time-stepping to occur, even if the depth limits are not exceeded.

**69. If** the depth limits are imposed on a single node, extrapolation times may be very short. To avoid having one badly behaving node abort an extrapolation, the variable **NONOD** may be used. IF **NONOD** is greater than one, the average depth change at **NONOD** number of nodes and EXPDMX are used for calculating permitted extrapolation time.

**" 70.** Values of EXDYMX, EXPDMX, and **NONOD** must be developed **by** experimentation, but typical choices are **0.5** m, **10** percent, and 20, respectively.

**71.** In the hypothetical example shown in Figure C4, only the most recent time-stepping period results are used to determine the average rate of bed elevation change at each node. This corresponds to an implicitness factor **(ZFTA)** of **1.0.** For smaller values of ZETA, the last two time-stepping periods are used to **compute** a weighted average rate of **bed** change, with small values

04/85

**STUDH**

of ZETA emphasizing the prior time-stepping period over the most recent one.

72. The program gives the option of leaving bed structure constant during the extrapolation period or attempting to compute the effect of continued 'ed change during extrapolation. The value of MTEX controls this option. A value of zero is less expensive and should be used unless a good reason exists for evaluating **bed** structure. The computation procedure is an attempt to reproduce changes that would occur if genuine timestepping were occurring, but the calculations can only offer a rough approximation to the ictual processes.

73. The variable MEX on the TE card is used to prevent runaway costs In extrapolation runs. It limits the number of time-stepping sequences that are performed and can cause a run to fall short of the desired time. If it is too small, the desired time will not be reached and a warning will be printed. If it is too large, computer costs may be excessive.

#### Implicitness factor (TT card)

74. The program uses the Crank-Nicholson time-stepping scheme that employs an implicitness factor, Theta . A value of 0.66 is recommended, but variations from 0.5 (equal weighting<br>of this time-step and the previous time-step) to 1.0 (no influence from the previous time-step) are permitted. A higher value of Theta produces results that are more stable but in- creases numerical (artificial) dispersion of sedimen.

#### Selective print (PS card)

75. The PS card specifies the mesh locations at which model results are printed. Times of printed output are select d by the structure of the PS card is omitted, all nodes and elements are included in the printed output. If elements are specified on the PS card, only those elements and nodes surounding them are included in the printout.

# Sediment size classes (SA, SR, ST, and WC cards)

76. The program requires that sediment sizes and/or their characteristics he specified. For noncohesive sediment **bed** problems, input allows for multiple grain sizes on the SA card, BUT AT PRESENT THE PROGRAM CONSIDERS ONLY ONE SIZE AT EACH NODE. The grain size specified on the **SA** card is applied to every node in the mesh. Values at specific nodes may be changed by use of the SR and ST cards. The ST card specifies grain sizes to be used in noncohesive sediment transport equations and the SR card specifies the effective grain size to he used in bed roughness calculations (Ackers-White transport equations only). These two sizes will b, the same only for plane beds in straight channels. Bed<br>forms and channel curvature introduce form roughness that causes forms and channel curvature introduce form roughness that causes<br>the SR sizes to be larger t'ian sizes used for transport computat Ions.

بارتك

STUDH

 $-0.26$ 

r. **77.** Note that the **SA,** SR, and **ST** cards constitute a cascading set of defaults. **If** neither an SR nor **ST** card is present, the grain size on the SA card will be used at all nodes for both transport and effective roughness. **If** SR cards are present, they override the **SA** card at those nodes specified and become the default values for the ST card values. Finally, use of **ST** cards overrides the SR and **SA** card input at every node specified on the **ST** card.

**78.** Two characteristic length parameters are requested on the SA card. **CI.DE** is the length factor for deposition. The default is a value ot **1,** corresponding to an average settling depth equal to the water depth. For fine sediments that are distributed throughout the water column, a value of 0.5 is recommended. For coarser sediments in less turbulent flows, a smaller value is suggested. CLER is the length factor for erosion. The default value of **10** is suggested, but more investigation is needed to find the best value.

**79.** Settling velocities are specified on the WC cards. This settling velocity is an effective fall velocity which goes up with grain size, goes down with increasing turbulence, goes up with increasing aggregation (cohesive sediments), and goes up if a too large value of **CLOE** is used. The best starting point for noncobesive sediments are fall velocities **for** spherical particles of equal diameters. Figure **C5** shows a typical graph for settling velocities.

**80.** For colesive sediments, ihe settling velocity of particles can vary enormously with sediment type, salinity, turbulence, and other chemical and physical conditiions. Laboratory or field tests are needed to define effective settling velocities (see Appendix K).

#### Cohesive sediment characteristics (SC and DT cards)

I:"

L

**81.** Figure **G,6** Illustrates the relation between the various critical ;hear stresses for cohesive sediments. These values must generally he determined **by** laboratory or field experimentation, but published results for similar sediments can be used if caution is exercised.

82. Values specif ied on the SC card for crit ical shear stresses for erosion and tht erosion rate constant are overridden by those contained on the DT cards. The DT cards are used to assign charatteristics to various types of cohesive sediment bed layers. These (haracteristics are assigned to existing bed layers as specified on the **I)C** cards and to new layers as they are deposited. Freshly deposied sediments are asigned a type <sup>1</sup> designation and increase to higher numbered types as the thickness ot sediment above them ncreases. Data for the DT cards should come from laboratory tests on the sediments to be modeled.

 $\mathcal{E} \rightarrow \mathcal{E}$ 

STU DIt

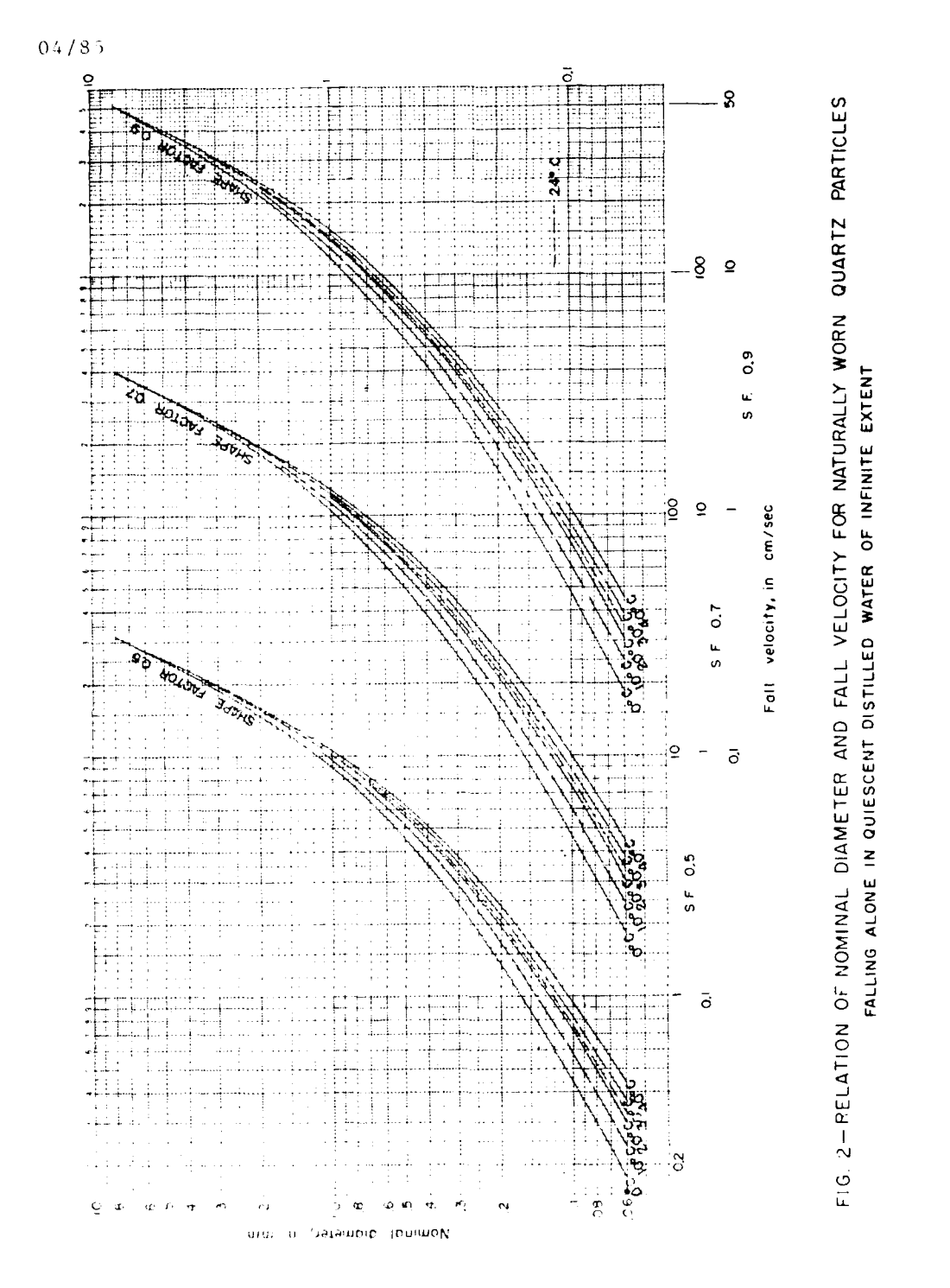

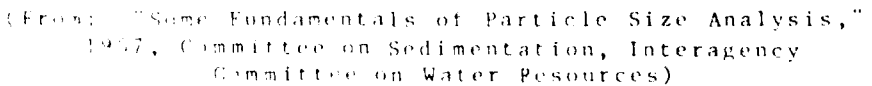

Ethnis . . Equivalent settling velocities

 $SUTWH$ 

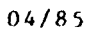

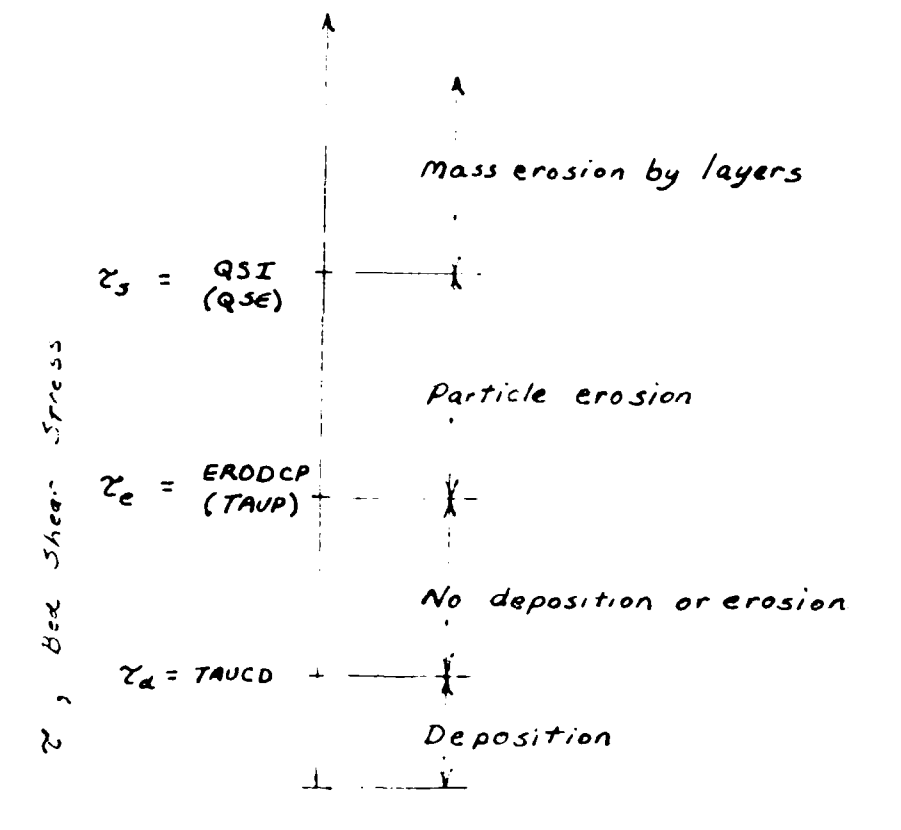

J.

Figure G6. Cohesive bed behavior as a function of shear stress

 $\mathcal{L}^{\text{max}}_{\text{max}}$  , where  $\mathcal{L}^{\text{max}}_{\text{max}}$ 

 $\gamma_{\rm s}$ 

 $629$ 

 $\mathcal{L}_2$ 

 $\sim$   $\sim$ 

 $\mathcal{L}^{\mathcal{L}}$  .

STUDH

83. Dry density as specified on the DT cards can be calculated by the following formula:

$$
\rho_{\text{arg}} = \rho_{\text{s}} \left( \rho_{\text{s}} - \rho_{\omega} \right) \tag{619}
$$
\n
$$
\left( \rho_{\text{s}} - \rho_{\omega} \right)
$$

- **S** =density of individual sediment particles
- $B_B$  = bulk (wet) density of sediment

 $w =$  density of water entrained in the sediment

Note that a lower density for layer types 1-4 will result in fluffier deposits, increased thickness of deposited layers, and ~ greater bed change.

84. Density and shear strength of cohesive layers generally increase as they consolidate. The shifting to higher layer types in the program accounts for this, but the computations associated with layer consolidation are fairly involved. If these computations are not needed for accuracy, it is more economical to decrease the number of layers that are subject to consolidation **IMNCL** on the SC card) and increase the typical thickness of the consolidating layers (THKTYP on the DT cards).

# Bed structure (DV and DC cards)

8. The thickness of the sediment bed at the beginning of a run is specified on the DV (noncohesive) and DC (cohesive) cards. It that thickness is eroded, it is assumed that nonerodible rock has been reached. The DC cards specify which layer types (DT cards) ire present, how thick each is, and how old each is. During extrapolation runs (TE card), the age of a layer is used to perform calculations for consolidation with time.

86. In hotstart runs (SH card), the bed structure from a previous run is used and information on the DC and DV cards is disregarded.

# Vtfect ive **dit** fusion (EX and EY cards)

. Difrusion of suspended sediment occurs because of turhulence in the flow tield. When the transport equation is simplitied by averaging over depth, as in STUDH, dispersion is introduced because of vertical variations in the flow field and settling of the sediment through the water column. In practice,<br>this effect is lumped together with turbulent diffusion and the ettect of averaging in time and the combined effect is called **(1** i **1, r,** i on o r f **f-** e t *Iye* I f **f** i on . I n num **e** r i c a I m 0 **e** 1 n of the tr1i **;t:** ',lat **'' i)q, an1** ifl it i )niI dispersivo effect is intro- - **<sup>I</sup>**It'' 1111t'l('w; 11 1u1 **I'** r i o Hi t **A I** 'onc **vnt** rat ion prof I **I** e i **s**

 $(7.30)$ 

**.7- -7. 7-.- K** . **K**

represented in a discretized fashion **by** the numerical mesh. In this program, these various effects are combined in a pair of effective diffusion coefficients given on the EX and EY cards.

**88.** Selection of appropriate values for the dispersive coefficients is not a straightforward task. Elder **(1959)** gave approximate expressions for longitudinal (direction of flow) turbulent diffusion coefficients as

$$
D_e = 5.93 \text{ Du}_{\star}
$$
 (G20)

and for the transverse (perpendicular to the flow direction) diffusion coefficient as

$$
D_t = 0.23 \text{ Du}_{\star} \tag{G21}
$$

where

**D** = water depth, and

 $u_{\star}$  = shear velocity as given by equation 8.

Experimentally derived values of the constants in Equations **G20** and **G21** are often orders of magnitude greater than those given. This is attributed to nonuniformity of the flow, wind effects, wave effects, and so on.

**89.** In choosing an effective diffusion coefficient to use in numerical modeling, consideration must also be given to the mesh cell size. Exact relations are not available, but general**ly,** larger element sizes require larger diffusion coefficients.

**90.** Allen Teeter of the WES Hydraulics Laboratory has suggested that an equation of the form

$$
E = K_1 (K_2 D u_{*} + 10^{-5} \ell^2)
$$
 (G22)

where

 $l =$  the element size  $K_1$  and  $K_2$  = constants

**91.** Equations G20-G22 differentiate between dispersion coefficients parallel and transverse to the direction of flow. Since the coefficients in the present version of **STUDH** apply in the x- and y-directions, not necessarily in the flow directions, these equations can be used only as a guide.

**92.** Fortunately, in most applications, effective diffusion is smaller than convection by the calculated flow velocities, so a wrong choice does not affect the results very much unless the chosen coefficient is far too large. The best approach then is to use a moderately high value (say **50** m <sup>2</sup> /sec) during the first few runs, then reducing the coefficients to the least values that

G31 STUDH

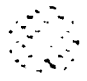

#### 04/8 5

will run without introducing excessive numerical instability (as revealed **by** negative concentration).

**93.** Table **G2** lists some previous applications and the effective diffusion coefficients that were used.

Table **G2** Example Dispersion Coefficients

| Location          | Speed, mps  | Typical Current Typical Element<br>Size, km | Dispersion<br>Coefficient<br>$m^2$ sec |
|-------------------|-------------|---------------------------------------------|----------------------------------------|
| Medium-size river | $1 - 1.5$   | $0.1 - 0.5$                                 | 100                                    |
| Open bay          | $0.5 - 1.0$ | 0.75                                        | 100                                    |
| Tidal river       | $0.2 - 1.0$ | $0.1 - 0.3$                                 | $5 - 10$                               |
|                   |             |                                             |                                        |

### Initial concentration **(IC** cards)

94. The nodal concentrations at the first time-step are specified on the **IC** cards, or in a file if a hotstart is used **(pa** ra **g** ra **ph 5 1 , \$I)** H\_

**95.** Depending on the length of a run, the initial concentrations can have a significant effect on the results. **If** they are too high, deposition will be high for the f irst few timesteps; and unless the run is long enough to overcome this startup anomaly, the end result will he biased. For noncohesive sediments, the same will be true if the initial concentrations are too **low.**

**96.** To overcome these problems, it is best to use field data to obtain an approximation to actual concentrations; to make an initial spin-up run to stabilize concentrations, then hotstart; or to run for a period long enough to make start-up perturbations small with respect to the results produced.

#### Boundary conditions (BC cards)

**97.** BC cards are used to prescribe concentrations at the water boundaries of the models. Concentrations need not be specified at land boundaries. Boundary concentrations are best when based on field measurements; but for noncohesive sediments, the model is somewhat more flexible.

**98. if** the model boundaries are sufficiently tar from the arca of Interest in noncohesive sediment **bed** studies, the model will tend to compensate for imprecise boundary concentrations. It concentrations are too low on an incoming flow boundary, the model will erode material from the bed (if the specified reservoir thickness **is;** adequate) to put enough sediment in transport

STUDH

to equal the bed material transport capacity. **If** concentrations are too high, the excess material will deposit, again bringing the concentration to that needed to satisfy transport capacity. The rows of computational elements near the boundaries will have erroneous deposition/erosion effects under these conditions and results therefore should not be used.

**99.** This tendency for noncohesive bed models **tu** heal the boundary conditions is a fortunate one, but it should not be strained. For example, a too-high boundary concentration will form a delta at the inflow point. If the model run is long enough, the delta will propagate throughout the area of interest, producing erroneous results. The boundaries should **be** sufficiently removed from the problem area and an attempt should be made to adjust boundary concentrations that are seriously different from near-equilibrium conditions. Note that this healing process does not apply to cohesive sediments.

100. For boundaries at which there is always flow **out of** the model, for example, a downstream section in a nontidal river, boundary concentrations can be left unspecified, and the program will calculate the outflowing concentrations.

#### Description of Output

**101.** Output from a model run consists of summaries of input data, computed parameters, and computed results. Input data summaries include an echo of all card Image input data and a tabulation of options and sediment characteristics that have been chosen. A number of data set codes are output that are of use primarily in debugging. A listing of program dimensions is provided and data management system banners from input files (geometry, hydrodynamics, and hotstart data) are printed. These summaries should he carefully reviewed to ensure that input data were correctly specified and interpreted by the program. Examples are shown in Figures G7-G9.

102. At selected time-steps, some results and some associated parameters are printed for selected nodes and elements (see paragraph 75). Standard results output includes suspended sediment concentration in kilograms per cubic metre at the nodes (Figure GI0); flow speed in metres per second; water depth in metres; total bed change in metres from the start of the run; volime of bed change in c ihic metres **for** the elements; and net **bed change (algebraic sum) and gross bed change (sum of absolute value )** in cubic metres over the entire mesh to that point in the run (Figure G11).

103. Extrapolation runs produce printed output during extrapolation periods showing which nodes control the extrapolation and the amount of extrapolated depth change at the nodes. An example is shown in Figure G12.

G 3 3 STUDH

**SFUDH** 

 $\sim$ 

 $\frac{1}{2}$ 

**PRINTER...**<br>30003

VELOCITIES...<br>10000<br>1

DEPTHS...<br>100000

 $G/3.4$ 

BANNER HEADINGS ON GEOMETRY INPUT

THIS FILE IS FROM GFGEN VERS<br>ENGINE IS FROM GFGEN VERS<br>PERSON = LYNCM DESCRIPTION = 061 1981.  $\frac{4}{1}$ GRADE WESHE DMS VERSION 1.00. DATED<br>ION 3.10 DATED MAR 1984.<br>DMS = LOCK AND DAM 1<br>LOCK AND DAM 1 RED RIVER<br>CORRECTED ELEVATIONS

Sample STUDH printout showing input/output controls and geometry input file banners Figure G7.

04/85

**REAL** 

والمستوات والتقارب

MODULE = NORSED, IPRE =

5 DAY RUN EN/0X 19" = 3500 CLEZ INDOL CONC = "01 KC/M3

TDEP ICONC ISOLY  $\ddot{\phantom{0}}$  $\overline{a}$  $\bullet$ NPX ICODE NTTS IVEL NCCOD IDIF1 IBED ISET<br>0 0 0 6 1 1 1  $\bullet$  $\cdot$  $\vec{r}$  $\overline{a}$  $\bullet$  $\frac{1}{2}$ NP<br>2958  $\ddot{\phantom{0}}$ NOPT IGEOM IPLOT NGRIO  $\ddot{\phantom{0}}$  $\overline{a}$  $\blacksquare$ 

BANNER MEADINGS ON INPUT WATER SURFACE ELEY.

VERS GFGEN OCT 1981. THIS FILE IS FROM N CALIBRATION<br>E=25

DESCRIPTION = PERSON = LYNCH GRADE = A "WESHE CHS VERSION 1.00. DATED<br>ION 3.10 DATED MAR 1984. GRADE<br>OMS = LOCK AND DAM 1<br>LOCK AND DAM 1 RED RIVER<br>CORRECTED ELEVATIONS

1. TOTAL TIME= TIME STEP= NEW FLOW FIELD...

 $G35$ 

°.

BANNER MEADINGS ON VELOCITY INPUT

WES MYD DMS VERION 1.0 DATED OCT 81. THIS FILE IS FROM RMAZ-VELOCITY<br>VERSION = 2.30 DATED JUNE, 1983. WETTING AND DRIINGENG-MET VELOCITYFILE<br>DMS = 1<br>DMS = 1 vERS **DESCRIPTION** GPOEN DCT 1991. THIS FILE IS FROM PERSON = LYNCH GRADE = A WESHE DMS VERSION 1.00. DATED<br>ION 3.10 DATED MAR 1984.<br>DMS = LOCK AND DAM 1<br>LOCK AND DAM 1 RED RIVER<br>CORRECTED ELEVATIONS N CALIBRATION<br>E=25

Sample STUDH printout showing input codes and hydrodynamic input files banners Figure GS.

STUDH

 $\mathcal{N}_{\mathcal{A}}$ 

#### \*\*\* CONC/DELBED HOTSTART EXPECTED ON UNIT 87

#### BANNER HEADINGS ON HOTSTART CONC/DELBED INPUT

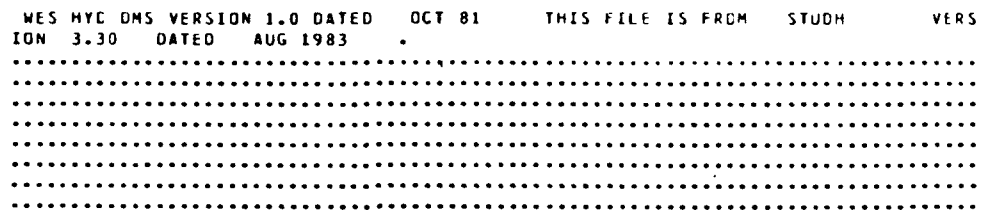

a na matangan sa kala

# 

Figure 09. Sample STUDH printout showing hotstart announcement and hotstart input file banners

 $6.36\,$ 

 $\cdot$ 

**TIME STEP +<br>TOTAL TIME<br>DELTA TIME** 

#### NODE POINT CONCENTRATIONS.... (BY SELECTED NODES)

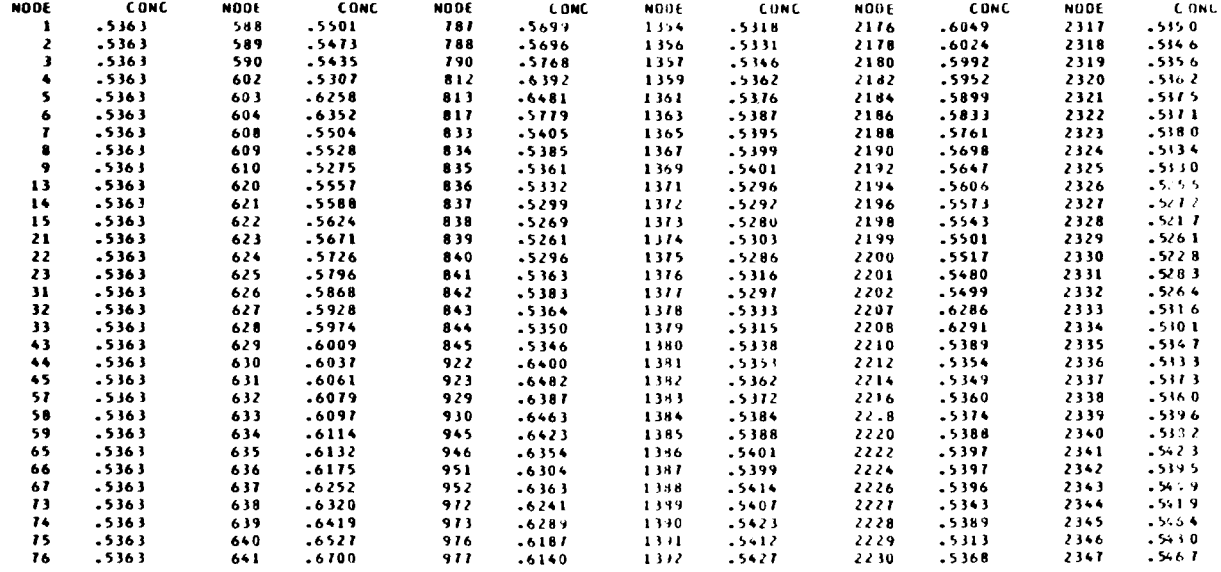

### Figure G10. Sample STUDH printout showing sediment concentration at selected nodes

**STUDH** 

 $G37$ 

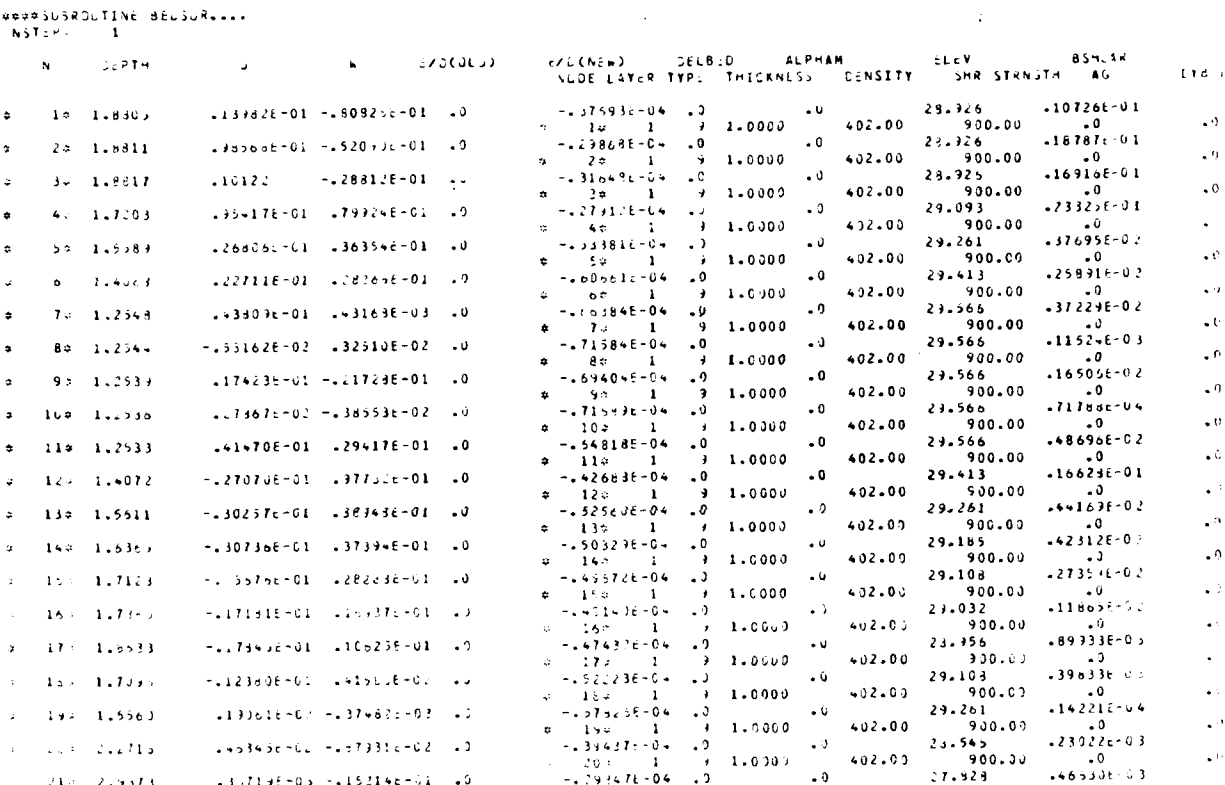

ान च

Figure G11. Sample STUDH printout showing trace print<br>information from subroutine BEDSUR

STUDH

 $\sqrt{G}38$ 

 $04/85$ 

ę,

STUDH

 $G39$ 

Figure G12. Sample STUDH printout showing internal extrapolation results

 $-555556E-04$  .0  $3600,00$ 18000.00  $\ddot{\mathbf{6}}$ CALCULATED EXTRAPOLATION TIME PERIOD (SEC)= 396000.00  $LETA =$  $.500$ IS CONTROLLED BY TIME LIMIT TIME TO = STARTING TIME<br>TIME T1 = START OF PREVIOUS STUDH SIMULATION PERIOD= .0<br>TIME T2 = END OF PREVIOUS STUDH SIMULATION PERIOD = 18000.000<br>TIME T3 = END OF THIS STUDH EXTRAPOLATION PERIOD = 414000.00<br>PERCENT OF TOTAL TI

2.000 METERS, AND/OR 20.009 PERCENT OF DEPTH AT 100 NOOES, OR<br>432000.00 SECUNDS.

NTTS,

RTIP

CONSTRAINTS ON MAX. PERMISSIBLE EXTRAPOLATION ARE

 $\mathbf{p}$ 

EXTRAPOLATION NO.  $\mathbf 1$ 

\*\*\*\*\*SUBROUTINE EXTRAPOLATE\*\*\*\*\*

ERAT

RRAT

**Service** 

**104. A** number of specialized output results are available through the trace printout **(TR)** cards. Most are detailed listings of the input data or parameters calculated from input data. KSW(3) controls output in the bed computation module and can provide for deta iled results of bed structure and rates of erosion/deposit ion. 'Table **<sup>G</sup>**3 lists the column headings in this output and explains what each means.

TABLE G3. BEDSUR AND BEDXCG OUTPUT HEADINGS

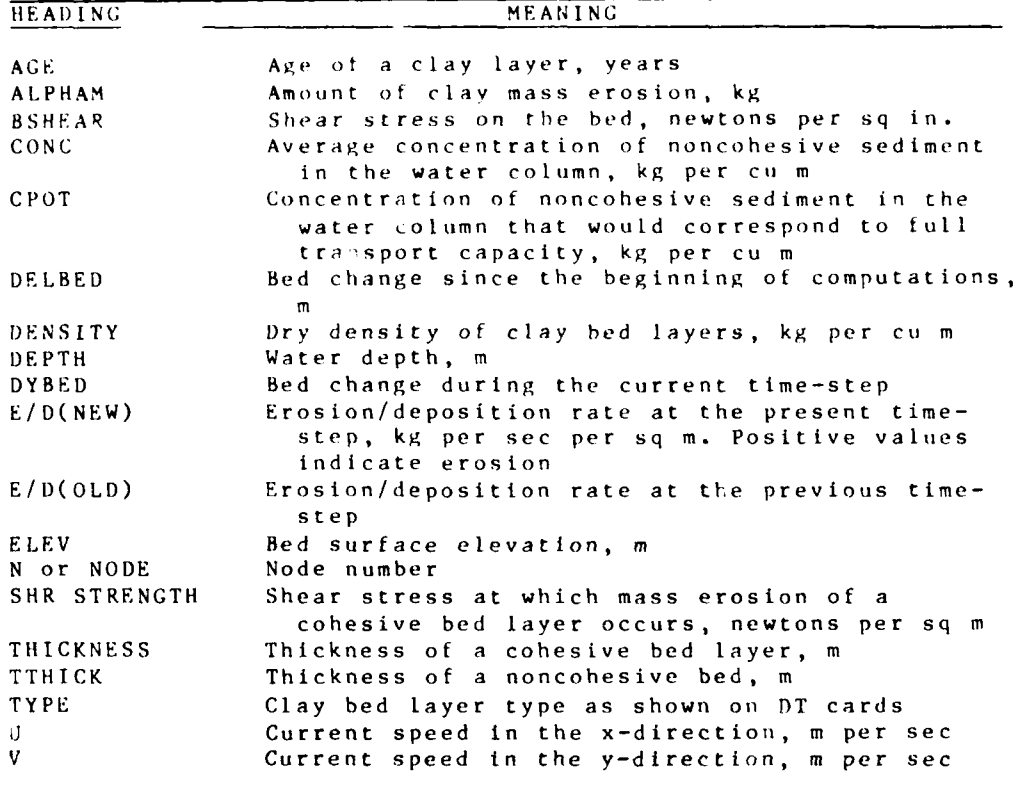

105. Two output files are created by every run of the model and a third is also created if an extrapolation run is performed. If these files are saved by job control, the information may be retrieved and printed by the postprocessors or subsequent runs (hotstart runs). Table G4 lists the output files and their generic names (see Appendices N and **0).**

106. TAPE7 contains sediment concentration and cumulative bed change at every node, every time-step. TAPEI8 contains cohesive bed structure at every node for the final time-step. These files are created by every model run. TAPE99, created only during extrapolation runs, contains bed elevations at the end of the model run.

 $S$ TUDH  $G40$ 

| Generic<br>File<br>Name | Standard<br>Logical<br>Unit | Contents                         |
|-------------------------|-----------------------------|----------------------------------|
| 0153                    | 7                           | Concentration/bed change results |
| 02S3                    | 99                          | Extrapolated bed change results  |
| 2353                    | 18                          | Cohesive bed structure results   |
| OEGEO                   | 19                          | English geometry file            |
|                         | 06                          | Printed output                   |
|                         |                             |                                  |

Table **G4** Standard Output Files

### Job\_Tracking

i07. Keeping track of **STUDH** jobs is made easier **by** orderly methods of recording jobs and naming files (see Appendix **N).** The File Management System, described in Appendix **N,** can be quite useful, as can be **job** tracking sheets as shown in Figure **G13.** Rigorous record keeping about all runs made and their results is strongly recommended. Also see Appendix N.

G41 STUDH

**1**

**U** 04/85

# **STUDH JOB** TRACKING WORKSHEET

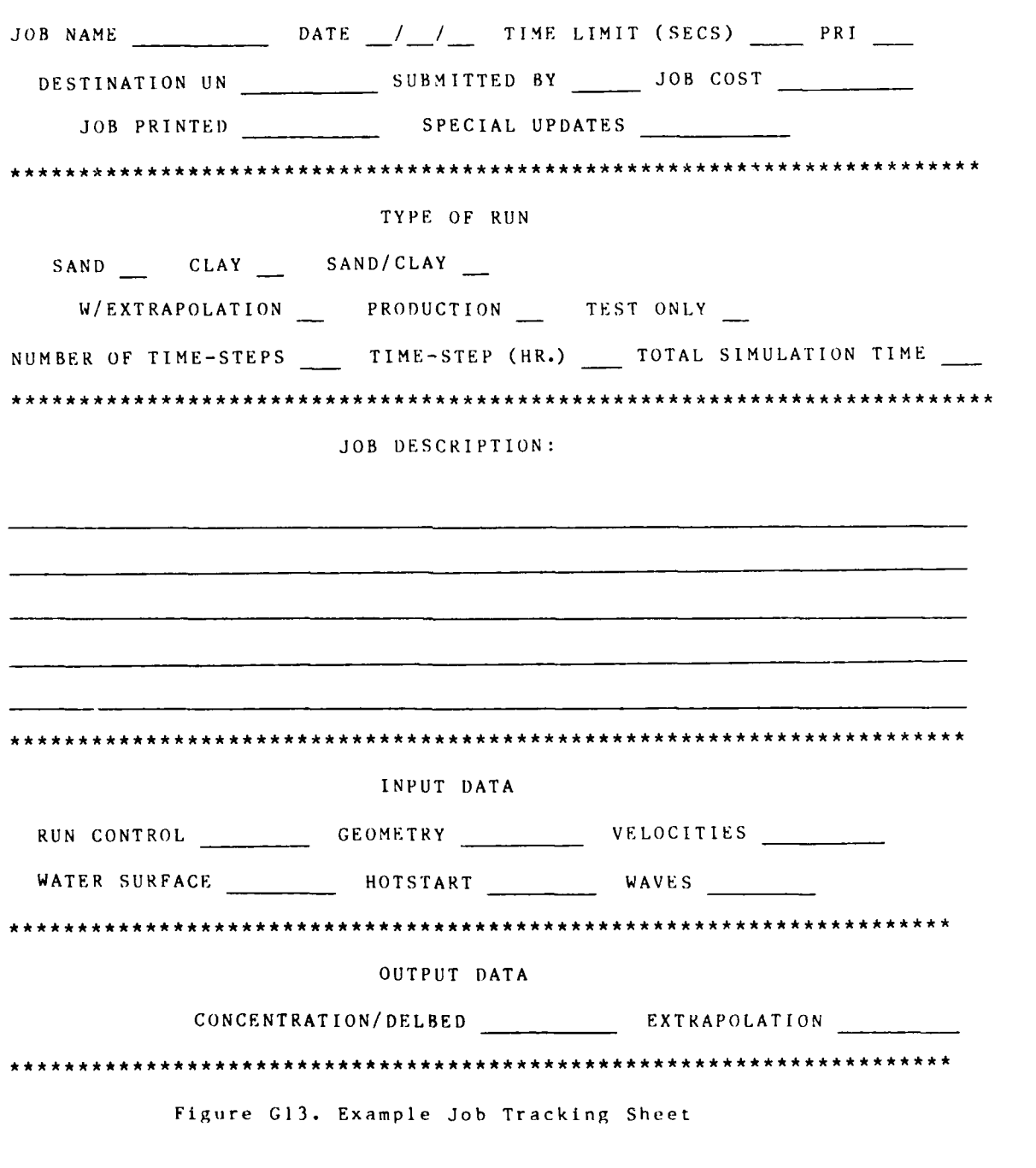

**STUDH G42** 

#### REFERENCES

Ackers, P., and White, W. R. **1973** (Nov). "Sediment Transport: New Approach and Analysis, "Journal of the Hydraulics Division, American Society of Civil Engineers,, No. HYIL.

Ariathurai, R. 1974 (Aug). A Finite Element Model for Sediment Transport in Estuaries, Ph. **D.** Thesis, Department of Civil Engineering, University of California, Davis.

Ariathurai, R., MacArthur, R. C., and Krone, R. B. 1977 (Oct). "Mathematical Model of Estuarial Sediment Transport," Technical Report D-77-12, US Army Engineer Waterways Experiment Station, Vicksburg, Miss.

Krone, R. B. **1962** (Jun), Flume Studies of the Transport of Sediment in Estuarial Shoaling Processes, Final Report, Hydraulic Engineering Laboratory and Sanitary Engineering Research Laboratory, University of California, Berkeley.

McAnally, W. H., and Thomas, W. **A. 1980** (Aug). "Shear Stress Computations in a Numerical Model for Estuarine Sediment Transport," Memorandum for Record, US Army Engineer Waterways Experiment Station, Vicksburg, Miss.

Swart, D. H. 1976 (Sep). "Coastal Sediment Transport, Computation of Longshore Transport," R968, Part 1, Delft Hydraulics Laboratory, The Netherlands.

White, W. R., Mi lli, H., and Crabbe, A. **D.** 1975. "Sediment Transport Theories: An Appraisal of Available Methods," Report Int. 119 (Vols. **I** and 2), Hydraulics Research Station, Wallingtord, England.

 $0.4/85$ 

#### **NOTATION**

**TANK** 

an an a

 $\alpha_1$  = coefficient for the source term 1/sec<br> $\alpha_2$  = consilibrium egacentration portion of the **<sup>042</sup><sup>=</sup>**equiiihrium concentration portion of the source term  $kg/m<sup>3</sup>/sec$ C **=** Chezv roughness coefficient c = concentration of sediment, kg/m<sup>3</sup><br>CME = coetficient of 1 for metric unit = coetficient of 1 for metric units and 1.486 for English units  $C_c$  **= critical concentration = 300 mg/1**<br> $C_d$  **= coefficient for deposition**  $C_d$  = coefficient for deposition<br> $C_{\alpha}$  = coefficient for entrainmen  $=$  coefficient for entrainment e **=** equilibrium concentration *Ce* C **=** approximate concentration in an element as evaluated from the shape functions and nodal point values of **c**  $\mathsf{D}$ **=** water depth  $D_S$  = effective grain size<br> $D_X$  = effective diffusion coefficient in x-direction,<br> $m^2/sec$ **=** effective grain size **D**y = effective diffusion coefficient in y-direction,  $m^2$ /sec  $DT =$  = computation time interval *AT* = computation time interval t = time-varying characteristic<br>f<sub>c</sub> = shear stress coefficient fo **I** shear stress coefficient for currents  $\mathbf{f}_{\mathbf{w}}$  = shear stress coefficient for waves GP = transport potential **s(;S** = transport capacity **V,** = acceleration due to gravity = number of grain size class **<sup>M</sup>**= consolidation coefficient <sup>N</sup>= quadratic shape functions  $NE = total number of elements$  $NI.$  = total number of boundary segments **<sup>t</sup>**= Manni **g's** roughness value . **<sup>=</sup>**erosion rate constant **PI** = percent of bed surface covered by grain size, expressed as a function  $Q = ( \hat{C}/\Delta t ) + \alpha_2$  for the transient problem  $q_1^S$  = flux from source on boundary i  $\rho$  = water density I. = density of the failed laver *S* = source term<br>T, = thickness o = thickness of the failed layer t = t ime **sec** t<sub>c</sub> = characteristic time  $t_{0}$  = time zero<br> $t_{1}$  = time, I y t I **=** t ime , I year **<sup>=</sup>**bed shi)re stress  $\mathcal{C}_{d}$  = critical shear stress for deposition  $=$  critical shear stress for particle erosion  $\gamma_e$  = critical shear stress for partic<br> $\gamma_e$  = bulk shear strength of the layer

**IS (1754) II (364) II (364) II (364) II (364) II (364)** 

**u =** flow velocity in x-direction, m/sec **Uom =** maximum orbital velocity of waves  $u_*$  = shear velocity<br>  $v$  = flow velocity<br>  $v$  = kinematic visc **v =** flow velocity in y-direction, m/sec **V =** kinematic viscosity of water  $V_k = V_c/(C_c)^{4/3}$  $V_s$  = fall velocity of a sediment particle **V =** mean flow velocity **x** = primary flow direction, m<br> **y** = direction perpendicular to<br> **5** = local coordinate **y =** direction perpendicular to **x ,m =** local coordinate

 $\overline{\phantom{a}}$ 

**'At**

04/85

G45 STUDH

 $\mathcal{L}$  . The set of the set of the set of the set of the set of the set of the set of the set of the set of the set of the set of the set of the set of the set of the set of the set of the set of the set of the set of t

ADDENDUM **c-I: CO)ING** INSTRUCTIONS FOR CARD IMAGE **INPUT** DATA

**I.** A summary of cards in this data set is shown in Table<br>
G-I-1. A summary of the variables is shown by card in Table<br>
G-1-2 at the end of this addendum.<br>
2. Card image data are coded in 80-column lines consisti

 $2.$  Card image data are coded in 80-column lines consisting consisting consisting consisting consisting consisting consisting  $\alpha$ of 10 fields of 8 columns each. Blanks are read as zero except<br>Af 10 fields of 8 columns each. Blanks are most as zero except where noted otherwise. The first two columns, referred to as field zero, are card identifications that indicate the type of data on that card. Column **I** is the card group, e.g., **G** = geometry, F = fluid, etc., and Column 2 is the data type within that group, **e.g.,** Q = discharge, N = Manning's n , etc. Figure **C-1-1** illustrates field numbering.

#### Coding Options for Nodal Point Data

3. Four options are provided for coding nodal point data. These are: (a) constant value for all nodes, **(b)** constant value by cross section, (c) value at each corner node, and **(d)** value at each node. Column 3 of the data card conveys the coding option. More than one option may be used provided the cards are arranged with increasing option numbers.

4. Terminology is defined in Figure C-I-2. Cross sections are denoted by Roman numerals. Thus cross-section II consists of nodes 3, 7, **11, 15, 19, 23,** and **27.** Positive directions of flow correspond to the positive x- and y-axes as shown in Figure  $G-1-2$ .

### Option I

I"

**5.** Coding a blank in Column 3 and a constant value in Field 2 causes that value to be assigned to every node. For example,<br>"HII 1.0" would assign an x-velocity of 1 to every node 1.0" would assign an x-velocity of 1 to every node in the data set. Options 2 through 4 may also be included as desired, to change from the constant value at selected locations, but always arrange cards in the sequence of increasing option numbers.

#### Option 2

**6.** Coding an X in Column 3 activates the cross-section option (only available when using CARD **(;3** or G4). In Figure **G-I- <sup>t</sup>**2, cross sections are deloted **by** Roman numerals **I, 11, 111,** etc. When coding with the cross-section option, all nodes along the section are assigned the constant value. For example, "HUX (0.5" would set x-velocity at 0.5 at nodes 5, 8, 13,<br>16, 21, 24, and 29. Values at midsection nodes, i.e., those between cross sections such as 4, 12, **20,** 28, etc., arc calcu lated by straight-line interpolation between corner nodes after all cross-section data have been read. Numbering does not

," . **\***

FIELD **1 1 1 1 1 1 1 1** COLUMN 1 2 3 4 5 6 7 **8** 9 **10** 11 12 13 14 15 16 FIELD **1** 3 **1** 4 5 COLUMN 17 18 19 20 21 22 23 24 25 26 27 28 **29** 30 31 32 FIELD **5 1** 6 COLUMN 33 34 35 36 37 38 39 40 41 42 43 44 45 46 47 48 FIELD **1** 7 9 8 1 COLUMN 49 50 51 52 53 54 55 56 57 58 59 60 61 62 63 64 FIELD **9** 9 9 10 9 COLUMN 65 66 67 68 69 70 71 72 73 74 75 76 77 78 79 80

Figure G-1-1. Field numbering

 $S T U D H$   $G - 1 - 2$ 

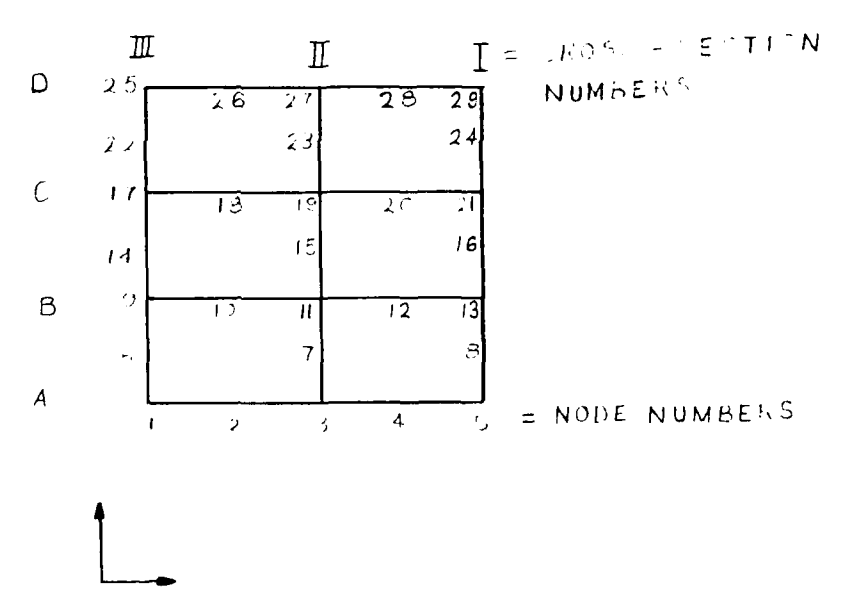

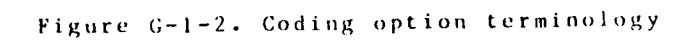

 $C - 1 - 3$ 

STUDH

have to be sequential; the end of cross-section-type data is signified by a blank, zero, or negative node number. A new datatype (Column 2), or a new card-group (Column 1) signifies a new input parameter.

#### Option 3

7. Coding a C in Column 3 activates the corner node option.<br>xample, "HUC l. U" would set the x-For example, "HUC 1. velocity at node I to zero. The corner node option may be used for all or part of the corner nodes. Numbering does not have to be sequential. All mid-side nodes will be calculated by straight-line interpolation. A blank, zero or negative node number signifies the end of corner node data on a card. A new data type card or a new card-group type signifies a new input parameter.

#### Option 4

8. For coding individual node values, an N is placed in Column 3. Both corner and mid-side nodes may be prescribed with this option. As in Options 2 and 3, numbering does not have to be sequential nor do all nodes have to be included. However, only those node numbers coded will be assigned a value with this option. A blank, zero, or negative node number is interpreted as the end of data.

#### Coding Date/Time Data

9. On some data cards, a provision is made for assigning a date and time to the data that follow. This information is placed in Columns 5-8 of Field **I** and in Field 2. Columns 5-6 are the last two digits of the year. Columns 7-8 are the month number. Field 2 contains the day, hour, minute, and second in two-column dfigits.

#### Coding Values

10. All values, other than card identification, year, and month, are read as real number variables. If no decimal is used, the data should be right-justified in the eight-column field. If a decimal is included, they may **be** placed anywhere in the field. Unless otherwise noted, only positive values should be used. Where noted in the coding instructions, a blank or zero entry in a field causes default values to be assigned.

**. -.... ........ ....... v- - . . .**

# Continuation Cards

**II.** Some input data cards may call for continuation cards. For an example, see the summary sheet in Addendum **G4** for the DV card. When using continuation cards, the first three columns are duplicated on each card, but after the first card, date and time are not coded and coding begins in Field **1.**

### Input Instructions

12. Table G-1-1 lists the card image input for STUDH. Instructions for each card are described in the following pages. Table C-1-2 at the end of the addendum summarizes input data requirements.

**0**

**ok**

 $0.4 / 8.5$ 

# Table **G-1-1**

# STUDH Version **3.3** Sequence of Cards

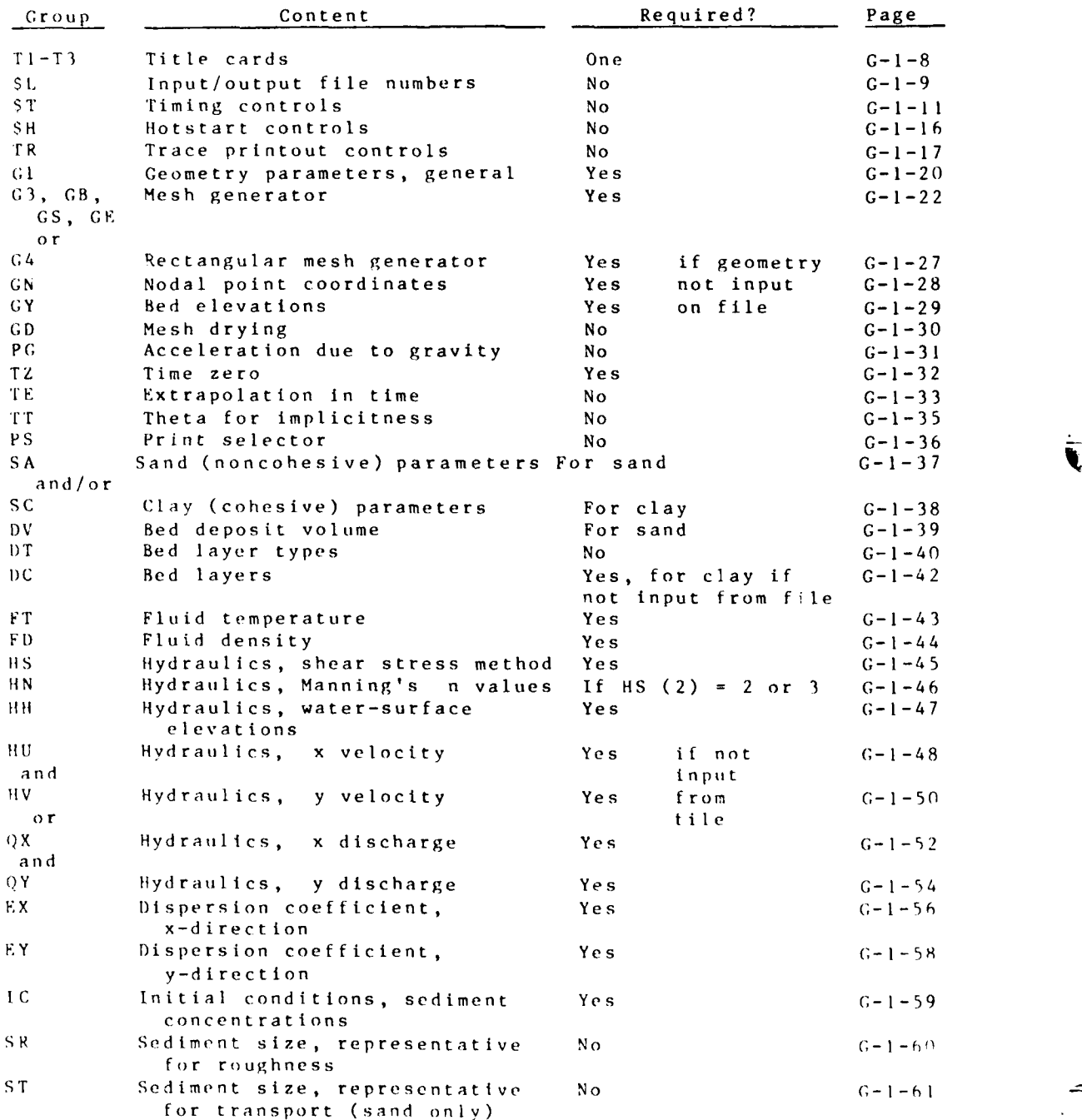

*t,* P It **G-** I **-6**

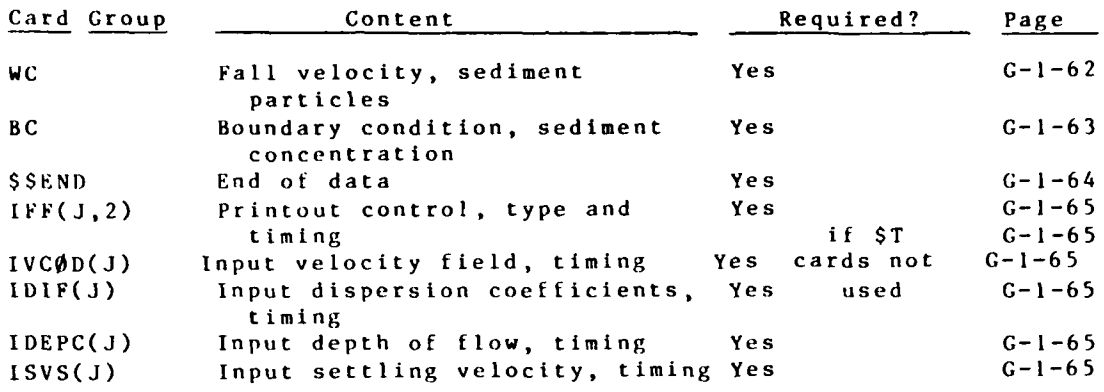

# Table **G-1-1** (Concluded)

Ŋ

**RECEIVED** 

G-1-7 STUDH

# TI-T3 CARDS Job Title One requirec

Any number of T1 and T2 cards may be utilized and sequence is not significant to the program. But only one **T3** card may be included and it must be the last title card in the set. Information from the **'13** card is saved on the tape of **STUDH** results, and \* the program roads the **"3"** as meaning **END** OF '1-CARDS.

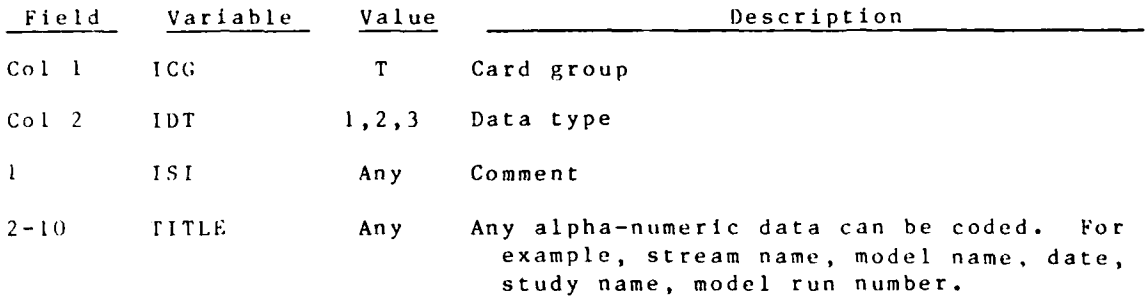

STUDH

وتواني والمراسمة

# \$L CARD Input Data Logical Unit Numbers Optional

Card image data described in these pages are read from logical unit (LU) 5 by the PRESED module. Module HORSED reads from a variety of logical units that are usually disk files. These files are either written by PRESED or supplied by another program (e.g., RMA-2V or GFGEN). The default values must be used if PROCLV (Appendix **0)** is used.

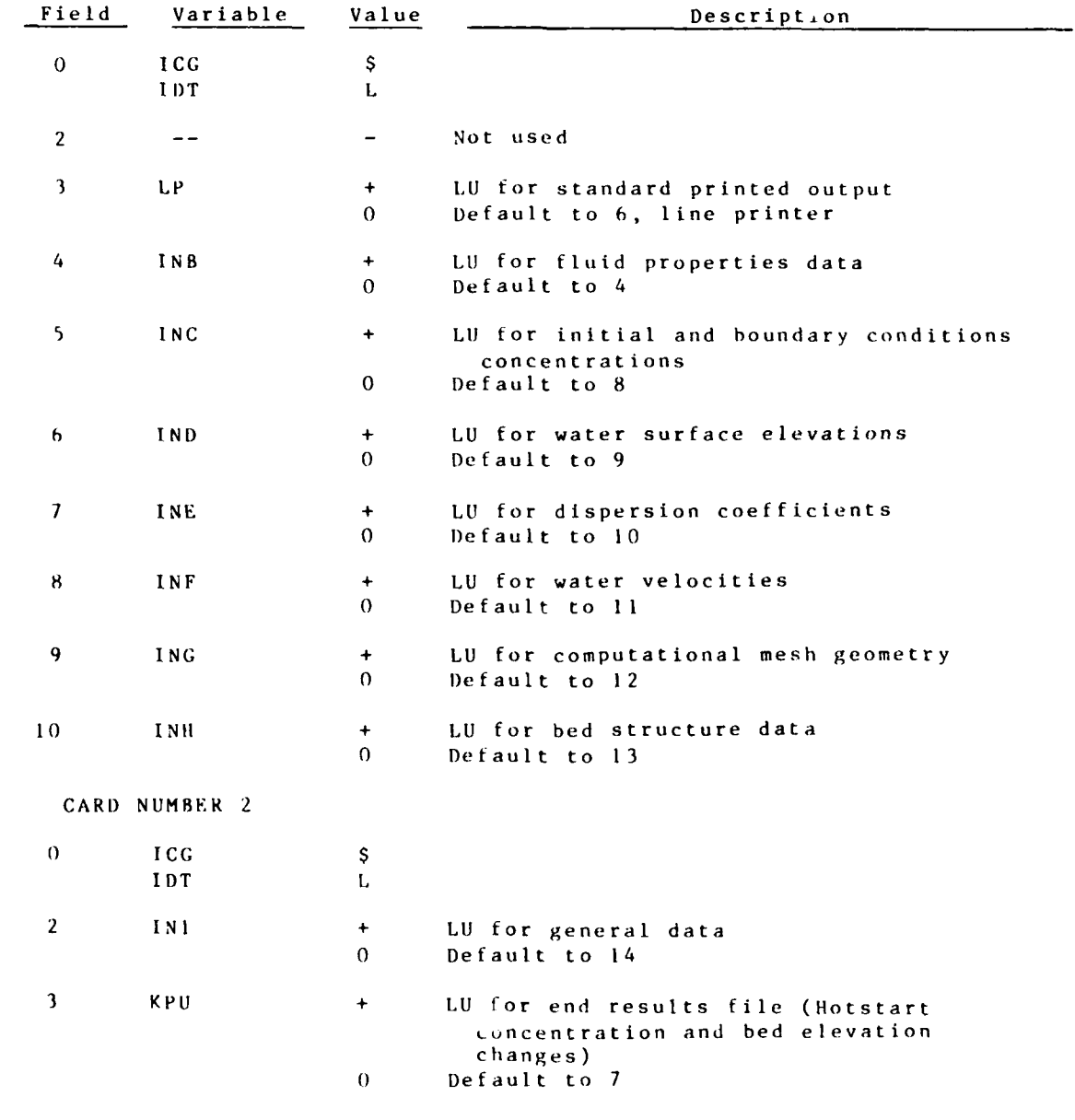

G-1-9 STUDH
**SL** CARD (continued)

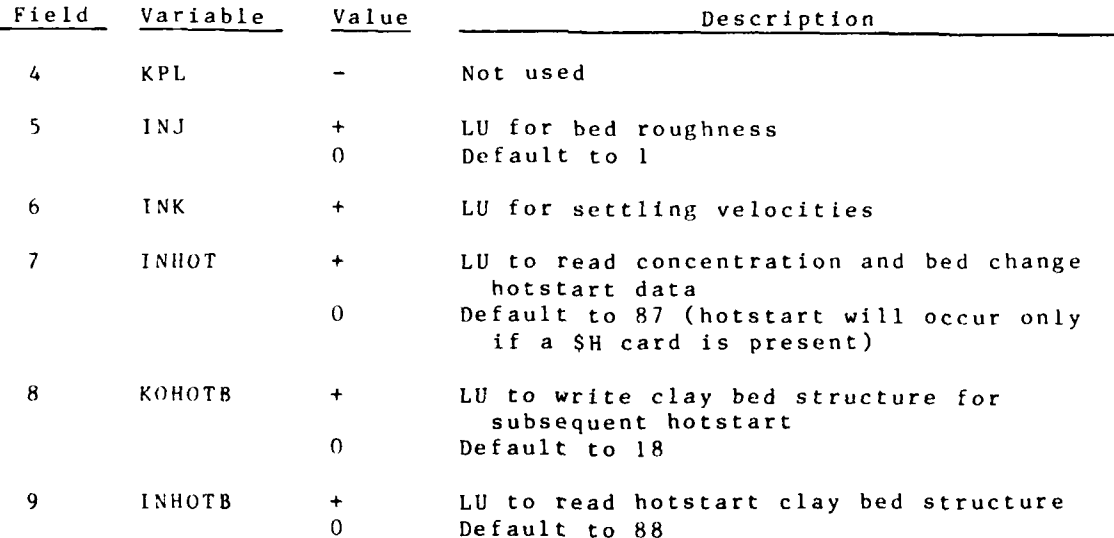

 $\|$ 

िले

(Hotstart will occur only if a **\$H** card is present. Hotstart output files are always written. **If** they are desired for future **Sue,** save them using **job** control.)

 ${\cal S}$   $\Gamma$  UDH.

**"1**

### \$TP CARD Print Controls Optional

These cards may be used instead of the IFF, etc., cards **(p. G-1-65).** They specify the time-step numbers at which printed output will be produced (\$TP) and at which particle fall velocities (\$TF), water surface elevations (\$TD), flow velocities **(\$TV),** and dispersion coefficients **(\$TC)** will be read in. The **ST** cards should **be** placed in the order shown here.

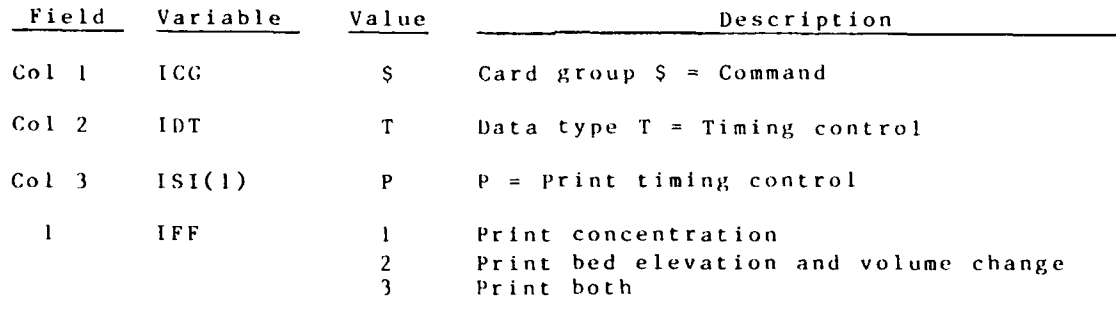

Fields 2-10 can be used (interchangeably) in two ways:

- **(1) A** single time-step can **be** entered in each field. This time-step **Ice** will print with the print type defined in Field **1.**
- (2) Three consecutive fields can be used to specify an implied loop (much like FORTRAN) with a beginning value, ending value, and an increment. However, the increment must be coded in the third field as a negative number. The time-steps selected will **have** the print type specified in Field **1.**

Single fields and implied loops (three fields) can be mixed in Fields 2-10 and all will have the print type specified in Field **1.**

Repeat **STP** cards until all desired output time-steps have been selected.

#### STF CARD Fall Velocity Input Controls Optional

These cards may be used instead of the IFF, etc., cards (p. G-1-65). They specify the time-step numbers at which printed output will be produced (\$TP) and at which particle fall velocities (\$TF), water-surface elevations (\$TD), flow velocities (\$TV), and dispersion coefficients (\$TC) will be read in. The ST cards should be placed in the order shown here.

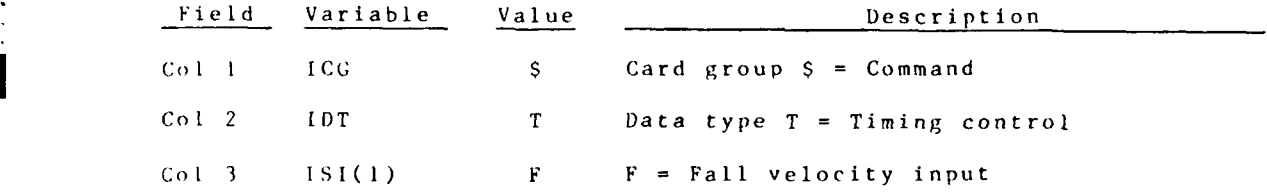

\*Fields 2-10 can be used (interchangeably) in two ways:

- **(1)** A single time-step can be entered in each field.
- (2) Three consecutive fields can be used to specify an implied loop (much like FORTRAN) with a beginning value, ending value, and an increment. However, the increment must be coded in the third tield as a negative number.

Single fields and implied loops (three fields) can be mixed in Fields 2-10 Repeat STF cards until all desired time-steps are specified.

## **\$TD CARl)** Water-Level Input Controls Optional

These cards may **be** used instead of the IFF, etc., cards **(p. G-I-65).** They specify the time-step numbers at which printed output will **be** produced (\$TP) and at which particle fall velocities (\$TF), water-surface elevations (\$TD), flow velocities **(\$TV),** and dispersion coefficients **(\$TC)** will be read in. The \$T cards should **be** placed in the order shown here.

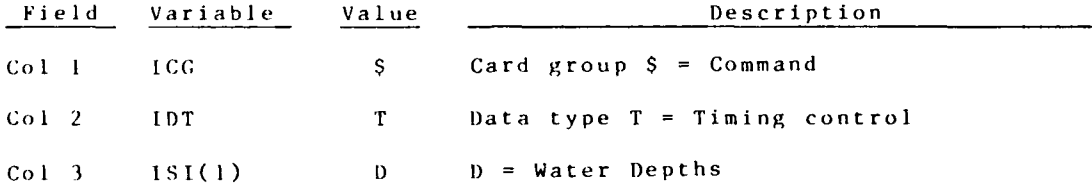

Fields 2-10 can be used (interchangeably) in two ways:

- **(I) A** single time-step can be entered in each field.
- (2) Three consecutive fields can be used to specify an implied loop (much like FORTRAN) with a beginning value, ending value and an increment. However, the increment must be coded in the third field as a negative number.

Single fields and implied loops (three fields) can **be** mixed in Fields 2-10.

Repeat \$TD cards until all desired time-steps are specified.

G-1-13 STUDH

# **\$TC** CARD Dispersion Coefficient Input Controls Optional

These cards may be used instead of the IFF, etc., cards **(p. G-1-65).** They specify the time-step numbers at which printed output will be produced (\$TP) and at which particle fall velocities (\$TF), water-surface elevations (\$TD), flow velocities **(\$TV),** and dispersion coefficients **(\$TC)** will **be** read in. The \$T cards should be placed in the order shown here.

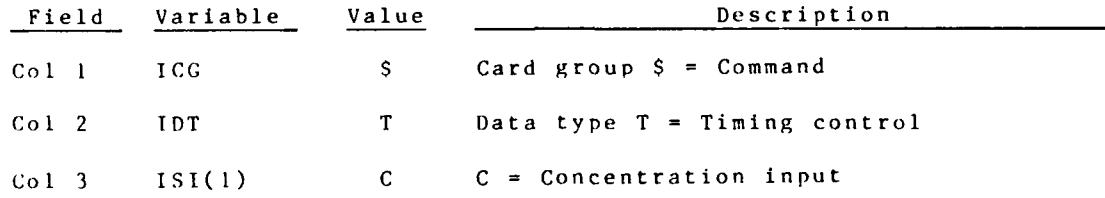

Fields 2-10 can be used (interchangeably) in two ways:

- **(I) A** single time-step can be entered in each field.
- (2) Three consecutive fields can **he** used to specify an implied loop (much like FORTRAN) with a beginning value, ending value, and an increment. However, the increment must be coded in the third field as a negative number.

Single fields and implied loops (three fields) can be mixed in Fields 2-10 Repeat **\$TC** cards until all desired time-steps are specified.

**- .. ... , ... .. . ..... .. ..P**

## \$TV CARD Velocity Input Controls Optional

These cards may be used instead of the 1FF, etc., cards **(p. G-1-65).** They specify the time-step numbers at which printed output will be produced (\$TP) and at which particle fall velocities (\$TF), water-surface elevations (\$TD), flow velocities (\$TV), and dispersion coefficients **(STC)** will be read in. The \$T cards should be placed in the order shown here.

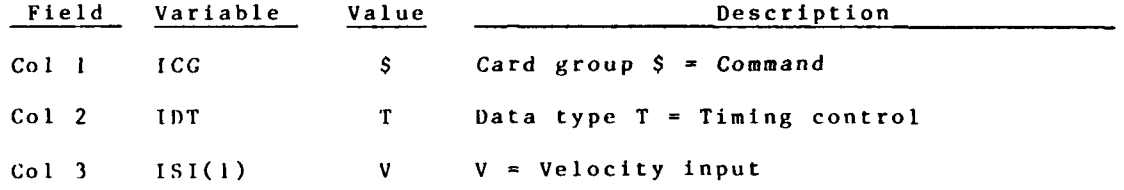

Fields 2-10 can be used (interchangeably) in two ways:

- **(1) A** single time-step can be entered in each field.
- (2) Three consecutive fields can be used to specify an implied loop (much like FORTRAN) with a beginning value, ending value, and an increment. However, the increment must be coded in the third field as a negative number.

Single fields and implied loops (three fields) can be mixed in Fields 2-10 Repeat \$TV cards until all desired time-steps are specified.

\$H CARD **Hotstart Controls** Optional

\* - . -

The parameters on this card cause the program to begin with values computed at the end of a previous model run, thus continuing the computations of the previous run (hotstart). The previous run must have saved output of the desired parameters.

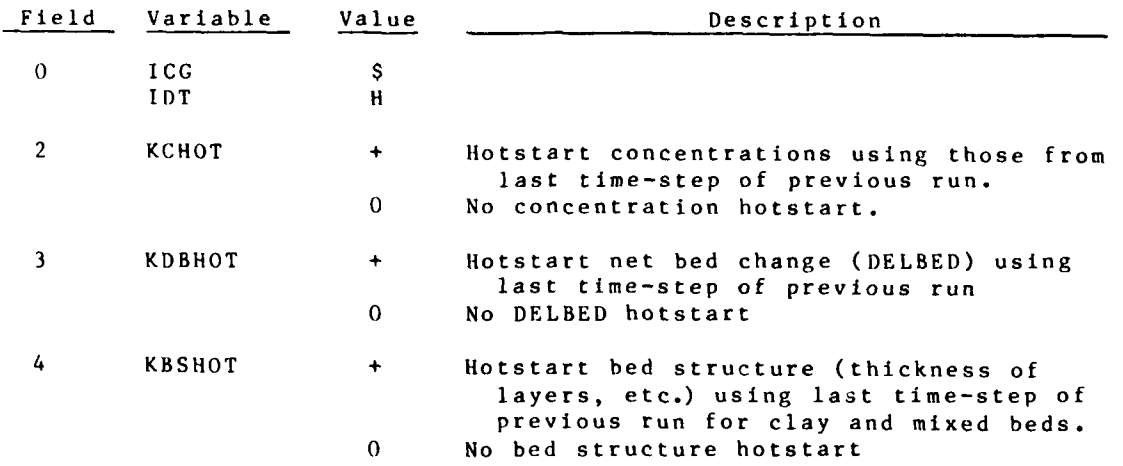

STUDH **G-1-16** 

# TR CARD CONSTRUCTER TRACE Printout CONSTRUCTER Optional

04/85

Note: Use a continuation card to define trace variables KSW( **I** I)-KSW(20).

v,

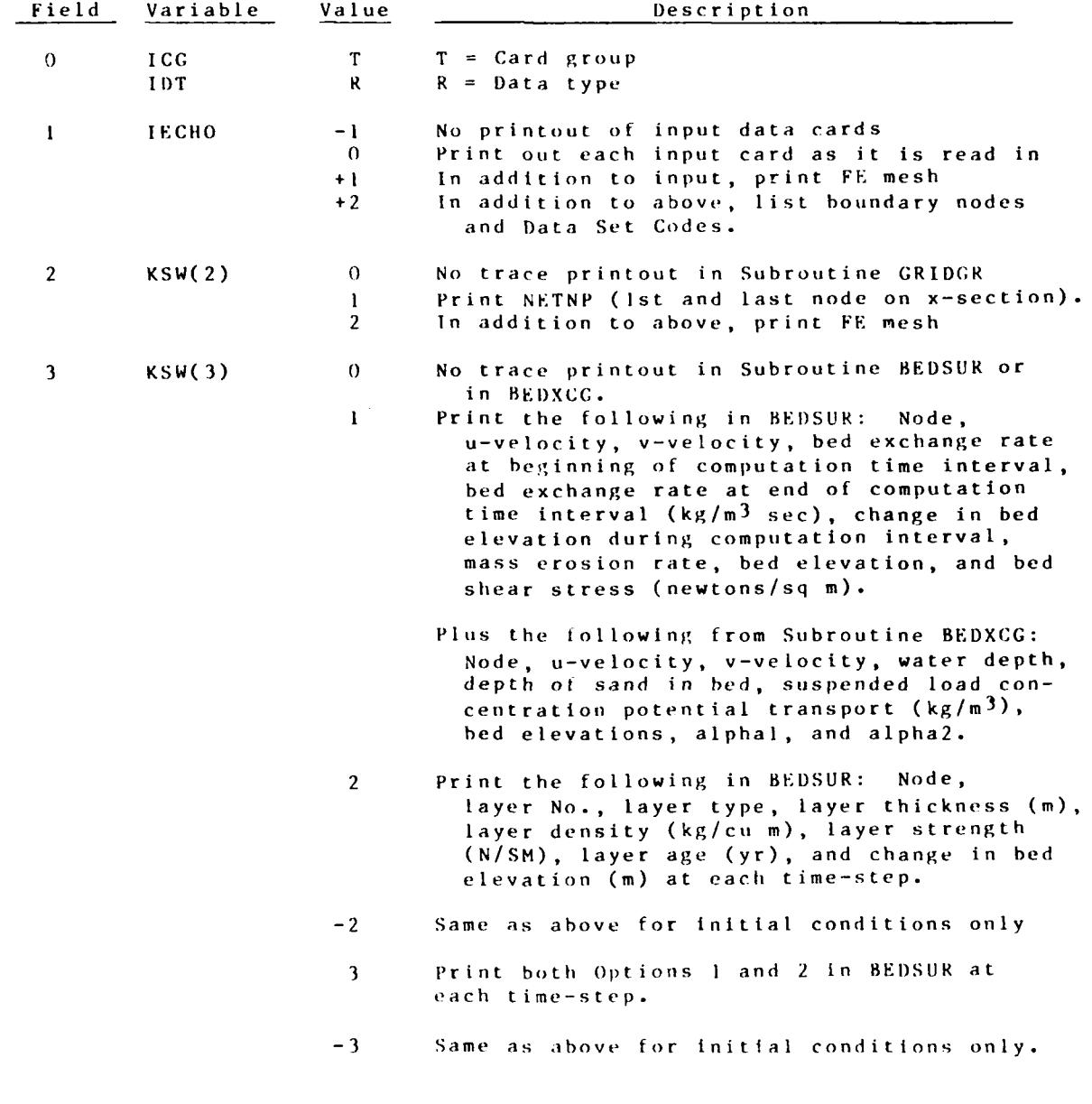

*G-* **--I** *7* TU Di

TR Card (Continued)

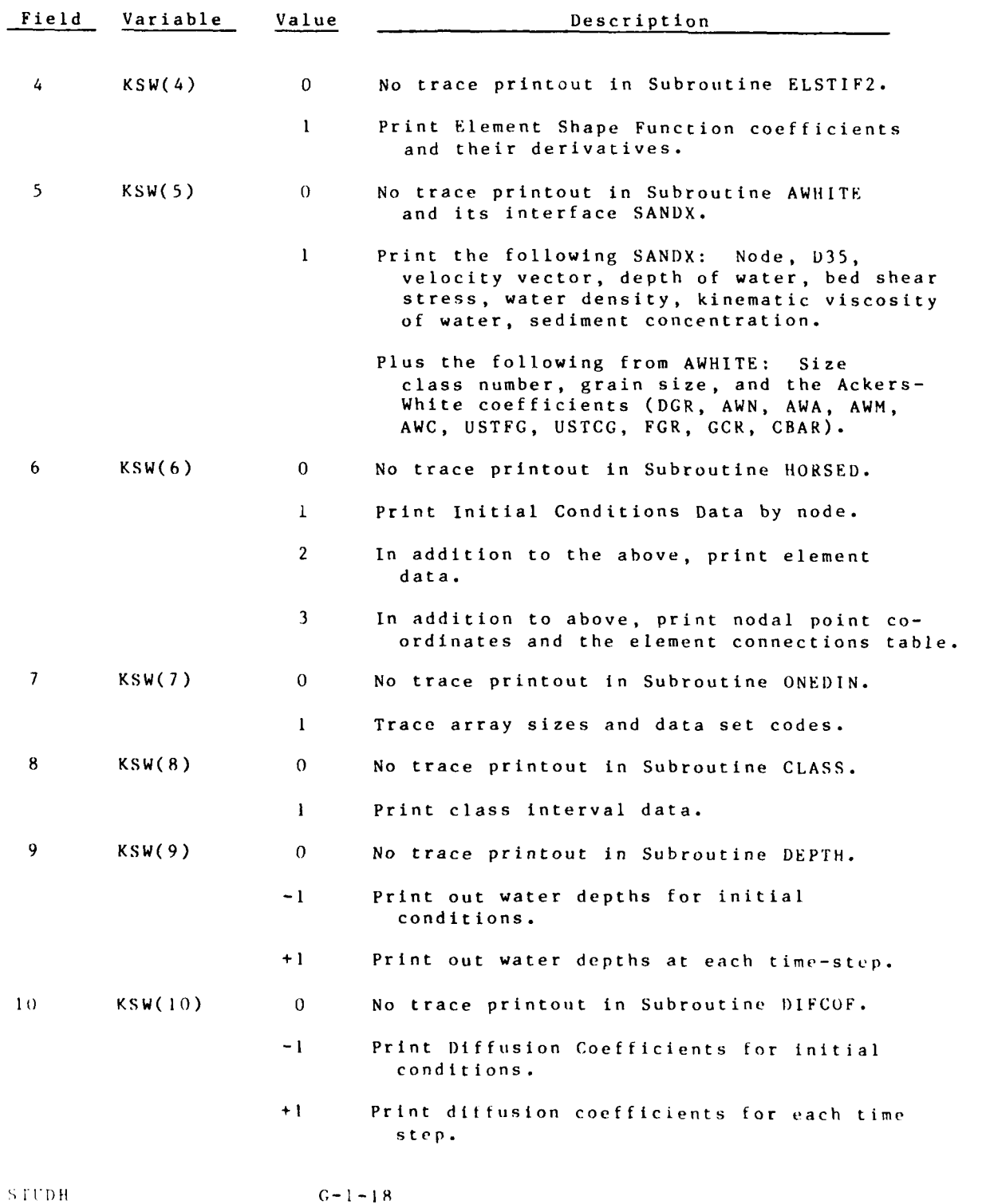

 $\mathcal{L}_{\rm{max}}$ 

# TR CARD (Continued)

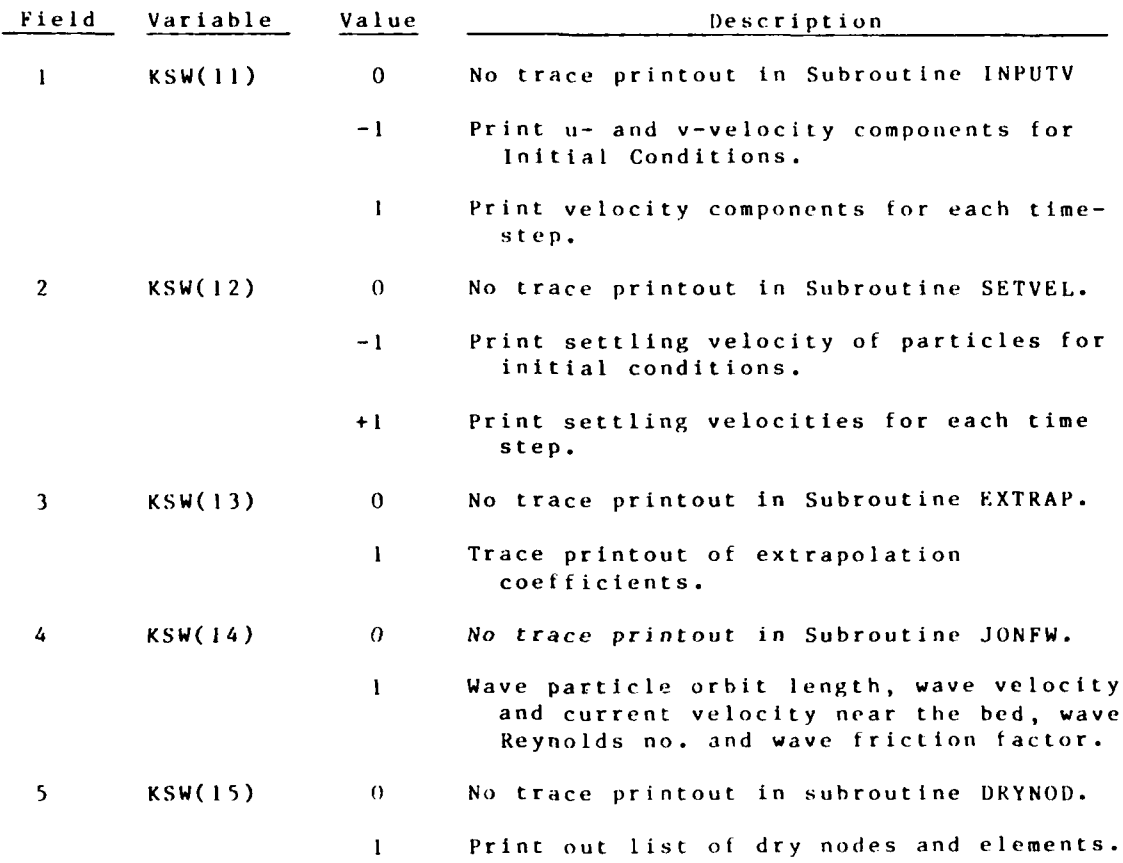

**04/85**

G1 CARD Required

General description of the finite element network.

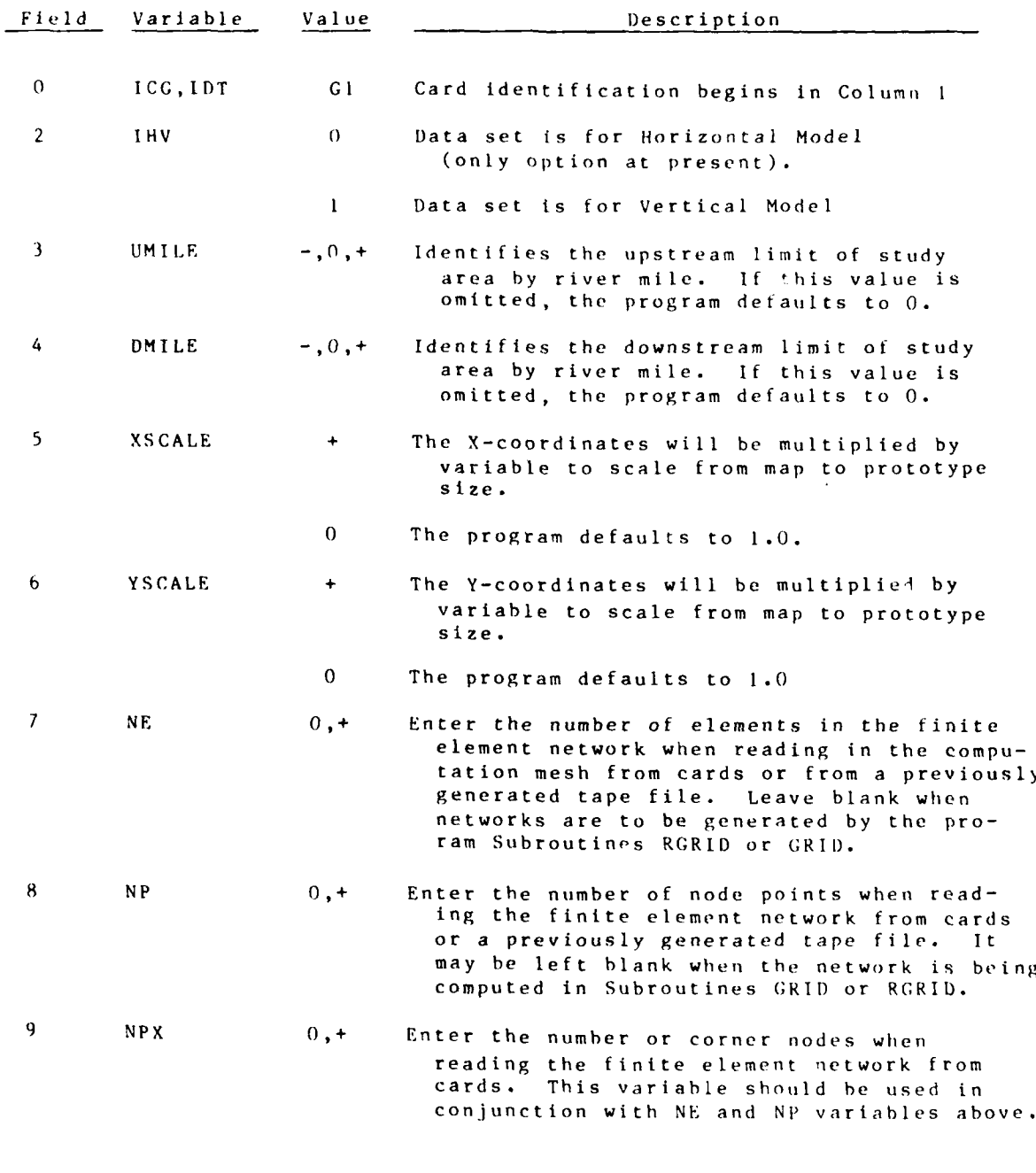

**STUDH G-1-20** 

# **GI** CARD (Continued)

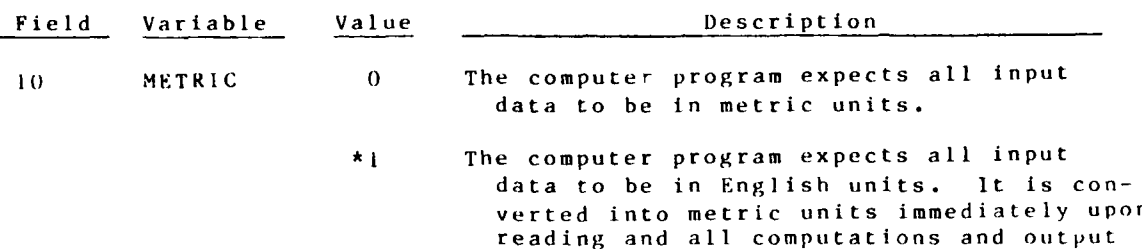

are produced in metric units.

\* Not yet available.

þ

# **G3** CARD **Mesh Generator O**)tional

This card is required to use the internal mesh generator.

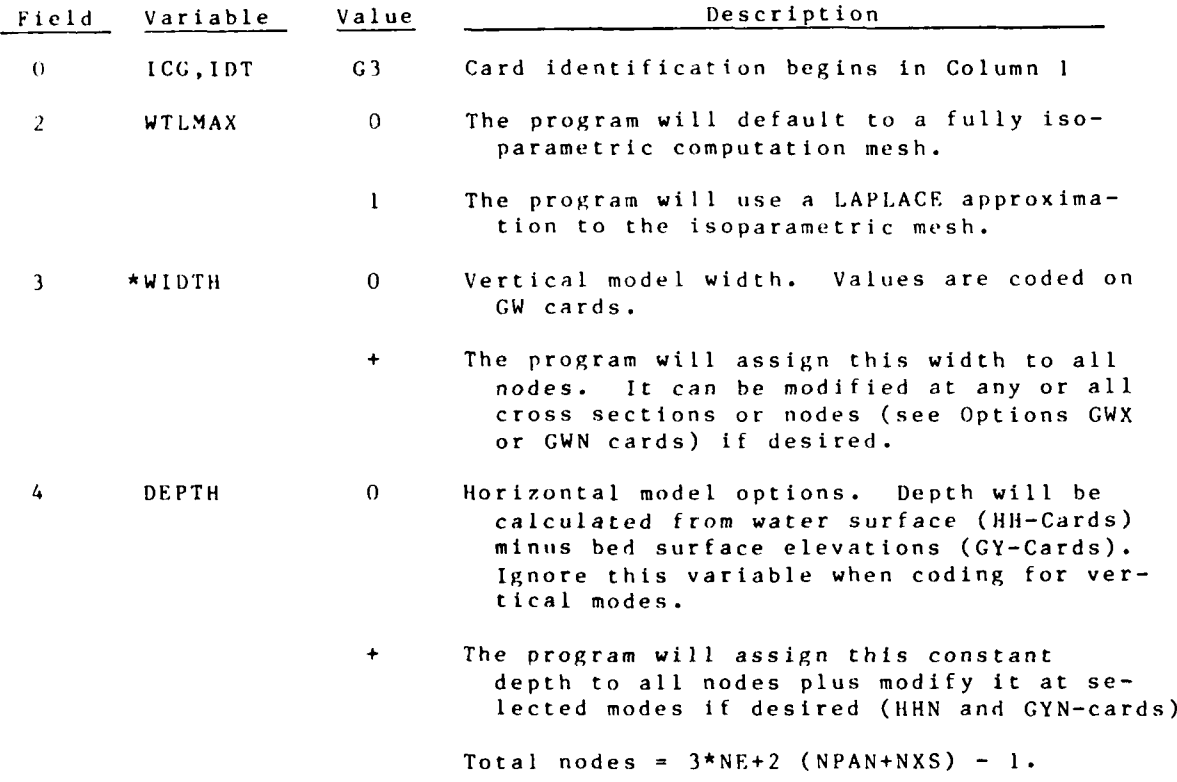

*\** Not used.

I

 $\mathcal{O}(\mathcal{E}^{\mathcal{E}})$  , where  $\mathcal{E}^{\mathcal{E}}$ 

GB CARD Mesh Generator (Continued) Required if Required if Required if  $G3$  card is present

Code XY coordinates on this card to prescribe the outside boundary geometry and all interior nodes will be calculated automatically. The program assumes the coordinate on this GB card is connected to the coordinate on the previous GB card if an INCR value (GB-6) is entered. In addition, GB cards can be used to "fix" the location of any coordinates, thereby overriding the automatic computations.

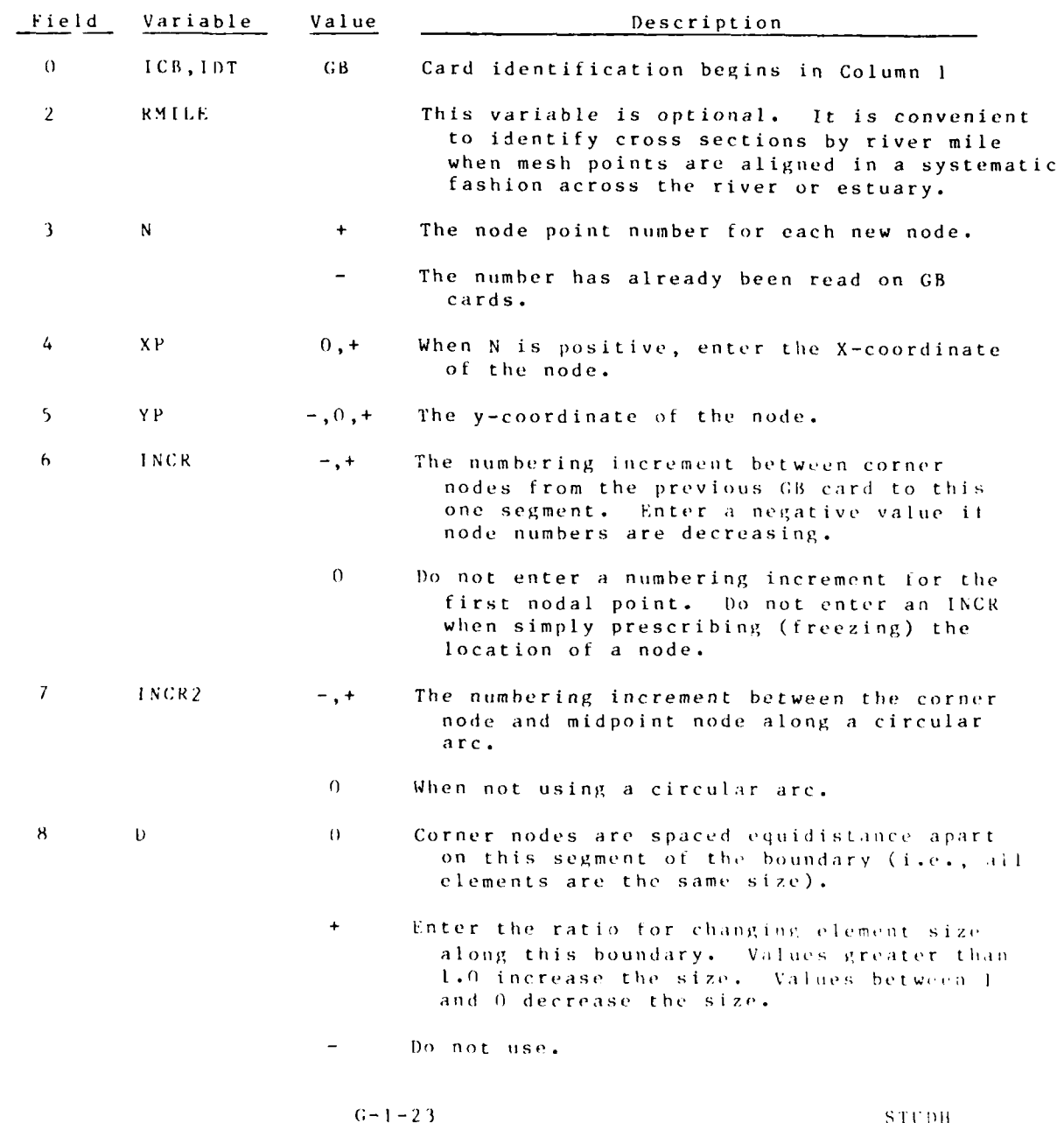

....... ........................... **.. ......... ... .**

**CANAL CONTROL** 

GB CARD (Continued)

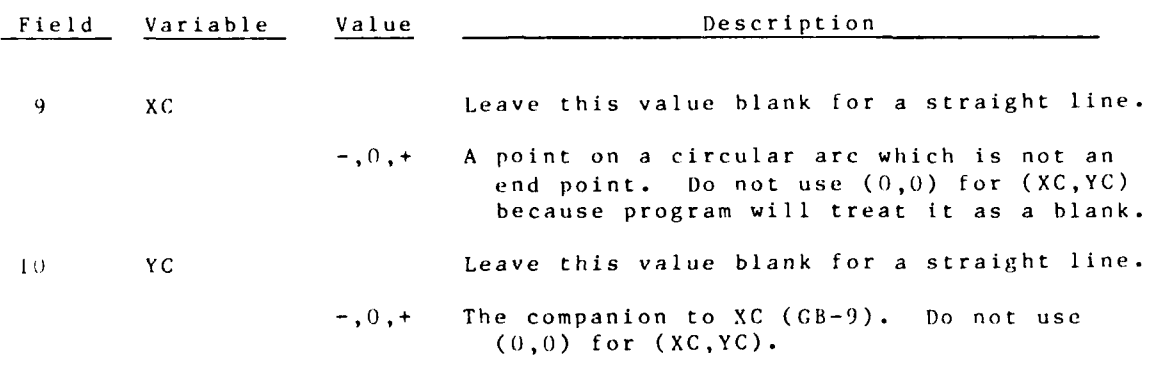

**S1'1)11 G- I** *-24*

 $27.4$ 

**U4/85**

 $\mathbb{R}^2$ 

**GS** CARD Mesh Generator (Continued) Required if

**G3** card is present

The parameters on this card prescribe the number of elements along as well as across the computation mesh. One **GE** card must follow to describe element connections.

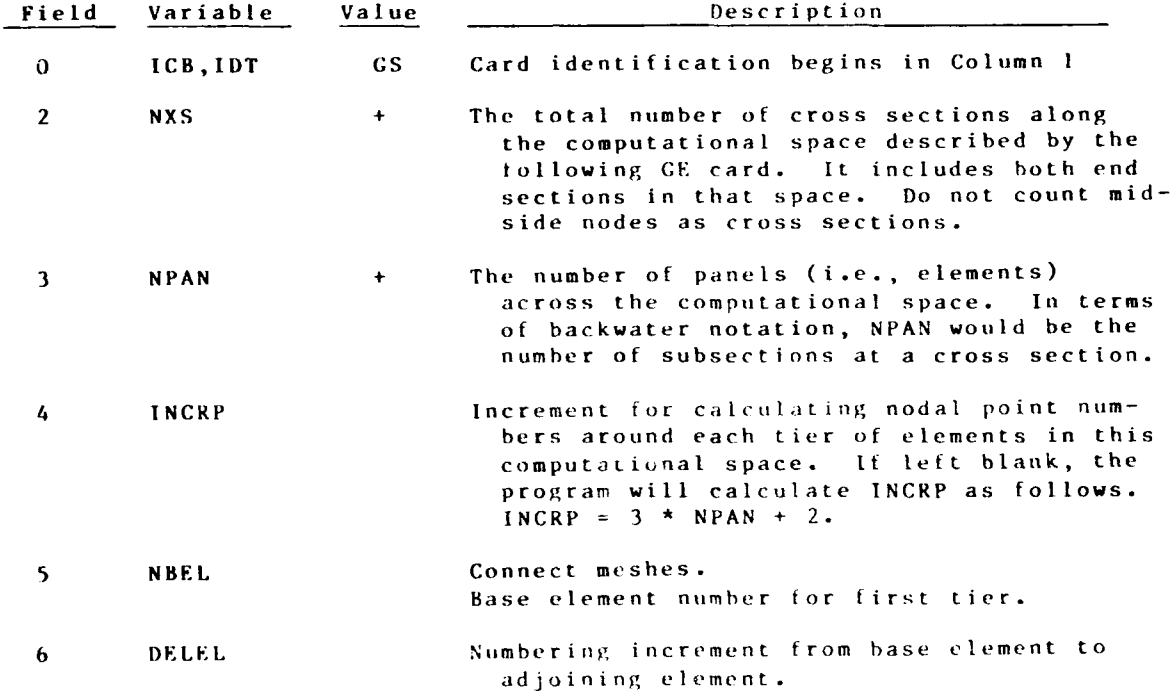

 $C - 1 - 25$ 

ta a

STUDH

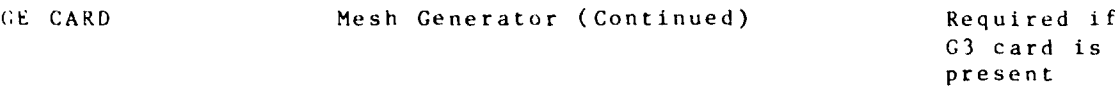

The parameters on this card connect the nodes prescribed on GB cards into the sequence of elements which forms the finite element computation mesh.

is

 $\mathcal{L}^{\text{max}}$ 

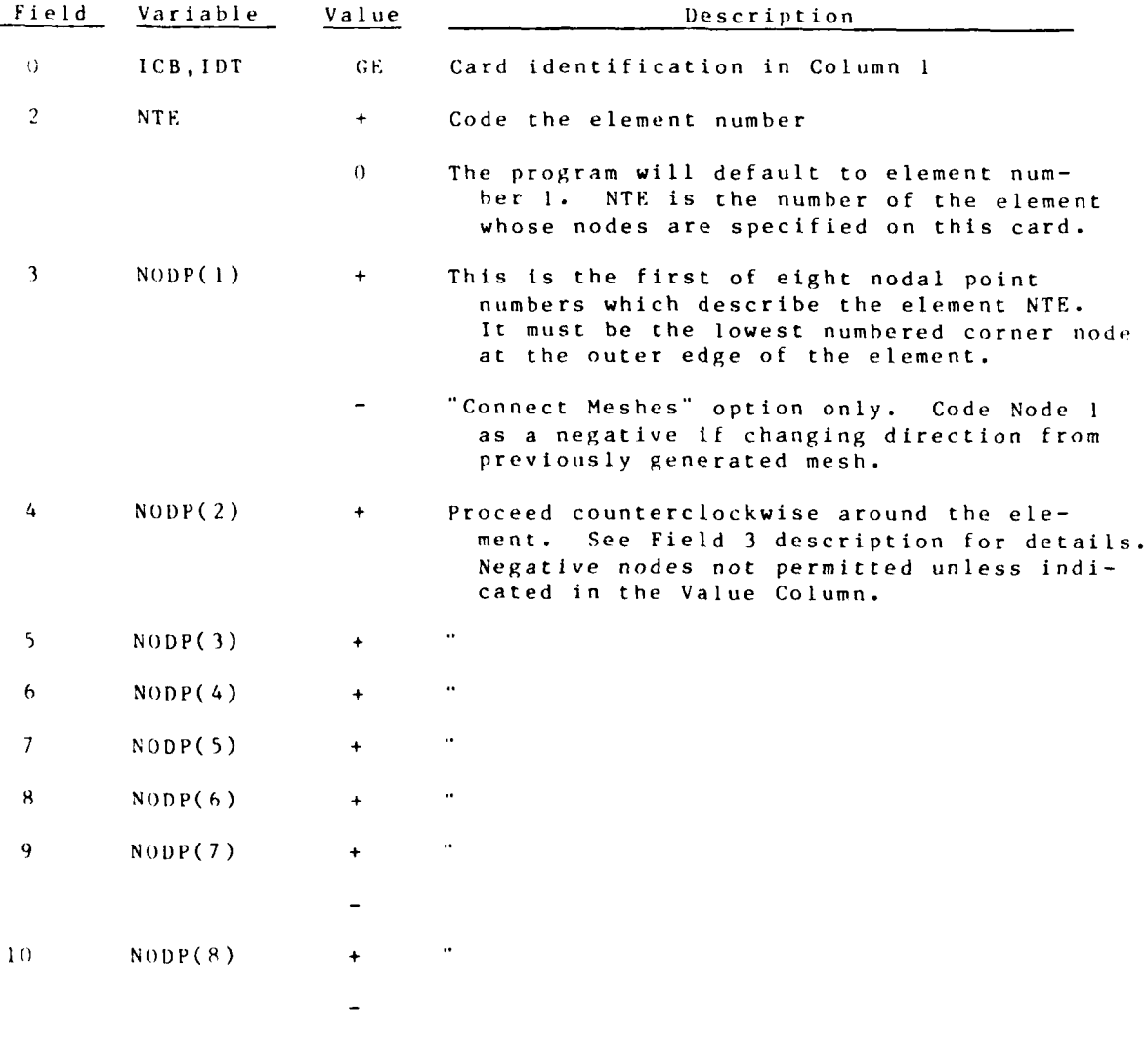

「風ない」としいに同いにいい。

M

004/85

 $\ddot{\bullet}$ 

04 CARD Rectangular Mesh Generator

The parameters on this card are only required if using the rectangular mesh generator.

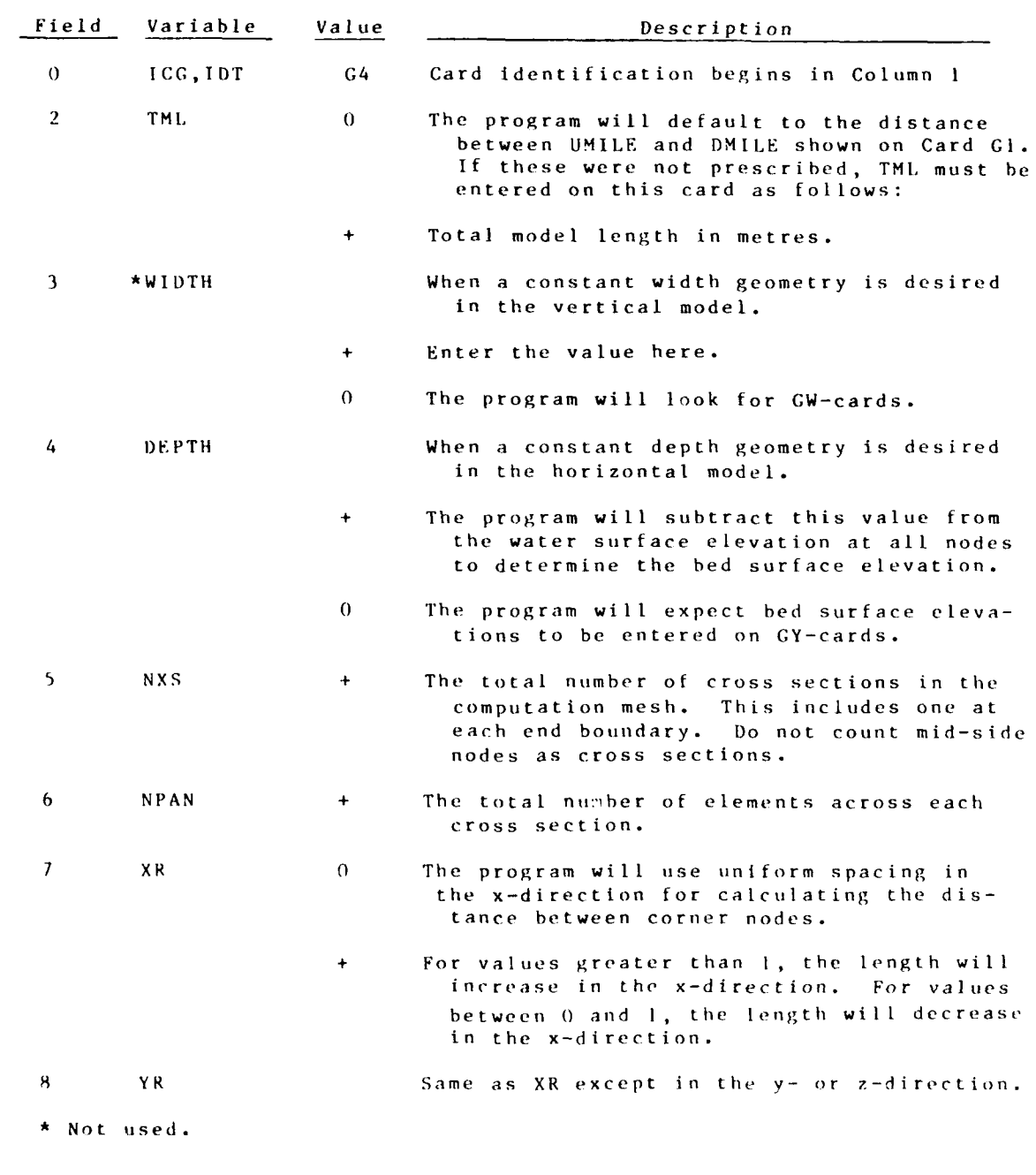

**6-1-27** STUDH

04 /8 5

#### **GN** Card Nodal Point Coordinates optional

The coordinate of nodal points can he prescribed on **GN** cards **by** coding the (x,y) values at each corner node. When this option is selected, a **GE** card is required for each element and only coding options **1,** 4, and **5** are permitted for all other input parameters. Code **3** points per card. Omit **CN** cards if geometry is attached on an external file. Begin continuation card in Field 2.

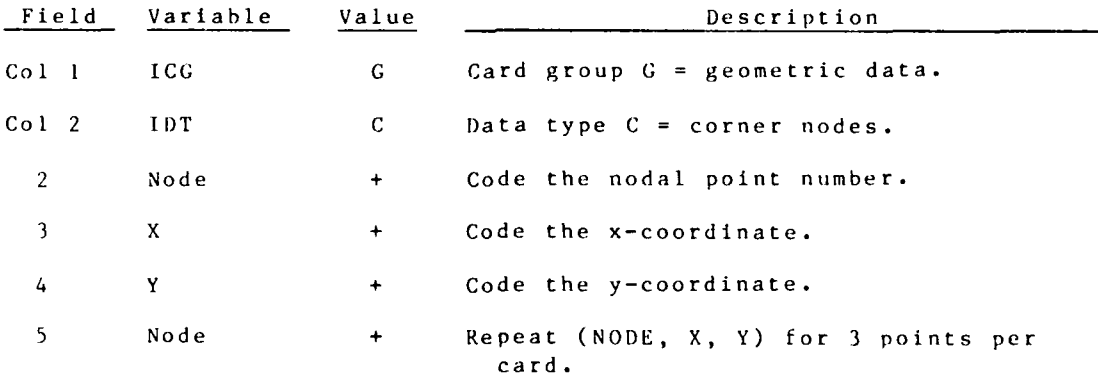

Note that data on these cards will not override data on an external geometry file.

**,7**

 $\sim 10$ 

GY CARD Initial Bed Elevations Optional

When coding more than one time point, enter the YEAR/MONTH/DAY/ HOUR/MINUTE/SECOND for each successive time using the format for the first one. **If** two or more options are used for coding this data type, stack the cards in the order shown for Col 3 below.

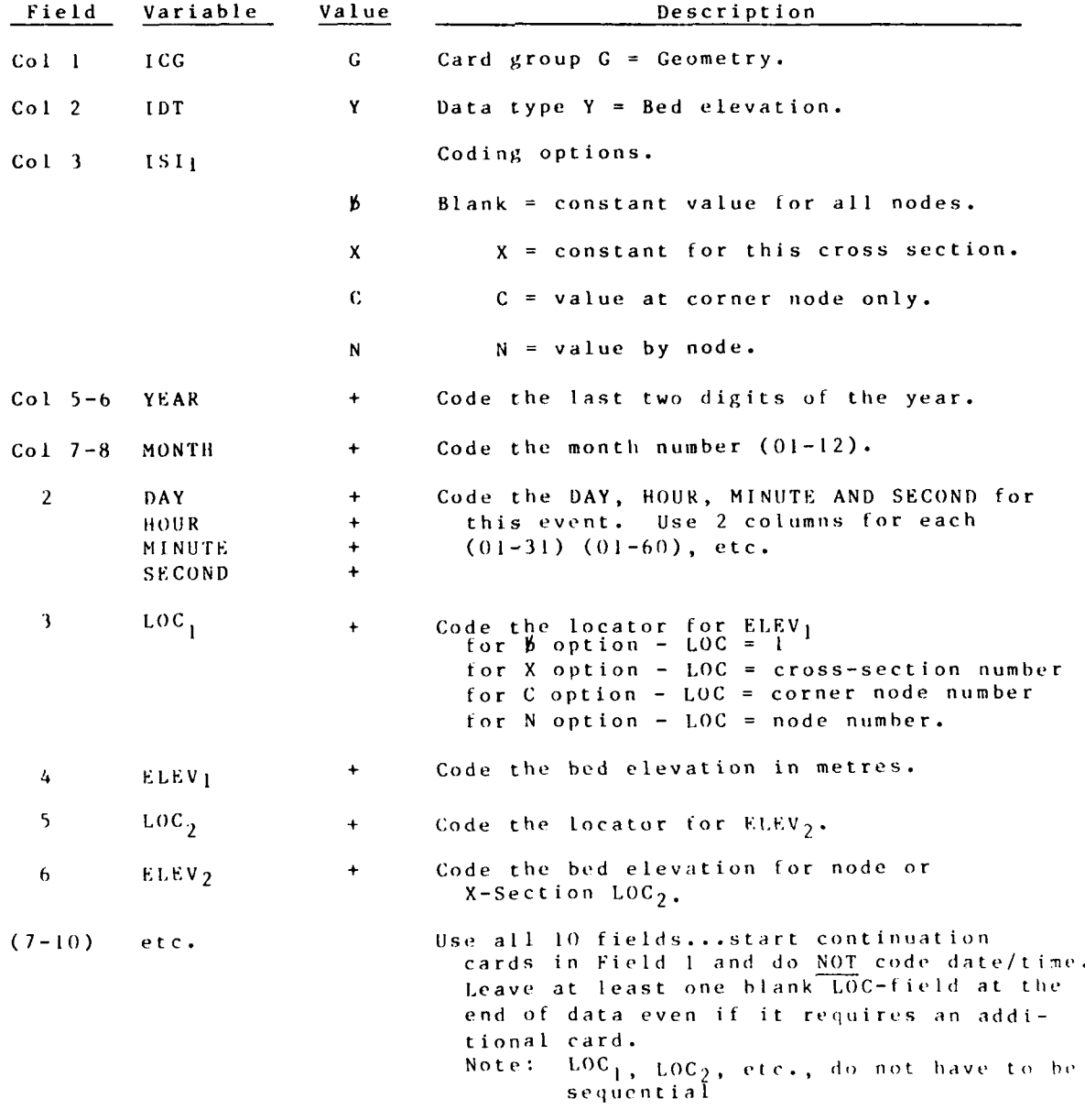

Note that data specified on these cards will not override data on an external geometry file.

**C-1-29** STUDH

**" -" -" i\* " , ~" , "r' " "- " " " " ',** - **" " " -** \* **" - - - - ' " " - -**

**- ' " " "' "**

<u> 1979 - An Angeles Angels</u>

GD CARD Mesh Drying Optional

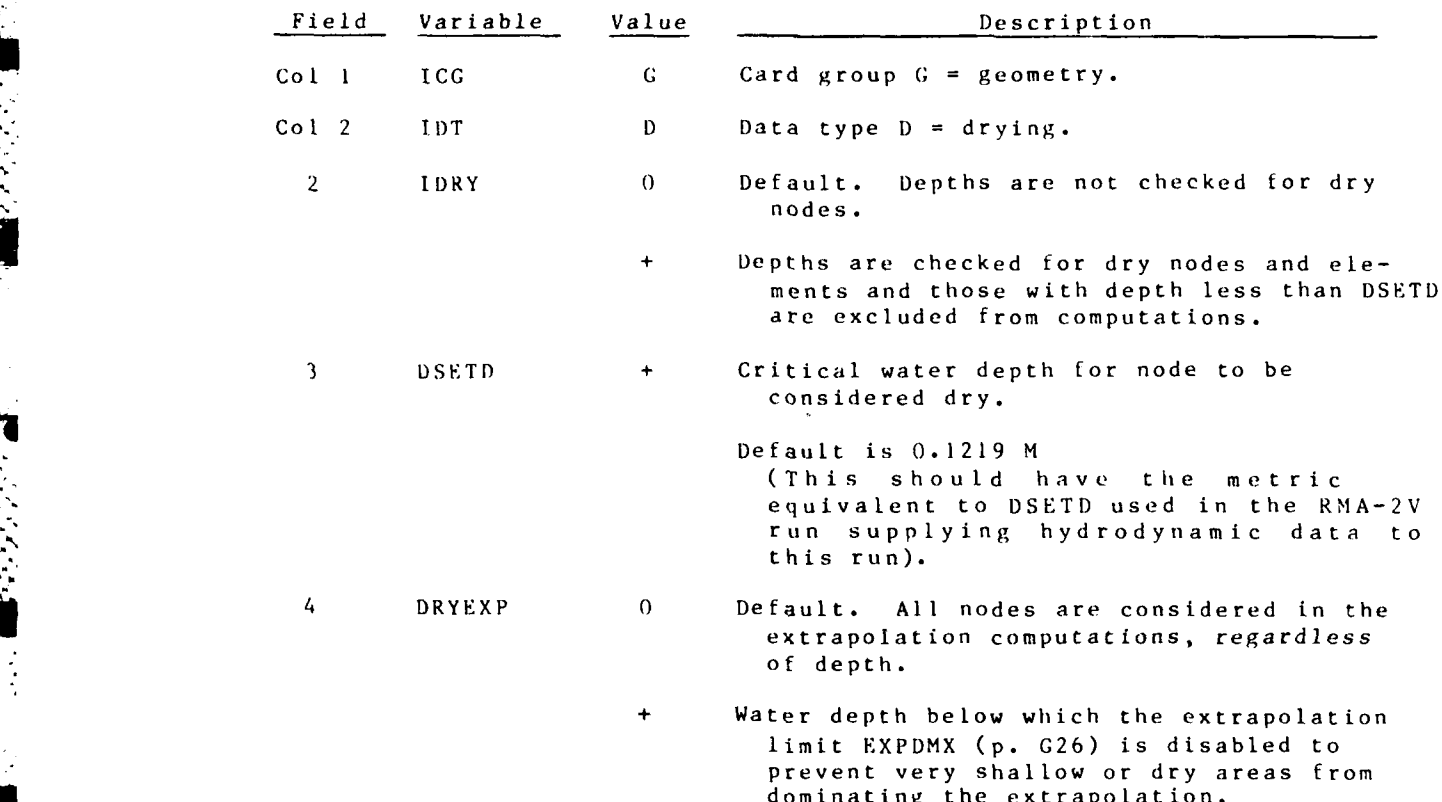

يستبط

7

*:* **-?k** *?* ...... :.?" , *""* -' ' " " § , - - .. ... - . . - k. .. *-•*

PG CARD Physical Properties (acce' ration of gravity) Optional

The program defaults to standard acceleration of gravity at 45 deg latitude and sea-level elevation, which is 9.801 mps<sup>2</sup>. If refinement is needed to other latitudes, elevations, or planets, code as shown below.

. In this case of the contribution  $\mathcal{L} = \{ \mathcal{L} \mid \mathcal{L} \in \mathcal{L} \}$ 

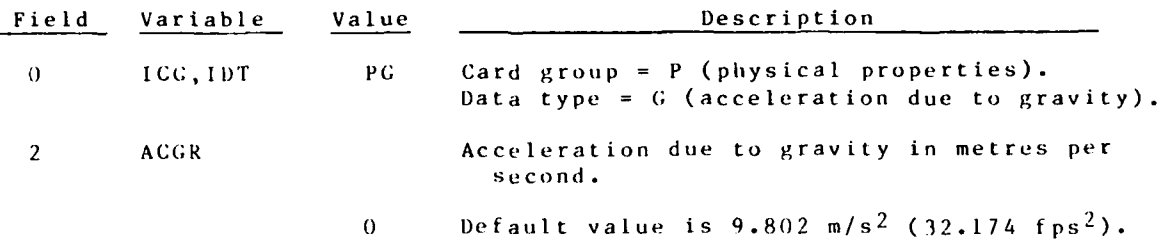

04/85

П

 $\sqrt{2}$ 

Ν

TZ CARDS Computation Time Required

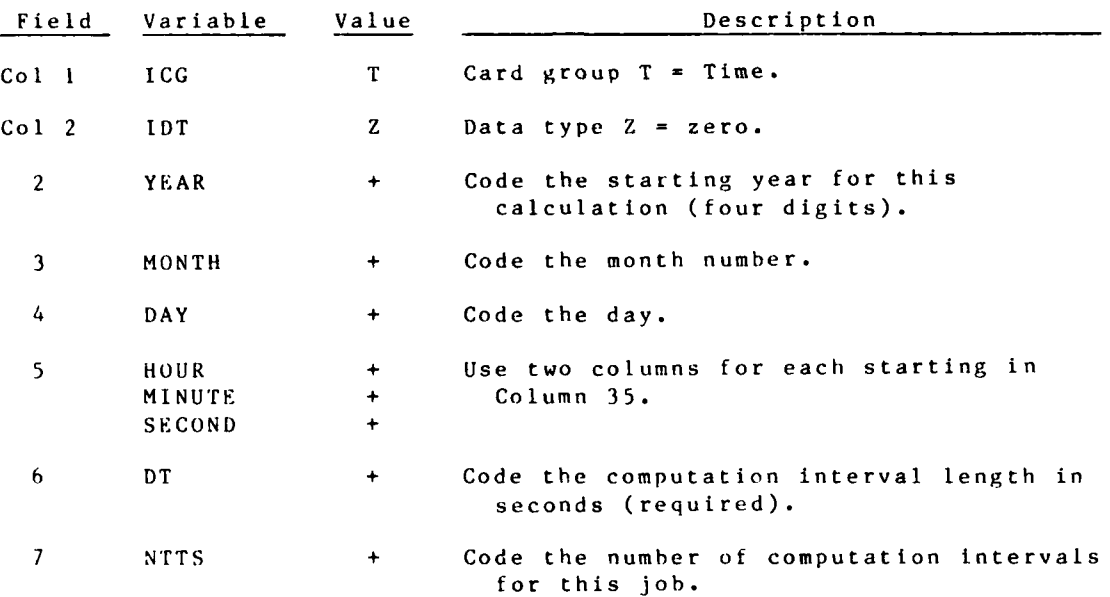

**STUI)H G-I-32**

The parameters on this card are only required if using the Extrapolation-in-Time option.

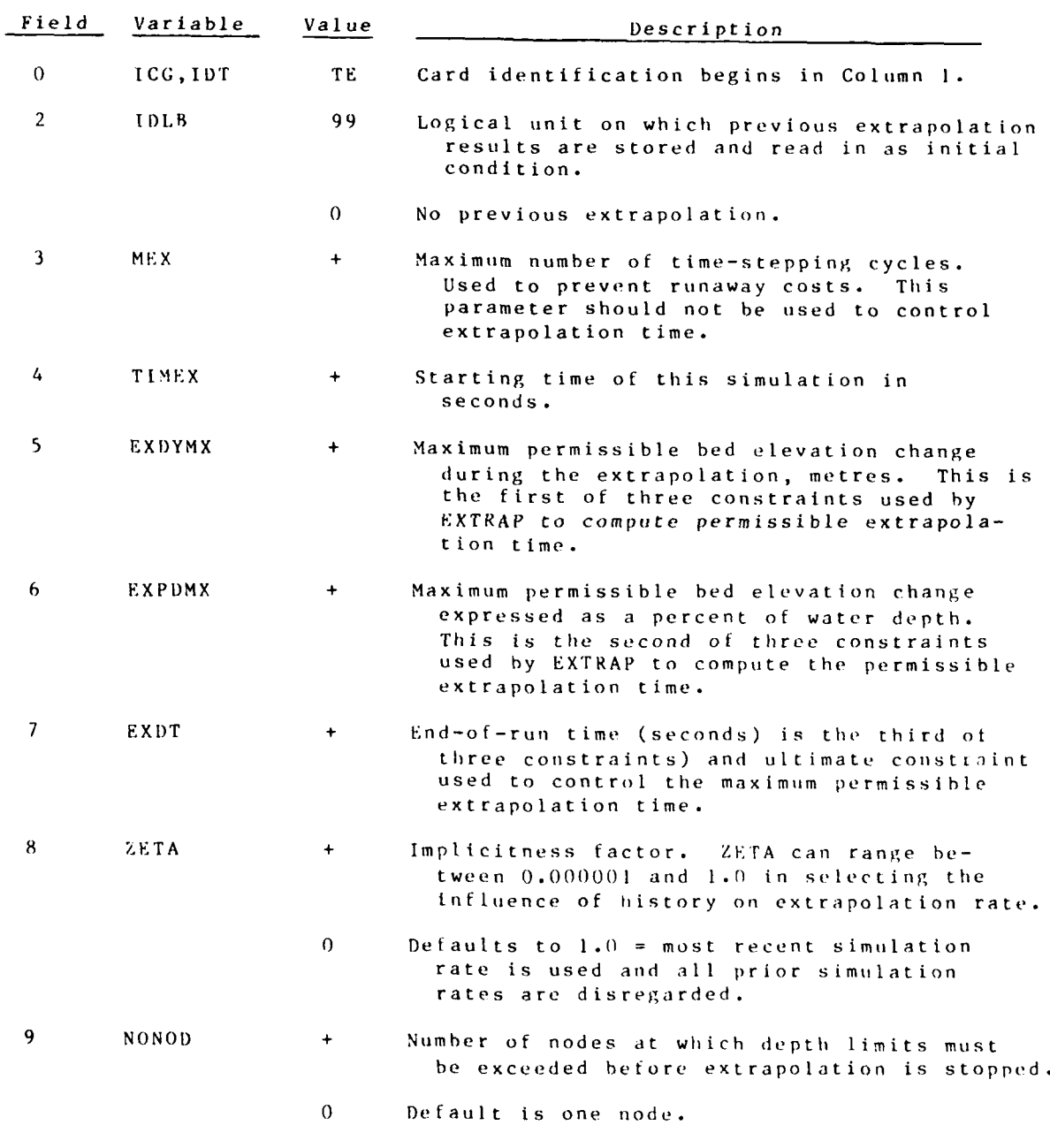

*G* **- I - 3** 3 S T U **)** H

TE CARD **Extrapolation in Time (Continued)** 

**• "T** *7,* **W -7 Y F Y - -**

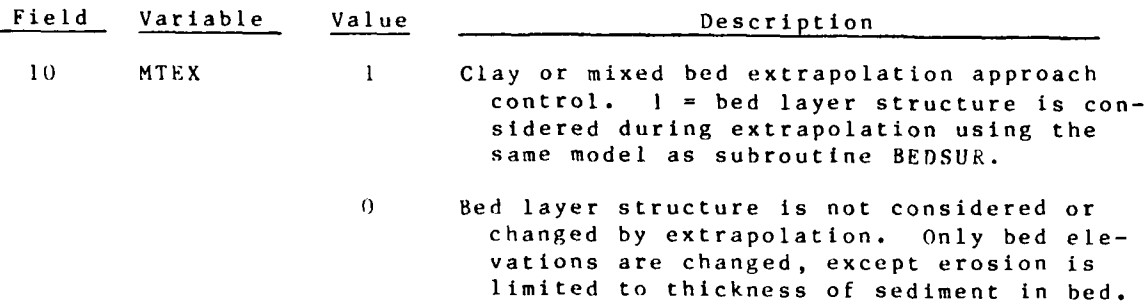

The extrapolation routine takes the results of the real-time computations and extends them forward in time without recalculating the ero- sion and deposition at each time-step. At intervals, it stops and detailed calculations are resumed before subsequent extrapolations are made.

EXDYMX and EXPDMX are used to control the maximum **bed** change that can occur in an extrapolation period. EXDT is the total simulation time that is desired. **MEX** limits the number of real-time simulations that are used in an extrapolation sequence. Used to prevent runaway costs, it may halt an extrapolation run before EXDT is reached.

In applications where wetting and drying is occuring, successful extrapolation may require use of the DRYE.XP variables on the **CD** card **(p. G-1-30).**

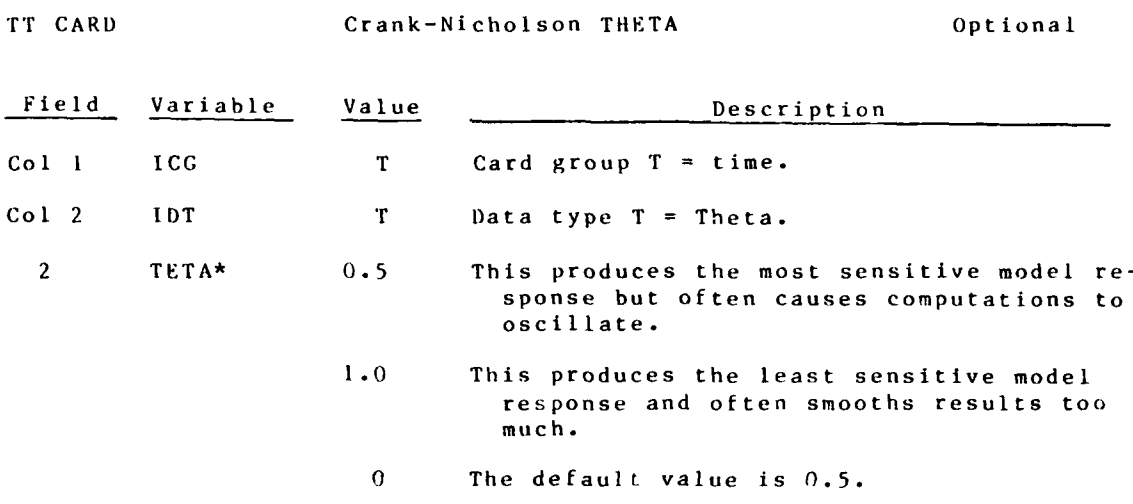

-Recommended value **=0.66**

 $\widehat{\mathbb{C}}$ 

n de la companya de la companya de la companya de la companya de la companya de la companya de la companya de<br>Companya

04/85

# PS CARD Selective Printout Optional

*777-7-* - - - **-7**

**AN**

Print, normal and trace options, may be restricted to preselected elements.

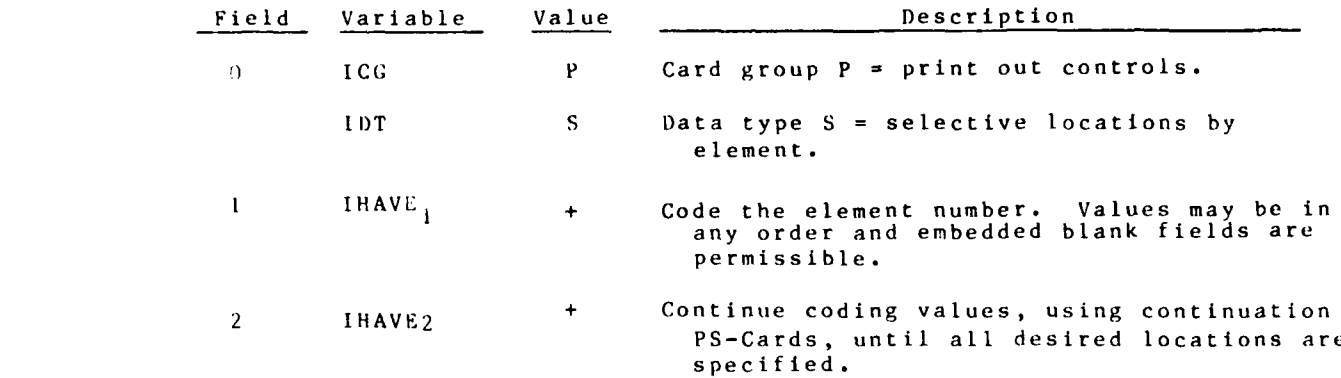

SA CARD Sediment Size Classes, Noncohesive optional  $K_{\infty}$  (Required for sand

bed problems)

Note: Use only **I** grain size at present. Code **SANIL** *=* **SANDU** and  $CLASSA = 1$ 

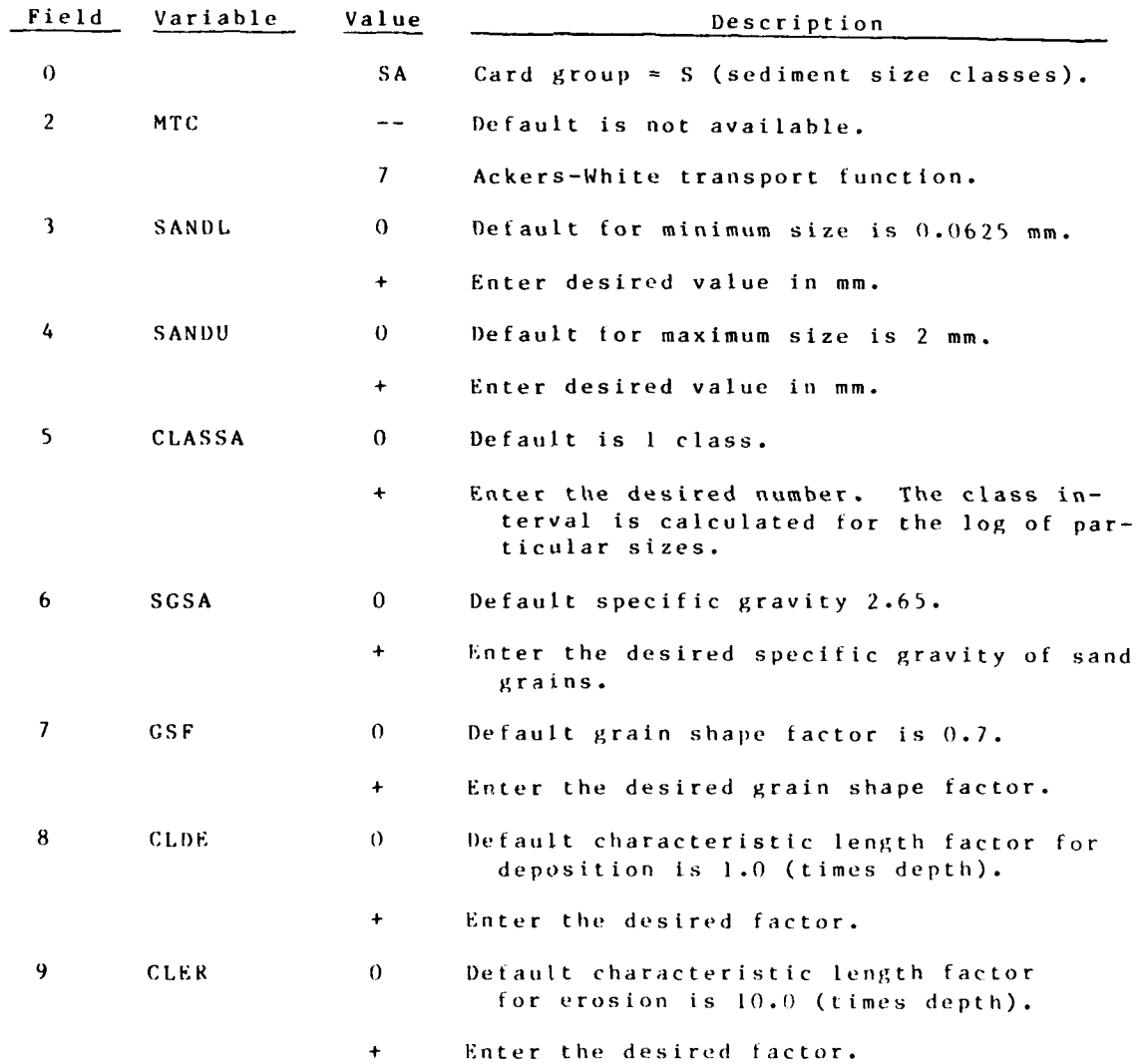

**G-1-37 STUDH** 

**- - . -. - . .** *'* **; -. , '. ., ,' -** - **.** *, b* **" " " -. .i ".**

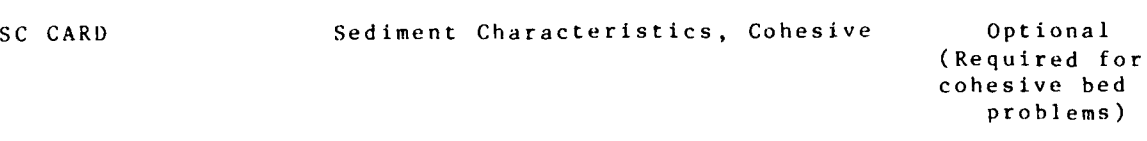

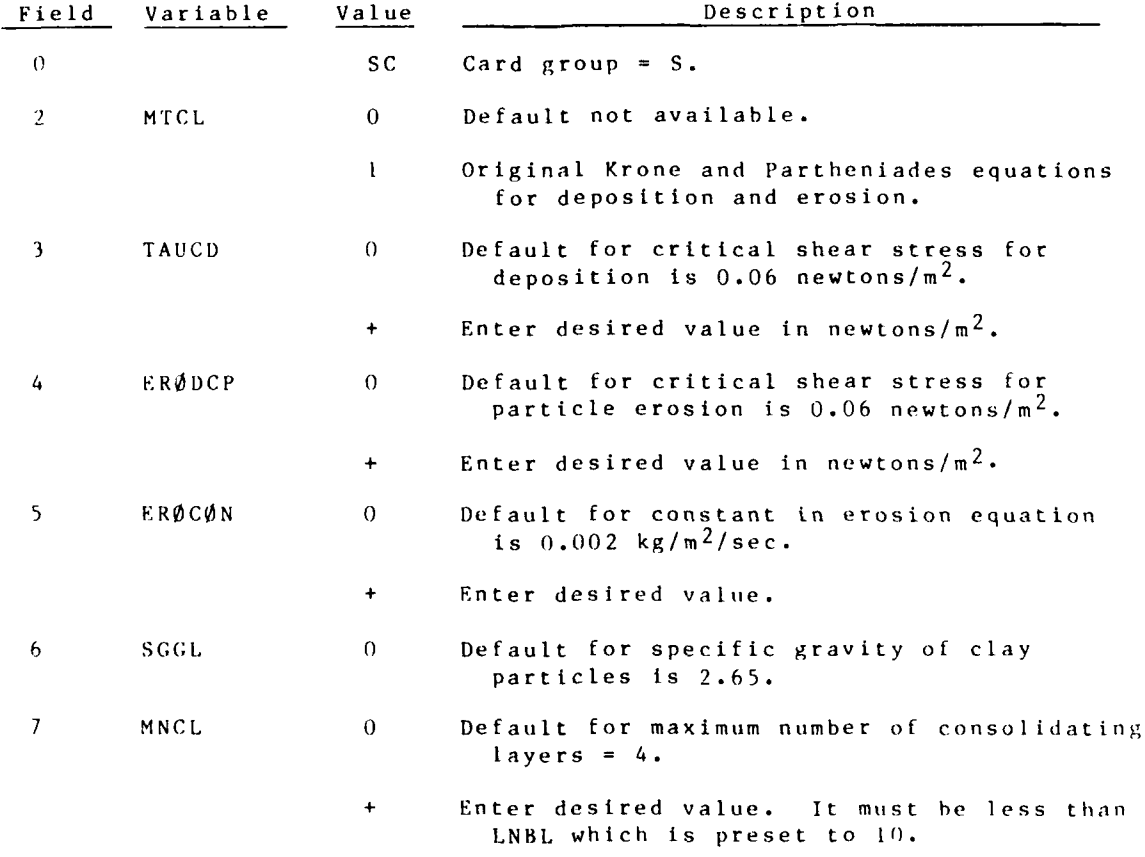

Note For mixed sand and clay bed runs, both **SA** and **SC** cards are required. The separate sand/clay runs are performed in the sequence in which these two cards appear.

.°,

ان الروابط المستقل المستقل المستقل المستقل المستقل المستقل المستقل المستقل المستقل المستقل المستقل المستقل المس<br>والتي المستقل المستقل المستقل المستقل المستقل المستقل المستقل المستقل المستقل المستقل المستقل المستقل المستقل

## DV CARD Volume of Sand Bed Sediment Required for

sand only runs

When coding more than one time point, enter the YEAR/MONTH/DAY/ HOUR/MI **NUTE/SECOND** for each successive time using the format for the first one. **It** two or more options are used for coding this data type, stack the cards in the order shown for Column **3** below.

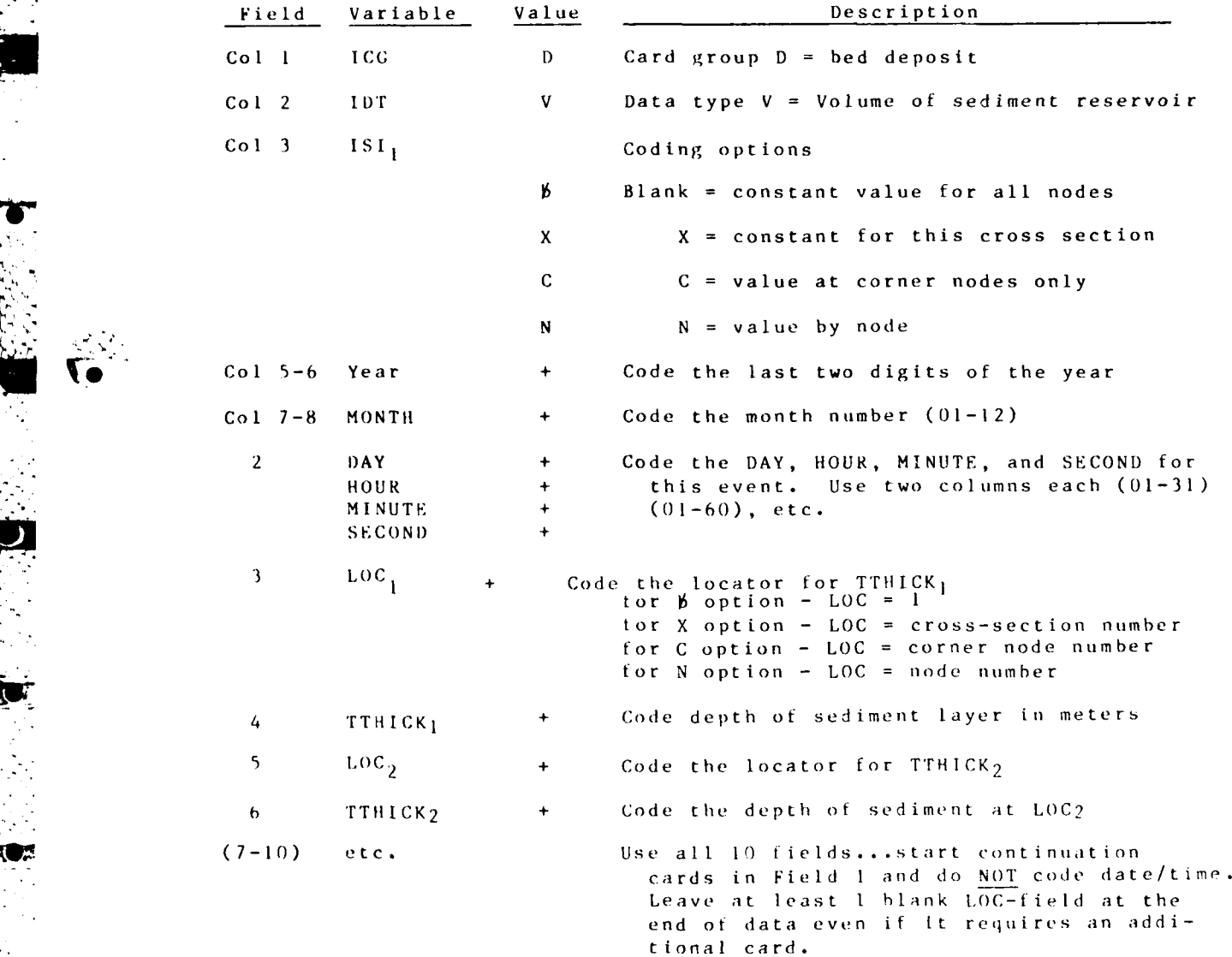

**G-1-39** STUDH

DT CARD Characteristic Deposit Optional by Type of Cohesive Material

Each node can be assigned up to **10** layers for describing the characteristics of the initial, cohesive (silt or clay) (DC-card) bed deposits. Each layer is assigned a "type" number, and the characteristics of those "types" should be prescribed on these DT-cards. Up to **10** DT cards are permitted; code **I** type per DT card.

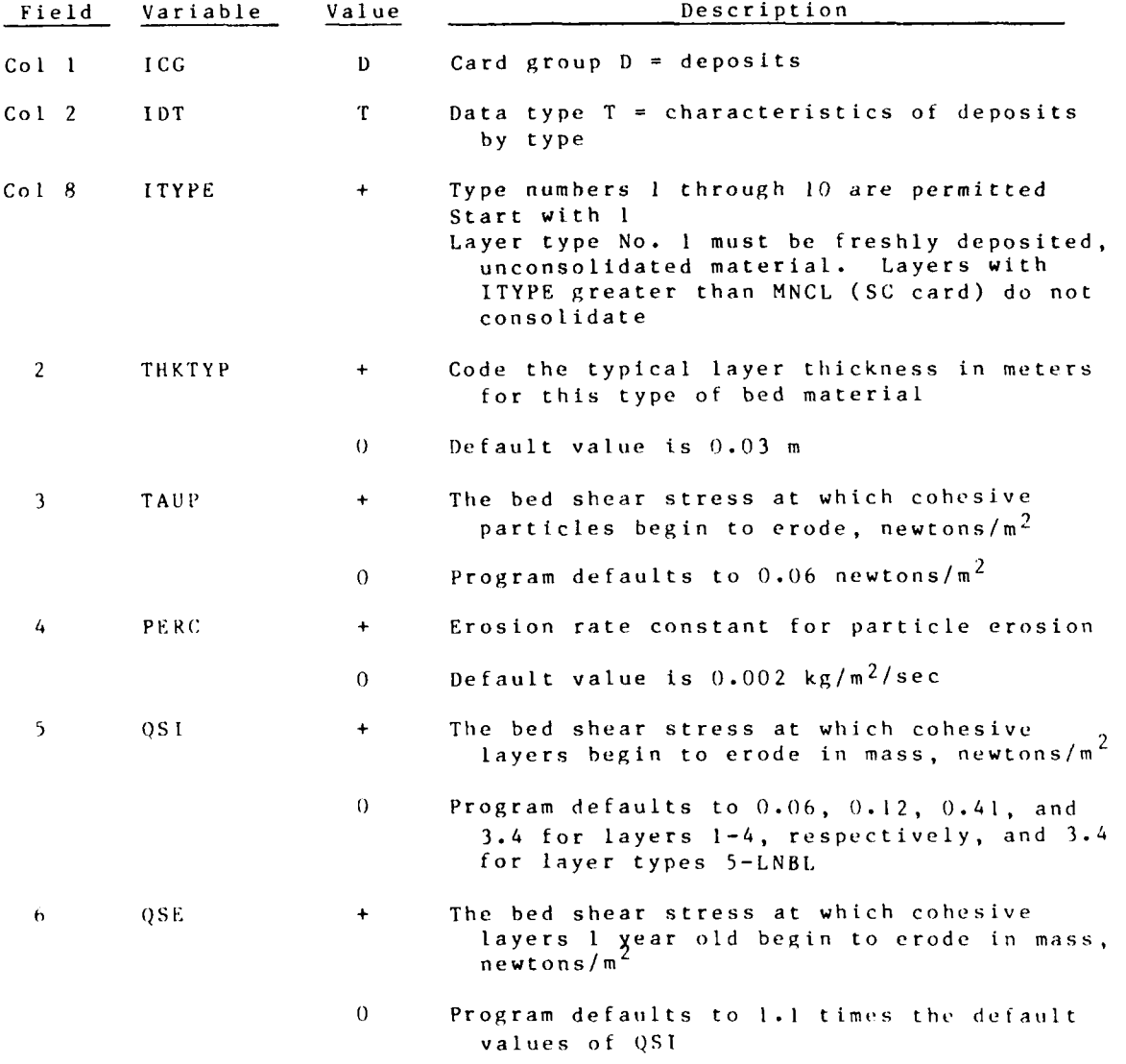

. ... - , . . . . . . p

OT CARD (Continued)

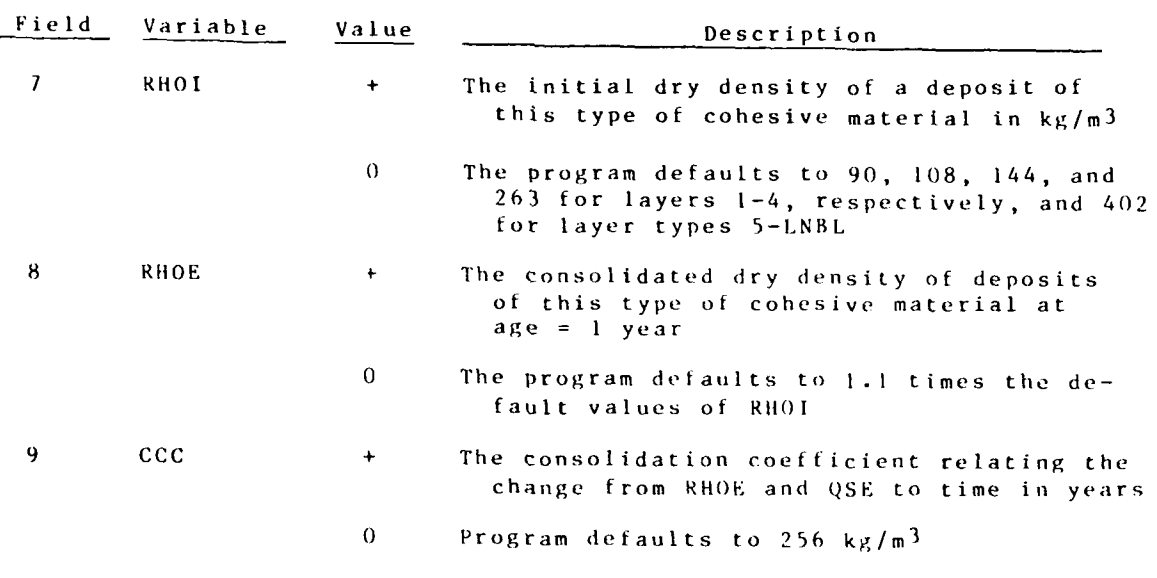

Note: Values of the variables in Fields 5-9 vary widely among sediment types. Default values may be grossly wrong for a given sediment.

04/85

**(c-1-41** STUDH

**|, . -**

 $\mathcal{L}_{\mathcal{A}}$ 

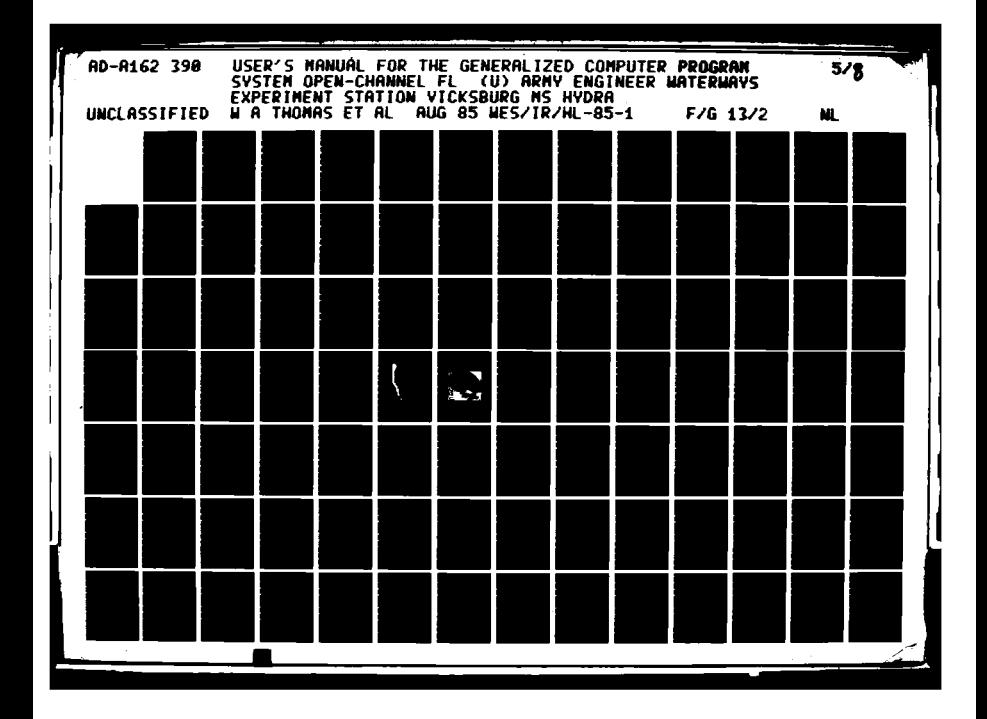

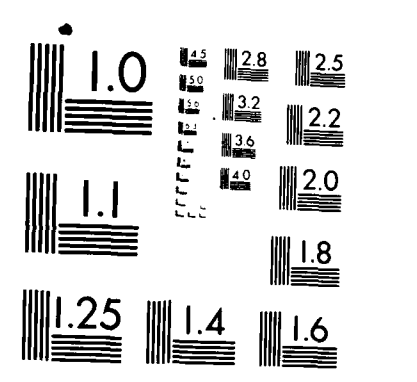

2000 22.25

**PARTIES AND RESEARCH** 

MICROCOPY **RESOLUTION TEST** CHART **NATIONAL BURAU Of STAND)ARFDS 196 A**

I, I 4. **0** \* .~. U -~ ~ .. .- o-

**• DC CARD Layering of Cohesive Required for**<br>**• DC CARD or Mixed Sediments in the Bed** cohesive bed problems or Mixed Sediments in the Bed unless tape input provides this information

There are two coding options as described in the introduction, Coding Options for Nodal Point Data, and shown below for "Column 3."

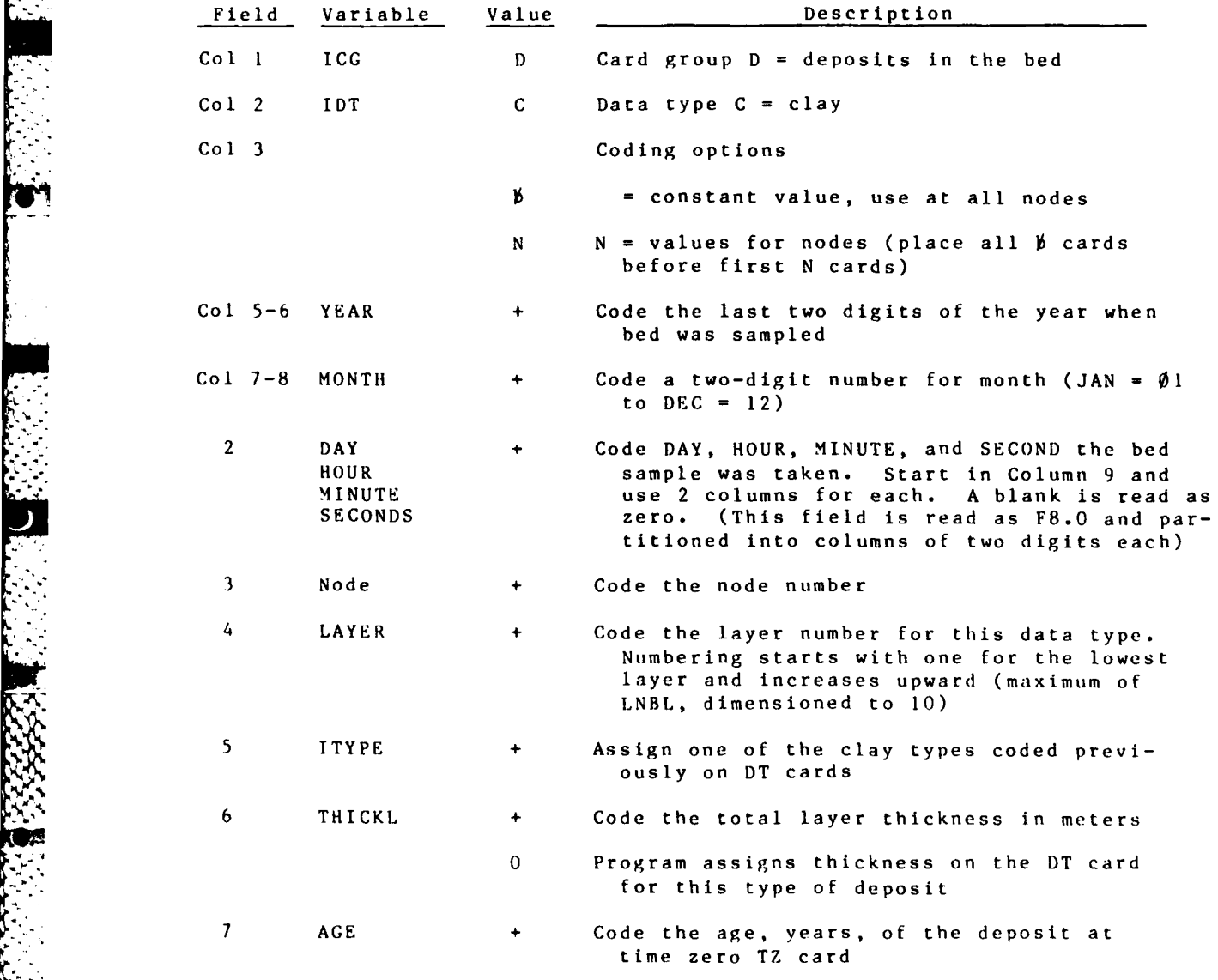

STUDH  $G-1-42$ 

**%I**

## FT CARD Water Temperature Required

When coding more than one time point, enter the YEAR/MONTH/DAY/ HOUR/MINUTE/SECOND for each successive time using the format for the first one. If two or more options are used for coding this data type, stack the cards in the order shown for Column **3** below.

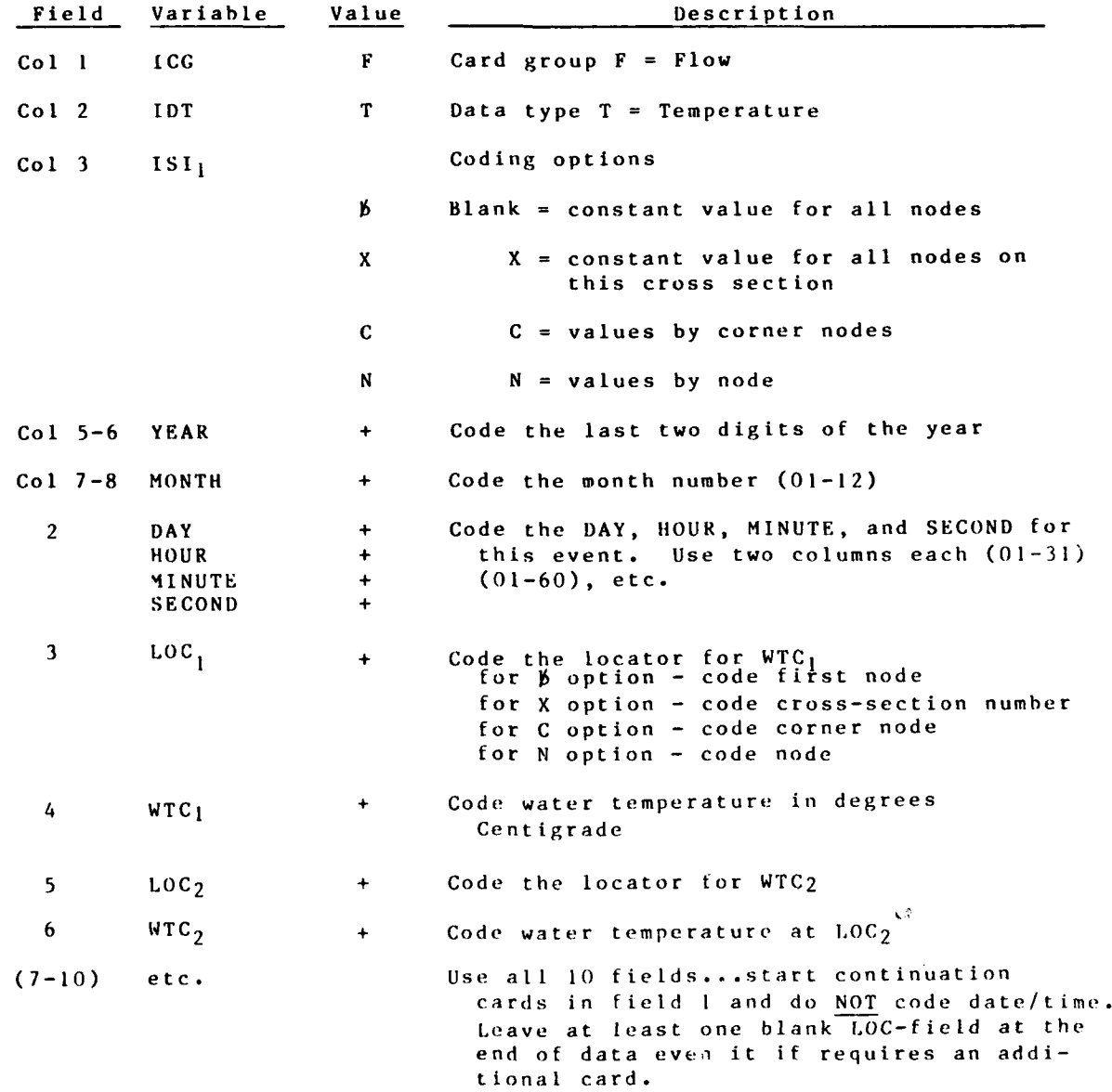
### FD CARD **Fluid Density** Required

When coding more than one time point, enter the YEAR/MONTH/DAY/ **HOUR/4INUTE/SECOND** for each successive time using the format for the first one. **If** two or more options are used for coding this data type, stack the cards in the order shown for **Col 3** below.

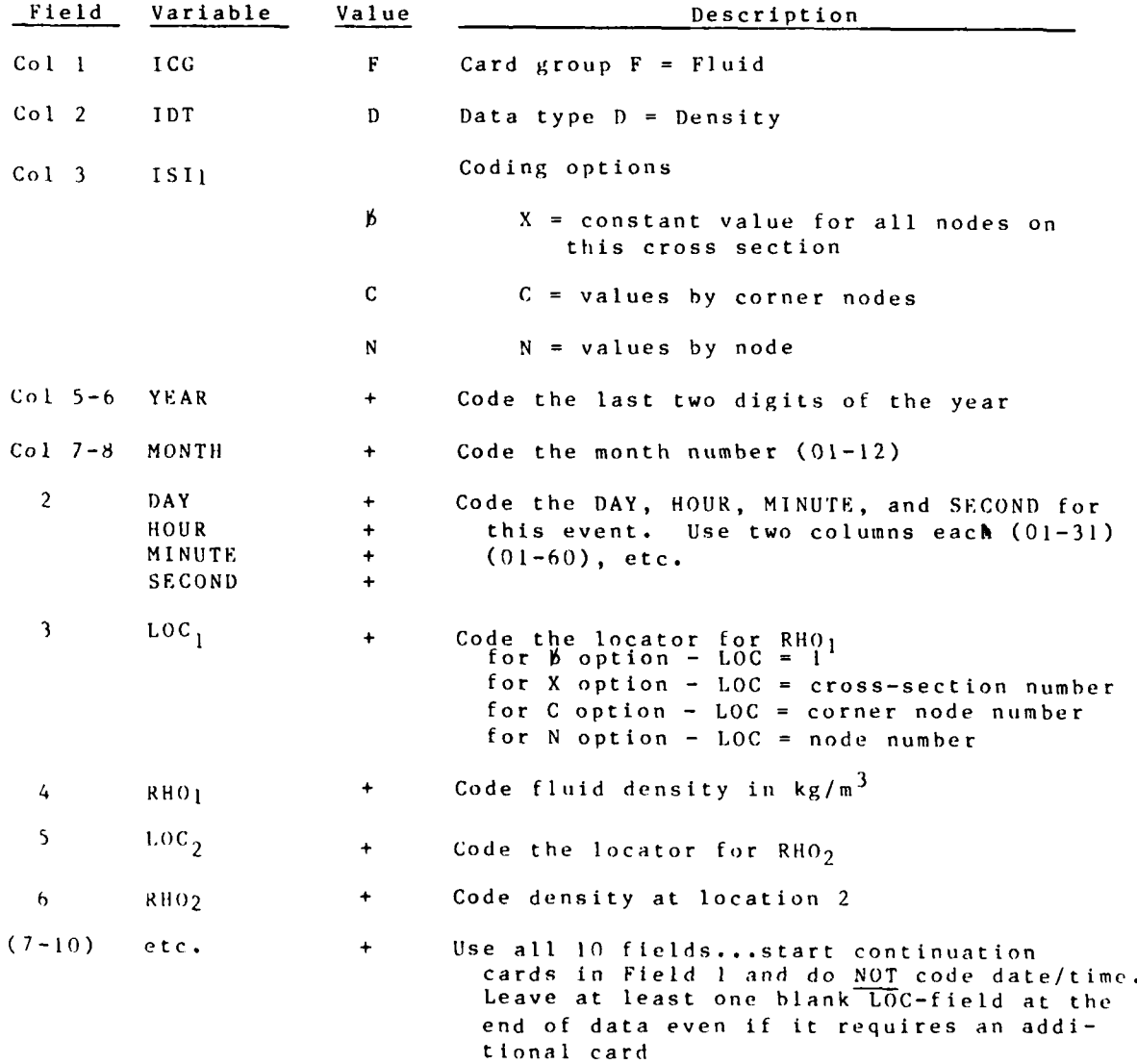

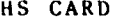

**Hear Stress Required** 

04/85

पारापा

المتعادلة المنافر<br>المناطقة المنافرة

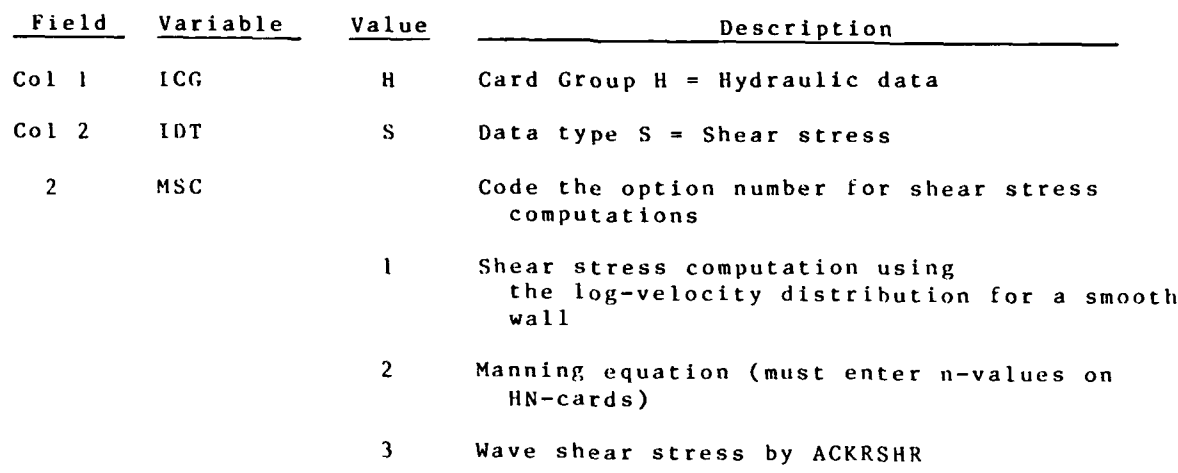

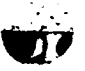

**CALL AND** 

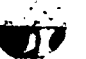

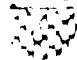

**ASSESSMENT PROPERTY** 

an<br>San Sala

 $\mathcal{L}^{\text{max}}_{\text{max}}$  and  $\mathcal{L}^{\text{max}}_{\text{max}}$ 

 $\mathcal{L}^{\text{max}}_{\text{max}}$ 

 $\sum_{i=1}^n \alpha_i$ 

 $\mathcal{L}^{\text{max}}_{\text{max}}$ 

222223

**HN CARD** Manning n-values Required if

HS (2) **=** 2 or 3

When coding more than one time point, enter the YEAR/MONTH/DAY/ HOUR/MINUTE/SECOND for each successive time using the format for the first one. If two or more options are used for coding this data type, stack the cards in the order shown for Column 3 below.

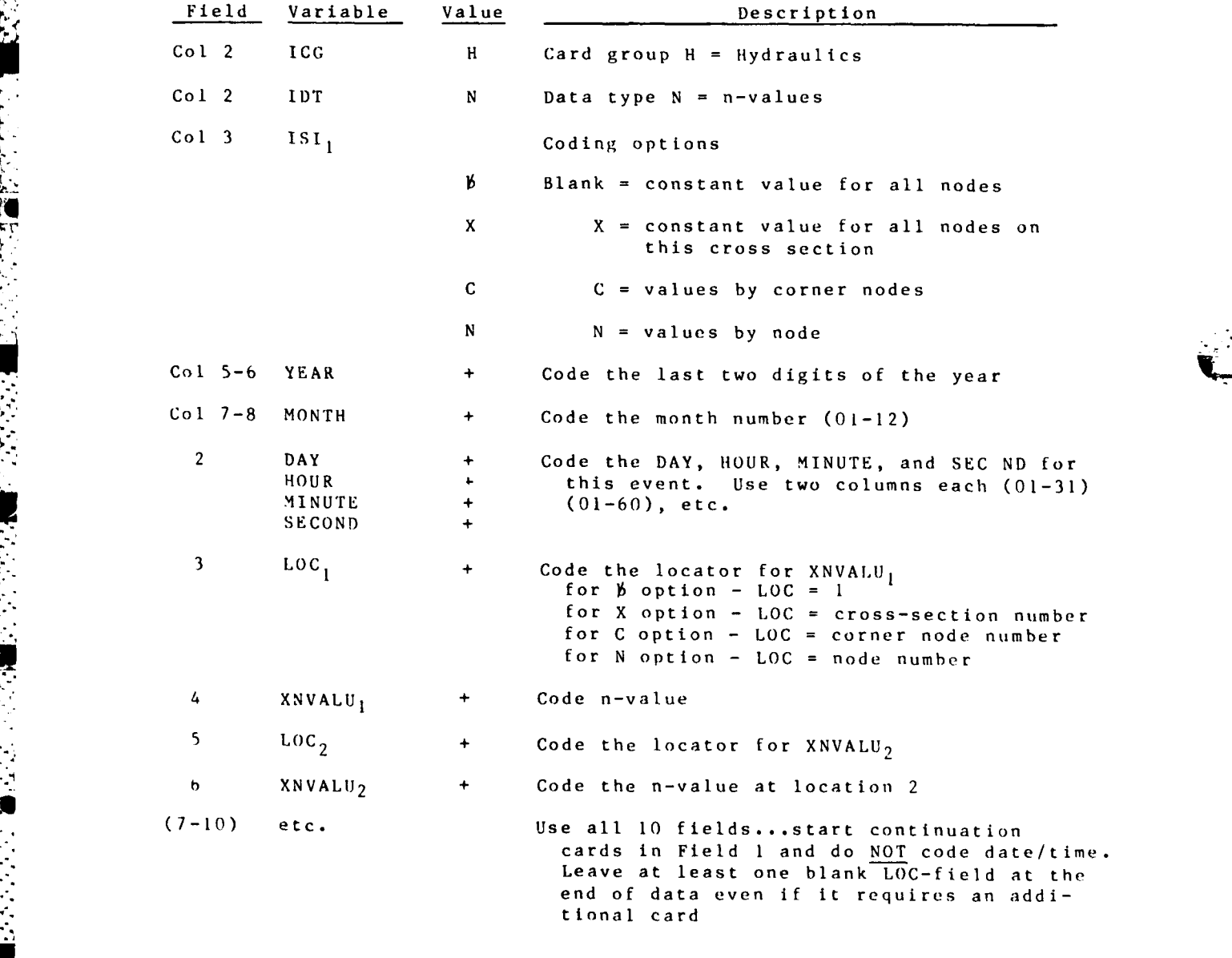

r .........................

HH CARD Water Surface Elevations Required

if water levels not input on file

When coding more than one time point, enter the YEAR/MONTH/DAY/ HOUR/MINUTE/SECOND for each successive time using the format for the first one. **If** two or more options are used for coding this data type, stack the cards in the order shown for Column 3 below.

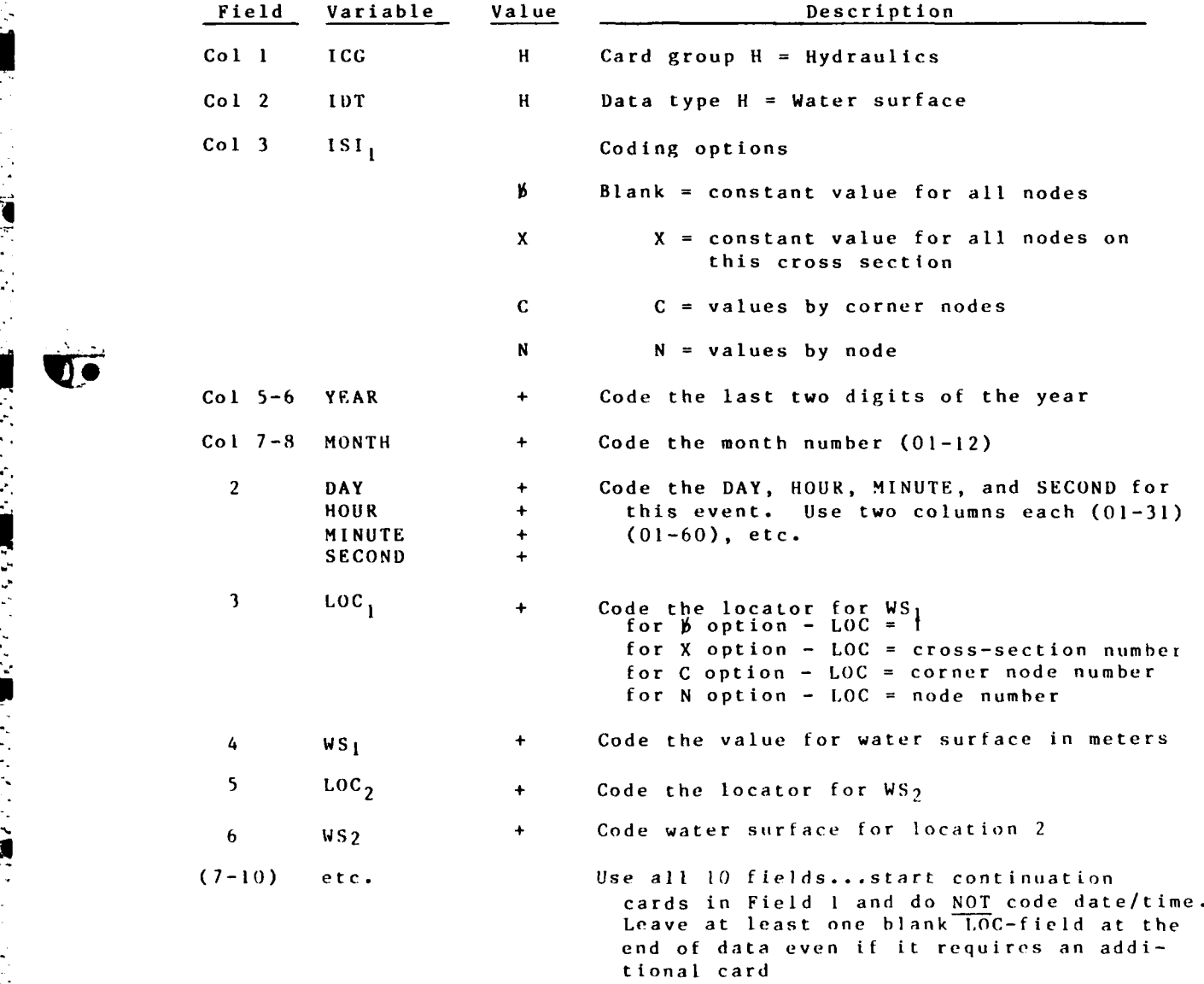

**G- 1-47** STU DII

**2-. . . ,**

HU CARD X-Velocity Required if not on file and no  $\binom{0}{x}$ ,  $\binom{0}{x}$ 

When coding more than one time point, enter the YEAR/MONTH/DAY/ HOUR/MINUTE/SECOND for each successive time using the format for the first one. If two or more options are used for coding this data type, stack the cards in the order shown for Column 3 below.

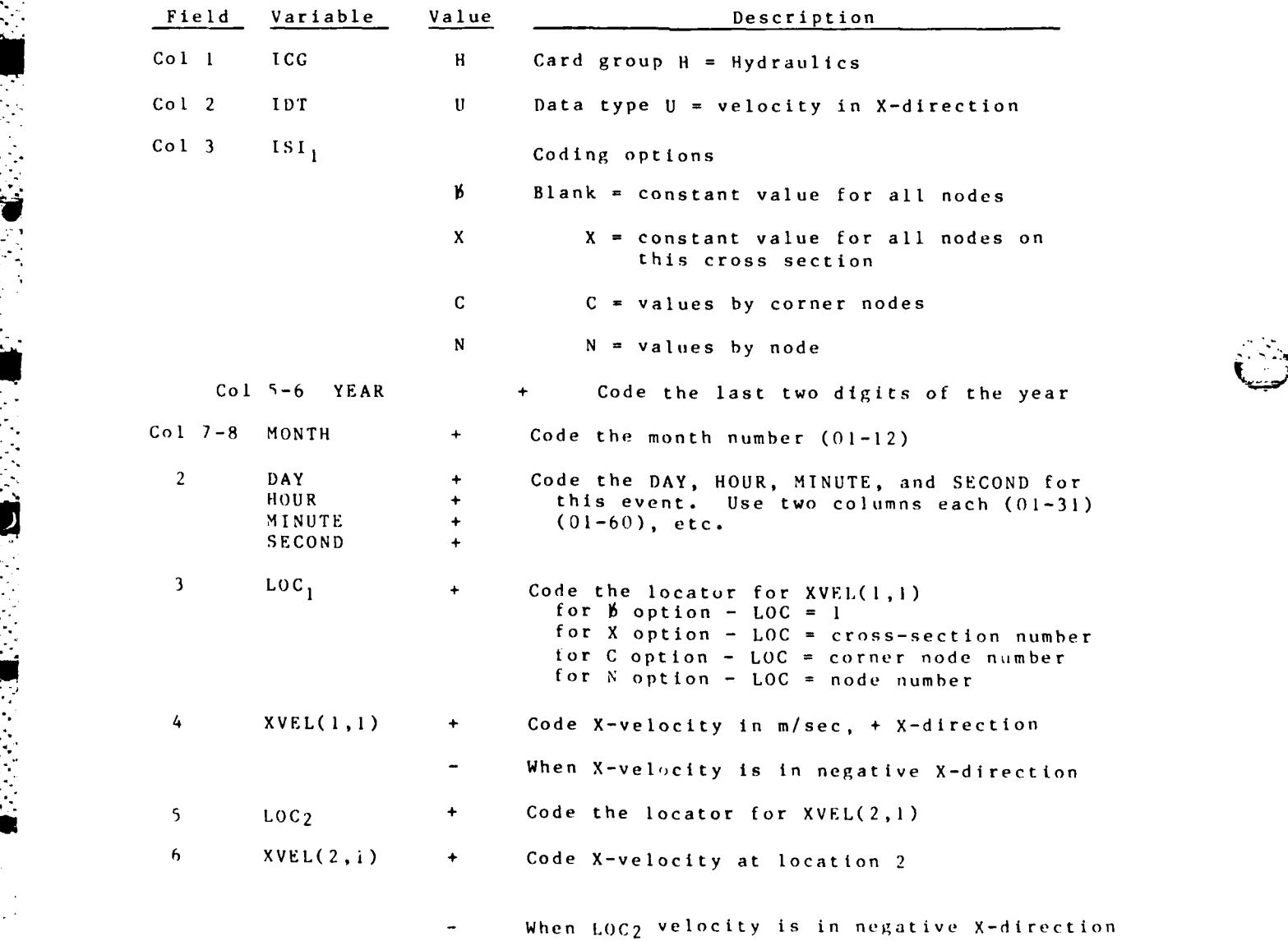

STUDH  $G-1-48$ 

**TECHNOLOGICAL CONSTRUCTION** 

ţ

## HU CARD **X-Velocity (Continued)**

## Field Variable Value Description **(7-10)** etc. Use all **10** fields **...** start continuation cards in Field 1 and do **NOT** code date/time. Leave at least one blank LOC-field at the end of data even if it requires an addi-

tional card

 $\mathcal{L}^{\text{max}}_{\text{max}}$ 

ينست 

04/85

HV CARD Y-Velocity Required if not on file and no QX, QY cards used

When coding more than one time point, enter the YEAR/MONTH/DAY/ HOUR/MINUTE/SSCOND for each successive time using the format for the tirst one. If two or more options are used for coding this data type, stack the cards in the order shown for Column **3** below.

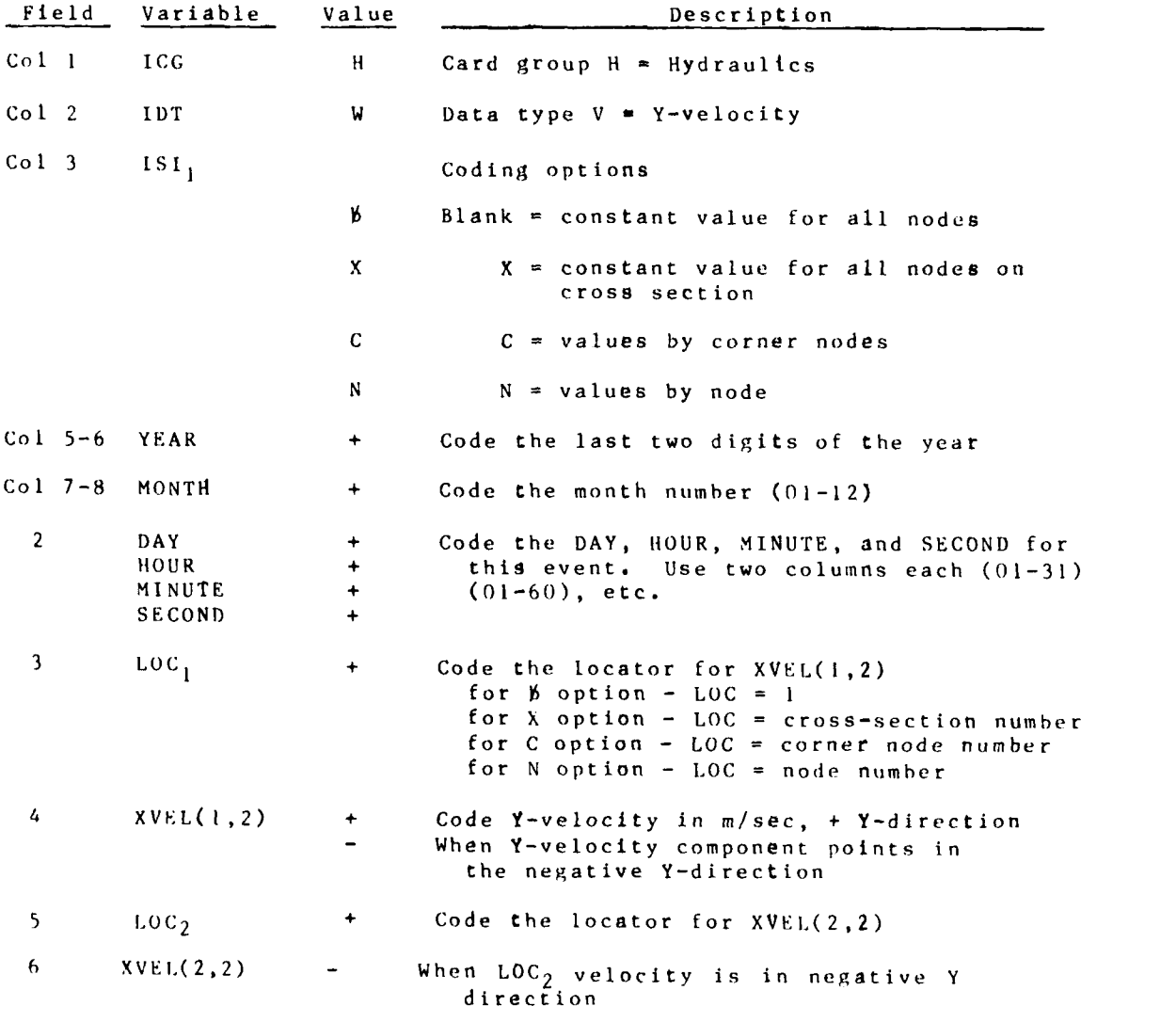

 $S T C D H$ 

**'.**

T

 $-$  . 04/85  $-$  . 04/85  $-$  . 04/85  $-$  . 04/85  $-$  . 04/85  $-$  . 04/85  $-$  . 04/85  $-$  . 04/85  $-$  . 04/85  $-$  . 04/85  $-$  . 04/85  $-$  . 04/85  $-$  . 04/85  $-$  . 04/85  $-$  . 04/85  $-$  . 04/85  $-$  . 04/85  $-$  . 04/85  $-$  .

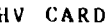

 $\blacksquare$ 

**CONTRACTOR** 

D.

 $\mathbb{R}$ 

 $\mathcal{F}^{\text{max}}_{\text{max}}$ 

## HV CARD Y-Velocity (Continued)

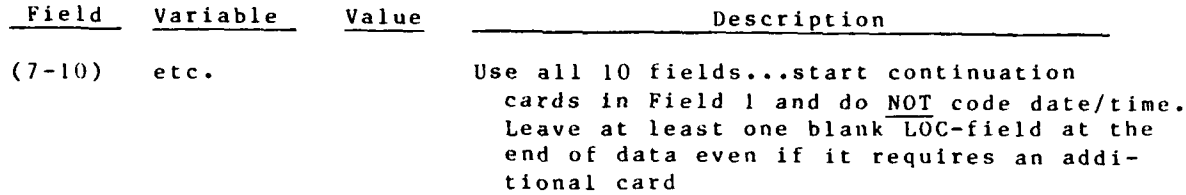

**G- 1-51** S'TUD H

QX CARD **X-Direction Discharge Required if velocities** are not on file and no **HU,** HV cards used

When coding more than one time point, enter the YEAR/MONTH/DAY/ HOUR/MINUTE/SECOND for each successive time using the format for the first one. **If** two or more options are used for coding this data type, \* stack the cards in the order shown for Column **3** below.

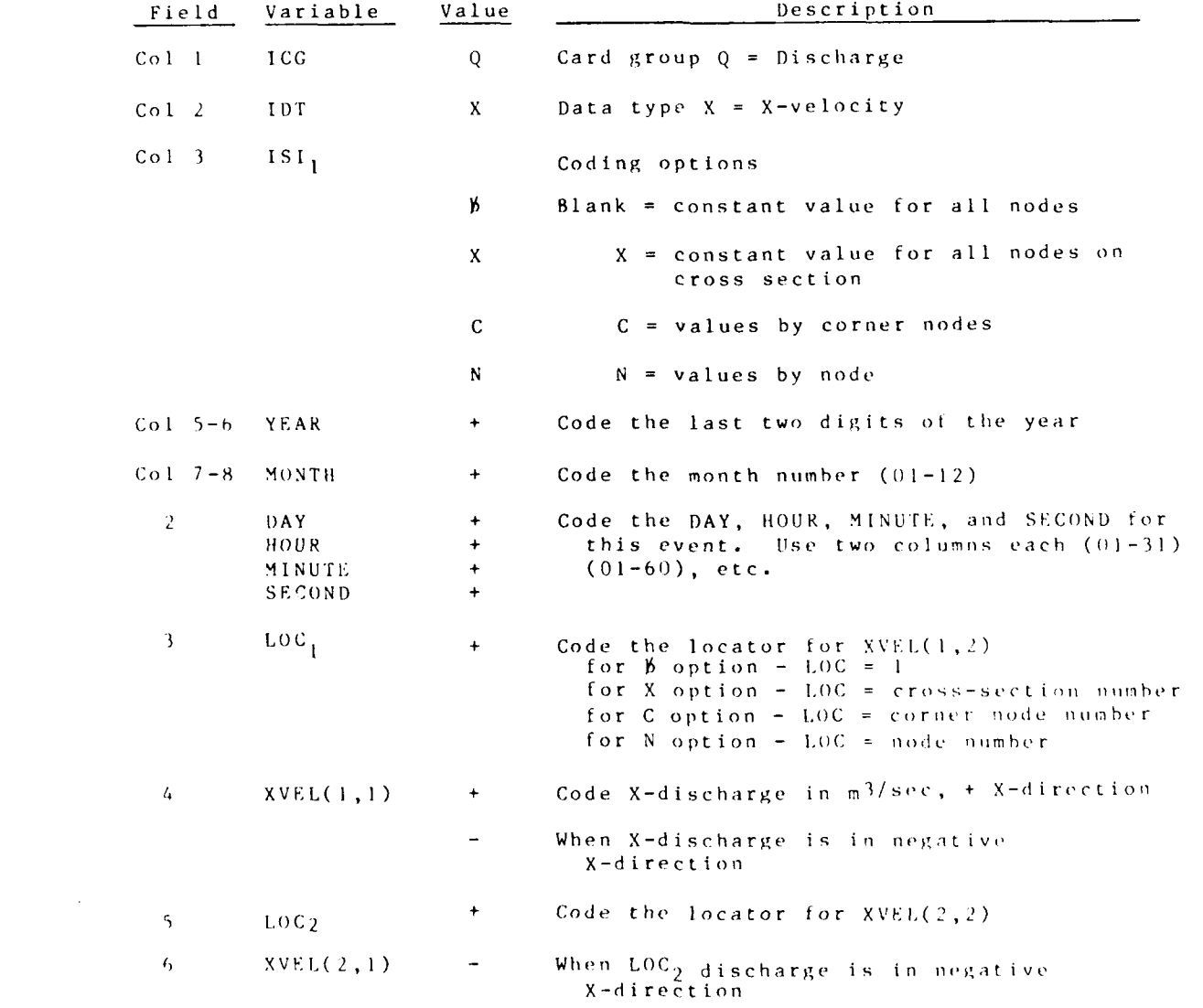

 $S$ **T** $V$ DH

 $-6 - 1 - 5$ ?

**Talian** 

0 0

QX CARD X-Direction Discharge (Continued)

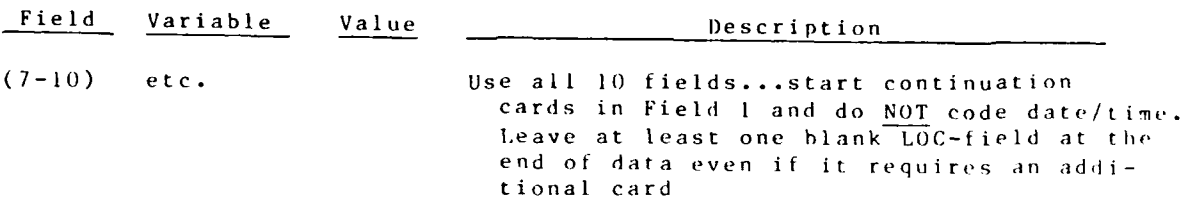

**C**  $-1$  -53 **STT 011** 

0 4/85

**QY** CARD Y-Discharge Required **if** velocities not on file and no **HU,** HV cards used

When coding more than one time point, enter the YEAR/MONTH/DAY/ **HOUR/MINUTE/SECOND** for each successive time using the format for the first one. **It** two or more options are used for coding this data type, stack the cards in the order shown for Column **3** below.

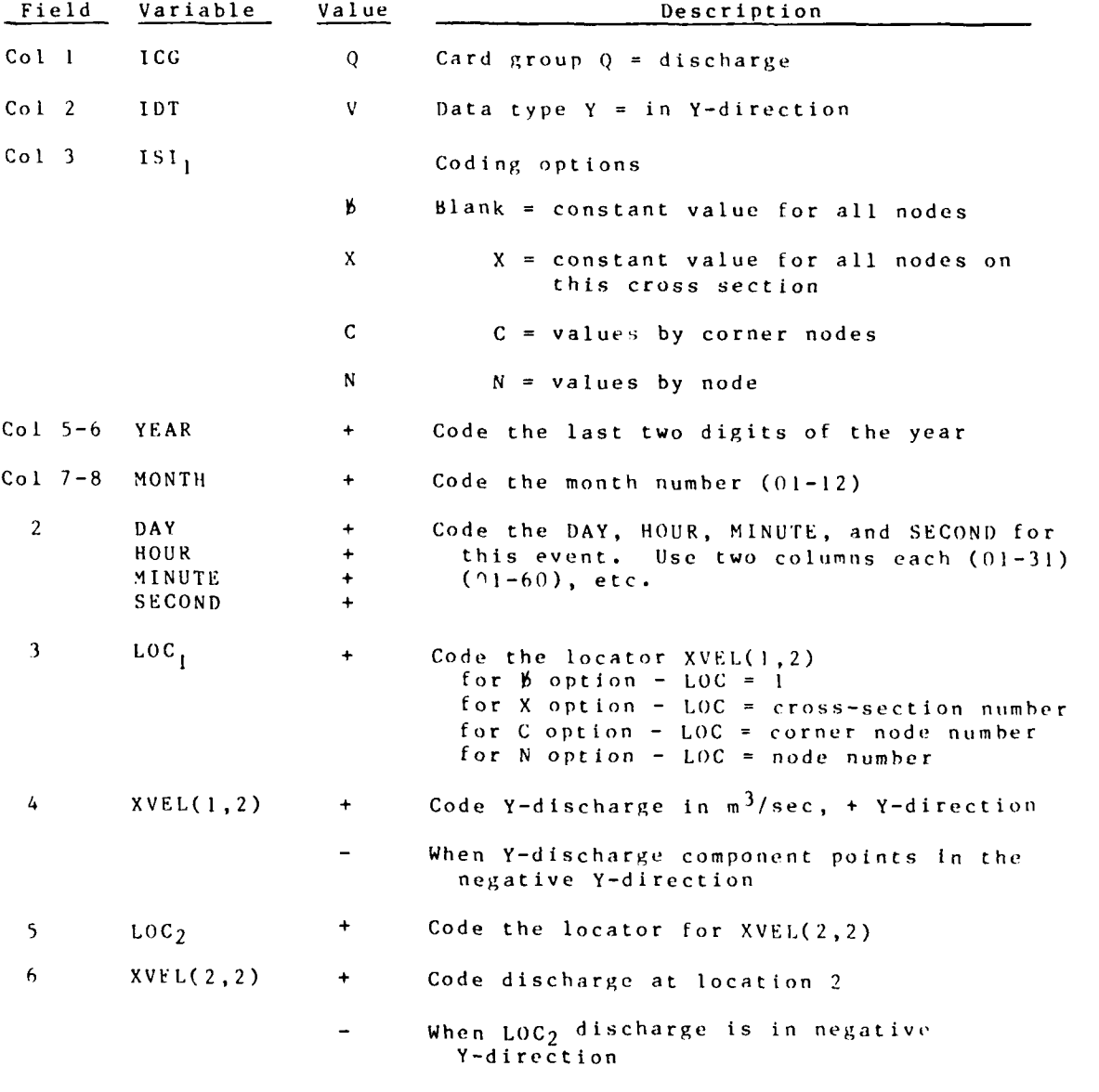

**STUDH G-1-54** 

## **QY** CARD Y-Discharge (Continued)

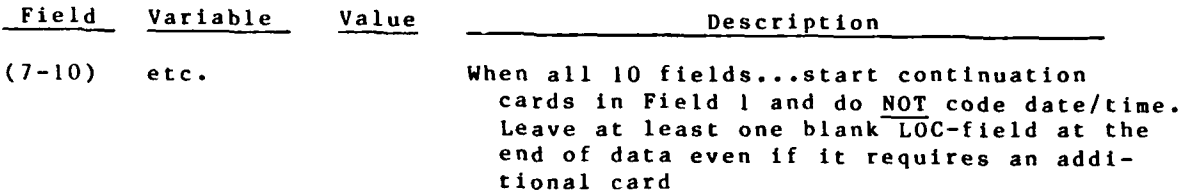

Võ

्<br>स

**READER AND READERS** 

E

**SAN AND STATE** 

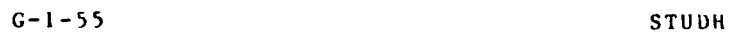

ja se ne

 $\mathcal{L}^{\text{max}}$ 

 $\mathcal{L}^{\mathcal{L}}(\mathcal{L}^{\mathcal{L}})$  and  $\mathcal{L}^{\mathcal{L}}(\mathcal{L}^{\mathcal{L}})$ 

 $\ddot{\phantom{0}}$ 

EX CARD **Effective Diffusion, X-Direction** Required

When coding more than one time point, enter the YEAR/MONTH/DAY/ **HOUR/MINUTE/SECOND** for each successive time using the format for the first one. If two or more options are used for coding this data type, stack the cards in the order shown for Column 3 below.

St. **"** *.* - **-'-r. "**

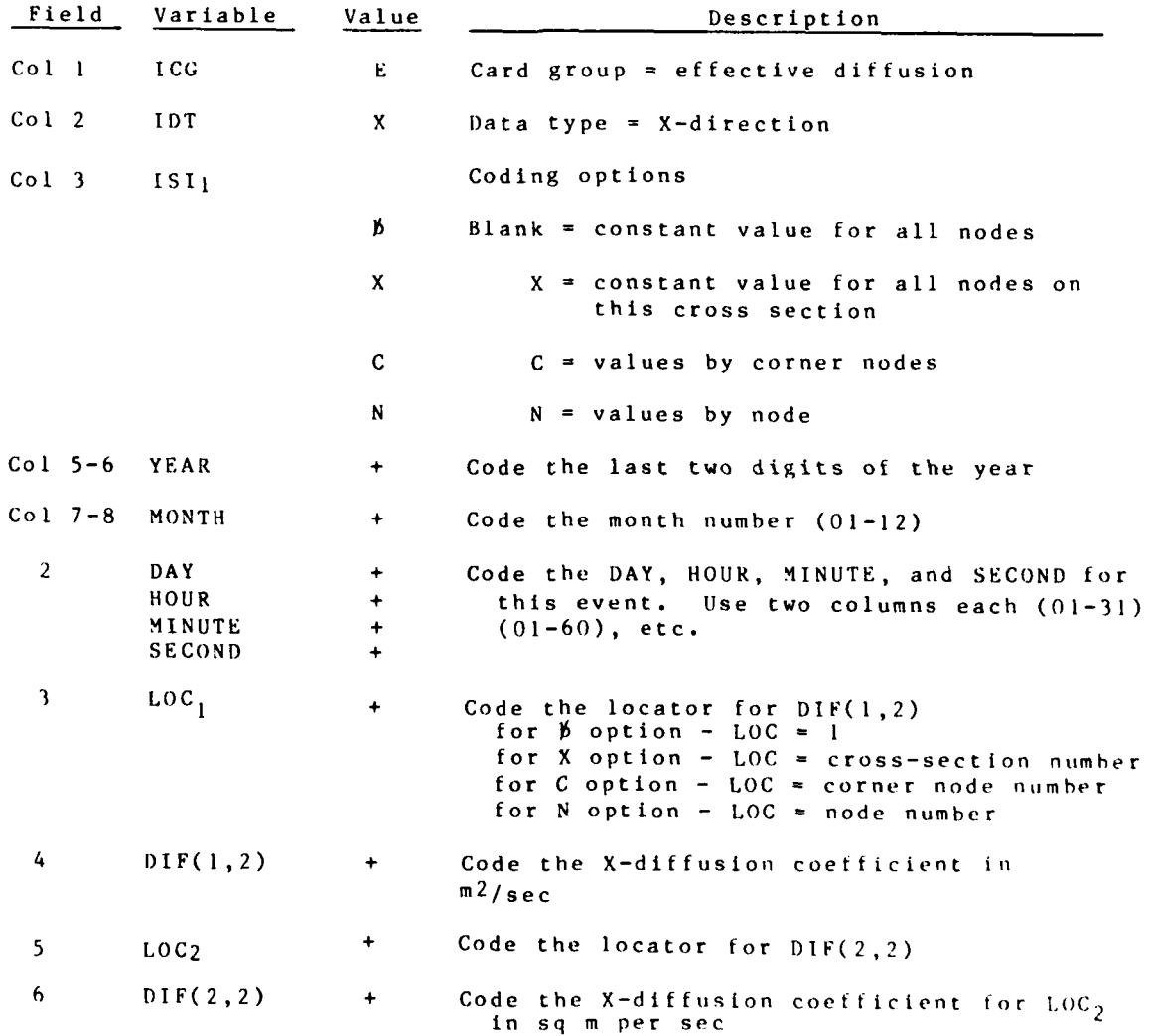

STUDH **G-1-56**

*.1a9* . \* *A."0*

## EX CARD Effective Diffusion, X-Direction (Continued)

## Field Variable Value **Description** (7-10) etc. Use all **10** fields... start continuation cards in Field **I** and do NOT code date/time. Leave at least one blank LOC-field at the end of data even if it requires an additional card

**C- 1-57 STU** DH

04/85

 $\ddot{\phantom{0}}$ 

EY CARD Effective Diffusion, Y-Direction Required

When coding more than one time point, enter the YEAR/MONTH/DAY/ **HOUR/MINUTE/SECOND** for each successive time using the format for the first one. If two or more options are used for coding this data type, stack the cards in the order shown for Column **3** below.

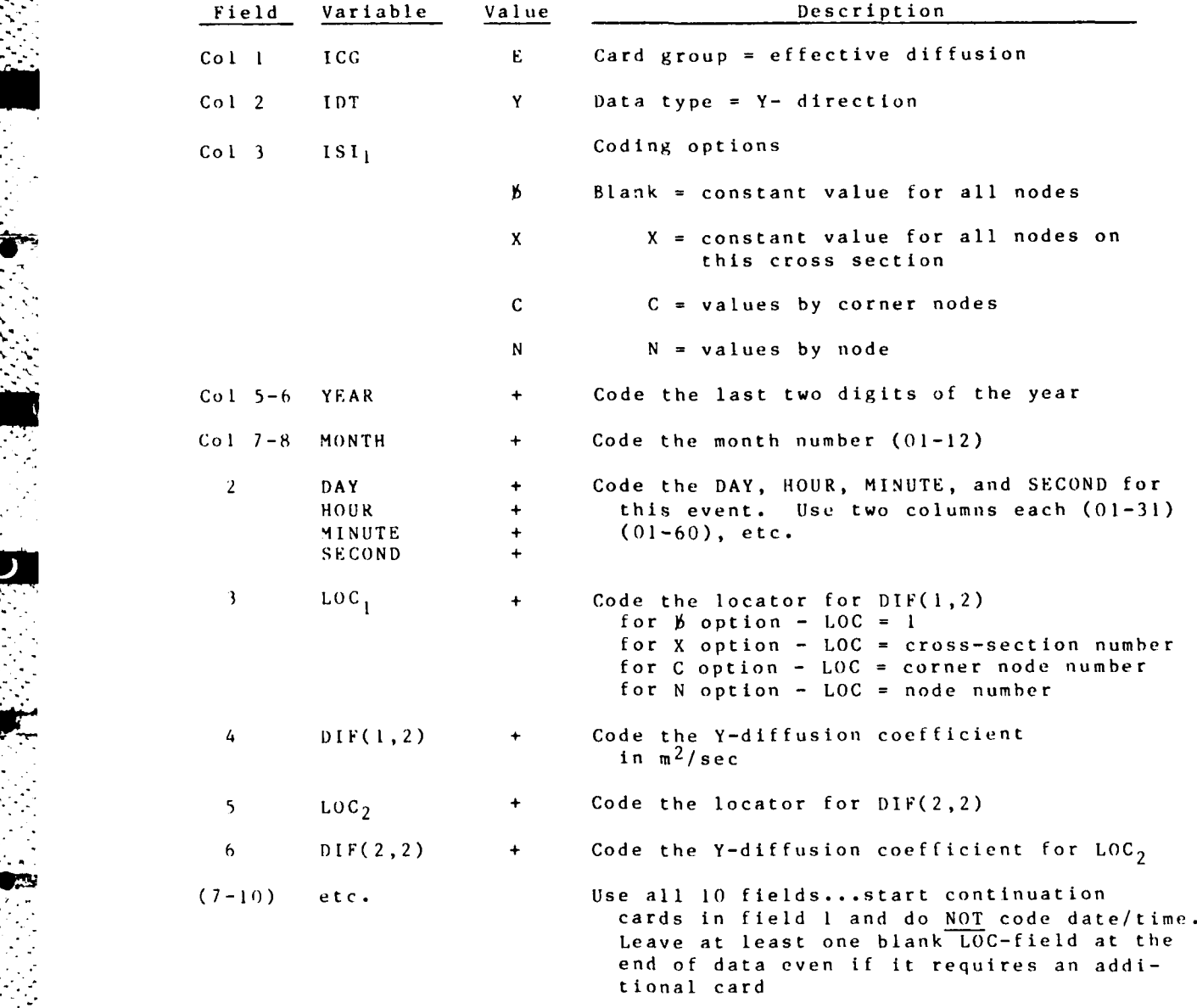

STUDH **G-1-58** 

**". - . . ,- . .. .** \* **. . - .** \* **- . ,** \* **\*, c > ,. . .**

## **IC** CARD Initial Concentration Required

When coding more than one time point, enter the YEAR/MONTH/DAY/ **HOUR/MINUTE/SECOND** for each successive time using the format for the first one. **If** two or more options are used for coding this data type, stack the cards in the order shown for Column **3** below.

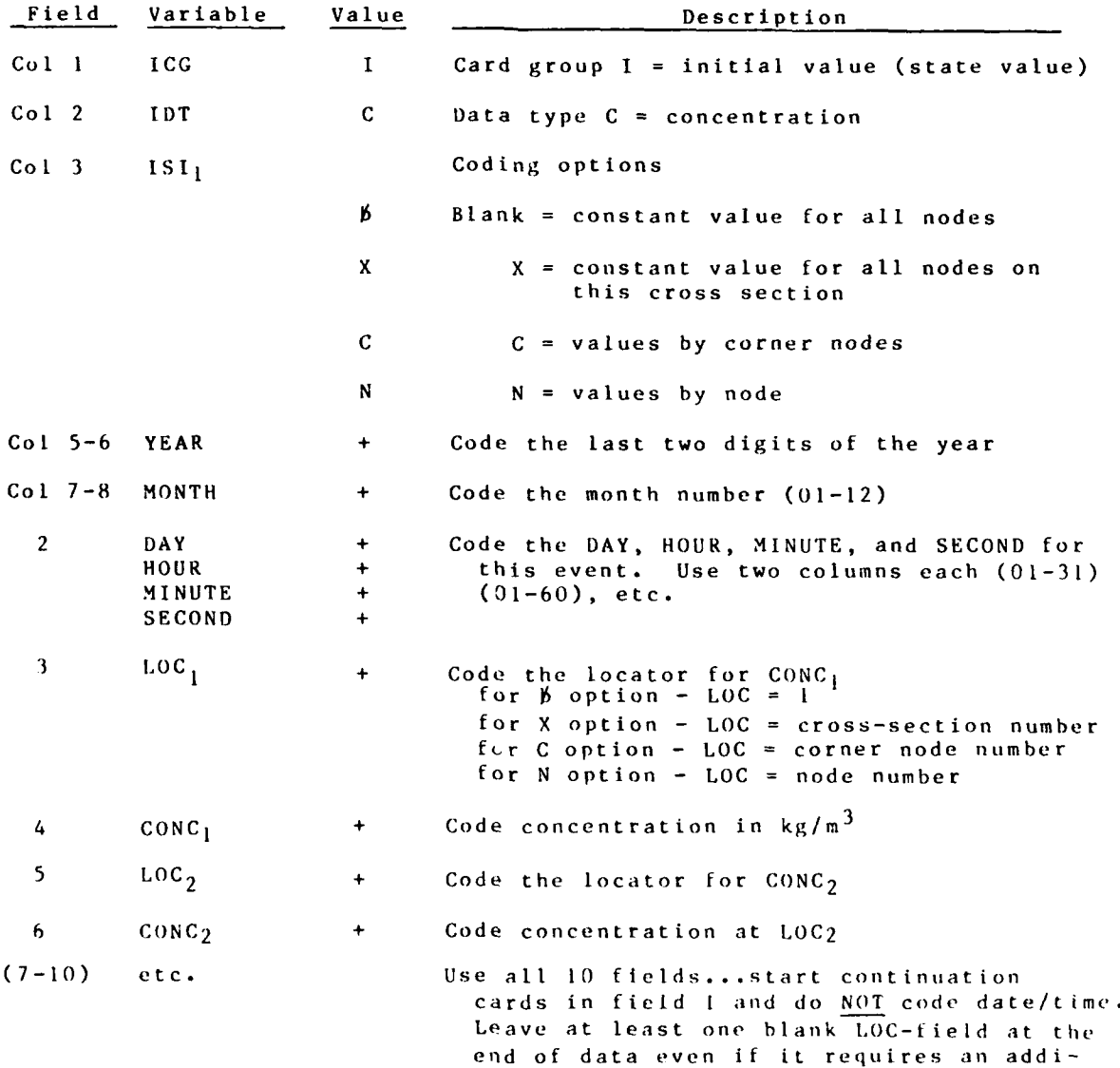

tional card

**C-1-59** STUDH

SR CARD Effective Grain Size for Roughness Optional

NOTE: If an SR is not used, the FFDR array defaults to SD(l) as determined from the SA card data.

When coding more than one time point, enter the YEAR/MONTH/DAY/ HOUR/MINUTE/SECOND for each successive time using the format for the first one. If two or more options are used for coding this data type, stack the cards in the order shown for Column 3 below.

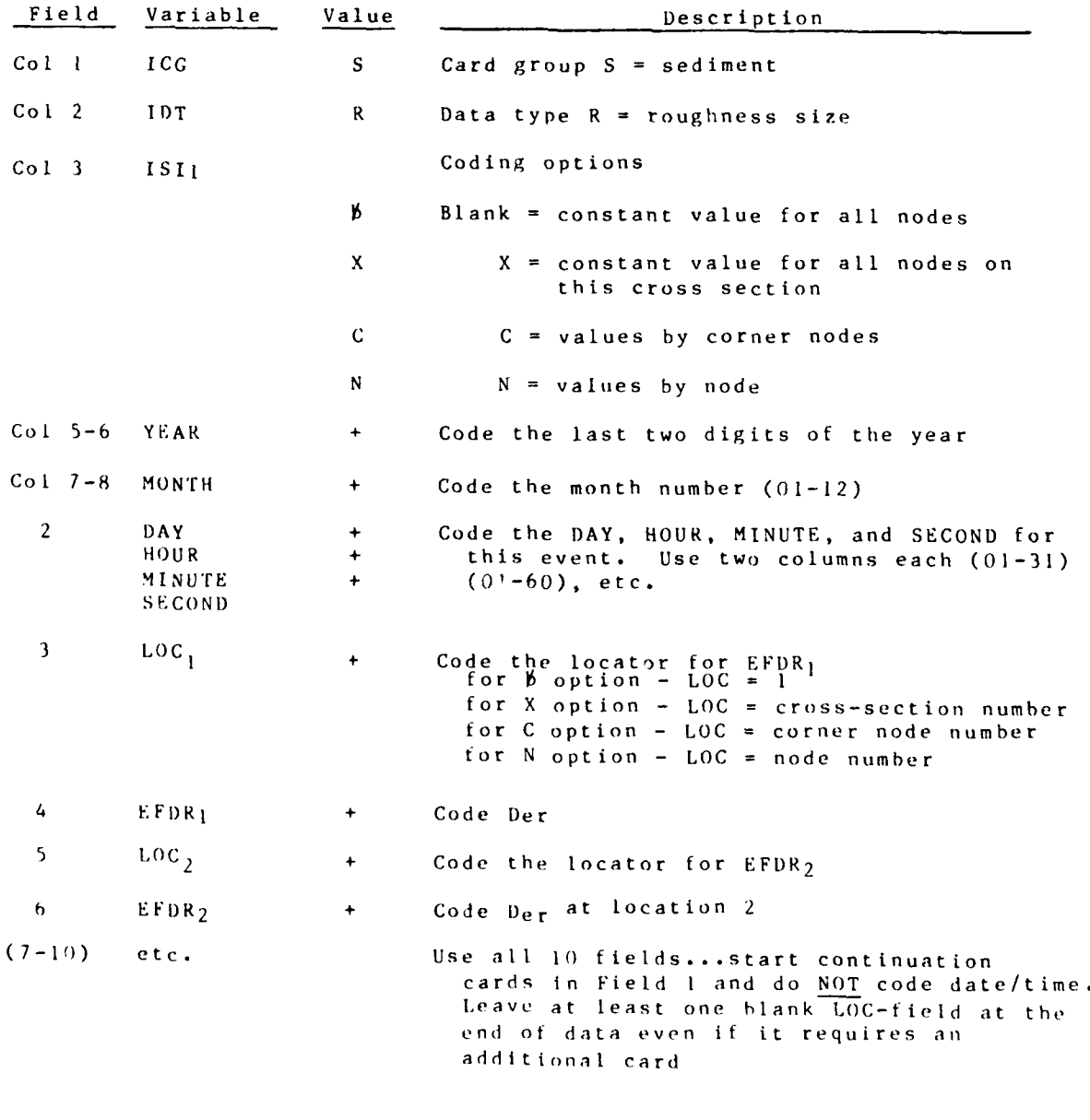

**I. \_N -. c-x**

ST CARD Effective Grain Size for Transport Optional

NOTE: **If** an ST card is not used, the EFDT array defaults to the EFDR array specified **by** the SR card.

When coding more than one time point, enter the YEAR/MONTH/DAY/ HOUR/MINUTE/SECOND for each successive time using the format for the first one. **If** two or more options are used for coding this data type, stack the cards in the order shown for Column 3 below.

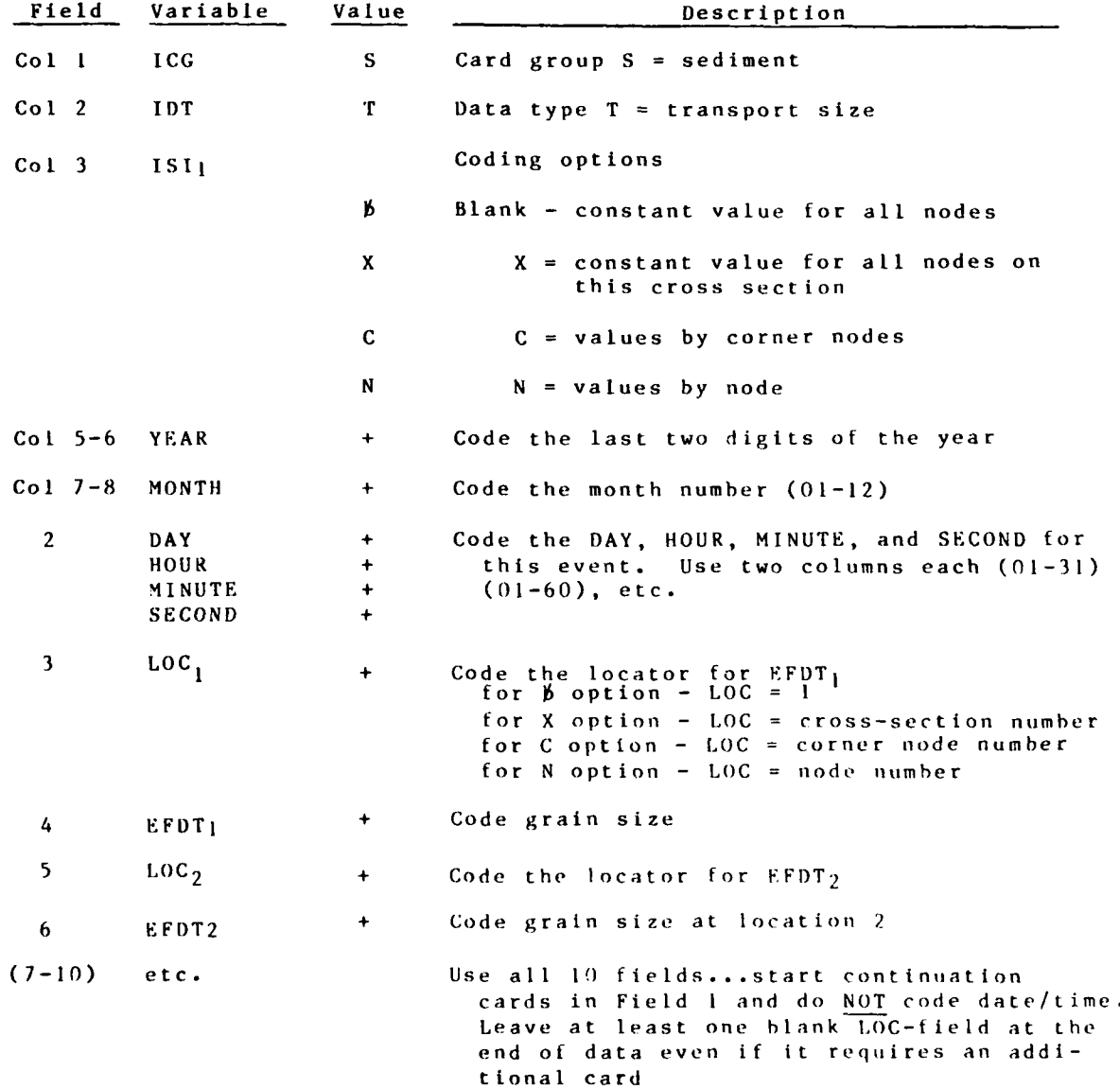

G-1-61 **STUDH** 

04/85

**4** 04/85

## WC CARD Settling Velocity Required

**-", 1 .1 7 .1** 7"

When coding more than one time point, enter the YEAR/MONTH/DAY/ HOUR/MINUTE/SECOND for each successive time using the format for the first one. If two or more options are used for coding this data type, stack the cards in the order shown for Column 3 below.

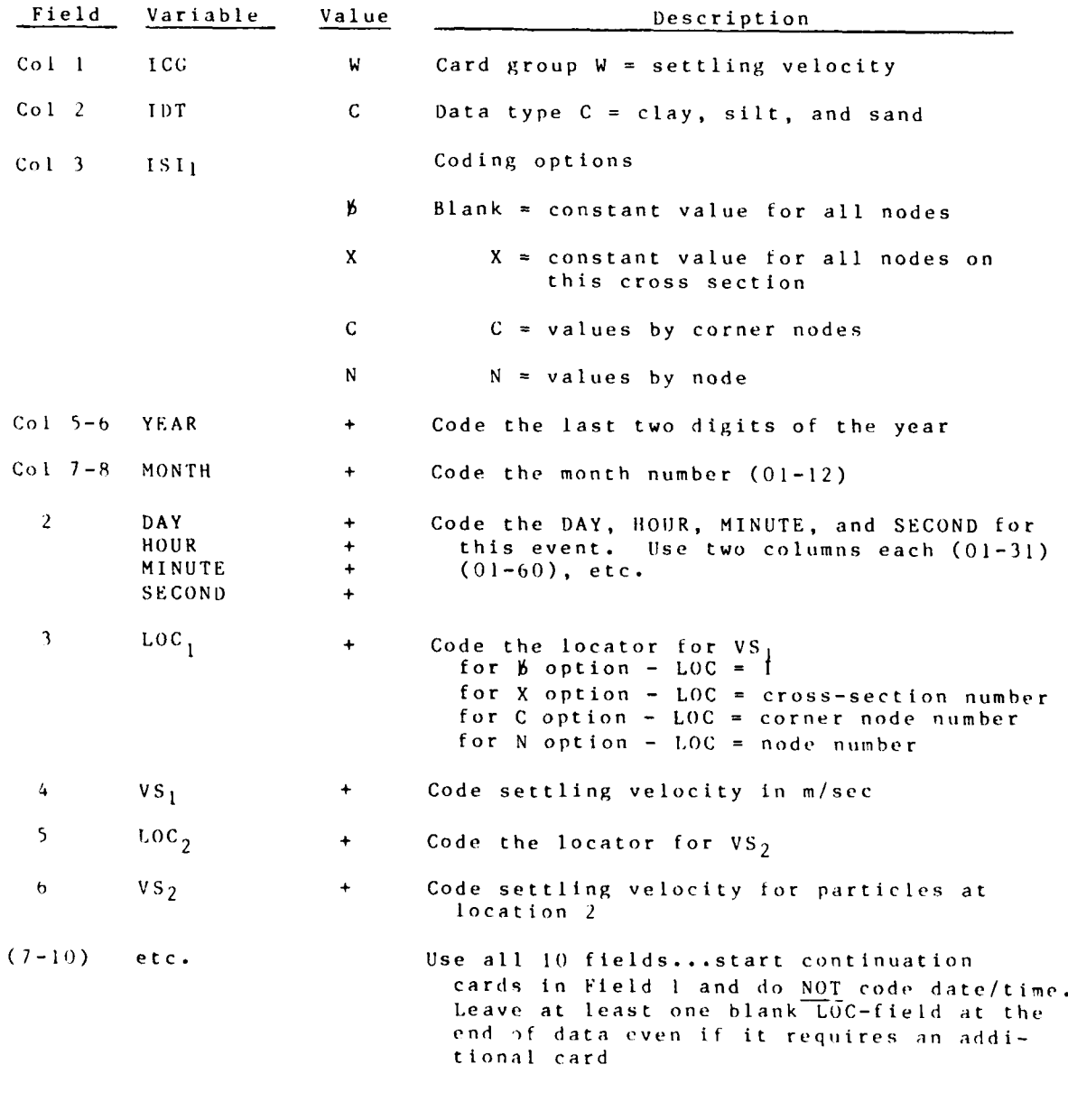

STUDH

 $-62$ 

. **.A**

### BC CARD Boundary Concentrations Required

When coding more than one time point, enter the YEAR/MONTH/DAY/ HOUR/MINUTE/SECOND for each successive time using the format for the first one. If two or more options are used for coding this data type, stack the cards in the order shown for Column 3 below.

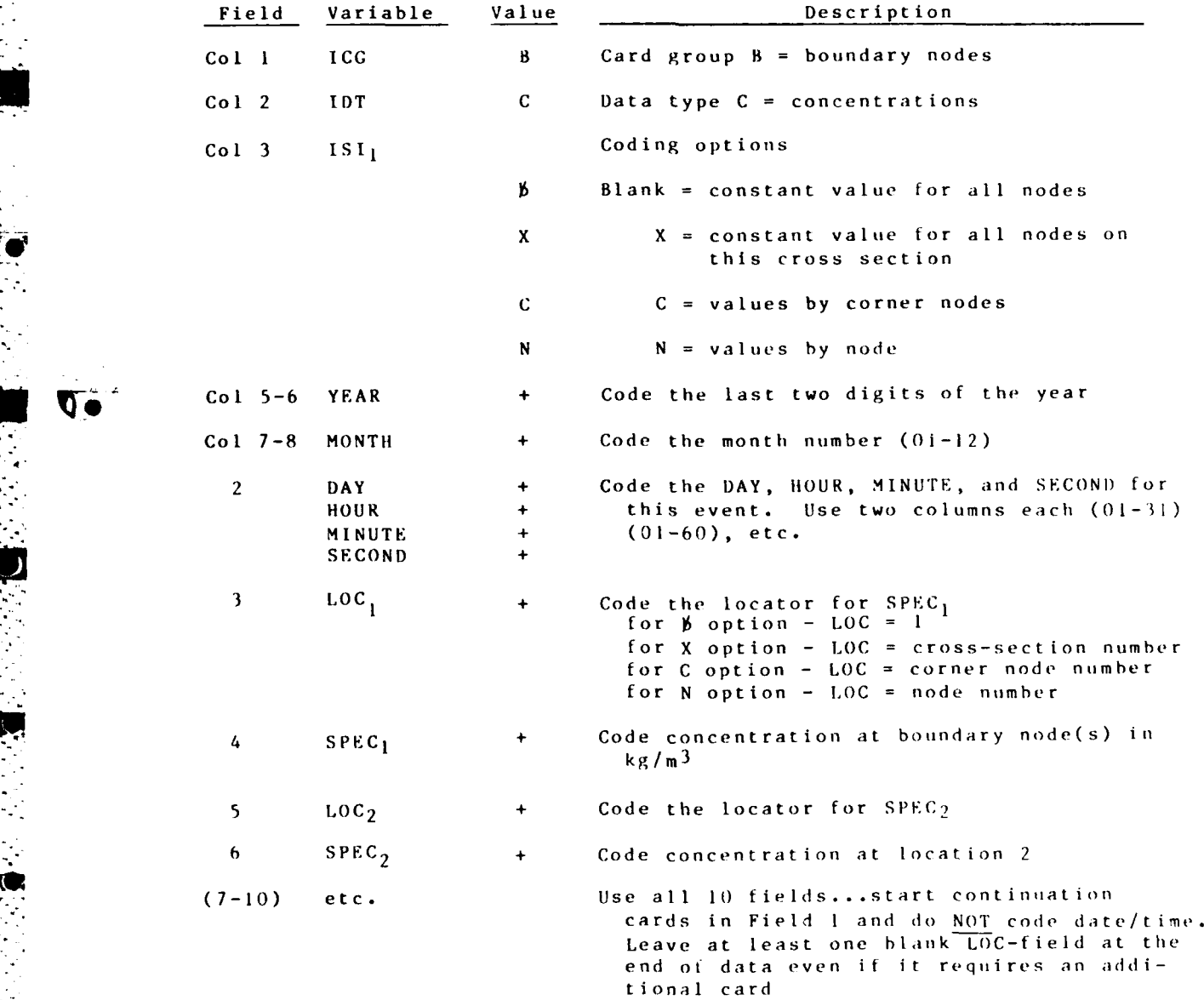

G-1-63 STUDH

**\$\$END** End of Job

| Field         | Variable | Value                                                                                                    | Description                                                         |  |  |
|---------------|----------|----------------------------------------------------------------------------------------------------|---------------------------------------------------------------------|--|--|
| Coll ICC      |          | S.                                                                                                    | Card type $\varsigma$ = Command                                     |  |  |
| Col 2 IDT     |          | S and the set of the set of the set of the set of the set of the set of the set of the set of the set of the set of the set of the set of the set of the set of the set of the set of the set of the set of the set of the set | Data type \$ = Command                                              |  |  |
| $Col$ 3-5 ISL |          | E N D                                                                                                    | The program tests for \$\$ and the word END<br>is only for the user |  |  |

 $STUBH$ 

### ITERATION CONTROL FOR **INPUT/OUTPUT** REQUIRED CARDS

The tolluwing cards follow the **\$\$END** if no **ST** cards are used. They must be omitted if \$T cards follow the **T3** card.

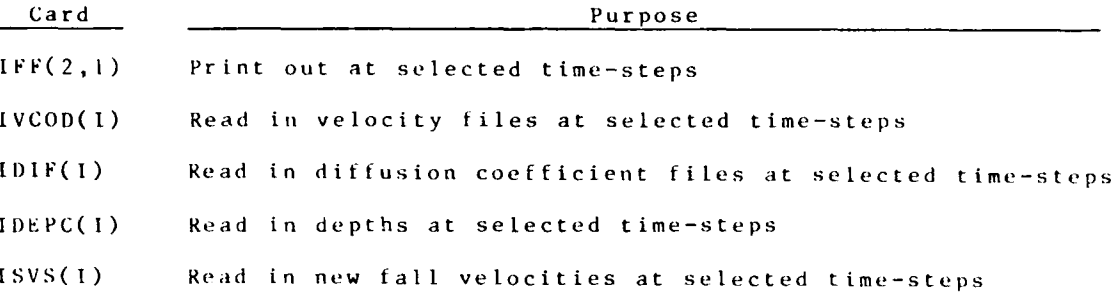

Note: **All** these cards are read as **8011.** Consequently, to print results, code **I** (concentrations only), 2 (bed elevation/volume changes only), or **3** (both concentration and **bed** surface information) in the col- umn number corresponding to the time-step when printout is desired.

To read **a** new velocity field or diffusion coefficient set or depth tile or tall velocity **of** grains file, code **I** in the card column corresponding to the time-step when data should **be** read.

For example, to print results at the time-step 2 (i.e., the end **of** the first computation time-internal, **DT)** code **3** in column 2 **ot** the **IFF** (2,i) **~card.**

04/85

U4 */85*

**CONTRACTOR** 

ă

 $\frac{1}{2} \frac{1}{2} \frac{$ 

 $\frac{1}{2}$ 

 $\bar{A}$ 

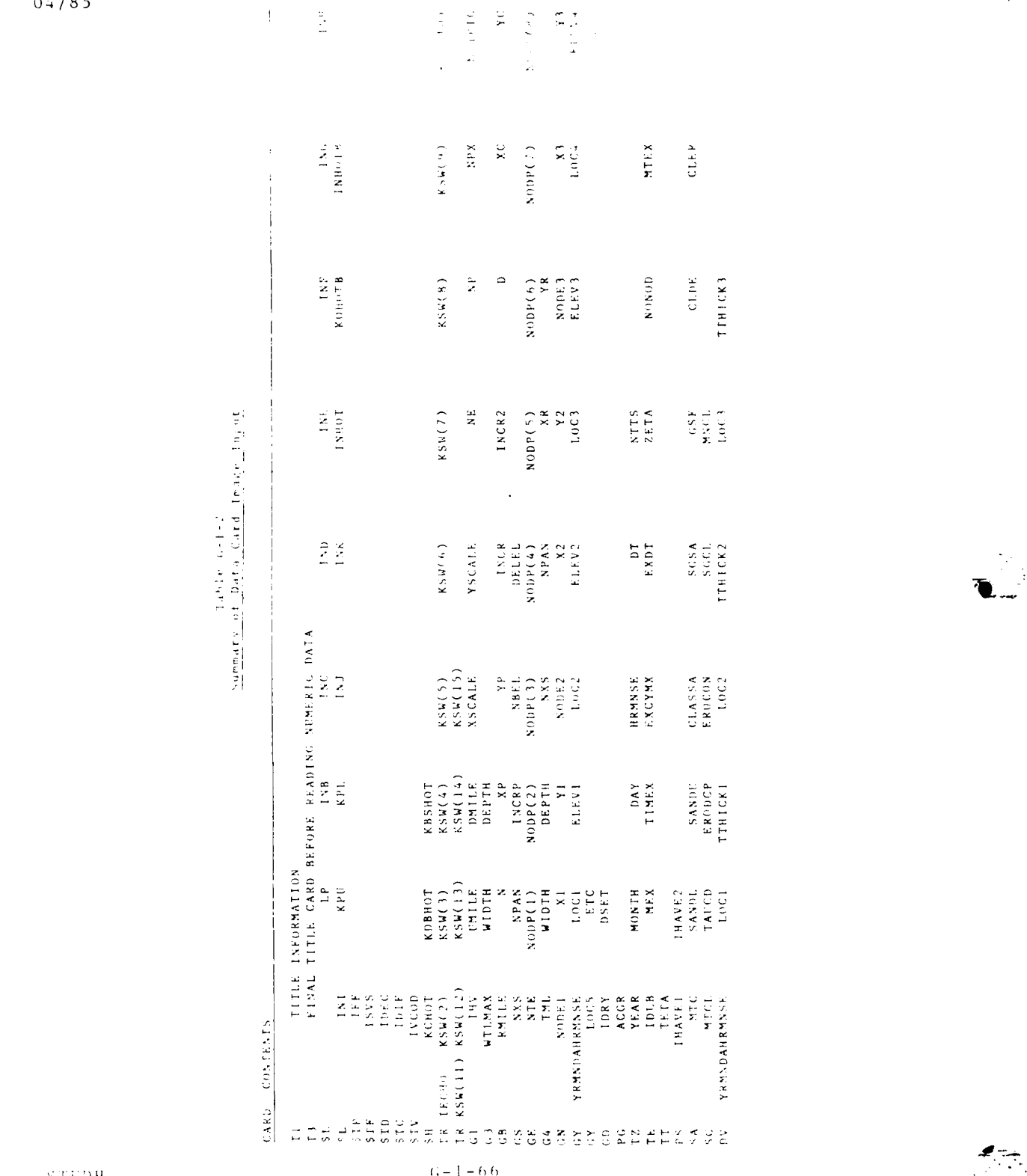

 $\label{eq:2} \mathcal{L}_{\mathcal{A}}(\mathcal{A}) = \mathcal{L}_{\mathcal{A}}(\mathcal{A})$ 

 $\frac{1}{2}$  .

TAITCD<br>LOCI

ттинскэ

 $\log 3$ 

STUDH

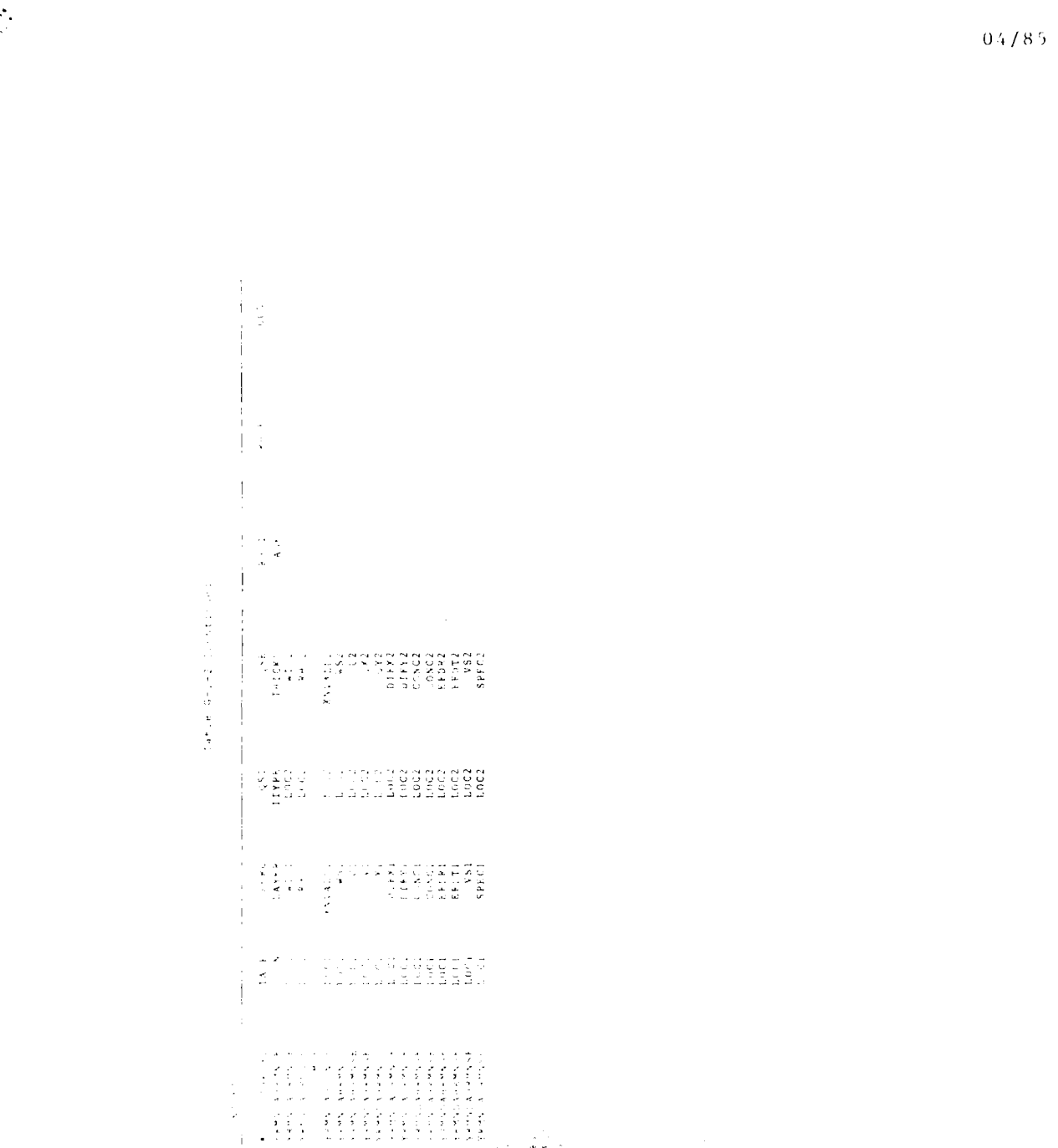

 $\begin{array}{l} \mathcal{A}^{(1)}(z) = \mathcal{A}^{(1)}(z) = \mathcal{A}^{(1)}(z) = \mathcal{A}^{(2)}(z) = \mathcal{A}^{(2)}(z) = \mathcal{A}^{(2)}(z) = \mathcal{A}^{(2)}(z) = \mathcal{A}^{(2)}(z) = \mathcal{A}^{(2)}(z) = \mathcal{A}^{(2)}(z) = \mathcal{A}^{(2)}(z) = \mathcal{A}^{(2)}(z) = \mathcal{A}^{(2)}(z) = \mathcal{A}^{(2)}(z) = \mathcal{A}^{(2)}(z) = \mathcal$ 

 $\mathbf{c}_i$ 

STUDH

 $04/85$ 

B)

**A11p** F **NI) I X Ii I U F I** ,NSllRg'(:r **ION S** FoA IV. iA-4 **TUO-DIMENSIONAL MODEL FOR WATER QUALITY** 

 $(This Appendix is not yet available.)$ 

 $\bar{1}$ 

 $04/85$ 

 $\begin{pmatrix} A_2 & f_1 \\ f_2 & f_2 \end{pmatrix} =$ 

**Contract Contract Contract Contract** 

## **TABS-2**

## APPENDIX **1.** GRAPHICS **DISPLAYS**

William A. Thomas, Stephen A. Adamec Jr., and Donald P. Bach

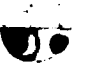

**CONTROLLER** 

Ŀ

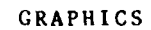

**° . . - o'- ,.. -, -. , \*• .-. . .**

 $\sim$   $\sim$   $\sim$   $\frac{1}{L}$ 

*-7* **17**

## Contents

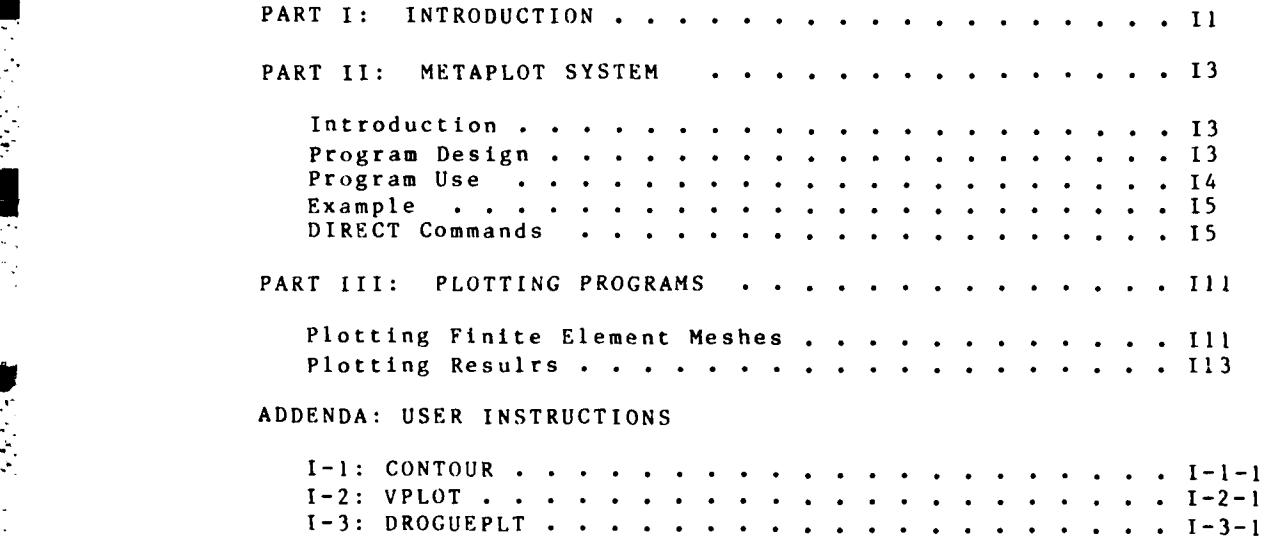

1-4: 4VIEW **.........** ...................... 1-4-1 1-5: SEDGRAPH **..........** .................... **I-5-1** 1-6: WDGPLT **... .. . .. .** ....................... -6-I

**..** G

.%.~N.V~h:Vt 'C2-> - ,t . . I- -

F , **.-** .**-,** - **- -.-** - - . , -. **, -,.** . **,.**

**STATISTICS** 

 $\mathcal{L}^{\text{max}}_{\text{max}}$ 

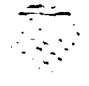

GRAPHICS

### **APPENDIX I:** GRAPHICS **DISPLAYS**

#### PART **I: INTRODUCTION**

**1.** Output from the **TABS-2** programs can be displayed in graphical form using Tektronix-compatible and Calcomp-compatible devices and line printers. Items that can be plotted include:

- a. The finite element mesh.
- **b.** Velocity vectors from RMA-2V.
- c. Sediment mass transport vectors from **STUDH.**
- d. Time history plots of model output.
- e. Contour maps of:
	- **(1)** Bed elevations.
	- (2) Water depths.
	- **(3)** Water surface elevations.
	- (4) Velocities.
	- **(5)** Bed changes (erosion/deposition).
	- **(6)** Sediment concentrations.
	- **(7)** Constituent concentations.
	- (8) Particle paths.
- f. Factor of sediment concentrations and bed changes.

Graphical output is also produced **by** output analysis programa, which are described in Appendix J. Table **II** shows the plots available, the plotting program which creates the plot file, and the program creating the data file that serves as input to the plotting program. For instructions on the individual programs, see the addenda to this appendix or the program index in the TABS manual main volume.

2. The plot files are created by GCS and/or METAPLOT and, when using PROCLV, are saved as permanent files. They should be directed to the desired plotting device by using the DIRECT program, also in PROCLV. Instructions for obtaining plots are contained in this appendix.

I *I* **GRAPHICS** 

04/8 <sup>5</sup>

Table **II** Summary of Plots

|   |                                                        | Plotting        | Data Sources   |  |
|---|--------------------------------------------------------|-----------------|----------------|--|
|   | Plot                                                   | Program         | From Programs  |  |
|   | Mesh by region and total mesh                          | QMESH           | QMESH          |  |
|   | Finite element mesh                                    | <b>GFGEN</b>    | <b>GFGEN</b>   |  |
|   | Finite element mesh with wet<br>and dry areas defined  | WDGPLT          | GFGEN, RMA-2V  |  |
|   | Velocity vector map                                    | <b>VPLOT</b>    | GFGEN, RMA-2V  |  |
|   | Sediment mass vector map                               | ACE.            | ENGMET, STUDH  |  |
|   | Contour bed elevations                                 | CONTOUR         | <b>GFGEN</b>   |  |
|   |                                                        |                 |                |  |
|   | Contour depths                                         | CONTOUR         | GFGEN, RMA-2V  |  |
|   | Contour water-surface<br>elevations                    | CONTOUR         | GFGEN, RMA-2V  |  |
|   |                                                        |                 |                |  |
|   | Contour velocities (mag-<br>nitude)                    | CONTOUR         | GFGEN, RMA-2V  |  |
|   | Contour ELEVGRD<br>or TRANSA data                      | CONTOUR         | <b>ELEVGRD</b> |  |
|   | Contour depth<br>changes                               | CONTOUR         | ENGMET, STUDH  |  |
|   | Contour concentrations                                 | CONTOUR         | ENGMET, STUDH  |  |
|   | Contour first<br>constituent on<br>RMA-4 file          | CONTOUR         | GFGEN, RMA-4   |  |
|   | Path of drogue transported<br>by flow field            | DROGUEPLT       | $RMA-2V$       |  |
|   | Time history of water<br>level and/or velocity         | POSTHYD*        | $RMA - 2V$     |  |
| ಸ | Factor map of concentrations<br>and/or depth changes   | <b>SEDGRAPH</b> | $RMA-2V$       |  |
|   | Time history of concentrations<br>and/or depth changes | POSTSED*        | <b>STUDH</b>   |  |
|   | *See Appendix J                                        |                 |                |  |

**RAPHICS** 12

η.

#### **PART II.** METAPLOT SYSTEM

#### Introduction

**3.** METAPLOT is a device independent plotting software package supported in the **TABS-2** system. The purpose is to display plots on graphics terminals or direct them to a hard copy device. The programs were obtained from Air Force Weapons Laboratory, Kirtland Air Force Base, New Mexico. They have been modified **by** Messrs. **S. A.** Adamec and **D.** P. Bach, Estuaries Division, WES, to operate on **BCS** and CYBERNET. The plots themselves are created by separate programs that are described in Part **II.**

#### Program Design

#### Hardware and capability

p - **.** rib

4. METAPLOT supports a variety of plotting devices. The present implementation permits **use** of Tektronix-type graphics terminals, Digital Equipment Corporation VT-125 terminals, and **CALCOMP** devices. The plot file can have any number of plots, and they can be viewed in any sequence. Both line segment and character strings are plotted. Images can be plotted at their generated area and scale or regions can be established and the images can be magnified up to 200 times their original scale.

#### Software components

5. The METAPLOT system consists of a library of plotting routines that are used **by** the **TABS-2** graphics programs to create device independent plot files **(META** files) and a conversion program, DIRECT. Direct converts **META** files commands into commands appropriate to the desired plotting device. In interactive mode, DIRECT also performs windowing and other image manipulation. A version of the Graphics Compatibility System **(GCS)** has **-** been developed that writes **META** files for use **by** program DIRECT.

#### Problem size

. **3** 

*P* **".**

**6.** This program handles data as an external file and therefore does not require redimensioning to be compatible with code .. **.** changes in other programs in the **TABS-2** system.

: ' **'"** ' **" " '** - **\*** . .. . . ; - **<sup>i</sup>**= **,.** . . **.. , ' i -** ' :

13 GRAPHICS

04/85

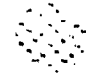

بيه سي

04/85

#### Program Use

7. There are three steps in using METAPLOT.

o Generate and save the plot file.

Direct the plot file to a graphics device.

**o** Create the plots.

**8.** Those programs that generate plotter output are shown in Table **II.** These are executed using PROCLV. The plot file, like other input/output files, is assigned a permanent file name by the user at execution time and is automatically saved by PROCLV.

9. The DIRECT program is initiated by the command sequence

"BEGIN, META, PROCLV, plot file name, device"

where "plot file name" is the permanent file name of the plot file and "device" is the device on which the plot is to be produced. Device choices are "TEKTRNX" (for Tektronix-type , terminals) which is the default, "PRINTER," which assumes a 132 column line printer, or "VT125." The plot file is directed to the terminal which responds by clearing the screen, beeping and printing the word "READY." For CALCOMP devices, replace "META" with "METAB." The second state of the second state  $\mathcal{I}$ 

> 10. If "READY" does not appear, the terminal is not set at 1200 band, the default transmission in DIRECT. Change DIRECT to the terminal baud rate using the BAUD command (see DIRECT COM-MANDS). The system will then be ready to accept DIRECT commands and generate the requested plot images.

**11.** Use the plot command to generate the first image as **follows:**

PLOT n

where n is the sequence number of the plot (nth plot in the file).

12. After the plot finishes, the terminal will beep and halt. Control is returned to the user who can then obtain a hard copy of the plot, magnify (i.e., change scale) the plot, establish a region within the plotted image, or exercise any of the other DIRECT commands.

GRAPHICS 14

**A**

**13.** When magnifying or establishing a region, two commands must be issued. The first is:

### **MAGNIFY S**

#### or **REGION S** T **U** V

- - which sets up the plot space. The subscript variables **S,** T, **LI,** and V are described in the section on commands. The second command required to plot a region is:

#### PLOT nR

where "n" is defined as above and "R" is a suffix character activating the region or magnify command.

14. **If** the R is left off, the plot will be at the same size and scale as the original. Once a region or magnification is established, it can be used with any plot number, n, **by** simply including R with that sequence number in the plot command.

#### Input

**\*15.** The plot file and DIRECT commands, which are issued interactively, are the only input data required.

#### **104-** Output

**16.** The plot image is drawn on the screen or hardcopy device. No other output is created.

#### Example

**17.** Each of the items listed in Table **11** requires the DIRECT programs to create the images. The procedure is illustrated and described in the examples which follow this general description of DIRECT.

#### DIRECT Commands

**18.** DIRECT commands are **I** to 40 characters in length and are reasonably free field, allowing abbreviations and arbitrary delimiters between fields. Commands may include integer or real numeric values. The form of these fields is described below.

19. An integer value begins with the first numeric character (i.e., digit) and continues up to but not including the first non-numeric character. The numeric value is the value associated with the string of digits.

IS CRAPHICS

20. A real value begins with the first digit, decimal point, or minus sign; it continues up to but not including the first character which is not a digit, decimal point, minus sign, or letter "E." Examples of character strings and the associated real values are given in Table 12.

21. In the command descriptions that follow, "M," "N," and "K" refer to integer values and **"S,** "T," **"U,"** and "V" refer to real values. Numeric strings of the type described above should be typed within the command at these points. In all commands only the first character is mandatory, and that character determines the command being used. Any other characters, including those characters that spell out the command in English, may be used freely. Note however, that the characters **"A,"** H, **S,"** V, and "N," when they appear anywhere in the command other than the first character, cause additional effects. This is explained in the suffix characters section.

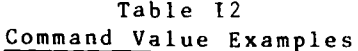

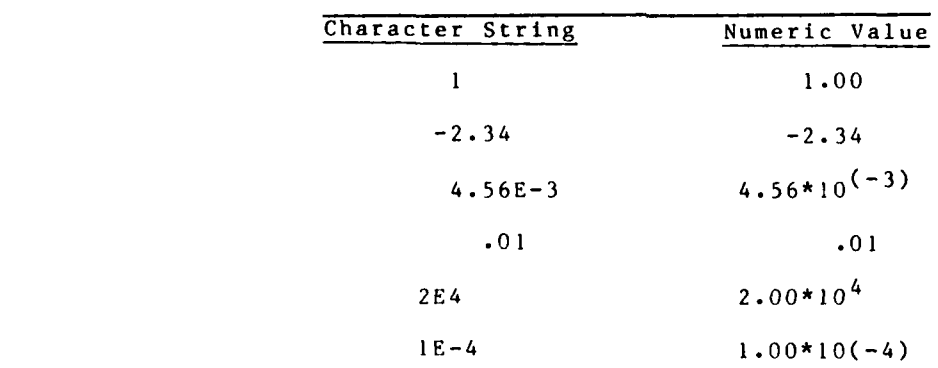

22. The numeric fields within commands may be delimited with arbitrary nonnumeric characters. A typical delimiter character could be a blank, comma, slash, or equal sign. The actual character chosen would depend upon ease of typing and the subjective preference for readability.

#### Basic Commands

23. The following descriptions of the DIRECT commands was originally written by Bob Conley of AFWL. WES personnel have modified the descriptions somewhat to match modifications to the system and format of this report.

GRAPHICS 16

 $\frac{1}{\sqrt{2}}$ 

END

This command terminates DIRECT execution.

#### **BAUI1)** N

This command informs direct of the line speed currently being used. This command must **be** used if the **BAUD** rate is not equal to 1200; otherwise, portions of the plots may **be** lost during screen erase, or undefined results will occur during hard copy generation.

### PLOT PLOT M

PLOT N **N** PLOT M **N** K

The "PLOT" command is used to display a plot or range of plots **-Aon** the terminal screen. **if** both N and **N** are present, then all \* plots with plot numhers from M to **N,** inclusive, will **be** displayed. **If** M is absent, then all plots in the file will be displayed. **If** K is present, then both M and **N** are required to be present also. In this case, the three values work the same way as the implied **"DO"** notation in FORTRAN and plots numbered M, M+K, M+2K, ..., are displayed; the last plot in the range to be displayed will have plot number less than or equal to N. When a range of plots is displayed, there will be<br>no pause between plots. The characters "R," "H," "S," "V," and no pause between plots. The characters "R," "H, **"N"** may be used to select additional attributes for the displayed plots. See the suffix characters description below for an explanation of the effects.

# + M<br>- M

These commands are used to display a plot whose number is N greater than or M less than the plot number of the last displayed plot. **If** M is absent, a default value of **I** is assumed. (it no plot has been displayed, then the last displayed plot number is zero.) The characters "R," "H," "S," "V," and "N" may be used to select additional attributes for the displayed plot. See the suffix characters description below for an explanation of the effects.

#### **COPY COPY** N COPY N **N** COPY M **N** K

The COPY command Is used to display a plot or range of plots on the terminal screen and produce hard copy on the hard copy unit. The effects of "M," "N," and "K" are the same for the

COPY command as for the PLOT command. The characters "R,"

**17 CRAPHICS** 

a da da da da da da da da da da da

"H," "S," "V," and "N" may be used to select additional attributes for the displayed plots. See the suffix characters description below for an explanation of the effects.

### SOFTWARE

The SOFTWARE command is used to select software character generation. This command will remain in effect until changed **by** the HARDWARE command, and overrides any software or hardware commands within the file. The software characters should be used when the exact size and orientation of characters are desired. Since software characters are produced **by** drawing each line segment of the character as a small vector, the time required to complete a displayed plot is considerably greater than that with hardware characters.

#### HARDWARE

The HARDWARE command is used to select hardware character generation. This command will remain in effect until changed **by** the SOFTWARE command, and overrides any software or hardware commands within the file. The hardware characters are used when the exact size and/or orientation is not important in the displayed plots. Most terminals have very restricted capability in the hardware generation of characters, but the plots are displayed extremely rapidly when hardware characters are selected. Hardware characters are selected **by** default until the first occurrence of a software command.

#### **QUERY**

The **QUERY** command will cause the current date, time, baud rate, hardware or software character status, accumulated **CPU** time for this DIRECT execution, plot numher, screen parameters, region parameters (if defined), and certain model number parameters to be displayed on the terminal.

#### **REGION S** T **U** V

The **REGION** command explicitly defines a region rectangle. The parameters **5,** T, **U,** and V are in the coordinate system of the screen rectangle (these units are sisplayed in the QUERY command); the screen rectangle is defined **by** a call to subroutine **SCREEN** in the program that generated the file be ing v ie wed. **"S"** and ""are the minimum and maximum Xaxis values and **"IT"** and "V" are the minimum and maximum Yaxis values for the region. The relation of screen and region is illustrated in the following diagram. Once a region has been defined, the " $\widetilde{\mathsf{R}}$ " suffix may be used to cause the plots to be displayed with the region plotted to fill the terminal or plotter display. See the suffix characters below for an explanation of the effects.

RA **P1Il I C** r **8**

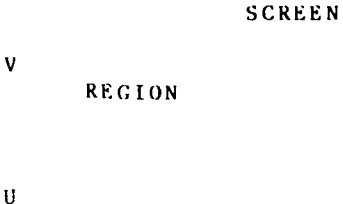

S T

• . . **\*** - **.. -\*** .. . . ' Y **.** . **.**\* **.**S *-* - **....** *-* **. Cr** - - . "

**MAGNIFY** S

The **MAGNIFY** command is used to implicitly define a region. The magnification factor (in diameters of magnification) is given by **-S.-** After this command is sent, a graphics cursor (either cross hairs or a blinking arrow) will appear on the terminal. The cursor should be positioned to the point which is to become the center of the region, and then the space bar Is pressed. Some terminals also need the carriage return key to be pressed after the space bar is pressed; you can tell if the carriage return is needed **by** observing the result of pressing the space bar. If the graphics cursor becomes an alpha cursor (a rectangular cursor which may or may not blink) at the same location as the graphics cursor, then the carriage return must be pressed. If the graphics cursor becomes an alpha cursor at the left edge of the terminal screen, or if no alpha cursor is displayed, no carriage return is needed. The region will be defined with a center point at the point specified, and such that the region represents the desired magnification of the screen. Once a region has been defined, the **"R"** suffix may be used to cause the plots to be displayed with the region made to fill the terminal or plotter display; see the suffix characters description below for an explanation of the effects.

The MAGNIFY command will cause whatever image is displayed to be magnified. If the terminal has an already magnified image, the MAGNIFY command will cause that image to undergo magnification, resulting in a cumulative magnification of the original screen. Magnification values less than 1.0 cause less magnification. However, the cumulative magnification may never he less than **1** .0; **it** such a reduction is needed, the REGION command is the only way to achieve it. In this case, the region parameters are entered to define a region larger than the screen rectangle.

#### Suffix characters

The effects of the basic commands "+," "-," "Plot," or "," may be modified using suffix characters. The suffix characters may appear anywhere in the command except at the tirst character position, which always must be the basic command character.

04/85

19 CRAPHICS
a masa ng mga mga mga mga p

Each command may be modified by any number of the suffix characters, providing two mutually exclusive operations are not specified in the same command. For example, it makes little sense to use the **"S"** and "H" suffix characters in the same command because one cannot select software and hardware characters at the same t lime.

R

If a region has been defined with either the REGION or MAGNIFY command, the "R" suffix causes the region to fill the terminal or plotter display area. If the "R" suffix character is not used, then the entire screen rectangle will be made to fill the display area. For example, the command P3R would cause plot number 3 to be displayed so that the region fills the terminal display<br>area.

#### H

The "H" suffix character will cause hardware characters to be selected prior to displaying the plot. The character mode will remain hardware until a SOFTWARE command or an **"S"** suffix character is encountered. The "H" suffix allows hardware charicters to be selected on a plot-by-plct basis, within the command causing the display. It eliminates the need to enter a separate HARDWARE command.

**S**

The "S" suffix character will cause software characters to be selected prior to displaying the plot. The character mode will remain software until a HARDWARE command or an **"11"** suffix character is enconntered. The **"S"** suffix allows software characters to be selected on a plot-by-plot basis, within the command causing the display. It eliminates the need to enter a separate SOFTWARE command.

**V**

The "V" suffix character will prevent the screen from being erased before the next plot is displayed; it therefore causes plots to he overlayed.

#### **N**

The "N" suffix character is used only with the COPY command. Normally the COPY command causes the hardcopy to be generated before the plot numbe line is added at the top of the terminal display area. The " $\varepsilon$ " suffix will cause the plot number line to be generated before the automatic hard copy is produced. This is useful in causing the hard copies to be numbered.

**CRAPHICS** 

# PART **III:** PLOTTING PROGRAMS

24. Plotting programs are listed in Table **11.** Descriptions of the programs and user instructions for some of them are contained in the addenda to this appendix and others. **If** a program's primary purpose is to create a plot, it has been included here. **If** it produces a plot, but its primary purpose is some other task, the program is described in one of the other appendices. See the program index in the main volume to locate user instructions for each program.

#### Plotting Finite Element Meshes

25. The plot file for the finite element mesh is produced by the batch program, GFGEN. Details are provided in APPENDIX D: Finite Element Network Generation. After the plot file is created and saved, using PROCLV, it can be directed to a graphics terminal for plotting **by** using the instructions in paragraph **8** of this appendix. An example result is shown in Figure **I1.**

26. A CFGEN plot file contains one to five plots:

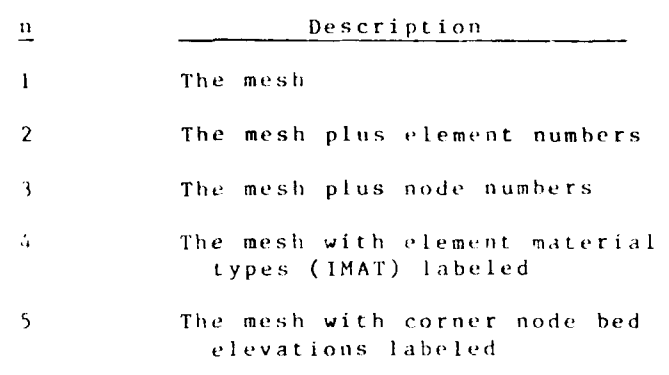

27. For information leading to the creation of the GFGEN mesh and plot tile, see Appendix **)** in this document.

### Plotting Results

28. Programs CONTOIUR, VPLOT, IROGUEPLT, 4VIEW, and SEDGRAPH are used to produce graphical output from model results. CONTOUR produces contour maps ot any model output and is described in Addendum I-I.

*29.* Programs VPIOT (Aldendim 1-2) and DROGUI'PLT (Addendum 29. Programs VPLOT (Addendum I-2) and DROGUEPLT (Addendum<br>- Later are used to plot to plot creates and the UPLOT creates a I-3) are used to plot RMA-2V velocity results. VPLOT creates a<br>file of vector plots showing current speed and direction as arrows. Figures 12 and 13 show examples. DROGUEPLT creates a plot tile showing the path of a drogue that has been transported by currents calculated by RMA-2V. An example drogue plot is shown in Figure 14.

It 1 is a contracted by the contracted of  $\alpha$  and  $\alpha$  created  $\alpha$  created  $\alpha$  created  $\alpha$  created  $\alpha$  created  $\alpha$  created  $\alpha$  created  $\alpha$  created  $\alpha$  created  $\alpha$  created  $\alpha$  created  $\alpha$  created  $\alpha$  created  $\$ 

 $\bullet$ 

**-r** 04/85

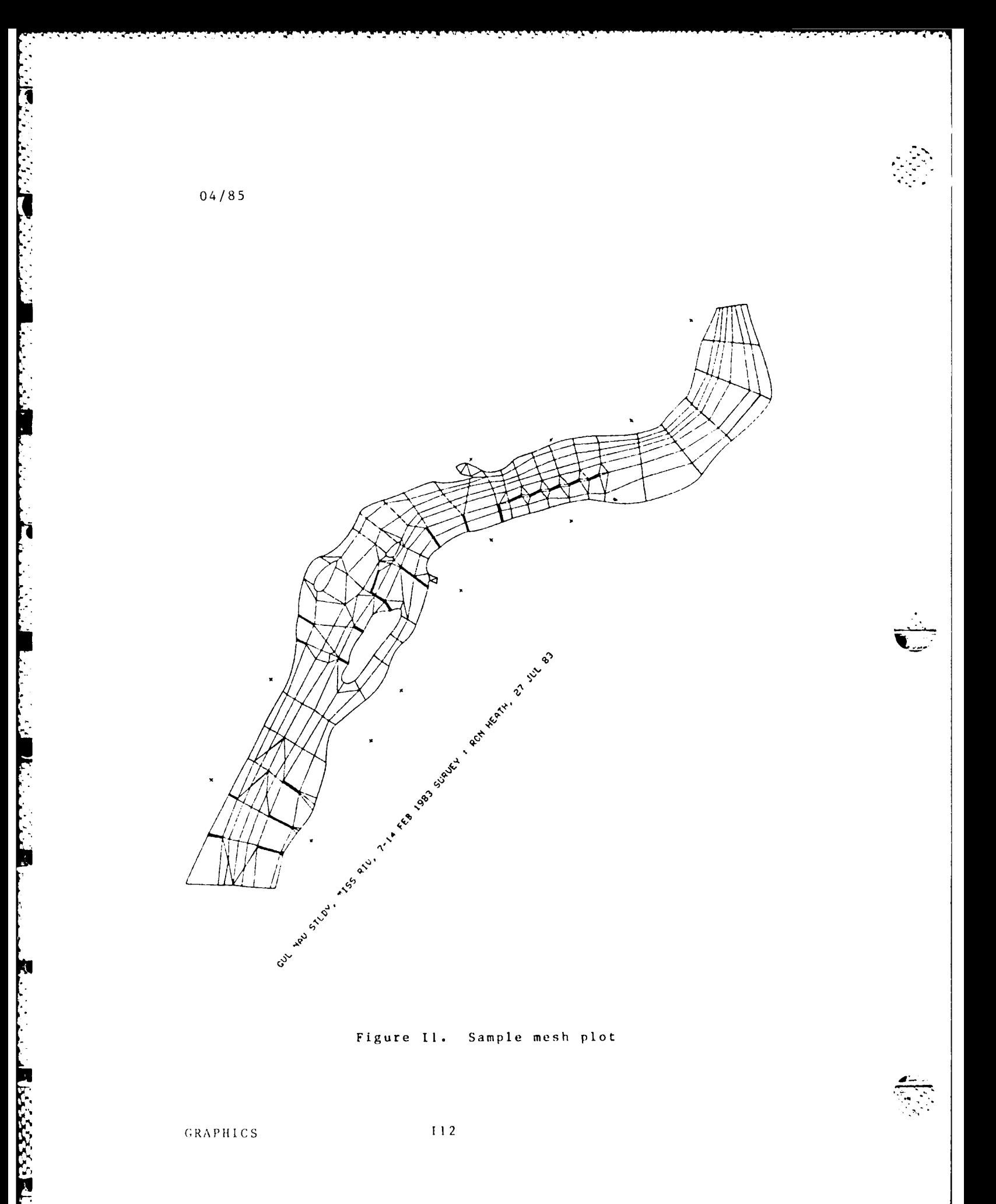

**GRAPHICS** 

 $112$ 

 $\mathbb{R}^3$ - 25

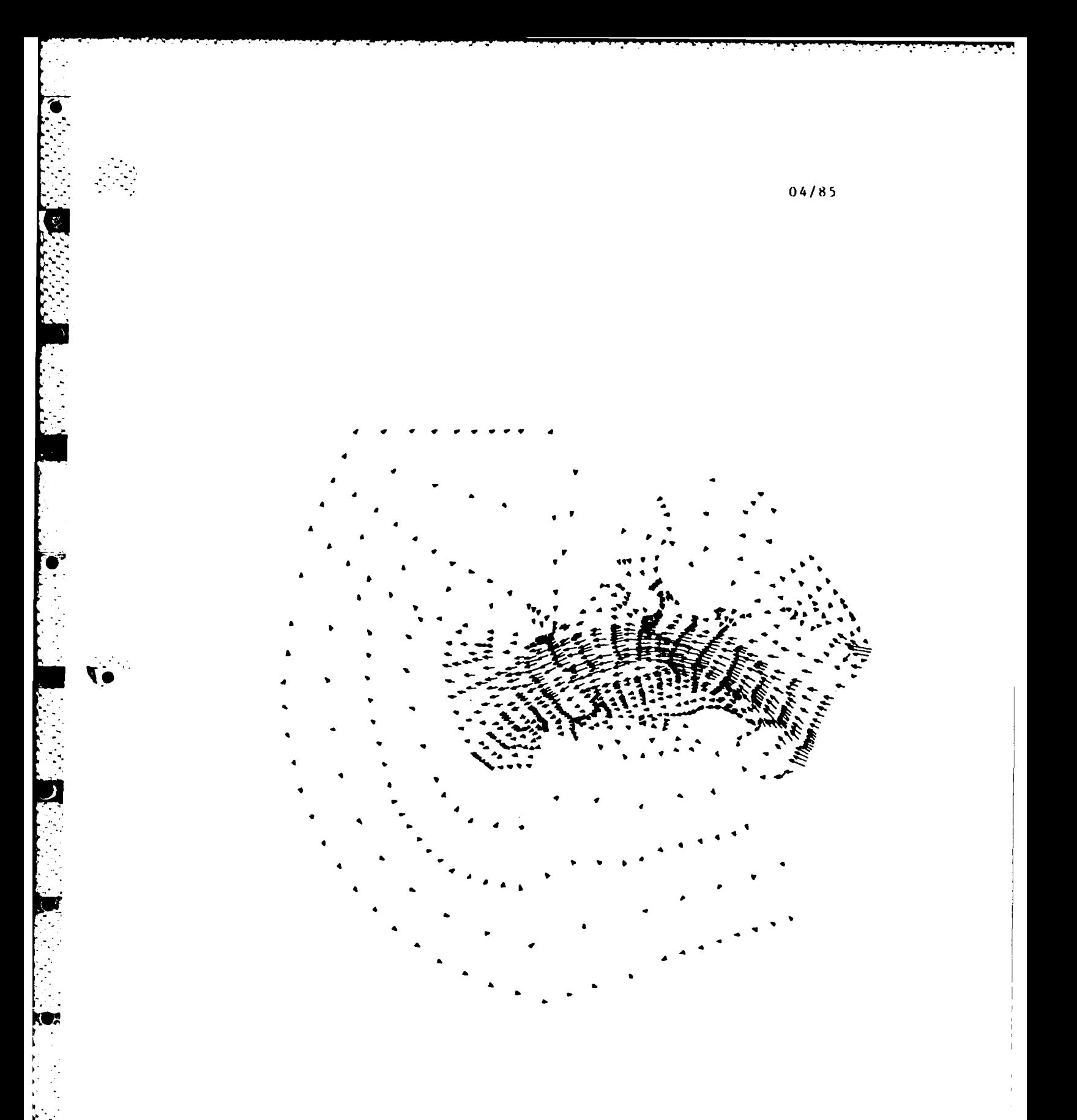

Figure I2. VPLOT plot of velocities at nodes

 $113$ 

GRAPHICS

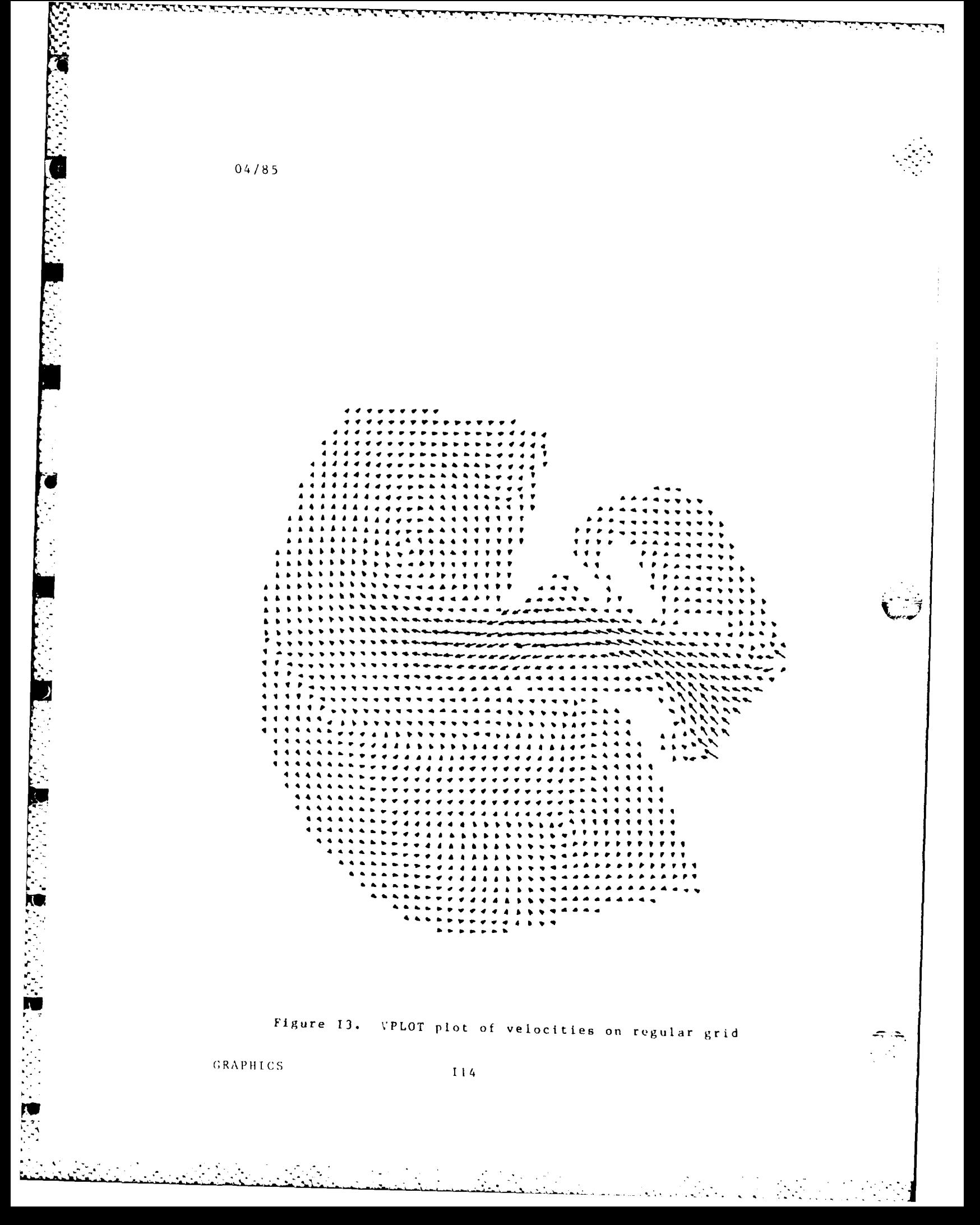

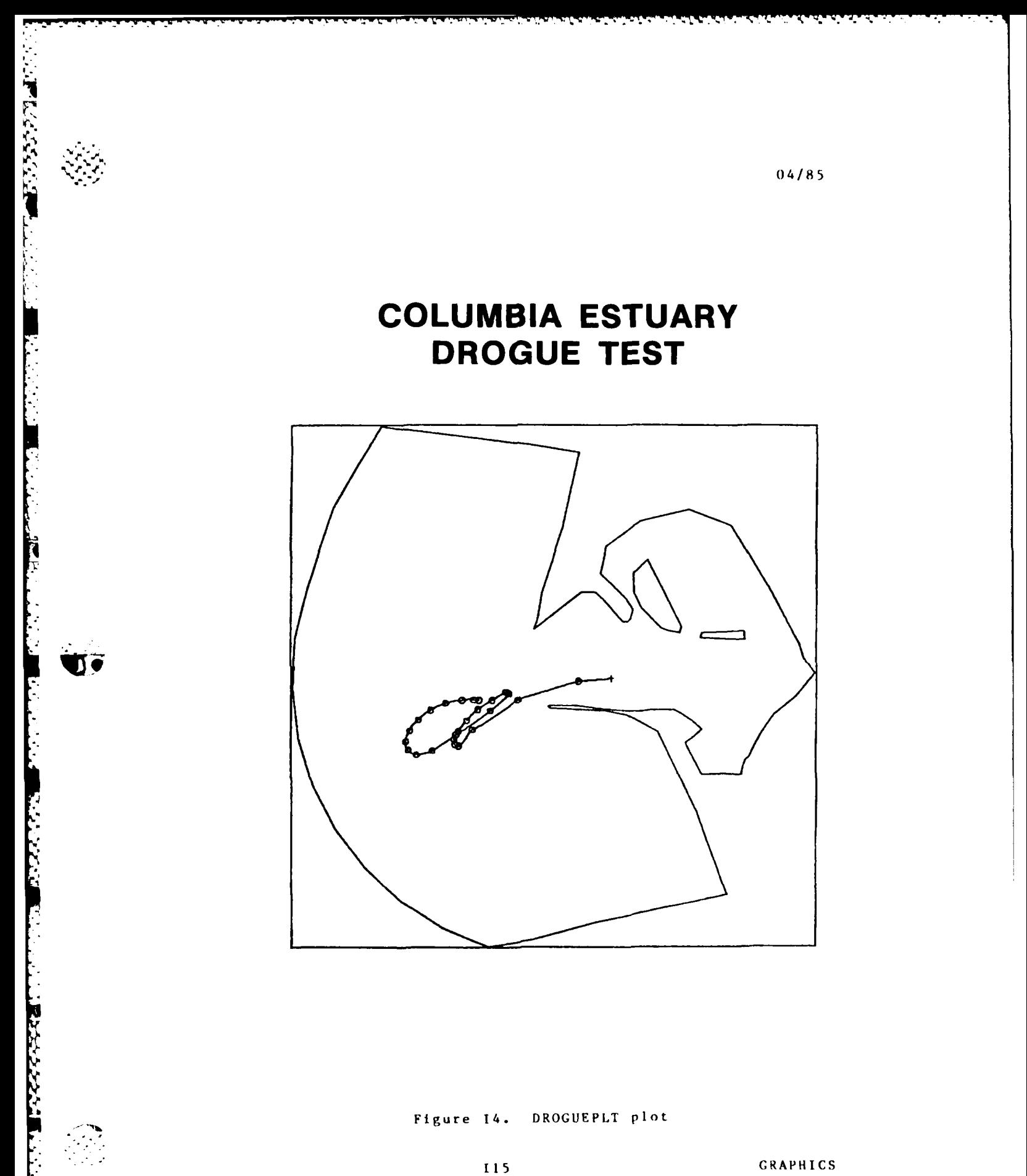

 $\mathcal{O}(\log n)$  .

 $\mathcal{L}_{\mathrm{in}}$ 

30. Program 4VIEW produces quasi-3-D plots of DMS-A gridded data. Each plot contains views of the data from four directions. Its use is described in Addendum 1-4 and an example is given in Figure 15.

31. Program SEDGRAPH is used to display STUDH results of bed elevation change or concentration as shown in Figure 16. The program's use is described in Addendum I-5.

**GRAPHICS** 

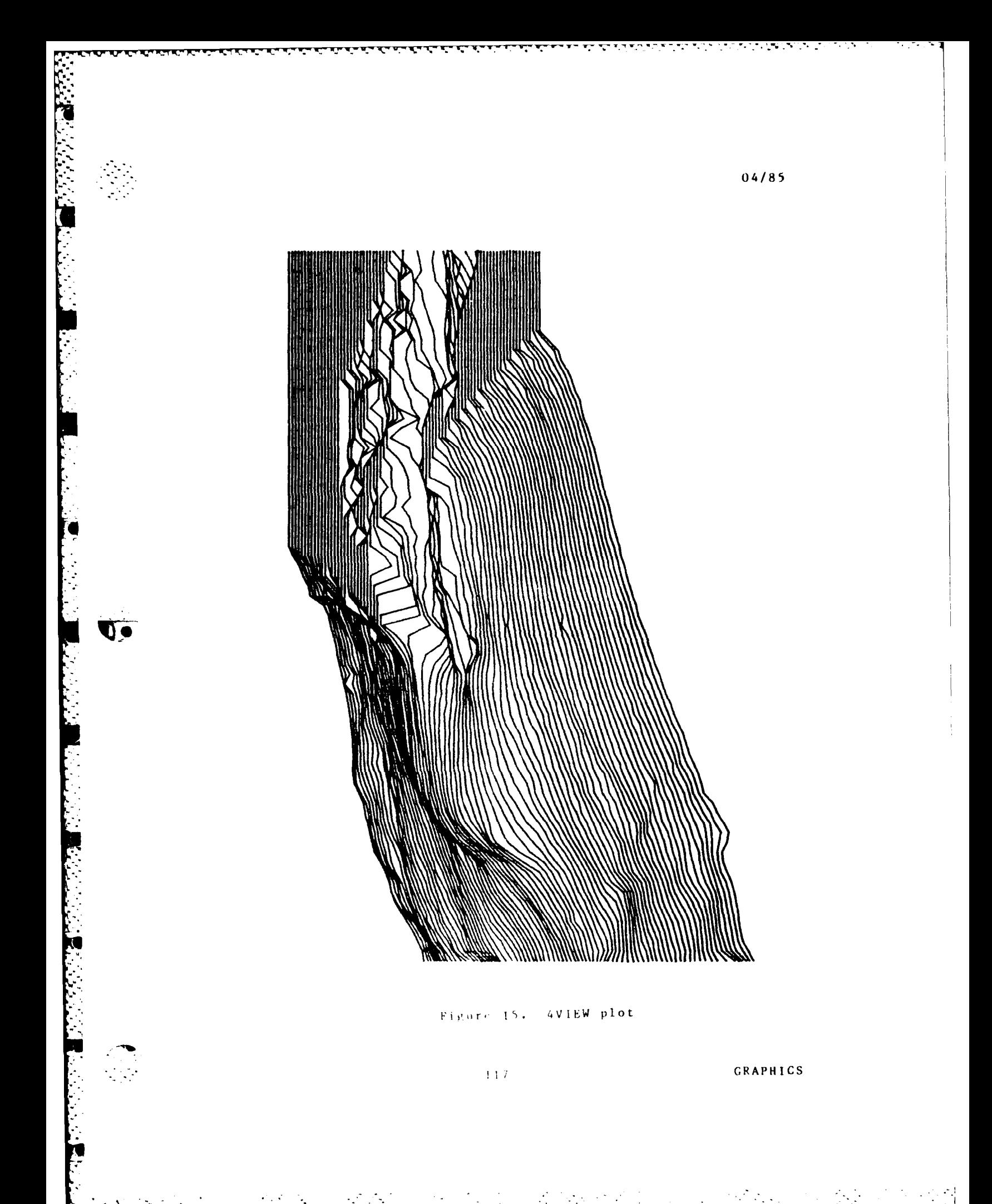

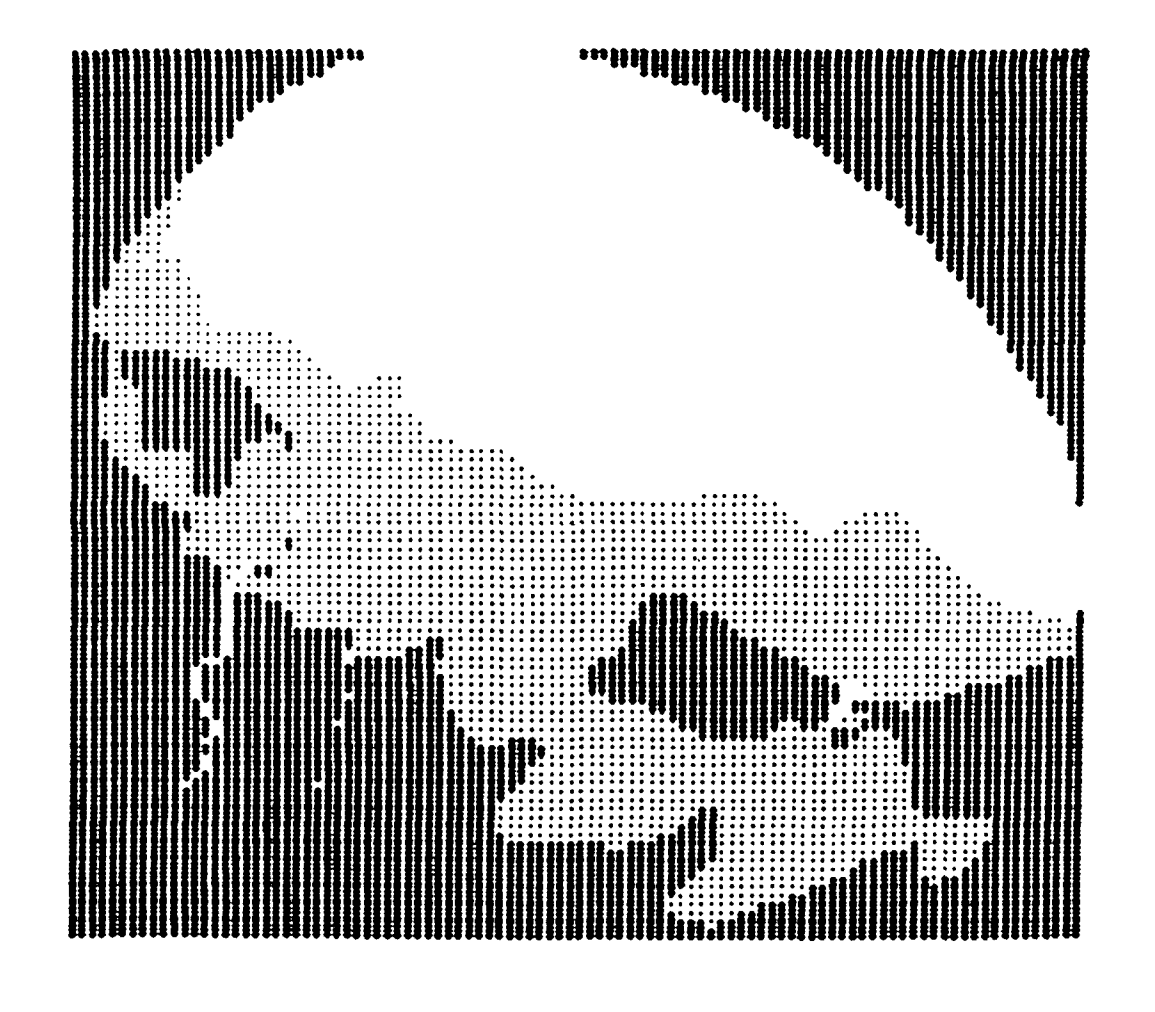

Figure 16. SEDGRAPH plot

经单式转移开关

 $-118$ 

 $04/85$ 

The Lines

i.

**There** 

Ķ

الموادعة

# **ADDENDUM 1-1: USER INSTRUCTIONS** FOR PROGRAM **CONTOUR**

#### Purpose

**1. CONTOUR** is a batch program for contouring output from the **TABS-2** system. The input can be uniformly gridded or **it** can have the random spacing of the finite element mesh.

#### Origin of the program

2. The program was developed **by** Mr. **D.** P. Bach of WES. The gridding subroutines **LOCATE, POINT,** and their subordinate subroutines were written **by** the staff of Resource Management Associates. **All** graphical output is produced **by** the Graphics Compatibility System **(GCS)** which was supplied **by** the **WES** Automated Technology Center and modified **by** Mr. Bach.

## Description

**3. CONTOUR** will accept data from **GFGEN,** RMA-2V, RMA-4, **STUDH,** ELEVGRD, and **TRANSA** and produce plot files. The RMA-3 subroutine **LOCATE** and subroutine **POINT** are used to grid the output from the finite element models. **All** graphical output is written **by** the **GCS** Library using the **GCSMET** driver. Output is directed to Tektronix type terminals using METAPLOT **(META** in PROCLV) and to Calcomp using (METAB in PROCLV).

4. **CONTOUR** will contour bed elevations from a **GFGEN** output file. It will also contour water-surface elevations, depths, or velocities from the RMA-2V output file. It can contour any type of data that has been created with ELEVGRD or **TRANSA. CONTOUR** will also contour **bed** changes or sediment concentrations from a **STUDH** output file. It can contour the first constituent in an RMA-4 output file. When interpolating model results, it uses the same slope functions that were used in the model solution; thus, it exactly reproduces that solution for contouring.

#### Use

**5. CONTOUR** requires a card image data file and either one or two binary data files, depending on the source of data to be contoured. Table **I-I-I,** Coding Instructions, shows the required files. In brief, contouring requires a finite element mesh file plus the file with the desired results from RMA-2V, RMA-4, or **STUDH. GFGEN,** ELEVGRD, and **TRANSA** data can he contoured with only one binary file. The files must **be** available prior to executing **CONTOUR.**

**I-I-I GRAPHICS/CONTOUR**

6. The program produces one output file which is saved by PROCLV. The user can then direct the output to a graphics terminal and/or to a Calcomp plotter. A job summary statement is sent to the line printer. If a "DUMP" is requested, it goes to the line printer also.

## Plot size

7. The plot area on a Tektronix 4014 screen is considered to be 14.3 by 10.9 in. The hard copy unit reduces that image size to 8.5 by 6.5 in. For CALCOMP devices, the size is 8.5 by **11** in. Optionally, CONTOUR will adjust its plot size in an attempt to achieve a user-specified scale.

## Plot orientation and scale

8. CONTOUR does not permit grid rotation and it calculates its own scale if the user does not override with the PSCALE command.

### Contour values

9. Specific contours may be requested or the starting value, ending value, and interval may be prescribed. Details are given in the coding instructions at the end of this section.

## Execution

10. CONTOUR is executed with PROCLV. A typical command line is shown in the APPENDIX **0:** PROCLV. Current procedure may differ slightly and can be listed by requesting

## BEGIN,HELP,PROCLV,CONTOUR

Plotting does not begin when CONTOUR is executed. The output file will be saved by PROCLV and can be attached and directed to the plotting device by the command sequence "BEGIN,META,PROCLV, plotfile."

## Examples

#### Example **I**

**ii.** The first example illustrates the CONTOUR input data required to contour sediment concentrations that were calculated by STUDH. The input was coded into a permanent file called INCONDB using an editor, and that file was attached to CONTOUR at execution time via PROCLV. The contents of INCONDB are

 $\sqrt{1-1-2}$ 

# ATCHAFALAYA MESH 12 **(1967** DELTA)

'C',, 'LINE', 5.,,105. **,,10**

12. These two lines contain three pieces of data. The first is title information for the plot. The second line tells the contour program the data file to **be** contoured is Concentrations and thus in the **STUDH** output format. Also, the second line of data tells the contour program the smallest, the largest, and the interval between contour lines. These commands are described below. The result is shown in Figure I-1-1. Note the contour lines are numbered and the legend at left gives the concentration for each line number.

13. Figure 1-1-2 is a magnification of the area around X **=** 332500, Y **=** 210000. This plot file of concentrations was created by executing CONTOUR with PROCLV as follows:

BEGIN, CONTOUR, PROCLV, BACH, **INCONDB,,** S30TBAY, CONPLDB

14. The STUDI output is file S30TBAY and the output contour plot file is CONPLDB. Plotting does not start automatically. PROCLV stores CONPLDB as a permanent file and the following command is required to direct that file to the terminal.

**BEGIN, META,** PROCLV, CONPLDB.

**15.** The terminal will respond with a beep and the message "READY" on the screen. It is then under control of METAPLOT and commands are expected from the keyboard to activate plotting, these are described in METAPLOT in this appendix.

## Example 2

YN"-d

16. An example of plotting bed elevation contours from an **GFGEN** output file is shown in Figure 1-1-3. The input commands for contour are coded into file INCONDB as follows

ATCHAFALAYA MEST 12 (1967 DELTA)

'BED ELEVATIONS',,'LINE', **5.,** 100. **,,l0.,**

'DUMP',, 'NX', 200, 'NY', 200

t-.,-.. **-I-** .- **, ' : . ; i :: .**

17. This Input will cause a printout of gridded data between NX **= I** to 200 and NY **<sup>=</sup>**1 to 200 on the line printer. CONTOUR was executed with PROC1,V by typing

BEGIN, CONTOUR, PROCLV, BACH, INCONDB, AGOMI2A,, CONPLDB

**1-1-3** GRAPHICS/CONTOIR

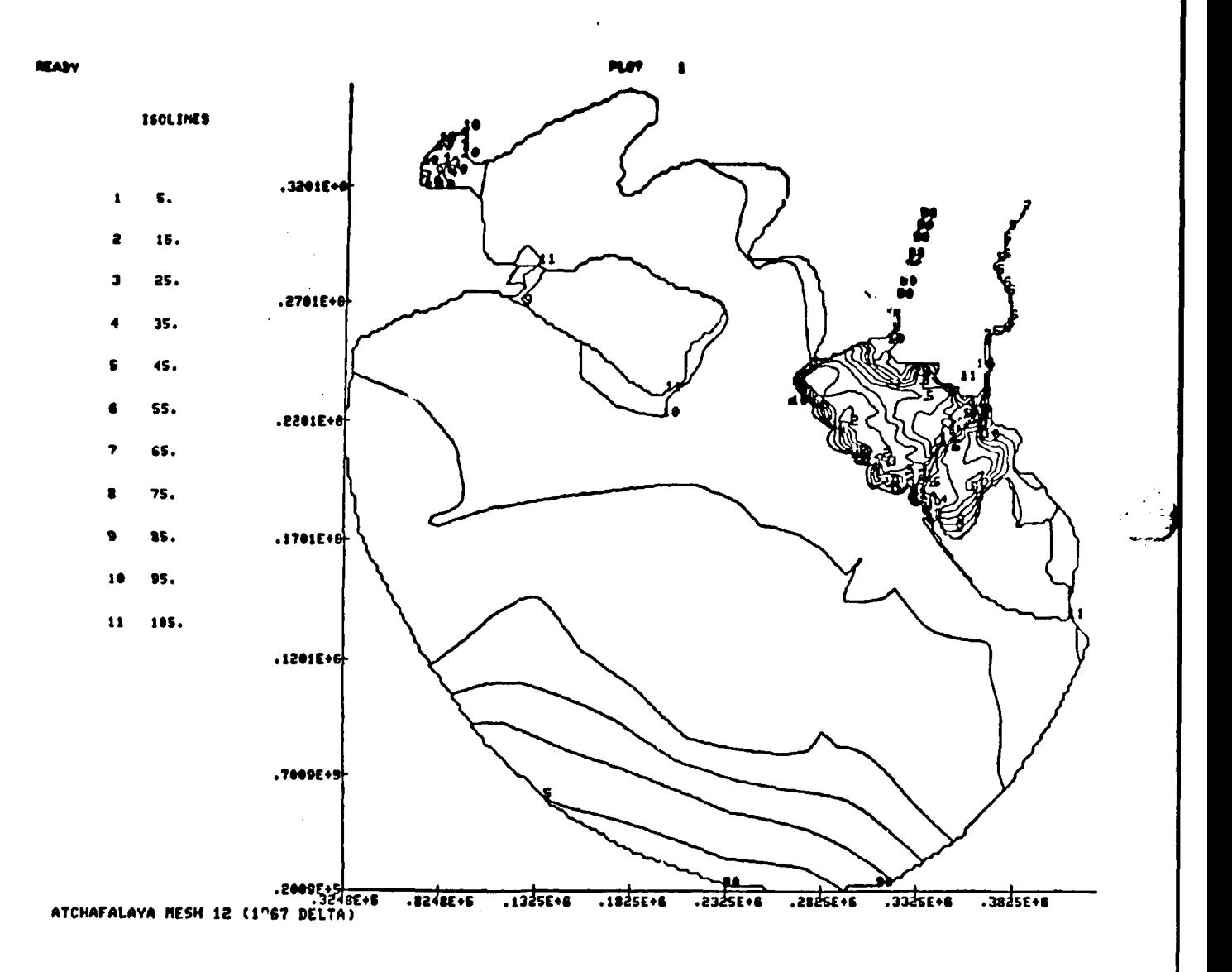

Figure I-1-1. Contour plot of sediment concentration

GRAPHICS/CONTOUR

 $I - 1 - 4$ 

 $\mathcal{L}_{\text{max}}$  .

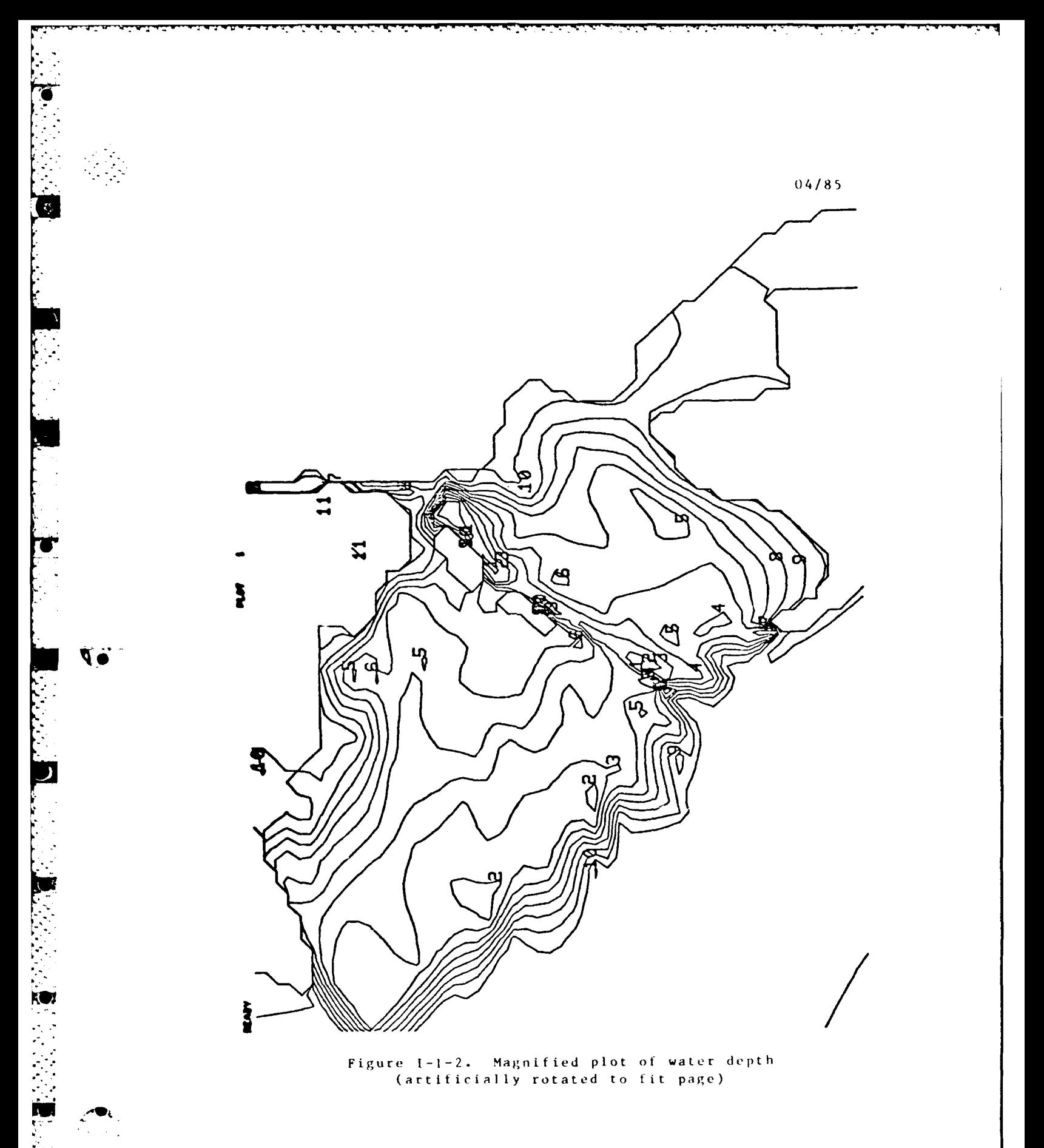

2000年1月1日

الاستبار المواقعان فالإيماني والأراب والمواضح

 $\sum_{i=1}^n \sum_{j=1}^n \sum_{j=1}^n \sum_{j=1}^n \sum_{j=1}^n \sum_{j=1}^n$ 

1-1-5 **GRAPHICS/CONTOUR** 

 $\mathcal{L}^{\text{max}}_{\text{max}}$ 

 $\mathcal{L}_{\mathcal{A}}$ 

 $\mathcal{F}_{\mathcal{A}}$  ,  $\mathcal{F}$ 

 $\mathcal{F}^{\mathcal{A}}_{\mathcal{A}}$  ,  $\mathcal{F}^{\mathcal{A}}_{\mathcal{A}}$  ,  $\mathcal{F}^{\mathcal{A}}_{\mathcal{A}}$ 

 $\bullet$ 

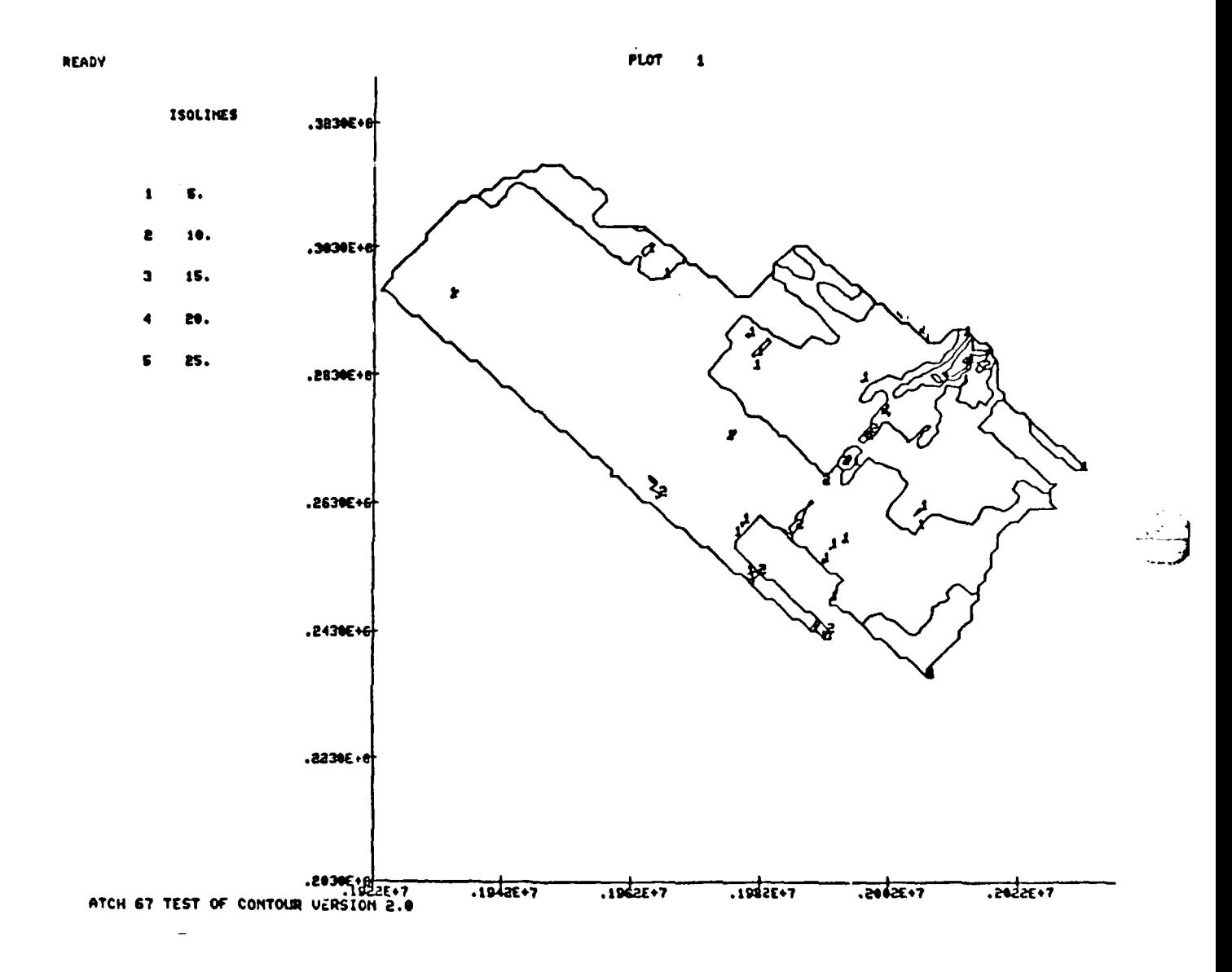

Figure I-1-3. Contours of bed elevations

**GRAPHICS/CONTOUR** 

 $\mathcal{L}$ 

 $I - 1 - 6$ 

# Card Image Data Coding Instructions

18. The card image data file contains the plot title plus instructions for reading the binary data file(s) and setting the contour interval. It is created with the editor and saved as a<br>"coded" data file, rather than a binary data file. Table I-1-1<br>shows the coding instructions, the sources of other data needed betore CONTOUR can be executed, the disposition of the output data file, and the command syntax. The commas ",," indicate a null numeric field. Abbreviations are shown below each command.

 $19.$ Please note the different style of these card input instructions as compared with those in the main programs. After the Title line, the CONTOUR program expects a 'command' followed by a numeric value. The command should be set off by the apostrophes and arguments separated by commas. (Free-field input structure.) More than one command can appear on a line, but the line length should not exceed 80 columns.

# $04/85$

## **GRAPHICS/CONTOUR**

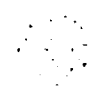

 $\mathbf{I}$ 

 $04/85$ 

「そのこのことには、「そのことに、「そのこと」

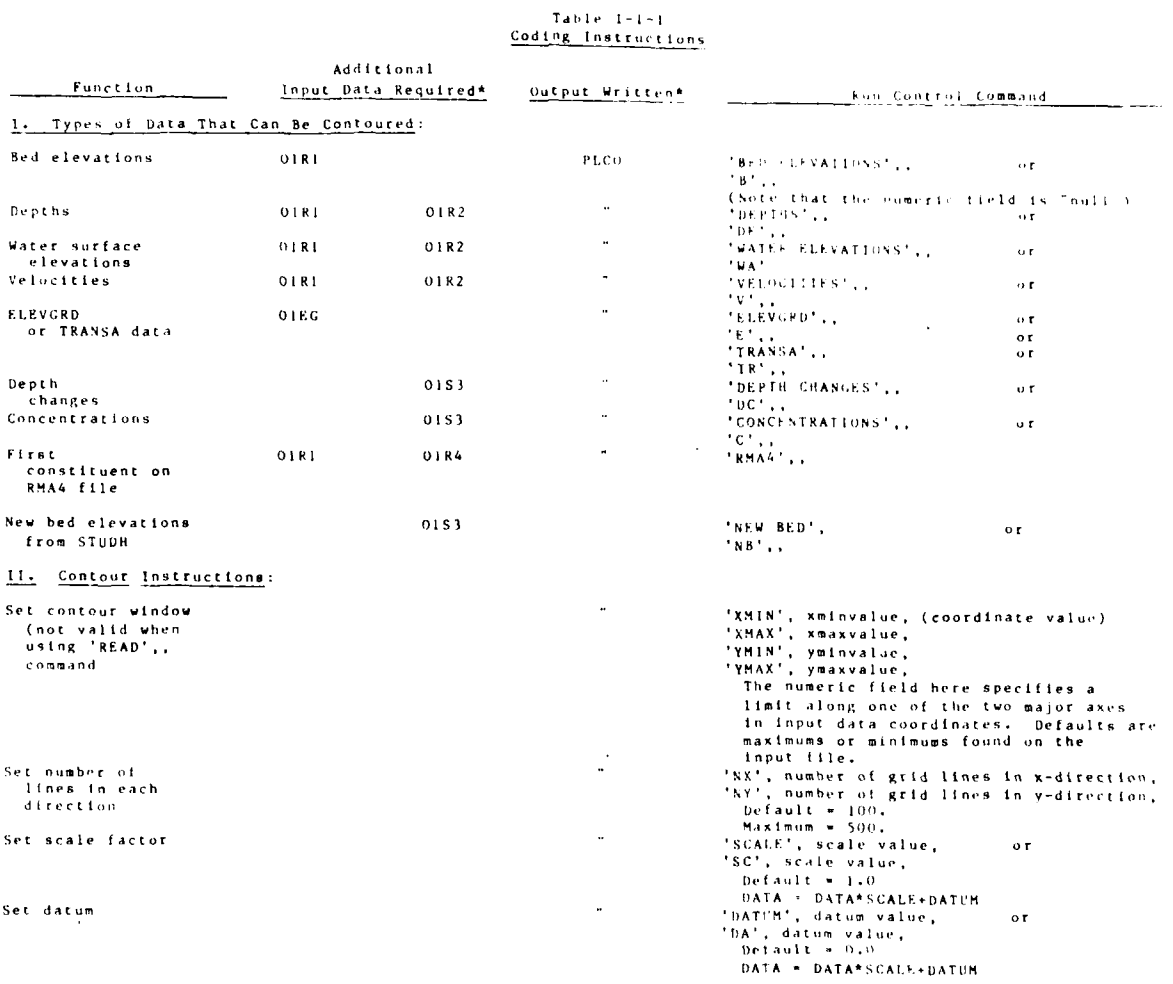

GRAPHICS/CONTOUR

 $\mathcal{L}_{\mathrm{max}}$ 

 $\mathcal{L}_{\text{max}}$ 

 $\mathcal{L}_{\mathcal{A}}$  .

 $-1-1-8\,$ 

 $\mathcal{L}^{\text{max}}$ 

 $\mathcal{L}_{\text{max}}$  .

TABLE  $1-1-1$  (continued)

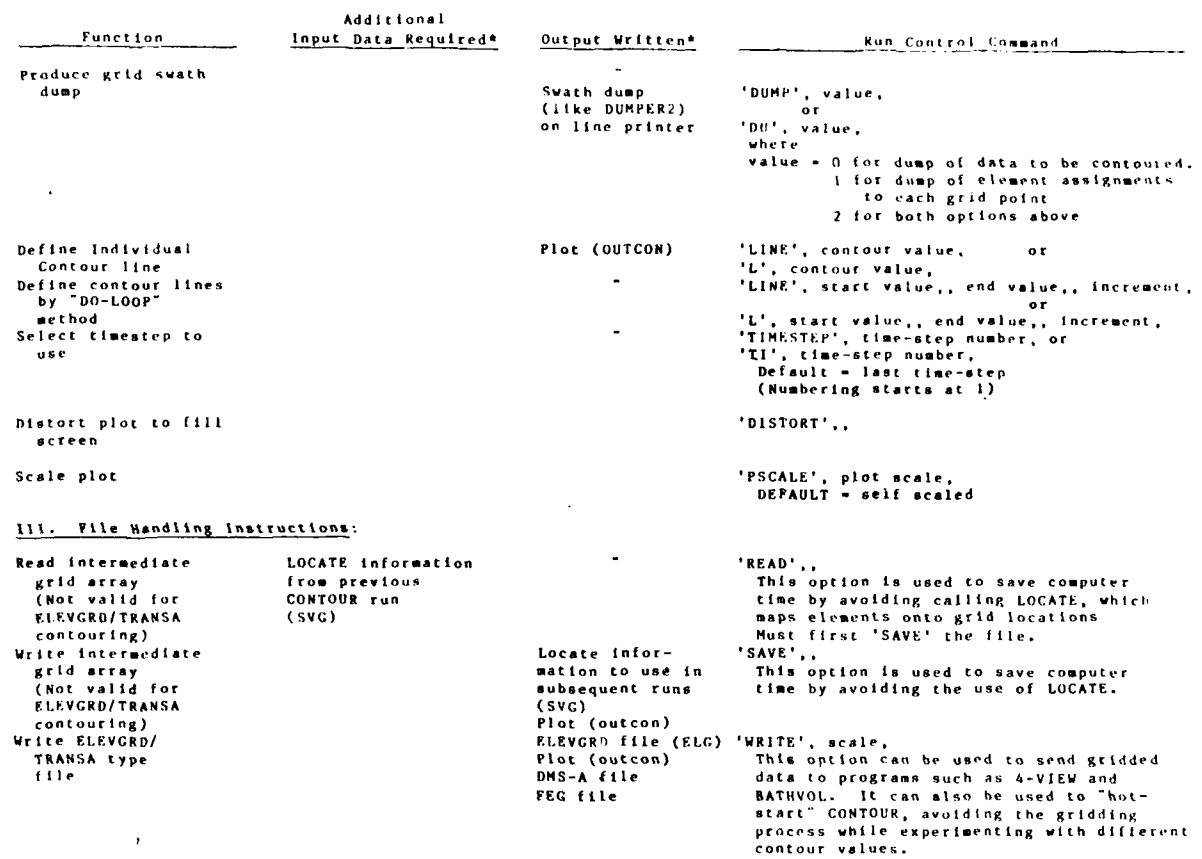

\* See Table N7 in Appendix N for explanation of the file codes.

家。

 $04/85$ 

 $1 - 1 - 9$ 

GRAPHICS/CONTOUR

## **ADDENDUM** 1-2: **USER INSTRUCTIONS** FOR PROGRAM VPLOT

#### Purpose

**1.** VPLOT creates a plot file of velocity vectors from RMA-2V results. It will plot at all nodes in the finite element mesh, plot at selected nodes only, or interpolate onto a regular grid and plot the interpolated velocities.

# Origin of Program

2. The original VPLOT program was obtained from the Ohio River Division, Corps of Engineers, in connection with the Edinger Model. The Corps' Hydrologic Engineering Center **(HEC)** modified that program to be compatible with the Resource Management Associates (RMA) **2-D** finite element hydrodynamic models. The inter- \*polation scheme was added **by** WES, using shape functions from RMA- 3--a program originally written **by** RMA. Subsequent modifications have been made by WES personnel.

#### Description

**3.** VPLOT is a batch-oriented program that reads **GFCEN** and RMA-2V output files and creates a velocity-vector or unit discharge-vector plot file using the METAPLOT system (i.e., Calcomp look-alike calls). The length of the vector Is scaled to the magnitude of the velocity or unit discharge, the direction shows direction of flow, and the base of the vector is plotted at the node. Unless instructed otherwise, VPLOT will plot a vector at every node in the finite element mesh; however, nodes can be selected or a uniform grid can be interpolated if desired. Interpolation utilizes the RMA-2V shape functions so the interpolated results are exactly as calculated by RMA-2V.

4. Only these nodes inside the wet portion of a mesh will be plotted. External boundaries can be drawn at the option of the user.

**5.** A plot file can be directed to a Calcomp device where the plots may be scaled to overlay the base map and/or the file may be directed to an interactive terminal.

## Plot size

**6.** The plot area on a Tektronix 4014 screen is considered to be 14.3 **by** 10.9 in. The hard copy unit reduces that image size to **8.5** by 6.5 in. CALCOMP plot sizes are user-specified.

F-2-1 **GRAPHICS/VPLOT**

04/85

## Plot orientation and scale

7. The term plot orientation refers to the alignment of the  $(x,y)$  axis of the mesh with the  $(x,y)$  axis of the plotting device. The x-axis of the graphics device is longer than the yaxis. When the finite element mesh is longer in the x-direction than it is in the y-direction, the best utilization of plotting space corresponds with the problem shape. However, when the study area is longer in the y-direction than in the x-direction, plotting space is wasted. VPLOT allows the (x,y) axis of the mesh to be rotated to best utilize plotting space. The amount of rotation, which can be any angle, is prescribed in degrees with the default being zero. The coordinates of the mesh are modified as shown below with all plotting and scaling being referenced to that rotated mesh.

**777** -. -

 $XR = CORD(J,1)*COSAR + CORD(J,2)*SINAR$  $YR = CORD(J,2)*COSAR - CORD(J,1)*SINAR$ 

where

 $CORD(J,1)$  = the x-coordinate at node J  $CORD(J, 2)$  = the y-coordinate at node J SINAR *=* Sin (ARR) COSAR **= Cos** (ARR)

ARR **=** azimuth of rotated y-axis in radians

8. Two scales are established: (a) the scale for plotting the rotated (x,y) axis and **(b)** the velocity-vector length scale. Regarding the space scale, VPLOT will either scale the XR- and YR-dimensions of the study area to fit the plotting area, or the scales can be supplied by the user. in either case, the mesh size is converted into inches as follows:

> XC **<sup>=</sup>**(XR - XZERO)/XS  $YC = (YR - YZERO)/YS$

where

XC,YC = plotting positions of the nodal point coordinates in inches

XR,YR = the rotated mesh coordinates in prototype units

XS,YS *=* the x-axls and y-axis scales in prototype units per inch .

**° ..** -\*\*. **-.i- :** - . **" "** \* \* \* **-\* . ,-\_-. . ... ... . . ...i**

 $GRAPHICS/VPLOT$   $I-2-2$ 

XZERO **=** the smallest XR-coordinate in the mesh YZERO **=** the smallest YR-coordinate in the mesh

**9.** VPLOT calculates vector length **by** scaling the u- and vvelocity components as follows

> $H = u / HS$  $V = v/VS$

where

- H **=** calculated plot length for the x-component of velocity vector, inches
- **HS =** plotting scale for the u-component of velocity, **f ps/** inch
- u **=** calculated x-component, fps
- V **=** calculated plot length for the u-component of velocity vector, inches
- **VS =** plotting scale for the v-component of velocity, **f** ps/i nc h
- v **=** y-component of velocity, fps

**IDL.** Whvn axes have been rotated, the velocity vector components are also rotated prior to plotting as follows

> HR **-** H\*COSAR **+** V\*SINAR **VR =** V\*COSAR **H\*SINAR**

**f..'**

 $H, V = described above$ 

COSAR **=** Cosine of the azimuth of the rotated coordinate **axes**

**SINAR =** sine **of Lhe** aximuth of the rotated coordinate **axes**

**The** base **ot** the velocity vector is plotted at (XC,YC) and the tip of the arrowhead is plotted at (XC+HR, YC+VR).

**1-2-3** GRAPHICS/VPIOT

**11.** To highlight zones of velocity greater than the maximum scale length, a solid arrowhead will be displayed when either the u- or the v-component exceeds a "maximum value" that is prescribed in the input data as VECMAX (J1-7).

# Use

12. VPLOT requires one to three input data files and produces one output file, summarized in Table I-2-1. All input<br>files must be created before executing VPLOT.

13. Graphs are not displayed when VPLOT is executed; the plot file is created and saved. It is then ready to be directed to plotting devices by using METAPLOT.

#### Table 1-2-1

# Summary of Files for VPLOT

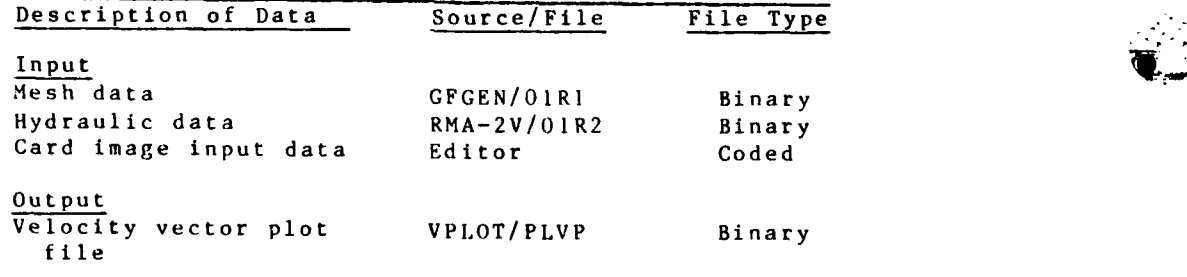

\*See Table N7 in Appendix N for explanation of file codes.

14. VPLOT is executed with PROCLV. A typical command line is shown in the APPENDIX **0:** PROCLV. Current procedure may differ slightly and can be listed by requesting

# BEGIN,HELP,PROCLV,VPLOT

15. Plotting does not begin when VPLOT is executed. The VPLOT output file will be saved **by** PROCLV and can be attached and directed to the plotting device by METAPLOT.

**16.** VPLOT writes a short printout back to the line printer separate from the plots.

(;RAPHiCS/VPLOT 1-2-4

# Example

**t 7.** The following Card Image Input data file produced ihe vector plot shown on Figure 1-2-I.

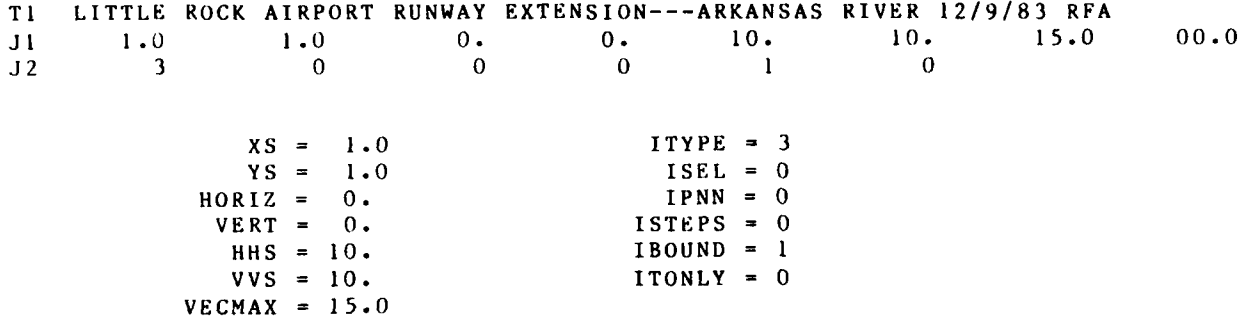

# Instructions for Coding Card Image Input Data

**18.** The input data should be coded in eight column fields with the card type coded in columns I and 2. The instructions - **-** that follow show details. Variable names appearing in the input are shown in Table 1-2-2. A list **of** the input card images is given in Table 1-2-3.

1-2-5 GRAPHICS/VPLOT

matrix and the set of  $\mathcal{C}$  and  $\mathcal{C}$  are set of  $\mathcal{C}$ 

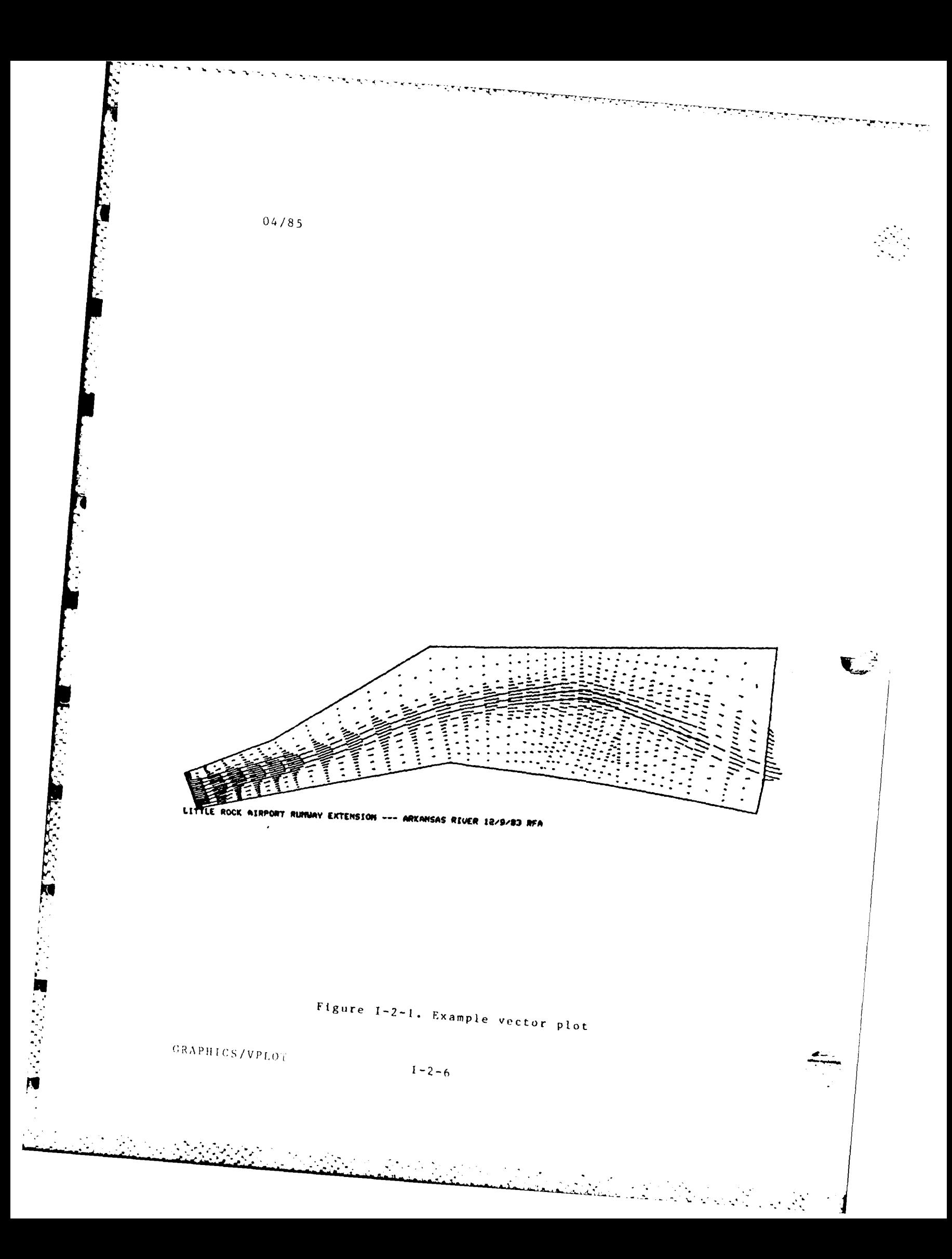

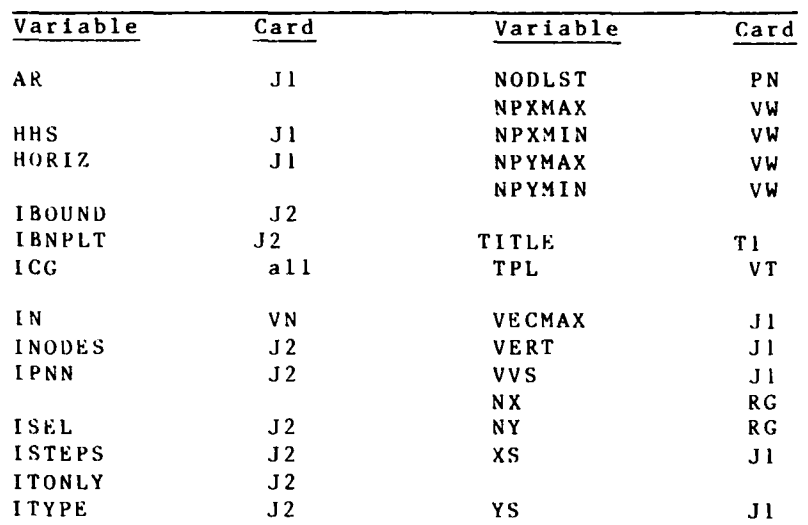

Table 1-2-2 Summary of Variable Names on Input Cards

Table 1-2-3 Sequence of Card Image Input

| Card           | Content                              | Required?                |
|----------------|--------------------------------------|--------------------------|
| Τl             | Title for plots                      | Yes                      |
| J <sub>1</sub> | Scaling and orientation parameters   | Yes                      |
| J2             | Run options                          | Yes                      |
| V N            | Nodesat which vectors are to bedrawn | If $I \cap Y \cap E = 1$ |
| VW             | Plot window                          | If $I$ TYPE = 121        |
| RG             | Regular grid intervals               | If ITYPE < 0             |
| VT.            | Times at which plots are to be drawn | If ITONLY $> 0$          |
| P N            | Pinpoint location of a node          | No                       |

**1-2-7** GRAPHICS/VPLOT

**COLLA** 

 $\mathcal{L}(\mathcal{L})$  and  $\mathcal{L}(\mathcal{L})$ 

 $\sim 100$ 

 $\mathcal{L}(\mathcal{L})$  and  $\mathcal{L}(\mathcal{L})$  . The set of  $\mathcal{L}(\mathcal{L})$ 

 $\mathcal{L}_{\mathcal{L}}$ 

 $\mathcal{L}^{(1)}$ 

riya.<br>Ta

04/85

Title Card Required

Record title information on one card.

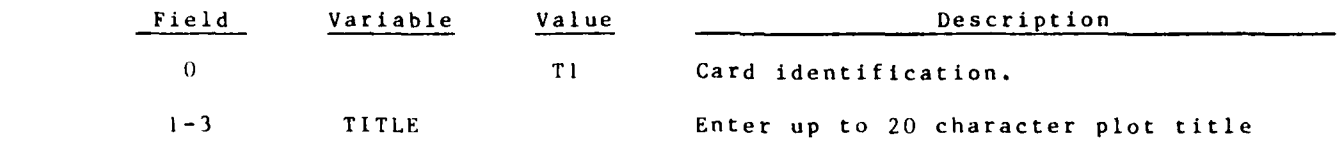

 ${\small \tt GRAPBICS/VPLOT} \qquad \qquad$ 

**START** 

**FACTORY AND THE REAL PROPERTY** 

 $I - 2 - 9$ 

777

Ji Card **Card Card Communist Communist Card Card Communist Communist Card Card Communist Communist Communist Communist Communist Communist Communist Communist Communist Communist Communist Communist Communist Communist Com** 

 $\mathcal{L}_{\rm{max}}$ 

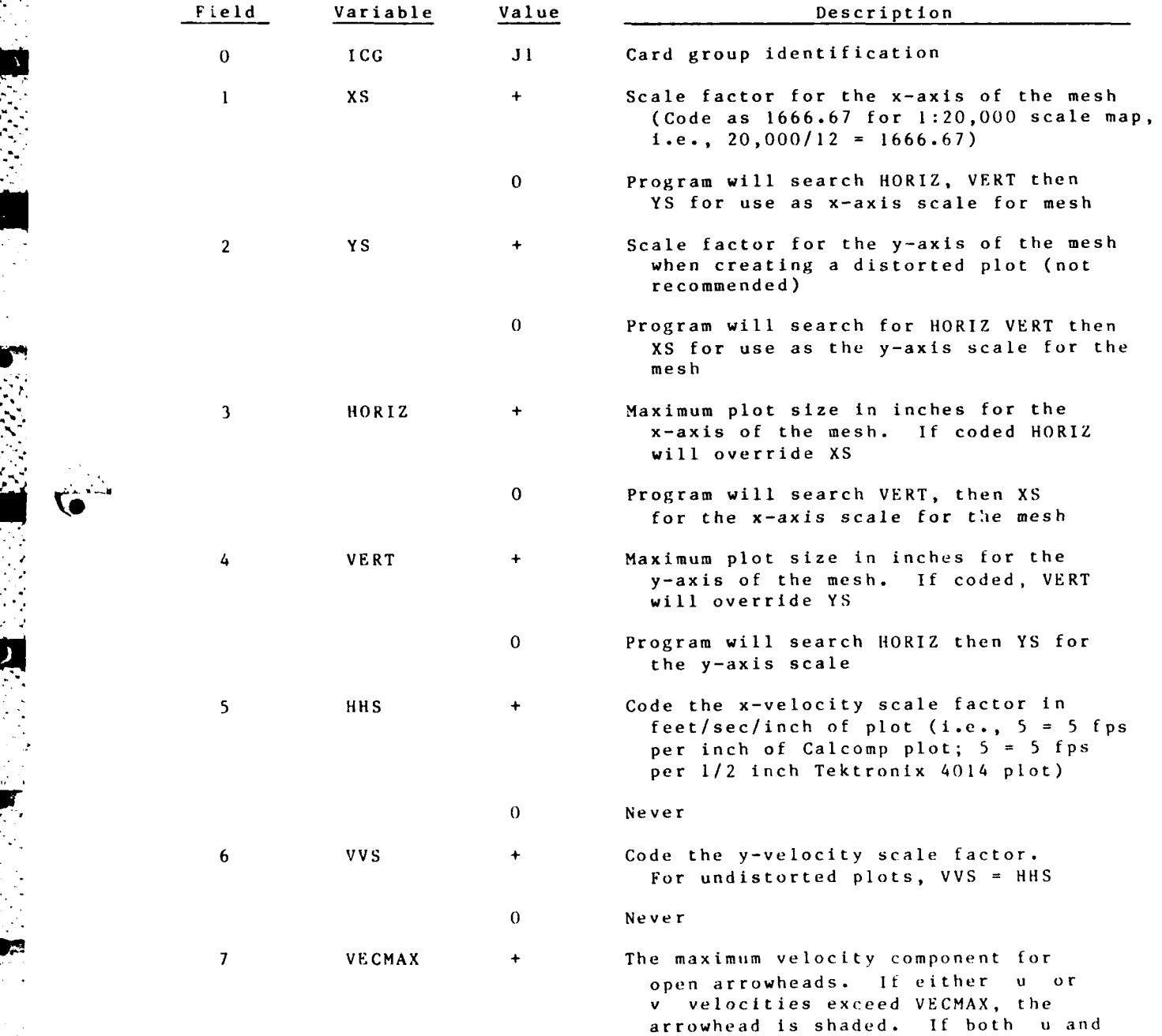

1-2-9 GRAPHICS/VPLOT

والواحي

**v** velocities exceed VECMAX, the

cэ,

04/85

# **Ji** Card (continued)

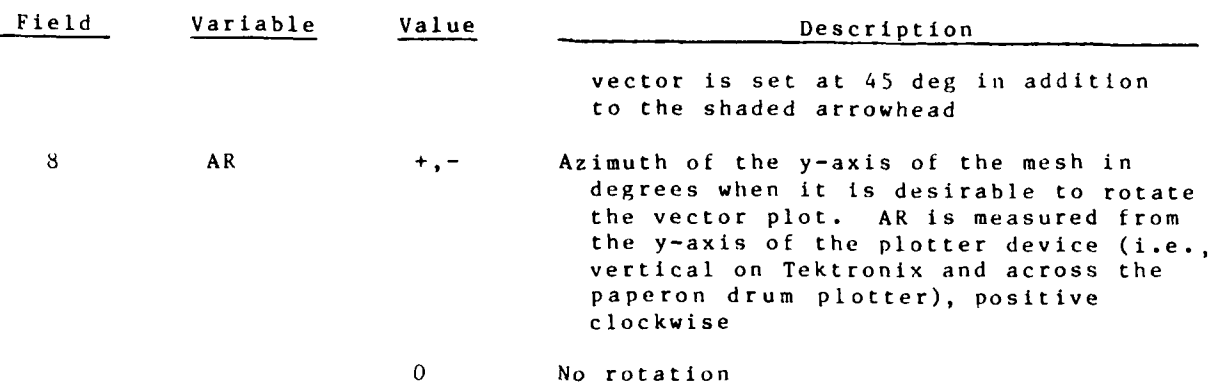

GRAPHICS/VPLOT  $I-2-10$ 

4. **.**

 $\mathcal{L}_{\mathcal{A}}$ 

L.

J2 Card **Job Control Parameters** Required

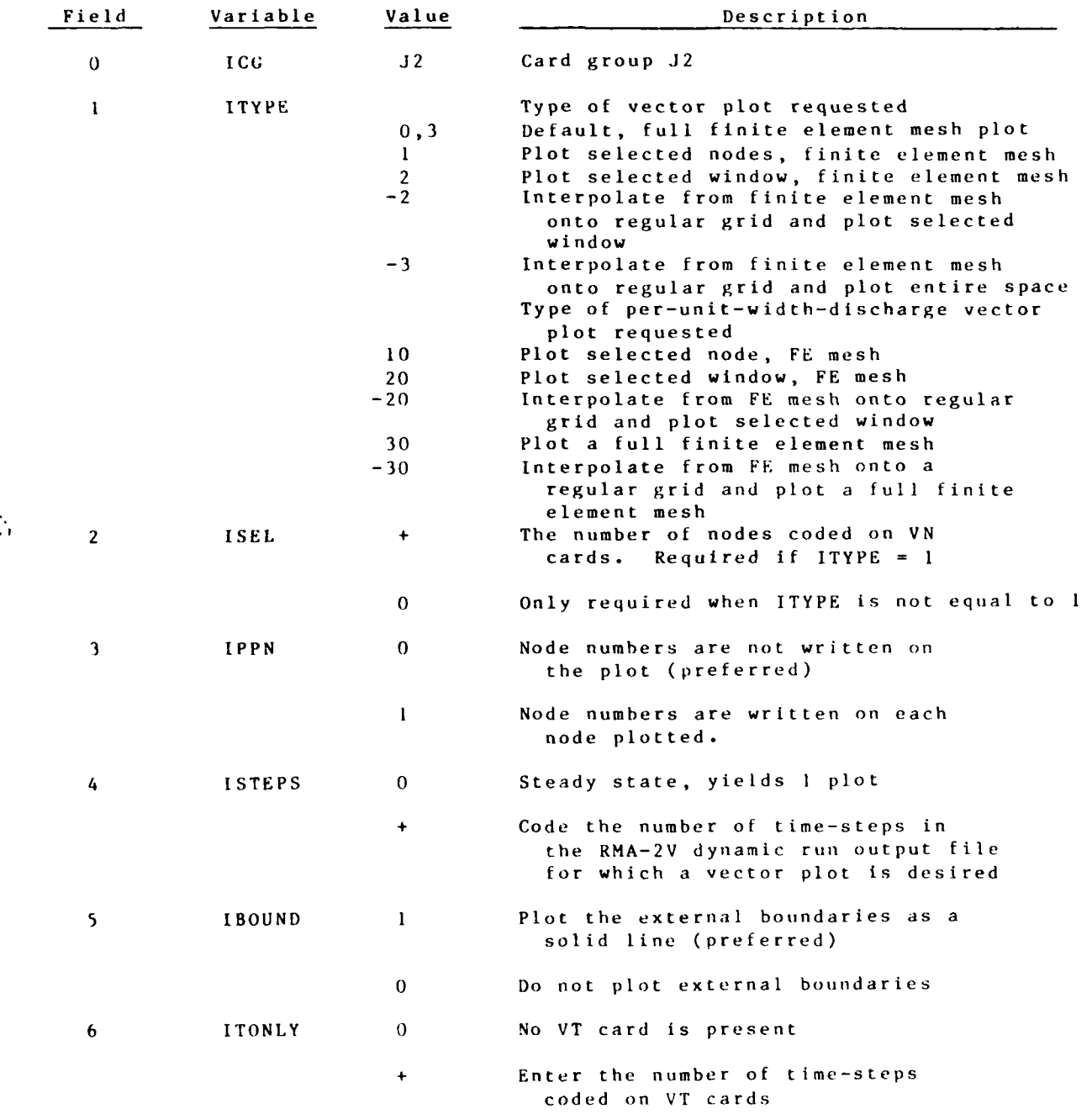

 $\mathbb{R}^n \times \mathbb{R}^n$ 

I-2-11 GRAPHICS/VPLOT

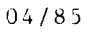

**!**

n

**という意味をいください。何かないからは、同じの間に、このなかない。同じということに** 

 $\mathcal{L}_{\text{max}}$ 

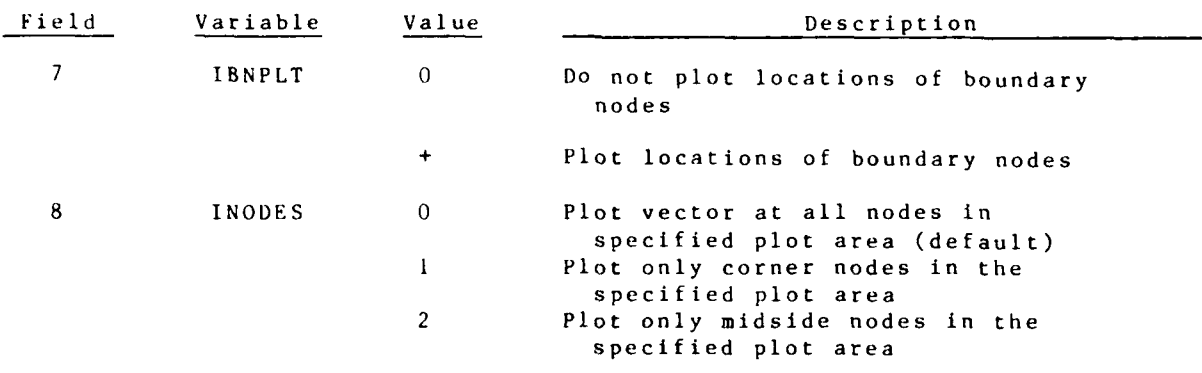

I -2-12

 $\mathcal{L}^{\mathcal{L}}_{\mathcal{L}}$  , where  $\mathcal{L}^{\mathcal{L}}_{\mathcal{L}}$ 

 $\hat{\mathcal{A}}$ 

 $\ddot{\cdot}$ 

VN Card **Selected Nodes for Vector Plots** Optional Include this card when ITYPE **=I** or **10 (JI** Card)

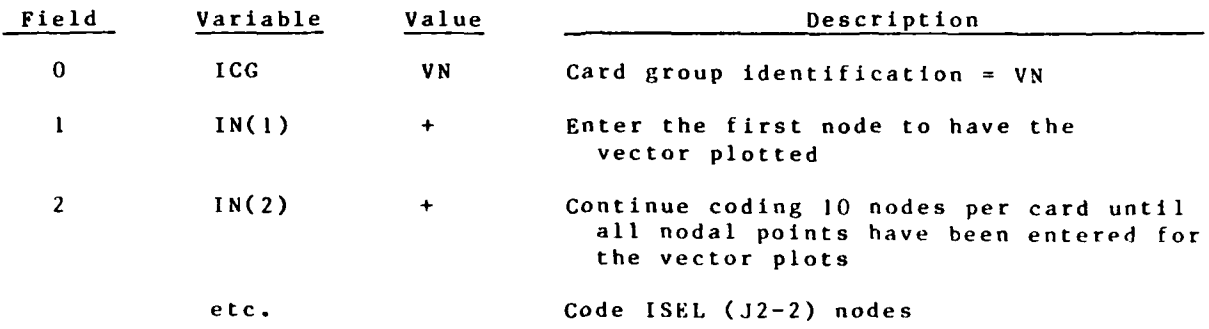

**1-2-13** GRAPH !CS/VPLOT

04/85

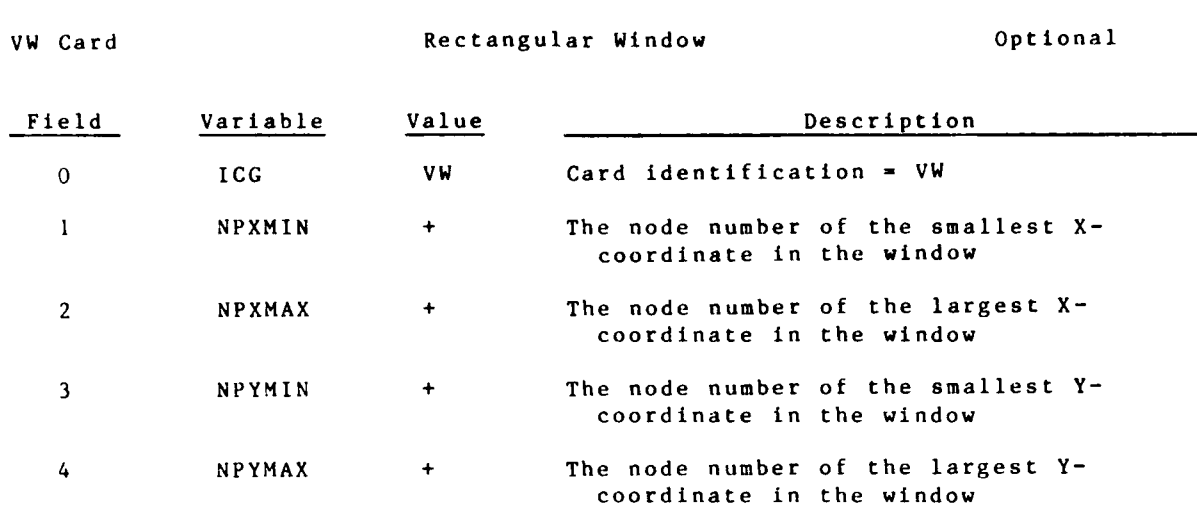

Include VW card when ITYPE =  $121$  or  $1201$  (J2 card)

GRAPHICS/VPLOT  $I-2-14$ 

04/85

RG Card

Regular Grid Scale

# Optional

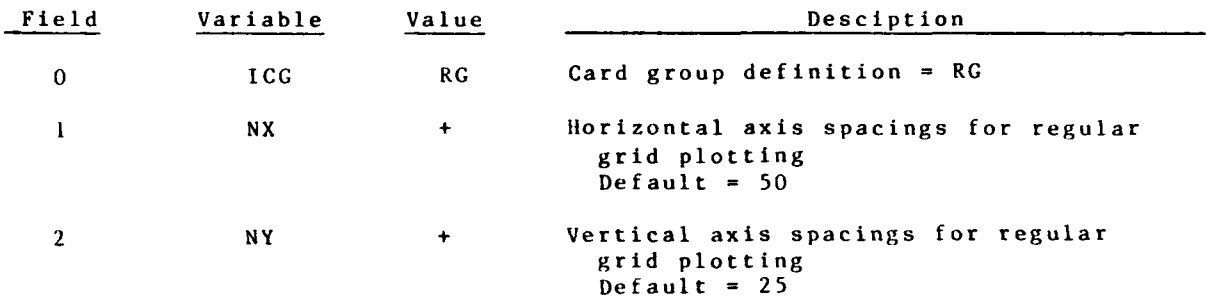

Include RG card when ITYPE (J2 card) is negative.

GRAPHICS/VPLOT

VT Card Selected Time for Vector Plots Optional

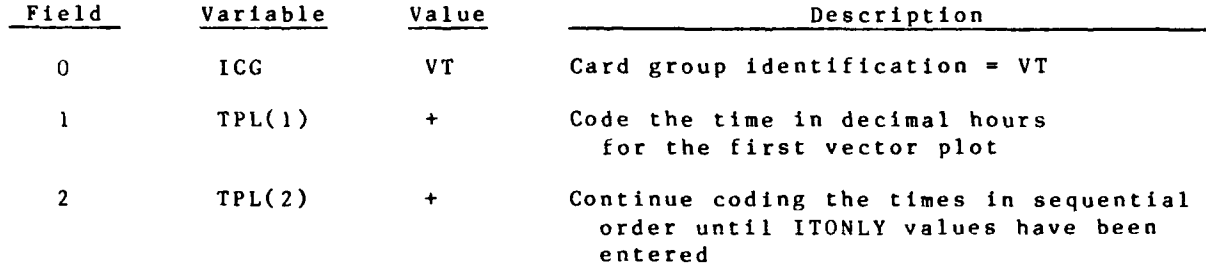

Include this card when ITONLY (J2 Card) is positive.

**GRAPHICS/VPLOT** 

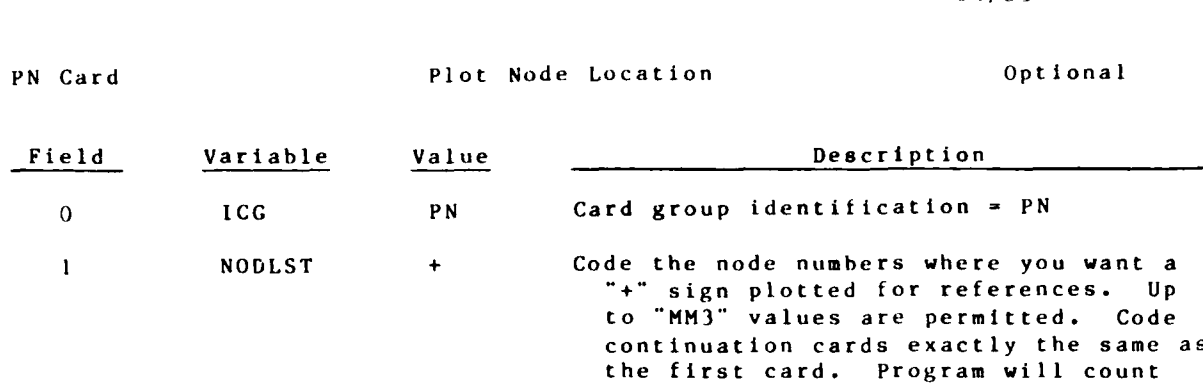

 $\overline{\mathbf{e}}$ 

automat ical **ly**

**1-2-17** GRAPHICS/VPLOT

经收益 机分子

 $\mathcal{L}_{\mathcal{A}}$  $\mathcal{N}_{\mathcal{C}}$ 

04/85

**Contractor** 

the number of values coded and stop

# **ADDENDUM** 1-3: **USER INSTRUCTIONS** FOR PROGRAM DROGUEPLT

### Purpose

**1.** DROGUEPLT's purpose is to trace the movement of a drogue with time when placed in a flow field computed **by** RMA-2V.

# Origin of Program

2. DROGUEPLT was written **by J.** P. Stewart of WES using interpolating routines from RMA-3, which were written by Resource Management Associates.

## Description

3. The program plots the movement of one drogue for a maximum of 25 hr. **A** maximum of 400 nodes may be used to describe the land boundary.

4. Results at the finite element mesh points are converted to a rectangular grid with each grid cell assigned the element number within which it lies. The rectangular grid is used to approximately locate which element the drogue is occupying at each computation interval. The drogue coordinates are converted to local coordinates, which are tested to see if they lie between -I and **1.** If so, the correct element has been located and the drogue velocity is computed using the shape functions. The model results time-step increment is divided into 36 equal parts. The drogue is moved a distance equal to

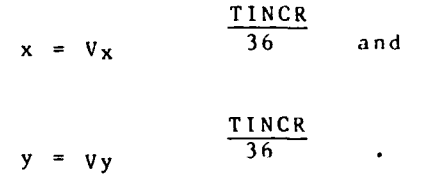

The new x , **y** coordinates are then used along with the rectangular grid to approximately locate the element within which the drogue lies, and the process is repeated.

**5.** If the local drogue coordinates do not lie between **-1** and **I,** a second iteration is made by choosing the appropriate adjacent element. This is determined by checking whether the local coordinate is less than -l or greater than **1.** When the correct element Is located, the drogue velocity is computed as described above.

**1-3-I GRAPH** I CS/DROGUE
### Use

**5.** DROGUEPLT is executed from PROCLV. Card Image Run Control input is described below. Required input includes the **GFGEN** geometry **f** ile **(01 RI)** on logical unit **3,** and the RMA-2V results file (01R2) on logical unit **6.**

### Card Image Data Input Instructions

**6.** Card Image run control data Input is described In the following pages. Input is fixed format.

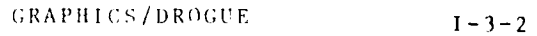

Card 1. (13A6) **Title** Required Name Value Description TITLE **--** Title to appear on printed output

**VO** 

**Beative Section** 

**Representation** 

ليسمم

**MAGNET** 

 $\mathbf{r}$ 

I-3-3 **GRAPHICS/DROGUE** 

 $\mathcal{L}_{\mathcal{A}}$  and  $\mathcal{L}_{\mathcal{A}}$ 

<u>en de la propriet de la propriet de la p</u>

2010年10月10日

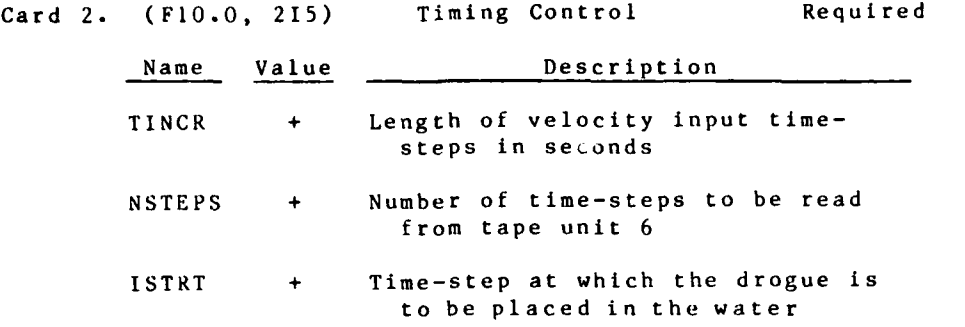

**State State** 

 $\mathcal{C}_\perp$ 

 $\mathcal{L}^{\text{max}}$  , where  $\mathcal{L}^{\text{max}}$ 

 $\sim 10$ 

÷,

 $\mathbb{R}^n \times \mathbb{R}^n$ 

# Card 3. (2F10.0) Initial Drogue Location Required Name Value Description

**Wdi**

+ Initial location of the drogue<br>+ YDR(l) **+**

**1-3-5 GRAPHICS/DROGUE**

and the same of the same of the same of the same of the same of the same of the same of the same of the same o

 $\mathbb{R}^3$ 

لحاقب لعاقبه فالمتقدمة

<u>n de Carlo de Maria de Alba</u>

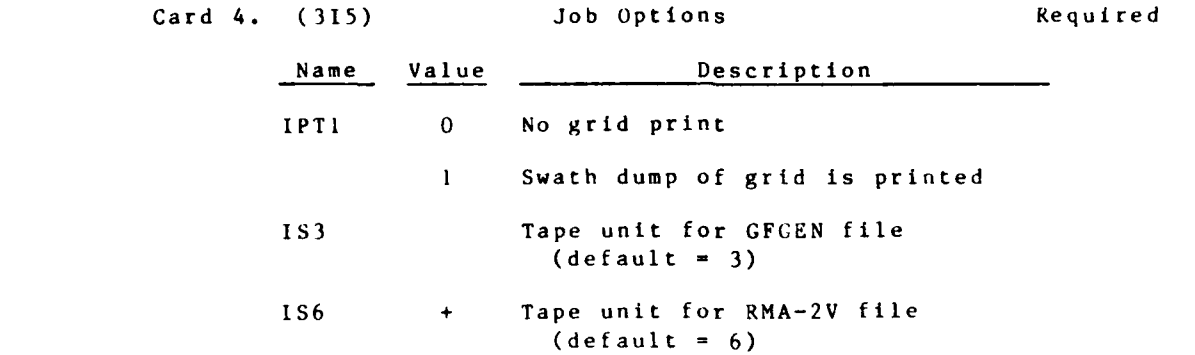

**GRAPHICS/DROGUE 1-3-6**

ing<br>1937

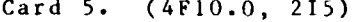

Griding Description Required

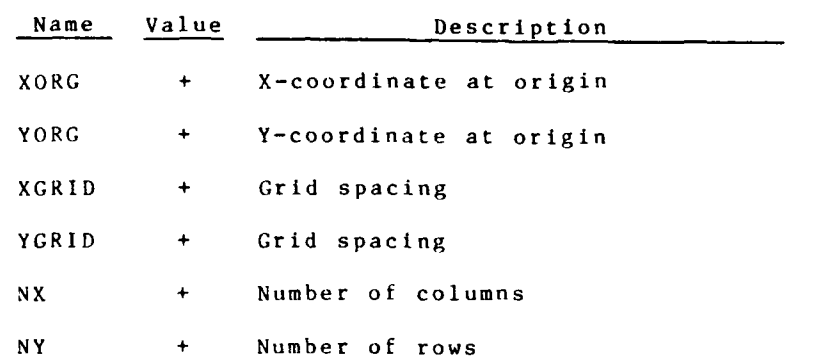

**1-3-7 GRAPHICS/DROGUE** 

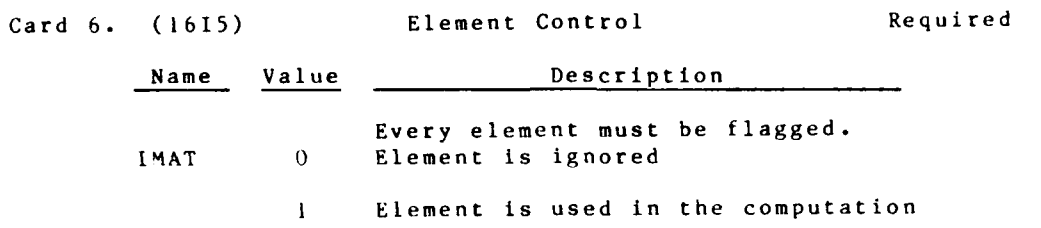

GRAPHICS/DROGUE

 $1 - 3 - 8$ 

Card 7. (15) Land Boundary Control Required Name Value Description **NPTS +** Number of points to be read describing land boundaries

*.* **-\_** *2"*

ę,

**1-3-9 GRAPH ICS/ DROCIJE**

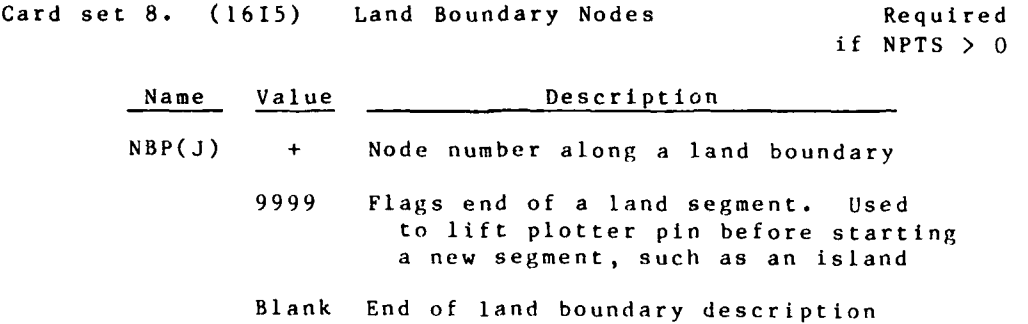

NOTE: Use as many cards as needed to describe the land boundary.

R **A** III **I Gs** / **1)** R **OG** U **E** I-3

**,7**

## Card set **9. (10A8)** Axis Titles

 $\mathbb{R}$ 

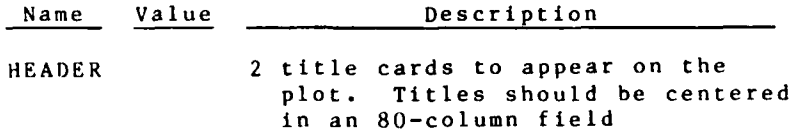

 $\mathcal{L}_{\rm{max}}$ 

### I-3-II GRAPHICS/DROGUE

#### ADI)ENDUM 1-4: **USER** INSTRUCTIONS FOR PROGRAM 4VIEW

#### Purpose

**1.** Program 4VIEW is a batch program that produces **3-D** line drawings of **DMS-A** gridded data.

#### use

2. Input to 4VIEW consists of Card Image run control and a gridded data file. The gridded data file, input as logical unit<br>10, is in the format produced by the DMS-A as described in<br>Appendix L.

3. Output consists of a plot file on logical unit **3.**

4. 4VIEW Is available through PROCLV:

BEGIN, 4VIEW, PROCLV, 1d, 13RP, I14V, 014V, rje <CR>

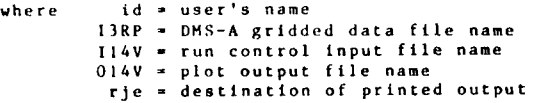

5. The run control input to 4VIEW consists of one card (line) and is as follows:

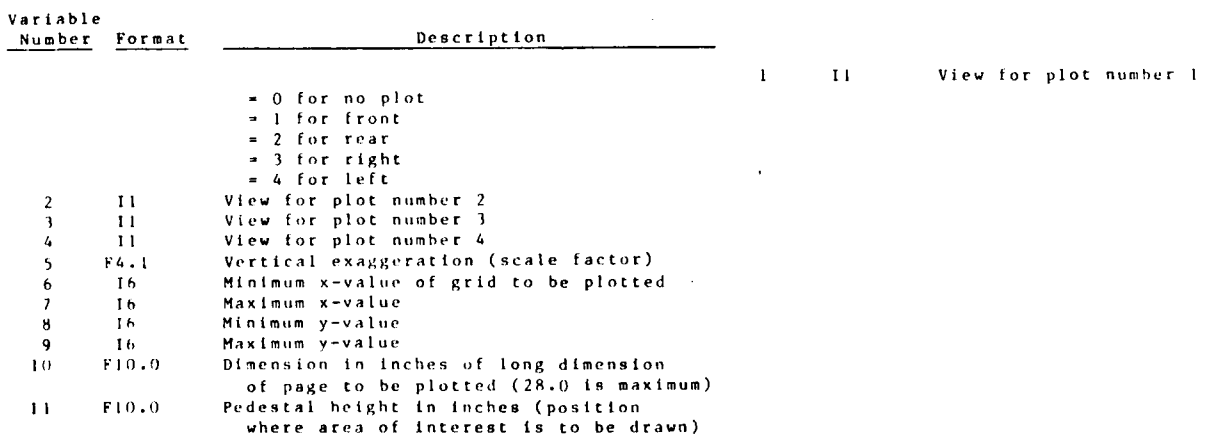

**<sup>G</sup>**RA **I'III C S** */* **4IV** [W **1** -4-1

F %

**K** 

#### **ADDENDUM 15: USER** INSTRUCTIONS FOR PROGRAM **SEDGRAF**

#### Purpose

**1.** Program SEDGRAF displays one through nine ranges of desposition/erosion or concentration data from the sediment model (STUDH) in a factor map display.

#### Origin of the Program

2. **SEDGRAF** was written **by S. A.** Adamec of WES.

#### Use

**3.** The irregularly spaced nodal results are interpolated to a **100 by 100** regular grid. For each plotting range, the user must specify starting and ending values and a symbol (such as or **"1").** The symbol **#** is reserved for land. The user must specify which time-step is to be displayed from the **STUDH** results **(if** you want the last time-step of a run that lasted 20 timesteps, you would specify **19** since **STUDH** runs one time-step before producing results) and the component to plot (1=concentration, 2=bed change).

4. The program will window in on a particular area of the mesh if the user specifies four nodes that form a **box** around the area of interest.

**5. SEDGRAF** requires a **GFGEN** geometry file as input on logical unit **I** and a **STUDH** results file as input on unit 2. The card image input data are read from unit **8** and the output **METAFILE** (plot file) is on unit **99.** The input data for SEDGRAPH is read in free-format. **All** fields are separated **by** commas and the symbols for each range must be enclosed in single quotes ('.').

**6.** Letters, numbers, and symbols may be used as factor plotting labels. Commonly used symbols are letters for varying degrees of erosion and numbers for varying degrees of deposition. When plotting concentrations, it is advisable to also include a minus sign for negative concentrations between **-0.01** and **-1000.** to warn of patches of negative concentrations.

**7.** The scale of plotting chosen may mask some local results because of averaging. To obtain details of results, windowing is necessary.

**E4**

' "

**1-5-1** GRAPIIICS/SEDGRAF

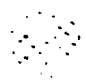

#### Card Image Data Input Instructions

Card **1** (Free-Format) NUMSTP,NCOM,IWINDOW

**NUMSTP** =The number of the data record to be displayed **NCOM -** The component to plot **(I=CONCENTRATION,2-BED CHANGE)** \* IWINDOW **-** Turns windowing on or off **(O=OFF,1=ON)**

Card **1A** (Free-Format, Include only if Window from Card **I** is Equal to **1) NXMIN,NXMAX,NYMIN,NYMAX**

**NXMIN - NODE** FOR MINIMUM X-COORDINATE MXMAX = " "<br>NXMAX = " " **NIMINIMUM Y-COORDINATE**<br> **NAXIMUM**  $NYMAX =$ 

Card 2 (40A1) (ITITLE(I),  $I=1,40$ ) ITITLE = PLOT TITLE (40 CHARACTERS OR **LESS)**

CARDS **3** THRU **11** (FREE-FORMAT, **USE** ONLY **AS** MANY **AS YOU NEED UP** TO MAXIMUM OF **9)** VMIN,VMAX,SYMBOL

VMIN = STARTING VALUE FOR THIS RANGE VMIN **= STARING VALUE** FOR **HIS RANGE** SYMBOL **= PLOTTING** SYMBOL FOR **THIS RANGE (MUST** BE IN **SINGLE QUOTES) SEDGRAF** is run from PROCLV. See Appendix **0** for instructions.

**A/**

### ADDENDUM I-6: USER INSTRUCTIONS FOR PROGRAM WDGPLT

#### Purpose

1. Program WDGPLT produces plots of wet and dry portions of the finite element grid during an RMA-2V simulation. The first plot produced by WDGPLT is a plot of the entire grid as produced by program GFGEN. For each user-selected time step, two plots are produced--one of the wet area and one of the dry area. The grid plots may be rotated and scaled by the user.

#### Origin of the Program

2. WDGPLT was written by S. A. Adamec of the WFS Hydraulics Laboratory.

#### Use

3. Program WDGPLT can be accessed through PROCLV in the following manner:

BEGIN, WDGPLT, PROCLV, ID, I1WD, OIR1, OIR2, OIWD, RJE

where

 $ID = user name$ IIWD = filename for WDGPLT card input (may be null)  $01R1 = GFGEN$  output geometry file  $01R2$  = RMA-2 output hydrodynamic file OIWD = output Metaplot file from WDGPLT RJE = user name of RJE printer for printed output

#### Input

4. Input to WDGPLT consists of a geometry file (GFGEN output) on logical unit 1, an RMA-2V output file on logical unit 2, and card image run control on logical unit 6.

#### Output

5. Output from WDGPLT consists of a GCS/META Metaplot file and a short printed output. The metafile can be post-processed by DIRECT into Calcomp or graphics terminal plots.

Instructions for Card Image Input Data

6. Each input data card contains eight real input data

 $1 - 6 - 1$ 

GRAPHICS/WDGPLT

### $04/85$

fields of ten places each (8EI0.O). The input title card is **80** characters wide. **If** any or all of cards **I** through 7 are omitted, WDGPLT will plot all of the time steps on the RMA-2V output file. Card **I (8EI0.0):** Field 1 AROT -- grid rotation factor in degrees CCW from the positive x-axis Field 2 **SCALE** -- coordinate scale factor to be applied to all coordinates by multiplication Field 3 TSEL -- if nonzero, plot only the userselected times on cards 2-7 Cards 2-7 (8E10.0: Fields 1-8 TUSER(J), J=1, NUTS -- user-selected times for plotting. Code 8 values to a card up to a maximum of 48 values (6

cards)

Card 8 (A80):

IUTIT *--* an 80-character plot title

 $GRAPHICS / WDGPLT$   $I-6-2$ 

.<br>a

APPUNDIX J: OPTPHT ANALYSIS

**CONTRACTORS CONTRACTORS** 

DЮ

William A. Thomas, Donald P. Bach,<br>William H. MeAnally, Jr., and Stephen A. Adamec, Jr.

OUTPUT ARALYSIS

 $04/35$ 

### APPENDIX J: OUTPUT ANALYSIS

### Introduction

1. The purpose of output analysis programs is to assist the sodeler in interpreting model results. Craphics displays, an essential tool in output analysis, are described in Appendix I. This appeadly describes those programs which provide output analyses that are primarily nongraphical, though each of then also produces graphical displays.

### Programs

- 2. Furce programs are described here:
	- Program POSTHYD analyzes ouput from RHA-2V  $\frac{1}{2}$ . and is described in Addendum J-1. POSTHYD will also accept field or physical model data for comparison with RDA-2V results.
	- Program POSTSED analyzes ouput from STUDN. It is  $\mathbf{b}$  . described in Addendum J-2.
	- Program ACE accumulates results from one or more  $\mathcal{L}(\bullet)$  . STUTH runs, combines them as events of specified duration, and computes shoaling and dredging volumes. ACE is described in Addendum J-3.

OUTPUT ANALYSIS

#### ADDENDED J-1: USER TASTROCTIONS FOR PROGR. POSTHYD

#### Purpose

1. POSTUTD is a teneral purpose postprocessor for RMA-2V. The code will produce various plots, comparisons, and listings of statistics from a run of the 2-D hydrodynamic code. Water-surface elevations, velocity magnitude/direction, and velocity ebb/flood magnitude plots can be produced. Comparisons, both graphical and tabular, can be made between two RNA-2V runs or an RNA-2V run and data from the riell or tron a physical model. A ranked correlation coettigient can be computed for the comparison. Run statistics include maximum and minimum values for depths and current spect.

#### Origin of Program

2. POSTHYD was written by P. P. Bach of the WES Hydraulics Laboratory.

#### Pescription

3. Graphics Compatibility System (GCS) calls are used for plotting. The adjustment to the flood direction is performed by a least squares curve fit through the data. The correlation coefficient calculation is performed by code written by D. W. parp in December 1970 and is available through the MES Engineering Computer Programs Library (FCPL program number 704- $77 - 14150$ .

#### ‼se

4. POSTHYD is executed from PROCLV. The Cyber Control Language procedure call is as follows:

#### BEGIN, POSTHYD, PROCLU <CR>

Answer the questions that the procedure asks.

#### Input

C'è variona imput data files are describer in table  $5.$  $3 - 1 - 1$ .

a. The run control cards to POSTEYD use a roditied MEC format, with a card identifier in columns 1-3. The rest of each card is read in tree-field, with commas or spaces separating each item. A unil value for an item is represented by two consecutive commas. Character items that contain embedded spaces or commas. must be enclosed with apostrophes.

 $1 - 1 - 1$ 

OUTPUT/POSTEYD

| <b>FORTRAN</b> |                                                                                                    |  |  |
|----------------|----------------------------------------------------------------------------------------------------|--|--|
| Logical        |                                                                                                    |  |  |
| Unit(s)        | Input Pata                                                                                                    |  |  |
| $1 - 5$        | RMA-2V time-history data files, in chron-<br>ological order: the file supplied on<br>Unit 2 should have been "hotstarted"<br>from the run that produced the sile being<br>supplied on Unit 1.                                                                                                    |  |  |
| $21 - 30$      | Data files for comparison. These can be<br>output from RMA-2V, field data, or physical<br>model data.                                                                                                    |  |  |
| $4() - 4$      | GEGEN geometry files, the tile being<br>supplied on Unit 40 goes with the data on<br>Units 1-5, and the file supplied on Unit<br>41 goes with the data on units 21-30. If<br>nodataare supplied on Unit 41, and a<br>comparison is made between two RMA-2V runs,<br>then the program will use the file<br>supplied on Unit 40 for both FRA-2V runs. |  |  |
| 50             | Run control inputto POSTHYD, as<br>described in the following pages.                                                                                                    |  |  |

Table  $J-l-1$ 

7. A summary of POSTHYD run control input is given in Table J-1-2. Figure J-1-1 illustrates sample run control input. Details of run control input are given following Table J-1-4.

8. Input file tormats for data to be compared with RNA-2 results are given in Table J-1-3 (field data), J-1-4 (physical model tide data), and J-1-5 (physical model velocity data).

#### Output

9. POSTHYD output consists of printed tabular results and plots. Figure J-1-2 shows a sample tabular output iron POSTGYD. Graphical output is written to logical unit 77 and is in standard TABS format for META system plotting. Sample plots are shown in Figures  $J-1-3$  -  $J-1-5$ .

OUTPUT/POSTHYD  $\Box I = 1 - 2$ 

MESH4 VS MESH1 570K CFS GL=100.00<br>M4 M1  $5 - 17 - 85$ **THROPORTHERS** 50. 0. KS<br>
0. KN ,, 0.<br>
0. KS ,, 20.<br>
0. KN ,, 20.<br>
0. KS ,, 315.<br>
0. KS ,, 315.<br>
1031,1023,1015,1007,999,647,646,645,644,643,642,641,625  $\begin{array}{c} 737 \\[-4pt] 0.3 \end{array}$ 

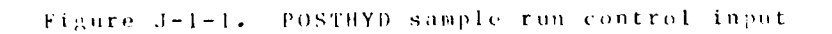

**READER** 

r<br>A

OUTPUT/POSTHYD

 $04/85$ 

○ 1222 宮内の 1222 ○ 1222 □ 122

**医心包的医胃的 医心包的 医心室** 

 $\Gamma$ 

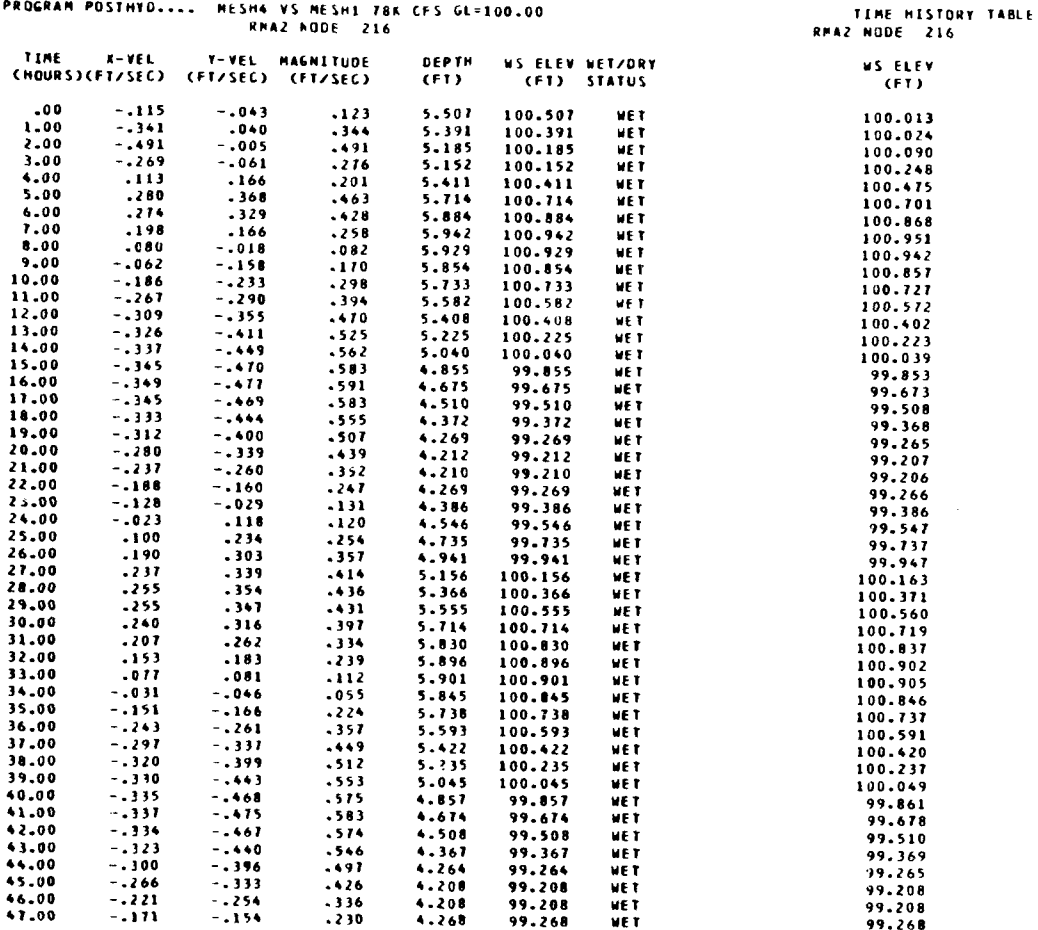

Figure (1878) , possibly completent on

 $\mathcal{L}$ 

 $\mathcal{L}^{\text{max}}_{\text{max}}$  and  $\mathcal{L}^{\text{max}}_{\text{max}}$  and  $\mathcal{L}^{\text{max}}_{\text{max}}$ 

OUTPUT/POSTHYD

्र

**NO TO A REPORT OF A PARTICIPAL CONTROL** 

 $\label{eq:2} \frac{1}{\sqrt{2}}\sum_{i=1}^{n-1}\frac{1}{\sqrt{2}}\sum_{i=1}^{n-1}\frac{1}{\sqrt{2}}\sum_{i=1}^{n-1}\frac{1}{\sqrt{2}}\sum_{i=1}^{n-1}\frac{1}{\sqrt{2}}\sum_{i=1}^{n-1}\frac{1}{\sqrt{2}}\sum_{i=1}^{n-1}\frac{1}{\sqrt{2}}\sum_{i=1}^{n-1}\frac{1}{\sqrt{2}}\sum_{i=1}^{n-1}\frac{1}{\sqrt{2}}\sum_{i=1}^{n-1}\frac{1}{\sqrt{2}}\sum_{i=1}^{n-1}\frac{$ 

in the contract of the contract of the contract of the contract of the contract of the contract of the contract of **%** 4

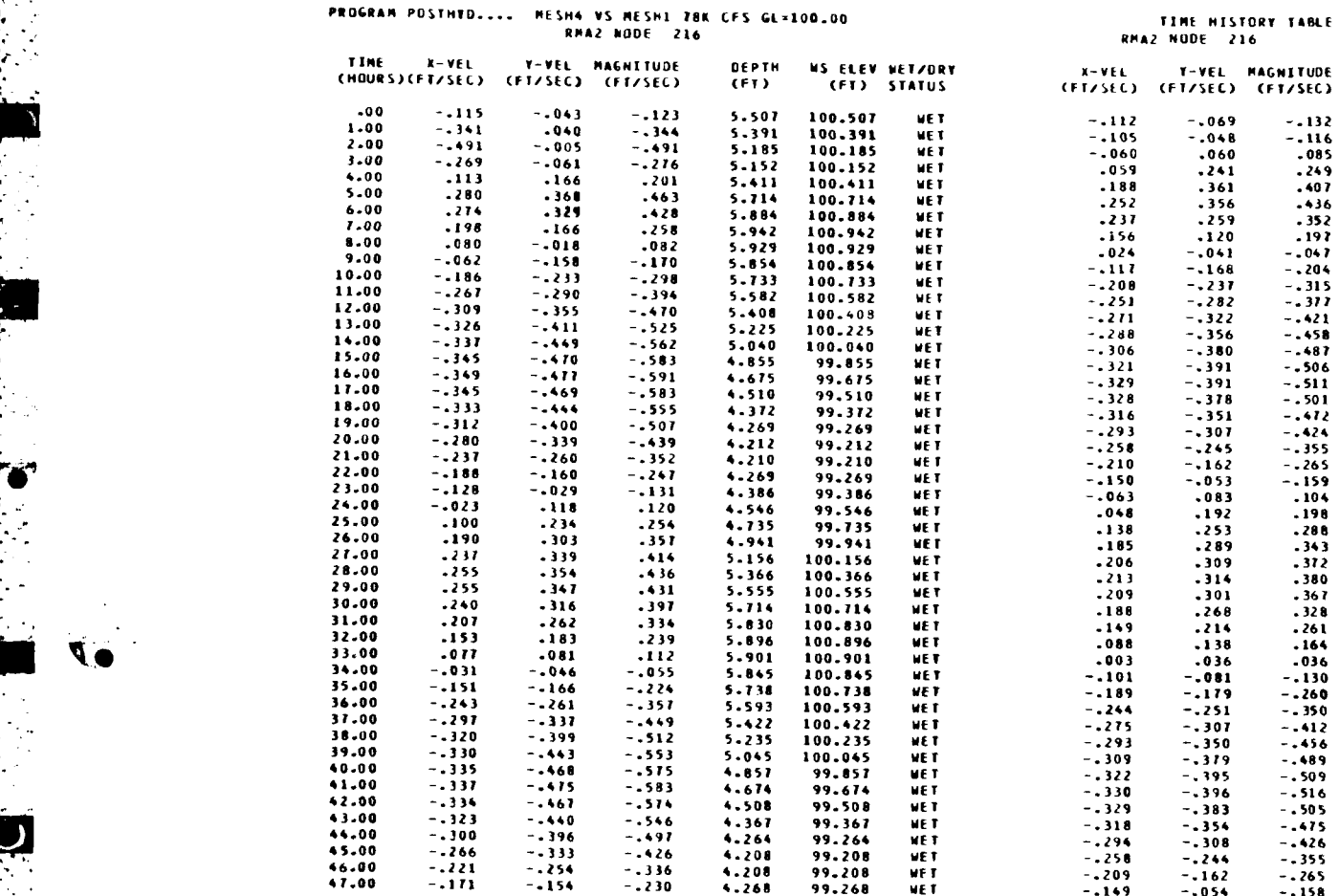

**I** i **I** 1 **-** *i.* I JJYi) N 5,. i plT <sup>1</sup> <sup>1</sup>u t **1)** t V **t iT** Uk

 $\mathcal{I}^{\mathcal{I}}=\{-\mathcal{I}\}$ 

**A,**

 $\mathcal{L}^{\text{max}}_{\text{max}}$ 

 $\sim$   $^{\prime}$ 

i ..-

 $\overline{ }$ 

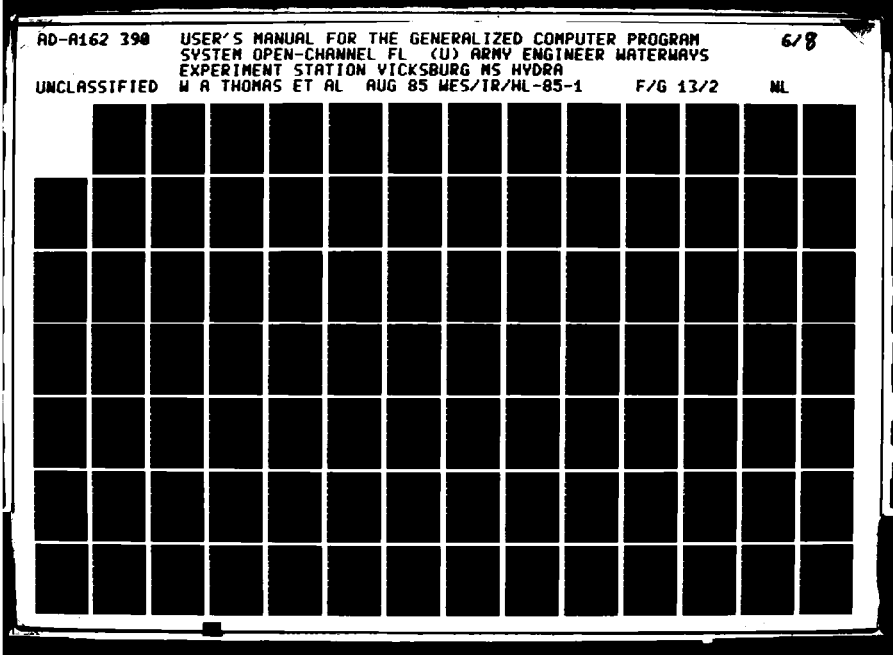

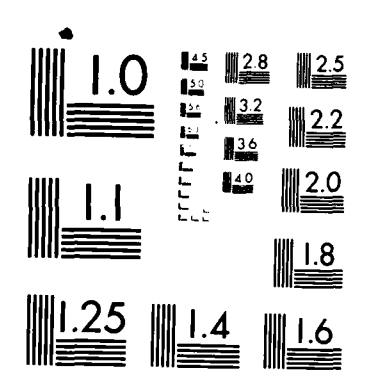

ACCORDO COMPANYACIÓN EL PROPERTY

MICROCOPY RESOLUTION TEST CHART NATIONAL BUREAU OF STANDARDS-1963-A

 $\ddot{\phantom{0}}$ 

**不能的** 的复数人名英格兰人姓氏英格兰人姓氏英格兰人姓氏英语含义是

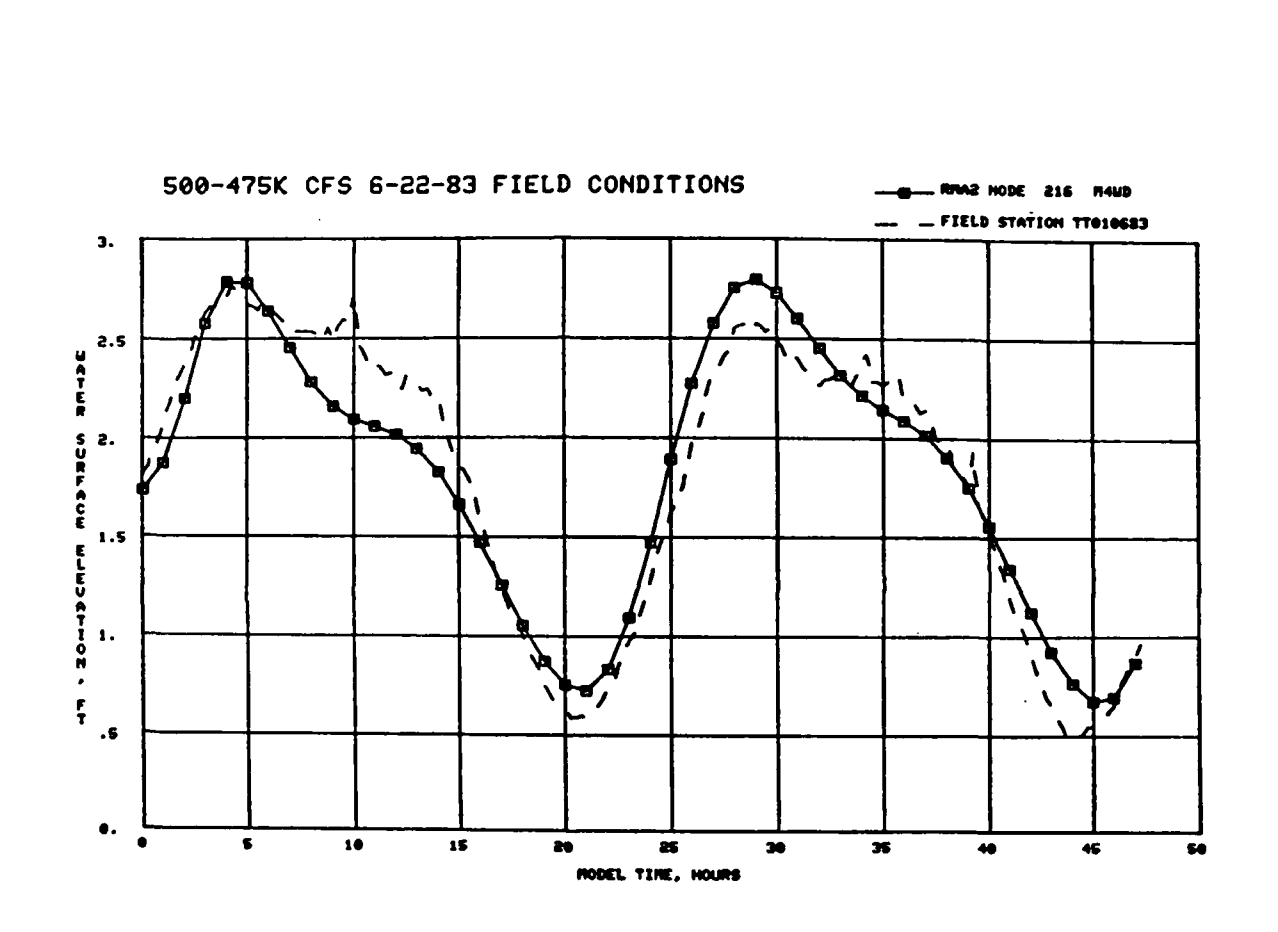

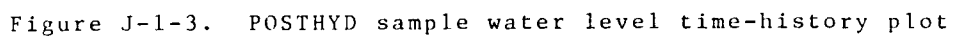

OUTPUT/POSTHYD

 $J - 1 - 6$ 

 $\label{eq:2} \mathcal{L}(\mathcal{L}^{\mathcal{L}}(\mathcal{L}^{\mathcal{L}}(\mathcal{L}^{\mathcal{L$ 

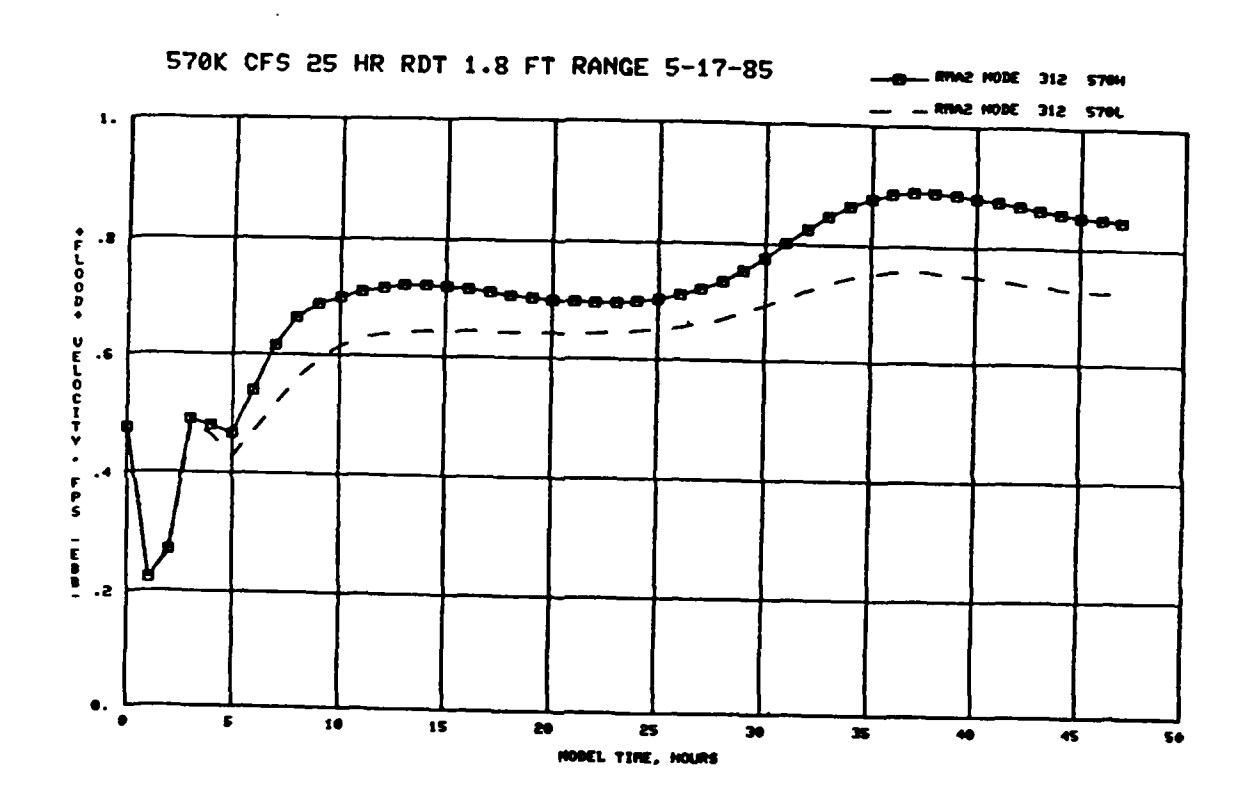

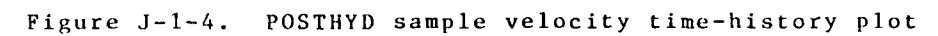

 $J - 1 - 7$ 

OUTPUT/POSTHYD

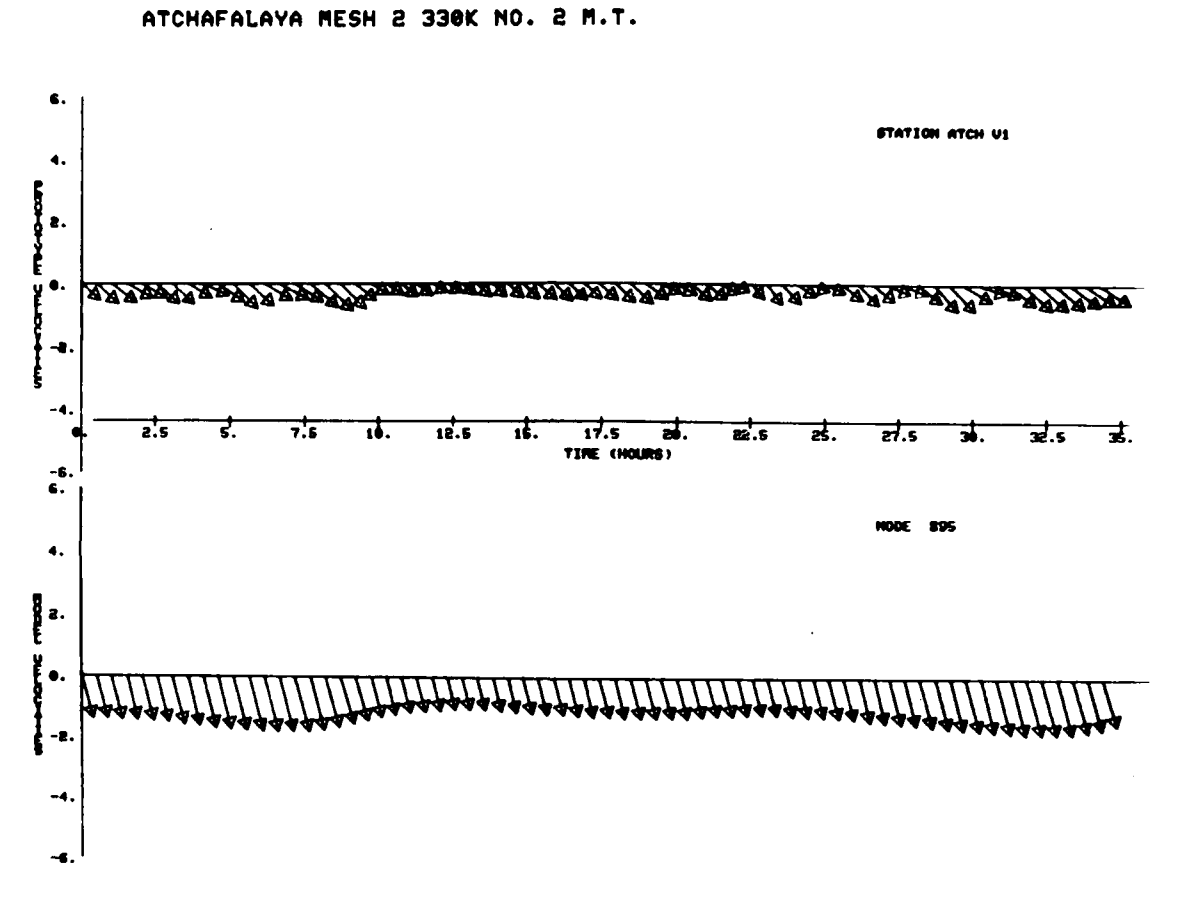

**PLOT** 

 $\mathbf{1}$ 

Figure J-1-5. POSTHYD sample stick plots

OUTPUT/POSTHYD

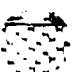

 $04/85$ 

### Table  $3-1-2$

# POSTHYD Run Control Commands

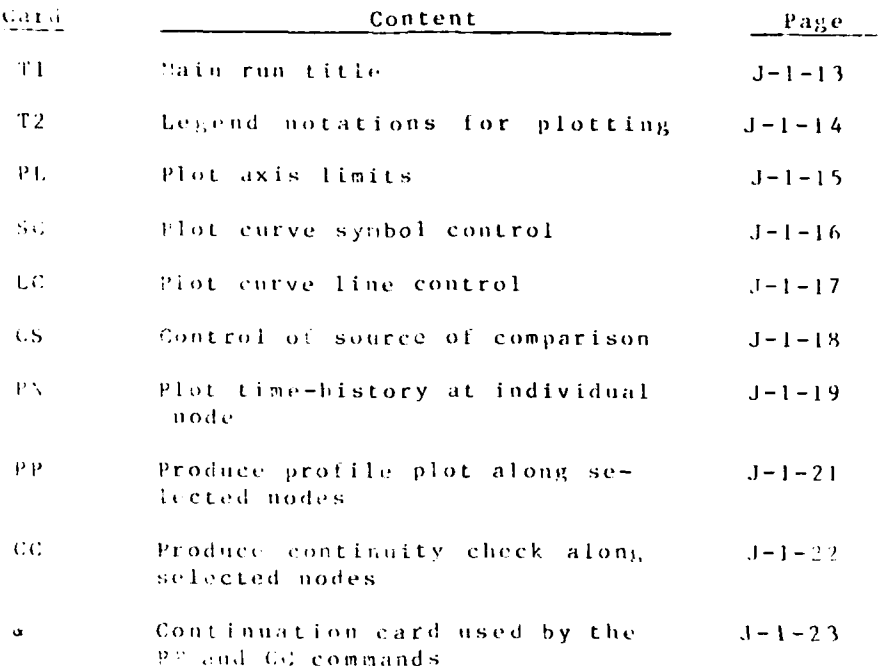

 $J - 1 - 9$ 

COTPUT/POSTBY X

### Table  $J-1-3$

### Field Data Input Format\*

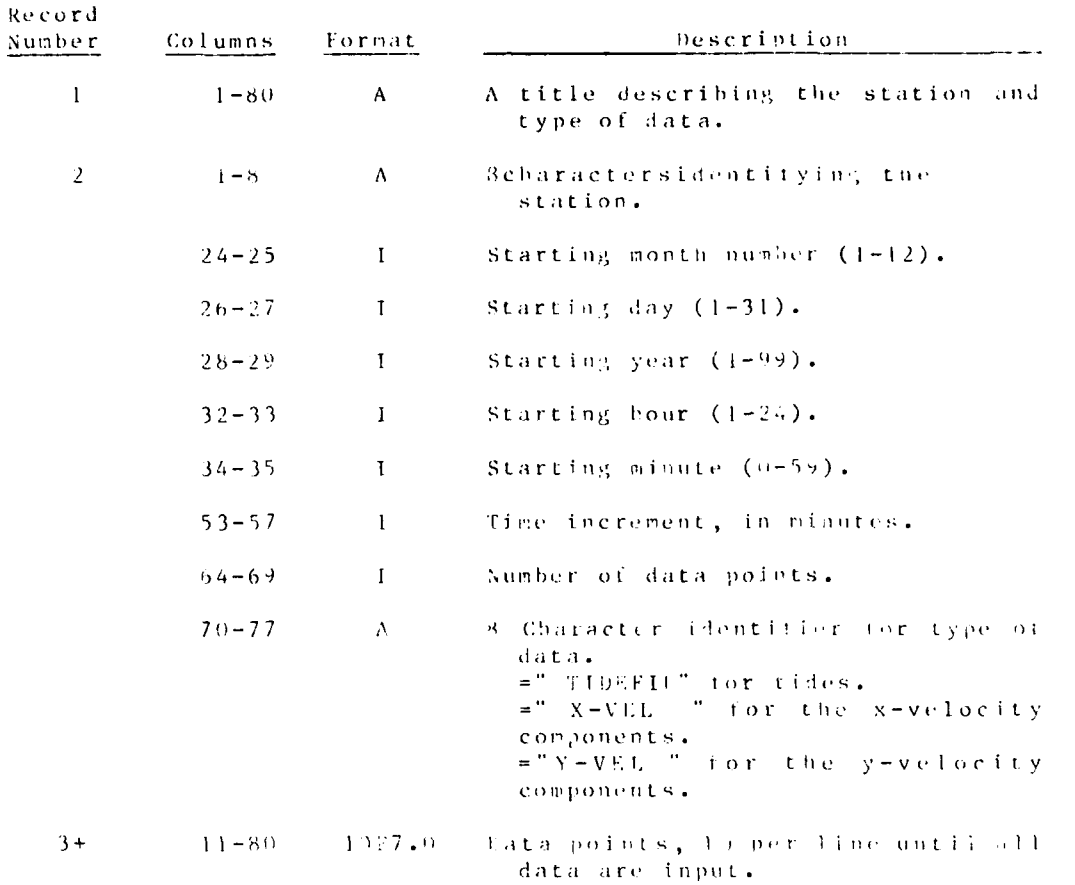

Maote: Files may contain pultiple stations and data types. The rield type comparison rile tollows a format that was developed to<br>B. P. Donnell for the Atchafalaya Bay Delta growth study.

OUTPUT/POSTHYD  $J = 1 - 1$ 

#### Taule  $J-1-4$

### Physical Model Tidal Input Data Format\*

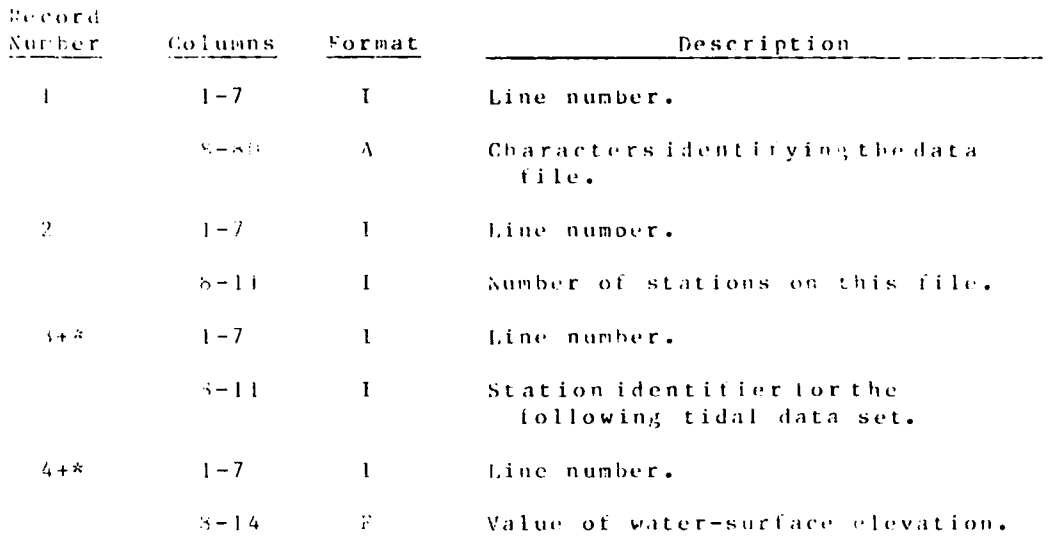

\*sotes: 1. Insert a record type 4 for each data point for a particular station. Use a record type 3 to start oft the data for each of the stations counted in record type  $2.$ 

2. This option has not been implemented yet.

 $J-1-11$ 

### OUTPUT/FOSTHYD

### Table  $J-1-5$

# Physical Model Velocity Input Data Format

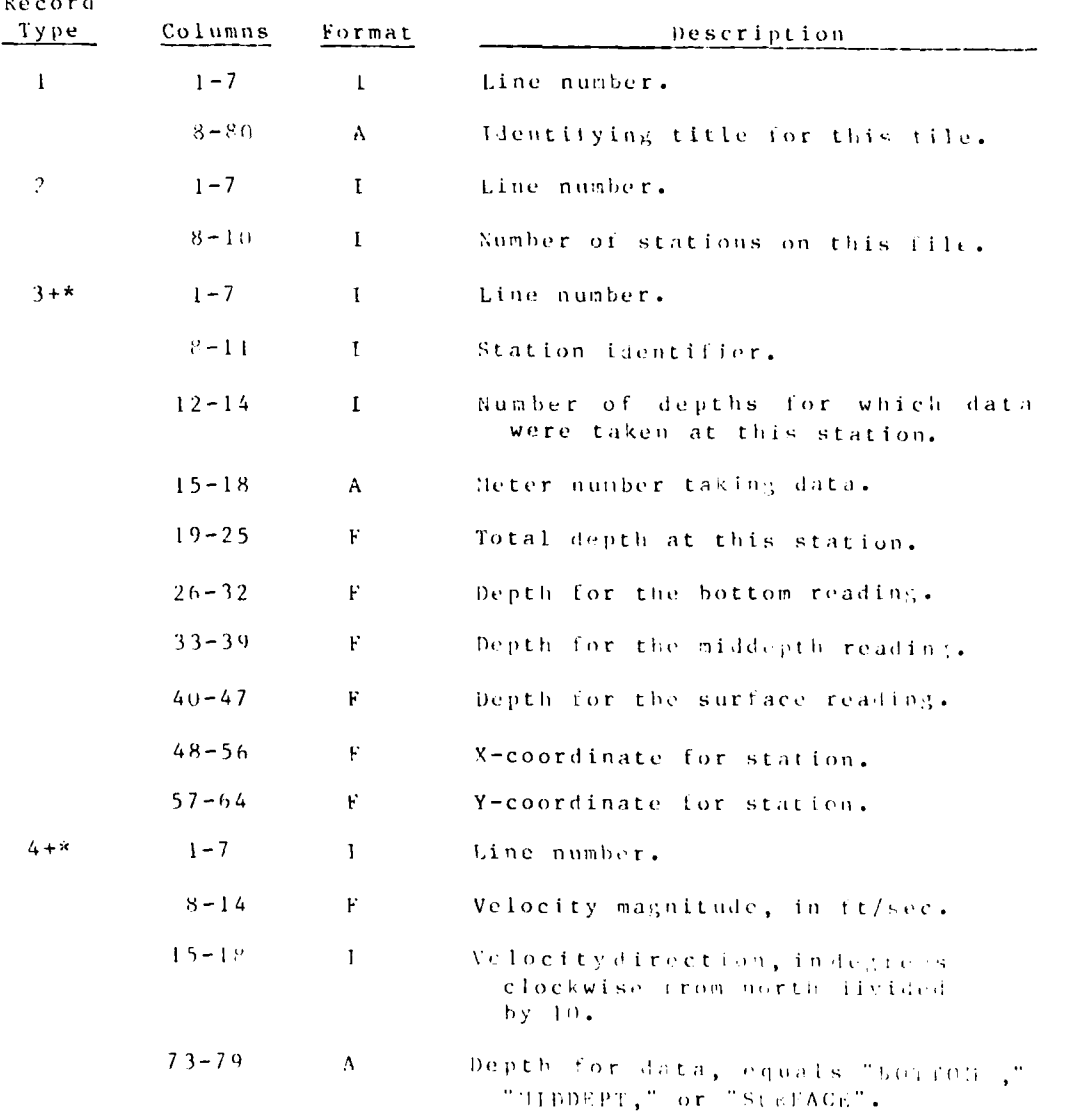

\*Lotes: 1. Input a record type 4 for each time-step. Insert a card type 3 before the data for cach station counted on record type 2.

2. This option has not been implemented yet.

OURPUT/POSTHYD

 $J - 1 - 1$  ?

| Field                                   | Variable | Description                                                                                 |
|-----------------------------------------|----------|---------------------------------------------------------------------------------------------|
| $\operatorname{Gal}$ . $1 -$<br>Col. 2. | 46 L     | Card keyword = Ti.                                                                          |
|                                         | ITIT.    | Up to 77 characters of title that will<br>be printed at the top of the tables<br>and plots. |

T1 CARD: Main Run Title

 $J - 1 - 13$ 

 $\label{eq:2.1} \frac{1}{2} \left( \frac{1}{2} \left( \frac{1}{2} \right) \right) \left( \frac{1}{2} \left( \frac{1}{2} \right) \right) \left( \frac{1}{2} \right) \left( \frac{1}{2} \right)$ 

 $\ddot{\phantom{a}}$ .  $\epsilon_{\rm g}$ 

### T2 CARD: Legend Notations for Plotting

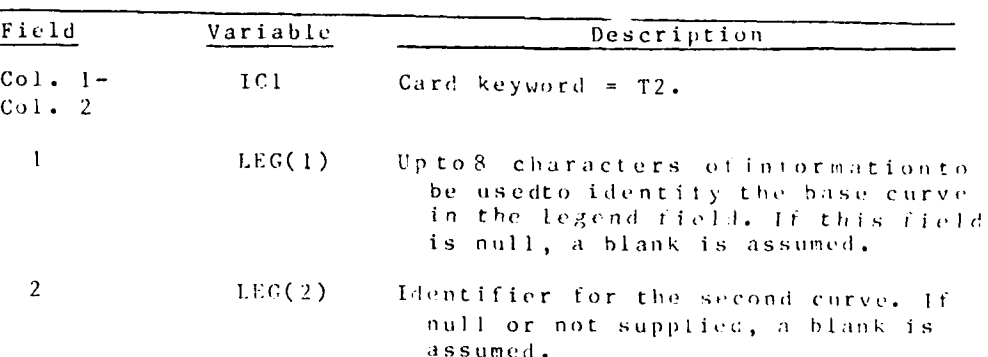

Note: If the T2 card is omitted, blanks are assumed for LEC(1) and LEG(2)

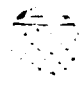

**Marian Card** 

OUTPUT/POSTHYD

 $\mathcal{A}=\mathcal{I}=\mathcal{I}$ 

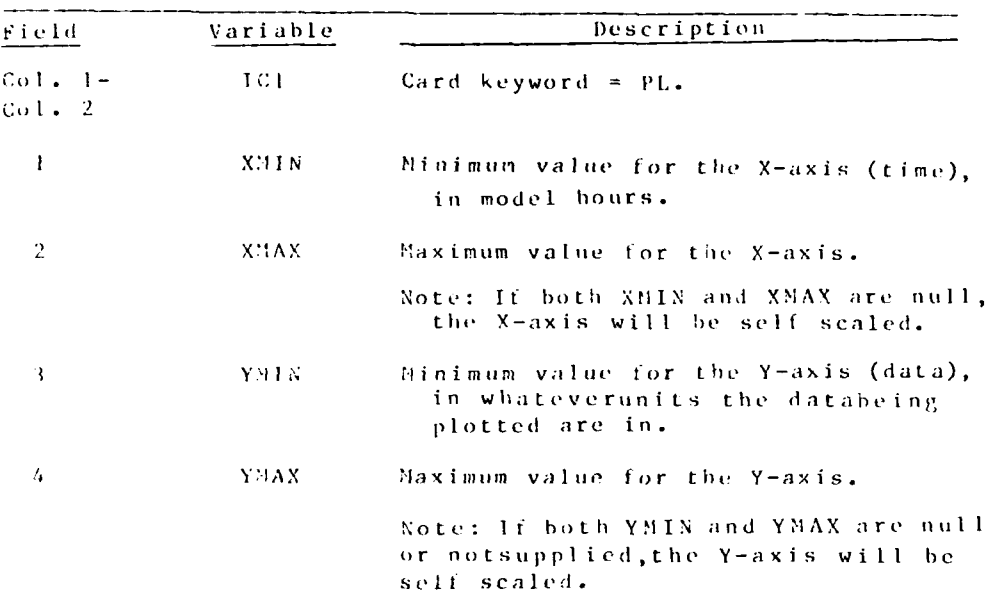

### PL CARD: Plot Axis Limits

Note: If the PL card is not supplied, both the X- and Y-axes will be self-scaled.

रा प

تغشقت

OUTPUT/POSTETD

 $1 - 1 - 15$ 

u∲ar

 $\mathcal{L}$ 

 $\sim$ 

### SC CARD: Plot Curve Symbol Control

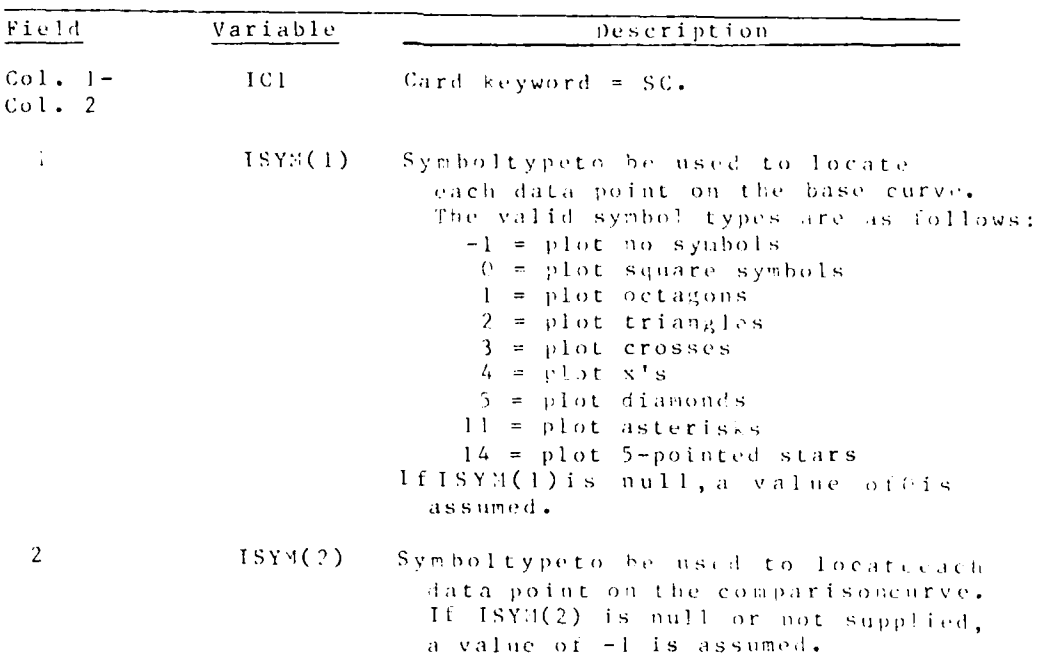

Note: If the SC card is not supplied, values of 0 for ISYM(1) and -1 for ISYM(2) are assumed.

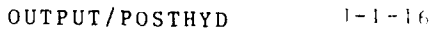

LC CARD: Plot Curve Line Control

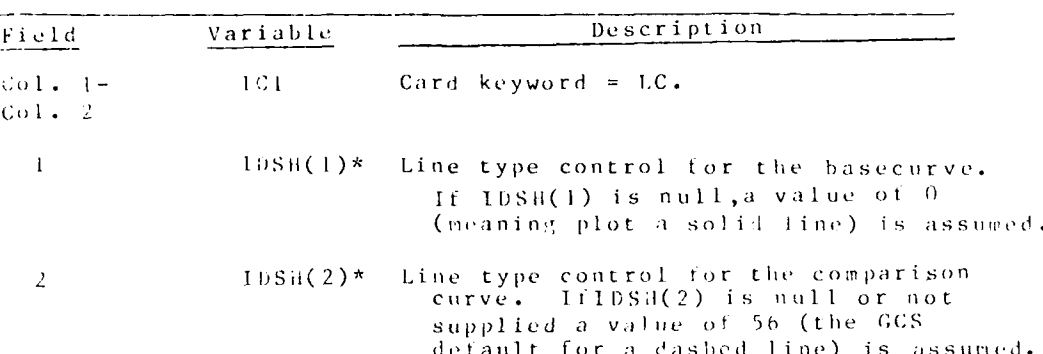

Note: It the LC card is not supplied, values of 0 for IDSH(1) and<br>56 tor IDSH(2) are assumed.

\*Line coutrol uses the GCS dash index codes. See <u>The Graphics</u><br>Compatibility System (GCS), Programmer's Reference Manual, Auto-<br>mated Technology Center, U.S. Army Engineer Waterways Experiment<br>Station, Vicksburg, Miss., f

 $04/85$ 

**CONTRACT AND SERVICES** 

 $1 - 1 - 17$
CS CARD: Control of Source of Comparison

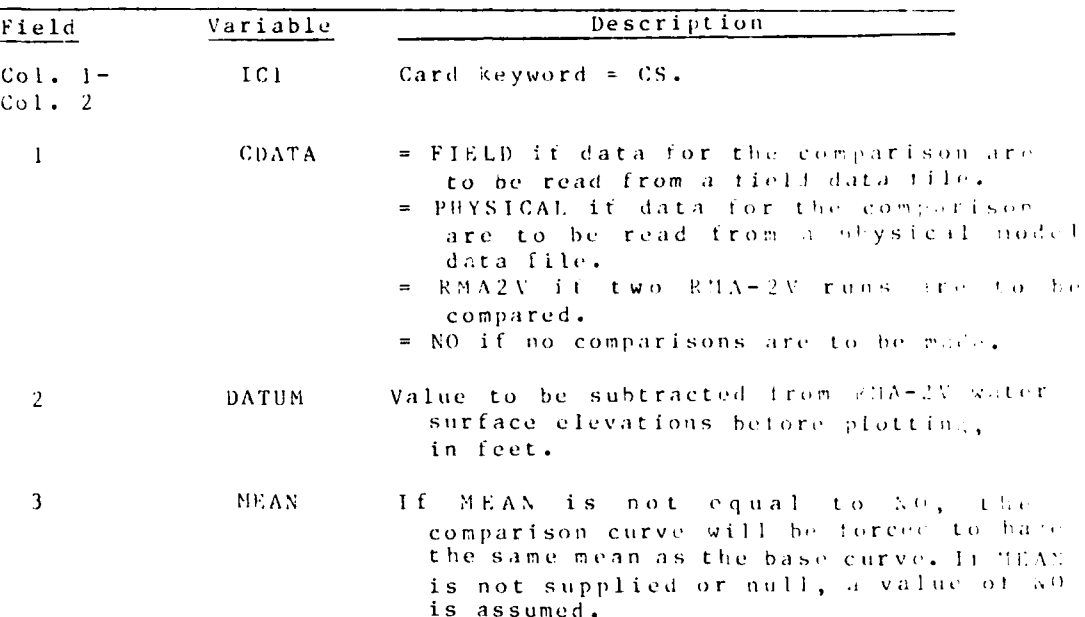

Note: If the CS card is not supplied, no comparison curves will<br>be drawn.

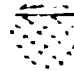

 $\mathcal{L}_{\rm{max}}$ 

PN CARD: Plot Time-Listory at Individual Node

 $\frac{1}{2}$ 

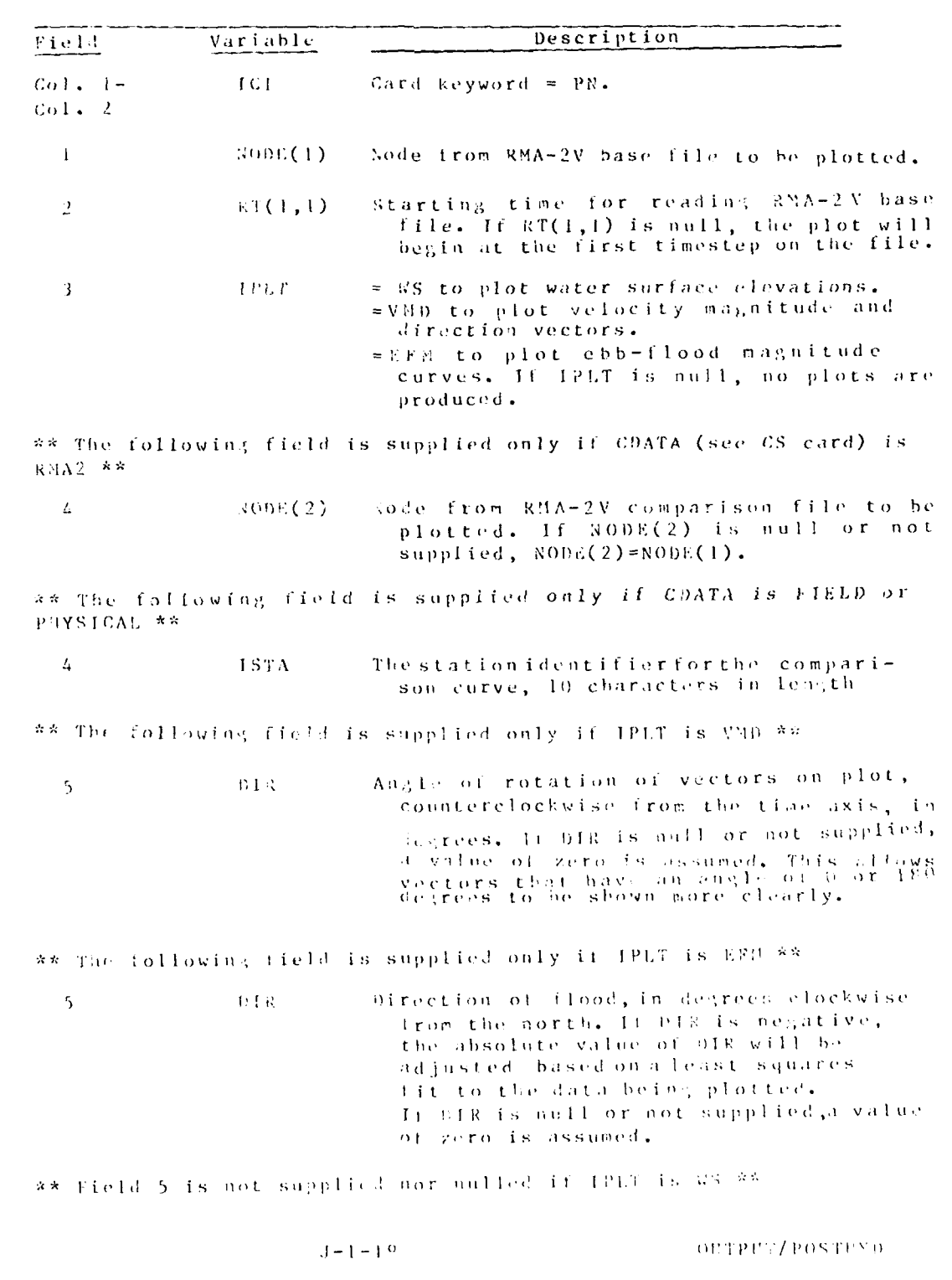

**Spanisher** 

A SANTA SA

ana<br>Kabupatèn Palau

 $\frac{1}{2}$ 

 $\mathcal{L}(\mathcal{L})$ 

 $\sim$   $_{\star}$ 

 $04/85$ 

المستحسن والمتعاشر والمتعارف

 $\mathcal{C}(\mathcal{A})$ 

# PN Card: Plot Time History at Individual hode (continued)

\*\* The following two fields are supplied only if CDATA is FICLD \*\*

Starting date at which to read field  $STIME(1)$  $\epsilon$ data, in MMDDYY format.

 $\overline{7}$  $STIME(2)$ Starting time at which to read field data, in PHMM format.

\*\* The following field is supplied only if CDATA is PHYS!CAL or  $RMA2 \rightarrow$ 

 $RT(2,1)$  $\epsilon$ Starting time at which to read physical or RMA-2V data. If kT(2,1) is null or not  $supplied, RT(2,1)=RT(1,1).$ 

\*\* The following field is supplied only if CDATA is PHYSICAL and IPLT is EFM or VED \*\*

 $\overline{\phantom{a}}$ VTYPE = SURFACE to plot surface velocities. = MIDDEPTH to plot middepth velosities. = BOTTOM to plot bottom velotities. = AVERAGE to plot average velocities. If VTYPE is null or not supplied, a value of AVERAGE is assumed.

OUTPUT/POSTHYD

 $J-1-20$ 

# PP CARD: Produce Profile Plot Along Selected Nodes

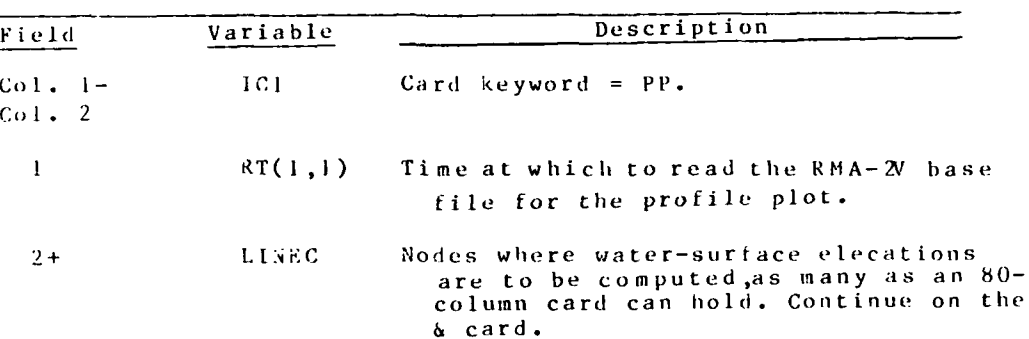

 $J - 1 - 21$ 

ЧY.

CC CARD: Produce Continuity Check Along Selected Nodes

| Field               | Variable | Description                                                                                                    |
|---------------------|----------|----------------------------------------------------------------------------------------------------|
| $Col. 1-$<br>Col. 2 | IC1      | Card keyword = $CC.$                                                                                                    |
|                     |          | RT(1,1) Time at which to read the RMA-2V base<br>file for the continuity check.                                                                                                    |
| $2+$                | LINFC.   | Nodes defining the continuity cross<br>section. The nodes must connect with<br>each other, and both mid-side and corner<br>nodes must be specified. As many nodes<br>as an 80-column card can hold can be<br>specified on this card. Continue with<br>more nodes on the Second |

OUTPUT/POSTHYD

 $J - 1 - 22$ 

 $\sim 100$ 

 $\mathcal{O}(10^{10} \, \mathrm{Mpc})$  . The second state  $\mathcal{O}(10^{10} \, \mathrm{Mpc})$ 

 $\ddot{\phantom{a}}$ 

 $\mathcal{L}(\mathcal{L}^{\mathcal{L}})$  and  $\mathcal{L}^{\mathcal{L}}$  and  $\mathcal{L}^{\mathcal{L}}$ 

 $\mathcal{N}^{\mathcal{A}}$ 

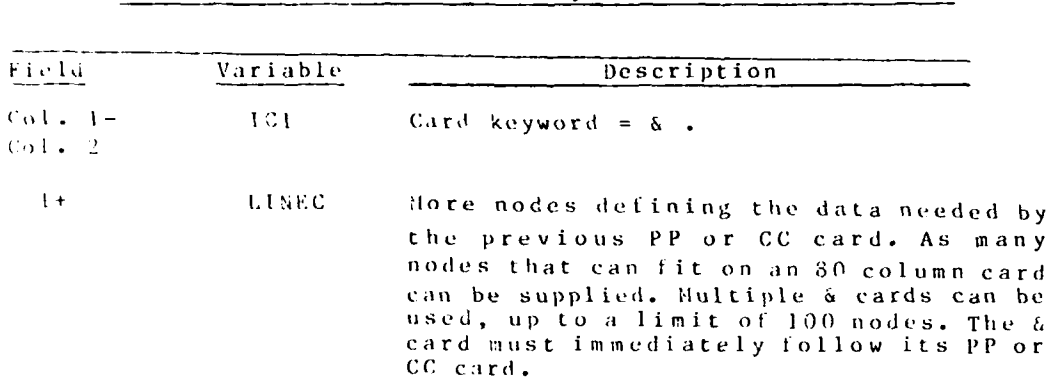

& CARD: Continuation Used by the PP and CC Commands

OUTPUT/POSTHYD

 $04/85$ 

ा अन्तर्गत स्थान<br>जन्म

## ADDENDUM J-2: PROGRAM POSTSED

#### Purpose

1. POSTSED produces an analysis of a STUDH output file and prints pertinent deposition, erosion, and concentration statis-<br>ties for each time-step on the file. The user may optionally select certain nodes (by element or node) for which the concentration/bed change values are to be printed at each time-step. Nodal deposition and/or concentration data can be plotted on a line printer or any GCS/META-supported graphics device.

#### $\mathbf{Use}% \left( \mathbf{1}_{A}\right) \equiv\mathbf{1}_{A}\left( \mathbf{1}_{A}\right)$

2. POSTSED is accessed through PROCLV by the command:

BEGIN, POSTSED, PROCLV, file1, file2, file3, name, pri

where

file! = name of the card image run control input file

file2 = name of the STUDH output file

file3 = name of the GCS/META plot file (it needed)

name = your last name

 $pri = optical$  (default is P3)

#### Input data

3. Input data consist of the STUDH output file and a card image run control file. The card image file uses a nodified HEC input format, with the first three columns of each card reserved<br>for card-identifiers. The remainder of the card is free field, with commas separating each numeric field. Do not exceed 15 numeric fields on any input card. Input cards may appear in any order or may be omitted from the card image input tile.

4. Table J-2-1 lists the run control input card images needed to run the program. A detailed description of each card image follows the table.

#### Output

5. Output consists of printed results and plot files. Example outputs are shown in Figures  $J-2-1 = J-2-7$ . At the each time-step, the number of nodes experiencing deposition/erosion are listed and a statistical breakdown of the bed changes is

 $04/85$ 

 $J - 2 - 1$ 

OUTPUT/POSTSED

printed. Optionally, the same breakdown may be applied to concentration data. Selective printing of nodal concentration/bed change values is also available at each time-step.

6. Files containing printer plots or CCS/NETA plots are written for bed change and/or concentration as directed by the card image input file. Examples are shown in Figures J-2-4 -J-2-7. Plotting of the files is accomplished by the META system (see Appendix 1).

OUTPUT/POSTSED

 $A_{\rm{max}}=2.08$ 

## \*\*\* TIME = 90000.00( 25.00) \*\*\*

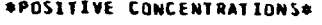

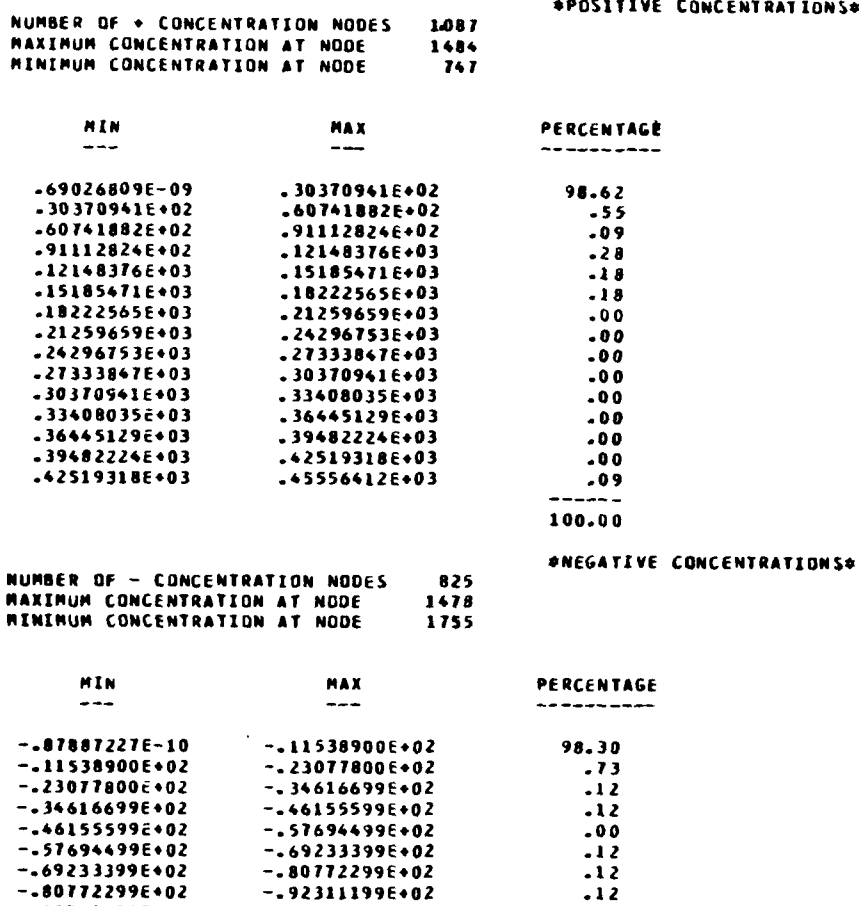

 $-0.2311199602$ 

 $-103850106+03$ 

 $-115389006+03$ <br> $-126927906+03$ <br> $-138466806+03$ 

 $-15000570E+03$ 

 $-16154460E+03$ 

 $-173083506*03$ 

NUMBER OF NODES W/ ZERD CONCENTRATION=

 $-.801722996*02$ 

 $-10385010E+02$ <br>-10385010E+03

-.11538900E+03

 $-12692790E+03$ 

 $-13846680E+03$  $-150005706403$ 

 $-16154460E*03$ 

 $\mathcal{O}(\mathcal{O}_\mathcal{A})$ 

 $\mathcal{L}_{\mathcal{M}}$  , and  $\mathcal{L}_{\mathcal{M}}$ 

 $\mathcal{L}_{\text{max}}$ 

Figure J-2-1. Example statistical output from POSTSCH

 $\mathcal{L}^{\mathcal{L}}$ 

 $448$ 

 ${\scriptstyle \bullet}$  0 0

 ${\scriptstyle \bullet}$  0 0

 $.24$ 

 $.00$ <br> $.00$ <br> $.00$ 

 $.12$  $100.00$ 

 $1 - 2 - 3$ 

OUTPUT/POSTSED

 $\sim 20\,$  km

 $\lambda$ 

 $\epsilon_{\rm{u}}$ 

 $04/85$ 

**TARRET STORE** 

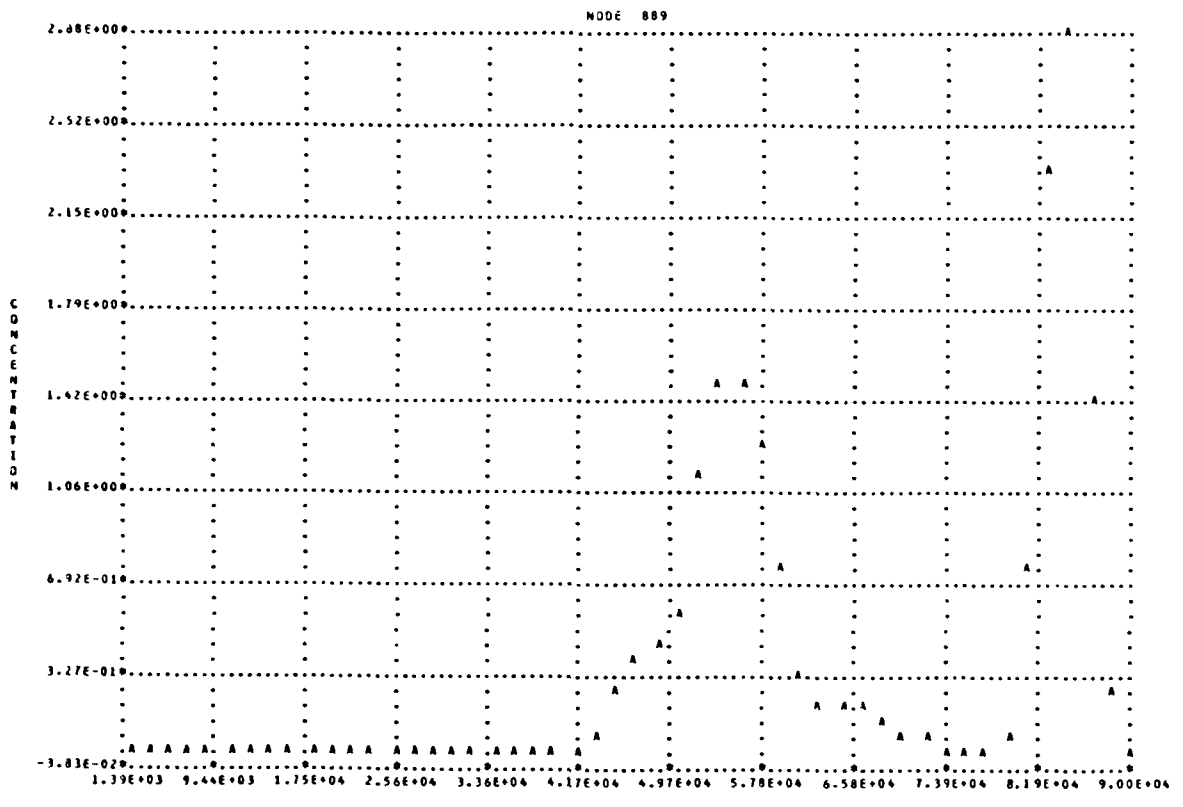

TIRE

(3) and J-2-2. Example printer plot output of concentration bistory

OUTPUT/POSTSED

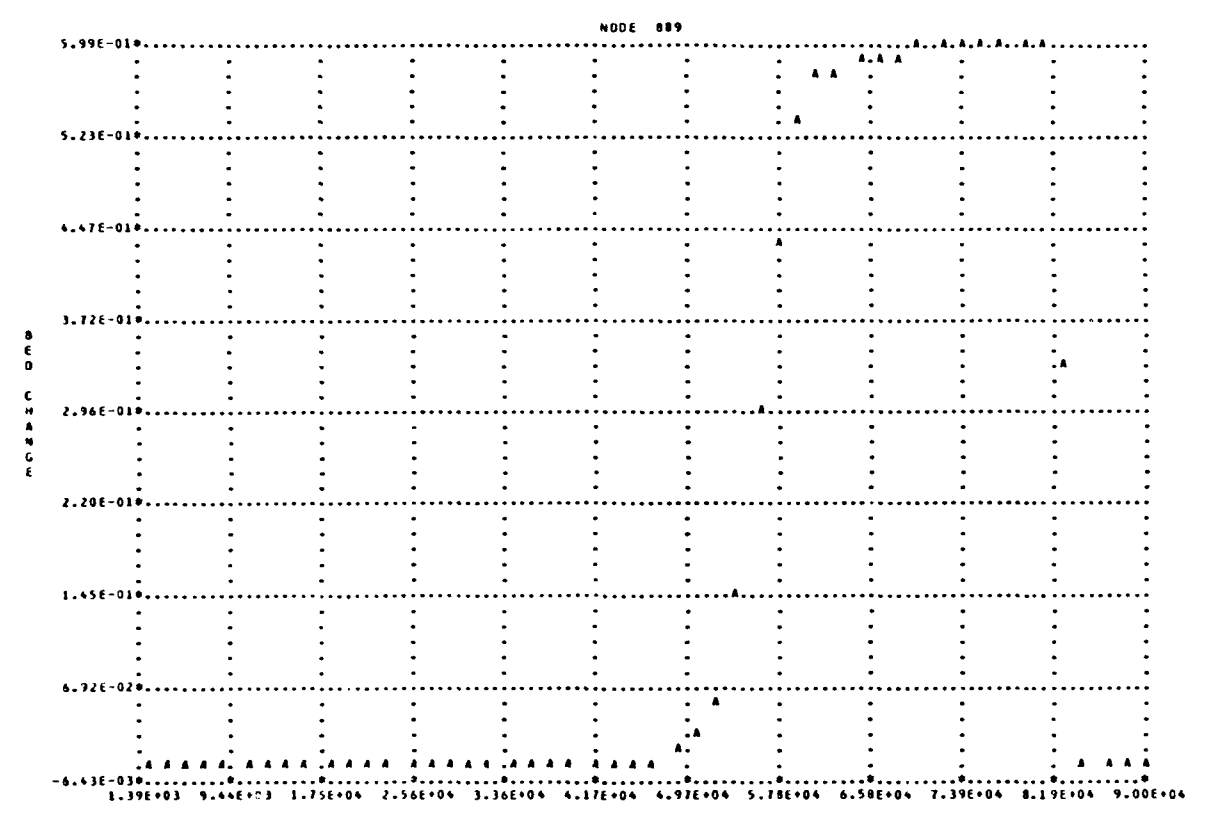

**TIME** 

Highre J-2-3. Example printer plot output of hed change bistory

 $1 - 2 - 5$ 

OUTPUT/POSTSED

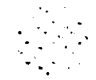

そんぼう かんかんかん ぼうへん

ļ.

مناطقة وديار

 $***$  TIME = 90000.00( 25.00) \*\*\*

\*DEPOSITION\*

100.00

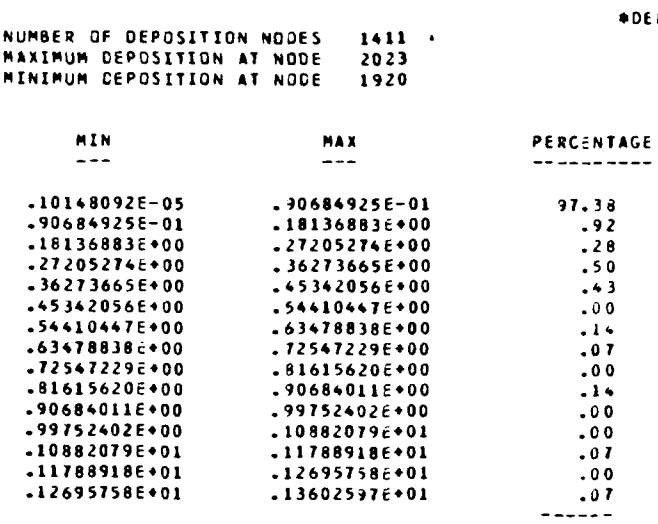

 $2222$ NO EROSION \*\*\*

NUMBER OF NODES W/ NO ACTIVITY= 949

Figure J-2-4. Example printout showing erosion and deposition numerical distribution

 $\mathcal{L}_{\text{max}}$  ,  $\mathcal{L}_{\text{max}}$ 

OUTPUT/POSTSED

 $\mathcal{F} = \mathcal{F} = \mathcal{C}$ 

 $\mathcal{L}_{\rm{max}}$  , where

 $\mathcal{L}^{\text{max}}_{\text{max}}$ 

 $\mathcal{L}^{\text{max}}_{\text{max}}$ 

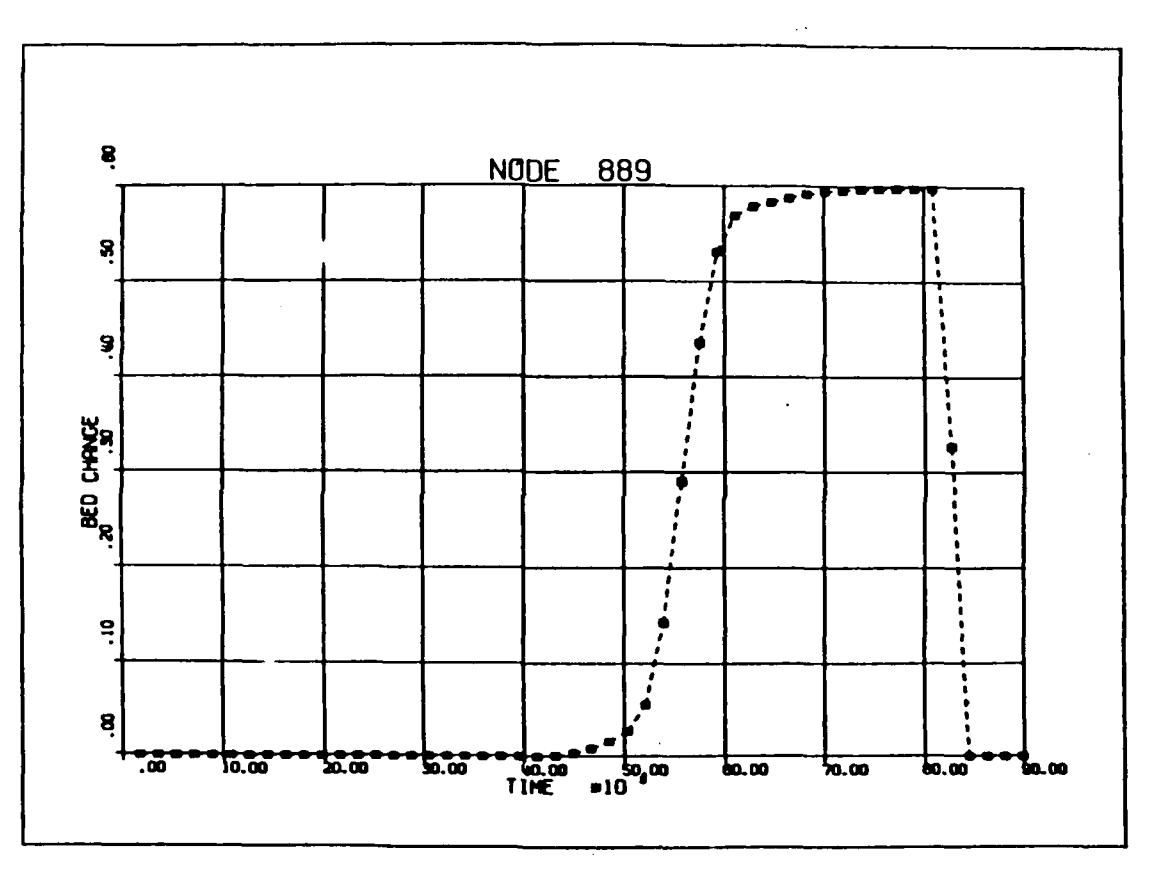

Figure J-2-5. Example plot of bed change time history

٢ŋ

 $J - 2 - 7$ 

OUTPUT/POSTSED

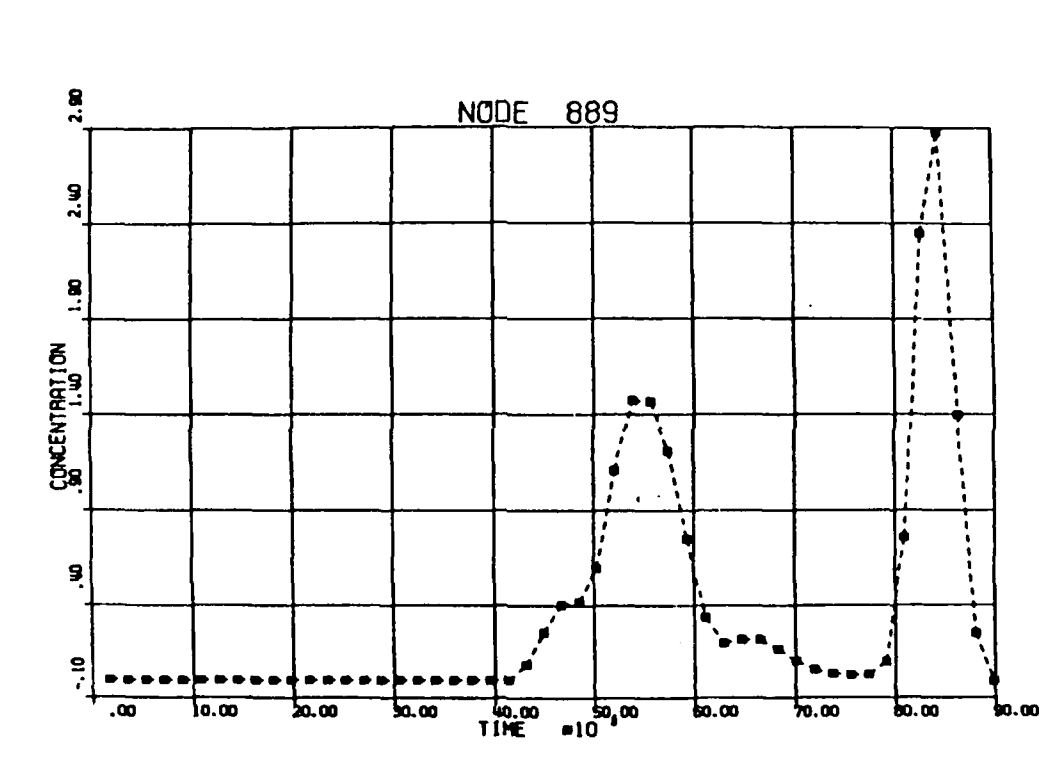

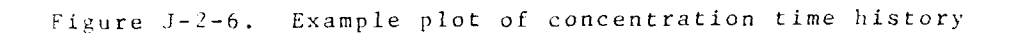

 $J - 2 - 8$ 

 $\langle \text{OTTPTT/POSTSED} \rangle$ 

# Table  $J-2-1$

 $\mathcal{L}$ 

# POSTSED Run Control Card Images

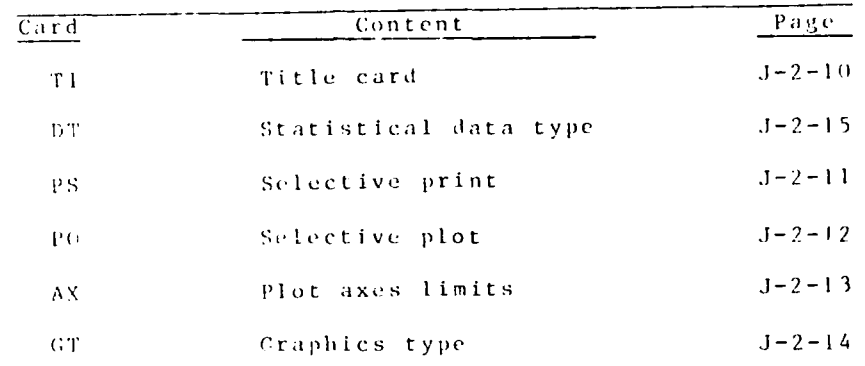

 $J = 2 - 9$ 

# OUTPUT/POSTSED

不全

Ā.

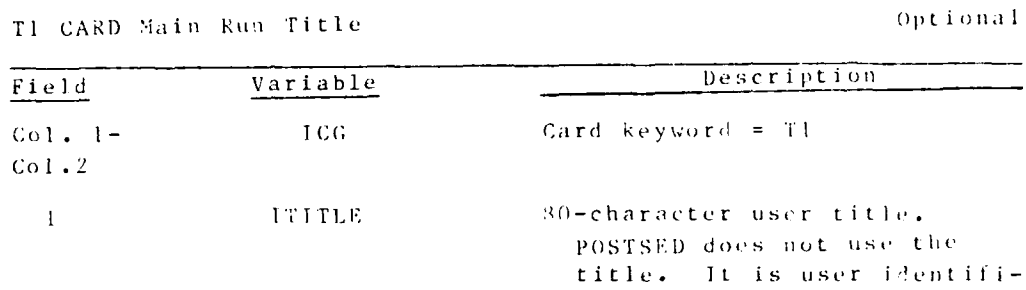

cation of the file.

OUTPUT/POSTSED

 $\mathcal{O}(\mathcal{O}_\mathcal{O})$ 

 $\mathcal{F}^{\text{max}}_{\text{max}}$  and  $\mathcal{F}^{\text{max}}_{\text{max}}$ 

 $1 - 2 - 1$ <sup>2</sup>

 $\mathcal{A}$ 

Optional

## PS CARD Selective Print by Node or Element

 $\epsilon$ 

 $\overline{(\ }$ 

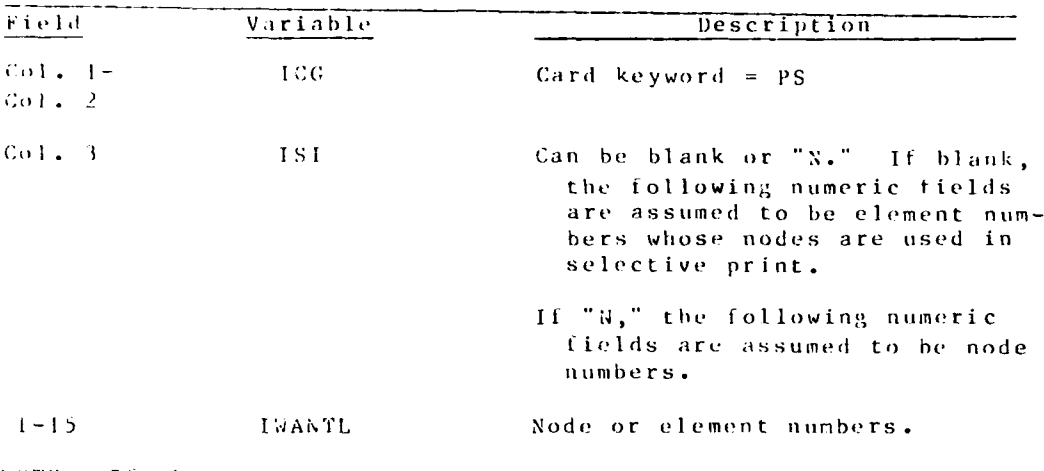

NOTE: If the PS cards are onitted, there will be no selective<br>print and all nodes will be printed. PS and PSN cards may be<br>mixed and may appear in any order.

 $J - 2 - 11$ 

 $\ddot{\phantom{a}}$ 

ta k

PO CARD Selective Plotting by Node or Element

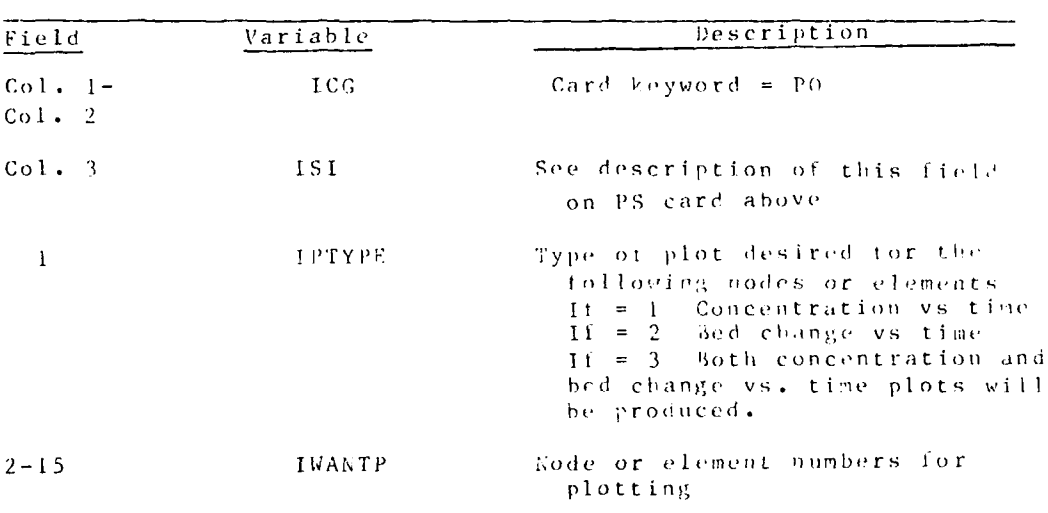

Optional

NOTE: PO and PON cards may be mixed and may occur in any order.<br>If omitted, no plotting will occur.

 $\overline{\phantom{a}}$ 

OUTPUT/POSTSED

 $J - 2 - 12$ 

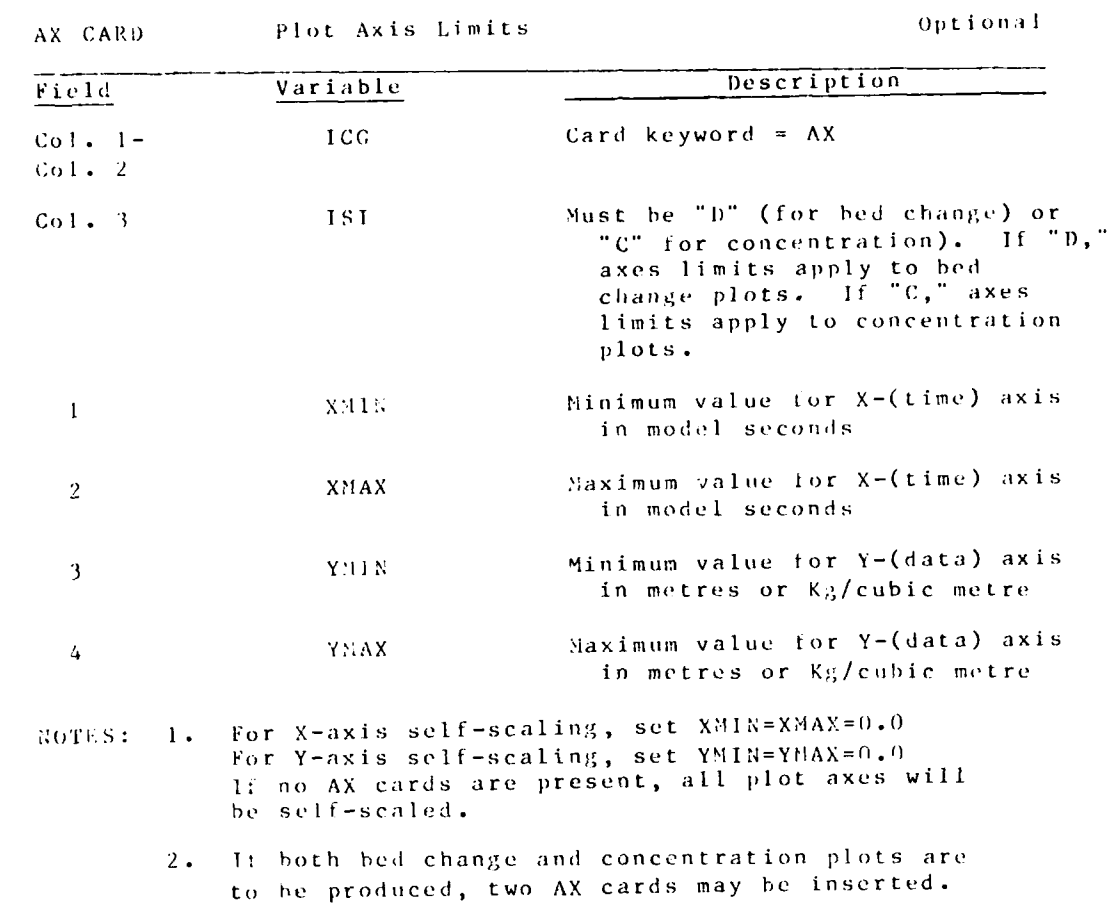

 $\mathcal{L}(\mathcal{L})$ 

 $\mathcal{L}^{\text{max}}$ 

 $\mathcal{L}(\mathcal{L})$ 

 $\mathcal{L}^{\text{max}}$ 

 $\mathcal{L}_{\mathcal{A}}$ 

 $\langle \cdot \rangle$ 

**KO** 

 $\sim 10$  $\mathcal{L}^{\mathcal{L}}$  $\mathcal{L}$  ۰.,

 $\omega^{\star}$  .  $\cdot$  $\sim$ 

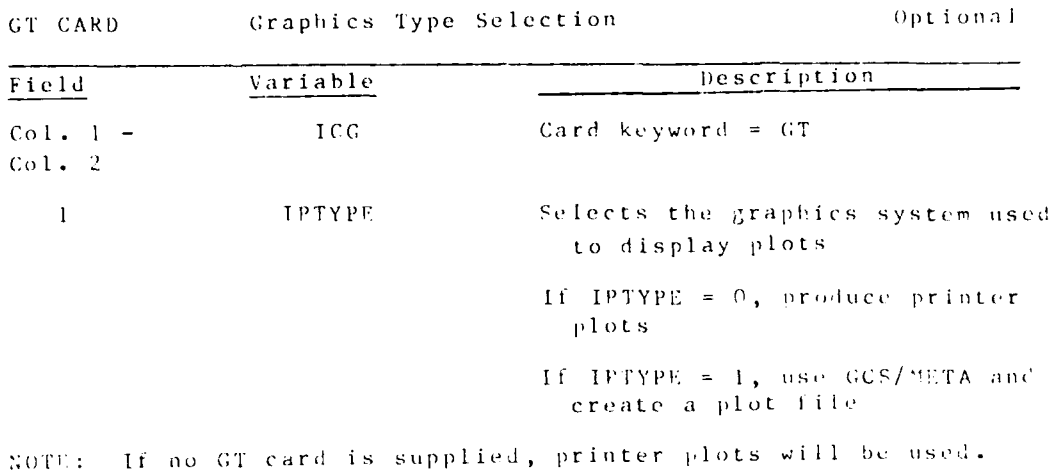

If no G1 card is suppried, prince processed<br>of the GCS/NETA option is selected, the user must supply<br>an appropriate plot file name in the call to PROCLV.<br>The GCS META option can be exercised here and the result<br>changed to

 $1 - 2 - 14$ 

 $\mathcal{L}_{\text{max}}$ 

# 04/85

**CONTROL** 

# 

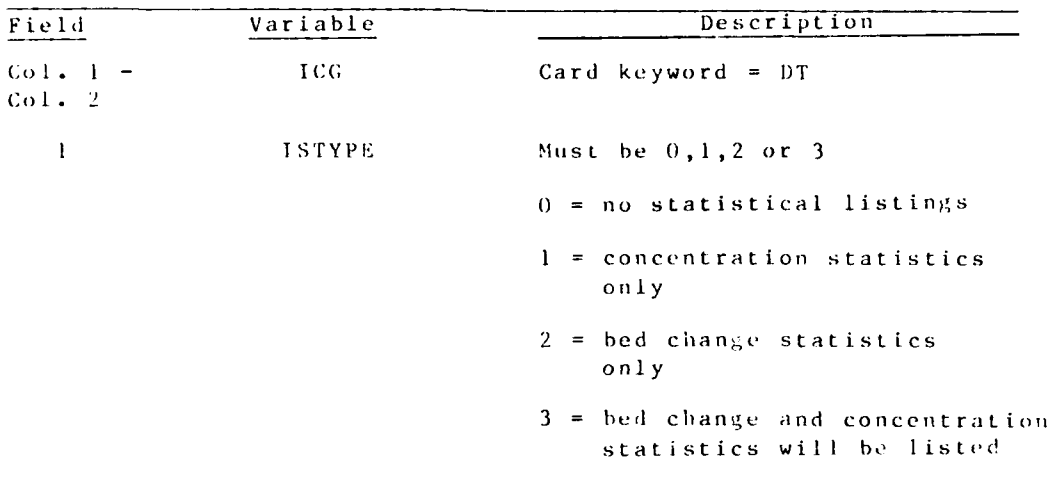

MOTE: It no DT card is present, ISTYPE'= 0 is assumed.

 $J - 2 - 15$ 

### DRAFT

 $01/85$ 

### AUDENDUM J-3: ACE

#### Purpose

1. Program ACE produces calculated results from runs of the sedimentation model STUDH. It uses the STUDH output results file, RNA-2V output results file, and mesh geometry tile to calculate sediment transport rates, shoaling volumes, and dredging volumes, and to create vector plots of unit sediment

#### Origin of the Program

2. This program was developed by modifying VPLOT (APPENDIX 1, Addendum I-2). The developers were William A. Thomas, James D. Ethridge, Jr., and J. Phillip Stewart, Hydraulics Laboratory, Waterways Experiment Station.

### Desription

3. ACE is a batch-oriented program that reads ENGMET (Appendix M) output files of the GFGEN (Appendix D) finite element network and the RMA-2V hydraulics; it reads the STUDH output file of sediment concentrations and changes in bed surface elevation; it reads card image input data that control the execution and then produce the requested vector plot files and printed shoaling and dredging volumes.

- 4. Products of the program are:
	- Vector plots of sediment discharge at selected  $\mathbf{a}$  . timesteps.
	- Vector plot of net sediment discharge over a com-9., plete STUDE run.
	- Plots of shoaling distribution (ft, cu It, and  $\mathbf{c}$  . percent of total) over distance.
	- $\mathbf{d}$  . Tabular listings of shoaling volumes.
	- Tabular listings of maintenance dredging volumes.  $\mathbf{e}^{\mathbf{v}}$  .
	- Tabular listings of model to prototype ratios of  $f$ . shoaling volumes.

5. The sediment discharge rate is calculated at every node; however, plotting can be restricted to selected nodes or windows. This program does not yet allow the unitorm grid option that is

 $J - 3 - 1$ 

**OUTPUT ANALYSIS** 

DRAFT

available in VPLOT, only values at the finite element node locations are plotted.

6. Vector lengths are scaled to the unit sediment discharge at the node, and the tail of the vector lies on the node coordinates.

# Instantaneous sediment discharge

7. The sediment concentrations from STUDH are converted trom FA/m3/sec to discharge in tons/day/foot of width using the following equations

> $\mathsf{QS}_{\infty} = \mathsf{COEF} \times \mathsf{C} \times \mathsf{u} \times \mathsf{p}$  $OSy = COEF^{-\frac{1}{2k}}C^{-\frac{1}{2k}}y^{-\frac{1}{2k}}$

where

 $04/85$ 

COEF =  $36,400$  (sec/day) \* 3.282 (it2/m2) \* 62.4 (\*/ft3) \*  $1/2000$  (ton/s) \*  $1/1000$ 

> $29.01535$  sec  $x$  tons  $x$  PPP  $day \times m2$  x ft x PPT

 $C =$  sediment concentration in PPT

 $=$  depth in metres  $\mathbf{D}$ 

 $\approx$  x-velocity component in  $m/s$  $\mathbf{u}$ 

y-velocity component in n/s

 $PPP = parts of sediment per part of mixture$ 

PPT = parts of sediment per 1000 parts of mixture

# Scaling the (x,y) plane

3. Two scales are required: (a) the scale for plottin. the (x, y) plane and (b) the vector length seale. The (x, y) plane is scaled for CALCONP plots by proscribing the scale factor in prototype units per inch (i.e., it/inch of plot). Graphics terminal plots tit the image to a reduced screen size that allows for tilting and legend space around the image.

9. The origin for all plots is determined by:

OUTPUT ANALYSIS

 $1 - 1 - j$ 

$$
X \times Y \times Y = T(X(\text{CORD}(\text{C1},1)))
$$

YZLED = TIL(CORD (I,2))

 $I = I$  to number of nodes

sonere

المتحارب

CORE (1.1) = x-coordinate of node 1

CORP  $(1,2)$  = y-coordinate of node I

The (x,y) positions are then converted to plot inches by

$$
C^{OED} (1,1) = (CORD(1,1) - XZERO)/XS
$$

CORD  $(1, 2) = (CORD(1, 2) - YZERO)/YS$ 

wheel risk

"S = scale in the x-direction, prototype units/inch

TS = scale in the y-direction, prototype units/inch

Lornally, XS is equal to YS, which produces undistorted plots.

# Scaling vector lengths

10. The other scale, vector length, is somewhat more complicated to describe because two different sets of data appear as vector plots:

- The instantaneous mass rate of sediment trans- $\mathbf{a}$ . port per foot width for each time-step, and
- The accumulated mass per foot width over all  $\mathbf b$ . time-steps in the simulation period.

Scali g instantaneous mass-rate vectors. The STUDH  $11.7$ program will write the concentrations and accumulated bed changes to the output file for the initial condition and for each timestep in the simulation. ACE will read that file, calculate the rate of unit mass lischarge (tons/day/ foot of width) for each no grana will consert that mass rate to plot-inches using either and consistent contains the monocontraction plot) or SXVSIS<br>(general executance). The right option, 538 (J2 card) is as<br>collads:

 $\mathbb{S}^{\mathbb{S}^{\mathbb{S}}\times\mathbb{S}^{\mathbb{S}}}\rightarrow\mathbb{S}^{\mathbb{S}}\times\mathbb{S}^{\mathbb{S}}\times\mathbb{S}^{\mathbb{S}}\times\mathbb{S}^{\mathbb{S}}$ 

# $V = \frac{9}{5} \sqrt{V}V^5$

where

#### vector mass-discharge rate scale inthex-direction  $1.31S =$  $(tons/day/ft)/(1/2 inch)$

H = the calculated x-component of the plot vector in inches

 $1 - 3 - 3$ 

OUTPUT ANALYSIS

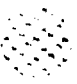

- VVS = the vector mass discharge rate scale in the ydirection (tons/day/ft)/(1/2 inch)
	- $\mathbf{V}$ = the calculated y-component of the plot vector in inches

The other vector length scale option is based on  $12.$ exceedance frequency. That option allows the program to automatically scale vector lengths without using the maximum mass rate value to develop the scale. The benefit is that one extreme value does not suppress the lengths of an entire plot file.

13. The exceedance percent allows that percent of mass discharge rates to exceed the magnitude of the vector plot scale. Consequently, when the plot file is created, vector lengths may exceed the permissible value prescribed by VECMAX (J2 card) in inches. Such an occurrence causes the program to highlight the nodal value by a heavy arrowhead when either the x- or the ycomponent exceeds VECHAX. When both components exceed VECHAX, vector direction defaults to  $\pm$  45 deg from the  $\pm$  x-axis in addition to the heavy arrowhead.

14. Usually, an exceedance value of 10 percent is tolerable. The program uses 5 percent it lett in default node.

15. Scaling the accumulated mass vector. The other set of data presented as vector plots is the accumulated mass of sediment moving at the node over the simulation period. The same scaling concepts apply as described above for mass-rate vectors, but different variable names are supplied. The variable prescribing tons/toot of width is HORIZ. (The companion variable, VERT, defaults to HORIZ.) The variable for the exceedance option is EXVSAN (card J1, field 7). Because values will have units of tons/foot rather than of tons/day/foot, the vector length scale<br>will probably be different than that of instantaneous values. Plotting accumulated vectors mass highlights nodes having maximum or minimum sediment discharge, which will reflect sources and sinks in the study area. Paths of net sediment motion will be shown also.

Computing shoaling and dredging volumes

16. ACE computes volumes of sedimentation and dredging requirements by accumulating STUDH results. It takes each STUDH run output as one event and multiplies the depth changes for that event by the specified number of times that event is expected to occur. For example, conside a STUDH run that represents one day of sedimentation at a given river flow if that thow occurs is days per year, ACE will multiply the STUDH-computed bed clamps at each node by 25 and add those results to any other events in the series. By linking events for several representative discharges, an entire year of sedimentation results can be calculated.

Shoaling. Shoaling rates are calculated for specified  $17.$ clements by accurating fed changes for all events and tearr

OUTPUT ANALYSIS

 $1 - 3 - 1$ 

ourations. Shoaling is defined as net bed changes--the algebraic integral of depth changes over an element. Thus equal quantities of erosion and deposition in an element will lead to a zero shoaling rate for that element.

 $\label{eq:2.1} \frac{1}{2}\sum_{i=1}^n\sum_{j=1}^n\sum_{j=1}^n\sum_{j=1}^n\sum_{j=1}^n\sum_{j=1}^n\sum_{j=1}^n\sum_{j=1}^n\sum_{j=1}^n\sum_{j=1}^n\sum_{j=1}^n\sum_{j=1}^n\sum_{j=1}^n\sum_{j=1}^n\sum_{j=1}^n\sum_{j=1}^n\sum_{j=1}^n\sum_{j=1}^n\sum_{j=1}^n\sum_{j=1}^n\sum_{j=1}^n\sum_{j=1}^n\sum_{j=1}$ 

18. Dredging. Like shoaling rates, dredging rates are calculated for specified elements by accumulating bed changes for all events and their durations. However, in dredging, negative volumes do not offset positive volumes. Deposition quantities appear as dredging volumes only if they result in a water depth less than the specified channel dimensions.

19. Uredging is triggered at a node if the calculated<br>bottom clongation is above the specified channel bottom. Once<br>dredging is triggered, the dredged volume is calculated to be the<br>quantity needed to restore channel dept advance maintenance and allowable overdepth, but only one value is permitted.

Use

20. ACE is executed with PROCLY. A typical command line is shown in Appendix 0: PROCLV. Current procedure may differ from that typical example, and it can be listed by requesting the thelpt option in PROCLV.

21. ACE uses five input files and three output files. They are summarized in Table J-3-1.

22. ACE creates a plot file which can then be directed to either a graphics terminal or pen-plotter using METAPLOT<br>(Appendix J).

#### Plot size

DС

23. The entire study area can be plotted or plots can be

mode by selecting nodes, elements, or a plot window. A plot can<br>be produced for each time-step plus an accumulated mass plot can<br>be produced for the entire simulation period.

### Example

21. Figure J-3-1 shows an example card listing for creating<br>vector plots and a dredging computation.

# Card Image Bata Input Instructions

22. The input data should be coded in 8-column tields with the card type in columns land 2. Table J-3-2 summarizes input data. Coding details follow. An example is shown in APPENDIY C: EXABPLE PROBLET.

 $\mathcal{C}=\mathcal{F}=\mathcal{V},$ 

OFTPUT ANALYSIS

# $Tab$  le  $J-3-1$

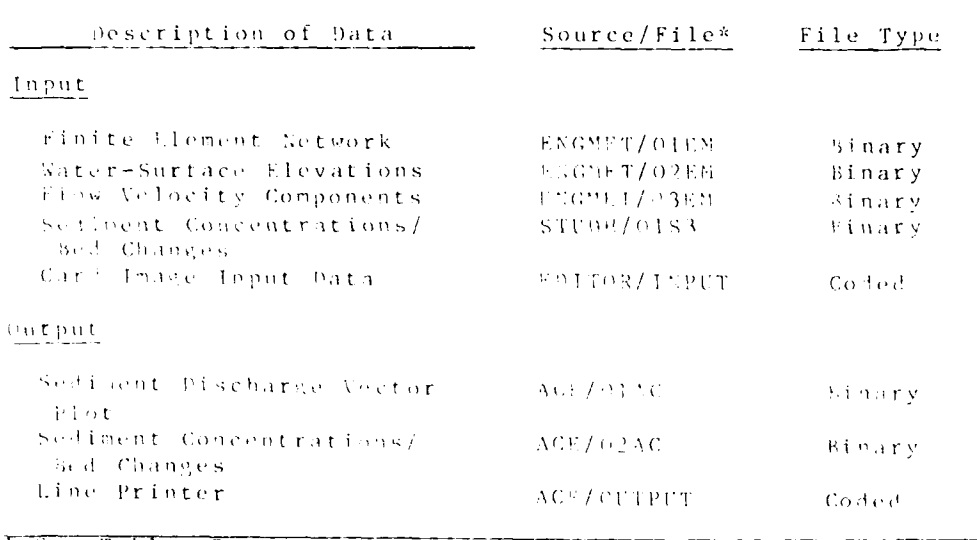

Summary of Files for ACE

\* Sec fable S7, Appendix N, tor a description of tile codes.

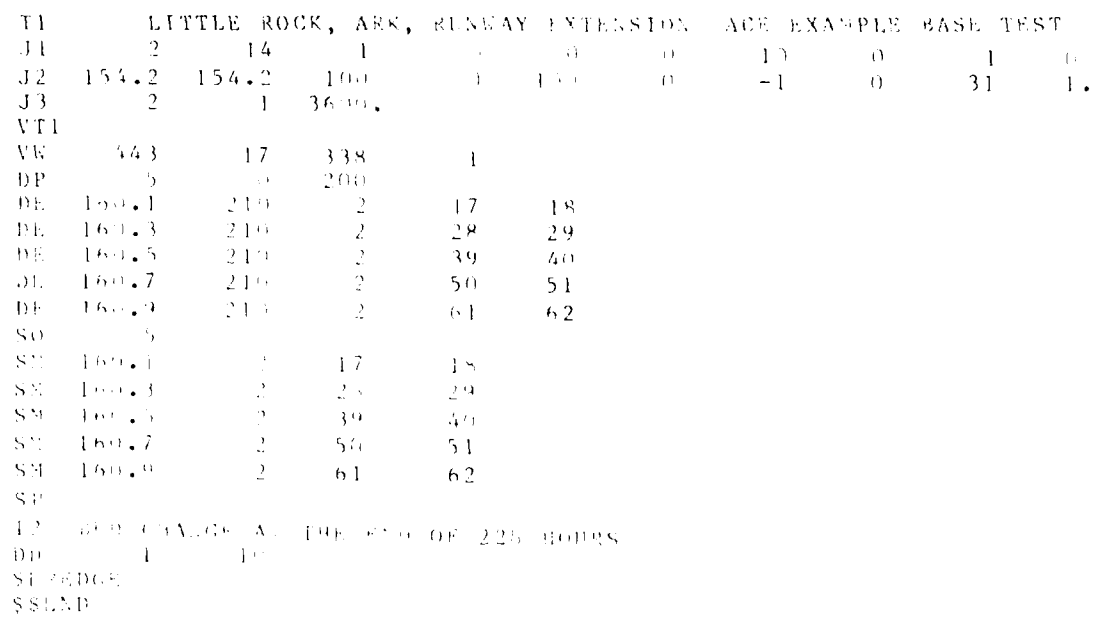

Fiture J-3-1, Example of ACE card image input data

 $=$   $=$ 

OUTPUT ANALYSIS  $1-3-6$ 

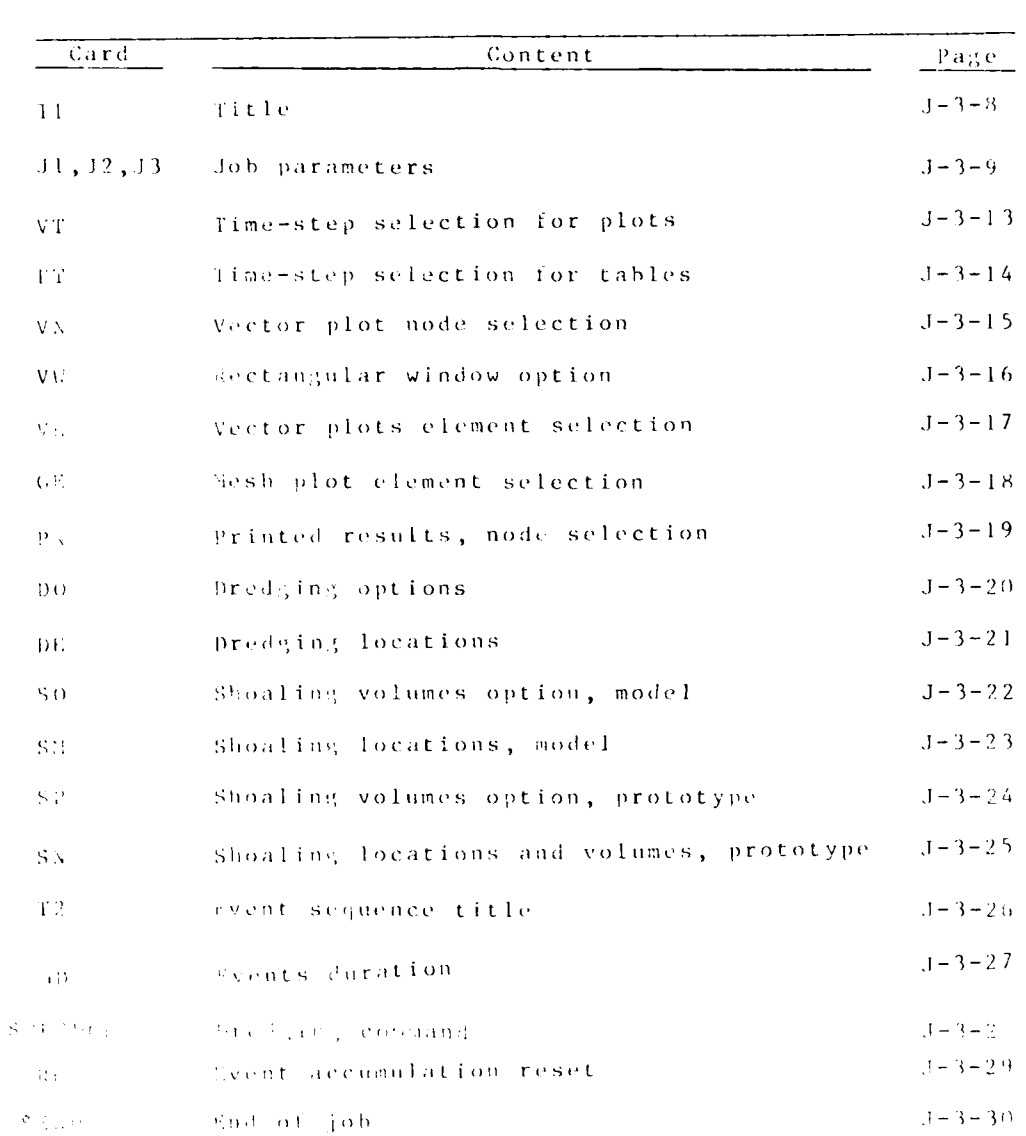

# Table  $3-3-2$ Summary of Card Image Run Control Input for ACE

**Property** 

 $\blacksquare$ 

**REAL PROPERTY** 

F

المنحنط

 $J - 3 - 7$ 

OUTPUT ANALYSIS

T1 Card

# Title Card

Record title information on one card.

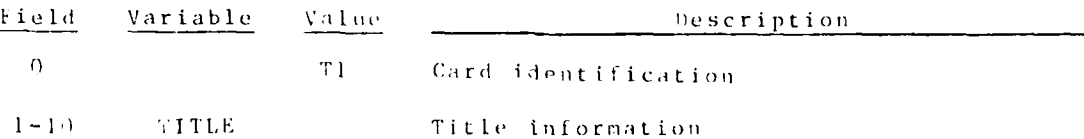

OUTPUT ANALYSIS  $J-3-2$ 

 $\mathcal{L}^{\mathcal{L}}$  , where  $\mathcal{L}^{\mathcal{L}}$  , we have  $\mathcal{L}^{\mathcal{L}}$ 

 $\mathcal{L}(\mathcal{F})$  .

 $\label{eq:2} \frac{1}{2} \sum_{i=1}^n \frac{1}{2} \sum_{i=1}^n \frac{1}{2} \sum_{i=1}^n \frac{1}{2} \sum_{i=1}^n \frac{1}{2} \sum_{i=1}^n \frac{1}{2} \sum_{i=1}^n \frac{1}{2} \sum_{i=1}^n \frac{1}{2} \sum_{i=1}^n \frac{1}{2} \sum_{i=1}^n \frac{1}{2} \sum_{i=1}^n \frac{1}{2} \sum_{i=1}^n \frac{1}{2} \sum_{i=1}^n \frac{1}{2} \sum_{i=1}^n \frac{1}{$ 

 $\mathcal{L}(\mathcal{L})$ 

 $\sum_{i=1}^{N} \frac{1}{i} \sum_{j=1}^{N} \frac{1}{j} \sum_{j=1}^{N} \frac{1}{j} \sum_{j=1}^{N} \frac{1}{j} \sum_{j=1}^{N} \frac{1}{j} \sum_{j=1}^{N} \frac{1}{j} \sum_{j=1}^{N} \frac{1}{j} \sum_{j=1}^{N} \frac{1}{j} \sum_{j=1}^{N} \frac{1}{j} \sum_{j=1}^{N} \frac{1}{j} \sum_{j=1}^{N} \frac{1}{j} \sum_{j=1}^{N} \frac{1}{j} \sum_{j=1}^{N} \frac{1}{j$ 

U.

 $\mathcal{L}$ 

 $\overline{\mathcal{X}}$ 

**re**

 $\omega \sim 1$ 

**JI** Card Job Parameters

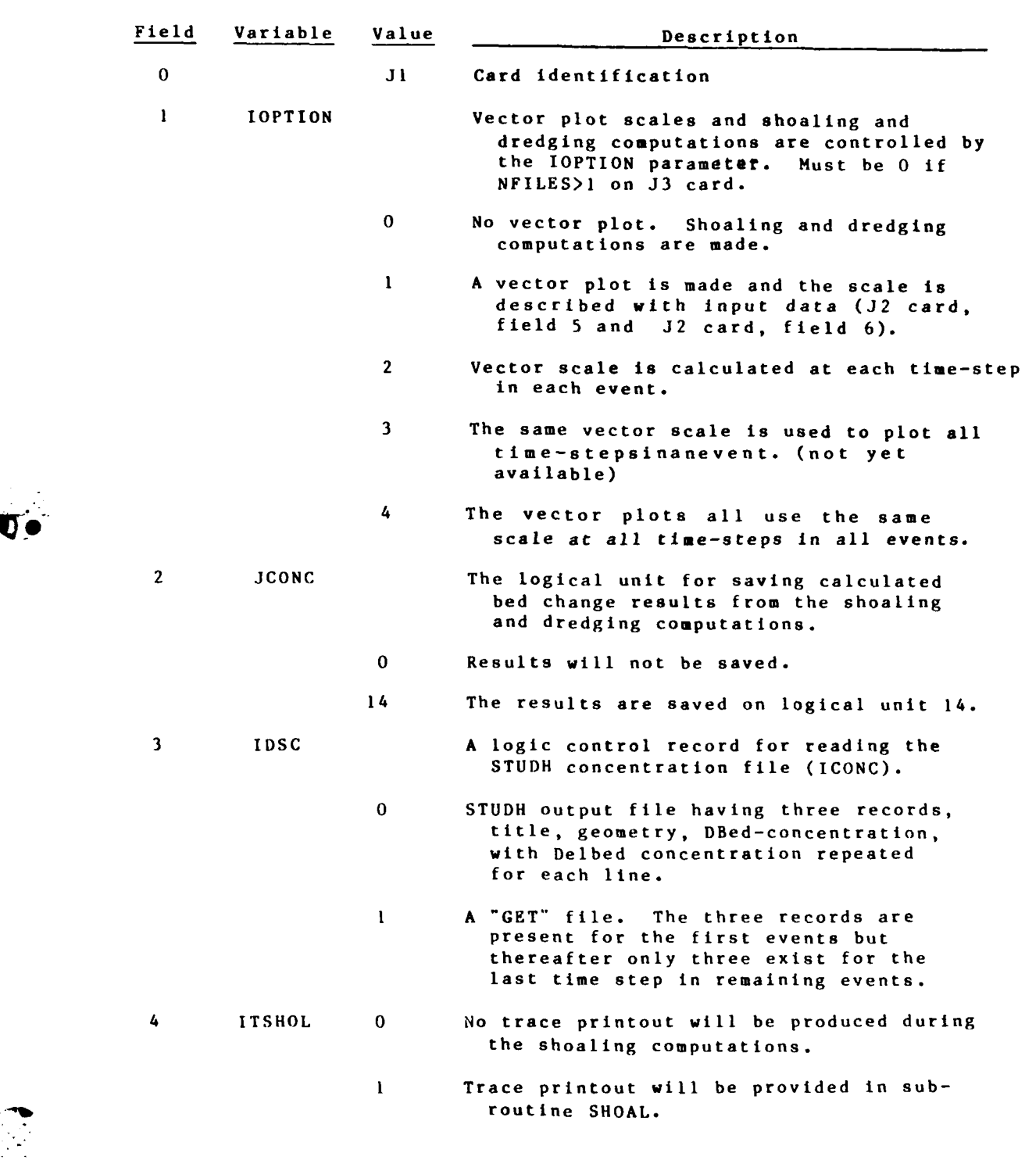

 $\sim 10^{-1}$  .

**Contract Contract** 

**il** Card (Continued)

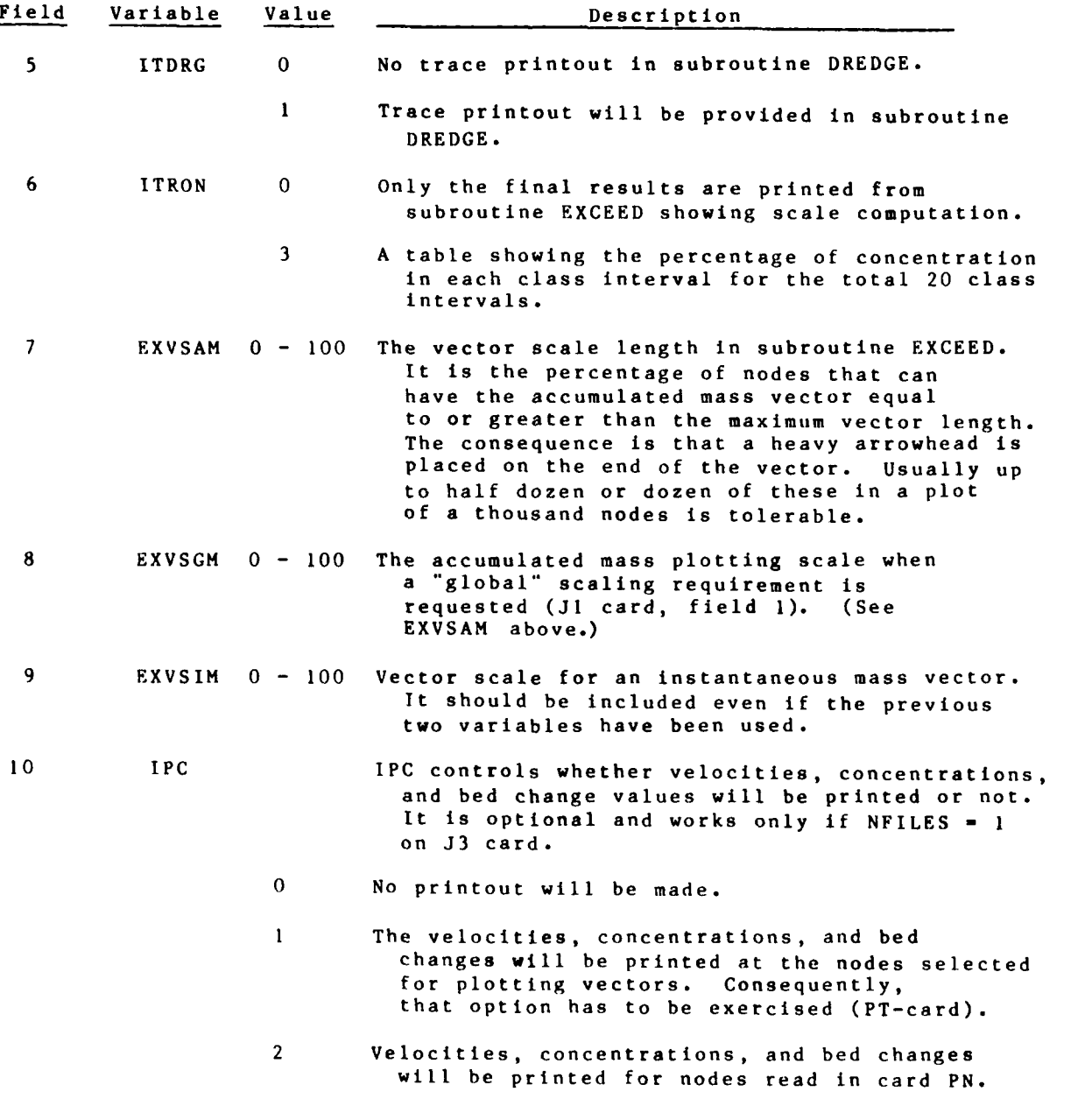

OUTPUT ANALYSIS **J-3-10**

○ 1999年 1999年 1999年 1999年 1999年 1999年 1999年 1999年 1999年 1999年 1999年 1999年 10月

 $\mathbb{Z}^2$ 

**J2** Card Job Parameters (Continued)

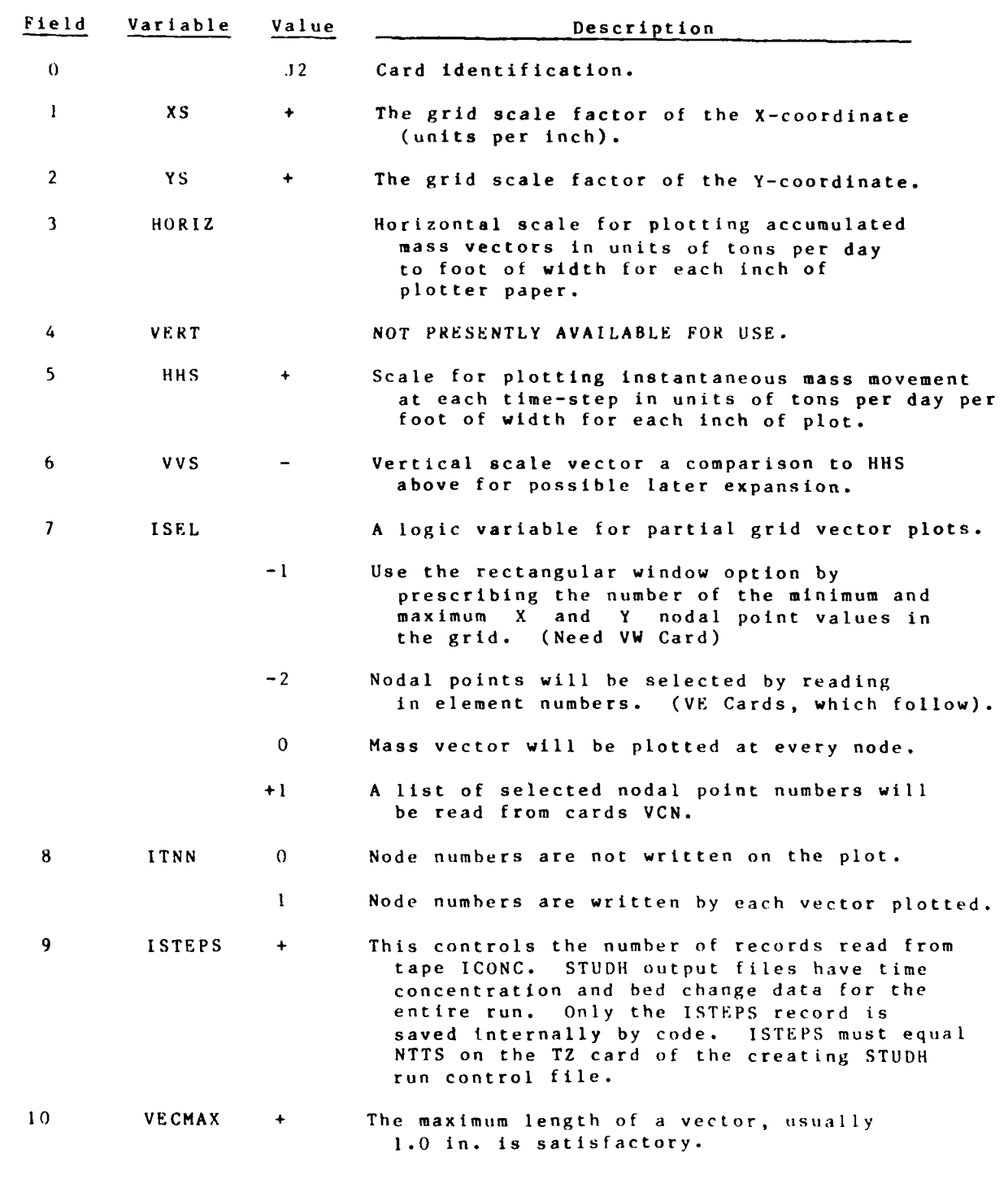

, i'i% ."2' *;r;* . **%** *-. :* - . -' .,, ' ' . - - . - .• .- . . - - - •. K

J-3-1 **1** OUTPUT ANALYSIS

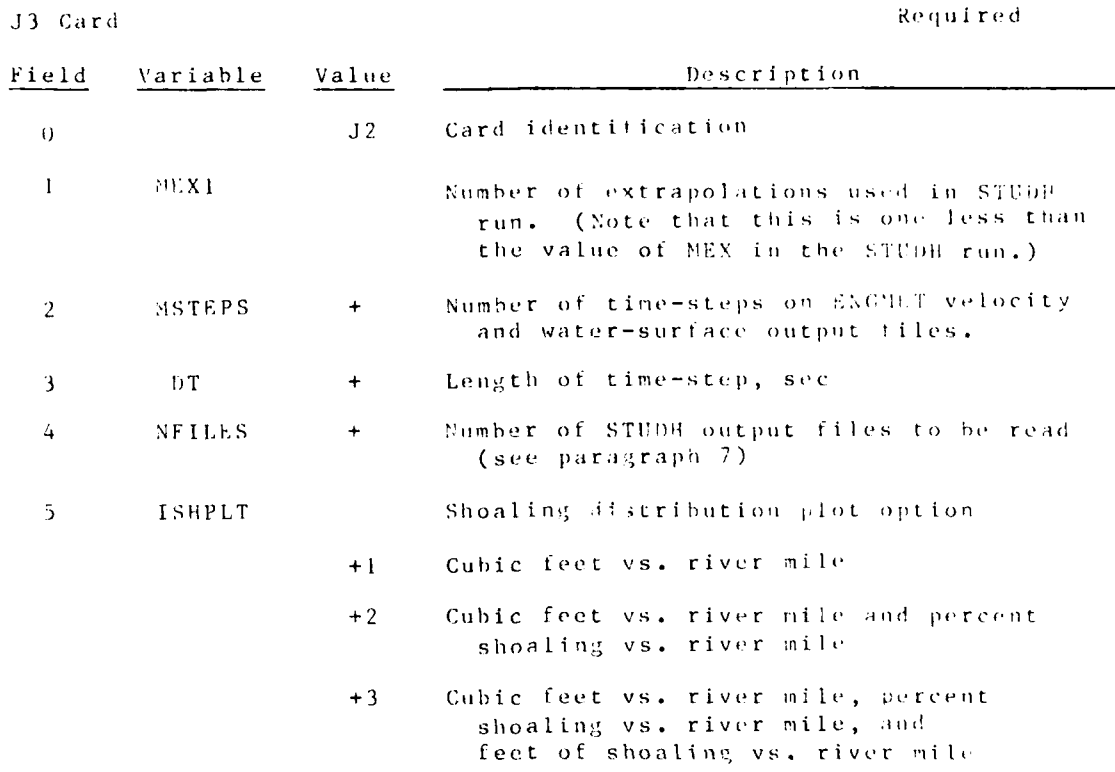

OUTPUT ANALYSIS  $J = 3 - 1$  ?

्र<br>श

#### VT Card Selected Timesteps for Vector Plots Required if IOPTOR>0 Omit if  $NFILES > 1$

## IFF (Ab, IOUT)

An 50-column record having VT in columns 1 and 3 followed by the value 1 corresponding to the time-step where such instantaneous mass rate plot is requested.

To plot the accumulated mass, code 1 in the column folowing the last time-step number.

(Sote: This card is not coded in 8-column fields.)

OUTFUL ANALYSES

#### PT Card Selected Timesteps for Printed Results

Required it  $IPC = 1$ 

# $IFF(AD, KPTH)$

An 80-column record having PT in columns 1 and 2 tollowed by the value I corresponding to the time-step to where the concentration and bed change printouts are requested.

OUTPUT ANALYSIS

 $-3 - 3 - 14$ 

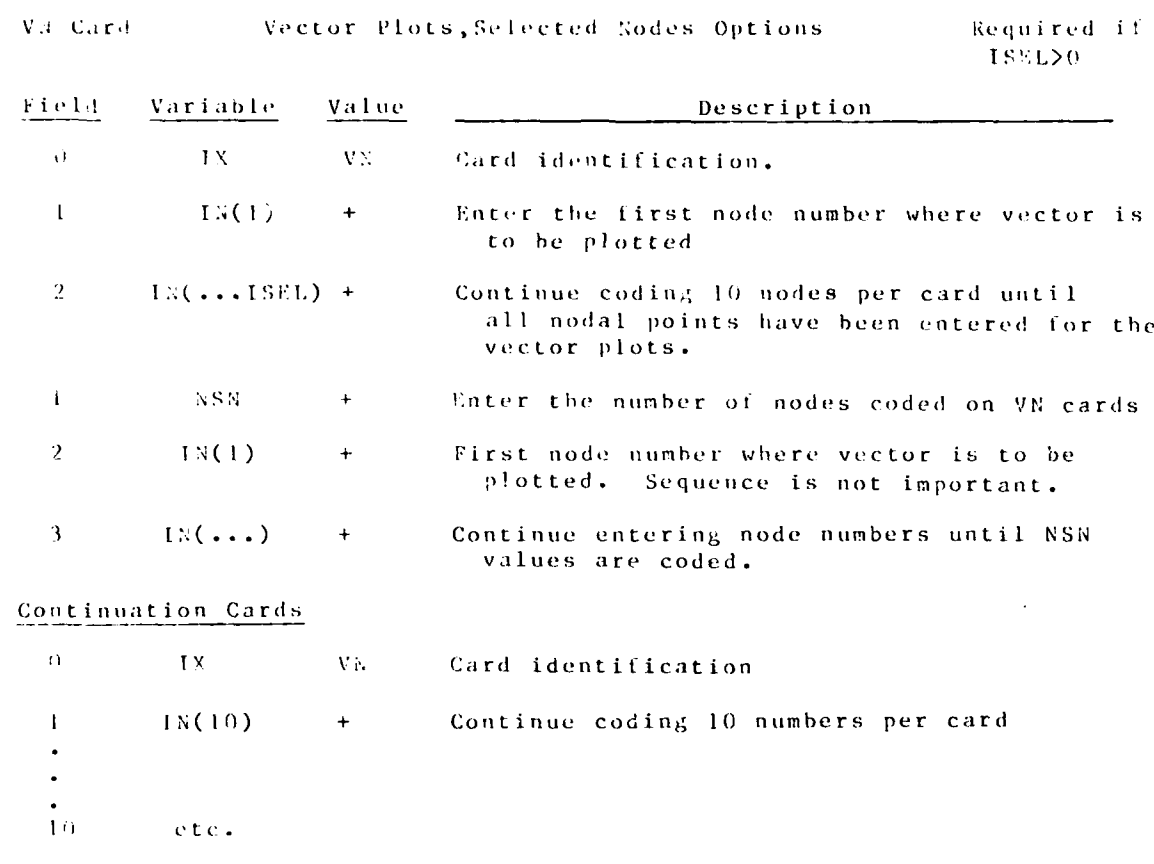

J.

 $J - 3 - 15$ 

그 사람은 어떻게 되어 있었다.

 $\mathcal{L}^{\mathcal{L}}$  and  $\mathcal{L}^{\mathcal{L}}$  and  $\mathcal{L}^{\mathcal{L}}$  and  $\mathcal{L}^{\mathcal{L}}$ 

OUTPUT ANALYSIS

 $\mathcal{L}_{\text{max}}$ 

 $\mathcal{L}$
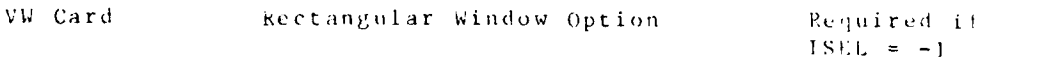

 $\mathbb{R}^2$ 

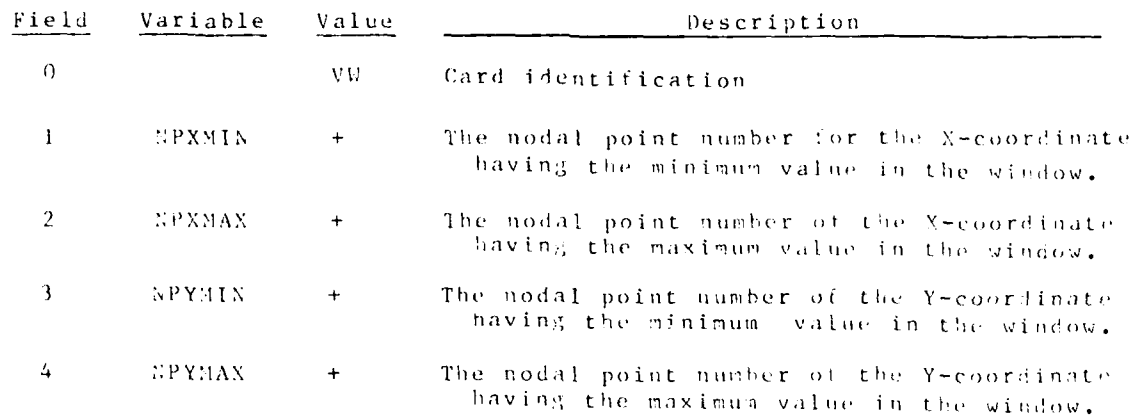

OUTPUT ANALYSIS  $J=3-i+$ 

VF Card ... ... Vector Plots, Selected Element Option.

 $\begin{array}{rl} \texttt{Required if} \\ \texttt{ISLL} & = -2 \end{array}$ 

 $0.4 / 0.5$ 

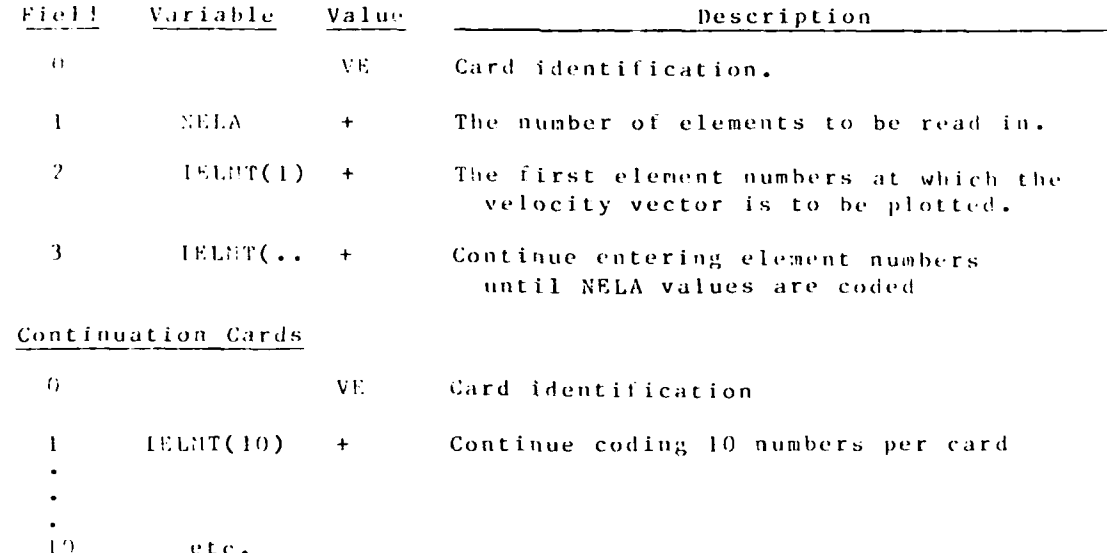

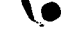

 $J - 3 - 17$ 

OUTPUT ANALYSIS

医心情 计

**The County of Street** 

**BEACH AND PARTIES** 

GE Card

Select Elements for the Mesh Plot

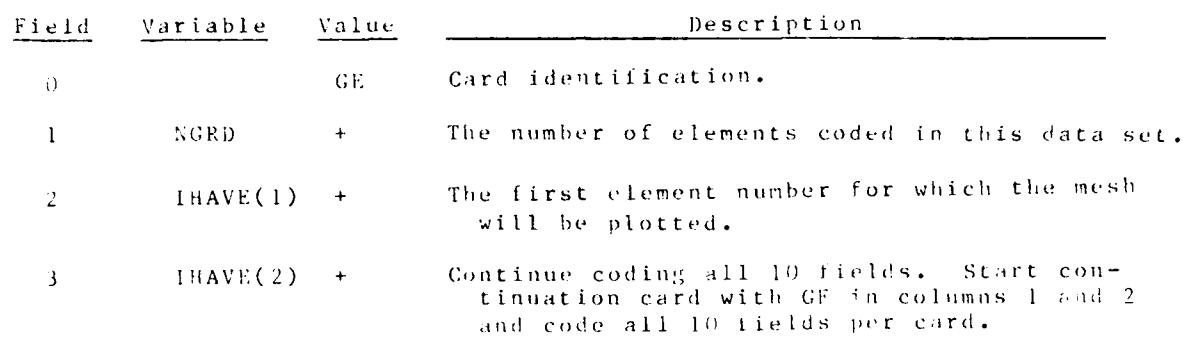

OUTPUT ANALYSIS  $J-3-1$ 

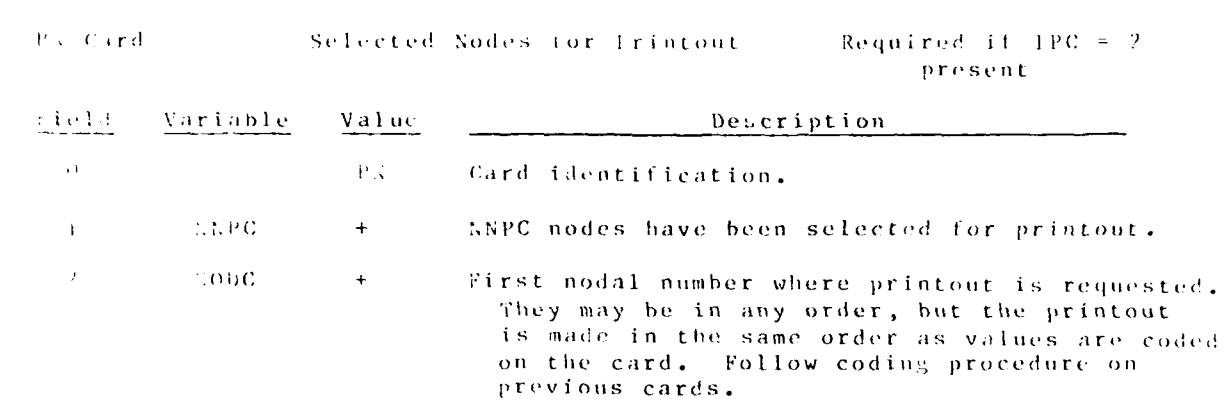

 $1 - 3 - 19$ 

OUTPUT ANALYSIS

 $\sim 10^{11}$  MeV  $\sim$ 

уP,

 $\label{eq:1} \mathcal{L}_{\mathcal{A}}(\mathcal{A}) = \mathcal{L}_{\mathcal{A}}(\mathcal{A}) = \mathcal{L}_{\mathcal{A}}(\mathcal{A}) = \mathcal{L}_{\mathcal{A}}(\mathcal{A})$ 

 $\mathbb{R}^*$ 

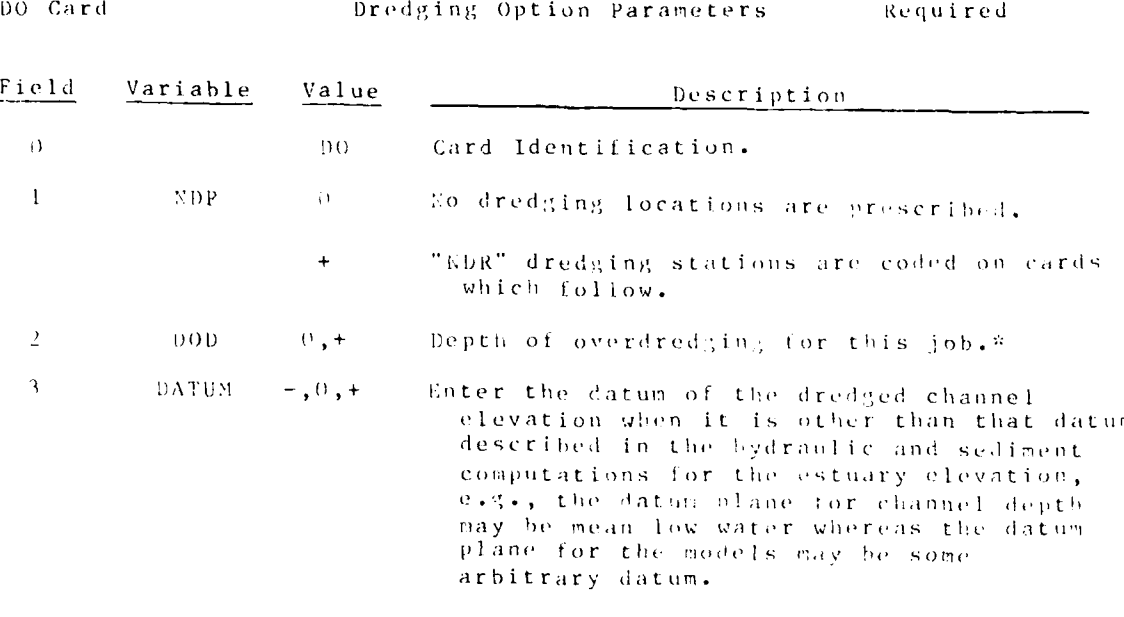

\* Overdredging is used here in the sense of dref (in, a channel to a depth greater than the design depth for any reason. The over-<br>dredged amount may be allowable overdepth, advance maintenance, other or all of these.

OUTPUT ANALYSIS

 $\mathcal{L}_{\rm{max}}$ 

 $J - 3 - 20$ 

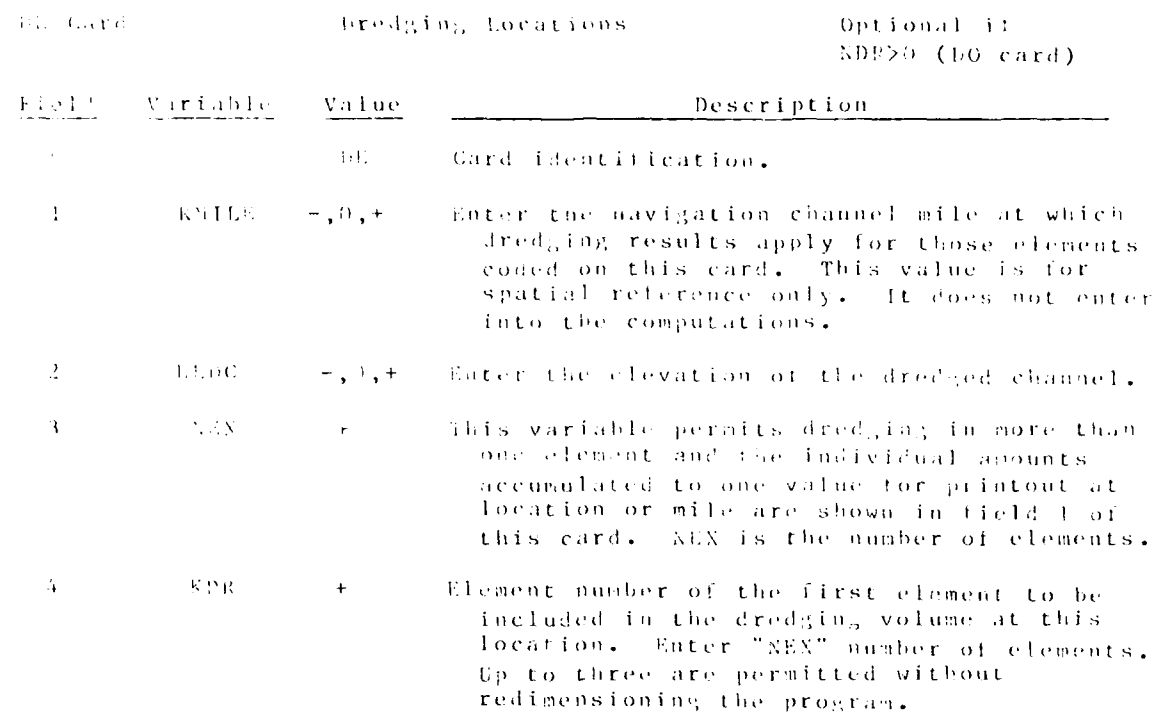

 $\mathbf{v}$ 

ŀ

: )

 $J - 3 - 21$ 

 $\label{eq:2} \mathcal{L}(\mathcal{L}^{\mathcal{L}}_{\mathcal{L}}(\mathcal{L}^{\mathcal{L}}_{\mathcal{L}}(\mathcal{L}^{\mathcal{L}}_{\mathcal{L}}(\mathcal{L}^{\mathcal{L}}_{\mathcal{L}}(\mathcal{L}^{\mathcal{L}}_{\mathcal{L}}(\mathcal{L}^{\mathcal{L}}_{\mathcal{L}}(\mathcal{L}^{\mathcal{L}}_{\mathcal{L}}(\mathcal{L}^{\mathcal{L}}_{\mathcal{L}})))\otimes \mathcal{L}^{\mathcal{L}}_{\mathcal{L}}(\mathcal{L}^{\mathcal{L}}_{\mathcal{L}}(\mathcal$ 

 $= \overline{\text{OUTPUT}} - \text{ANALYS} \perp \text{S}$ 

 $\Delta \sim 2.5$  MeV

 $\mathcal{L}$ 

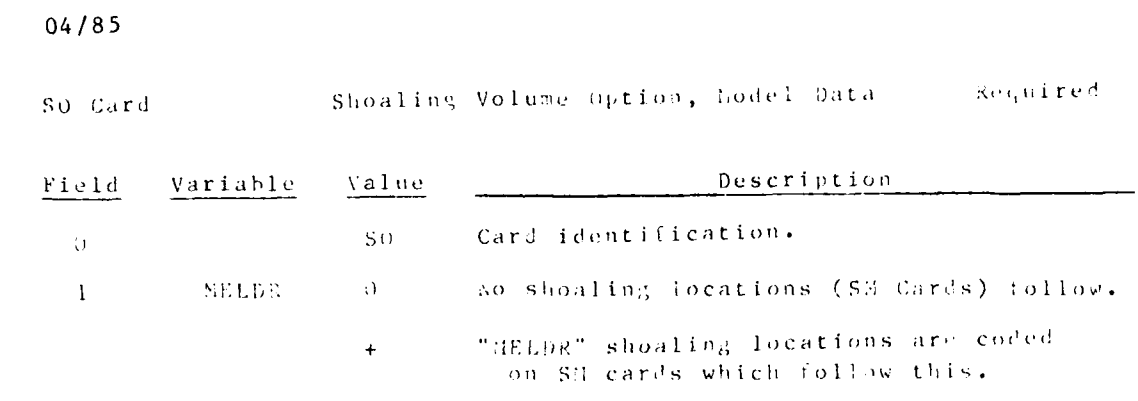

1

a<br>Antonio de Antonio

 $\frac{1}{2}$  ,  $\frac{1}{2}$  ,  $\frac{1}{2}$  ,  $\frac{1}{2}$ 

OUTPUT ANALYSIS  $J = 3 - 2.2$ 

X.

 $\mathcal{L} = \{ \mathcal{L} \}$ 

Required it<br>MELDR>0

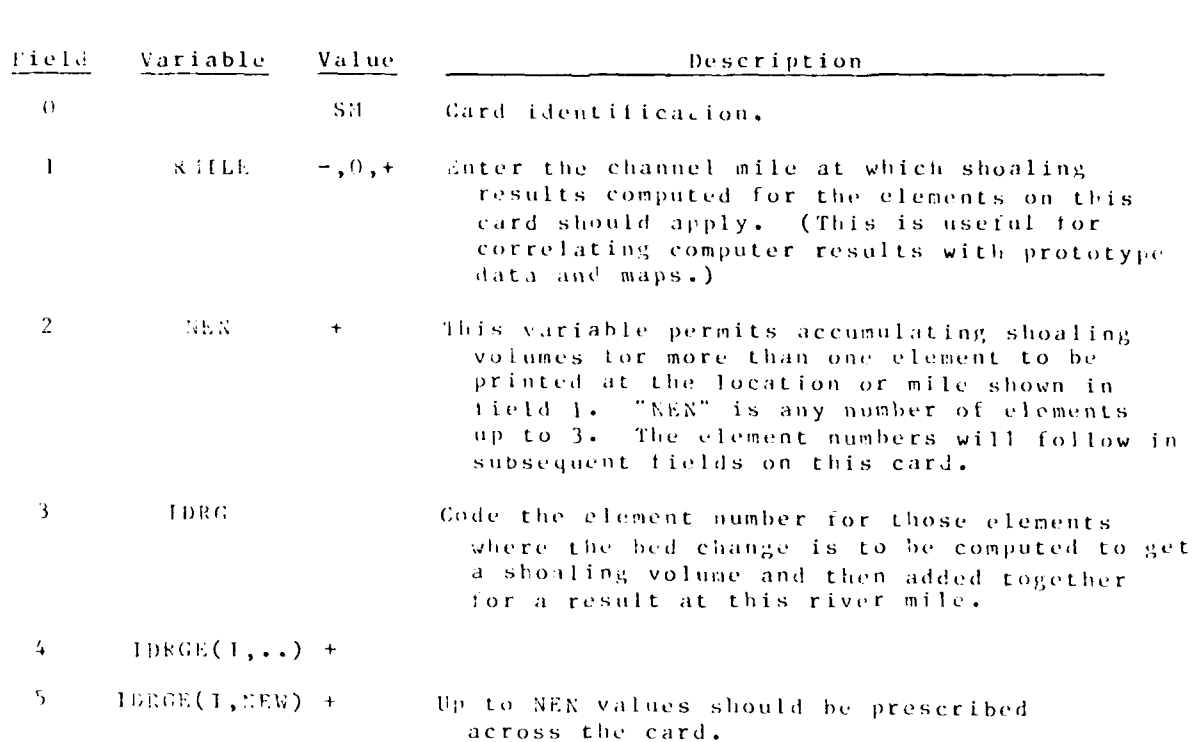

Shoaling Locations, Nodel Data

SN Card

网络交叉

 $J - 3 - 23$ 

OUTPUT ANALYSIS

 $\sim$ 

SP Card Shoaling Volumes Option, Prototype Data Required

If prototype data are available, code the values on the SN cards which follow this card and the program will calculate ratios between model results and the prototype.

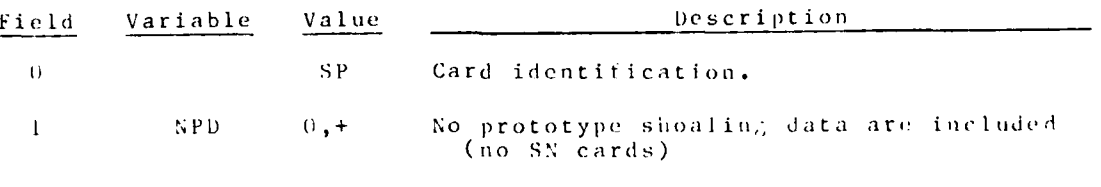

The number of SM cards that follow

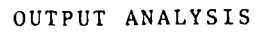

 $-1-3-2.4$ 

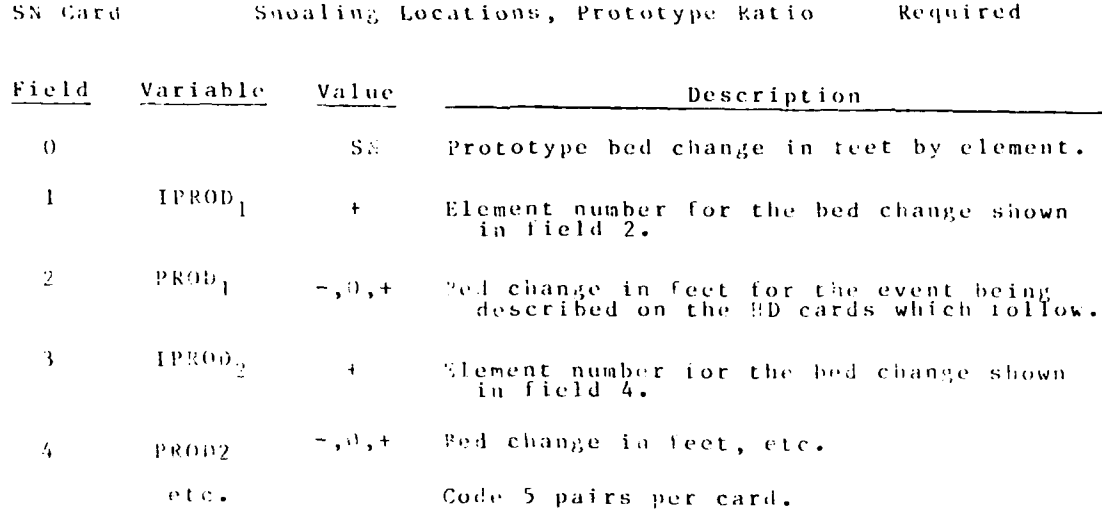

Q (

 $\frac{1}{2}$ Ä

#### $J - 3 - 25$

## $-OUTPUT-ASALY\backslash TS$

 $\mathbb{R}^{N}$  .

÷,

**|.2**

# T2 Card **Event Sequence Title** Required

Code up to 72 characters of the title information to describe the condition of the events which follow.

Events are discussed in paragraph

**OUTPUT ANALYSIS J-3-26** 

-- **--**

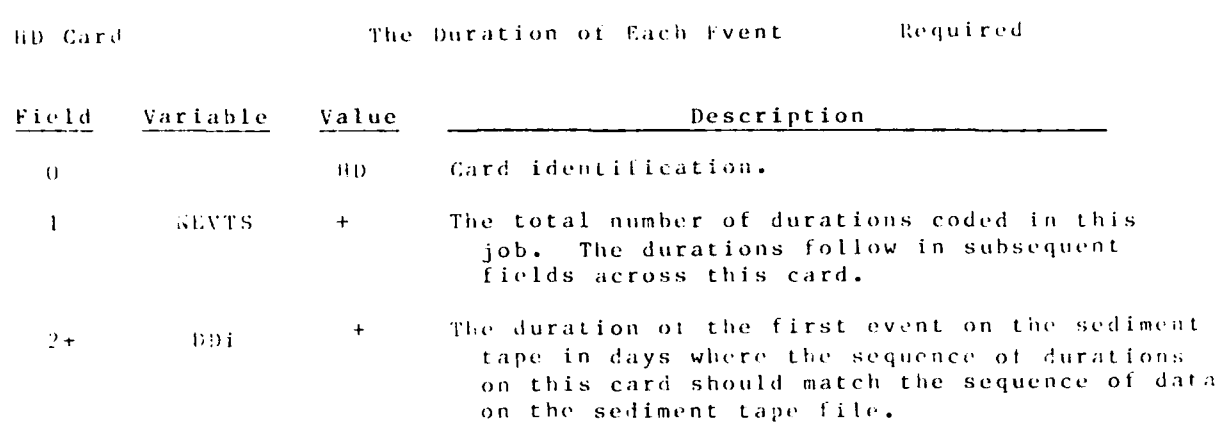

 $J - 3 - 27$ 

OUTPUT ANALYSIS

**SDREDGE** 

#### Command Card-Dredge

Optional

This command causes the computer program to calculate the amount of dredging. At the end of event analysis results are rinted<br>in terms of volume as well as percent distribution.

OUTPUT ANALYSIS

 $J - 3 - 25$ 

TE Gard

## Event Accumulation Reset

# Optional

 $04/75$ 

This is a special control to reset accumulators when more than one event has been placed in the job stream and each one is to begin with<br>the same initial condition for shoaling and dredging which is the value 9.

 $J - 3 - 29$ 

**OUTPUT ANALYSIS** 

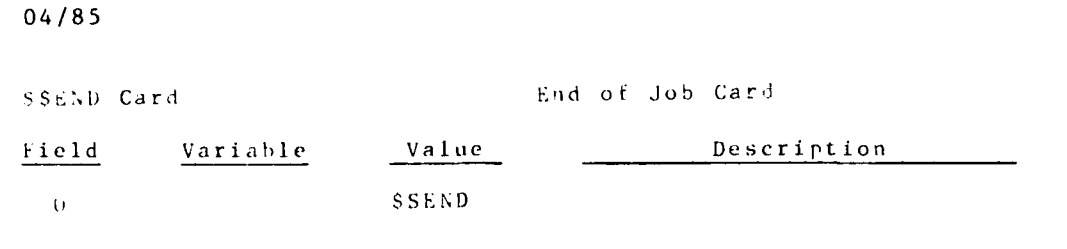

 $\frac{1}{1}$ 

OUTPUT ANALYSIS

2012/2020

**Contract Contract Contract Contract** 

 $J = 3 + 3$ 

 $\ddot{\cdot}$ 

APPENDIX K: FIELD DATA NEEDS

William H. McAnally, Jr., Allen M. Teeter and George M. Fisackerly

 $04/85$ 

 $\overline{C}^{(1)}$ 

APPENDIX K: FIELD DATA NEEDS

## **CONTENTS**

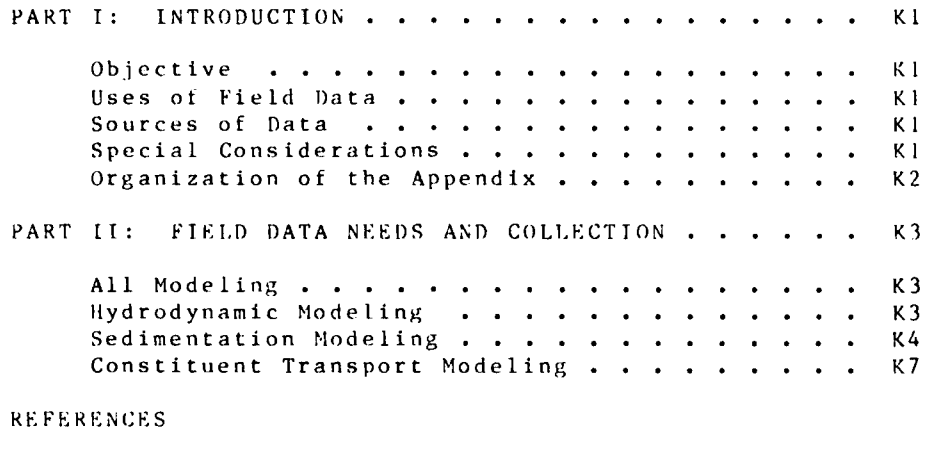

ADDENDUM KI: SOURCES OF FIELID DATA **...** ......... K-I-I

FIELD DATA

04/85

**LI-**

#### APPENDIX K: **FIELD DATA NEEDS**

#### PART **1:** INTRODUCTION

#### Objective

**1.** This appendix discusses what field data are needed for a riode l ing el tort and gives an overview of how they can *be* o **) t** a **i** n e d .

#### Uses of Field Data

2. Field (prototype) data are used in a model study to describe the geometry of the area to be modeled, to identity the important processes, to provide input data to the models, and to provide a standard with which model results can be compared (verification).

#### Sources of Field Data

3. Primary sources for hydraulic field data are direct collection of the data and the publications and records of state and Federal agencies. **A** combination of data from these sources is usually necessary.

4. Federal agencies collecting substantial amounts of hydraulic tield data are the Army Corps of Engineers, U. S. Geological Survey (USGS), Fish and Wildlife Service, Bureau of Reclamation, and National Ocean Survey (NOS). The USGS and NOS publish nearly all of the data that they collect, while the other agencies publish part of their data and retain the rest in their files. A list of addresses for making data inquiries is given in Addendum K-I. Secondary sources of data include universities, private companies, and the technical **Ii** terature.

#### Special Considerations

#### Synoptic measurements

5. Model studies exhi hit some spec ia **I** needs that are di fterent from most other uses of field data. Prominent among these is the requirement that much of the data he synoptic, or taken over the area of interest at the same time.

**6.** Nearly synoptic data are needed so that one set of boundary conditions are responsible for data at all locations and

**n4/95**

so that relationships can be established between processes at the data collection locations. For most situations, this does not mean that measurements are made at the same instant, but within a time interval of minutes or even hours. (Some data, such as short period wave measurements, must often be obtained within a few seconds at several locations.) Where circumstances or resources prohibit nearly synoptic data collection, some means of compensation must be applied. For example, data collected on successive days might overlap where one station is sampled every day to serve as a reference station.

7. Meaningful verification of a model to field data usually requires that measurements must be made over the area modeled during steady or quasi-steady conditions. For example, if several ranges in a modeled reach of a river are to be measured, the measurements should be made for an essentially constant stage and discharge. It the stage is changing slowly, then measurement at all ranges during a **I** , or possibly 2-day period will be under sutticiently constant conditions. For a tidal waterway where measurements are made at regular intervals over a tidal cycle, optional data collection occurs when the tidal range does not vary dramatically prior to or during a survey.

8. Environmental conditions prior to and during data collection must **he** considered. For example, if the process of primary interest is tidal propagation across a broad bay, measurement of water levels during a period of a sustained strong. wind will greatly diminish the value of the data.

#### Vertical control

9. Establishing an accurate datum plane for water level and hydrographic measurements is important for model development and use. It is also nearly impossible. Despite claims for datum plane accuracy, level nets are notoriously inaccurate for use in obtaining water surface elevations and slopes. In tidal waters, the problems are worse since there is often considerable rubsidence and level circuits over marsh and water are so diffi ult. Because datum plane measurements are so inaccurate, there is no particular point in being dogmatic about rigorous vertical control . Accept whatever you are given but do not be **L** ieve in it very *mich.*

#### Personnel and organization

10. Many organizations have excellent equipment and welltrained personnel for collecting field data. Unfortunately, that does not mean that they are able to make field measurements that are suitable for use in a model study. The overall design and specit ication of a data collection effort should he done by the modeler. The detailed design and execution should be pertormed by personnel who are familiar with the study and with modeling. The modeler should, as a matter of course, be present and actively participating in a majority of the data collection ettort. lgnore this advice at your peril.

**W7..**

#### Organization of the Appendix

11. Part II of this appendix describes the kinds of data needed for a model application and where the data come from. Collection and analysis methods are discussed only when it is<br>necessary to provide information beyond that given in the<br>"National Handbook of Recommended Methods for Water Data Acquisition" (USGS 1977).

FIELD DATA

 $K3$ 

#### PART II: FIELD DATA NEEDS AND COLLECTION

12. This portion of the appendix describes the field data that are needed in a model study and discusses some aspects of collection and analysis methods. Field data needs are summarized in Tables Kl-K4.

#### All Modeling

13. Data that are required for all modeling efforts include those listed in Table Kl. Bank lines, bed elevations, and structure details are needed for generating the computational network of the prototype. Most of the data can be obtained from charts and photographs of the area, though some additional surveying may be needed.

14. Since structures such as dikes and jetties can be represented as solid, permeable, submerged, or dry in the TABS-2 system, data on their design and condition are needed. The mesh can then be created in a fashion that most accurately describes the structure. Side-scan sonar surveys can be protitably used in some situations to obtain a description of underwater conditions.

15. Digitizing of data from charts and maps is discussed in Appendix E: Digitizer Instructions.

16. Analysis of successive hydrographic surveys is used to generate scour and fill patterns and deposition volumes used in sedimentation model verification. This use of the data is important, but the previous warning about vertical control is especially pertinent here. The modeler must remember that hydrographic surveys contain both random and systematic errors. Systematic errors in excess of 1 ft are unfortunately common. If accurate measurement of bed elevation changes are essential, the modeler should turn to techniques other than soundings, such as sedimentation stakes or density profiles over artificial reflectors. It should also be noted that acoustic surveys of fluffy bottom material can be very misleading (see paragraph 37).

#### Hydrodynamic Modeling

17. Table K2 lists the field data requirements for hydrodvnamic modeling.

#### Water levels

19. Water levels are used to formulate boundary conditions and to calculate or estimate boundary roughness coefficients. Establishing an accurate vertical datum for the water-level data is important, but it is rarely achieved. In inland waters, the

FIELD DATA

levels are needed for a sut ficient variety **of** conditions so as to represent the range of flows that are to be tested. For example, it flood flows are to be tested, water levels during high flows are needed.

19. In tidal waters, several tidal cycles of continuous or trequent intermittent water-level measurements are nected. The water-lvvel records can he used directly and/or **in** .aalyz,.l (phase relations, tidal range, or constituents) torm. A 30-min<br>sampling interval is usually sufficient. Durations of 30 days are commonly required.

 $20.$  In areas where vessel traffic or wind creates shortperiod waves at a water-level gage, some effort may be required to tilter short-period oscillations betore measuring. Ordinary stilling well port design (a circular oritice or short tube) transmit short period oscillations to the well nonlinearly, and postmeasurement analyses cannot reliably remove therm. linear stilling well ports are needed (Fisackerly, et al. 1985).

#### Current velocities/discharges

r

21. Current speed and direction measurements are used to calculate boundary conditions, either **as** velocities or discharges, and to verity the model. Direction should be measured in degrees trom true north. For some boundaries, such as powerhouses, disharges may **be** obtained from the operating agency and then used to calculate boundary conditions.

22. Velocity measurements are sometimes needed at locations or under conditions where an above-the-water platform (boat or structure) cannot be manned for the desired measurement period. **In** those cases, in situ recording meters are needed. For an example of in situ meter application, see Fisackerly et al. **(1985)**

- **23.** The number of velocity measurement points needed at a cross section depends on the channel width, depth, and shape and characteristics of the flow. In general, two or three locations<br>in a cross section are needed with at least three points measured in the vertical at each location.

#### Turbulent exchange and roughness coefficients

24. Turbulent exchange and roughness coetficients cannot **he** measured directly. They are a function of morphology, flow characteristics and computational mesh.

#### Sedimentation Modeling

**25.** Data requirements for performing sedimentation modeling are summarized in Table **K3.** Some of the data are needed for either cohesive or noncohesive sediments and are denoted as be in), always or usually noeded. Some are n eed ed only **tor** one type **ot** sediment and that is noted in the "when needed" column.

K5 FIELD DATA

#### Grain sizes and settling velocities

2 . Sediment grain sizes and settling velocities must be analyzed before determining values to be used as model input. The input data needed by the model are effective grain size and settling velocity. This is particularly important for settling velocity since measurements are made in quiescent water (settling tubes) whereas the effective settling velocity includes turbulent resuspension in the flow.

\*. - ' **"'.** ., -. . **.** .- - . **,.** - . . - <sup>S</sup>- <sup>S</sup>- . . .- **-** .- **- 5- 5 S** *'* ' **-** -

27. Cohesive sediments exhibit different settling velocities in he laboratory than in the natural environment. This is caused by changes in aggregation of the particles during sampling and storage. Laboratory measurements **of** settling velocities should be supplemented by on-site measurements with an Owens tube. See Fisackerly et al. (1985) for a discussion of Owens tube measurements.

#### **Concentrations**

28. Sediment concentration profiles in the vertical are needed even in a two-dimensional model study. The concentration profiles can be used to deduce settling velocities and critical shear stresses in some cases. Standardized equipment and sampling procedures are described in the Recommended Methods Hindbook (USGS 1977).

29. Under conditions of high suspended sediment concentrations and steep concentration gradients (sometimes referred to as tluft or fluid mud) or density current in estuaries and reservoirs, discrete sampling of concentrations in the vertical can lead to erroneous conclusions. The behavior of very fine sediments in high concentrations leads to irregular concentration profiles. It such conditions exist, continuous concentration profiles should be measured by delivering a densimeter through the water column (Parker and Kirby 1981). Density profile information can also be used for establishing bed elevations and the unit weight of bed deposits.

#### Bed gradation, density, structure, and consolidation coefficients

**In.** Donsity measurements can be made on cohesive bed sediments. The profile of bed density with distance into the bed can h determined in situ by a densimeter (Parker and Kirby **1981)** for **lw** densities and by laboratory tests on slices at short cores for compacted sediments. Density profiles in newly deposited material to y also **be** measured in the laboratory **by** analyzing deposits made in a settling column from resuspended bed samples. Inspection of cores and laboratory analyses of slices from the cores can provide information on layering of various sediments.

#### Critical shear stresses

31. Indirect methods. Indirect estimates of critical shear stresses for deposition and erosion of cohesive sediments can be nade by measuring certain parameters and comparing them with values obtained by laboratory tests on similar sediments. Measurements of mineralogy, cation exchange ratio, and sodium adsorption ratio can be used to characterize the sediments and thus the critical shear stresses. For examples see Krone (1972 and 1978) and Ariathurai and Arulanandan (1978).

32. Hirect methods. Direct methods of obtaining critical shear stresses involve periorming flume tests on sediment samples, then calculating the critical shear stresses from test results. These tests usually require large sample volumes, specialized thumes, or both.

33. A second direct method uses a rotating cylinder apparatus in which a core of sediment is placed. Smaller samples can be used, but the method may require remolding of samples and does not work for very loose, fresh deposits.

34. Direct methods for obtaining critical shear stresses are tairly difficult to pertorm and the results may be affected drastically by seemingly minor test procedures. A better way is needed.

#### Dispersion coefficients

35. Dispersion coefficients cannot be measured directly. They are a function of tlow characteristics, the vertical sediment concentration profile, and the computational mesh.

#### Deposition/erosion patterns

36. Deposition/erosion patterns and volumes are usually obtained by comparing successive hydrographic surveys. The results are complicated by surveying errors and inaccuracies (see paragraph 16) and dredging activities. For a discussion of some of the problems lavolved and how to handle them, see Letter and  $t$ cAnally (1977 and 1981).

37. Areas of cohesive sediment beds sometimes have thick layers of very low density deposits on the bed. These deposits are often transitory, occurring during periods of low velocity and resuspending it velocities increase (such as tidal cycle behavior in coastal areas). Low density deposits can cause acoustic sounding equipment to provide depth measurements that are seriously (several teet) in error. For such condition, densimetric surveys may be needed.

38. Appendix L of this report discusses methods of analyzing hydrographic data for scour and fill computations.

FIELD DAIA

| Data Required                         | When<br>Needed | Used for                                    | Obtained from<br>Hydrographic/topographic<br>charts, historical<br>water-level records,<br>aerial photos |  |  |
|---------------------------------------|----------------|---------------------------------------------|----------------------------------------------------------------------------------------------------|--|--|
| Banklines<br>location                 | Always         | Defining mesh<br>boundaries                 |                                                                                                    |  |  |
| Bed<br>elevations                     | Always         | Assigning bed<br>elevations<br>at each node | Hydrographic/topographic<br>surveys                                                                      |  |  |
| Structures<br>design and<br>condition |                | Usually Defining mesh                       | Design drawings, condi-<br>tion surveys                                                                  |  |  |

Table K1<br>Field Data Required for Mesh Creation

 $\begin{bmatrix} \textbf{F} \textbf{LELD} & \textbf{DAYA} \end{bmatrix}$ 

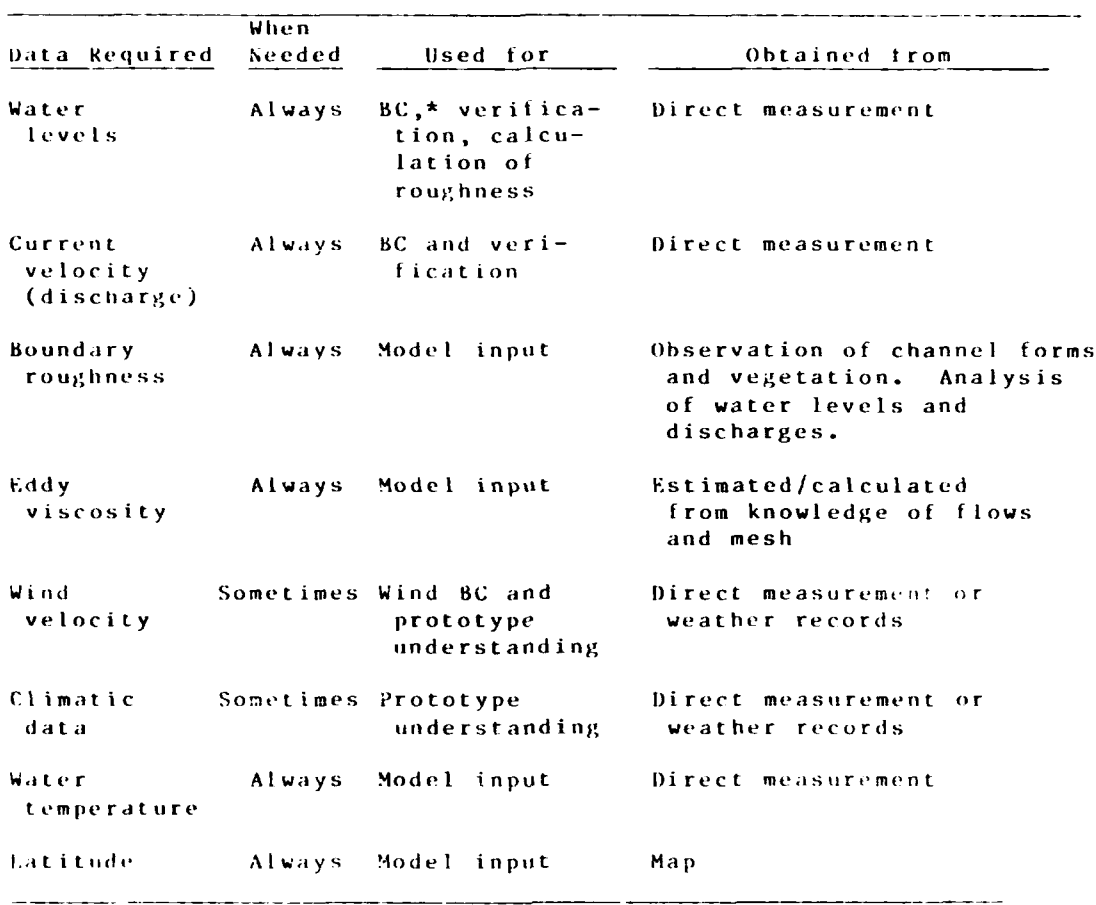

Table K2<br>Field Data Required for Hydrodynamic Models

\*BC = Boundary conditions

 $04/85$ 

فيتعر

٠,

| Data Required                                   | When<br>Needed               | Used For                            | Obtained From                                                                                                    |
|-------------------------------------------------|------------------------------|-------------------------------------|----------------------------------------------------------------------------------------------------|
| Grain<br>sizes                                  | Always<br>for<br>noncohesive | Model input                         | Lab measurements of<br>samples                                                                                         |
| Settling<br>velocities                          | Always                       | Model<br>input                      | Lab measurements of<br>samples                                                                                         |
| Concentration<br>(sediment<br>supply)           | Always                       | $BC, * + IC**$<br>and veritication  | Lab measurements of<br>samples                                                                                         |
| Bed<br>roughness                                |                              | Usually Model input                 | Observations of channel<br>forms and vegetation.<br>Analysis of water levels<br>and discharges or velocity<br>protiles |
| Be d<br>density                                 |                              | Usually Model input<br>for cohesive | Lab measurement of<br>samples                                                                                          |
| Bed shear<br>strength                           |                              | Usually Model input<br>for cohesive | Lab measurement and<br>calculations                                                                                    |
| Critical<br>shear<br>stress                     | Always                       | Model input<br>for cohesive         | Lab measurement and<br>calculations                                                                                    |
| Bed<br>consolidation<br>coetficients            |                              | Usually Model input<br>for cohesive | Lab measurement and<br>calculations                                                                                    |
| Bed<br>structure                                | Always                       | Model input                         | Analysis of cores                                                                                                    |
| Water<br>temperature/<br>density                | Always                       | Model input                         | Direct measurement/<br>ealculation                                                                                     |
| Dispersion<br>coefficients                      | Always                       | Model input                         | Calculated or estimated                                                                                                |
| Depositien/<br>erosion<br>patterns &<br>volumes |                              | Usually Veritication                | Calculated trom multiple<br>hydrographic surveys                                                                       |

Table K3<br>Field Data Required for Sedimentation Model

 $\frac{\#_{\mathcal{B}}(\cdot) \neq \neg \mathcal{B}{\text{oundary}}}{\#_{\mathcal{A}}(C) \neq \neg \mathcal{B}{\text{initial}}}\quad\text{Conditions}$ 

 $F$  F F L D = DATA =

an baran

| Data Required              | When<br>Needed      | Used For      |                                                                              | Obtained From             |  |                         |
|----------------------------|---------------------|---------------|------------------------------------------------------------------------------|---------------------------|--|-------------------------|
| Concentration              | Alvays              |               | BC, IC, veri-<br>tication, cal-<br>culation of<br>dispersion<br>coefficients | Direct or lab measurement |  |                         |
| Dispersion<br>coelficients | Always              | - Model input |                                                                              |                           |  | Calculated or estimated |
| Decay<br>coetticients      | Usually Model input |               |                                                                              |                           |  | Calculated or estimated |

Table K4<br>Field Data Required for Transport Model

 $K11$ 

**FIELD DATA** 

 $0.4785$ 

#### **REFERENCES**

Arrathural, e., and Arulanandan, E. 1978. "Erosion Rates of<br>Colesive Colls," ASCE Journal of the sydraulics Division, reproduced to the

Fisackerly, G. M., Parman, J. W., and Crouse, D. A. (1985.) "The Aterialaya Piver Delta, Peport 2, Field Data," Technical Fe crt EU-34-10, U. S. Army Childneer Waterways Experiment Station, Tieksburg, fiss.

Krone, P. B. 1972. "A Field Study of Florenlation as a Factor is estuarial Shoaling Processes," Technical Builetin No. 19, Committee on Tidal Hydraulics, U. S. Army Corps of Engineers, Vicksburt, Miss.

Frone, P. B. 1978. "Aggregation of Suspended Particles in Estuaries," in Estuarine Transport Processes, B. Kjerie, ed., The Belle W. Baruch Library in Marine Sciences, Mo. 7, University of South Carolina Press, Columbia, S. C.

Letter, J. V., and HeAnally, W. H. (977 (Nov). "Physical Hydraulic Models: Assessment of Predictive Capabilities; Hovable-Bed Model of Galveston Harbor Entrance," Research Report H-75-3, Report 2, U. S. Army Engineer Waterways Experiment Station, Vicksburg, Miss.

Letter, J. V., and McAnally, W. H. (1981 (Sep). "Physical Hydraulic Models: Assessment of Predictive Capabilities; Nodel Study of Shoaling, Brunswick Harbor, Georgia," Research Report H-75-3, Report 3, U. S. Army Engineer Waterways Experiment Station, Vicksburg, Miss.

Parker, W. R., and Kirby, P. 1981. Time Dependent Properties of Concsive Sediment Relevant to Sedimentation - European Experience," in Estuarine Comparisons, U.S. Kennedy, Ed., Academic Press, New York.

1565. 1977. "National Handbook of Recommended Nethods for Water bata Acquisition," F. S. Department of the Interior, Geological Survey, Reston, Virginia.

**FIFLD DATA** 

"我们的人才是不是我的想法的 网络罗马

#### ADDENDUM KI: SOURCES OF FIELD DATA

U. S. Geological Survey keston, VA 22092 and District offices

U. S. Army Corps of Engineers (district offices)

U. S. Fish and Wildlife Service (district oftices)

U. S. Bureau of Reclamation (local offices)

National Ocean Survey National Oceanic and Atmospheric Administration Rockville, MD

Environmental Protection Agency (regional offices)

State organizations similar to Geological Survey and Fish and Wildlife Service

Soil Conservation Service (district offices)

Universities

 $K=\{i+1\}$  .

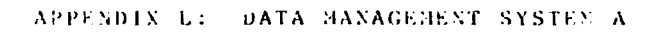

# bonald P. Sach, William H. HeAnaily, Jr., and Joseph V. Letter, Jr.

**LATA MANAGEMENT** 

04/23

# APPERDIX L: DATA MANAGEMENT SYSTEM A

# **CONTENTS**

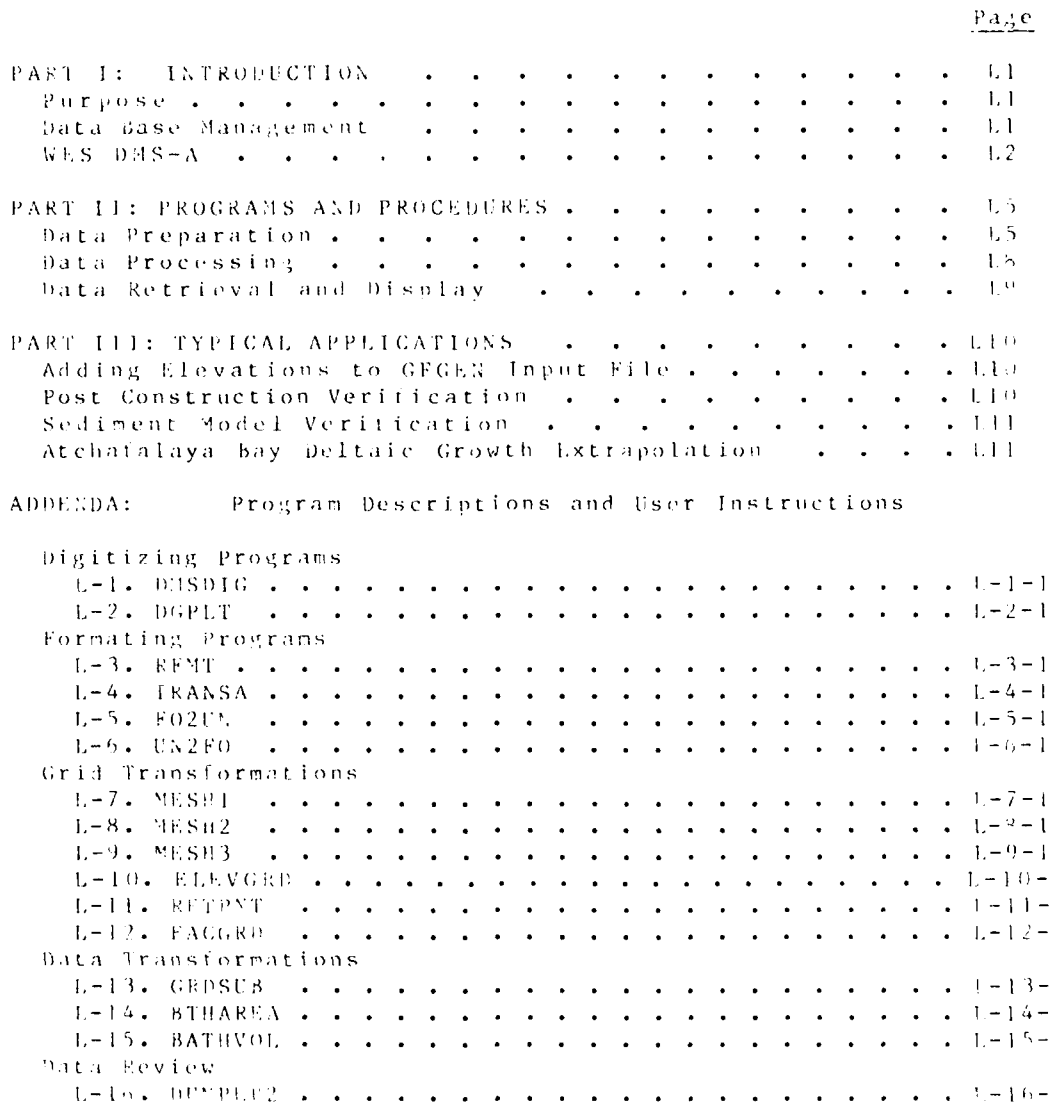

DATA MANAGEMENT

#### APPENDIX L: DATA HARAGEMENT SYSTEM A

#### PART I: INTRODUCTION

#### Purpose

1. The purpose of this appendix is to describe the Waterways isperiment Station (WES) Data lanagement System A (DhS-A) and to provide a manual for the system's use.

2. The primary objectives of the DMS-A are to provide for accurate, ettective, and rapid access of spatially distributed data for use in hydraulic studies of rivers, lakes, estuaries, and coastal vaters.

#### Data Base Management

3. A data base consists of a collection of information stored in a systematic tashion. In early computer applications, nost data bases were loosely organized and dependent on the programs that accessed them. As data bases grew larger, two needs arose--storage schemes that permitted rapid access to the data and access methods that allowed more than one program to use data from the base, From these needs evolved modern data base management systems (P33S) which exibit the following characteristics:

- a. Dataare stored inasystematiciashionthat minimizes redundancy yetmaximizes speed of late location, retrieval, and identification.
- b. withincortain categories, the structure of the data storage is the same for all data types.
- c. patinary be added, deleted, or changed without recreating the entire data base.
- d. The programs that store and retrieve the data are separate from those that analyze or display the data.

4. A complete, universally applicable DbMS is not often used since most uses are so specialized that carrying all the capabilities of a universal system becomes unnecessarily expensive. The Corps of Engineers uses several DBMS, such as SIR (Scientitic Information Retrieval) and SYSTEM 2000, mostly for use with field measurements.

 $04/25$ 

 $\vert \vert$ 

#### $WES - DMS = A$

5. The DMS-A system is used by the Hydraulic Analysis and Estuaries Divisions of the WES Sydraulics Laboratory. The basic DIS-A file structure and several of the DIS-A programs were developed under the supervision of Dr. Victor LaGarde, of the RFS Environmental Laboratory . The DMS-A system is a subelement of the TABS-2 data management system, which also includes the Columbia River hybrid modeling system, the TABS-2 tile nanajement system, and various utility programs. Funds to convert the system to numerical modeling applications were provided by the US Army Engineer District, New Orleans.

6. The three major computer sites for DMS-A are the «ES Honeywell DPS-8 (WES), the CYBEKGET computer system, and the U.S Environmental Laboratory's Prime minicomputer. Not all of the most current versions of the codes are running at these sites, but they are installed on any computer system as ereded.

- 7. The DMS-A consists of
	- a. Manual data handling procedures
	- b. Cridding and grid transformation programs
	- c. Program modules to accomplish frequently executed manipulation and display tasks.

Item c abo e includes some tasks that are not usually considered part of a data base management system. They are included because they are almost universally applicable to spatially distributed data.

#### Character of the Data

8. The DNS-A is designed principally for use with spatially distributed data, which consists of a set of location coordinates plus a set of parameters associated with each location at a particular time. Temporally distributes data consist of a series of parameters as they cary in time at a given location. Nearly all data used in hydraulic studies consist essentially of a set of space-time coordinates plus parameters associated with the coordinates. The nature of data and analyses componly used to hydraulic studies requires that both spatially distributed and temporally distributed formats be available. Although DNS-A is used for data that are primarily spatially distributed, time variations can be treated within the system.

9. Spatially distributed data occur in two forms -continuous and factor. Continuously varying data are samplings of variables that can take on any scalar value iron a continuous range of real values. The variable changes continuous x over the space being samiled, such as failalevations of a vater paig.

#### DATA MANAGEMENT

Factor nata have discrete values that are keyed to a particular state or classification. Normally, factor data will have a constant value over a closed area, such as bed sediment classification (gravel, sand, silt, or clay).

10. Eydraulic data are generally derived from four sources -tield measurements, physical model measurements, numerical model output, and results of data analyses. The tollowing list classifies the data most frequently encountered in hydraulic studies:

a. Hydraulic

- $(1)$ Jurrent speed and direction
- $(2)$ Surtace elevations and stages
- $(3)$ Discharge
- Tidal constituents (amplitude and phase)  $(4)$
- (5) Hydraulic roughness parameters (Manning's n, etc.)

#### $\mathbf b$  . Neteorological

- $(1)$ Wind speed and direction
- $(2)$ harometric pressure
- Air and water temperature  $(3)$
- $(4)$ Precipitation

c. Sediment

- $(1)$ Suspended sediment concentration and character -grain sizes, mineralogy, etc.
- $(2)$ Red naterial characteristics--color, density, grain-size parameters, mineralogy, etc.
- $(3)$ Sediment disclarge
- $\mathbf{d}$  . Wave Information
	- wave height and period/length  $(1)$
	- (2) Wave direction
	- $(3)$ Spectral distribution
	- $(4)$ corbital velocities and amplitudes

e. Water quality

- (1) Salinity
- **Temperature**  $(2)$
- (3) Other water quality parameters

#### DATA MANAGEMENT

 $1, 3$ 

 $04/85$ 

f. Batuymetry

- (1) Water depths/bed elevations
- (2) Bed elevation changes

#### $\vec{y}_i$  . Geometry

- (1) Computational mesh point locations and node numbers.
- $(2)$ Thesh geometry specifications (element connections, etc.).
- (3) Assigned or computed mesh parameters (eddy viscosity, element area, etc.)

#### Fundamental data structure

11. When the VES DMS-A was written, computer limitations on storage size and speed made large numbers of floating point arithmetric operations impractical. Therefore the WES DNS-A was written to utilize integers for many of the system's calculations. When processing data for which decimal fractions are used, the data are multiplied by an appropiate power of 10 prior to processing and divided by the same factor after proces-<br>sing, allowing the user control over the precision of the integer computations.

# DATA MANAGEMENT

 $1-\frac{1}{4}$ 

 $04/85$
# PART II. PROCRAMS AND PROCEDURES

12. The procedures typically involved in a study are ciscussed in this part of the appendix. The programs normally utilized in these procedures are mentioned and are also listed in Table 11 along with a brief description of their function.

#### Data Preparation

13. Data which are to be initially placed in the system are usually in graphical form such as maps. These data are manually digitized and thereafter the only manual procedures performed are error checking and editing.

14. A rectangular coordinate system is imposed on the data, usually either the Universal Transverse Mercator (UTM), state planar, or an arbitrary rectangular system. Unless the area of interest is very small or very large, the state planar system is used.

#### Digitizing

15. The tirst step in the digitizing process is to position the map on the digitizer tablet with the rectangular coordinate system of the map parallel to the x-axis (lower horizontal limit) of the digitizer. The DMS-A programs will make corrections for distortions in the map's rectangular coordinate system.

16. The digitizer at the VES Instrumentation Services Division (189) is configured to write records containing twe integer fields of six digits. For this reason, the DMS-A programs read digitizer data in a FORTRAN 216 format. Program DUSDIG has been developed to control Tektronix digitizers and it also writes the 216 format. A DMS-A digitizer file consists of an identitying record, ix records containing transformation information, area of interest definition to limit computations to a specific area of the grid (if needed), and records containing the needed input--elevations, depths, coordinates, etc., for the particular DMS-A program. Special flags are included in this lile to ensure that the correct program reads the file, and that data mismatches such as comparing depths and elevations do not occur. Instructions for using the IS9 digitizer and the Tektronix 4954 digitizer are given in APPENDIX E: Digitizing Instructions. Table L2 illustrates the format of the first ten record types at a digitized data file. Records 11-14 vary depending on the type of data.

17. A digitizer tile tormat has been developed to make digitizing faster and to allow for better error correction. This new tile format type must be read. through Program REENT to

**DATA MANAGEMENT** 

#### $04/85$

check the data and convert it be be read by ELEVGRP. Digitizer input tile for REFMT tollows the 216 format.

18. The area of interest specification allows flagging portions of a map where monexistent or bad data exist. It also can be used to limit gridding computations across islands, jettys, levees, and dikes. The area of interest is defined by a series of points that enclose the region of the map for which data is presented. The points are digitized in a clockwise direction around the area. If a large number of maps (e.g., various ates) for a given project are digitized, the precise area of interest for each map will often be different because of differences in locating the suggested area.

19. A set of programs called NESH merges different input digitizer files that have been developed separately. MESEI merges scalar data that is in tabular torm identified by a station number to a set of x-v locations corresponding to make a complete digitizer file. MESHI is often used with sediment measurements. MESH2 is designed to work with standard hydrographic survey data (strings of soundings). MESH3 reads in data sets generated irom multiple maps of subareas to a master set for the entire area of interest.

#### Overlays

20. When repetitive digitizing is to be pertormed for the same basic map coverage at a given scale, the use of overlays is recommended. In order to simplify data processing at later stages, it is necessary to have consistent corner coordinates for each of the series of maps to be digitized. For this purpose, overlays can be constructed on transparent film which has the four map corner coordinates for the series of maps and the line segments connecting the corners. It is also recomended that internal control points be included whenever maps of variable coverage and orientation are to be digitized for the same project location. The control points can be checked for consistency to reduce the chance of undetected errors in fitting the overlay.

#### Quality control

21. Each of the programs in the DMS-A contains quality control procedures, primarily those that check data values to see it they fall within reasonable bounds. Ouality control programs display the data graphically to permit inspection. Frogram DGPIT checks digitized data format and plots the area of interest, the four corner coordinates and connecting segments for use with overlays, and the distitized location coordinates of the raw data.

#### Gridding and grid transformation

- Spatially distrituted cata usually are cridded, that  $2.2\pm 1$ is, values are stored for even increments of distance along the

DATA MANAGEMENT

#### 04/85

x- and y-axes of an orthogonal coordinate system. Raw model results are often ungridded, but intermediate results are usually in gridded torm. Output is always gridded unless the specific application requires ungridded data.

23. Gridded data are often assigned to cells rather than points. Data cells are identified by their size (dx and dy), location (x and y), and cell index (i,j) where cell (1,1) is the upper left corner of the grid. In DMS-A, all gridded<br>data are written in a specific binary format for fast access and smaller storage, except for the Honeywell version that has some coded records at the top of the file. The format of a DAS-A gridded data tile (output from ELEVGRD) is as shown in Table L3. Since DMS-A tiles are in binary form, data written in this format need to be converted to a coded form (ASCII, BCD, EBCDIC, etc., for transfer between computer sites or between maintranes of different manufacture at the same computer site. Program UN2FO converts the DMS-A binary format for transter and program FO2US converts the coded data back to the standard binary format after transfer. It is recommended that all computations performed on a particular DMS-A grid be done on the same computer.

24. Program ELEVGRD transforms spatially random data points into unitormly gridded Jata. Interpolation to a grid location is performed by a live-step process:

- The nearest input data points are located.  $a_{\bullet}$
- b. The slope of the variable surface is computed at the location.
- c. A local Cartesian coordinate system is placed with the origin at the grid location and local y-axis in the direction of the maximum rate of change.
- d. Theoearestinput data point in each quadrant ofthe local coordinate system is located.

 $\mathbf{P}$ The grid-location value is calculated using:

$$
Z(y_i) = \frac{\sum_{i=1}^{4} \frac{Z(i)}{d(i)^2}}{\sum_{i=1}^{4} \frac{1}{d(i)^2}}
$$

where

 $Z(g)$  = data value at the grid location  $Z(i)$  = input data point in the i<sup>th</sup> quadrant of local coordinate system

DATA MANAGEMENT

 $d(i) =$  distance between the grid location and the closest input data point in the i<sup>th</sup> quadrant

Program TRANSA transforms gridded data from a coded  $25.$ format to the DMS-A standard format.

26. Program FACGRD reads digitizer files of data defining area of constant factors and grids them, writing a standard DNS-A formatted file.

27. TABS-2 numerical model results may be converted to a DMS-A grid by using CONTOUR, which will read output from GFGEN, RMA-2V, RMA-4, and STUDH. Computed model results such as depth, bed elevation, water-surface elevation, velocity<br>magnitude, water quality concentration, sediment concentration, and bed changes may be gridded by CONTOUR. Program CONTOUR is described in APPENDIX I: Graphics.

#### Data reviews

22. A DMS-A gridded data file may be dumped to a line printer using program bUHPER2. This dump is in the form of 132 column wide vertical swaths through the grid. Both ELEVGFD and CONTOUR will also produce DMS-A swath dumps. Grids may also be checked graphically using contour plots (from CON-TOUR) or using 3-dimensional line plots (from 4VIEW). Programs CONTOUR and 4VIEW are described in APPENDIX 1: Graphics Displays.

#### Data Processing

29. The DMS assumes that most users will provide their own programs for analyzing data, but some procedures are so commonly used that they have been included in the DES-A.

30. Program GRDSUB reads two sets of gridded data and calculates the difference between them, producing a new gridded data set that represents the change between the input sets. It is commonly used to calculate depth changes between two hydrographic surveys.

31. Program BTHAPEA computes the area between selected contours in bathymetric or topographic data. It is commonly used to determine the distribution of water depths and average depth or elevation over an area. A companion program, BATHVOL, computes the integral of the differences between two gridded data sets. It is commonly used to compute the shoaling volume between two hydrographic surveys. both BTHAREA and BATHVOL can use FACGRD's output to produce area and volume reports by sub-areas or patches.

DATA MANAGEMENT

04/85

32. Data values at selected points within a DMS-A grid may be obtained using RETPNT. Input to RETPNT is either a digitizer tile or the input file for program GFGEN. Program GFGEN, which generates geometry tiles for the TABS-2 models, is described in APPENDIX D: Network Generation.

# Data Retrieval and Display

33. The data retrieval system used for interfacing with the BHS-A in the WES Hydraulics Laboratory is accomplished by means of the TA8S-2 file management system (FMS). The FMS is host computer site-specific, and this appendix will only address the manipulation of files once accessed. It should be emphasized that an important component of any efficient. DBHS is a reliable file management system. The FMS is discussed in APPENDIX A: Files and File Management System.

34. Programs used to display spatially distributed data produce tabular listings, printer plots, and output from CRT and pen plotters. Program DGPLT may be used to graphically display the map corners, area of interest, and the data point locations from an ELEVGRD digitizer input file. DUMPER2 prints gridded data in tabular form such that the data can be inspected or contoured by hand. Program 4VIEW, mentioned earlier as a quality control device, is also used to produce 3-dimensional plots of surfaces over the x-y grid lines. The<br>program creates four plots with viewpoints from the four axis locations so that four different views are presented.

35. Program CONTOUR produces contour plots on a 2-D coordinate system from a DMS-A grid.

94/85

DATA MANAGEMENT

#### PART III. TYPICAL APPLICATIONS

# Adding Bed Elevation to GFGEN Input Files

36. Automatic numerical mesh generators, such as AUTONSH, do not use the x-y locations of their elements and nodal points. This limitation is necessary to allow the mesh smoothing schemes to be flexible. Also, the user is more free to experiment with various mesh configurations, and different bed geometries for a given mesh can be easily installed.

37. The sources for digitized data may be Corps of Engineers condition surveys, USGS quadrangle sheets, and/or NOS navigation charts. If more than one source is used, the separate digitizer files need to be combined using "ESP3. The master digitizer file is then converted to ONS-A gridded format using<br>ELEVGRD. The GFGEN file is then processed by RETPNT to obtain interpolated nodal values from the DMS-A grid.

38. The above method was used in a model study of Atchafalaya Bay, La., to create a mesh with 1967 bed elevations trom a mesh with 1977 bathymetry. In that case, 1967 depth data were processed by ELEVGRD, then that output tile and the 1977 GEGEN input file were used by RETPNT to create a data file with new elevations. Because the 1967 data did not cover the entire Atchafalaya grid, the interface between the RETPNT output data and the 1977 mesh had to be smoothed by hand.

39. Data other than bed elevations can be added to numerical meshes in the same manner as the bed elevation additions.

#### Postconstruction Verification

40. The WES Postconstruction Verification (PCV) research project looked at how sucessfully physical models have predicted changes in the hydraulic and sedimentary regimes within a project due to new construction. Information from the FCT analysis was used to impreve in modeling techniques.

41. The DNS-A provides a good means of organizing results of PCV sedimentation studies, which analyze large volumes of spatially distributed bathymetric data. Since comprebensive field surveys of postconstruction conditions are usually not available, Co.os of Engineers condition surveys were usually used to define project depths. Both preconstruction and postconstruction surveys were digitized and read through ELEVGRD to create a DMS-A grid of depths for each map.

DATA MANAGEMENT

 $\sim 1.1$   $\pm$ 

42. Sediment model analyses ore usually performed on a sectional or elemental basis, and it is necessary to perform PCV rield analyses using the same sections that were used in the model study. A DHS-A grid of the computational sections was written by FACGRD using a digitizer file defining section limits.

43. Two depth grids and the section grid were read through BATHVOL to determine the shoaling and scouring volumes for time periods both prior to project construction and after construction. The percentages of shoaling change for each section were then compared with the model shoaling predictions.

44. The DMS-A system was used in the PCV analysis of the Tillamook Bay, Oreg., physical model.

#### Sediment Model Verification

45. The initial sedimentation verification analyses of both numerical and physical models can be performed using DMS-A in the same manner as the PCV analysis. The prototype condition survey maps showing data for the verification period are used to compute the shoaling rates that the model is expected to reproduce.

# Atchafalaya Bay Deltaic Growth Extrapolation

46. The study of deltaic growth in Atchafalaya Bay, La., using extrapolation techniques is an example of a specialized use of the DNS-A. Bathymetric data from various sources were converted to the DNS-A gridded format using ELEVGRD. Then an extrapolati analysis using regression techniques was pertormed by computer codes written to read the DMS-A gridded format.

DATA MANAGEMENT

**というということには、その場所があったというのですから、** 

# TABLE LI<br>PROGRAMS OF THE DNS

 $\frac{1}{\sqrt{2}}$ 

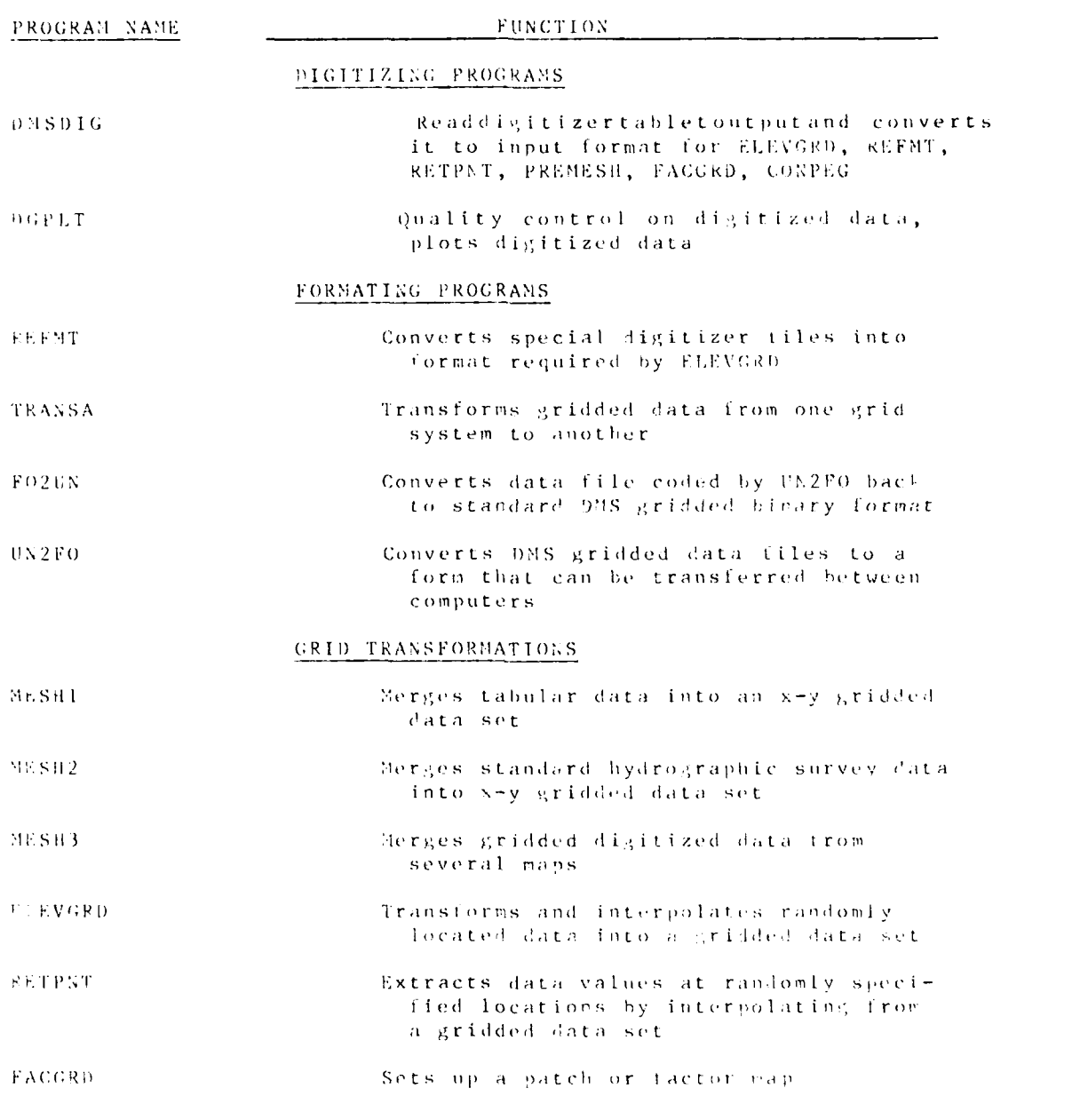

DATA MANAGEMENT

 $\mathcal{F}(\mathcal{F})$  and  $\mathcal{F}(\mathcal{F})$  and  $\mathcal{F}(\mathcal{F})$ 

 $\mathcal{L}_{\mathcal{A}}$ 

 $\mathcal{L}_{\text{max}}$ 

À.

**CONSTRUCT** 

 $-1.12$ 

TABLE L1 (continued)

**PERSONAL REPORT** 

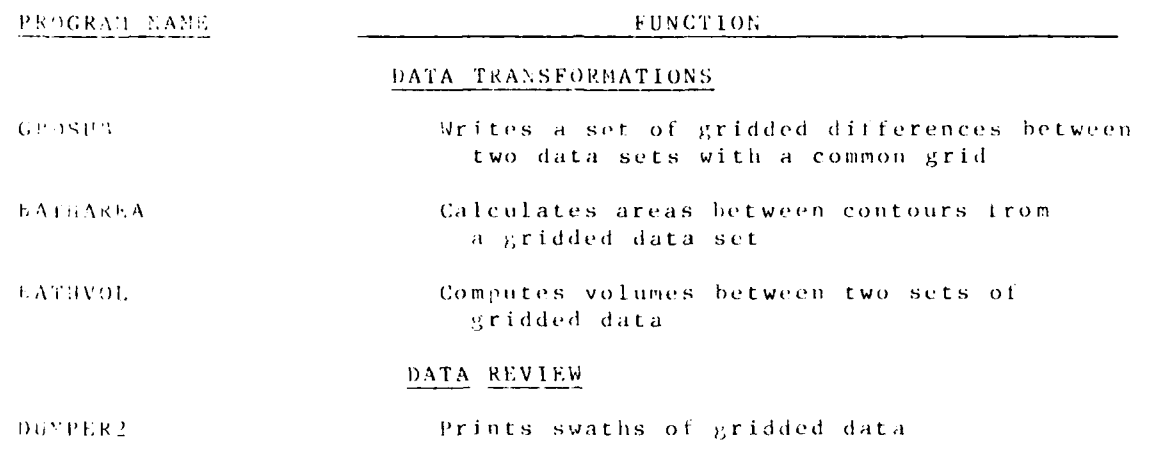

 $L13$ 

DATA HANAGEMENT

# Table L2 Digitizer Data File Format for Card Types 1-10\*

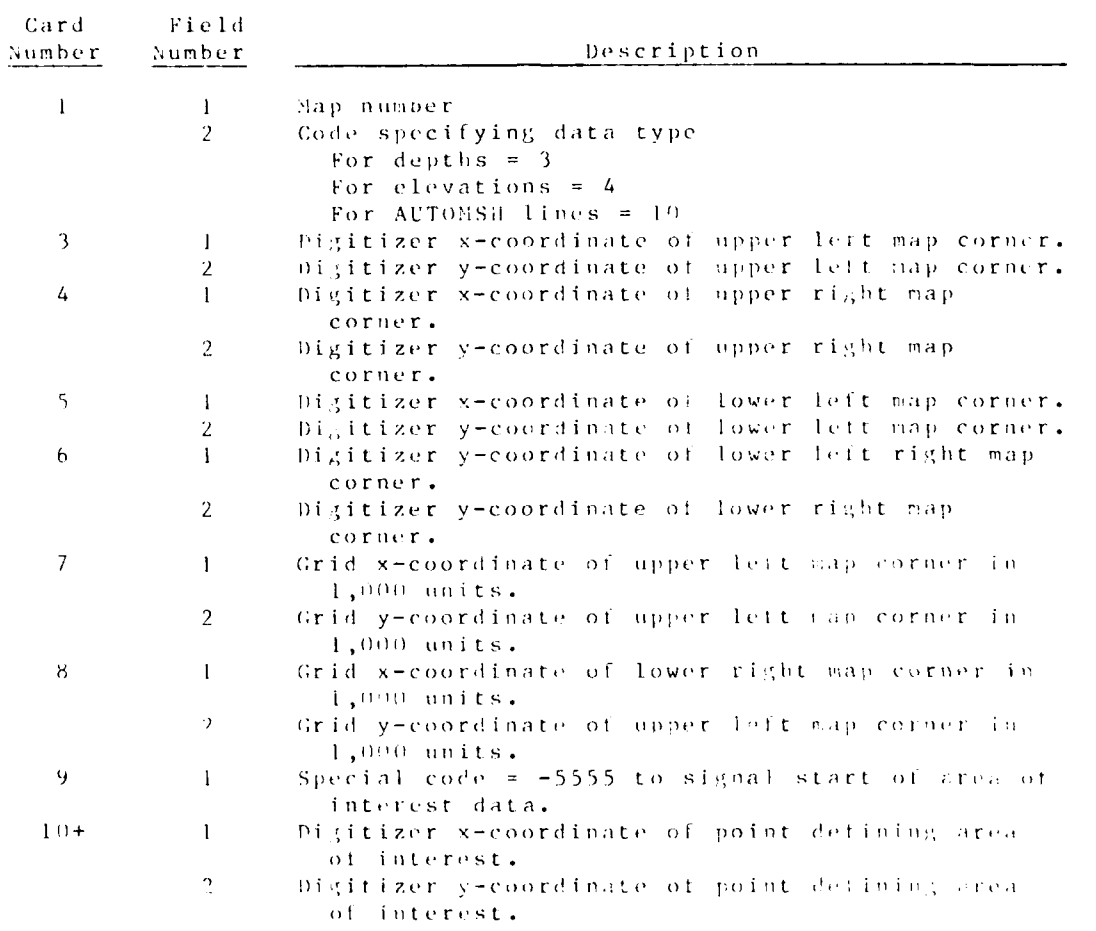

\* Card Types 11 and higher vary depending on the type of data-<br>digitized. See the Addenda for examples.

DATA MANAGEMENT

 $\sim$  0.1  $\%$ 

# Table  $3.3$

# ELEVGRD Output Data File Format

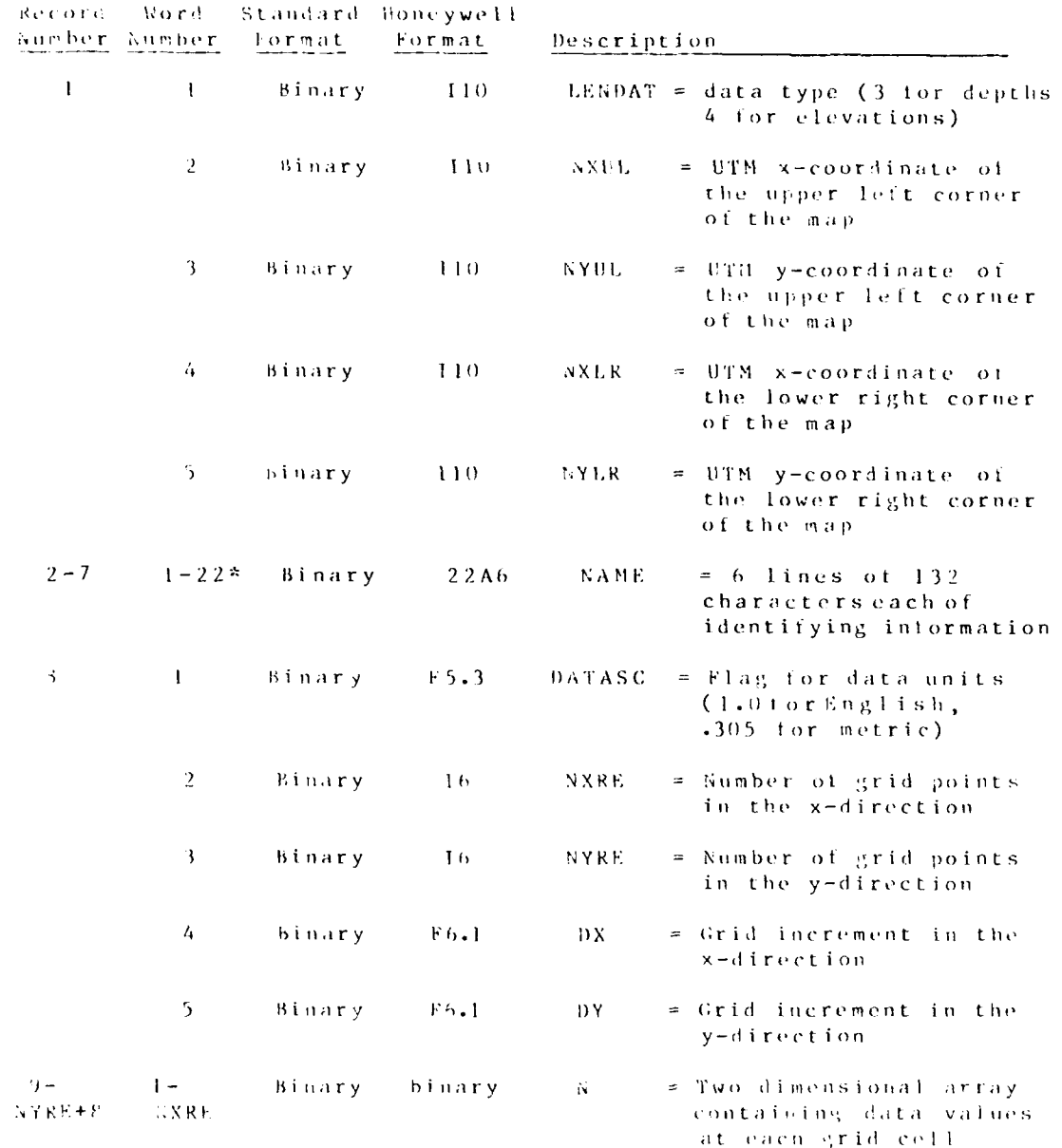

\*The number of words that are required for storage of<br>the identification lines-varies depending on the computer-word<br>size and character set. For the standard version of DMS-A<br>"CHARACTER-XAME"132" IS-PSED.

 $= \mathbf{DATA} \cdot \mathbf{MANAGEMI} \cdot \mathbf{NT}$ 

#### ADDENDET L-1: USER INSTRUCTIONS FOR PROGRAM DISDIG

#### Purpose

1. The purpose of DNSDIG is to read digitized data from a Tektronix 4954 tablet and convert it to the proper input format for ELEVORD, REFNT, RETPNT, FACGRID, PREMESH, and CONFEG.

# $\frac{11}{10}$  sec

2. Execution is started with the following control cards on **CYBUPNET:** 

> GET, DMSDIG/UN=CEROH9<CR> DASDIG <CR>

3. Follow the instructions given by the program. After execution terminates, type:

#### REPLACE, TAPE3=digitizerfilename <CR>

5. Subrouting TEK4954 may only be used under CDC KOS timesharing. Other non-ANSI statements are noted in the code. The program may be easily modified to read data from Tektronix 4953 tablets.

Output

b. Output consists of the digitized data on logical unit 3.

**COATA MANAGEMENT/DISDIC** 

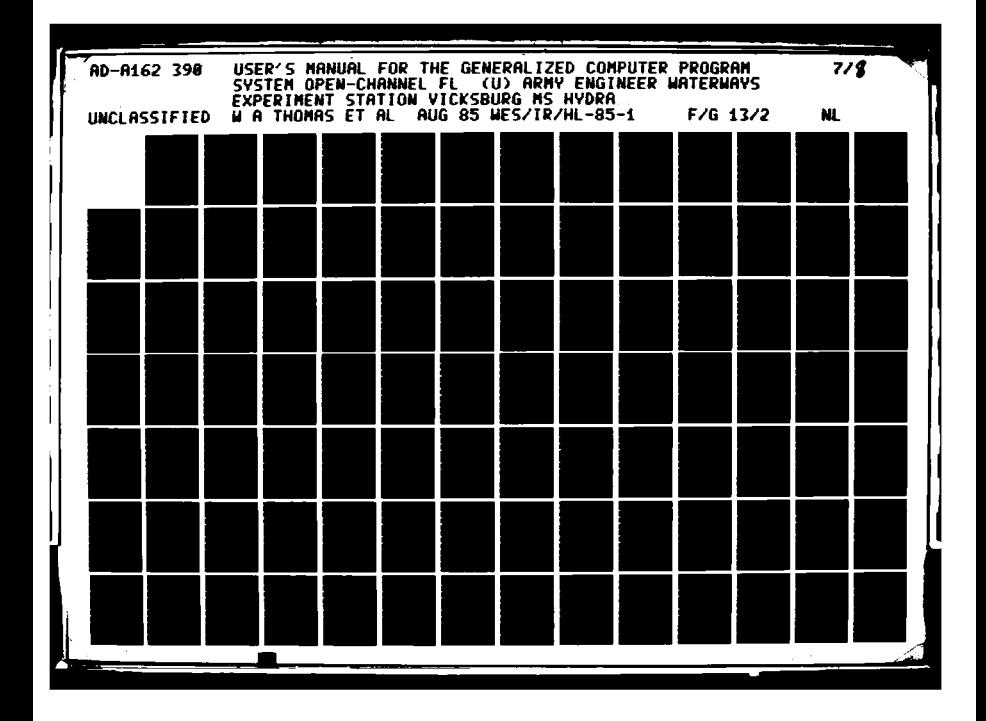

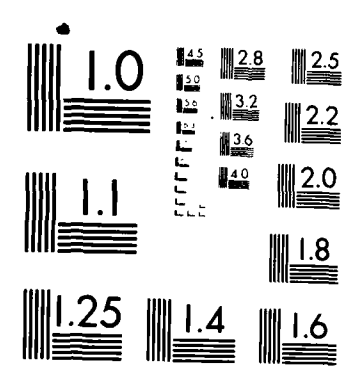

MICROCOPY RESOLUTION TEST CHART NATIONAL BUREAU OF STANDARDS 1963 A

#### ADDENDUM L-2: USER INSTRUCTIONS FOR PROGRAM DOPLT

#### Purpose

1. The purpose of DGPLT is to plot the location of each digitized point, the map overlay corners, and the area of interest trom a digitizer tile.

#### Description

2. Using the map corner coordinates on the input file, all of the input data are transtormed to plot inches and sent as input to the CALCOMP plotting routines.

#### Use

3. The program is available on the WES DPS-8 and CYBERNET. The following is the deck structure for execution under the DPS-8 CONVERT subsystem (JRN command):

10888 158:IDENT:usernumber,name 20\$:0PTION:FORTRAN, NOMAP 308: FORTY: NFORM, NLWO, NLSTIN, FDS 408:LIMITS:01,38K,10000 50\$\$\$ELECT(userno/PGRM/DGPLT, R) **60S: UPDATE**  $705:$  ALTER:  $m, n$ 

-- your replacement cards for lines m through n --

4990S:USF:DRUY 5000\$:EXECUTE 5010\$:LIMITS:20,14K,190000 5120\$: PENFL: 02, R, L, your digitizer input file 5030\$:TAPE7:03,XID,,,,\*CPLB 50403:EN0J08

To execute the program on CYBERNET, use PROCLV (Appendix 0).  $4$  .

The spatial digitizer data file is in standard format on  $5.$ logical unit 02, with five digit line numbers added for the DPS-8 version. The input to ELEVGRD consists of standard digitizer card types 1-19 (see Table 12) and card types 11-13 as shown below:

 $L - 2 - 1$ 

DATA MANAGEMENT/DGPLT

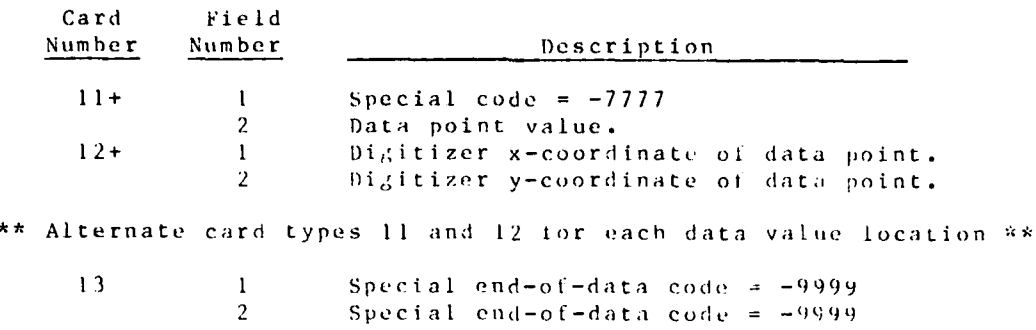

# out put

8888888

**Property Property** 

**6.** Output consists of a plot on Logical unit **013.**

**DATA MANAGEMENT/DGPLT** L-2-2

 $\epsilon$ 

#### ADDENDUM L-3: USER INSTRUCTIONS FOR PROGRAM REFMT

#### Purpose

1. The purpose of program RFMT is to convert a digitizer file from a format that is easily used by the person doing the digitizing to a format used by the ELEVGRD program. It will also check for bad data.

#### Description

2. Each coordinate and data point are matched in a one-to-one correspondence. Digitizer coordinates are checked for being in the range between 99999 and -99999. Data points are checked for being in the range between 1000 and -1000. The program stops when it finds an error. It will not catch all errors. A look at the entire file is suggested. Also, DGPLT is a good diagnostic program.

Use

#### Input

3. Input dijitizer data are read on logical unit 01. After the normal digitizer header cards, the data are grouped into sets, starting with a record which looks like: "B-7777 NNNNNN" where NNNNNN is the data set number, followed by the digitizer coordinates for each data point in the set in 216 format, followed by a record which looks like:

#### " $b - 4444b - 4444$ "

followed by the data values for each point in the set, in 6X, 16 format. The symbol "b" indicates a blank character.

#### Output

4. The output tile (logical unit 02) is in standard DMS gridded format as described in Appendix N. In this format, the data can be read by ELEVGRD.

#### DATA MANAGEMENT/REFMT

# ADDENDUM L-4: USER INSTRUCTIONS FOR PROGRAM TRANSA

#### Purpose

1. The purpose of TRANSA is to convert regularly gridded data to the DHS-A gridded format.

#### Description

2. The code reads in the user's grid and finds the minimum and maximum of the coordinates. A truncated form of the coordinates and the data are written to the random scratch file. The output array is tilled with the area of noninterest code -999. The coordinates are reread from the scratch file and converted to the grid index using a transformation based on the hard-wired grid spacing. Grid cells not having data remain set to -999. Output is placed on file code 02.

3. The grid spacing (DX for x-direction, DY for y-direction), units flag (DATASC = 1.0 for English, .305 for metric), and the data type flag (NX = 3 for depths, 4 for elevation) are all hardwired into the code.

#### Use

4. The program is available on the WES DPS-8 and CYBERNET. The following is the deck structure for execution under the DPS-8 CONVERT subsystem (JRN command):

10888 15\$:IDENT:usernumber,name 208:0PTION: FORTRAN, KOMAP 30S: FORTY: GFORM: NLNO, NLSTIN, FDS 408:LIMITS:10,26K,,5000

-- card images of the TRANSA program --

5000\$:EXECUTE 5010\$:LIMITS:100,68K,,6000 5015\$: FILE: 20, X3R, 20R 5020\$:PRMFL:01,R,L,your input gridded data file 5030\$:TAPE9:02,X2D,,,,your name 50408:DATA:18

 $L - 4 - 1$ 

-- your run control input --

6900\$:ENDJ0B

- DATA MANAGEMENT/TRANSA

#### $04/85$

5. The program is executed on CYBERNET through PROCLV (see Appendix 0).

6. Regularly gridded data are read in on logical unit 01. The output file on logical unit 02 is in DMS-A standard gridded form.

7. The TRANSA run control input is as follows:

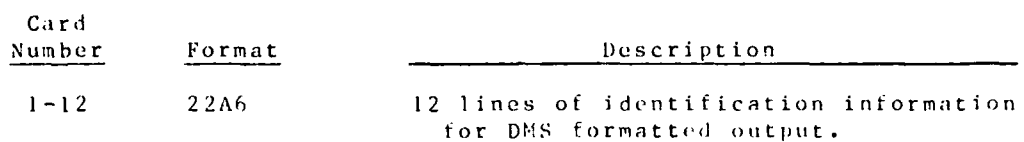

The gridded input format is as follows:

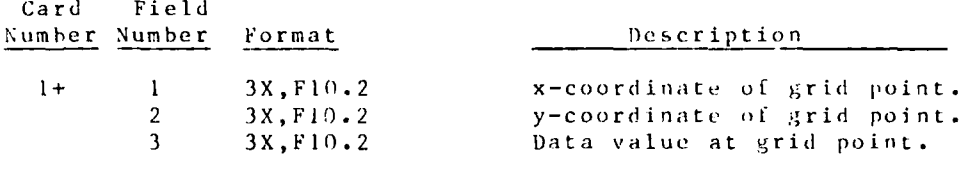

\*\* Input a card type 1 for each grid cell \*\*

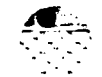

DATA MANAGEMENT/TRANSA L-4-2

ADDEEDUM L-5: USER INSTRUCTIONS FOR PROGRAM FO2UN

#### Purpose

1. The purpose of program FO2UN is to convert a gridded data file that has been coded by UN2FO back to the standard DNS-A binary gridded format.

# Description

2. The 80-column-wide coded data tiles are converted to the binary DMS-A gridded format.

3. FO2UK is executed on CYBERNET by use of PROCLV. Input consists of an UN2FO (Addendum L-6) output file on logical unit 01. Output is a DNS-A binary data file on logical unit 02.

 $04/85$ 

# DATA MANAGEMENT/FO2UN

#### ADDESDUM L-6: USER INSTRUCTIONS FOR PROGRAM UN2FO

#### Purpose

1. The purpose of program UN2FO is to convert DMS-A gridded data files to a form that can be transferred between computers.

#### Description

2. The bicary DMS-A gridded data files are converted to an 80column-wide coded format (card image).

#### $0 se$

3. UN2FO is executed through PROCLV (see Appendix 0). The binary input file is read on logical unit Il and the formatted output file is written to logical unit 01.

4. The deck setup for execution under the Honeywell DPS-8 convert subsystem (JRN command) is as follows:

 $1055%$ 20\$:IDENT:userid,name 30\$: OPTION: FORTAN, NOMAP 40S: FORTY: GFORM, NLNO, NLSTIN, FDS 50 C PROGRAM U 12FO 60 DIMENSION N(1000) 70 REWIND 11 75 READ(11,5) LENDAT, MXUL, NYUL, MXLR, MYLR 80#5 FORNAT(3110) 82 WRITE(1,6)LENDAT, MXUL, MYUL, MXLR, MYLR 65#6 FORMAT(5110,30X) 90 PRINT, "IDENT EEAD ON INPUT TAPE"  $100$  DO  $21$  I=1,6  $110$  READ(11,3)(N(J), J=1,22) 120#3 FORMAT(22A6) 130 PRINT3,  $(N(J), J=1, 22)$ 135 WRITE(1,4)(N(J), J=1,22) 140#4 FORMAT(11A6,14X) 150#21 CONTINUE 160 READ(11,7) DATASC, NXRE, NYRE, DX, DY 170#7 FORMAT(F5.0,5X,216,2F6.0) 180 WRITE(1,8) DATASC, EXEE, NYRE, DX, DY 190#8 FORMAT(F5.3,5X,216,2F6.1,46X)  $200 - 100 - 64 - 1 = 1$ , XYRE 210 READ(11)( $\pi(J)$ , J=1, NXRE) 220  $WRTTE(1,5)(X(J), J=1, NXRE)$ 230#64 CONTINUE 240 REWIND 11 250 REWIND 1

 $1, -6 - 1$ 

DATA MANAGEMENT/UN2FO

```
260 PRINT, "RUN COMPLETE"
     270 STOP
     280 END
     290$:EXECUTE
     300$:TAPE9:11,X1D,,,,your DMS-A tape number
     310$: FILE: 01, X2S, 10L
     320$:UTL2
     330$: FILE, IN, X2D
     340$:TAPE9:0T, ITID,,,,filename,,DEN8
     350FDEF IN, GFRC.
     360FDEC OT, NLAB, IBM, CI80, F80.
     370FOPT IN AND OT, RECCT.
     380PROC REWIND IN. COPY IN TO OT I FILE.
     390$: ENDJOB
The above jcl will write a tape.
```
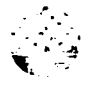

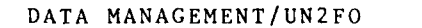

 $1. - 6 - 2$ 

#### ADDENDUM L-7: USER INSTRUCTIONS FOR PROGRAM MESHI

#### Purpose

1. The purpose of program MESHI is to mesh spatially digitized data from a sediment characteristics map with tabular values for depth, mean grain size, sorting coefficient, and sand, silt, and clay percentages.

#### Description

2. The input digitizer coordinates are matched with the selected tabular data to form an ELEVGRD digitizer input file. The transformation coordinates and the area of interest definition are simply copied from the input file to the output file.

#### Use

3. MESHI runs under the Honeywell DPS-8 time-sharing system. The program and data files must be on the individual user's disk file space. To run the code, log in to the Honeywell and type<br>"FRN MESHI." The program will interactively ask the user input and output file names and what kind of data are needed to be MESHI will write depths, mean grain sizes, sorting output. coefficients, sand sample percentages, silt sample percentages, clay sample percentages, and silt plus clay sample percentages.

#### Input

4. The spatial digitizer data file is in standard format on logical unit 01, with five-digit line numbers added for the DPS-8 version. The input card image records 1-10 are in standard format (Table 1.2) and card types 11-12 are shown below:

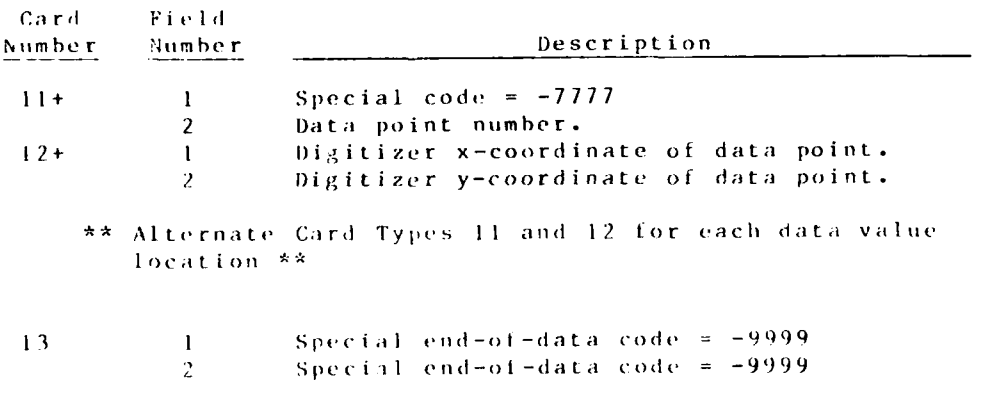

DATA MANAGEMENT/MESHI

5. The tabular data file (logical unit 02) is as follows, with a five-digit line number added for the DPS-S version only. Input a data record for each digitized point location.

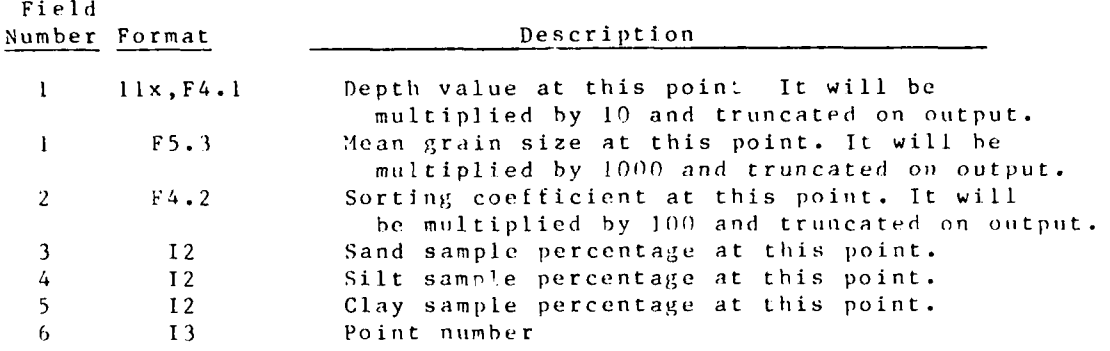

**Ou** t pu t

6. The output file from MESHI is suitable for input directly to ELEVGRD for conversion to the standard **DMS-A** gridded format.

DATA MANAGEMENT/MESHI L-7-2

#### ADDENDUM L-8: USER INSTRUCTIONS FOR PROGRAM MESH2

#### Purpose

1. The purpose of program MESH2 is to mesh spatially digitized data from a bottom elevation map with fathometer values along transects or ranges.

#### Description

2. The input digitizer coordinates of the start and the end of the ranges of depth data are matched with the depth data to form an ELEVGED digitizer input rile. The transformation coordinates and the area of interest definition are copied from the input tile to the output file. The starting points of ranges, ends of the ranges, and distances along ranges are used to compute discrete x and y digitizer coordinates for each data point.

3. The map corner coordinates in the input digitizer file must be perfectly rectangular.

#### $\mathfrak l\mathfrak l$ s e

4. MESH2 runs under the DPS-8 time-sharing system. The program and data files must be on the individual user's disk file space.<br>To run the code, log in to the Honeywell and type "FRN HESH2." The program will interactively ask the user input and output file  $n$ .imes.

5. The spatial digitizer data tile on logical unit 01 is in standard format, with five-digit line numbers added for the DPS-8 version. The input card types 1-10 are standard digitizer format (Table L2) and card types 11-14 are shown below.

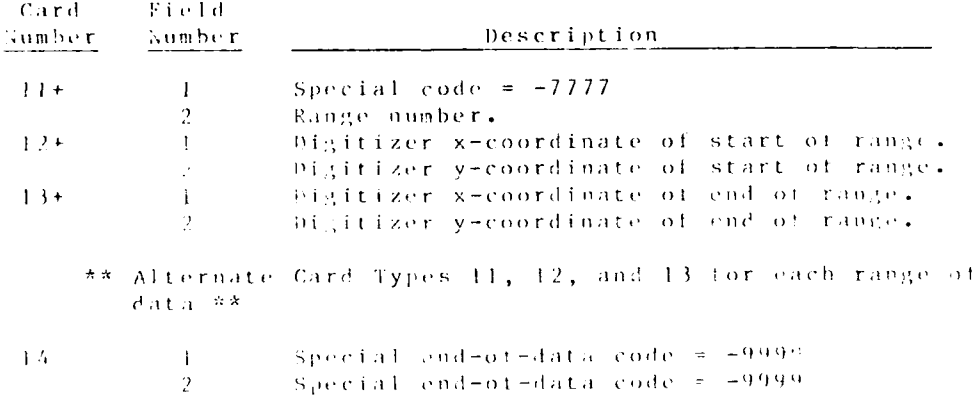

 $1 - 8 - 1$ 

#### **DATA MANAGEMENT/MESH2**

 $+14/85$ 

6. The depth data tile on logical unit 02 is as follows, with a seven-digit line number added for the DPS-8 version only. There are four distance/depth data pairs per input record. A value of 999999 for the distance signals the end of data for a particular range.

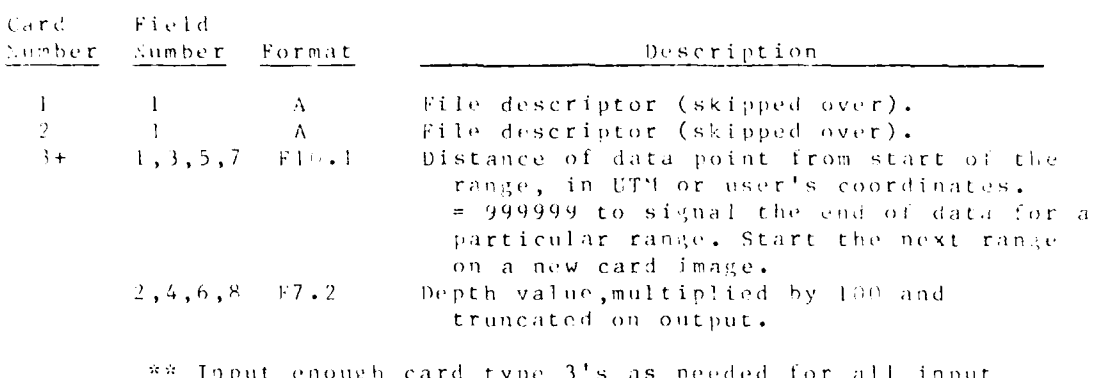

Input enough card type 3's as needed<br>data points for all of the ranges \*\*

7. The output file (logical unit 03) from MESH2 is suitable for input directly to ELEVGRD for conversion to the standard DNS-A gridded format.

DATA MANAGEMENT/MESH2 | | + + + +

#### AODENDUN L-9: USER INSTRUCTIONS FOR PROGRAM MESH3

#### Purpose

1. The purpose of program HESH3 is to mesh separate digitizer data files into a single digitizer input file.

#### Description

2. The program expects each input file to contain an area of interest and it will handle any number of area of interest patches per tile. A total of four input files can be used.  $AI<sub>1</sub>$ ot the input data can be translated, but not rotated, to be matched together. All input is assumed to have come from the same digitizer. Haps being meshed together do not have to be adjacent to each other or reshed together into a rectangle.

3. The input digitizer coordinates are translated to match the coordinates on the input file that was chosen as the base file, using the corner UTM or user's coordinates.

#### $\Gamma$ se

4. MLSH 3 runs under the Boneywell DPS-8 time-sharing system and CYBERGET PROCLY. The program and data files must be on the individual user's disk file space. The program will interactively ask the user input and output files names and which input tile should be used to compute the output file's scale.

5. The spatial digitizer data files (logical units 1-4) are in standard format, with five-digit line numbers added for the honevwell version. The input card types 1-10 are shown in Table L2 and card types 11-13 are in the format shown below:

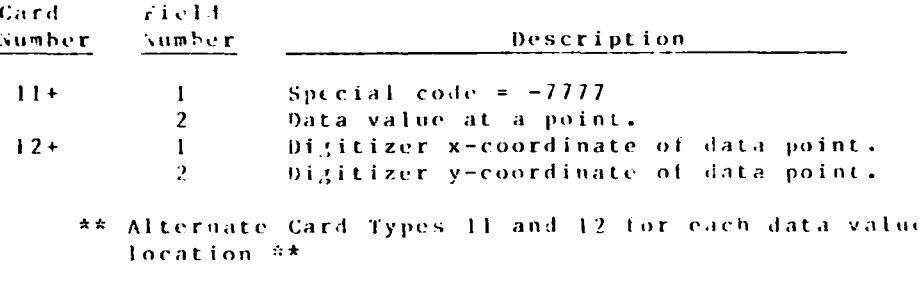

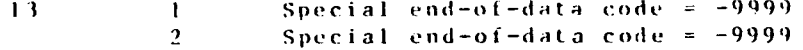

 $L - 9 - 1$ 

DATA NANAGEMENT/MESH3

ADDENDUR L-10: USUR INSTRUCTIONS FOR PROGRAM ELEVGRD

#### Purpose

1. The purpose of program ELEVGRD is to create a DMS-formatted grid from a file of randomly scattered X, Y, and Z data.

#### Description

Input digitizer coordinates are converted to the user's grid  $2$ coordinates. Deptos are assigned to each regular grid cell based on a linear nearest neighbors averaging scheme. (see paragraph 24 of Appendix L.)

#### $USC$

 $3.$ The program is available on the WES DPS-8 and CYBERNET.

 $4.1$ Deck structure for execution under the DPS-8 CONVERT subsystem:

> \$SN \$:OPTION: FORTRAN, NOMAP  $$: }$ S: FORTY: NFORM, NLNO, NLSTIN, FDS  $$:1.14(TS:, 28K)$

> > -- card images of the ELEVGRD program --

\$:EXECUTE \$:LIMITS:10,70K,,20000 \$:FILE:20, X3R, 25R  $$:$  FILE: 21, X4R, 25R \$:PRMFL:10,R,L,your userid/your scattered data input file \$:PRMFL:11, W, L, your userid/your DMS grid file  $$:DATA:I*$ 

your run control input

 $$:$ ELDJOB

5. The CYBERNET version of ELEVGRD is available through PROCLV (see Appendix 0).

### Input

6. Run control input (CYBERNET only) is shown below. Each keyword is in columns 1-3. The tollowing fields are on the same card, separated by spaces (free tormat). It is read on logical unit 05.

 $1 - 10 - 1$ 

DATA HANAGENENT

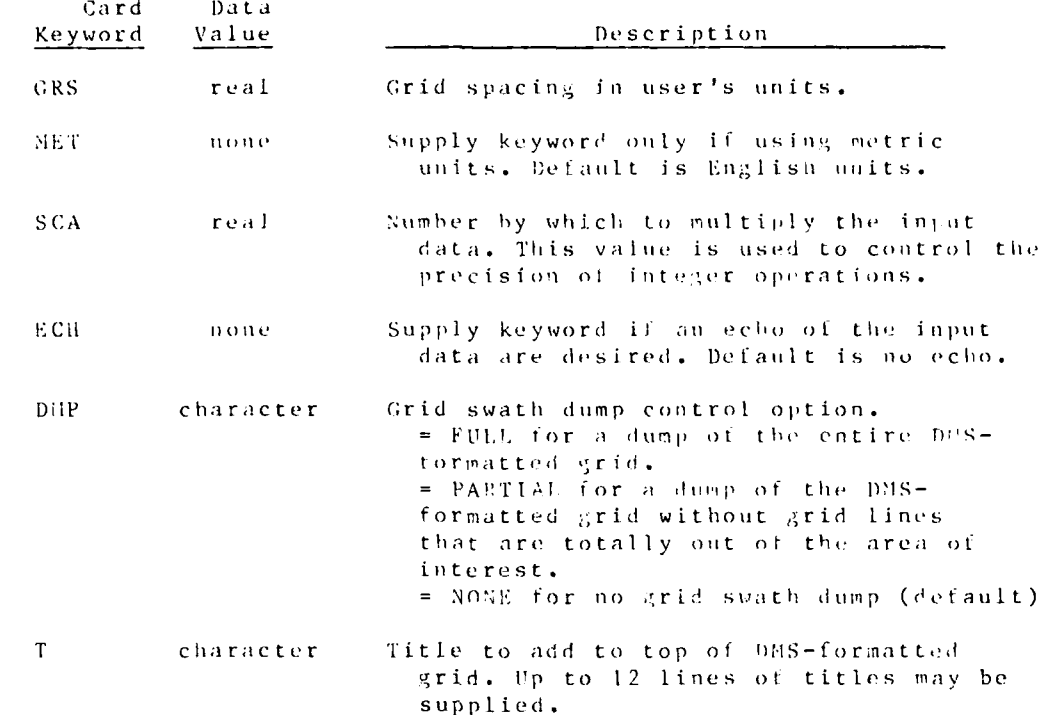

7. The input file of data (logical unit 10) at scattered X and Y locations may be generated using the digitizer at Instrumentation Services Division, using the Tektronix digitizer under the con-<br>trol of a program called DMSDEC, or by hand. The file format is standard digitizer file format as shown in lable 1.2. Card types 11-13 are as shown below.

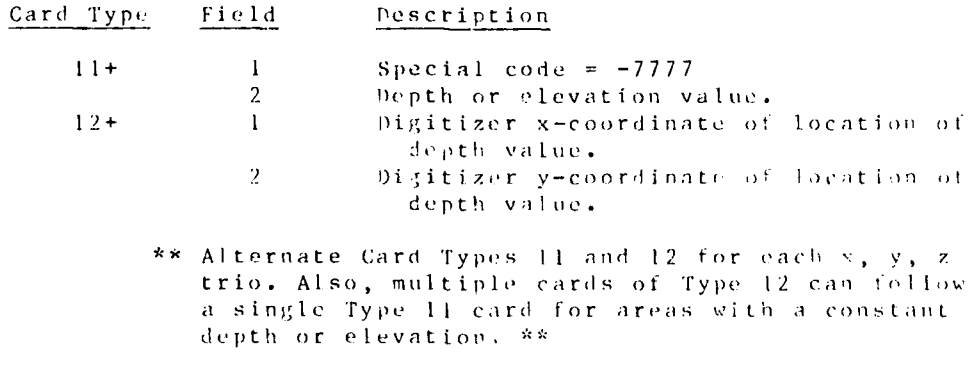

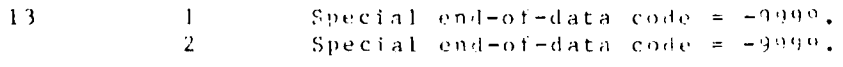

# $0$ ut put

8. DMS gridded data are written as output to logical unit 11.

DATA MANAGEMENT

ADDENDUM L-11: USCK ENSTRUCTIONS FOR PROGRAM RETPNT

#### Purpose

1. The purpose of program KETPNT is to retrieve data at specified random locations from a DMS-formatted regular grid.

#### Description

2. The program computes a weighted average data value for each requested point based on the values at the four corners of the grid cell within which the point is located.

#### $\boldsymbol{U}\,\boldsymbol{s}\,\boldsymbol{e}$

3. RETPNT is available on the WES DPS-8 and on CYBERNET. Deck structure for execution under the DPS-8 CONVERT subsystem:

 $SSN$ S:OPTION:FORTRAN, KOMAP  $$:USE: .GTLIT$ \$:FORTY: NFORM, NLNO, NLSTIN, FDS  $$:LTMTS:,285$ 

-- card images of the RETPNT program --

**S:EXECUTE** \$:PRMFL:10,R,L, userid/your grid file \$:PRMFL:11, W, L, userid/your output file S:PRNFL:20, R, L, userid/your specified point tile S:ENDJOB

4. The CYBERNET version of RETPAT is available through PROCLV and it will work directly on GFGEN input files to add bed elevations after nodal x and y coordinates have been set.

#### Input

5. Run control input expected on logical unit 20 (used only when working with GFGEN input files, free field TABS format) is shown below. Fach keyword is in Column 1-3. Data values are in succeeding columns in free format:

○ 「 「 「 」 「 」 「 」 「 」 「 」 「 」 」 「 」 」 「 」 」 「 」 」 「 」 」

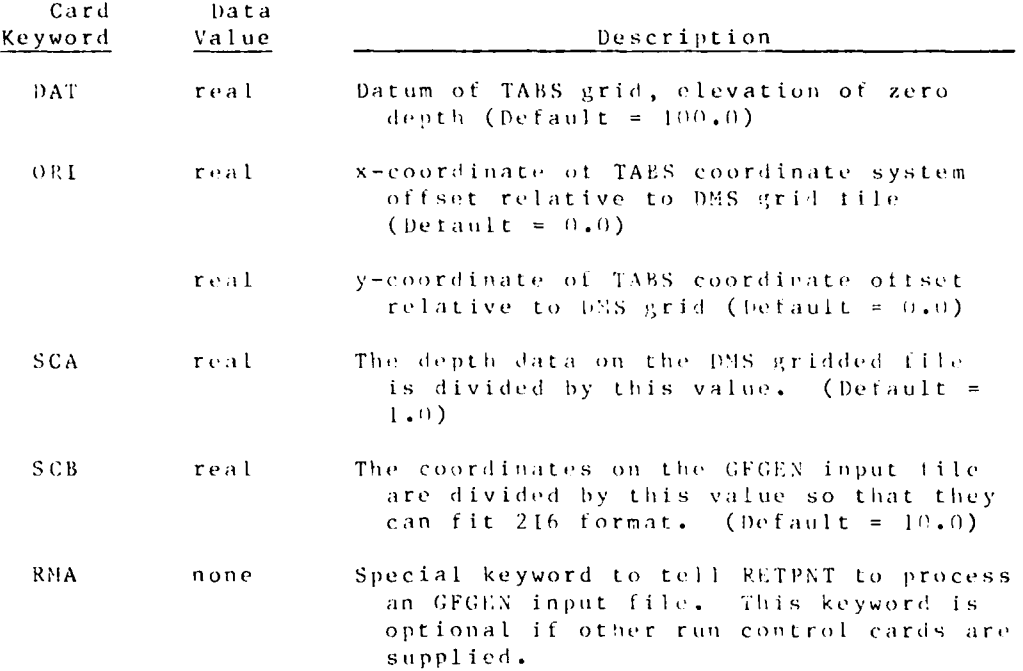

6. A digitizer file of specified point locations (logical unit 10), is supplied if the program is not working with GFGEN files). The format is shown below:

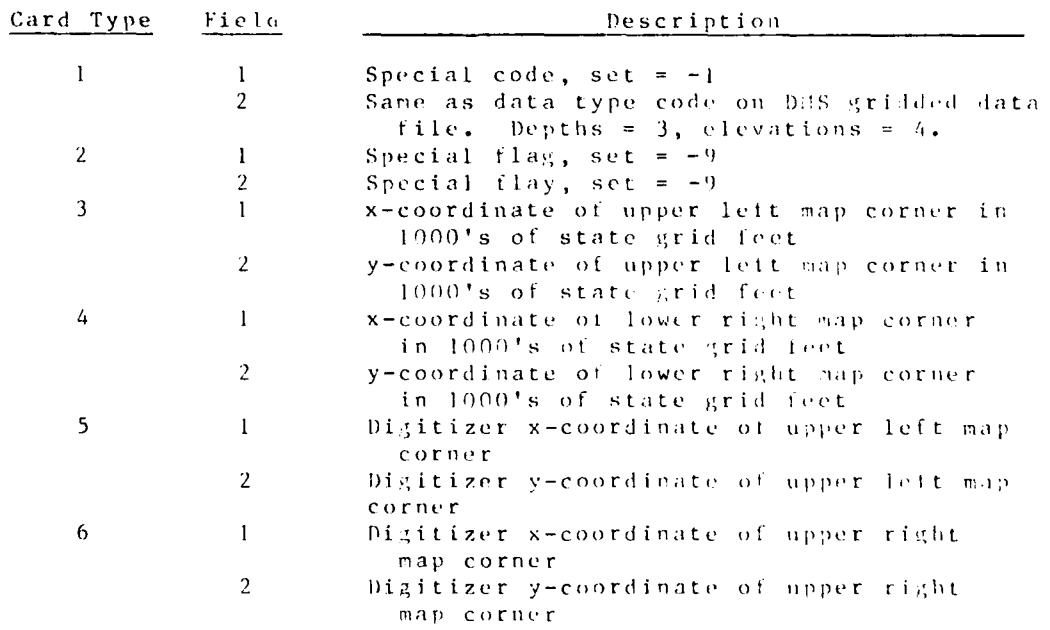

DATA MANAGEMENT/RETPNT  $L = 11 - 2$ 

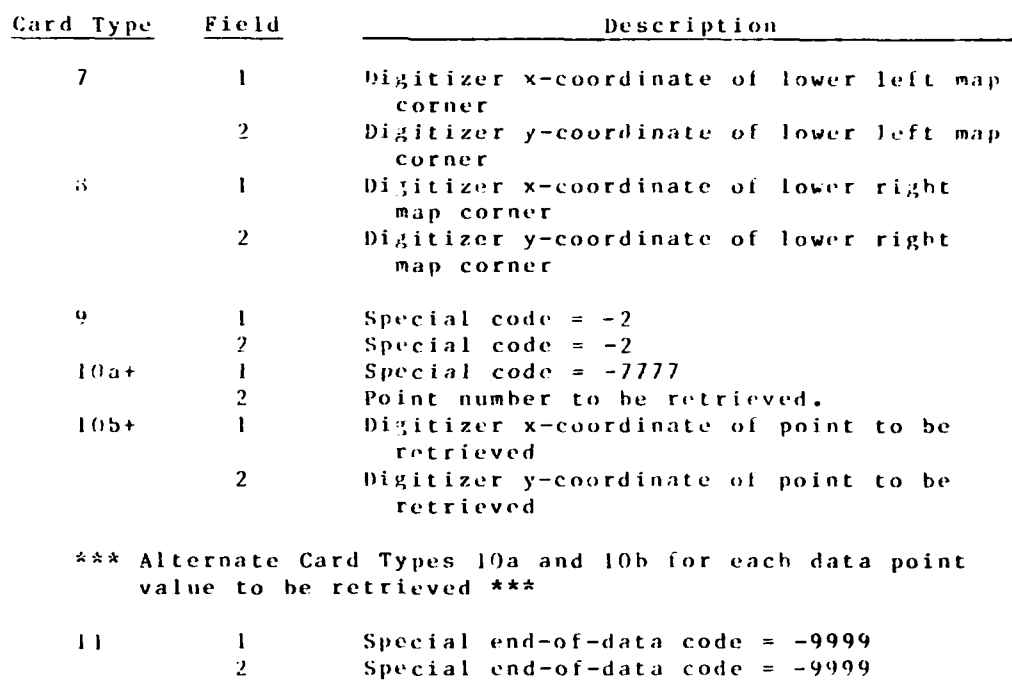

# Output

فتقرضنه

الانتهائ والمناق

 $\mathcal{O}(\mathcal{O}_\mathcal{A})$ 

7. Raw RETPNT output is written on logical unit 11 in the tollowing format:

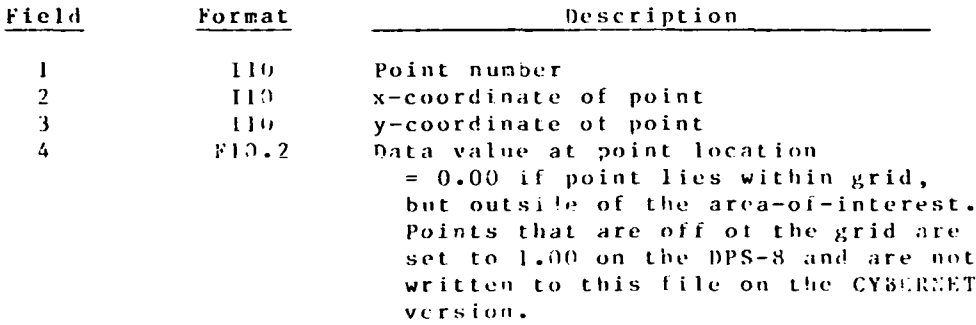

#### ADDENDUM L-12: USLE INSTRUCTIONS FOR PROGRAM FACGRD

#### Purpose

1. The purpose of FACGRD is to transform a digitized boundary region into a DHS-A formatted grid for use as an overlay to an ELEVGRD or TRANSA output file. It can be used to define patches of constant factors within which the ELEVGRD or TRANSA data can be analyzed.

#### Description

2. The program reads the input digitizer file and the data cards. The entire array is filled with -999. The program then assigns to each grid cell the appropriate patch number within which it is located. Cells outside the area of interest retain a value of -999.

#### $\Gamma$ se

3. The program is available on the WES DPS-8 and CYBERNET. The following is the deck structure for execution under the DPS-8 CONVERT subsystem (JRX command):

 $1955$ 20\$: OPTION: FORTRAN: NOMAP 30\$:FORTY: &FORM, NL&O, NLSTIN, FDS 40S:LIMITS:05,32K,,10000

-- card images of the FACGRD program --

5000\$: FXECUTE 5010\$:LIMITS:20,45K,,20000 5020\$:PRNFL:01, K, L, digitizer input file 5030\$:TAPE9:11, X2D, , , , your name 5040\$: PATA: 1\*

-- your run control input --

6000\$:ENDJ08

4. FACGRD is executed on CYBERNET through PROCLY (Appendix 0).

The FACGRD run control input (logical unit 01) is as follows:  $5.$ 

> DATA MANAGEMENT/FACGRD  $1 - 12 - 1$

「適ななのだ」

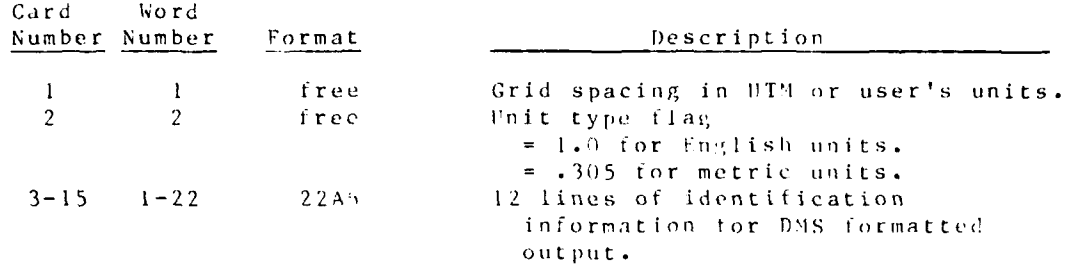

6. The spatial digitizer data file is in standard format for card types 1-10 (see Table 1.2), with live-digit line numbers added for the Honeywell version. Card types 11-13 are in the format shown below:

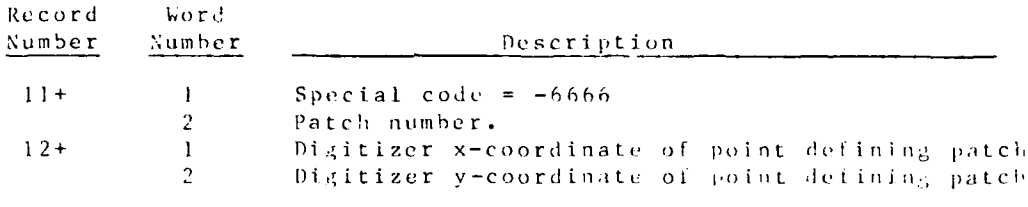

\*\* Input a Card Type 12 for each data point defining a particular patch, going around the patch in a clockwise rotation. Alternate Card Types 11 and 12 for each patch.

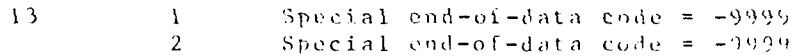

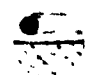

DATA MANAGEMENT/FACGRD  $1 - i 2 - 2$ 

AUDENDUM L-13: USER LESTRUCTIONS FOR PROGRAM GRDSUB

#### Purpose

1. The purpose of GRDSUE is to subtract two BMS-A formatted aridded data files and create a new DHS-A gridded file.

#### Description

2. The corner coordinates, title information, and grid size data are read trom the two input files. If the grid spacing is not the same, the program stops. Title data for the output file is read from the run control input. The program checks to be sure that the maps overlay exactly. If not, the program stops. If so, the program proceeds to substract FILE1 - FILE2 = output file. It a particular grid cell falls outside of the area of interest on either of the input files, the output grid cell is set to the area-of-noninterest code, -999.

Use

3. The program is available on the WES DPS-8 and CYBERNET. The tollowing is the deck structure for execution under the  $DPS = 3$ CONVERT subsystem (J8N command):

10555 15\$IDENT:usernumber, name 20\$: OPTION: FORTRAN, NOMAP 30\$:FORTY: NFORM, NLNO, NLSTIN, FDS 40\$:LIMITS:01,29K,,10000 50\$\$SELECT(userno/PGRM/GRDSUB.R) 60S: UPDATE 70\$:ALTER:first line, last line

-- your replacement cards for your personal changes --

```
5000$:EXECUTE
5010$:LUHTS:02,17K,,10000
5020S:TAPF9:01,XID,,your DMS grid no. 1
5030$:TAPE9:02,X2D,,your DMS grid no. 2
5040$:TAPL9:03,XD,,,,output file name
5050$: \texttt{DATA: I*}
```
-- your run control input --

6000\$:ENDJ0B

4. GROSES is executed on CYBERNET through PROCLY (Appendix O).

 $L = 13 - 1$ 

DATA MANAGEMENT/GRDSUB

- 1

5. The GRDSUB run control input ( $logical$  unit 05) is as follows:

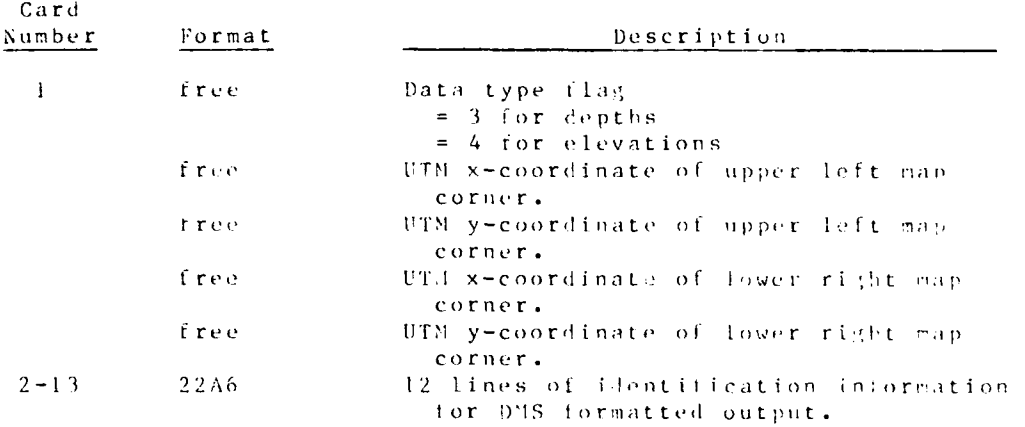

6. Input DMS gridded data files are read on logical units 91 and<br>02. The difference file between the two gridded data sets is written to logical unit 03.

# DATA MANAGEMENT/GRDSUB 1.-13-2
### **ALDENDULI L-14: USSR INSIPECTIONS FOR PROGRAM BTHAREA**

### Purpose

1. The purpose of BTHAREA is to calculate the area above and between specified bathynetric contour levels using data supplied on a DHS-A formatted tile. The program will optionally produce reports based on sections or patches of the area of interest.

### Description

2. The program reads the information section of both the input files and checks to make sure that each grid overlays properly. If so, the area between contours is computed. If data are supplied on logical unit 11, the computations are performed by patch.

### $\boldsymbol{\text{u}}\,\boldsymbol{\text{s}}\,\boldsymbol{\text{e}}$

3. The program is available on the WES DPS-8 and CYBERNET. The following is the deck structure for execution under the DPS-8 CONVERT subsystem (JRN command):

```
10858
15$:IDEAT: usernumber, name
20$:0PIION: FORTRAN, NOMAP
30S: FORTY: KFORM, NLSO, WLSTIN, FDS
40$:LI - HTS: 01, 31K,, 10000
50SSSELECT(userno/PGRM/BATHAREA, R)
60$:UPDATE
70$:ALTER:a,n
```
-- your replacement cards for lines m through n --

5000\$:EXFCUTE 5019\$:LIMITS:10,20K,,10000 5020\$:TAPE9:10,X10,,your 985-A gridded data value tape number 5030\$: FAPE9:11, X2D, , your DNS-A gridded patch tape number  $5040S: 0ATA: 1*$ 

-- your run control input --

6000\$:550008

BTHAREA is executed on CYSERSET by PROCLY (see Appendix 0).  $\Lambda$  .

5. The run control input (logical unit 05) to STHARCA is as follows:

 $L - 14 - 1$ 

DATA MANAGEMENT/BTHAREA

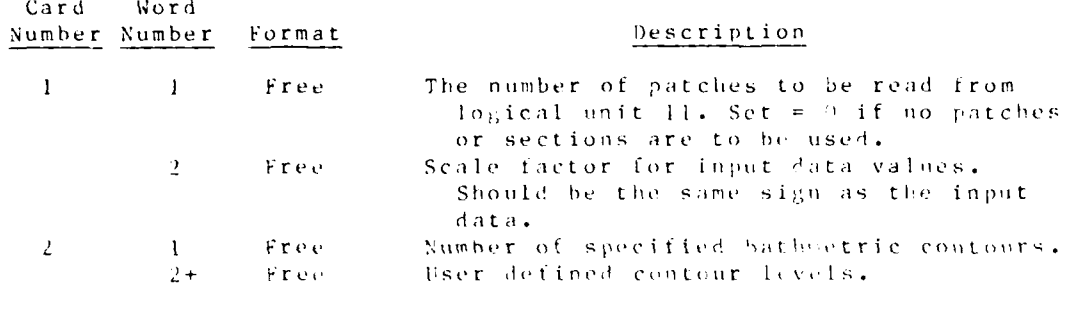

\*\* Input a Card Type 2 for each contour level \*\*

6. The gridded data file is read on logical unit 10. The gridded patch data file is read on logical unit 11. Output is printed only.

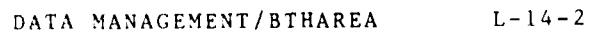

ADDESDUN L-15: USEK LISTRECTIONS FOR PROGRAM SATIVOL

## Purpose

1. The purpose of BATHVOL is to compute sboaling volumes between two survey dates within user defined contour intervals. The program will optionally produce reports based on sections or patches of the area of interest.

### Description

2. The program reads the information section of all the input iiles and checks to make sure that each grid overlaps the other properly. It so, the two survey dates are subtracted and the depth change for each grid cell is converted to a volume change. If data are supplied on logical unit II; the computations are performed by patch. The shoaling volumes are also compared to project depths (shoaling above and scouring below).

3. The denti data read from logical unit 10 must overlap exactly with the data read on logical unit 12. The two input depth files should have the same scale factor. The patch numbers must be sequential from one to the total number of patches.

### Use

4. The program is available on the WES DPS-8 and CYBERNET. The following is the deck structure for execution under the PPS-8 COLVERT subsystem (JEN counand):

10880 15\$: IDENT:usernumber, name 205: OPTION: FORTRAN, KOMAP 30S: FORTY: NFORN, NLNO, GLSTIN, FDS 40\$:11.11FS:01,31K,,10000 50\$\$SFLECT(userno/PGPH/FATHVOL, R) 60S:UPDATE 70\$: MLEER: m, n

-- your replacement cards for lines m through u --

**SUPOSIEXECUTE** 5010S:LINIES:10,20E,,10000 5020\$:TAPE9:10,X10,,your DHS-A gridded data value tape number for earlier date 5030S:TAPE9:11,X2D,, vour DMS-A ;ridded patch tape number 5035\$:TAPE9:12:X3D,,your 0HS-A gridded data value tape number for latter date 50408:DATA:1\*

> DATA NANAGEMENT/ BATHVOL  $L - 15 - 1$

### $04/75$

-- your run control input --

6000\$:ENDJ08

5. Execution on CYEERNET is controlled by PEOCLU (Appendix 0).

6. Run control input (logical unit 05) to BATHVOL is as follows:

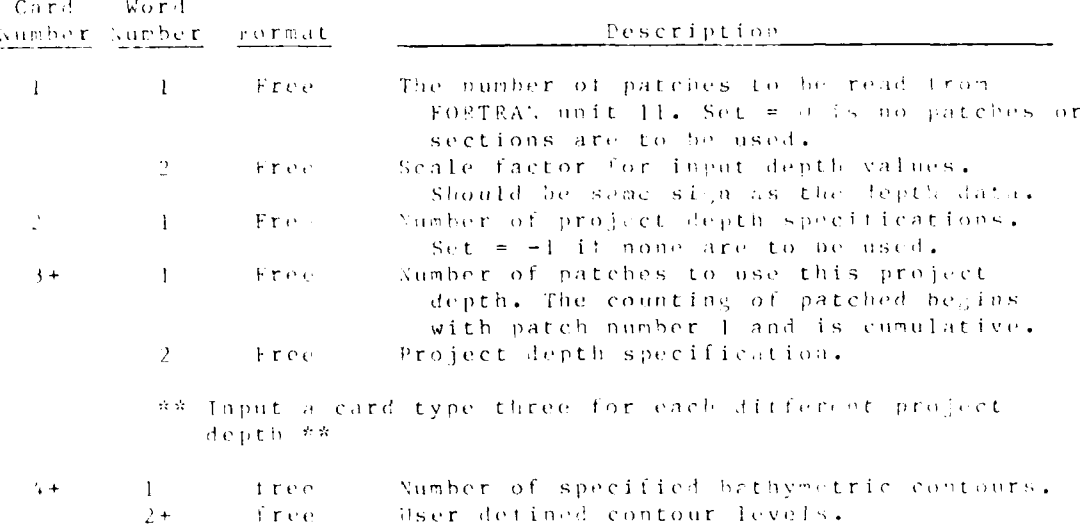

\*\* Input a field type 2 for each contour level \*\*

7. Gridded data are input from logical unit 10 (earliest in time) and logical unit 12 (latest in time). The gridded patch unta (from FACGR)) are read on logical unit 11.

DATA MANAGEMENT/BATHVOL  $-15-1$ 

 $04/85$ 

ADDESDUM L-16: USER INSTRUCTIONS FOR PROGRAM DUMPER2

### Purpose

1. The purpose of program DUMPER2 is to produce a readable dump from data that are in binary DMS-A format.

## Description

2. The program prints the data across the paper in rows and columns. For wide dumps, the swaths are printed sequentially and can be reconstructed by taping the paper swaths side to side.

### $0 s e$

3. DUHPER2 reads in a DMS-A formatited grid on logical unit 10. The dump, in the torm of vertical swaths through the grid, is written to the line printer tile. At Cybernet, DUMPER2 is accessed through PROCLV (see Appendix 0).

## DATA MANAGEMENT/DUMPER2

 $- 04/85$ 

## **APPENDIX** M: **INTERFACE** PROGRAMS

a da dalaman<br>Kabupatèn Ka

**RANCES** 

William H. McAnally, Jr., William **A.** Thomas, Donald P. Bach, and Barbara Park-Donnell

**INTERFACES**

 $\mathcal{L}^{\text{max}}_{\text{max}}$ 

**POUR CARDS** 

# **CONTENTS**

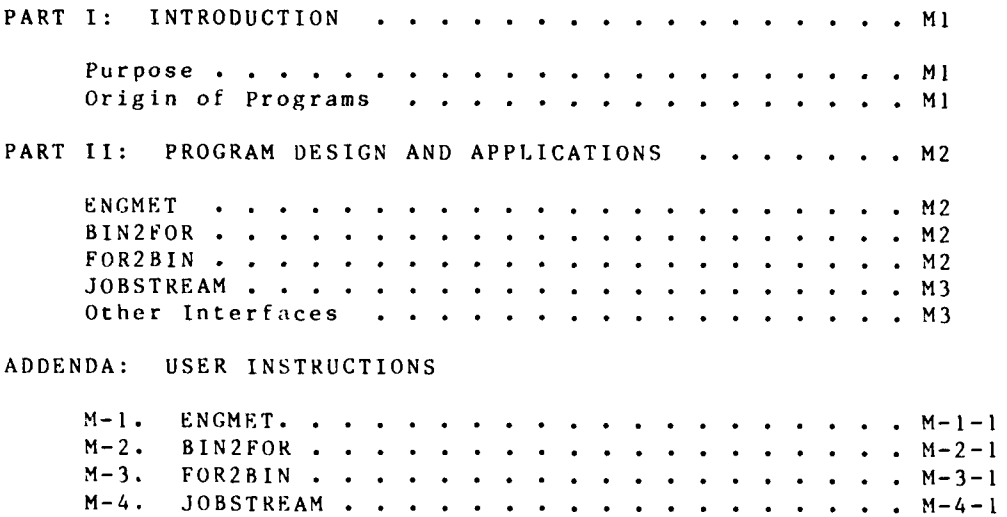

**INTERFACES**

 $\mathcal{L}_{\text{max}}$ 

 $\frac{1}{\sqrt{2}}$ 

 $\frac{1}{\sqrt{1-\frac{1}{2}}}$ 

### **APPENDIX H: INTERFACE** PROGRAMS

### PART **I: INTRODUCTION**

### Purpose

**1.** This appendix describes several computer programs that serve as interfaces between the major programs of the **TABS-2** numerical modeling system.

2. The interface programs process output from one program so that it is in a form and format suitable for input to a second program.

### Origin of the Programs

**3.** Programs **ENGMET,** BIN2FOR, and FOR2BIN were written **by** personnel of the WES Hydraulics Laboratory. Program JOBSTREAM was written **by** Hydraulics Laboratory personnel using in part a program named RMA-3, which was written **by** Resource Management **• "** Associates. Programs **TRANSA,** ELEVCRD, and **GRDSUB** were written **by** personnel of the WES Enviromental Laboratory.

**MI INTERFACES**

**- -"--- - , . " - -- . '- -" -. . -, - - "-:. ;**

### PART **I:** PROGRAM DESIGN AND APPLICATION

### ENGMET

4. ENGMET is a batch-oriented, interface program which converts GFGEN and RMA-2V output from English to metric units for use by the sediment transport program STUDH. It will also change the datum plane, alter the computation time interval, and alter **.** the length of simulation hydrograph in the RMA-2V output file.

5. Work is under way on versions of RMA-2V and STUDII that will operate in either system of measurement units at the user's choice. These versions will **be** released when testing is complete **.**

6. User instructions for ENGMET are given in Addendum M-I.

### BIN2FOR

7. BIN2FOR reads binary output files from GFGEN, RMA-2V, RMA-4, or **STUDH** and rewrites them in formatted form. It was originally written to transfer model output files from Boeing Computer Services to CYBERNET but has been retained because of its usefulness. Program FOR2BIN reverses the process.

8. Output files from the major programs are written in binary form that is unique to the vector processing computer. As a result, those files can be read only by the computer that wrote them. This isolates the output files and prohibits accessing them from the front end computer unless a program like BIN2FOR is used.

9. Running BIN2FOR creates a formatted data file containing the output results from GFGEN, RMA-2V, RMA-4, or STUDII. That file may then he read by a front-end computer program, written to a tape for transfer, or accessed and modified by an editor program. At present, the TABS-2 system does not emphasize use of these formatted files, but we can envision development of several applications that may be added later to the system.

**10.** User instruct ions for B **I** N2FOR are gi ven in Addendum M-2.

### FOR2 BI **N**

**1 1.** FOR2BIN reverses the process of **BIN** 2FOR, reading formatted **fi** les created by BIN2FOR and writing binary output t **i** les on the vector processing computer. It was developed for transfer of files to CYBERNET. The only obvious application of the program would be to replace GFGEN output files that had been transformed by BIN2FOR and then edited. In most cases, it will be

INTERFACFS

better to rerun **GFGEN.** Other uses of the program may **be** developed.

12. User instructions for FOR2BIN are give in Addendum M-3.

### **JOBSTREAM**

**13.** Program JOBSTREAN creates input boundary condition files for RMA-2V, RMA-4, and **STUDH** models using output files from previous runs of those programs on a larger mesh. It is used for running inset computational meshes that overlap or lie within other meshes.

14. The JOBSTREAH approach of running successively finer yet smaller meshes is widely used in finite difference modeling. It permits detailed resolution of an area of high interest without the computational burden of high resolution over the entire area being modeled. It is not widely used in finite element modeling since resolution can go from very fine to very coarse in the same mesh. The need for such an approach does arise occasionally and is therefore included as part of the **TABS-2** system.

**15.** User instructions for JOBSTREAM are given in Addendum m-4.

### Other Interfaces

**16.** Other interface programs that are described elsewhere in this manual include ELEVGRD, **GRDSUB,** TRANSA, FO2UN, and UN2FO.

**17.** Program **GRDSUB** (Appendix **L)** is a spatial data analysis program used in the WES Data Management System **A.** It subtracts one set of gridded data from another and writes the differences to a file for analysis.

**18.** ELEVGRD converts data that are scattered in nonuniform **x** and **y** locations to a set of DMS-formatted, gridded data points. It is described in Appendix L.

**19.** Program **TRANSA** converts regularly gridded data to **DMS-A** formatted gridded data points. It is described in Appendix L.

**.** 3 INTERFACES

ADDENDUM M-1: USER INSTRUCTIONS FOR PROGRAM ENGMET

### Purpose

1. The purpose of this program is to convert RMA-2V and GFGEN output from English to metric units. It also allows adjustments to the elevation datum and will interpolate between time-steps or extrapolate additional time-steps.

### Origin of Program

2. This program was written by Messrs. Donald P. Bach and Stephen A. Adamec, Jr., Estuaries Division, Hydraulics Laboratory, Waterways Experiment Station. The program has been modified by several members of the staff.

### Description

8. The program reads bed elevations from a GFGEN file and allows for changes by card input. Coordinates and elevations are converted to metric units. Next, the number of time-steps to be input and desired to be output is read from cards, and the RMA-2V file is read. The velocities and water-surface elevations are converted to metric units, and a water-surface elevation file and a velocity file are written. If extrapolation or interpolation are desired, these operations are performed and new output files written. If requested, a check of the output files is performed by copying a few nodal point values for each time-step to the line printer.

### Use

### Input

 $4.$ Three input files are required: (a) a card image input data file for run control, (b) a binary output file from GFGEN (logical unit 01) which contains the finite element network, and (c) a binary output file from RMA-2V that contains flow velocities and water-surface elevations (logical unit 02). These are all in English units.

### Output

5. Three metric output tiles are produced by ENGMET: (a) the finite element network file (logical unit 03), (b) the watersurface elevation file (logical unit 04), and (c) the velocity

**INTERFACES** 

file (logical unit 07). All three of these are binary and in metric units. In addition to these, an optional printout can be requested.

6. Optional output prints the water surface and  $x$ - and  $y$ velocity components at every node and for every time-step. Beware of the size of the printout when using this option. Consider it only for debugging.

### Card Image Input Data

7. A description of the card image input for ENGMET is shown in Table M-1-1. Note that the nonstandard format is the only option for ENGMET data at this time.

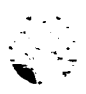

**INTERFACES** 

 $2x - 1 - 2$ 

## Table **M-1-I**

# Card Image Input Data for **ENGHET**

## Card **1.** Format **(15,2F5.0)**

**BARATIST** 

**RANCAST AND** 

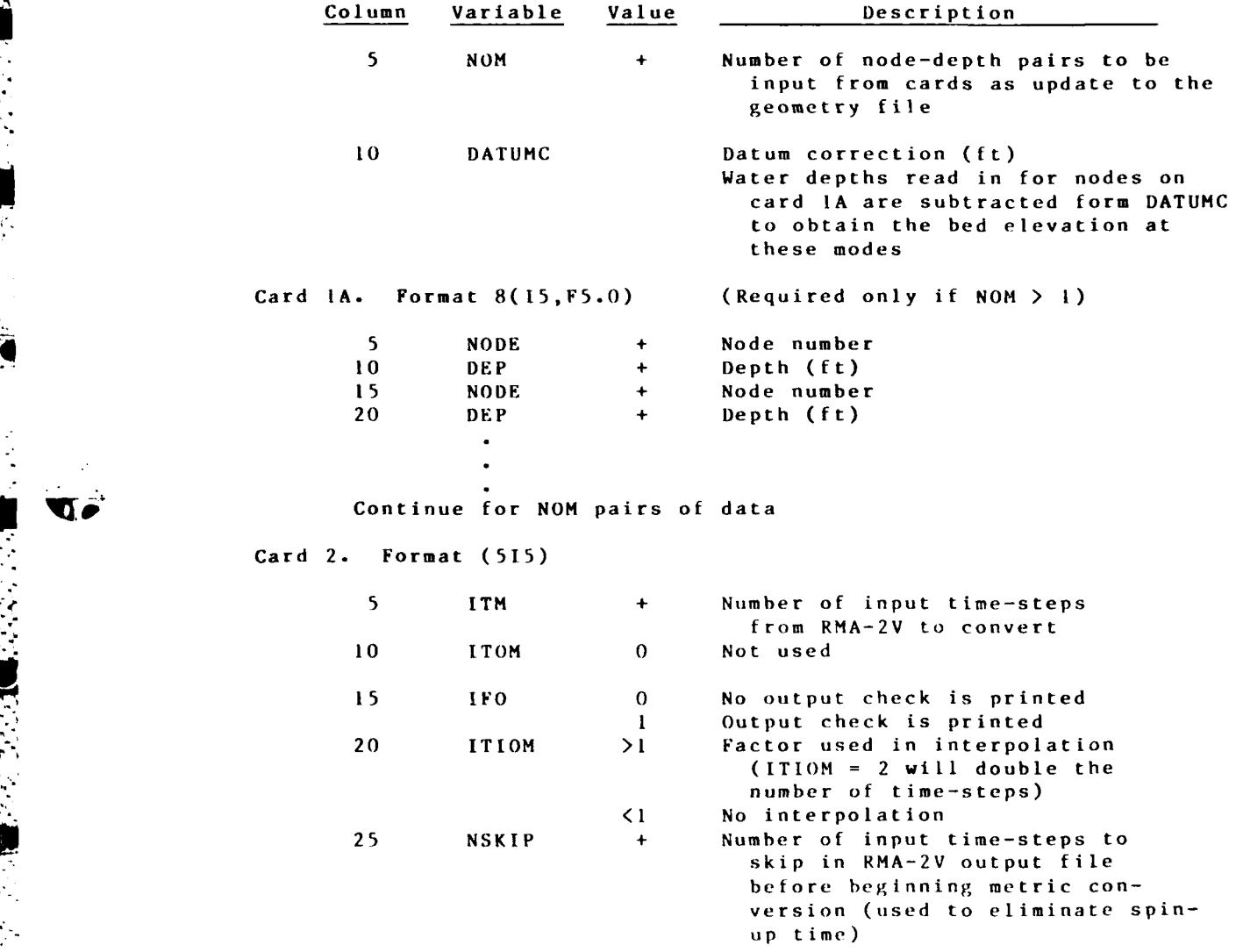

04/B5

### Addendum M-2: PROGRAM BIN2FOR

### Purpose

**I.** The purpose of BIN2FOR is to convert binary data files generated by either GFGEN, RMA-2V, RMA-4, or STUDI to coded tiles.

### Origin of Program

2. This program was written by Mrs. Barbara Park-Donnell, Estuaries Division, Hydraulics Laboratory, Waterways Experiment Station.

### Description

**3.** Alpha records are written in a 20A4 format. **DMS** IREC and FREC information (see Appendix **N)** is written in [2 and F2.1 formats. Floating point data are converted to an E14.8 format and integer data to an **18** format. The program is run in a batch mode.

### **Use**

4. The binary final results file from either **GFCEN,** RNA-2V, RMA-4, or **STUDH** is input on logical unit **10,** with the corresponding coded file output on logical unit 20. [See ITYPEI]

**5.** The binary HOTSTART file from either RMA-2V, RMA-4, or **STUDH** is input on logical unit **II** with the corresponding coded file output on logical unit 21. [See ITYPE2]

**6. A** second binary HOTSTART file from **STUDH** is input on logical unit 12 with the corresponding text file output on logi**cal** unit 22. ISee ITYPE3]

**7.** Card image input data for run control are on logical unit **05.**

**8.** The program may be run from PROCLV. See Appendix **0** for command instructions.

### Card Image Data Input Instruction

**9.** Only one line ot input run control information is required. That input is described in Table M-2-1, "Description of Card Image Input Data for Run Control." Valid requests for conversions are shown in Table M-2-2, "Valid Conxersion options."

M-2-1 INTERFACES

**'1j**

U

**. \* . .. .\* .. .q. •. . . .. . . . -, . F .," . .**

## Table **M-2-1**

Card Image Input Data for Run Control

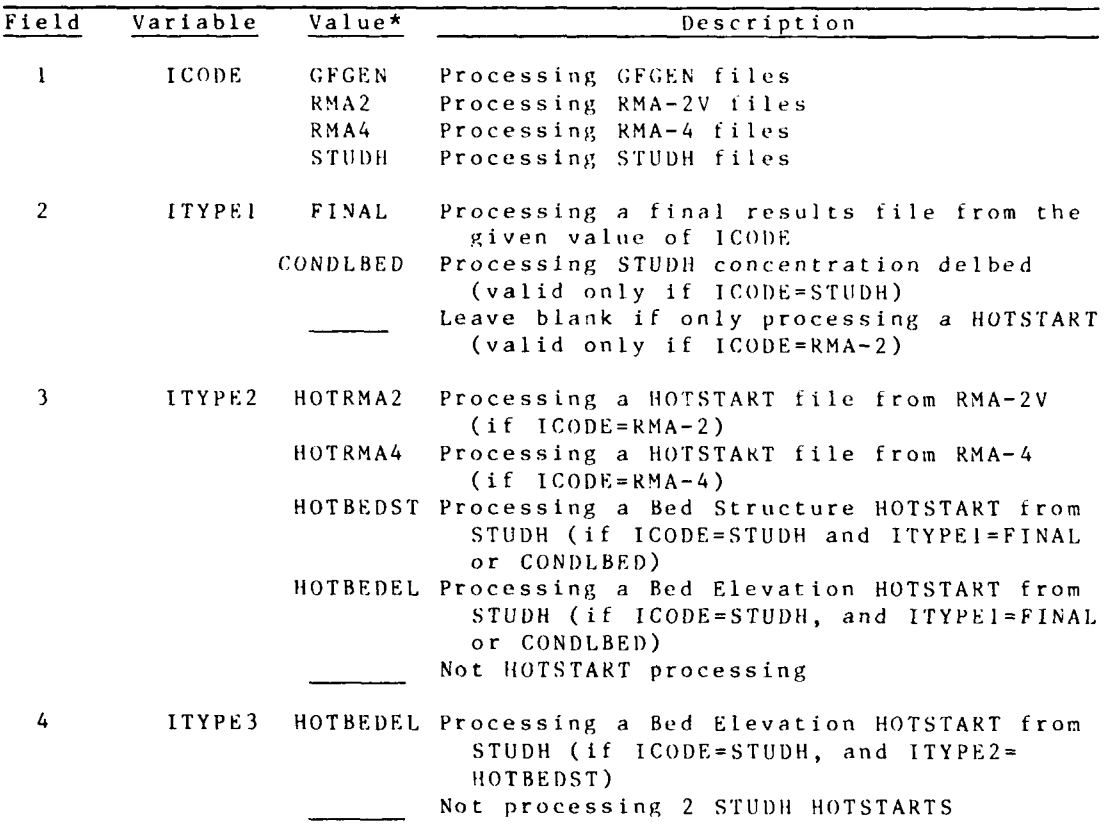

VIII.

\* Fields are eight columns wide and data should be le justified. Table M-2-2 shows valid options for fields 1-4.

 $\begin{array}{ccc} \bullet & \bullet & \bullet \\ \bullet & \bullet & \bullet \end{array}$ 

## Table M-2-2

```
Valid Conversion Options
```
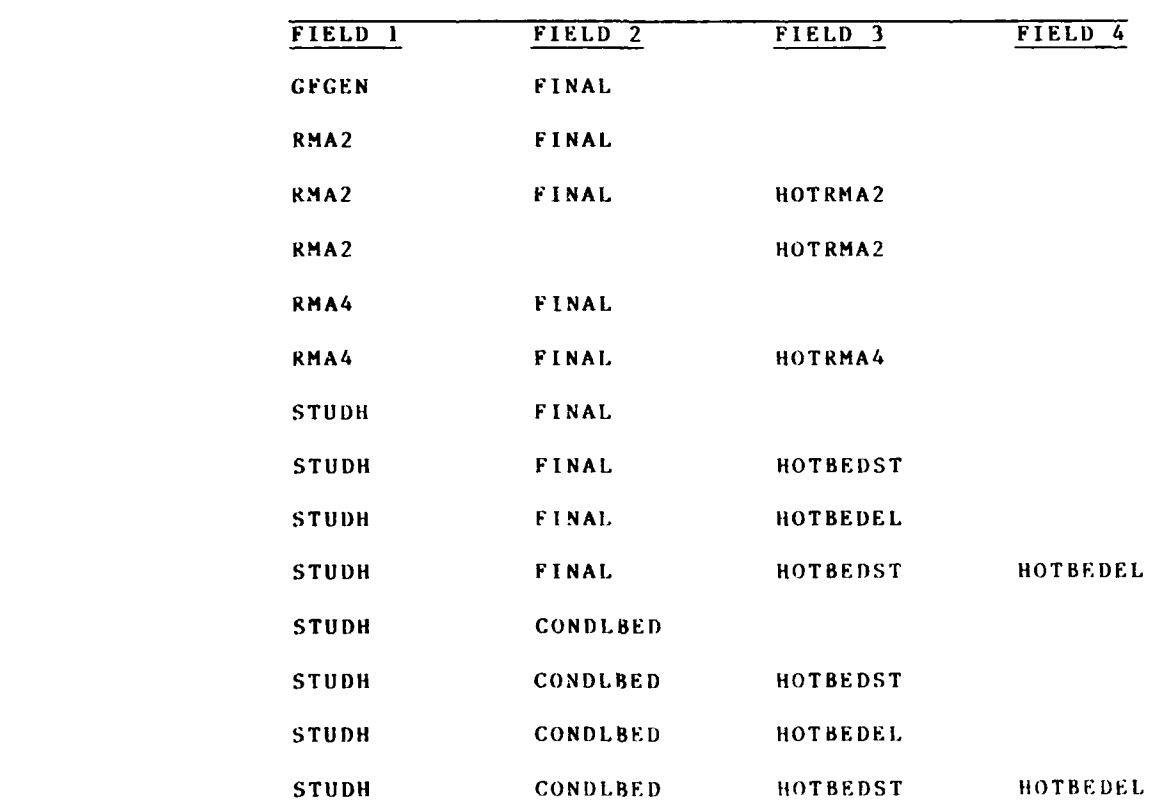

M-2-3 INTERFACES

### ADDENDUM M-3: Program FOR2BIN

### Purpose

**I.** To convert coded data files generated **by** BIN2FOR to binary files of the form produced **by** GFGEN, RMA-2V, RMA-4, or STUDH.

### Origin of Program

2. This program was written **by** Mrs. Barbara Park-Donnell Estuaries Division, Waterways Experiment Station.

### Use

**3.** The output tile from BIN2FOR, for either GFGEN, RMA-2V, RMA-4, or STUDH, is input on logical unit **10,** and the binary output file from FOR2BIN **will** be written on logical unit 20. [See ITYPEI]

4. The IOTSTART file from either RMA-2V, RMA-4, or STUDH generated **by** BIN2FOR is input on logical unit **11,** with the corresponding binary file output on logical unit 21. **[See** ITYPE21

**5.** <sup>A</sup>second tOTSTART file from BIN2FOR of **STUIDH** is input on logical unit 12, with the corresponding binary file output on logical unit 22. [See ITYPE3]

**6.** Card image data for ron c,)ntrol are on logical unit **05.**

**7.** The program may be run from PROCLV. See Appendix **0** for command instructions.

### Card Image Data Input Instructions

8. Only one line of input run control information is required. That input is described in Table M-3-1, "Description of Card Image Input Data for Run Control." Valid conversion options are shown in Table M-3-2.

**-** *-* **N''RFAC S**

**THE REAL PROPERTY** 

ana amin'ny

## Table M-3-1

## Card Image Input Data for Run Control

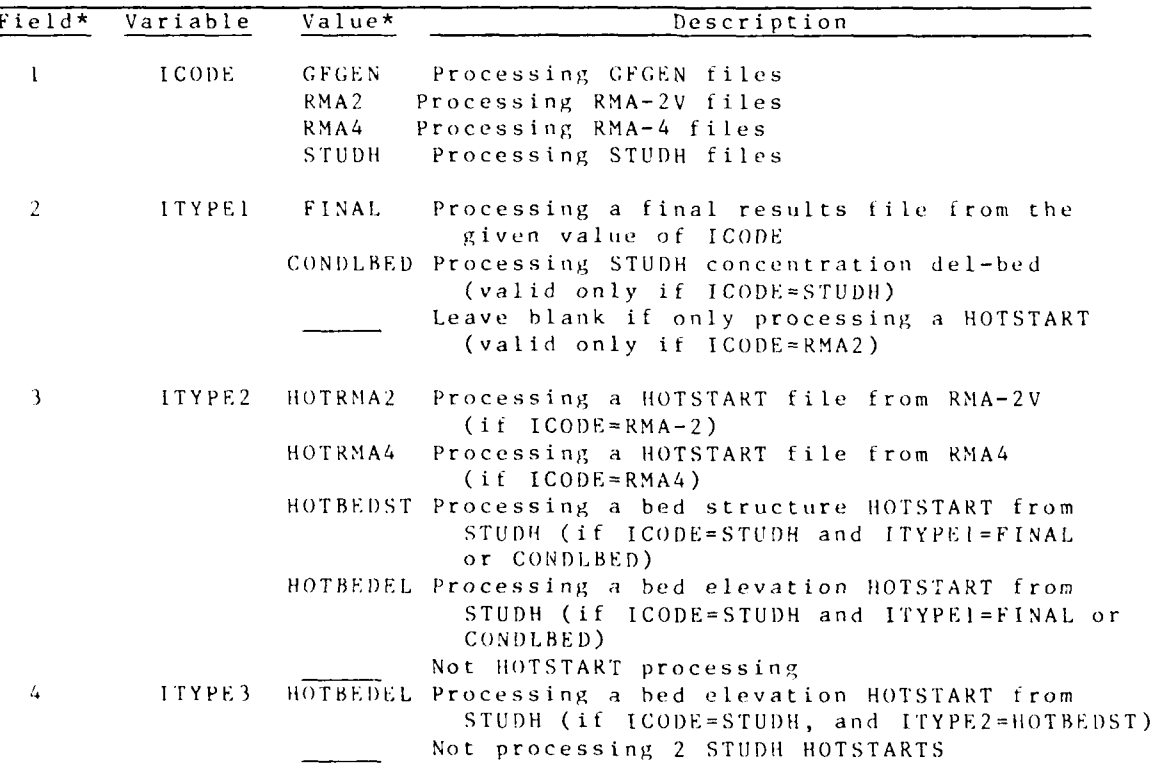

\* Fields are eight columns wide and data should be leftjustified in each field. Table M-3-1 should be valid options tor fields 1-4.

**INTERFACES**  $M-3-2$ 

**Up**

na na

بالمحافظ أتكا بالمستماط وأبالمائي

## Table  $M-3-2$

PO PO

۰,

# Valid Conversion options

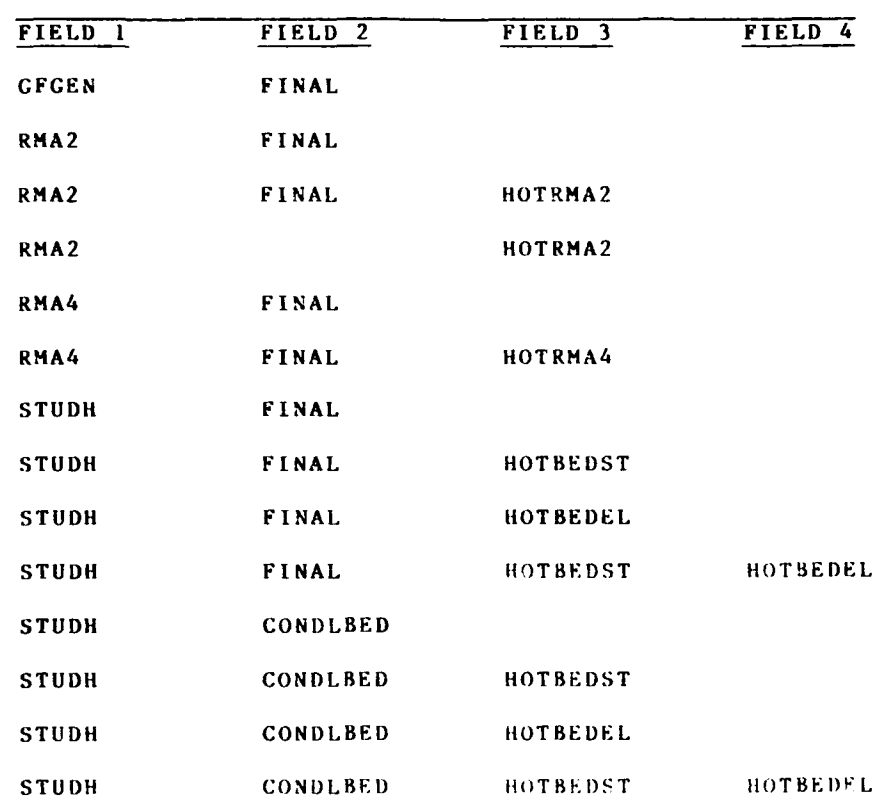

О.

 $M - 3 - 3$ 

I-3- **N TV** K **FA C** .

### ADDENDUM M-4: PROGRAM JOESTEEAM, VERSION 1.0

## Purpose

1. The purpose of JOBSTREAM is to create a set of boundary conditions for an inset mesh using TABS-2 modeling system results from another mesh.

### Description

2. JOBSTREAM is a batch-oriented program, composed of algorithms from programs written by the Waterways Experiment Station Hydraulics Laboratory and Resource Management Associates, Lafayette, Calitornia.

The finite element method allows variable mesh size  $3.$ across the modeled area, but there are still times when the modeler needs a computational mesh that fits inside a large one or overlaps it. Operating in a JOBSTREAM mode permits the modeler to run the larger mesh, ther use those results as boundary conditions for a second mesh.

4. In this description of the program, the term inset mesh is used to denote that mesh that gets the boundary conditions and runs second. The mesh running first and supplying boundary conditions is called the coarse mesh. The terminology was chosen to reflect a standard jobstream app oach, but the inset mesh may actually be coarser than and lie outside the coarse mesh.

5. Use of the jobstream approach requires some care by the modeler. If the inset mesh boundaries are too close to the problem area, the inset mesh solution nay be inconsistent with the coarse mesh solution. Some experimentation may be required to locate proper boundaries for the inset mesh.

6. The program reads output results from the coarse mesh to calculate boundary conditions for the inset mesh, using shape functions where needed. The program will prepare boundary condition files for RMA-2V hydrodynamic model runs or STUDH sedimentation model runs. A future version of the program will do so for RMA-4 dispersive transport model runs.

7. Inset mesh nodes may be coincident with nodes in the coarse mesh or fall within coarse mesh elements. Numbering of the two meshes need not be related to rach other.

TISTEREACHSZILLESTREAM

Use

8. Inset mesh nodes may be coincident with coarse mesh nodes or they may lie within an element of the coarse mesh. If the two nodes are coincident, the program reads data (velocity and water-surface elevations, or concentration) at the coarse mesh node and specifies that data for the inset mesh node. If the inset mesh node does not occupy the same location as a coarse mesh node, shape functions are used to calculate a value at the inset node, using results from the coarse mesh element in which it lies.

9. Program JOBSTREAM is part of the TABS-2 2-D modeling system. It uses the standard TABS-2 input data structure.

**10.** Input consists of control data, described here, which is in card image and may be either on cards or a disk file identified as logical unit 5; mesh geometry files for both the inset and coarse meshes; and a model results file for the coarse mesh. Output consists of echo prints of input data, optional printed output of the calculated boundary conditions, and an output file containing boundary conditions in the format required by the models.

11. The object code may be executed using PROCLV. If PROCLV is used, the input/output logical units noted as "usual" on the \$L card are required.

### Card Image Data Input Instructions

12. Table M-4-1 shows the data card sequence used as card image run control. Input is In the modified HEC-6 standard. The user may choose between free-field input and 10-8 column fields.

13. The following pages describe the card image input data for run control in detail. Table M-4-2 illustrates a typical **job** input file. Prepare the card image input data file before executing the program.

INTERFACES/JOBSTREAM M-4-2

-. 04/85

## Table  $M-4-1$

# **JOBSTREAM** Version **1.0** Data Card Sequence

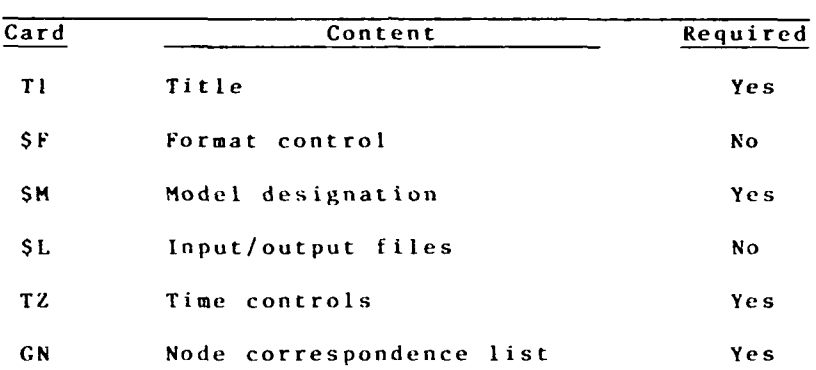

E

**M-4-3 INTERFACES/JOBSTREAM** 

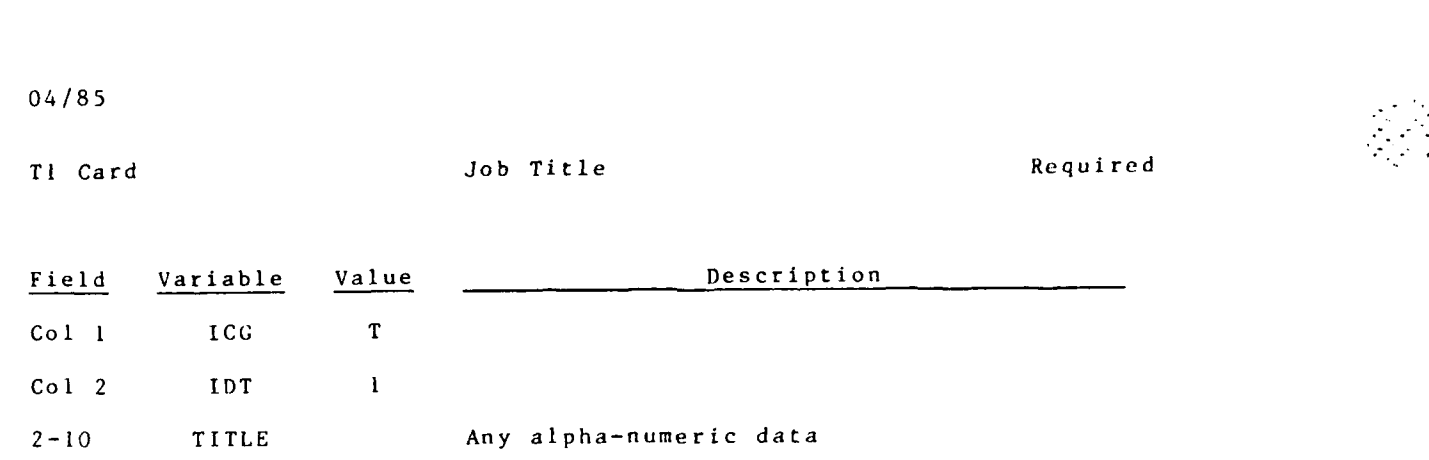

**INTERFACES/JOBSTREAM M-4-4** 

 $\mathcal{L}(\mathcal{A})$ 

**ANGELON** 

Ã.

 $\mathcal{L}^{\text{max}}$ 

 $\leftarrow$ 

SF Card **Format Control** Control Optional

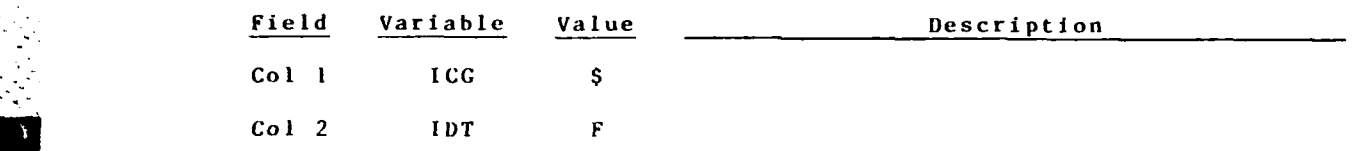

**If** the **\$F** Card is present, the program expects all input (except Card **SM)** to be formatted according to either **(2AI, F6.0, 9F8.0)** or **(2AI, 16, 918). If** it is not present, free-field format is expected.

M-4-5 INTERFACES/JOBSTREAM

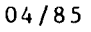

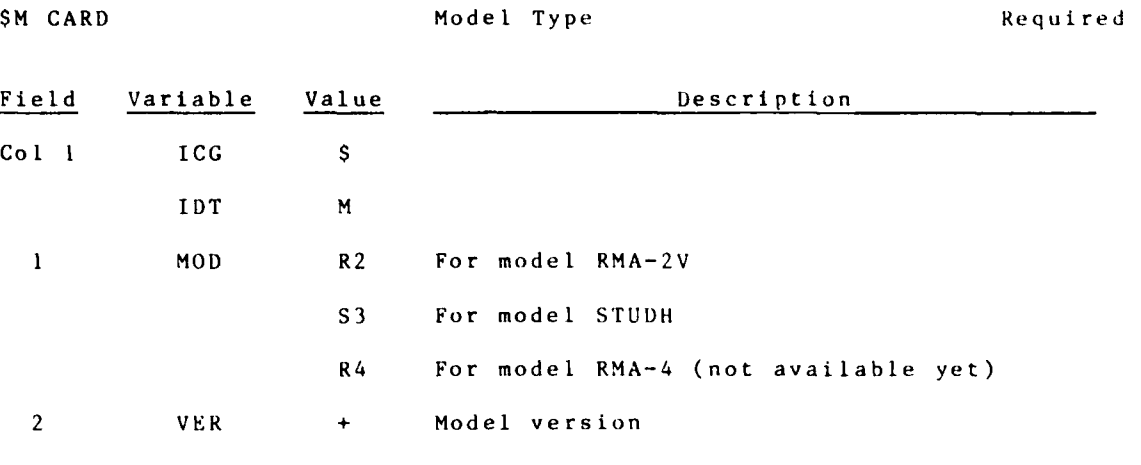

 $\div$ Ų.

For formatted reads, the format is **(2A1,** 4X, **A2,** 4X, A4)

## **INTERFACES/JOBSTREAM** M-4-6

**.-o-** 04/85

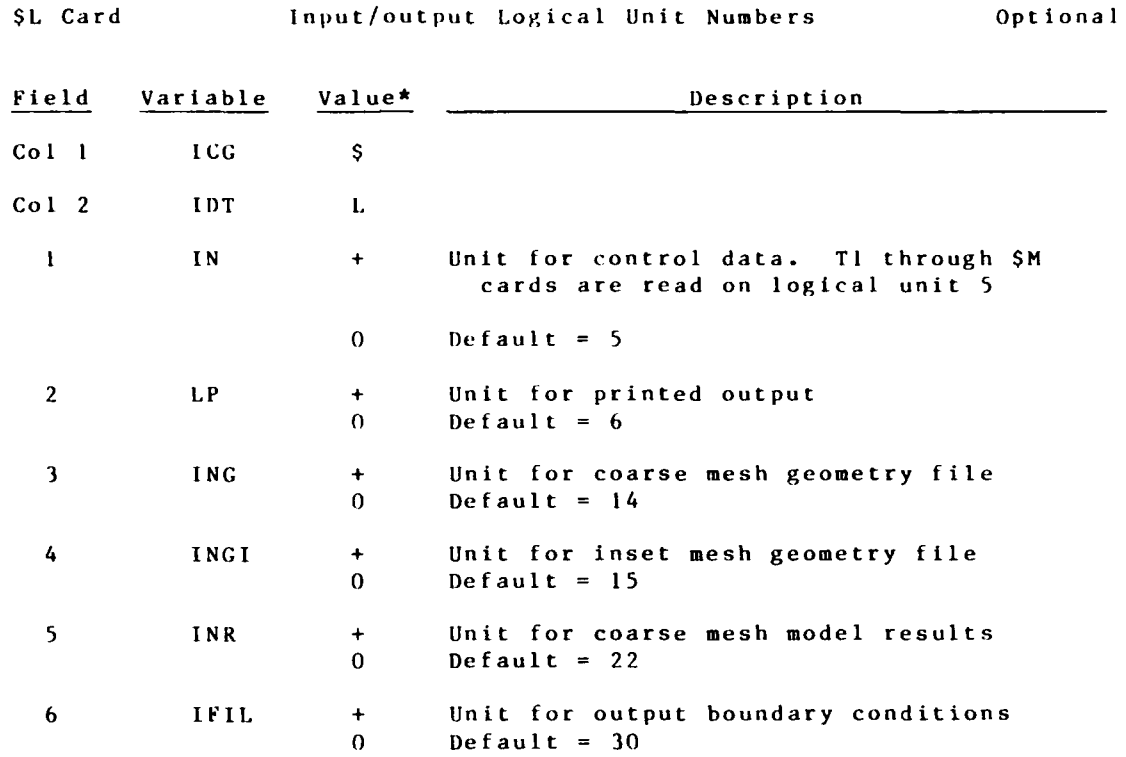

\*PROCLV uses default values for logical units.

TZ Card Time Controls Required Field Variable Value Description **Col** 1 **ICG** T Col 2 IDT 2  $\mathbf{1}$ TST **+** Starting time for boundary condition file **.2** TINC **+** Time increments between boundary conditions in same units as results file **3** TDAT **+** Starting date 4 NSTPS **+** No. of time-steps to be placed in boundary condition file 0 Will be calculated from TEND \* **5** TEND **+** Ending time for boundary condition file 0 Will be calculated from NSTPS **S6** lOUT **I** Print boundary conditions 0 Do not print boundary conditions

### INTERFACES/JOBSTREAM M-4-8

I

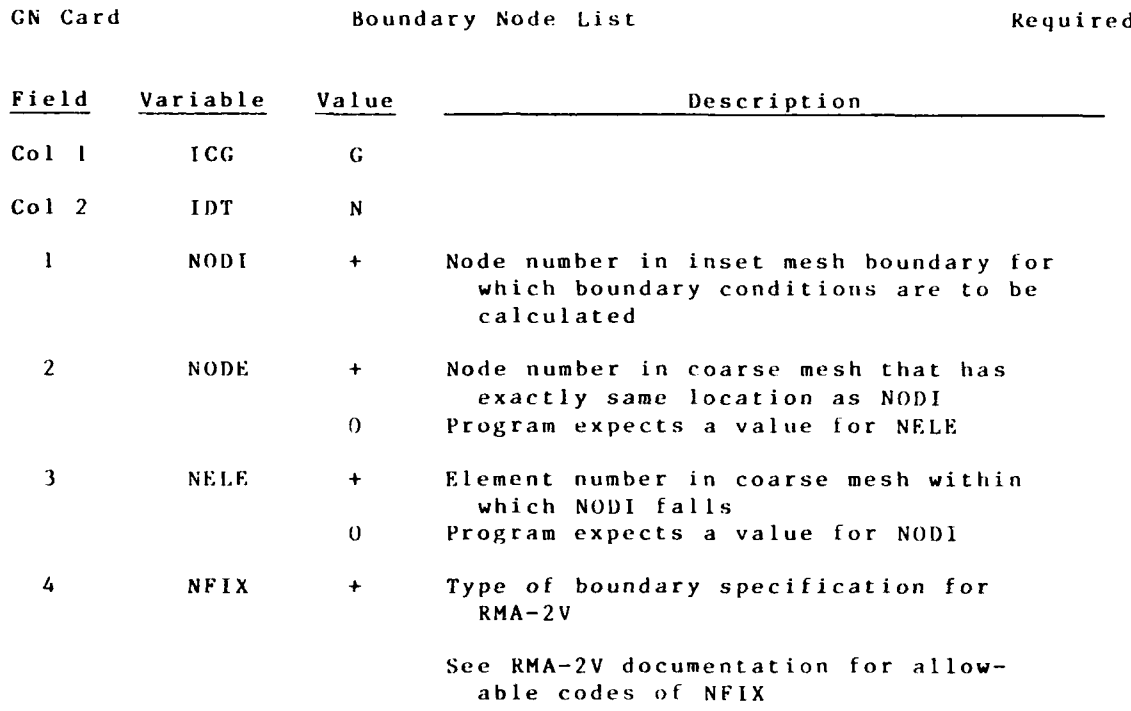

Code one set of nodes per card

M-4-9 INTERFACES/JOBSTREAM

## Table  $M-4-2$

# Card Image Run Control Data File Example

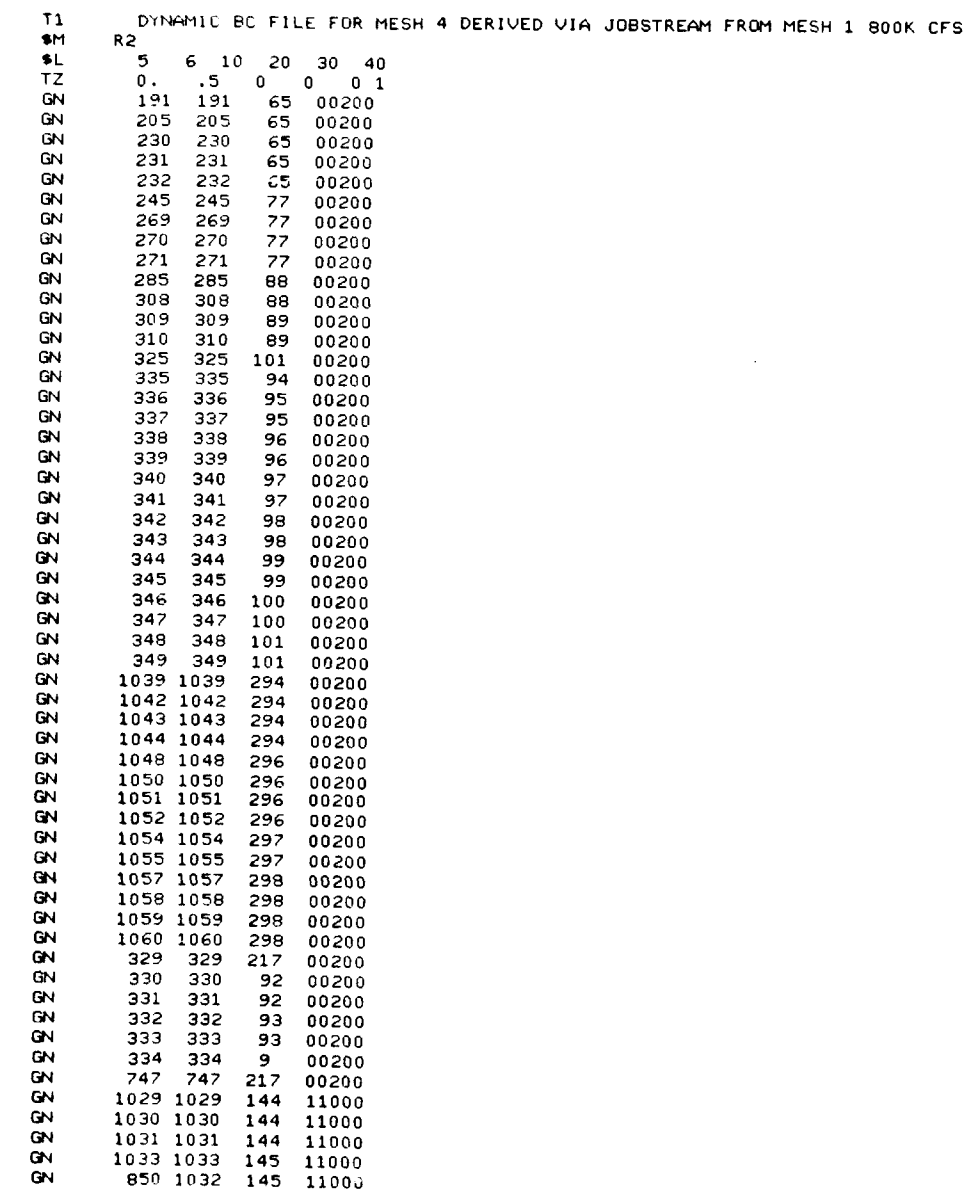

# $\begin{array}{lll} \text{INTFRFAC FSADBSTEREAM} & \qquad \qquad \text{M-4-10} \end{array}$

APPENDIX N: FILES AND FILES MANAGEMENT SYSTEM

ч.

**STATISTICS** 

سائمة وأسترائه والمنازع

William H. McAnally, Jr. and Barbara Park-Donnell

 $\epsilon$ 

F ILES

04/85

Y

## CONTENTS

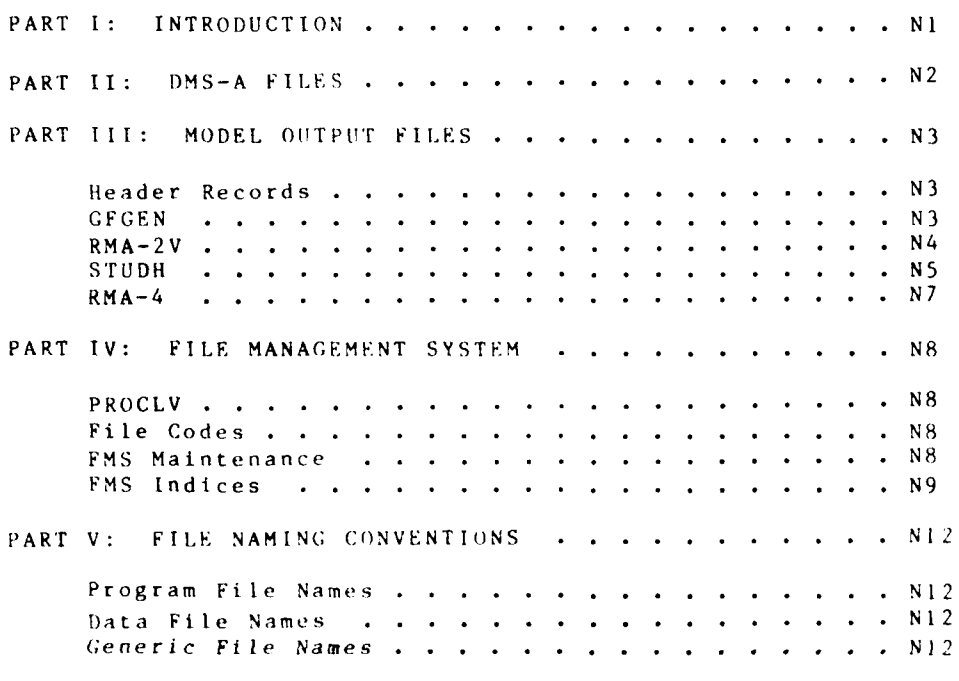

ADDENDUM N1: FMS FILE MAINTENANCE PROGRAM

 $\bar{\rm F}$  I I.T  $^2$ 

### PART **1: INTRODUCTION**

1. This appendix describes the files used within the TABS-2 system and the files management system.

2. Standard file formats are used to improve portability of the files, reduce programming effort, and increase readability of the files. The files management system was created to help keep track of where data are stored. Computer files are the standard input medium for **TABS-2.** Many files are formatted as card images, but in general, actual cards are not used.

**3.** Four types of file formats are used: card-image run control, Data Management System **A (DMS-A)** input, **DMS-A** output, and model output. Program run control files, which serve as input to the programs and specify what the run is to accomplish, are usually **ASCII** and appear as card images with lines **80** characters long. Some run control ftiles use the **HEC** form of input with an alphanumeric identifier at the beginning of each line. Eventually, all run control will be in this format. Run control files are created and modified **by** use of a time-sharing editor. Data Management System **A** files and **model** output files are described in PARTS **11** and **IlI** of this appendix.

4. PART IV of this appendix describes the **TABS-2** File Management System. Part V describes an optional file naming convention that has been adopted **by** the WES Hydraulics Laboratory Estuaries Division and is recommended to the user.

### PART II: **DMS-A FILES**

5. The WES Data Management System **A** (DMS-A) is designed to store, retrieve, and provide common analyses of data that are distributed in space. It works with both gridded (i.e., on a uniform spacing) and nongridded data. The **DMS-A** is described in Appendix L.

6. Some DMS-A data are stored as integers, thus data must be multiplied **by** an appropriate power of **10** to obtain the desired degree of precision if decimal fractions occur in the data.

7. Most DMS-A data files are stored in binary form. Map information is stored at the beginning of each data file in several sets of records, each record in 216 form. Table Ni lists the form for digitizer data input files for program ELEVGRD. Output from the various programs may use a standard format or an alternate, specialized format. See Apendix L for details of the various formats. The DMS-A binary file format is shown below:

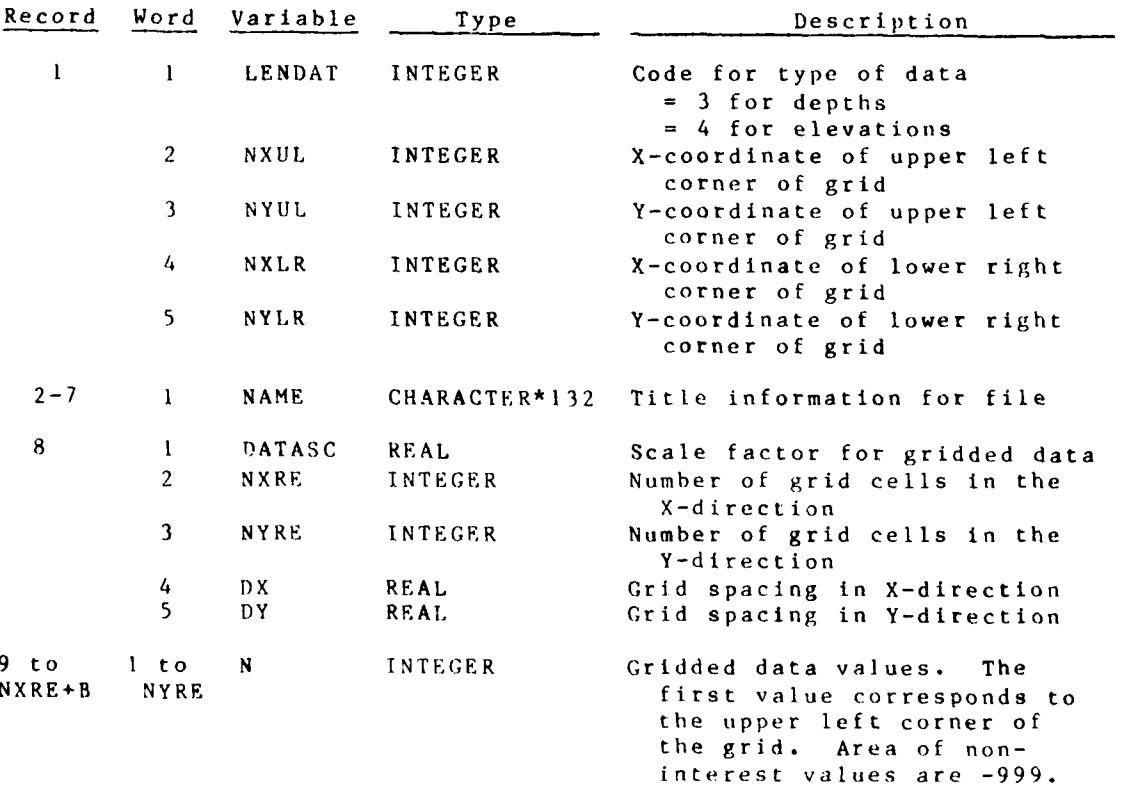

**.. ..** . **."** . . **." -**

F ILES *N2*

## PART III: MODEL OUTPUT FILES

8. Files produced as output by the models have a common format for the identifying block of information at the beginning of each file (header records) but vary in the form that actual model results are stored. Storing all output in the same form would be convenient but would greatly increase storage costs since many blank records would be stored. Files written by GFGEN, RMA-2V, STUDH, RMA-4, and ENGMET write output files as described below.

### Header Records

9. Header records are common to all of the output files. They contain both numeric and character information used to describe file contents. Table N2 shows the header records struc-<br>ture and their contents. Record 2 is compiled by PROCLV. Most of the programs will print out all header records from the files that they read. Figure Nl shows a typical set of headers printed in the STUDH output.

BANNER HEADINGS ON INPUT WATER SURFACE ELEV.

WES NYD DNS VERION | LO DATED | OCT 81. | THIS FILE IS FRUM | RMAZ-VELOCITY<br>| DMS = | 2.30 DATED | JUNE, | 183. WETTING AND DRYINGENG-MET WAT SUR FILE<br>| CRADE = | | PERSON = COPELAND | DESCRIPTION = **CALIBRATION** E=25<br>
MESHE DMS\_VERSION\_1.00.DATED OCT\_1981,\_THIS\_FILE\_IS\_FROM<br>
ION\_3.10\_DATED MAR\_1984,<br>
DMS\_=\_LOCK\_AND\_DAM\_1<br>
LOCK\_AND\_DAM\_1\_RED\_RIVER<br>
LOCK\_AND\_DAM\_1\_RED\_RIVER  $E = 25$ GEGEN VERS DESCRIPTION = **CORRECTED ELEVATIONS** 

Figure Nl. Example header records

### **CFGEN Files**

10. After the two beader records, program GFGEN output files list the computational network description. Record 3 is written (binary write) as shown below.

Record 3

 $NP, NE((CORD(J,K), K=1, 2), ALPHA(J), WD(J), J=1, NP)$ 

 $((NOP(1, L), L=1, 8), IMAT(1), TH(1), IEM(1), I=1, NE)$ 

 $N<sub>3</sub>$ 

**FILES** 

TETT.

**START CONTROL** 

where

**NP** =number of nodes **NE =** number of elements GORD(J,K) **=** x- and y-coordinates **of** node J **ALPHA(J) =** slope of element side at node **J**  $WD(J) = bed$  elevation at node **J NOP(T,L) -** list of **6** or **8** nodes surrounding elementI  $IMAT(I) = element type of element I$ TH(l) **=** angle for eddy viscosity tensor in element **I** IKM **=** element reordering sequence

### RMA-2V Files

11. Every RMA-2V run writes one results file. If requested, it will also write a HOTSTART file. The first two records in both files are the standard header records.

### Results

The third and fourth records of the results file are of the form

**3.** (TITLECI) ,I=1 ,20) 4. **T,NP,((VEL(J,K),J=1,3),K=1,NP),** (NDRY(K),K=l,NP))NE, **(IMAT(L) ,L=1 ,NE)**

where

T **-t** ime **NP** -numher of nodes VEL(1,K) **=** x-direction velocity at node **k,** time T VEL(2,K) **-** y-direction velocity at node **k,** time T VEL(3, K) = water-surface elevation at node k, time T  $NDRY(K) =$  flags for wet and dry nodes IMAT(L) **=** flags for active and inactive elements

Set 4 is repeated for each time-step that the program executes.

### H OT ST ART

**<sup>1</sup>**2. The third record set of the HOTSTART **t** ile is of the form

> $T, NP, NE, NITSV, ((VEL(J, K), J=1, 3), K=1, NP)$  $(VDDT(J,K), J=1, 3), K=1, NP), (VOLD(J,K), J=1, 3), K=1, NP)$ **(VDOTO(J,K),J=1,3),K=1,NP),(NDRY(I),1=I,NP)**

**FILES** 

whete

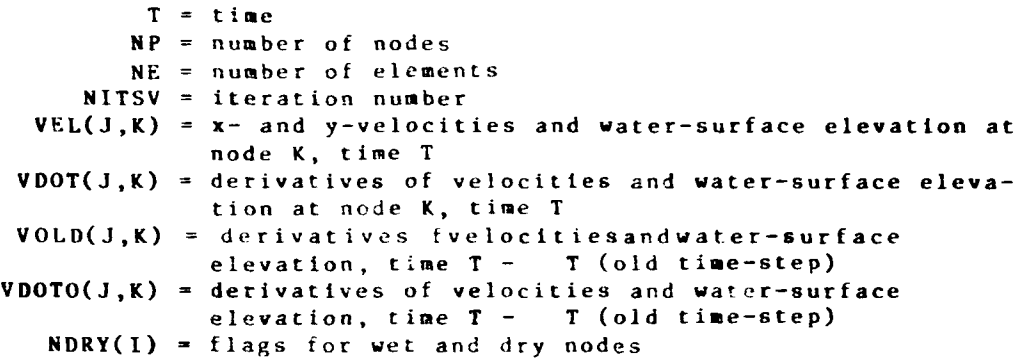

The HOTSTART file contains only one time-step which is the final set of results.

### STUDH

**13. The** sediment model **STUDH** produces three output files--a concentration and bed elevation change file, a (clay) bed structure HOTSTART file, and a final bed elevation file. Each output file contains the two standard header records and each is written in binary form.

### Concentration and bed elevation change

14. The concentration and **bed** elevation change file contains results **from** every time-step. It contains computed sediment concentrations and the cumulative bed change from the beginning of the run. Record set **5** is repeated for each time-step.

Record **3**

NTTS,(TITLE(I), I=1, 18), IYR, IMO, IDA, IHR, IMN, ISC

where

**NTTS =** number of time-steps

TITLE(I) **=** alphanumeric title **from T3** card

- TYR **=** year
- **IMO** *=* month
- $$
- **IRR =** hour

**FILFS**

**• ::" : : : -:: ::: ::": :::::"; ::** . **:"** .".. **. :; "**
```
IMN - minute
ISC = second
```
# Record 4

04/85

```
" • NP,NE,((CORD(I,J),J=I,2),I=I,NP),((NOP(I,J),J=I,8),
I- ,NE) ,(AT(l) ,I=l ,NE),(ELEV(I) ,I-I ,NP),(CONC(I) ,I-I ,NP)
```
#### where

```
NP = number of nodes
       NE = number of elements
CORD(I, J) = x-, y-coordinate of node number INOP(l,J) - element connection table for element I
    AT(I) - element angle for element I
 ELEV(I) = elevation for node I
 CONC(I) - concentration for node I
```
#### Record **5**

```
T,(CONC(I),I=1,NP),(DELBED(I),I= ,NP)
```
#### where

```
T - time
  CONC(I) - sediment concentration at node I
DELBED(I) = bed change at node I
       NP - number of nodes
```
#### Bed structure

**15.** Record 3 of the bed structure file (clay and mixed beds only) is of the form

```
TF,(NLAY(1),I=1,NP),((RHOB(1,J),THICKL(I,J))AGE(I,J), ITYPE(I,J), SST(I,J), J=1, NLAY(I)), I=1, NP)
```
.<br>1983 - 1993 - 1994 - 1995 - 1995 - 1995 - 199

#### where

```
TF = final successful time-step
  NLAY(I) - number of bed layers at node I RHOB(I,J) - bed dry density of layer J, node I
THICKL(I,J) - thickness of layer J, node I
   AGE(I,J) = age of layer J, node I \bullet
```
FILES **N6**

ITYPE $(I, J)$  = type number of layer J, node I  $SST(1, J)$  = shear strength of layer J, node I  $NP = number of nodes$ 

# Final bed elevation

16. The final bed elevation results file contains the computed bed elevation at the final time-step of the run. Record 3 is the number of nodes in the mesh. Record 4 is of the form

 $(TITLE(1), I=1, 18, TIMEX, (ELEV(I), I=1, NP))$ 

where

TITLE = title from the input T3 card TIMEX = time of final time-step  $ELEV(I) = bed$  elevation at node I  $NP = number of nodes$ 

# $RMA-4$

 $17.$ RMA-4 writes a final results file and a hotstart file. Records 1 and 2 of each file are standard header records.

Results

 $\mathbf{K}$ 

18. Record 3 of the RMA-4 results file is of the form:

 $\verb+T,NCVAL, NP, (c.19LE(G, k), a=1, NP), k=1, NQUAL),  
(ELCJ), J=1, NP, (VI(G), J=1, NP)$ 

where

 $T = t$  ime

NQUAL = number of constituents being modeled

 $NP = number of nodes$ 

TOLD = concentrations at time T, constituent number K, node J

 $\label{eq:1} \mathcal{L}_{\mathcal{A}}(\mathcal{A}) = \mathcal{L}_{\mathcal{A}}(\mathcal{A}) = \mathcal{L}_{\mathcal{A}}(\mathcal{A}) = \mathcal{L}_{\mathcal{A}}(\mathcal{A})$ 

UL = x-component of velocity at time T, node J

VL = y-component of velocity at time T, node J

19. This record is written for each time-step.

**FILES** 

04/85

णार्थ क

# **HOTSTART**

20. The HOTSTART information file contains the following data in Record **3** for the last time-step only.

WRITE( 1S8)NSTEP ,TOLD(NP,6),TDOT( NP,6),WTEMP(NP)

where

**NSTEP -** time-step number

- TOLD **=** concentrations at time **NSTEP,** up to maximum dimension of TOLD
- TDOT **-** derivative of concentrations at time **NSTEP,** up to maximum dimensions of TDOT
- WTEMP **-** water temperature at time **NSTEP,** up to maximum dimensions of WTEMP

FILES N8

## PART IV: **FILE MANAGEMENT SYSTEM**

21. The **WESDMS** File Management System **(FMS)** is designed to be an automated notebook that keeps track of data files in the **TABS-2** system. Early numerical modelers used black, three-ring notebooks to keep notes about each run, the files that it created, and magnetic tapes containing backup or archived copies of files. The success of the black notebook system always depends on the dedication of the modeler to keep the notebook up-to-date. **O.** large studies that generate many files and employ more than one modeler, a more rigorous and automatic approach is needed.

22. TABS-2 file management is an optional approach that includes index files, a maintenance program embedded in the procedure files, and a file naming convention. **A** file-naming convention is described in PART V. The file indices are kept in files that the **FMS** program can search to locate a given data set. The index files are updated automatically **by** the procedure for PROCLV.

#### PROCLV

**23.** The **FMS** program in the procedure file must be specifically activated in order to maintain the file indices. **If** it is activated, each file-producing run causes an entry to be made in the **FMS** indices. **A** 20-character catalog code requested in the PROCLV prompt sequence must be answered properly or the index update program will abort.

### File Codes

24. The **FMS** is based on a 20-character catalog code that identifies the source and nature of each file. It grew out of a file-naming convention adopted for some projects in the WES Hydraulics Laboratory. The 20 characters are composed of **10** concatenated variables as shown in Figure **N2.**

# $\ddot{N}$  **, FMS**  $\ddot{M}$   $\ddot{M}$   $\ddot{M}$   $\ddot{M}$   $\ddot{M}$   $\ddot{M}$   $\ddot{M}$   $\ddot{M}$   $\ddot{M}$   $\ddot{M}$   $\ddot{M}$   $\ddot{M}$   $\ddot{M}$   $\ddot{M}$   $\ddot{M}$   $\ddot{M}$   $\ddot{M}$   $\ddot{M}$   $\ddot{M}$   $\ddot{M}$   $\ddot{M}$   $\ddot{M}$   $\ddot{M$

25. The **FMS** maintenance program is used to add new f.les to the index, to search for a specific file, back up a fite, or remove (purge) a file from the system. It can be run in interactive or batch mode. Addendum **N-I** provides user instructions.

04/85

**i. - ' ..- '" .** \* **. " i. ". ' ' ' " "' " " '**

. ." . . '" . " " . . " . . *i"'* " "' "

# **FMS** Indices

"' . .. . . .. . . . 2.. .

**26.** Table **N3** shows the master index for the **11** sort variables for the two categories of Data and Code. This index is composed of a set of "FIRST,/LAST" pointers for each sort variable. Tables N4 and **N5** define the index file structure for the two categories of Code and Data, respectively. The "first" pointer directs the search to the location of the "FROM/NEXT' pointer. Continuing in this manner, a quick forward or backward search of a sort variable is possible. For a search of any given 20-character catalog name, the above technique is used to compose the pointer numbers of the sort variables involved. The intersection of these lists provides all entries meeting the given specifications.

FILES N10

a. SOURCE **(I** CHARACTER)

F **= FIELD DATA** P **=** PHYSICAL **MODEL I =** GFGEN **INPUT G = GFGEN OUTPUT** 2 **=** RMA-2V **INPUT** R **=** RMA-2V **OUTPUT 3 = STUDH INPUT** S **=** STUDH **OUTPUT** H = HEC6 **OUTPUT <sup>K</sup>= SOCHMJ OUTPUT** P **CODE -** PLOT  $A = CODE - ANALYSIS$ M **=** CODE - **'IODELING D = CODE -** DATA HANDLING T **= CODE -** MAINTAIN

b. **PLAN** (2 CHARACTERS)

Any 2 characters

c. STORAGE **MEDIA (I** CHARACTER)

T **=** TAPE - **SITE I** TAPE **D =** DISC **- SITE I** FRONT **END**  $F = DISC - SITE$  **BACKEND 4 =** MASS **-** SITE **I MASS** STORAGE **I = TAPE - SITE** 2 **TAPE** 2 **=** DISC **-** SITE 2 FRONT END  $3 = DISC - SITE$  2 BACKEND 4=MASS **-** s ITE *2* **MASS** STORAGE  $C = CARD$  **IMAGE** 

**d. STUDY NO (I** CHARACTER)

Any character

**e. TEST CONDITION (6** CHARACTERS)

 $\mathcal{L}^{\text{max}}$ 

**Contractor** 

Any 6 characters

Figure **N2.** FMS catalog codes

04/85

**N I** FILES

**f.** FORMAT **(I** CHARACTER) F **-** FORMAT V **-** BINARY VECTOR **MACHINE**  $C = BINARY$  FRONT END<br>S = SOURCE CARD L **-** UPDATE LIBRARY, VECTOR MACHINE U = UPDATE LIBRARY, FRONT END **D =** UPDATE DIRECTIVE g. DATA CATEGORY (1 CHARACTER) H **-** HYDRAULIC <sup>S</sup>**=** SEDIMENT <sup>W</sup>= WAVE Q = WATER QUALITY  $B = BATHYMETRY$  $G = GEOMETRY$ D **= DMS** FILES h. GRADE (I CHARACTER) A **=** EXCELLENT  $B = G00D$  $C = FAIR$  $D = POOR$ F **=** SEE LIBRARIAN i. DATA SUBCATEGORY (2 CHARACTERS) SE **=** SURFACE ELEVEVATION QX **=** DISCHARGE VX **=** VELOCITY TX **=** TEMPERATURE PX **=** PRESSURE RX **=** RAINFALL HD **=** WAVE HEIGHT-PER-DIR **SD =** SPECTRAL DISTRIBUTION HR **=** HARMONIC RESIDUAL FX = FILTERED RESIDUAL SS **=** SUSPENDED SEDIMENT BM **=** BED MATERIAL SX **=** SALINTY j. VERSION **(I** CHARACTER) L = LIBRARY VERSION R = RESEARCH VERSION **I =** FIRST VERSION 2 **-** SECOND VERSION 3 **=** THIRD VERSION

- **- - -** -

 $\mathcal{L}^{\text{max}}_{\text{max}}$ 

Figure N2. (concluded)

**FILES N 1** 2

#### PART V: FILE-NAMING CONVENTIONS

24. A standard way to name files is a useful instrument in the modeler's toolbox. The TABS-2 system uses a reasonably consistent file-naming convention for program files and although a standard convention is not required for data tiles, it is strongly recommended. In this manual and in the procedure file, PROCLV, generic file names are used.

### Program File Names

25. In general, program files are named with a prefix that is an acronym for the program name and version (e.g., STUDH version 3.3 has the prefix S33), a middle portion that indicates the structure of the file (e.g., CS means a card image source file), and a suffix that indicates program status or owner (e.g., LV means library version, JS might indicate Jaqueline Sibernetic's personal version). The complete name would be S33CSLV or perhaps S33CSJS. Note that the procedure file names used to run these programs are not the same as the file names.

# Data File Names

26. If only one person is going to be running the programs or accessing the data files on a project and that one person possesses total recall, this section is not applicable. For mortals with fallible memories and shared projects, a standard naming convention for data files is more than a convenience, it is our life line to samity.

27. A file-naming convention should follow the 3-S rule-be simple, slavishly followed, and written down. Beyond those requirements, it can be almost anything. Table N6 shows a convention that the WES Estuaries Division adopted several years ago. It is based on the coding shown in Figure N2.

## Generic File Names

In the programs documentation and PFOCLV on-line helps, 28. input and output files are identified by generic file names. These generic file names are coded in a way that partially identifies them. The generic pames are listed in Table N7.

29. The generic file names are for illustration purposes. They SHOULD NOT be used as names for actual tiles containing  $data$ 

FILES

04 */8* 5

# Table **NI**

# ELEVGRD Digitizer Input File Structure

 $\frac{1}{2}$ 

عارجا

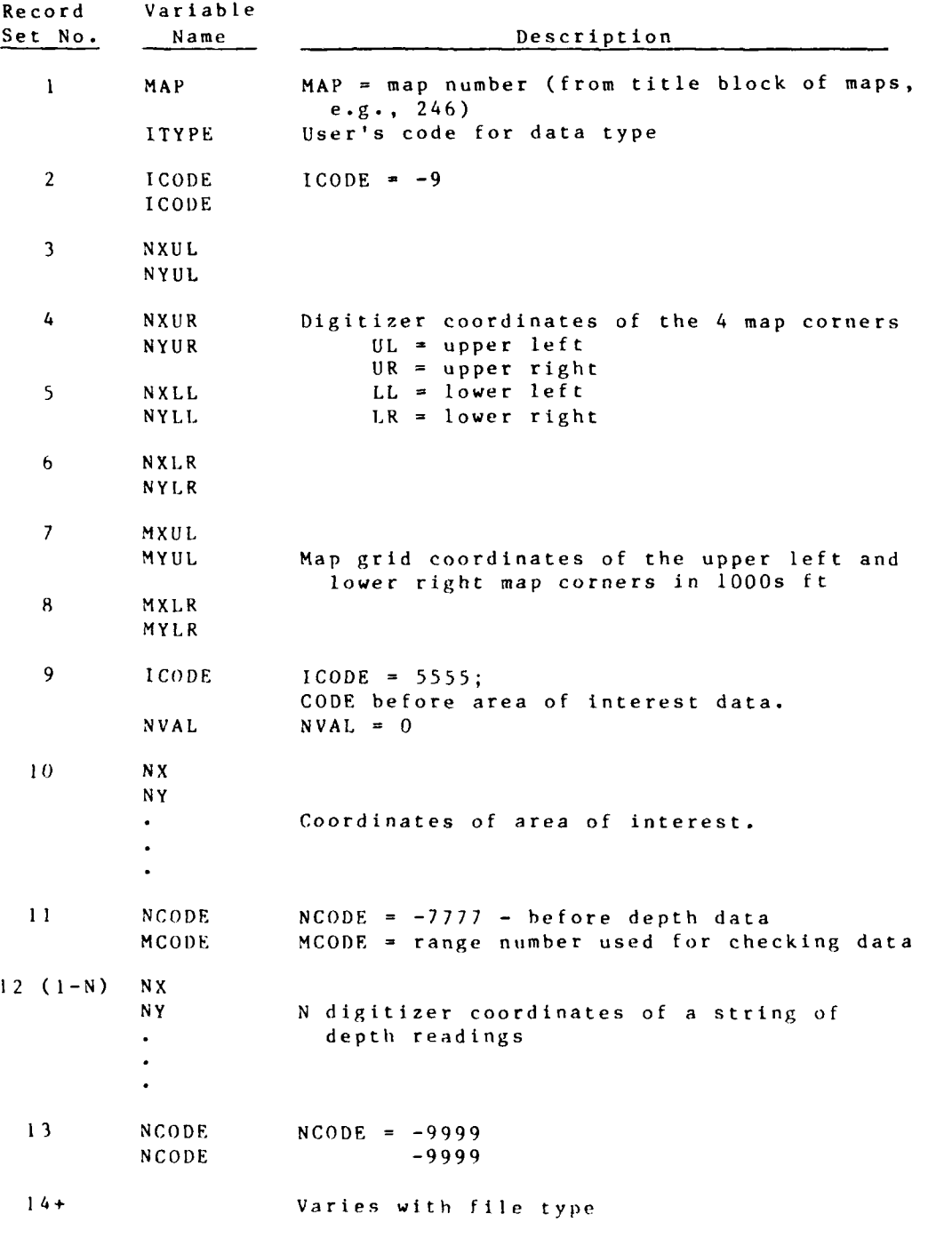

FI1ES **N14**

# Table **N2**

# Standard Header Records in Model Output Files

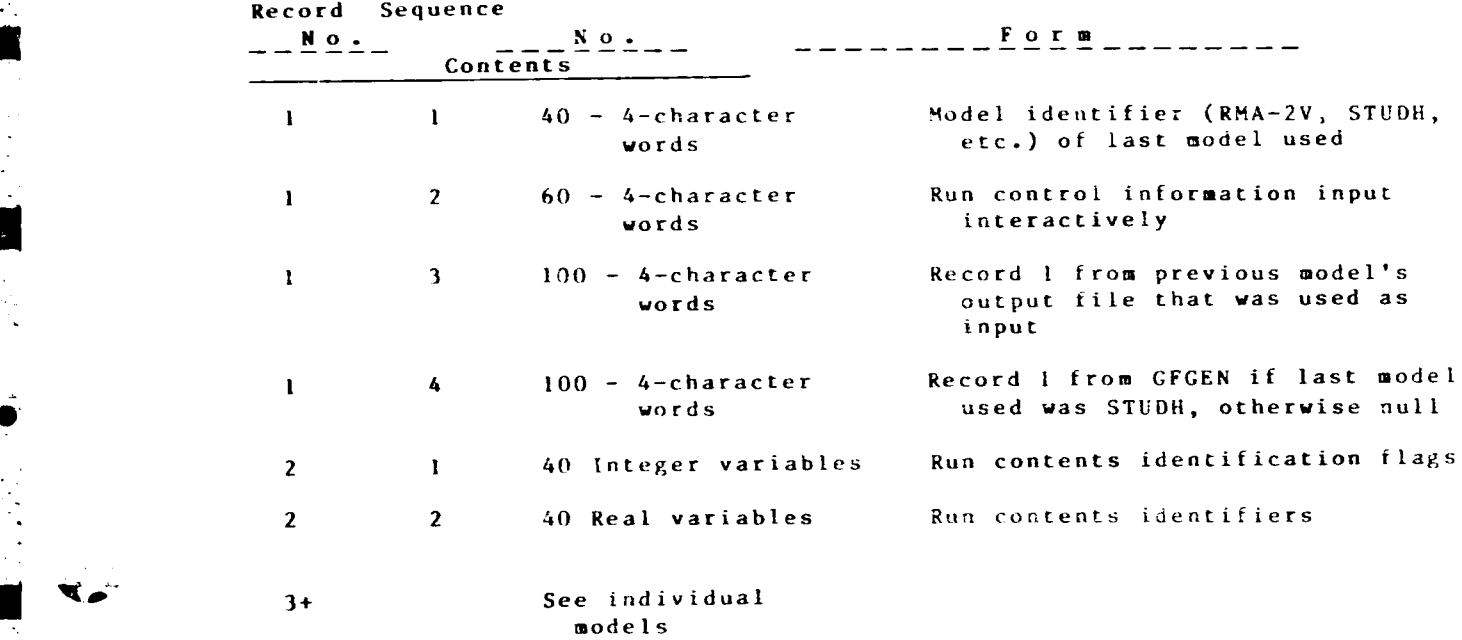

 $\mathfrak{P}(\mathfrak{f},\mathfrak{f})\in\mathcal{C}$ 

٠.

 $\mathcal{L}(\mathcal{L})$ 

# Table **N3**

 $\bullet_{\pi, \sharp}$ 

 $\sim$   $^{\circ}$ 

# **FMS** Master Index File Structure

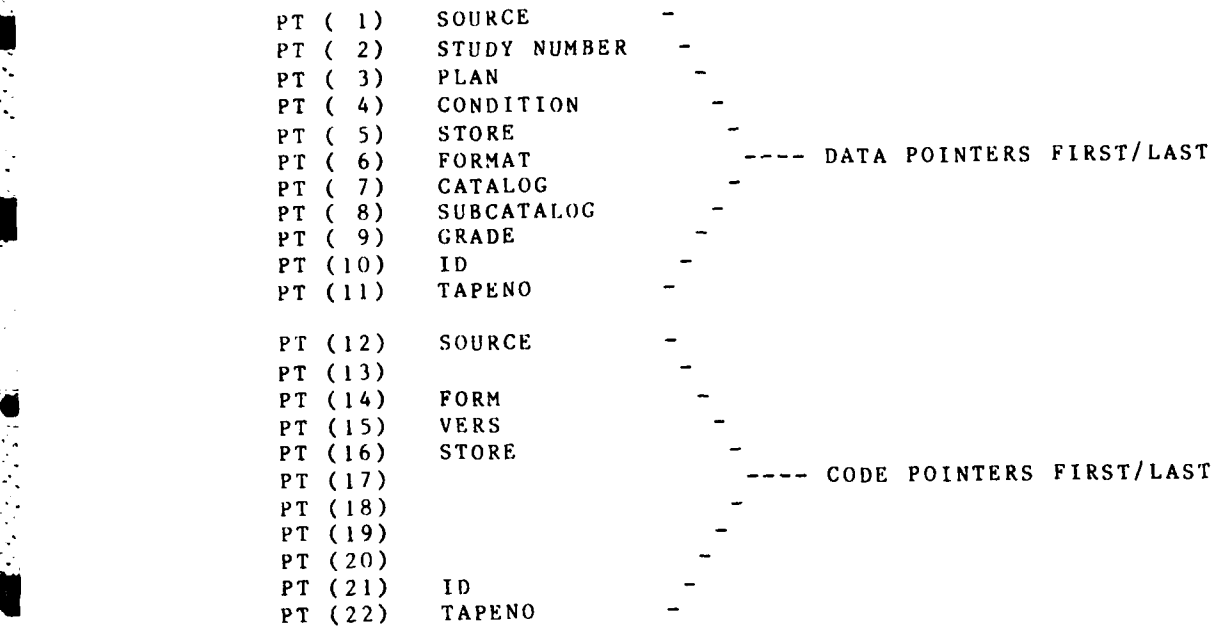

FILES **N16**

 $\mathcal{L}_{\mathcal{A}}$ 

 $\mathcal{O}(\mathcal{E})$ 

# Table N4

**CONTRACTOR** 

# **FMS** Code Index File Structure

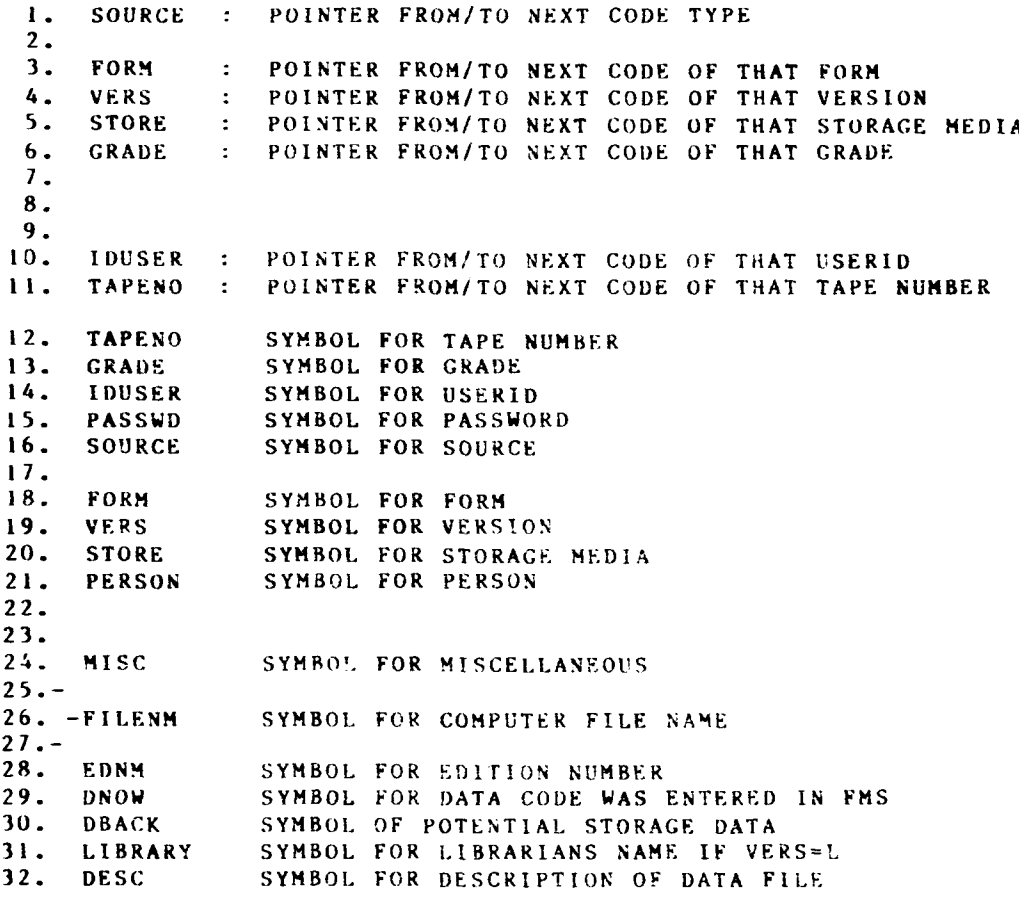

04/85.

 $\mathbb{R}^N$ 

# Table **N5**

# **FMS** Data Index File Structure

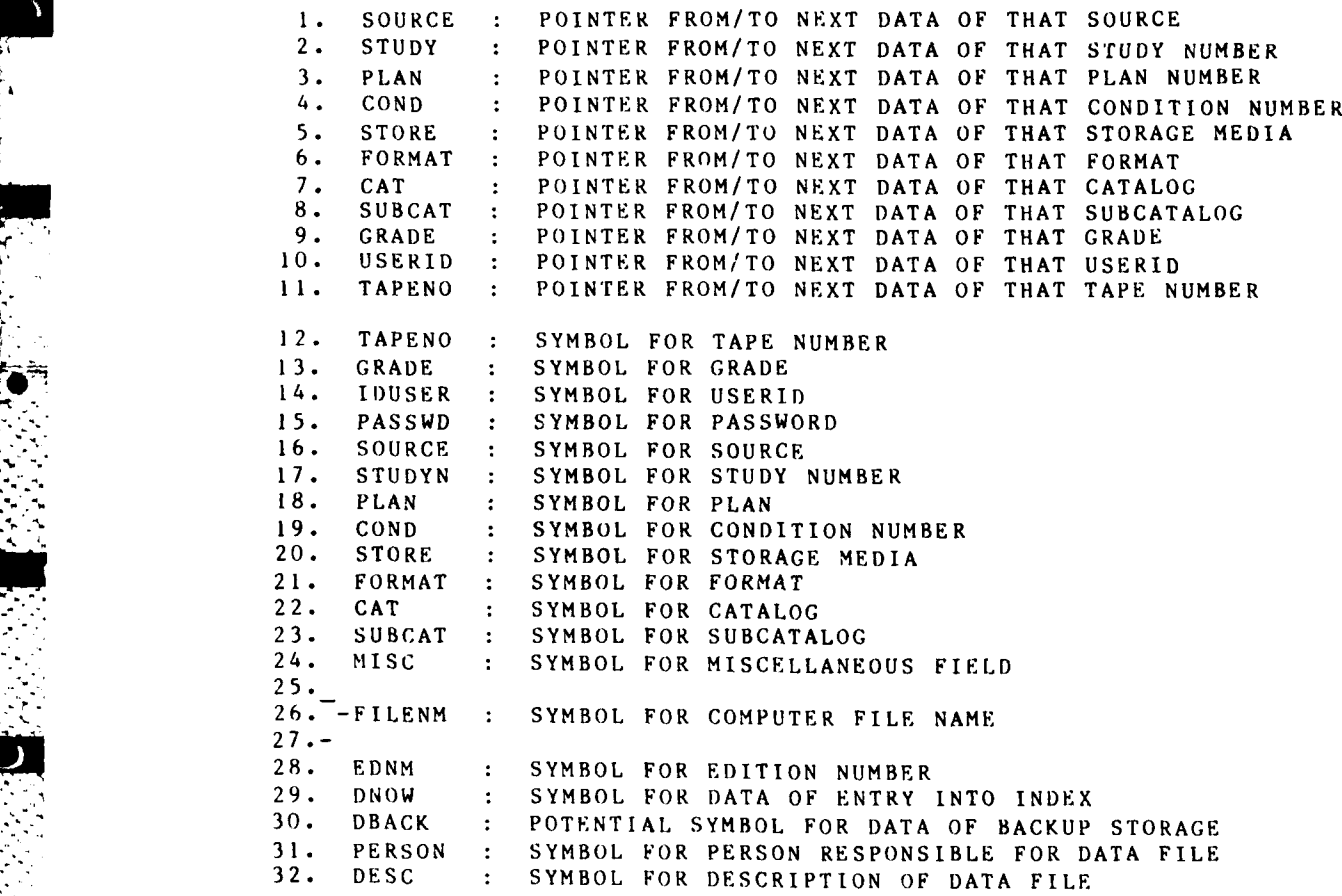

 $\bar{F}$ I L E S

 $N1.8$ 

**i1**

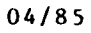

# Table **N6**

**TANARA MARKATANA** 

**RENEW** 

# Data File-Naming Convention

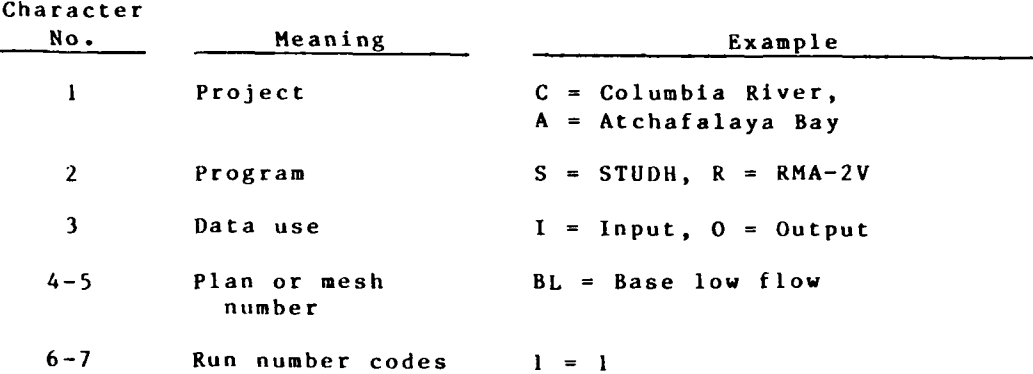

# Table N7

 $\epsilon$ 

# Index by Generic Input/Output File Name

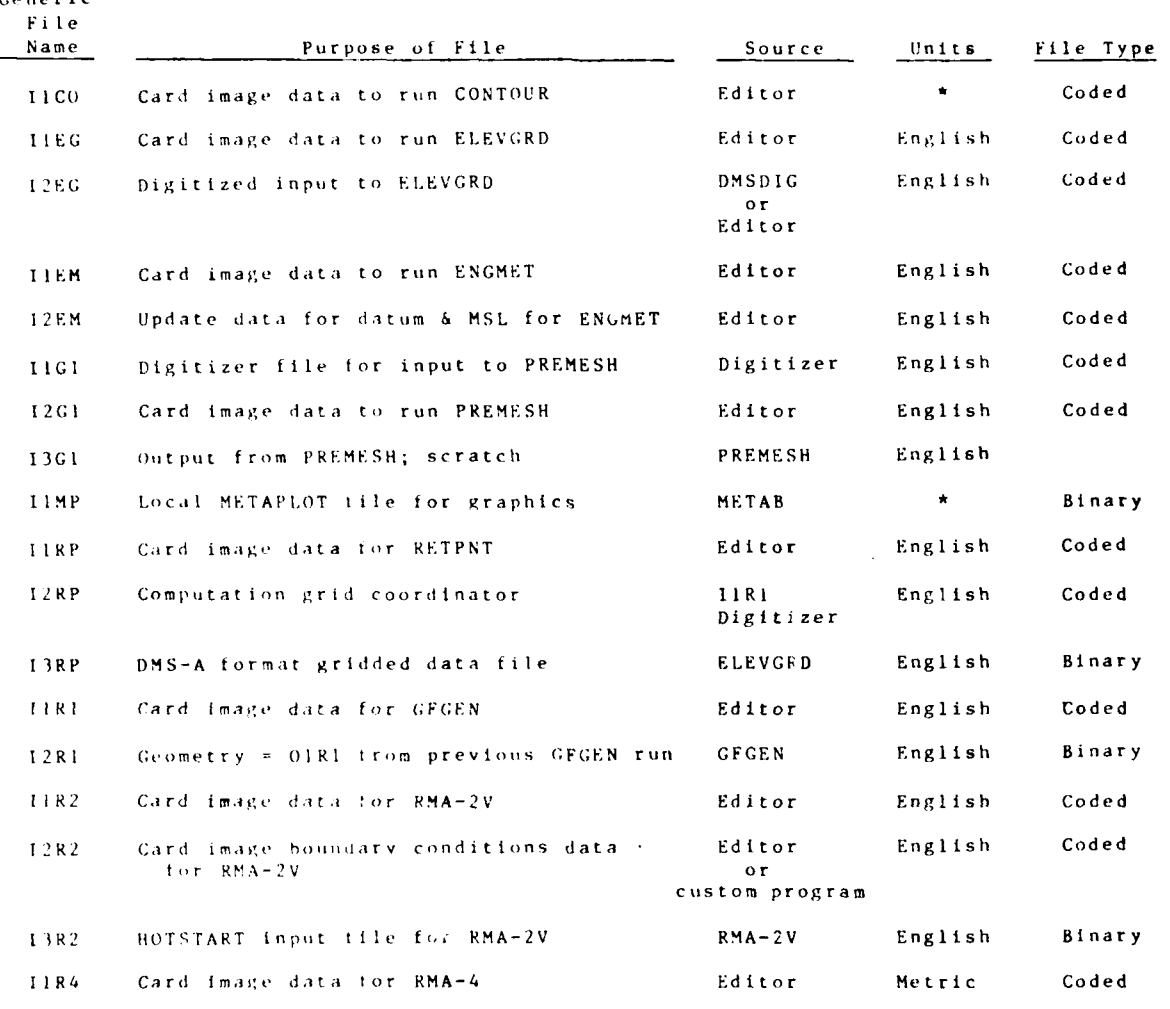

\* Units can be either English or metric, depending on the requirement of the model.

 $\rm F\,H\,F\,S$ 

 $\Sigma\!=\!2.0$ 

# Table **N7** (continued)

# Index **by** Generic Input/Output File **Name** -

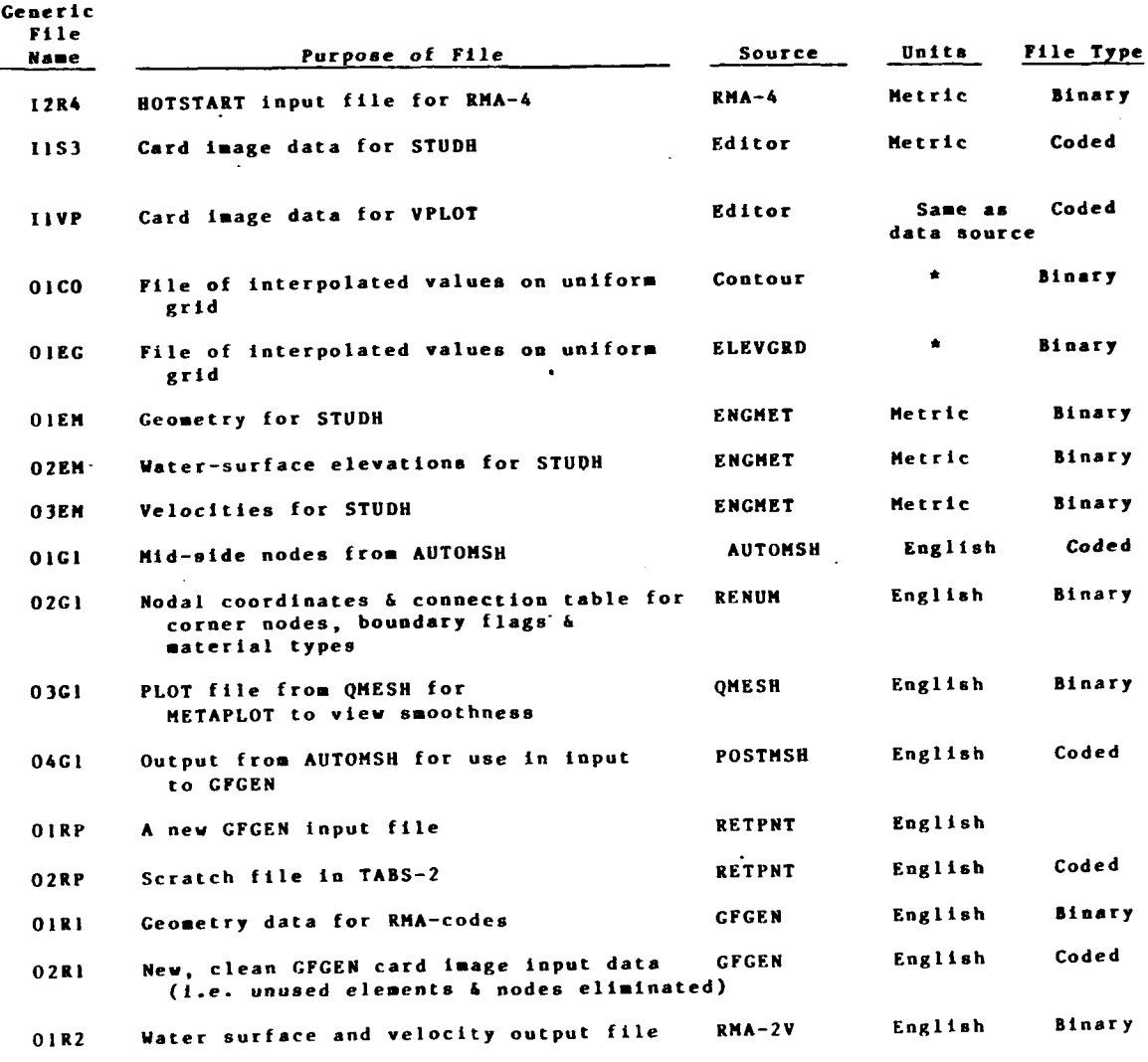

\* Units can be either English or metric, depending on the requirement of the model.

**N-21 FILES** 

**ADDENDUM NI: USER INSTRUCTIONS** FOR FMS-HL

This program may be run interactively or in batch mode. To make an interactive run type the following:

> CLEAR GET,FMSHLLV/PW=--------- FTN, I-FMSHLLV, L=OUT LCO.

As the program asks questions, answer appropriately. A sample session is given below. The following pages provide sample input for various **FMS** operations.

INPUT **DATA SET (A)**

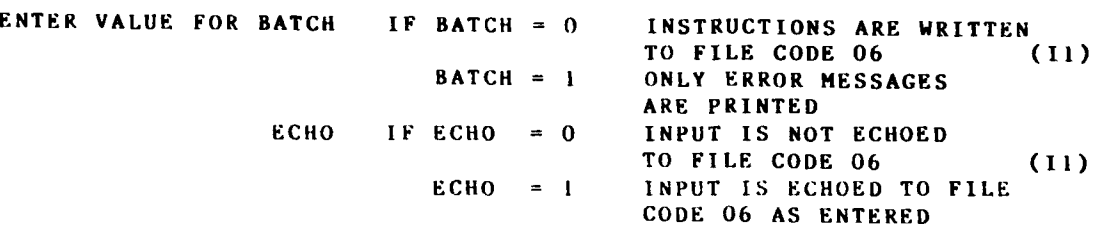

**IN GENERAL,** FOR BATCH **RUNS** ENTER **lIt** FOR INTERACTIVE RUNS ENTER "00"

**INPUT DATA SET** (B)

WELCOME TO THE **FILE MANAGEMENT SYSTEM** OF THE WESHL **DMS ALL COMMANDS MUST BEGIN IN COLUMN 1.** ENTER ONE OF **THE** FOLLOWING: **-N"** - CREATE **A** NEW FILE **"A\*** - **ADD AN EXISTING FILE** TO FMS **\*\*S-** - SEARCH FOR **A** FILE **"B"** - **BACKUP A** FILE **'P-** - **PURGE A FILE -E-** - EXIT PROGRAM

FOR  $\mathbf{N}^*$  - CREATE A NEW FILE AND SET  $(A) = 00$ 

**I>N**

**AT ANY POINT DURING** THE QUESTION/ANSWER SECTION **" YOU** MAY TYPE **IN A "?"** FOR **AN INSTRUCTION** MENU.

ENTER **-CODE"** OR **"DATA" AS** THE TYPE OF **FILES** TO BE CREATED.

 $\cdot$  I>

**ENTER "Y" IF YOU NEED PROMPTS TO NAME YOUR FILE** ENTER **-N-** IF **YOU** CAN ENTER ENTIRE **FILE** NAME **INFO** SOLO.

**I>Y**

**N-I-I FILES**

04/85 ENTER **PROJECT CODE (1 DIGIT)**  $1$ ENTER **SOURCE (1 DIGIT) I>-** ENTER STORAGE **MEDIA (I DIGIT)**  $\mathbf{I} \times \mathbf{I}$ ENTER FORMAT **(1 DIGIT) I>** ENTER **USER** DEFINED **MISCELLANEOUS** (4 DIGITS) THERE **IS NOT A MENU** FOR THE **MISC FIELD I>** ENTER COMPUTER **FILE NAME** (MAX **30** CHAR. IF YOUR COMPUTER **HAS** FEWER CHAR FOR **FIELD THEN LEFT-JUSTIFY AND** RETURN.) **I >** ENTER **FILE'S** PASSWORD **(10 DIGITS).** IF **NONE THEN** ENTER **0. I>**ENTER **USERID** THAT YOUR **FILE** WILL BE **CATALOGED IN '**  $1$ ENTER **EDITION NO.** (2 DIGITS) IF APPLICABLE OR **I \_>** ENTER GRADE **(I** DIGIT)  $1$ ENTER YOUR **LAST NAME (10** CHARACTERS) : **I>** ENTER **A** BRIEF FL. DESCRIPTION **(80** CHARACTERS) **I>THIS IS A TEST** OF **FMS HANDLING A NEW** FILE **ENTER** VERSION **" I>** IF **YOU** WISH TO **DO** MORE **FMS FUNCTINOS,** TYPE **M" II>NO** MORE

FOR BATCH "N" - CREATE A NEW FILE

JOB,CM20000O,T70,P04. DONNELL/60I-634-2730/HYD **SEDIMENT/** USER, CEROH8. XXXX. GET, FMSHLLV. *\_* FTN,I-FHSHLLV. **- LGO. EKITU.** DAYFILE, DAYBD.<br>REPLACE, DAYBD. CYBER CONTROL LANGUAGE REWIND,OUTPUT. **COPY,OUTPUT,OUTBD. -** REPLACE,OUTBD. **CATLIST. BATCH OPTION**<br>NEW **N - NEW DATA - DATA FILE N NO** PROMPTS <sup>A</sup>**- SITE = ATCHAFALAYA** AFXXXXXXXXXDVWHPTOOB **-**<br>TOOBD -TOOBD **- FILE NAME 0) - NO** PASSWORD **CEROI18 <b>-** USER ID<br> **-** NO EDIT **- NO EDITION NUMBER** F **- GRADE DONNELL -** PERSON **RESPONSIBLE BOLOGNA** FILE FOR **TESTING** NEW DATA ENTRY BATCH/I/////I///II/II/II/II **M** - MORE **FMS** FUNCTIONS **i1 -** BATC'H **N -** NEW **CODE** - CODE FILE **N -** NO PROMPTS **A**  $\qquad$  **SITE = ATCHAFALAYA**<br> **AAXXXXXXXXXDUGHRTEST**  $\qquad$  - CATALOG NAME AAXXXXXXXXDUCHRTEST TOiBD **- FILE** NAME **0** - **NO** PASSWORD CEROH8 **-** NO EDITION **NUMBER**  $\sim$   $\sim$  $\mathbf{F}$  - GRADE **DONNELI.** PERSON RESPONSIBLE BOLOGNA FILE FOR TESTING NEW CODE ENTRY BATCHi///////////////i//// **I** - VERSION **NO** MORE **-** NO MokE FMS FUNCTIONS \*WEO I

04/8 <sup>5</sup>

 $N-1-3$  **FILES** 

-\*---...\*. ,.

FOR **"A" - ADD AN EXISTING FILE** TO **FMS AND SET (A** - **00** ENTER "Y" IF YOU NEED PROMPTS TO NAME YOUR FILE ENTER **"N"** IF YOU CAN ENTER ENTIRE FILE NAME INFOR SOLO. **I>Y** ENTER PROJECT CODE **(I** DIGIT)  $1$ ENTER SOURCE **(0** DIGIT) **I>\_-** ENTER STUDY NUMBER **(1** DIGIT)  $_{\rm I}$ ENTER **PLAN NO.** (2 **DIGITS)**  $1$ >\_\_\_<br>ENTER CONDITIONS (6 DIGITS) **.... I>** ENTER STORAGE MEDIA **(I** DIGIT)  $I$ ENTER FORMAT **(I DIGIT)** I><br>ENTER DATA CATEGORY (1 DIGIT)  $\mathbf{I}$ ENTER **DATA SUBCATEGORY** (2 **DIGITS)**  $1$ ENTER USER DEFINED MISCELLANEOUS (4 DIGITS) THERE **IS** NOT A MENU FOR THE MISC FIELD  $1$ ENTER COMPUTER FILE NAME (MAX 30 CHAR. IF YOUR COMPUTER HAS FEWER CHAR FOR FILE THEN LEFT-JUSTIFY AND RETURN.)  $1$ ENTER FILE'S PASSWORD (10 DIGITS). IF NONE ENTER 0<br>I> ENTER USERID THAT YOUR FILE WILL BE **CATALOGED IN**  $I$ ENTER EDITION NO. (2 DIGITS) IF APPLICABLE I> ENTER GRADE **(I** DIGIT) **I>\_** ENTER YOUR LAST NAME (10 DIGITS) FILES  $N-1-4$ 

# I><br>ENTER A BRIEF FILE DESCRIPTION (80 CHARACTERS)

 $\vert$  D

I>NO MORE

# FOR BATCH "A" - ADD AN EXISTING FILE TO INDEX

BTCHBD EDITED AND REPLACED. C>LIST J0B, CM200000, T70, P04, DONNELL/601-634-2730/HYD SEDIMENT/ USER, CEROH8, XXXX. GET, FMSHLLV. FTN, I-FMSHLLV. LGO. EXIT, U. DAYFILE, DAYBD. REPLACE, DAYBD. REWIND, OUTPUT. COPY, OUTPUT, OUTBD. REPLACE, OUTBD. CATLIST.  $11$ **BATCH OPTION**  $\mathbf{A}$ **ADD** DATA DATA FILE  $\mathbf N$ NO PROMPTS  $\mathbf{A}$ SITE = ATCHAFALAYA AIXXXXXXXXDFGXXBIGA CATALOG NAME AGVIBIG FILE NAME  $\Omega$ NO PASSWORD CEROH8 USER ID  $-$ NO EDITION NUMBER  $\boldsymbol{\mathsf{A}}$ **GRADE** DONNELL PERSON ATCHAFALAYA BIG GRID INPUT FOR RMA-1V (ABOUT 1900 NODES - 600 ELEMENTS)  $M$ MORE TO COME  $\bf{l}$ BATCH OPTION  $\mathbf{A}$ **ADD** CODE CODE FILE N NO PROMPTS  $\Lambda$ SITE = ATCHAFALAYA AMXXXXXXXXDSGXXVV22 CATALOG NAME RIVCSF2 FILE NAME  $\theta$ NO PASSWORD **CEROH8** USER ID  $- -$ NO EDITION NUMBER  $\mathbf{A}$ **GRADE** DONNELL. PERSON RMA-IV LIBRARY VERSION WITH COMDECK AND CHANGES FOR BIG GRID RUNS..... -1. LIBRARY VERSION **B.DONNELL** LIBRARIAN'S NAME NO MORE NO MORE FMS FUNCTIONS \*WEOI.

**FILES** 

 $N - 1 - 6$ 

FOR "S" - SEARCH THE PROJECT INDEX **I>S** ENTER "CODE" OR "DATA" *I>* ANSWER THE FOLLOWING WITH THE **REQUIRED NO.** OF DIGITS OTHERWISE ENTER **-?-** ENTER **SITE (I DIGIT) - THEN** RETURN SOURCE **(I** DIGIT) STUDY **NO. (I** DIGIT) **PLAN** (2 **DIGITS)** CONDITION (6 DIGITS) STORAGE **(I DIGIT)** FORMAT **(I DIGIT)** CATEGORY (1 DIGIT) SUBCATEGORY (2 **DIGITS)** GRADE **(1 DIGIT) USERID (10 DIGITS) UTAPE NO. (10 DIGITS)** I) **I>\_**  $_{12}$ <sup>-</sup> **I>**  $1$ **I>**  $\overline{a}$  $_{1}$ I>  $1\overline{ }$  $_{\rm I}$ **I>**  $_{\rm I}$ IF **YOU'VE** MADE **A** MISTAKE TYPE **"T" I>OK** NO. = **8** A CEROH8 0 D X XX XXXXXX **1)** F **D** XX PFMS **FILE** NAME **=** AINDX **EDITION NO.** <sup>=</sup>**--** CREATED **=** 81/05/20. STORED= PERSON= DONNELL DESCRIPTION= **FMS** POINTER **INOEX** FOR **ATCHAFALAYA** PROJECT **-** DO **NOT** ALTER!! SEE B.P. DONNELL!! **000000 000000 000000 000000 000000 000000 000000 <sup>0</sup>**(00000 **000000 000000** IF **YOU** WISH TO **DO** MORE **FMS** FUNCTIONS, TYPE **"'M"**  $1$   $\sum$ 

**N-1-7** F **I** LES

04/85

نفتذ

# FOR **BATCH "S' -** SEARCH THE INDEX

OLD,TBCHBD C>LIST JOB,CM200000,TYO,PO4. DONNELL/601-634-2730/HYD SEDIMENT/ USER,CEROH8,XXXX. GET,FMSHLLV/PW **--------** FTN,I=DMSIBD. LGO. EXIT,U. DAYFILE,DAYBD. REPLACE,DAYBD. RFWIND,OUTPUT. COPY,OUTPUT,OUTBD. REPLACE,OUTBD. CATLIST.<br>01 01 - BATCH=0 ECHO=1<br>S<br>SEARCH S **-** SEARCH CODE **-** CODE FILES A **-** ATCHAFALAYA INDEX<br>
7<br>
SOURCE **?-** SOURCE **-** STUDY NO. **? ? -** PLAN **????? -** CONDITION D - STORAGE<br>
? **D** - STORAGE<br>
PORMAT **?-** FORMAT 'CATEGORY **Property 2.2** SUBCATEGORY<br> **Property Property CRADE** F **-** GRADE **?????????? -** USER ID **?????????? -** TAPE NO. OK GO **-** NO MISTAKES **MORE FMS FUNCTIONS** 01 **c** BATCH=0 **ECHO**=1 S SEARCH DATA **-** DATA FILE <sup>4</sup>A **-** ATCHAFALAYA INDEX <sup>2</sup> SOURCE **?** STUDY NO. **?? -** PLAN ??<br>??????? – PLAN<br>Prints – CONDITION **? -** STORAGE  $\overline{\mathcal{L}}$ **-** FORMAT **?-** CATEGORY **?? -** SUBCATEGORY <sup>F</sup>**-** GRADE **7? ?????** USER **11) ????????,?? -** TAPE NO. OK NO MISTAKES NO MORE NO MORE THIS ISSUED AND MORE FOR THE RUNCTIONS \*WEOI.

 $N - 1 - 8$ 

 $\mathcal{L}^{\text{max}}_{\text{max}}$ 

 $\mathcal{L} \in \mathbb{R}^{n \times n}$ 

<u>⁄¶ –</u>

रा

خفق

<u>मण्डलपुरुष गण्डलपुरुष</u>

7, 72

# FOR "P - **PURGE A FILE ON BCS** DISK

مرات مراته مرتم مرتبع للكلم مرتم مراتف مرتبع

π.

Т

राष्ट्र

 $I > P$ ENTER **PURGE PERMISSION** PASSWORD ENTER **-CODE"** OR **"DATA-**ENTER **CATALOG NAME** (20 CHARACTERS) ENTER GRADE **(I** DIGIT) ENTER **USERID (10** CHARACTERS) ENTER VERSION **(I** CHARACTER)  $\Gamma$  $1\overline{ }$ 

 $\overline{1}$  $\frac{1}{1}$  $\frac{1}{1}$ 

भूत

IF YOU WISH TO DO MORE PURGES TYPE "M"

**L>NO**

 $-04/85$ 

# APPENDIX O: PROCLV, PROCEDURE FILES FOR JOB CONTROL

# Barbara Park-Donnell

PROCLV

# APPENDIX O: PROCLV, PROCEDURE FILES FOR JOB CONTROL

#### PART I. INTRODUCTION

1. PROCLV is a master procedure file which is used to run<br>the computer codes associated with TABS-2. The purpose of the master procedure is to permit the user to run "ABS-2 jobs without learning details of job control language. It accomplishes this by providing a prewritten set of job control language (JCL) that can be selected by the user in a prompt-driven interactive session.

2. The procedure file is written in Cyber Control Language (CCL) and the corresponding control language for the vectorizing computer on which the programs run.

3. PROCLV was written by B. Park-Donnell, D. P. Bach, and S. A. Adamec, Jr., of the WES Hydraulics Laboratory.

# PART II. USE OF PROCLV

#### PROCLV Installation

4. PROCLV is installed on each user's disk storage area. Installation is accomplished by accessing the library version of the file, PROCLV2, moving it to the user number where it is to be used, and customizing it.

5. Once a customized PROCLV procedure file is established. a more user-friendly computer environment is established. The TABS-2 modeler is not required to learn either front-end or vector machine JCL. The modeler's efforts may be concentrated on the project and not the pecularities of the computer.

6. For each user number running the TABS-2 system, PROCLV2 is edited, following the NEWU instructions, as seen in Figure 01, and a resulting customized procedure tile, PROCLV, is stored. Three steps are required to customize PROCLV on Cybernet. Using a terminal in communication with Cybernet front and computer, the user enters these commands:

GET, PROCLV=PROCLV2/UN=CEROH9

BEGIN, HELP, PROCLV, NEWU

XEDIT, PROCLV

The second step gives instructions for editing the file as shown in Figure 01.

### Capabilities

7. The current contents and capabilities of a customized PROCLV can be obtained by the command:

#### BEGIN, HELP, PROCLV

Figure 02 shows the messages that will be printed by this command and the categories of the modules available. Detailed information for each of the modules can be obtained by the command:

#### BEGIN, HELP, PROCLV, module name

where module name is the name of the program or group of programs for which information is needed.

PROCLV

# TABS 2 Programs

 $\mathbf{a}$ . In general, the procedure call for a given program is the same as the program name, but there are some exceptions. Table Ol lists the TABS-2 programs and gives the procedure name to use and the appendix that describes the program.

#### System Utilities

9. Several system utilities are available through PROCLV. These utilities perform housekeeping and monitoring chores that are commonly used by modelers. For example, GENOB creates an object version of a program and is used to create custom versions of the programs. Other utilities are listed in Table 02.

10. JSTS (Job Status) is a particularly useful time-sharing utility program. It tracks a batch job as it moves through input, execution, and output. If the user requests, JSTS will attach a job as it enters the output queue, make the output a local file, and automatically go into XEDIT. PROCLV HELP gives instructions for JSTS. To use it, type the following once:

#### GET, JSTS/UN=CEROF9 <CR>

Thereatter in the same time-sharing session, JSTS may beinvoked by typing:

> JSTS, job, instruct  $CCR$

where

job = the 7 character job name to track, or L\* will automatically tind

1) last job submitted from a procedure file,

2) if none, last job submitted from present

terminal, or

3) if none, last job routed.

T\* will automatically lind

- 1) last job submitted from a terminal or
- 2) if none, last job routed.

instruct = additional instructions to execute after job returns.

> D\* means make the job a local file to the terminal and go into XEDIT; then a KCR> in XEDIT mode will automatically list dayfile.

G\* means make the job a local file to the terminal.

 $03$ 

PROCLV

# Generic File Names

12. The HELP prompts in PPOCLY use generic lile names to identify input and output files. These generic names have been developed to help the user understand the file contents. The generic name concept is explained in Appendix A: Files and FAS. Table 03 lists the generic names and their functions.

13. The user must not use the generic file names as actual file names when invoking PEOCLV.

 $P_{\rm{max}}$ 

 $\mathbf{I}$ 

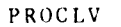

/BEGIN, HELP, PROCLV2, NEW! **NEW** INFORMATION ON SETTING UP THIS FILE FOR NEW USERS. ALL CHANGE COMMANDS ARE IN XEDIT FORMAT.

TO OBTAIN THE MASTER PROCEDURE FILE GET.PROCLV=PROCLV2/UN=CEROH9 BEGIN, INSTALL, PROCLV - ANSHER THE QUESTIONS THE PROC ASKS -- HILL CHANGE USER NUMBERS, PASSHORDS, AND PROBLEM SIZE -- FOR ANY ADDITIONAL CHANGES, SEE BELOW -XEDIT, PROCLU

TO SET UP LINK INFO ON CYBER 205 (NECESSARY TO HOVE 205 FILES TO KOE) BEGIN, LINONEH, PROCLU (CR) (AFTER THIS PROCEDURE FILE IS SET UP)

TO CHANGE FROM HES PHONE NUMBER ---C/(601)634-3111/YOURPHONE/\* HHERE YOURPHONE = NEW PHONE NUMBER EXAMPLE -  $C/(601)634-3111/(601)634-3163/k$ 

TO CHANGE ORGANIZATION AND LOCATION FROM USAENESHE, VICKSBURG ---C/USAENESHE, VICKSBURG/YOURORG, YOURLOC/\* YOURORG = NEH ORGANIZATION NAME **HIERE** YOURLOC = NEW CITY AND STATE

TO CHANGE MAILING INFORMATION USED TO MAIL CALCOMP PLOTS ---C/HATERHAYS EXPERIMENT STATION/YOURPLACE/ C/HYDRAULICS LABORATORY/YOUROFFICE/ C/P.O. BOX 631/YOURPO/ C/HALLS FERRY ROAD/YOURSTREET/ C/VICKSBURG, MS 39180/YOURTOUN/ YOURPLACE = NEW STATION OR DISTRICT **HHERE** YOUROFFICE = NEW OFFICE OR DIVISION YOURPO = NEW POST OFFICE BOX YOURSTREET = NEW STREET ADDRESS YOURTOWN = NEW CITY, STATE AND ZIP CODE

TO SET UP LINK INFO ON CYBER 205 (NECESSARY TO MOVE 205 FILES TO KOE) BEGIN, LINNAEN, PROCLU (CR) (AFTER THIS PROCEDURE FILE IS SET UP)

\*\*\* YOUR FINAL VERSION OF THIS PROCEDURE SHOULD BE NAMED "PROCLU" \*\*\*\* **REVERT. HELP** 

Figure 01. PPOCLY installation instructions

PROCLV

/BEGIN,NELP,PROCLV2 HELP **WESHE** OPERATING SYSTEM, OCTOBER **3,** 1984, GENERAL **INFORMATION**

**LISTING** OF AVAILABLE CATAGORIES **....**

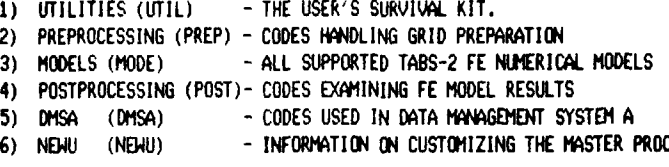

**-r -I . - b, Ji.**

FOR HELP **ON AVAILABLE** CATAGORIES,TYPE---- **BEGIN,HELP,PROCLV,CATWIIE** (CR> WHERE **CATANhIE =** THE **IST** 4 CIRACTERS OF I OF THE ABOVE CATAGORIES

WHEN **ALL** ELSE **FAILS, CALL WES-HE TABS-2 HTLINE:(601)634-2801** OR (X-2821) 2 REVERT. HELP

**Figure 02.** PROCLY MAIN HELP

/BEGIN,HELP,PROCLV,UTIL **UTIL UTILITIES**  $z$ 22222225 ASKIt1S - **ADDS FILE MANA6EMENT** SYSTEM INFORMATION TO MODEL **JCL FILES** -Z BIN2FOR **-** COWERTS **205 BIlNeRY** TABS-2 FILES TO FORMATTED **FNONODE -** FINDS A **NODE IN** A rE GRID GIVEN COORDIIATES FOR2BIN - CONVERTS FORMATTED TABS-2 FILES TO **205** BINARY **(F2BCSL3) GENOB**  - UPDATE AND COMPILE PROGRAMS ON THE CYBER 205 **\* GRANT** - **GIVES** A **NEU** USER **NUMBER PERIISSION** TO **ALL** LIBRARY WESHE **CODES** X **JABT -** ABORT **A JOB** RONING **ON BATCH USER** NUMBER X **JOVT -** DIVERT A **JOB** CHARGED TO **BATCH USER** NUMBER TO A DIFFERENT RJE **ID** X **JFND - LISTS ALL JOBS CHAPGED** TO YOUR **BATCH USER** NUMBER **JSTS - JOB STATUS** TRACKING SYSTEM FOR CYBERNET *<sup>X</sup>*JPRI - **CHANGE** THE PRIORITY **OF** A JOB CHARGED TO BATCH **USER NUMER -.1** LINKNEN **- SETS** UP DATA FOR THE CYBER **205** LINK **COW** TO USE IIL **- ADDS** BANtIERS TO A FILE, **OPTIONALLY** PRINT **SHIFTS** IT, **AND SENDS** IT TO **AN** RBF PRINTER **META -** METAPLOT **NINE** POSTPROCESSOR **METAB -** METAPLOT **CALCOP** POSTPROCESSOR (BATCH JOB) **READSBU -** READS CYBER **205 SBU FILE AID EXTIIMATES** COMPUTER **COST** TO DATE **"TA8ISG** - PRINTS **ONLINE MESSAGE** ABOUT **TABS-2** SYSTEM **STATUS 205COM - SENDS** *,* CO'MID TO THE CYBER **205** FOR **EXECUTION NOTE: \* INDICATES** THAT PROCEDURE **IS NOT** YET IMPLEMENTED **ON** CYBERNET X INDICATES THAT PROCEDURF IS REPLACED BY A STOCK **CDC UTILITY** FOR HELP **ON** PARAMETERS, **TYPE----** BEGIN, HELP, PROCLU, PROCHAME (CR) WHERE PROOQ\*tF **ONE** OF THE **NAMES LISTED ABOVE** REVERT. HELP

Figure 03. PROCLY UTILITIES HELP

PROCLV

/BEGIN,HELP,PROU-V,PREP **PREP PREPROCESSING** ============= **AUTOSH -** CREATES GRIDS BY **RE6ION (RUNS** PREMESH, 2(1H4, **REtN, AND POSIIMS1) ED6RG - EDIT** GRIDS GRAPHICALLY (EDGRG) ELEVGRD **-** OWES **REGULAR** GRID **FROM SCATTERED** DIGITIZER **DATA GFGEN -** RINS **THE TABS** BATCH PREPROCESSOR **((FGEN)** JOBSTRIM **- SETS LIP** BOUNDARY **CONDITIONS** FOR **INSET** GRID PL0T **-** PLOTS **OUTPUT** FROI RENIH, HINDOWING BY **SECTION** RETFWT **- PILLS VALUES AT SELECTED LOCATIONS** FROMl REGULAR GID **CA BE USED** TO **AID** IATER **SIRFACE** ELEVATIONS TO **61W64 INPUT FILE** FOR HELP **ON** PARMETERS, **TYPE---- BEGIN,HELP,** PROCLV, PRO04aE (CR) WHERE **PROOfE = Of** OF **THE AKES LI STED** ADE REVERT. HELP /BEGIN,HELP ,PR0CaV,MODE **MODE MOVELS 220000 DOCE - RUNS CONNCECTIGN BETWEEN** N\*02Y **AND STUDH** (ENGCSL3) A **- RUNS** THE **TABS 2-D FE** VELOCITY **OVE (DO2** VERSION **23)** &W **- RUNS** THE **TABS 2-D FINITE ELEMENT QIA.ITY MODEL** (MI\*4) **STUH33 - RUNS THE TABS 2-0 SEDIMENTATIGN MODEL (STUDH** VERSION **33)** FOR HELP **ON** PARAMETERS, **TYPE---- BE61N, HEI,** PR7LV, **PR DOME** (CR) **h** WHERE PROG#IME **= M** OF THE NAMES **LISTED** ABOVE REVERT. HELP Figure 04. PROCLV PREPROCESSING HELP MODE **MODELS ENGMET - RUNS CONNECTION BETWEEN** RNA2V **AND STUDH (ENGCSL3)**

Rt-rA2V **- RUNS** THE **TABS 2-D FE** VELOCITY MODEL (RMA2V VERSION **23) RMA4 - RUNS** THE **TABS 2-0 FINITE** ELEMENT **QLALITY MODEL** (Rf'A4) **STUDH33 - RUNS** THE **TABS 2-D** bEDIMENTATION MODEL **(STUDH** VERSION **33)** FOR HELP **ON** PARAMETERS, **TYPE----** BEGIN.HELP, PROCLV, PROCNAME <CR> WHERE PROCNAE **= ONE** OF THE **NAMtES LISTED ABOVE** REVERT. HELP

 $Lip_1$ ure 05. PROCLV MODELS HELP

**4] " -' ": -** a. - - - - - - - **"** - **"** - **.**- **', "% '-.** . - **" \_\_ : " : 7 " -.. -.. ; , ' - ", -' , .j •** . *.* **. .**

*,1* **'ROCIV**

/BEGIN, HELP, PROCLV, POST POST **POSTPROCESSING** ============== ACF. - CREATES VECTOR PLOTS OF SEDIMENT TRANSPORT FOR 1 OR MORE HYDROGRAPH SOLUTIONS OF STUDH CONC DEL/BED FILES, AND COMPUTES SHOALING VOLUMNS. (ACEOBL3) CONTOUR - CONTOURS DATA FROM GFGEN, RMA2, RMA4, AND STUDH (CONTOUR) POSTHYD - GENERAL PURPOSE RMAZV POSTPROCESSOR PSTQUAL - GENERAL PURPOSE RMA4 POSTPROCESSOR POSTSED - ANALYZES DEPOSITION/EROSION ACTIVITY FROM STUDH SEDGRAF - PLOTS CONCENTRATION/BED-CHANGE FROM STUDH VPLOT - PLOTS VELOCITY VECTORS FROM RMAZV HOGPLOT - PLOTS HET/DRY PORTIONS OF GRID FROM RMAZV RESULTS FOR HELP ON PARAMETERS, TYPE---BEGIN, HELP, PROCLU, PROCNAME (CR) WHERE PROCHAME = ONE OF THE NAMES LISTED ABOVE. **REVERT. HELP** Figure 06. PROCLV POSTPROCESSING HELP /BEGIN, HELP, PROCLU, DMSA DMSA DATA MANAGEMENT SYSTEM A =========================  $\ddot{\bullet}$ BATHVOL - COMPUTES VOLUMES BETHEEN 2 SETS OF GRIDDED DATA BTHAREA - CALCULATES ARES BETHEEN CONTOURS DGPLT - QUALITY CONTROL AND PLOT OF DIGITIZED DATA  $\bullet$ DMSDIG - CONVERT DIGITIZER TABLET OUTPUT TO INPUT FOR: ELEVGRD, REFMT, RETPNT, PREMESH, FACGRD, COMPEG DUMPER2 - PRINTS SHATHS OF GRIDDED DATA (DUMPS OUTPUT OF ELEVGRD & TRANSA) ELEVGRD - CREATES A REG DMS-FORMATTED GRID FROM RANDOMLY DISTRIBUTED (X,Y,Z) DIGITIZED DATA FACGRD - SETS UP A PATCH OR FACTOR MAP FO2UN - CONVERT UN2FO OUTPUT BACK TO DMS GRIDDED BINARY 4VIEH - PLOTS 30 LINE PLOTS FROM ELEVGRD FILE HITH 4 POINTS OF VIEH GROSUB - WRITES A SET OF GRIDDED DIFFERENCES BETWEEN 2 GRIDDED DATA SETS MESH1 - MERGES TABULAR DATA INTO (X-Y) GRIDDED DATA SETS MESH2 - MERGES STANDARD HYDROGRAPHIC SURVEY DATA INTO (X-Y) GRIDDED DATA HESH3 - HERGES GRIDDED DIGITIZED DATA FROM SEVERAL MAPS - CONVERTS SPECIAL DIGITIZER FILES INTO FORMAT REQUIRED BY ELEVGRD **REFMT** RETPNT - RETRIEVES DATA PTS FROM A PREVIOUSLY CREATED DMS FORMATTED GRID TRANSA - TRANSFORMS GRIDDED DATA FROM 1 GRID SYSTEM TO ANOTHER UN2FO - CONVERT DMS GRIDDED DATA FILES TO FORM PORTABLE BETHEEN COMPUTERS NOTE: \* INDICATES THAT PROCEDULE IS NOT YET IMPLEMENTED ON CYBERNET 

REVERT. HELP

Times OF. PROGLY DMS-A HELP

 $\mathbf{P} \, \mathbf{R} \, \mathbf{O} \, \mathbf{C} \, \mathbf{U} \, \mathbf{V}$ 

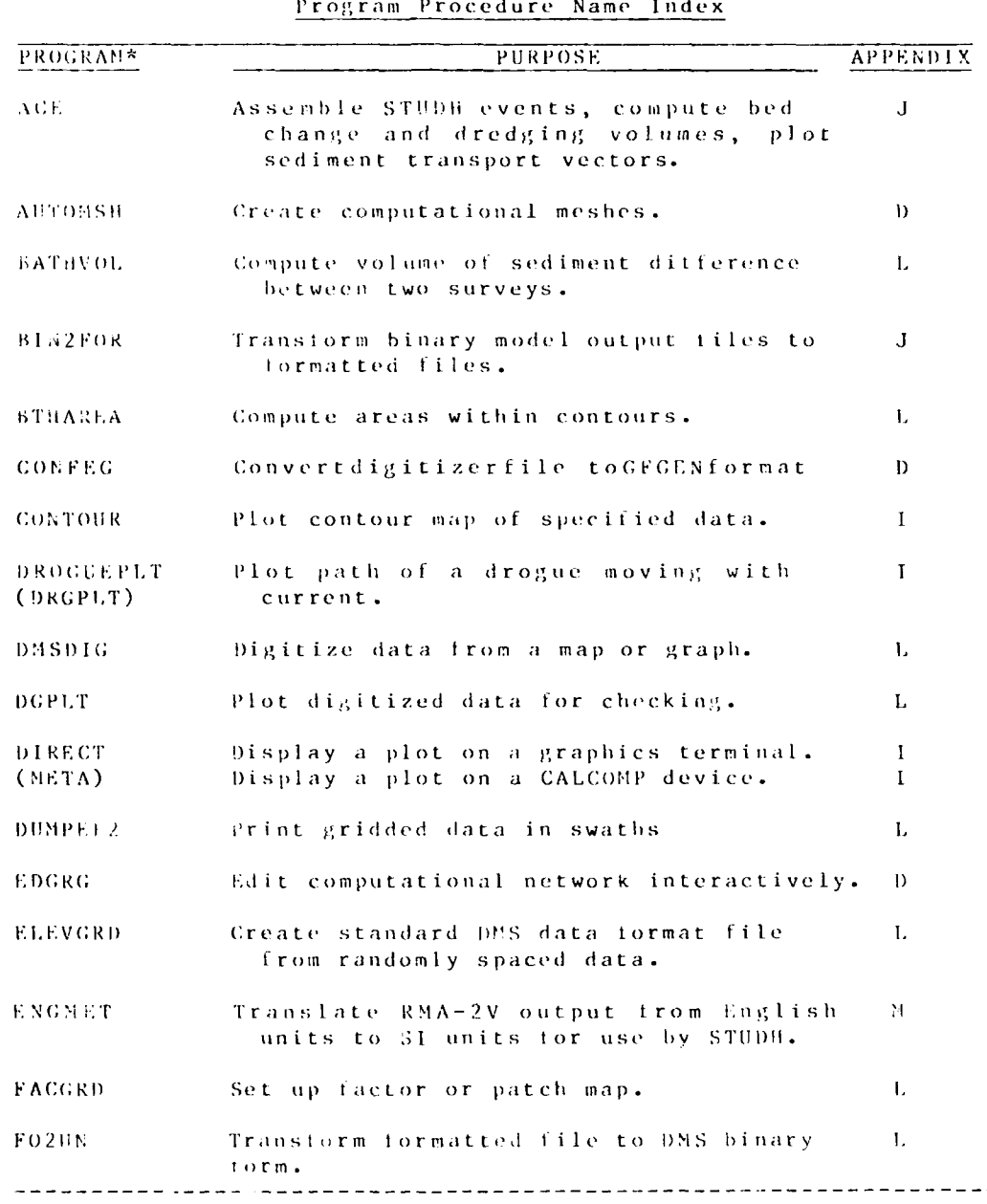

Table 01

\*See PROCLV HELP for latest information on availability.<br>Procedure names shown in parentheses if different from program name.

 $0.9$ 

# Table 01 (Continued)

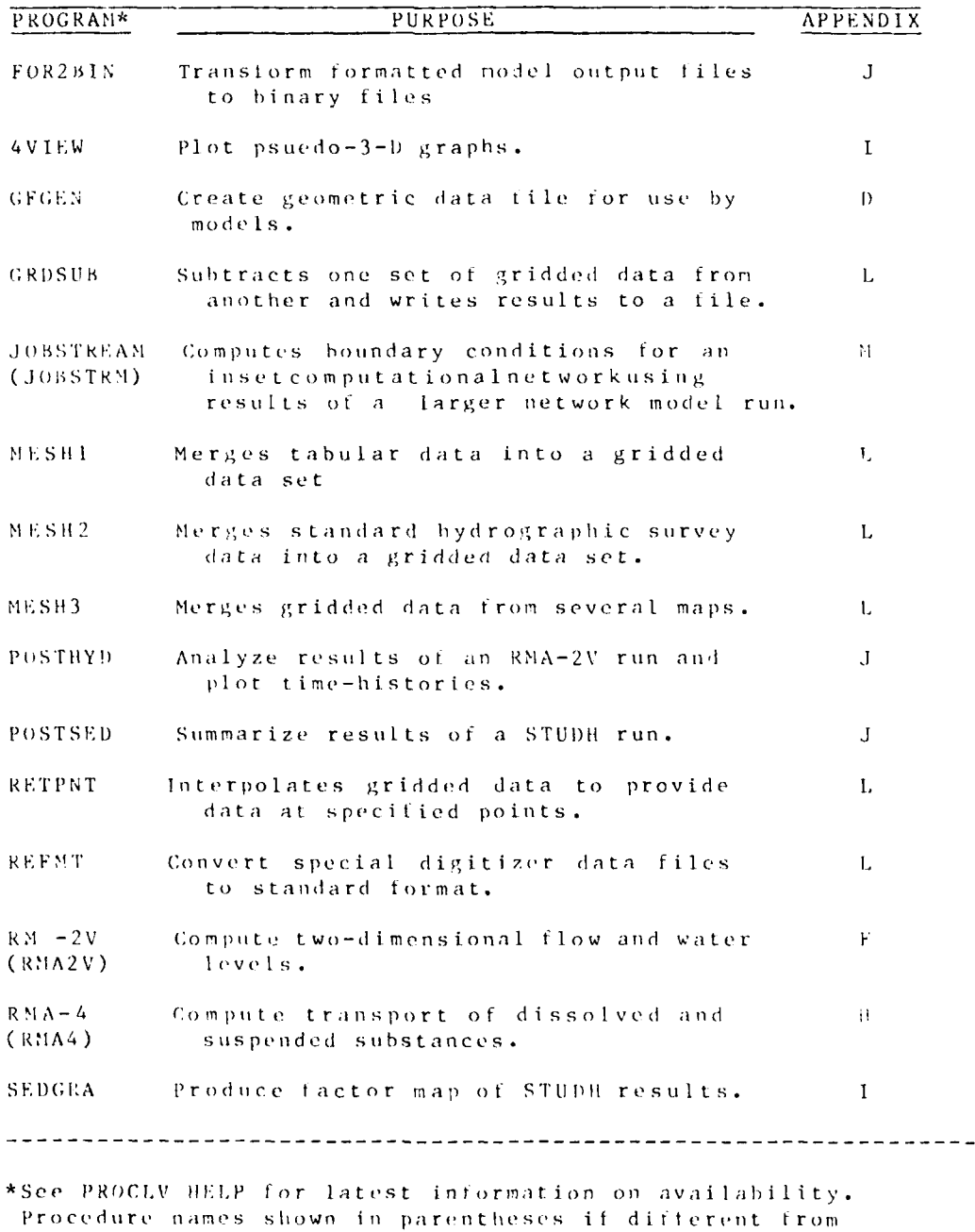

PROCLV

program name.

 $\mathcal{F} \in \{-1\}$ 

La
$04/85$ 

### Table 01 (Continued)

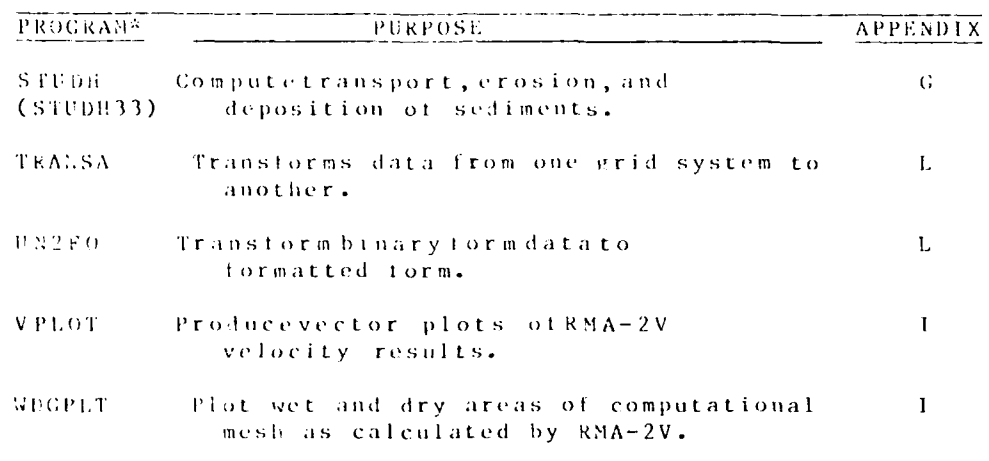

\*Sec PROCLV HELP for latest information on availability.<br>Procedure names shown in parentheses if different from program name.

**PROCIV** 

 $04/85$ 

## Table  $02$

System Utility Procedure Index

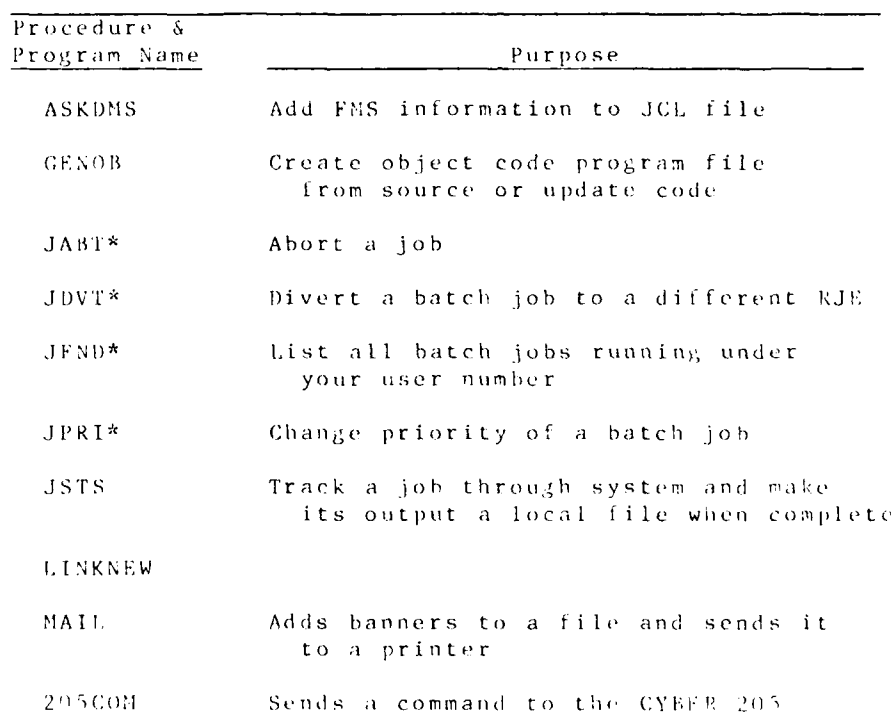

\* Has been replaced by a CYBER command. PROCIV HILP centains

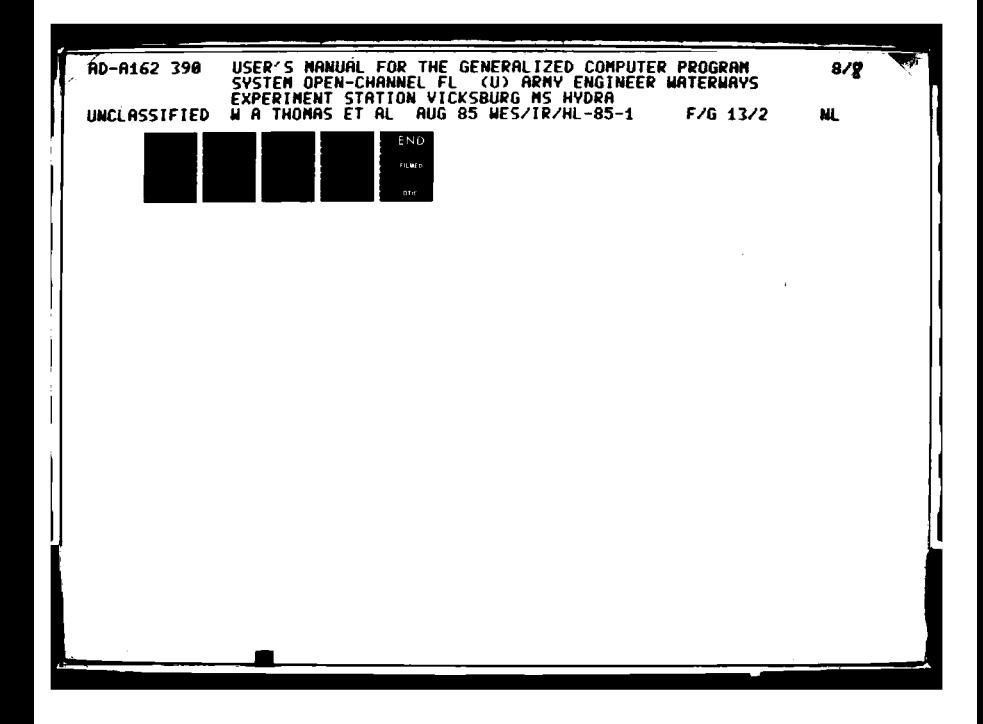

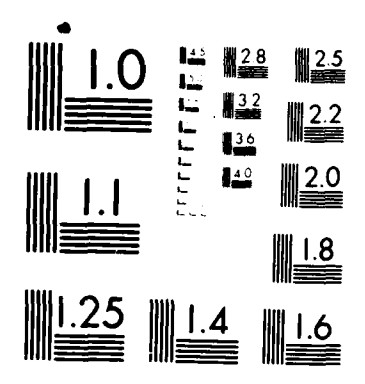

į,

استانتار است

**PART PRODUCT** 

MICROCOPY RESOLUTION TEST CHART NATIONAL BUREAU OF STANDARDS-1965 A

04/85

F

**TANASI** 

**Designation** 

### Table 03 (continued)

### Index by Generic Input/Output File Name

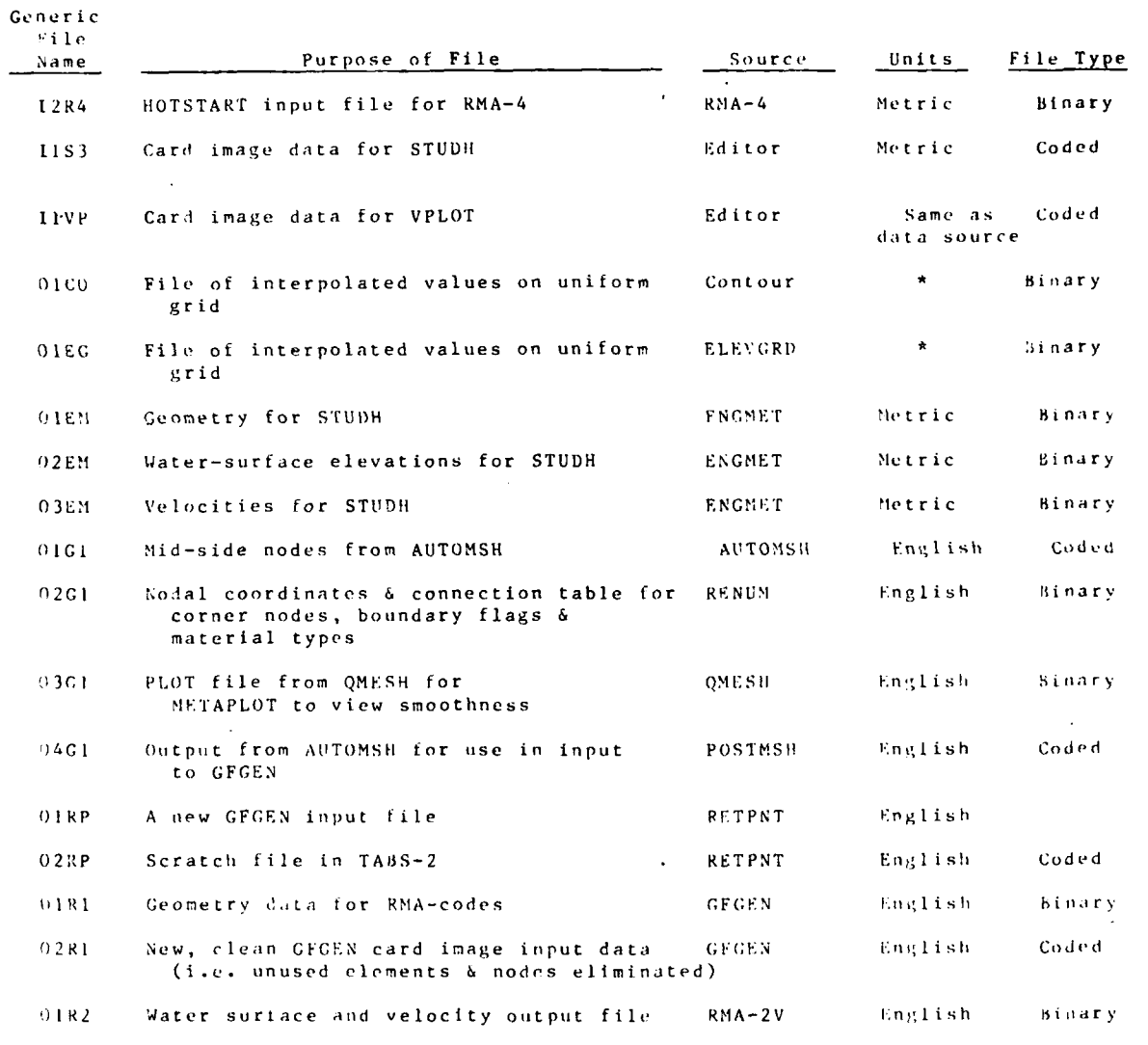

<sup>2</sup> Units can be either English or metric, depending on the requirement of the model.

PROCLV

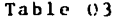

**CONTRACTORS** 

Index by Generic Input/Output File Name

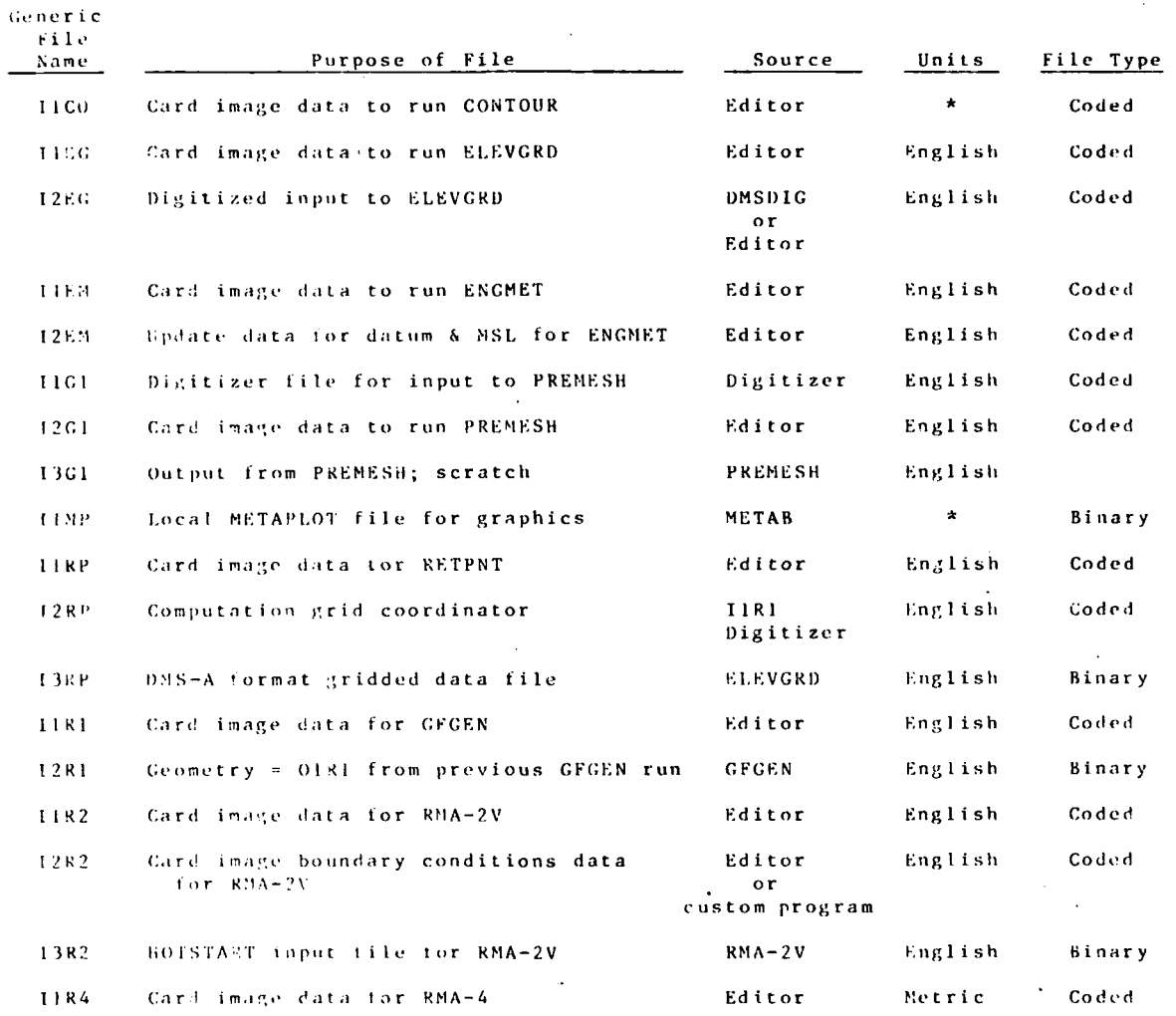

\* Units can be either English or metric, depending on the requirement of the model.

013

PROCLV

### Table 03 (concluded)

## Index by Generic Input/Output File Name

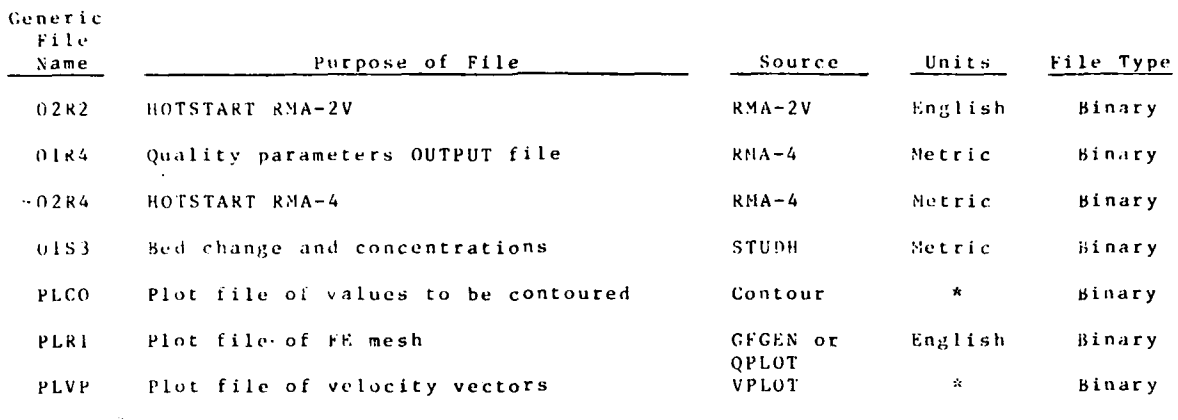

\* Units can be either English or Metric, depending on the requirement of the model.

PROCLV

## ENI

# FILMED

 $1 - 86$ 

DTIC